$\overline{aws}$ 

ユーザーガイド

# Amazon EventBridge

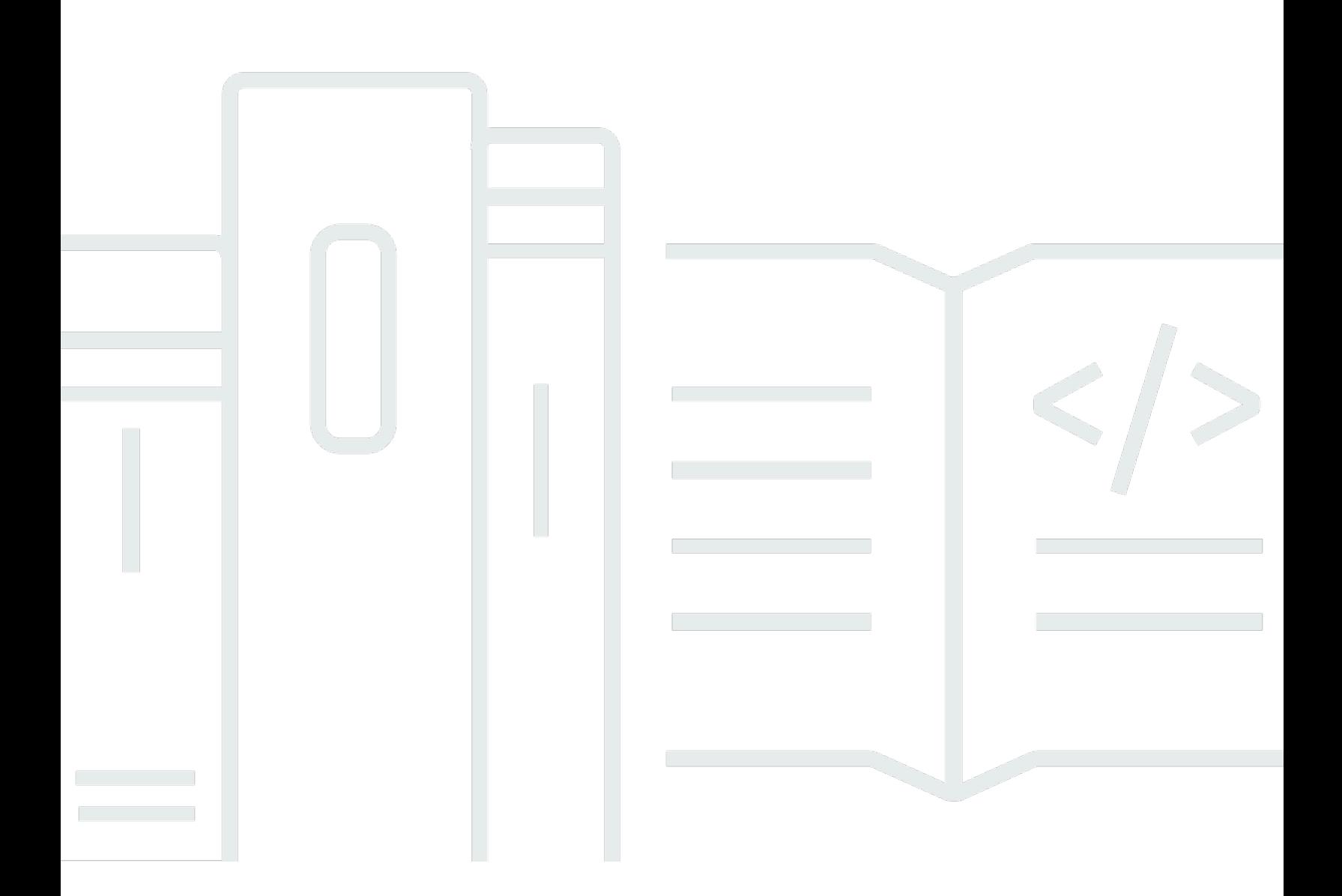

Copyright © 2024 Amazon Web Services, Inc. and/or its affiliates. All rights reserved.

### Amazon EventBridge: ユーザーガイド

Copyright © 2024 Amazon Web Services, Inc. and/or its affiliates. All rights reserved.

Amazon の商標とトレードドレスは、Amazon 以外の製品またはサービスとの関連において、顧客 に混乱を招いたり、Amazon の名誉または信用を毀損するような方法で使用することはできませ ん。Amazon が所有しない他の商標はすべてそれぞれの所有者に帰属します。所有者は必ずしも Amazon との提携や関連があるわけではありません。また、Amazon の支援を受けているとはかぎり ません。

# **Table of Contents**

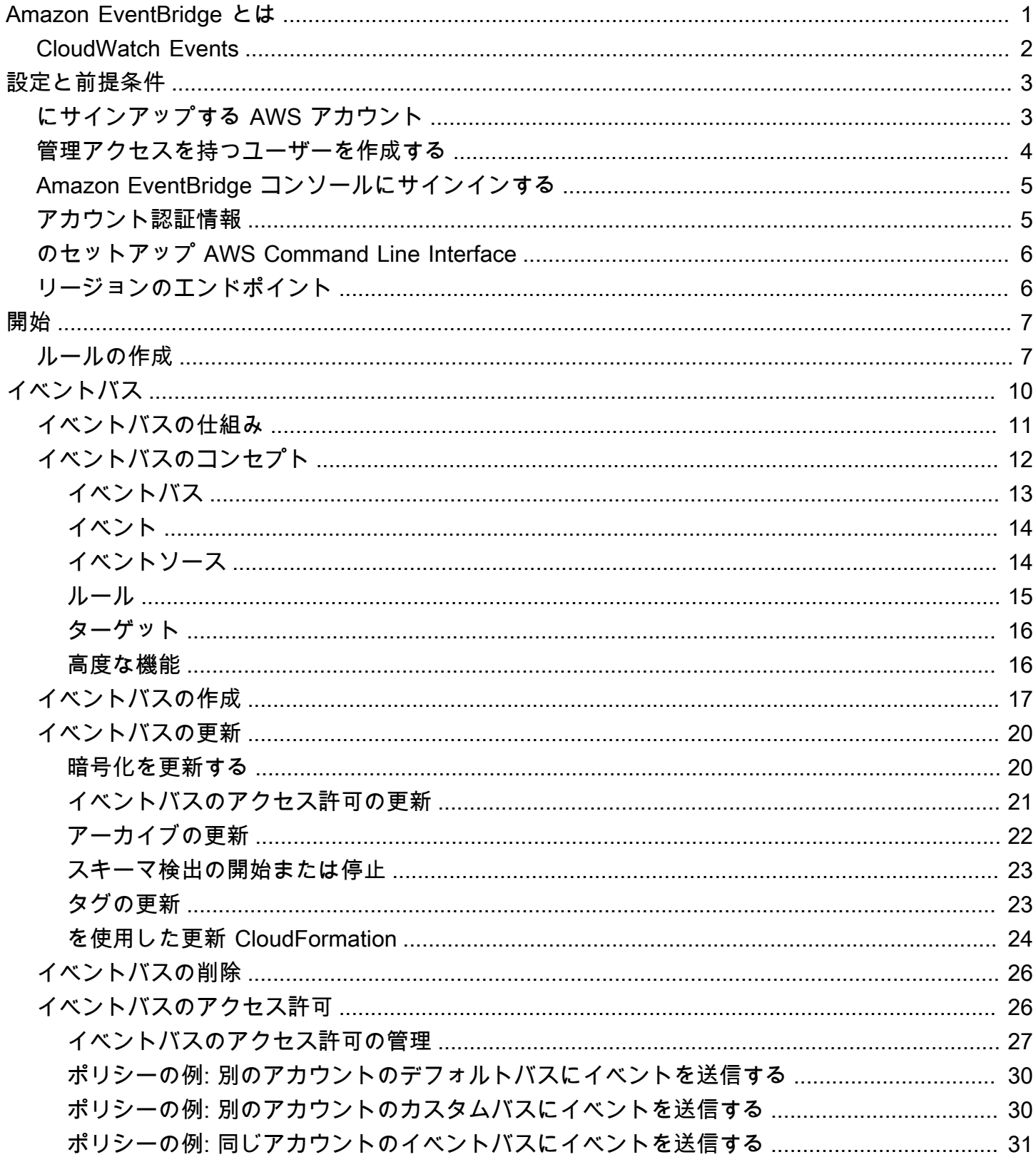

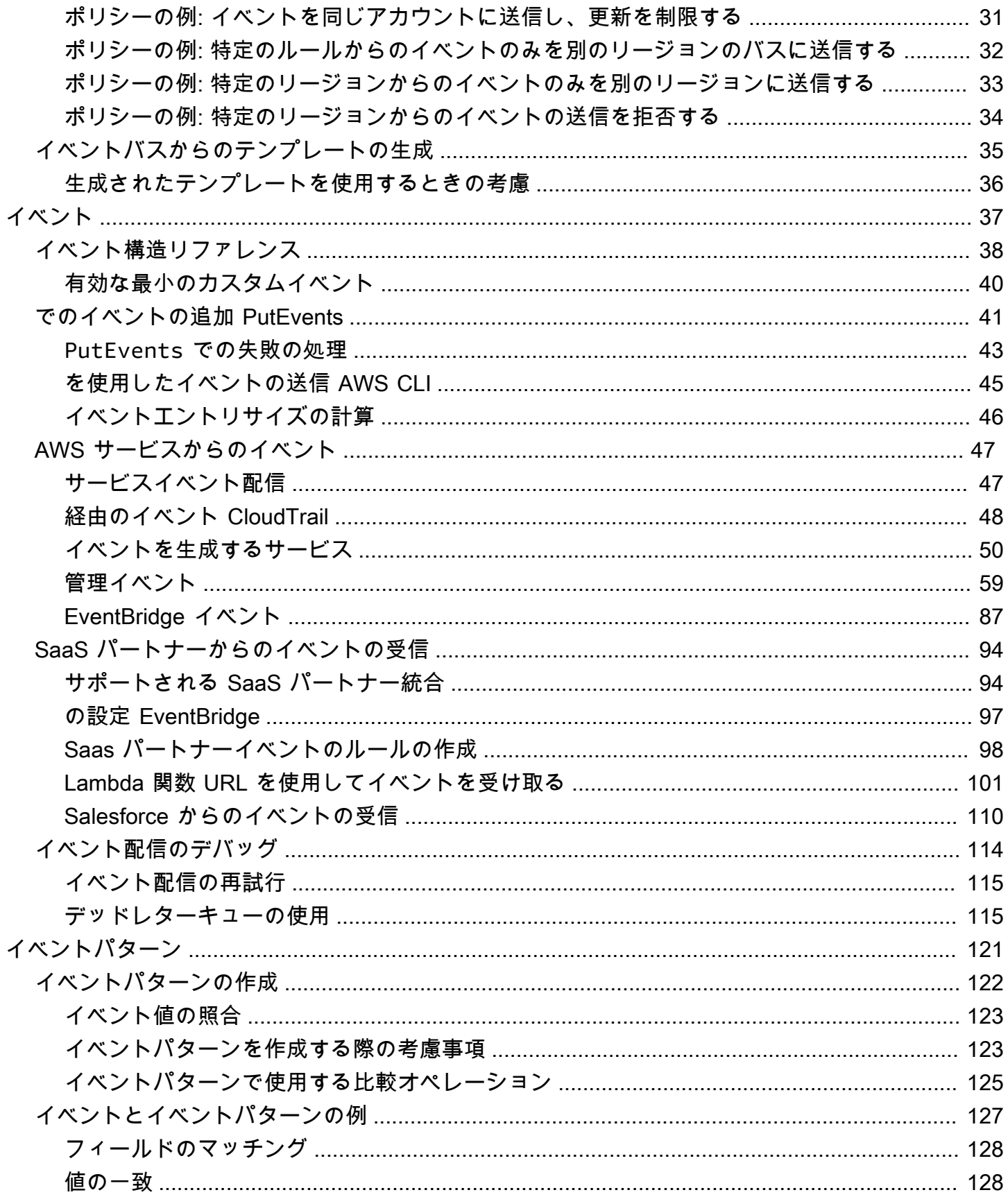

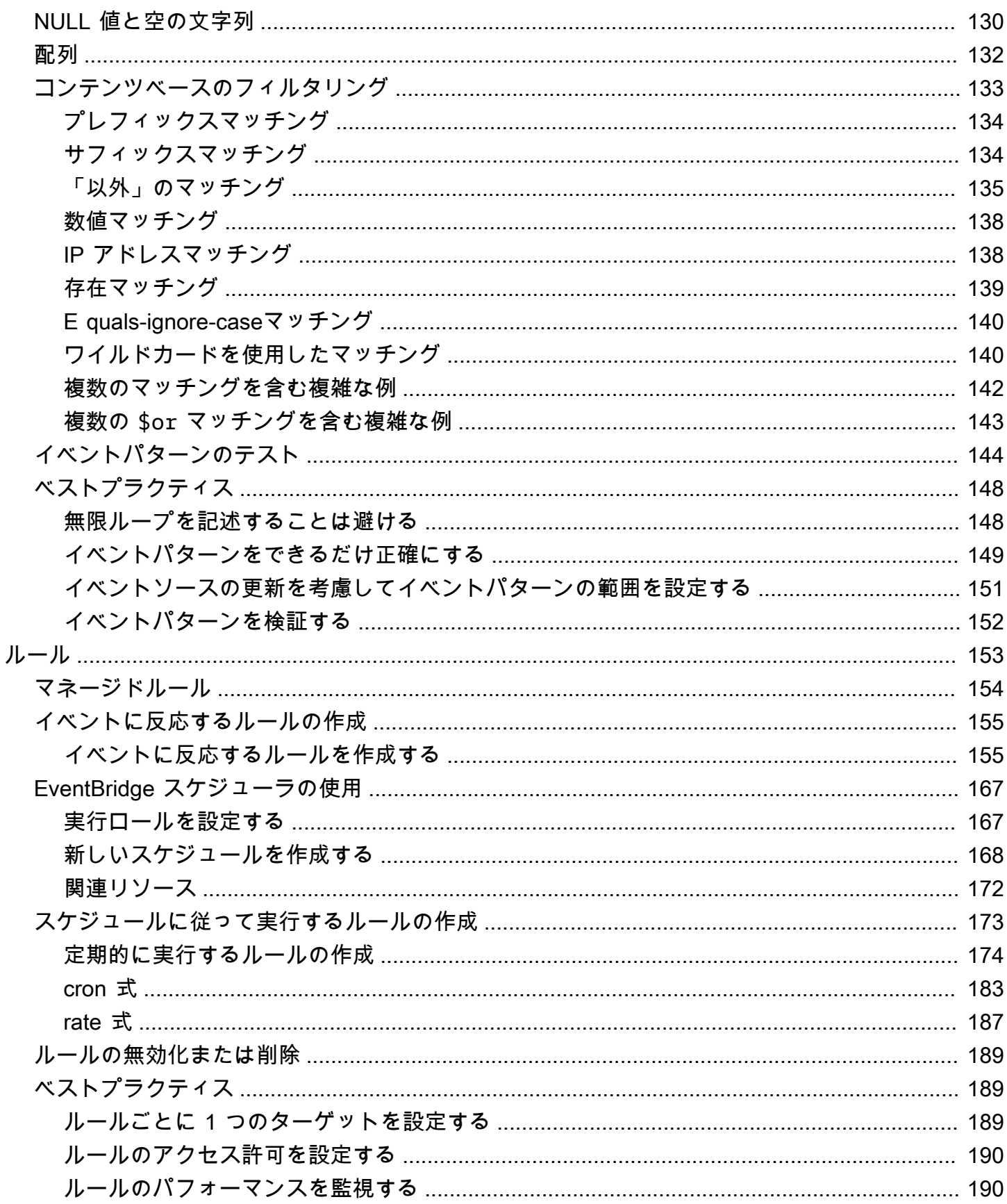

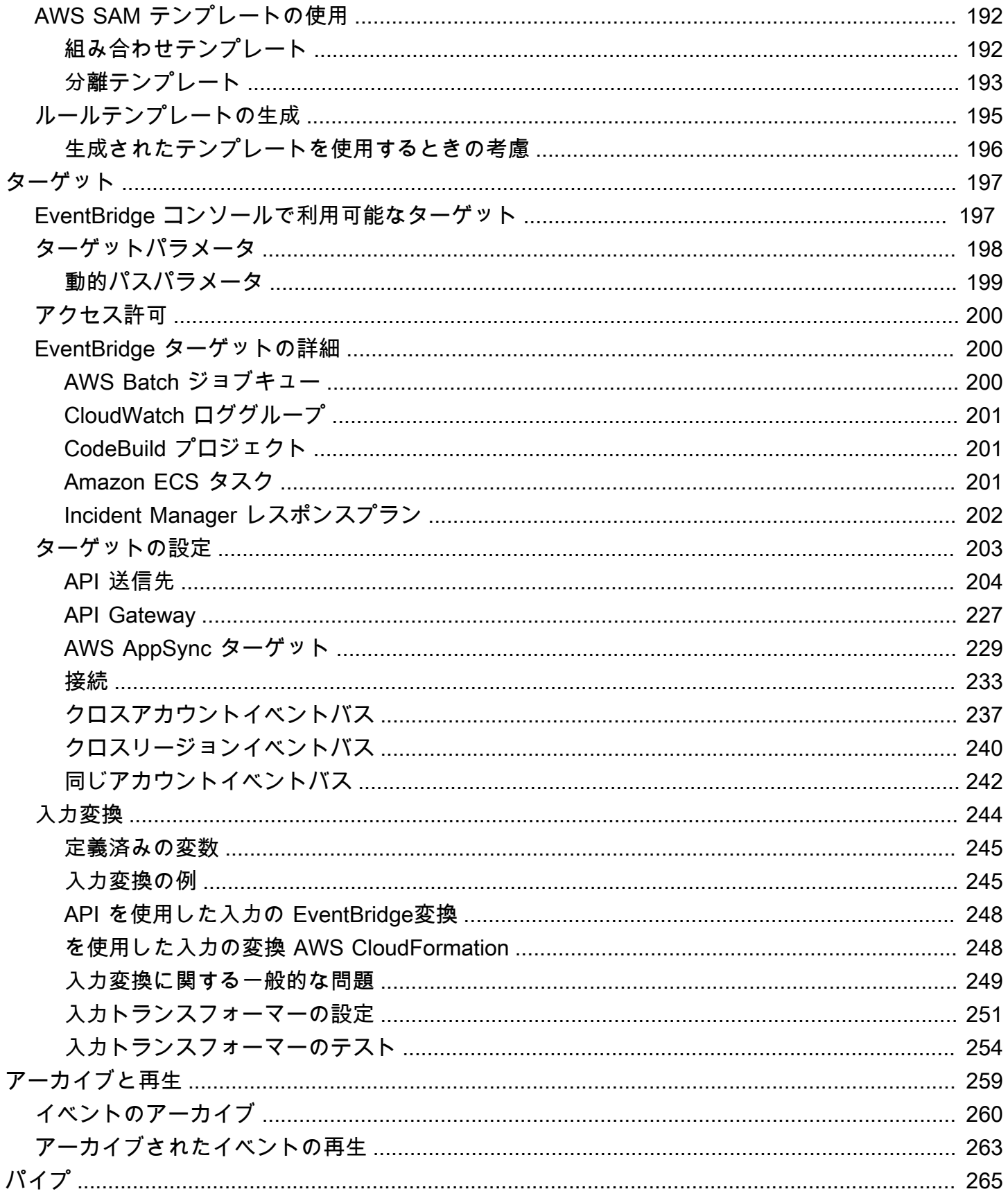

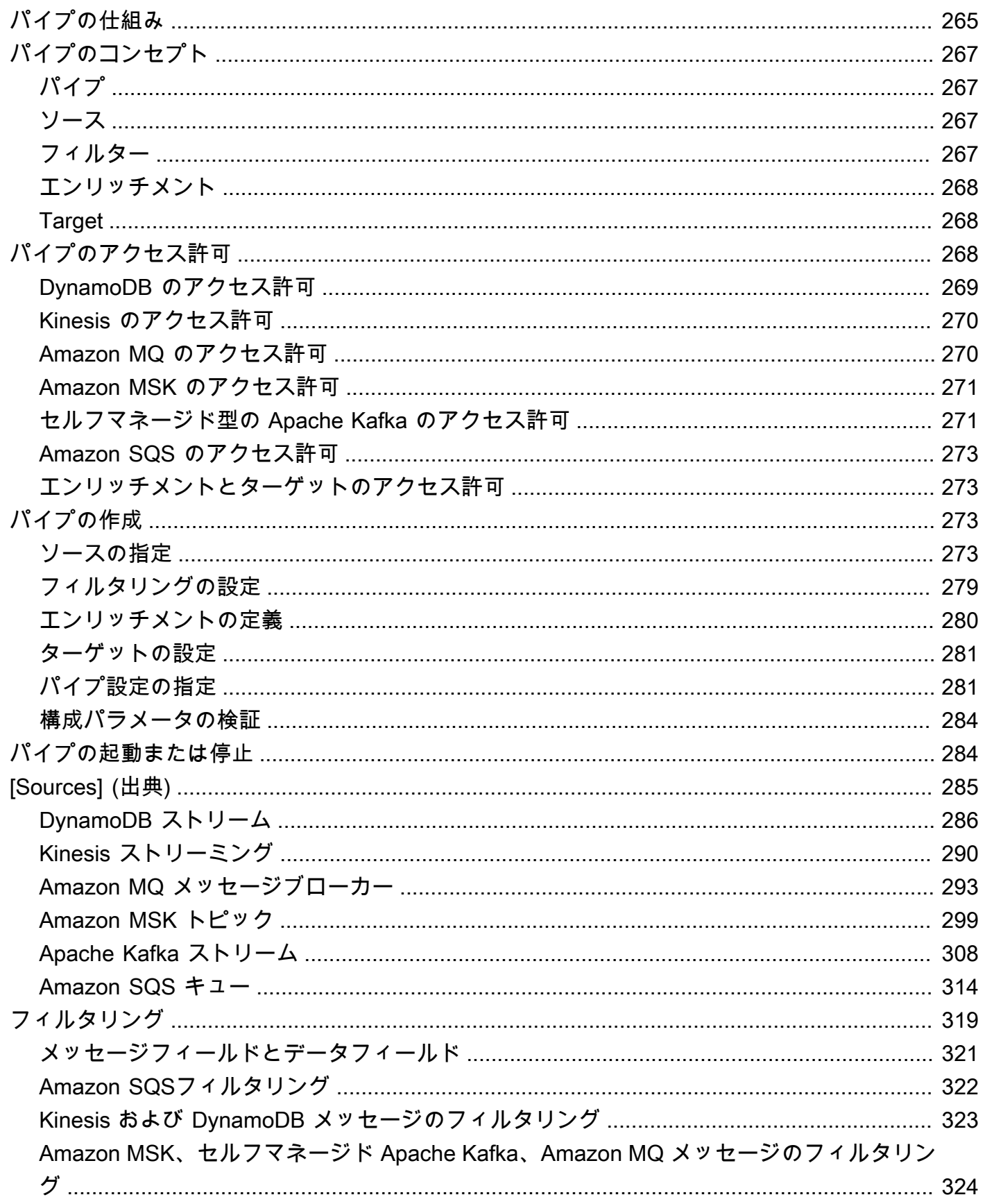

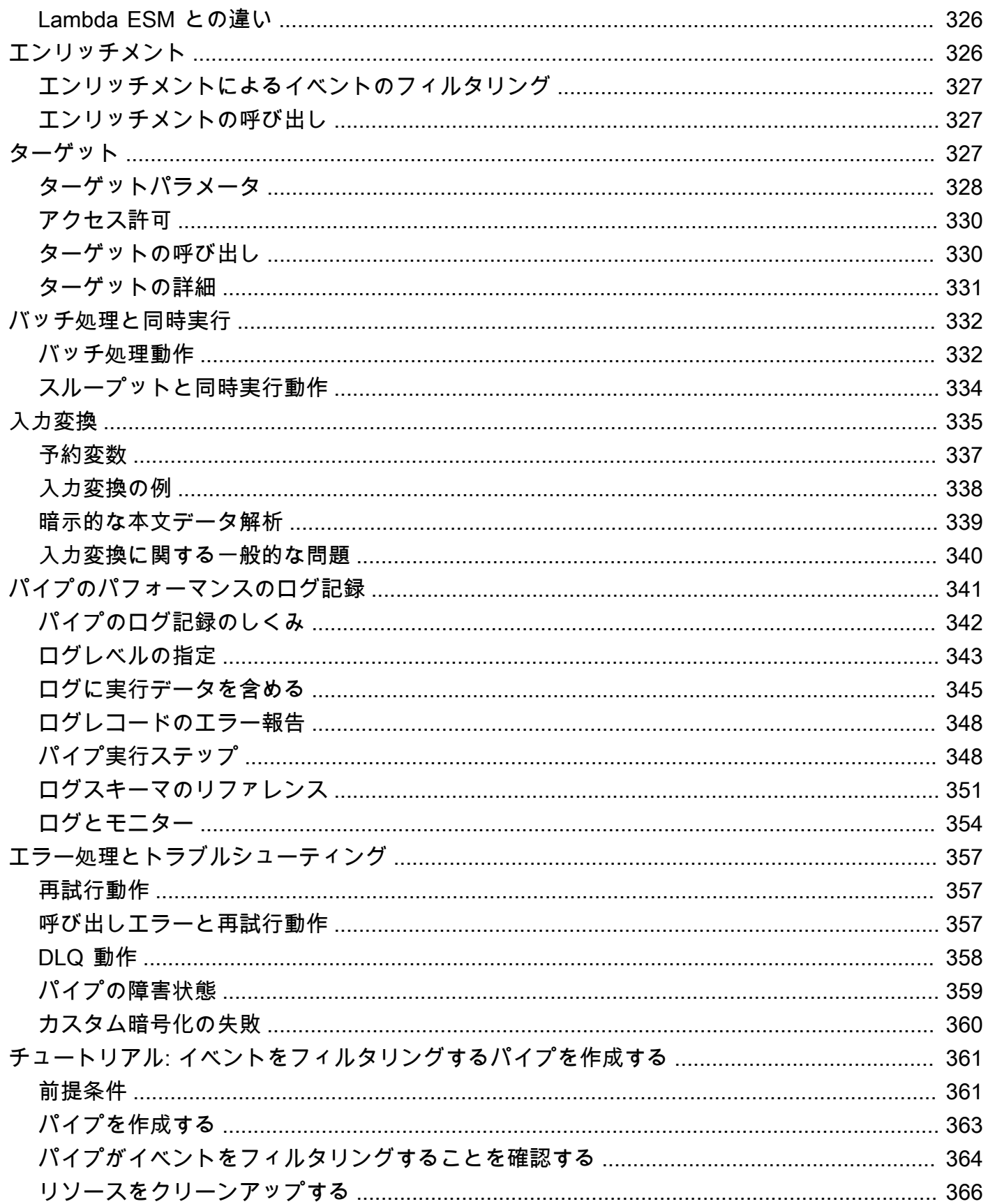

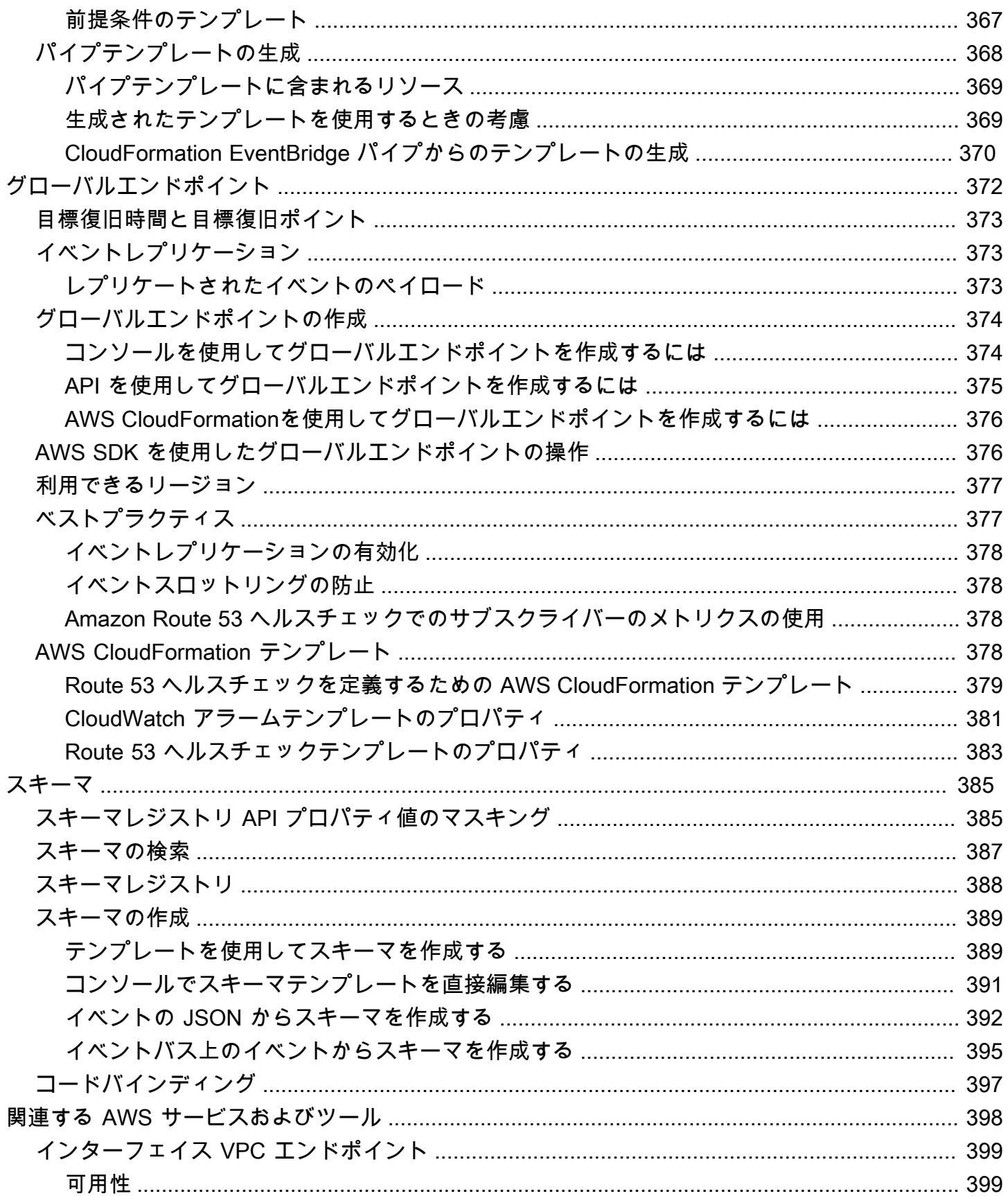

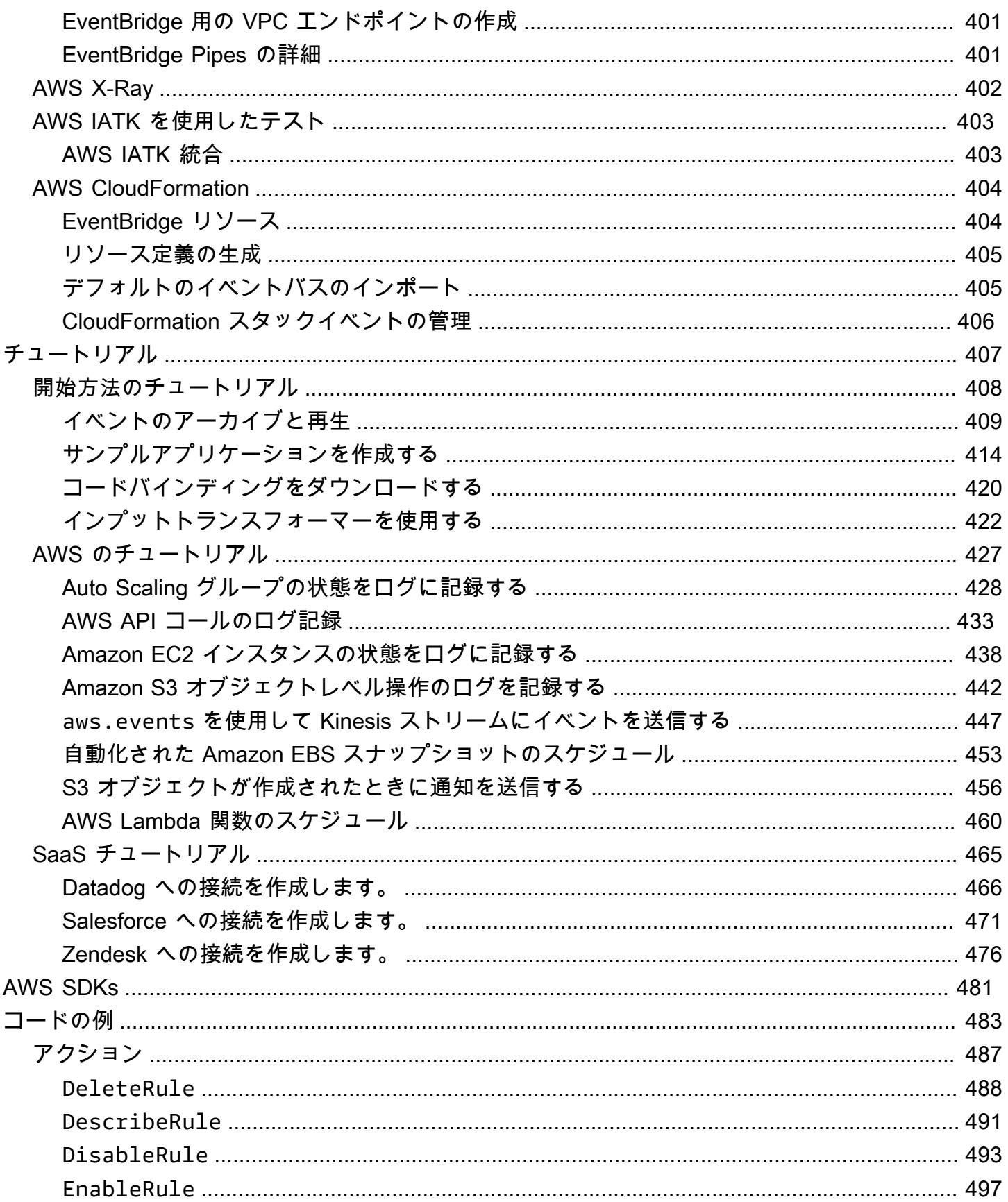

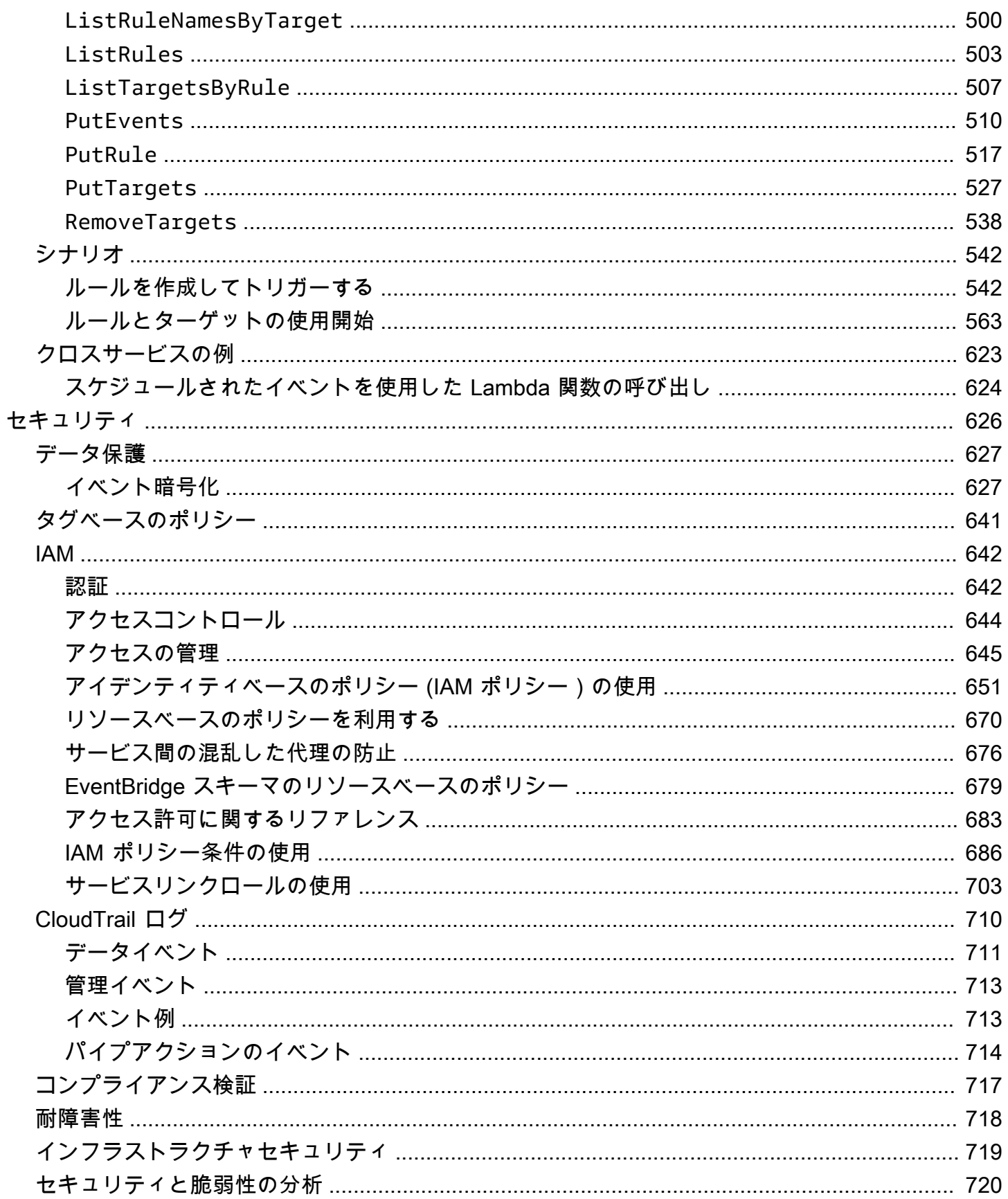

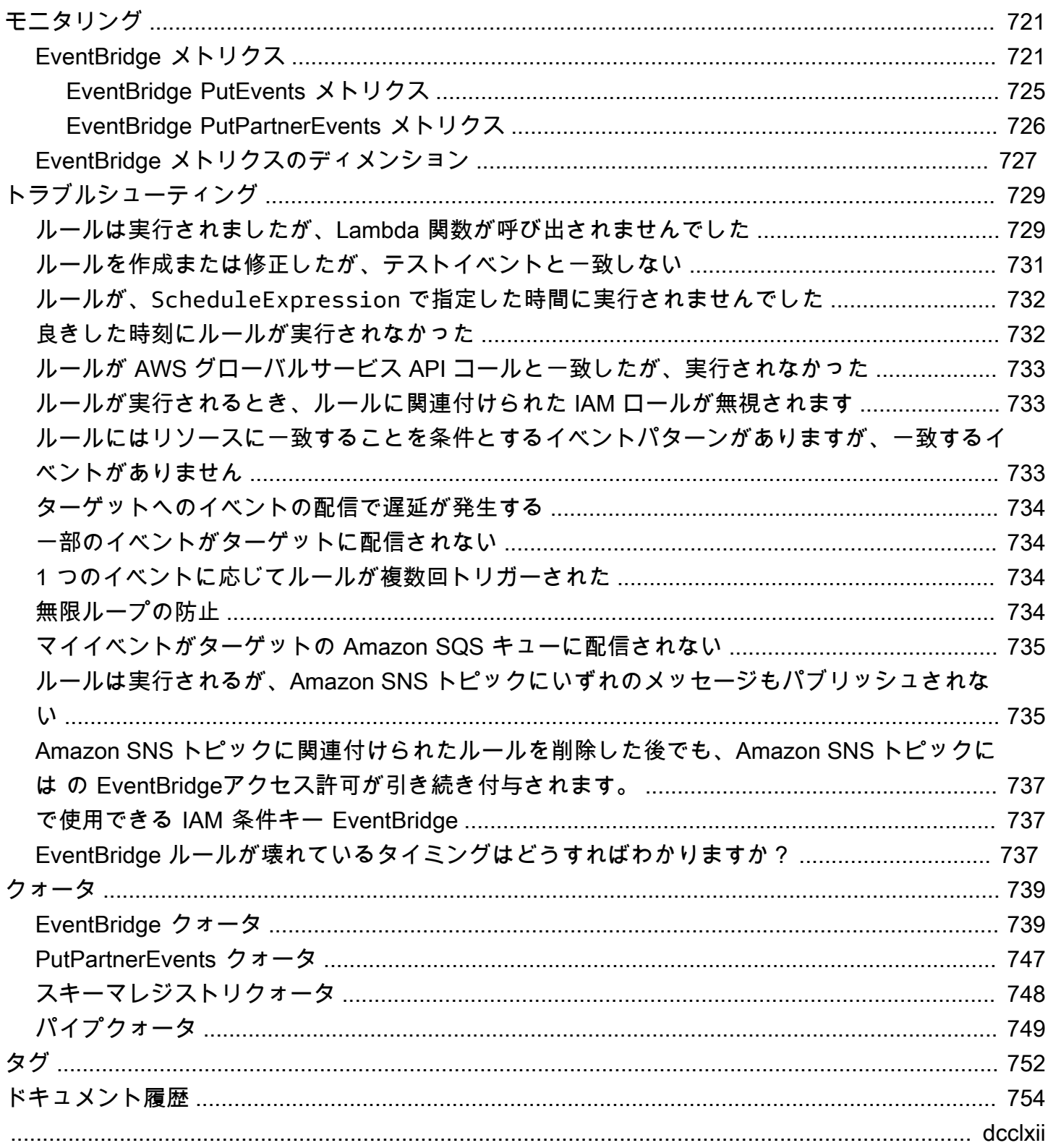

#### <span id="page-12-0"></span>Amazon EventBridge とは

EventBridge は、イベントを使用してアプリケーションコンポーネント同士を接続するサーバーレス サービスです。これにより、スケーラブルなイベント駆動型アプリケーションを簡単に構築できま す。イベント駆動型アーキテクチャとは、イベントの発信と応答によって連携する、ゆるやかに結合 されたソフトウェアシステムを構築するスタイルです。イベント駆動型アーキテクチャは、俊敏性を 高め、信頼性が高くスケーラブルなアプリケーションを構築するのに役立ちます。

EventBridge を使用して、自社開発アプリケーション、AWS サービス、サードパーティソフトウェ アなどのソースから組織全体のコンシューマアプリケーションにイベントをルーティングできま す。EventBridge では、イベントの取り込み、フィルタリング、変換、配信をシンプルかつ一貫性の ある方法で行うことができるため、アプリケーションをすばやく構築できます。

以下の動画では Amazon EventBridge の機能を簡単に紹介しています。

EventBridge では次の 2 つの方法でイベントを処理できます: イベントバスとパイプ。

• [イベントバス](#page-21-0)は、[イベント](#page-48-0)を受信するルーターであり、ゼロ個以上のターゲットに配信します。イ ベントバスは、イベントをさまざまなソースから多数のターゲットにルーティングするのに適して おり、オプションでターゲットに配信する前にイベントを変換できます。

次の動画でイベントバスの概要を示します。

• [パイプ](#page-276-0) EventBridge Pipes はポイントツーポイント統合を目的としています。各パイプは単一の ソースからイベントを受け取り、処理して単一のターゲットに配信します。パイプでは、高度な変 換やターゲットへの配信前のイベントのエンリッチメントもサポートされています。

パイプとイベントバスはよく一緒に使用されます。一般的なユースケースは、イベントバスをター ゲットとするパイプを作成することです。パイプはイベントをイベントバスに送信し、イベントバス はそれらのイベントを複数のターゲットに送信します。たとえば、ソースに DynamoDB ストリーム を使用し、ターゲットとしてイベントバスを含むパイプを作成できます。パイプは DynamoDB スト リームからイベントを受け取り、イベントバスに送信します。イベントバスは、イベントバスで指定 したルールに従ってイベントを複数のターゲットに送信します。

# <span id="page-13-0"></span>EventBridge は、Amazon CloudWatch Events の進化形です。

EventBridge は、以前は Amazon CloudWatch Events と呼ばれていました。CloudWatch Events で作成したデフォルトのイベントバスとルールも EventBridge コンソールに表示されま す。EventBridge では同じ CloudWatch Events API を使用するため、CloudWatch Events API を使用 するコードに変化はありません。

EventBridge は CloudWatch イベントの機能を基に、パートナーイベント、スキーマレジ ストリ、EventBridge Pipes などの機能を備えています。EventBridge に追加された新機能 は、CloudWatch Events には追加されません。詳細については、「[???」](#page-12-0)を参照してください。

CloudWatch イベントで使い慣れている機能はすべて EventBridge にも搭載されています。これには 次のようなものがあります。

- [???](#page-21-0)
- [???](#page-164-0)
- [???](#page-48-0)
- [???](#page-58-0)

イベントの機能をさらに発展させ、拡張する EventBridge の機能には以下が含まれます:

- [???](#page-105-0)
- [???](#page-276-0)
- [???](#page-396-0)
- [???](#page-178-0)

# <span id="page-14-0"></span>Amazon EventBridge のセットアップと前提条件

Amazon を使用するには EventBridge、 AWS アカウントが必要です。アカウントでは、Amazon EC2 などの のサービスを使用して、 EventBridge コンソールに表示されるイベントを生成できま す。コマンドラインインターフェイスを使用してイベントを表示するように AWS Command Line Interface (AWS CLI) をインストールして設定することもできます。

トピック

- [にサインアップする AWS アカウント](#page-14-1)
- [管理アクセスを持つユーザーを作成する](#page-15-0)
- [Amazon EventBridge コンソールにサインインする](#page-16-0)
- [アカウント認証情報](#page-16-1)
- [のセットアップ AWS Command Line Interface](#page-17-0)
- [リージョンのエンドポイント](#page-17-1)

#### <span id="page-14-1"></span>にサインアップする AWS アカウント

がない場合は AWS アカウント、次の手順を実行して作成します。

にサインアップするには AWS アカウント

- 1. <https://portal.aws.amazon.com/billing/signup> を開きます。
- 2. オンラインの手順に従います。

サインアップ手順の一環として、通話呼び出しを受け取り、電話キーパッドで検証コードを入力 するように求められます。

にサインアップすると AWS アカウント、 AWS アカウントのルートユーザーが作成されます。 ルートユーザーには、アカウントのすべての AWS のサービス とリソースへのアクセス権があ ります。セキュリティのベストプラクティスとして、ユーザーに管理アクセスを割り当て、ルー トユーザーのみを使用して[ルートユーザーアクセスが必要なタスク](https://docs.aws.amazon.com/accounts/latest/reference/root-user-tasks.html)を実行してください。

AWS サインアッププロセスが完了すると、 から確認メールが送信されます。[https://](https://aws.amazon.com/)  [aws.amazon.com/](https://aws.amazon.com/) の [アカウント] をクリックして、いつでもアカウントの現在のアクティビティを 表示し、アカウントを管理することができます。

#### <span id="page-15-0"></span>管理アクセスを持つユーザーを作成する

にサインアップしたら AWS アカウント、 を保護し AWS アカウントのルートユーザー、 を有効に して AWS IAM Identity Center、日常的なタスクにルートユーザーを使用しないように管理ユーザー を作成します。

のセキュリティ保護 AWS アカウントのルートユーザー

1. ルートユーザーを選択し、 AWS アカウント E メールアドレスを入力して、アカウント所有 者[AWS Management Consoleと](https://console.aws.amazon.com/)して にサインインします。次のページでパスワードを入力しま す。

ルートユーザーを使用してサインインする方法については、AWS サインイン ユーザーガイドの 「[ルートユーザーとしてサインインする](https://docs.aws.amazon.com/signin/latest/userguide/console-sign-in-tutorials.html#introduction-to-root-user-sign-in-tutorial)」を参照してください。

2. ルートユーザーの多要素認証 (MFA) を有効にします。

手順については、「IAM [ユーザーガイド」の AWS アカウント 「ルートユーザーの仮想 MFA デ](https://docs.aws.amazon.com/IAM/latest/UserGuide/enable-virt-mfa-for-root.html) [バイスを有効にする \(コンソール\)](https://docs.aws.amazon.com/IAM/latest/UserGuide/enable-virt-mfa-for-root.html)」を参照してください。

管理アクセスを持つユーザーを作成する

1. IAM アイデンティティセンターを有効にします。

手順については、「AWS IAM Identity Center ユーザーガイド」の「[AWS IAM Identity Centerの](https://docs.aws.amazon.com/singlesignon/latest/userguide/get-set-up-for-idc.html) [有効化](https://docs.aws.amazon.com/singlesignon/latest/userguide/get-set-up-for-idc.html)」を参照してください。

2. IAM アイデンティティセンターで、ユーザーに管理アクセスを付与します。

を ID ソース IAM アイデンティティセンターディレクトリ として使用する方法のチュートリア ルについては、「 ユーザーガイ[ド」の「デフォルト でユーザーアクセス IAM アイデンティティ](https://docs.aws.amazon.com/singlesignon/latest/userguide/quick-start-default-idc.html) [センターディレクトリ](https://docs.aws.amazon.com/singlesignon/latest/userguide/quick-start-default-idc.html)を設定するAWS IAM Identity Center 」を参照してください。

管理アクセス権を持つユーザーとしてサインインする

• IAM アイデンティティセンターのユーザーとしてサインインするには、IAM アイデンティティ センターのユーザーの作成時に E メールアドレスに送信されたサインイン URL を使用します。

IAM Identity Center ユーザーを使用してサインインする方法については、「 AWS サインイン ユーザーガイド[」の AWS 「 アクセスポータルへのサインイン](https://docs.aws.amazon.com/signin/latest/userguide/iam-id-center-sign-in-tutorial.html)」を参照してください。

追加のユーザーにアクセス権を割り当てる

1. IAM アイデンティティセンターで、最小特権のアクセス許可を適用するというベストプラク ティスに従ったアクセス許可セットを作成します。

手順については、「AWS IAM Identity Center ユーザーガイド」の「[権限設定を作成する」](https://docs.aws.amazon.com/singlesignon/latest/userguide/get-started-create-a-permission-set.html)を参 照してください。

2. グループにユーザーを割り当て、そのグループにシングルサインオンアクセス権を割り当てま す。

手順については、「AWS IAM Identity Center ユーザーガイド」の「[グループの参加」](https://docs.aws.amazon.com/singlesignon/latest/userguide/addgroups.html)を参照し てください。

# <span id="page-16-0"></span>Amazon EventBridge コンソールにサインインする

Amazon EventBridge コンソールにサインインするには

• にサインイン AWS Management Console し、<https://console.aws.amazon.com/events/>で Amazon EventBridge コンソールを開きます。

#### <span id="page-16-1"></span>アカウント認証情報

ルートユーザーの認証情報を使用して にアクセスできますが EventBridge、代わりに AWS Identity and Access Management (IAM) アカウントを使用することをお勧めします。IAM アカウントを使用 して にアクセスする場合は EventBridge、次のアクセス許可が必要です。

```
{ 
   "Version": "2012-10-17", 
   "Statement": [ 
    \{ "Action": [ 
          "events:*" 
        ], 
        "Effect": "Allow", 
        "Resource": "arn:aws:events:*:*:*" 
     }, 
     { 
        "Action": [ 
          "iam:PassRole"
```

```
 ], 
        "Effect": "Allow", 
        "Resource": "*", 
        "Condition": { 
           "StringLike": { 
             "iam:PassedToService": "events.amazonaws.com" 
          } 
        } 
      } 
   ]
}
```
<span id="page-17-0"></span>詳細については、「[認証](#page-653-1)」を参照してください。

# のセットアップ AWS Command Line Interface

を使用してオペレーション AWS CLI を実行できます EventBridge 。

をインストールして設定する方法については AWS CLI、「 ユーザーガイド[」の「 のセットアップ](https://docs.aws.amazon.com/cli/latest/userguide/cli-chap-getting-set-up.html) [AWS Command Line InterfaceA](https://docs.aws.amazon.com/cli/latest/userguide/cli-chap-getting-set-up.html)WS Command Line Interface 」を参照してください。

# <span id="page-17-1"></span>リージョンのエンドポイント

を使用するには、デフォルトのリージョンエンドポイントを有効にする必要があります EventBridge。詳細については、IAM ユーザーガイド[の「 AWS リージョン AWS STS での のアク](https://docs.aws.amazon.com/IAM/latest/UserGuide/id_credentials_temp_enable-regions.html) [ティブ化と非アクティブ化](https://docs.aws.amazon.com/IAM/latest/UserGuide/id_credentials_temp_enable-regions.html)」を参照してください。

# <span id="page-18-0"></span>Amazon の開始方法 EventBridge

の基礎 EventBridge は、[イベントを](#page-48-0)[ターゲット](#page-208-0) にルーティングす[るルール](#page-164-0)を作成することです。こ のセクションでは、基本的なルールを作成します。特定のシナリオと特定のターゲットのチュートリ アルについては、「[Amazon EventBridge チュートリアル」](#page-418-0)を参照してください。

#### <span id="page-18-1"></span>Amazon でルールを作成する EventBridge

イベントのルールを作成するには、 がルールのイベントパターンに一致するイベント EventBridge を受信したときに実行するアクションを指定します。イベントが一致すると、 は指定されたター ゲットにイベント EventBridge を送信し、ルールで定義されたアクションをトリガーします。

AWS アカウントの AWS サービスがイベントを発行すると、常にアカウントのデフォルトの[イベン](#page-21-0) [トバス](#page-21-0)に移動します。アカウントの AWS サービスからのイベントに一致するルールを作成するに は、デフォルトのイベントバスに関連付ける必要があります。

AWS サービスのルールを作成するには

- 1. <https://console.aws.amazon.com/events/>で Amazon EventBridge コンソールを開きます。
- 2. ナビゲーションペインで Rules] (ルール) を選択します。
- 3. ルールの作成 を選択します。
- 4. ルールの名前と説明を入力します。

ルールには、同じリージョン内および同じイベントバス上の別のルールと同じ名前を付けること はできません。

- 5. Event bus] (イベントバス) では、このルールに関連付けるイベントバスを選択します。このルー ルをアカウントからのイベントと一致させるには、 AWS のデフォルトのイベントバスを選択し ます。アカウントの AWS サービスがイベントを発行すると、常にアカウントのデフォルトのイ ベントバスに移動します。
- 6. [Rule type] (ルールタイプ) では、[Rule with an event pattern] (イベントパターンを持つルール) を選択します。
- 7. 次へ をクリックします。
- 8. [Event source] (イベントソース) では、AWS [services] (サービス) を選択します。
- 9. (オプション) [Sample events] (イベント例) では、イベントのタイプを選択します。
- 10. [Event pattern] (イベントパターン) の場合は、次のいずれかを実行します。

• テンプレートを使用してイベントパターンを作成するには、[Event pattern form] (イベント パターンフォーム) を選択し、さらに [Event source] (イベントソース) および [Event type] (イベントタイプ) を選択します。イベントタイプとしてすべてのイベントを選択すると、こ の AWS サービスによって出力されるすべてのイベントがルールと一致します。

テンプレートをカスタマイズするには、[Custom pattern (JSON editor)] (カスタムパターン (JSON エディタ)) を選択して変更します。

- カスタムイベントパターンを使用するには、[Custom pattern (JSON editor)] (カスタムパ ターン (JSON エディタ)) を選択し、イベントパターンを作成します。
- 11. 次へ をクリックします。
- 12. ターゲットタイプ] では、AWS サービス] を選択します。
- 13. ターゲットを選択 で、 がイベントパターンに一致するイベント EventBridge を検出したときに 情報を送信する AWS サービスを選択します。
- 14. 表示されるフィールドは、選択したサービスによって異なります。必要に応じて、このターゲッ トタイプに固有の情報を入力します。
- 15. 多くのターゲットタイプでは、 はターゲットにイベントを送信するためのアクセス許可 EventBridge が必要です。このような場合は、ルールの実行に必要な IAM ロール EventBridge を作成できます。次のいずれかを行います。
	- 自動的に IAM ロールを作成するには、この特定のリソースに対して新しいロールを作成する を選択します。
	- 以前に作成した IAM ロールを使用するには、[Use existing role] (既存のロールの使用) をク リックし、ドロップダウンリストから既存のロールを選択します。
- 16. (オプション) [Additional settings] (追加設定) では、以下を実行します。
	- a. Maximum age of event (最大イベント有効期間) に、1 分 (00:01) から 24 時間 (24:00) の間 の値を入力します。
	- b. 再試行 で、0~185 の数値を入力します。
	- c. デッドレターキュー では、標準の Amazon SQS キューをデッドレターキューとして使用す るかどうかを選択します。 は、このルールに一致する EventBridge イベントがターゲット に正常に配信されない場合、デッドレターキューに送信します。次のいずれかを行います。
		- デッドレターキューを使用しない場合は、[None] (なし) を選択します。
		- Select an Amazon SQS queue in the current AWS account to use as the dead-letter queue(デッドレターキューとして使用する現在の アカウントの Amazon SQS キューを 選択) を選択し、ドロップダウンリストから使用するキューを選択します。
- 他の AWS アカウントの Amazon SQS キューをデッドレターキューとして選択を選択 し、使用するキューの ARN を入力します。メッセージを送信する EventBridge アクセ ス許可を付与するリソースベースのポリシーをキューにアタッチする必要があります。 詳細については、「[デッドレターキューへのアクセス許可の付与](#page-129-0)」を参照してくださ い。
- 17. (オプション) [Add another target] (別のターゲットを追加) を選択して、このルールに別のター ゲットを追加します。
- 18. 次へ をクリックします。
- 19. (オプション) ルールに 1 つ以上のタグを入力します。詳細については、「[Amazon EventBridge](#page-763-0) [タグ](#page-763-0)」を参照してください。
- 20. 次へ をクリックします。
- 21. ルールの詳細を確認し、ルールの作成 を選択します。

# <span id="page-21-0"></span>Amazon EventBridge イベントバス

イベントバスは、[イベント](#page-48-0)を受信するルーターであり、ゼロ個以上の送信先やターゲットに配信しま す。イベントバスは、イベントをさまざまなソースから多数のターゲットにルーティングするのに適 しており、オプションでターゲットに配信する前にイベントを変換できます。

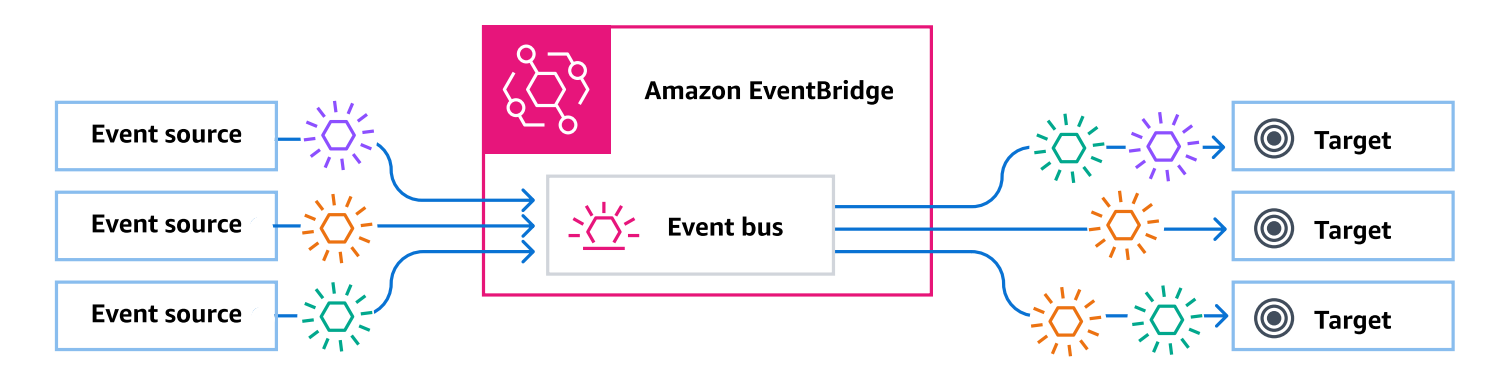

イベントバスに関連付けられた[ルール](#page-164-0)によって、受信したイベントが評価されます。各ルールは、 イベントがルールのパターンに一致するかどうかをチェックします。イベントが一致した場合、 EventBridge はイベントを送信します。

ルールを特定のイベントバスに関連付けると、そのルールはそのイベントバスで受信したイベントに のみ適用されます。

**a** Note

EventBridge Pipes. EventBridge Pipes を使用してイベントを処理することもできます。 point-to-point 各パイプは、単一のソースからイベントを受信し、単一のターゲットに処理お よび配信します。Pipes では、高度な変換やターゲットへの配信前のイベントのエンリッチ メントもサポートされています。詳細については、「[???](#page-276-0)」を参照してください。

トピック

- [イベントバスの仕組み](#page-22-0)
- [Amazon EventBridge Event Bus の概念](#page-23-0)
- [Amazon EventBridge イベントバスの作成](#page-28-0)
- [Amazon EventBridge イベントバスの更新](#page-31-0)
- [Amazon EventBridge イベントバスの削除](#page-37-0)
- [Amazon EventBridge イベントバスのアクセス許可](#page-37-1)

• [Amazon EventBridge イベントバスから AWS CloudFormation テンプレートを生成する](#page-46-0)

## <span id="page-22-0"></span>イベントバスの仕組み

イベントバスを使用すると、複数のソースから複数の送信先またはターゲットにイベントをルーティ ングできるようになります。

大まかに言うと、その仕組みは次のとおりです。

- 1. サービス、独自のカスタムアプリケーション AWS 、または SaaS プロバイダーであるイベント ソースは、イベントをイベントバスに送信します。
- 2. EventBridge 次に、 はそのイベントバスに定義された各ルールに対してイベントを評価します。

ルールに一致するイベントごとに、 EventBridge はそのルールに指定されたターゲットにイベン トを送信します。オプションで、ルールの一部として、 EventBridge がターゲット (複数可) に送 信する前にイベントを変換する方法を指定することもできます。

1 つのイベントが複数のルールに一致する場合があるため、各ルールには最大 5 つのターゲット を指定できます。(イベントはどのルールとも一致しない場合があり、その場合、 EventBridge はアクションを実行しません)。

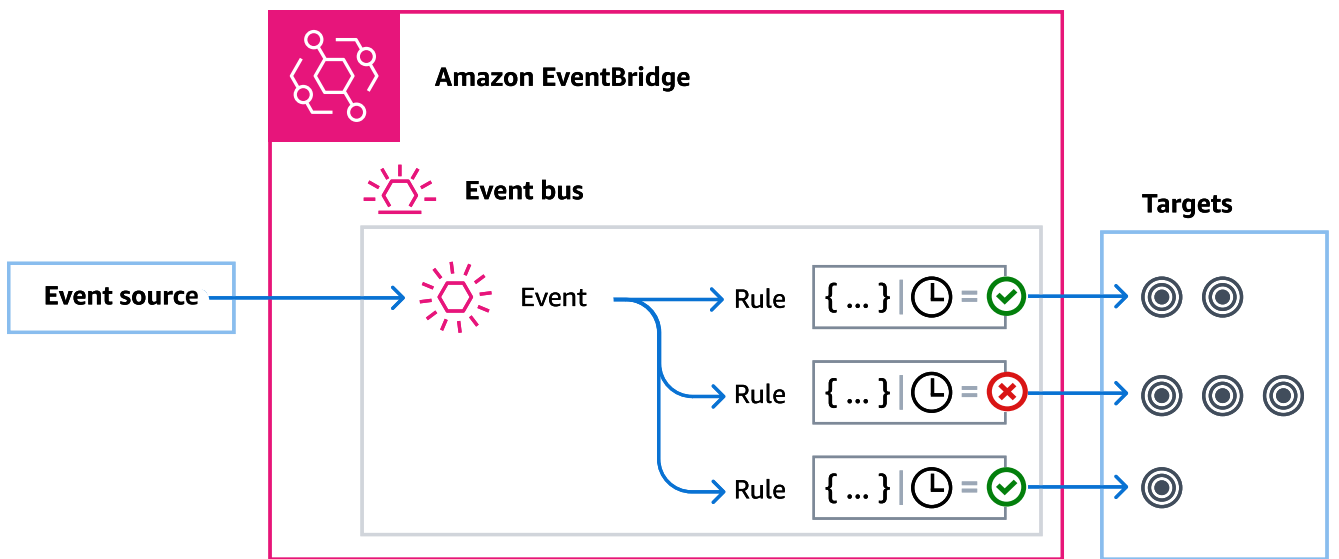

AWS サービスからイベントを自動的に受信する EventBridge デフォルトのイベントバスを使用した 例を考えてみましょう。

- 1. EC2 Instance State-change Notification イベントのデフォルト イベントバスにルール を作成します。
	- Amazon EC2 インスタンスが state から running に変更されたイベントにルールが一致する ように指定します。

そのためには、ルールをトリガーするためにイベントが一致する必要がある属性と値を定義す る JSON を指定します。これを「イベントパターン」と呼びます。

```
{ 
   "source": ["aws.ec2"], 
   "detail-type": ["EC2 Instance State-change Notification"], 
     "detail": { 
       "state": ["running"] 
   }
}
```
- ルールのターゲットを特定の Lambda 関数に指定します。
- 2. Amazon EC2 インスタンスの状態が変わるたびに、Amazon EC2 (イベントソース) はそのイベン トをデフォルトのイベントバスに自動的に送信します。
- 3. EventBridge は、デフォルトのイベントバスに送信されたすべてのイベントを、作成したルールに 対して評価します。

イベントがルールと一致する場合 (つまり、イベントが Amazon EC2 インスタンスの状態が に変 わった場合running)、 EventBridge は指定されたターゲットにイベントを送信します。この場 合、それが Lambda 関数です。

次の動画では、イベントバスとは何か、その機能について説明しています。[イベントバスとは](http://www.youtube.com/embed/LkEBBgWRKkI)

次のビデオでは、さまざまなイベントバスと、これらのバスをいつ使用するかについて説明しま す。[イベントバスの違い](http://www.youtube.com/embed/cB5-GTSJNqc)

#### <span id="page-23-0"></span>Amazon EventBridge Event Bus の概念

ここでは、イベントバスをベースに構築されたイベント駆動型アーキテクチャの主要コンポーネント を詳しく見ていきます。

## <span id="page-24-0"></span>イベントバス

イベントバスは、[イベント](#page-48-0)を受信するルーターであり、ゼロ個以上の送信先やターゲットに配信し ます。イベントバスは、イベントをさまざまなソースから多数のターゲットにルーティングし、オプ ションでターゲットに配信する前にイベントを変換する必要がある際に使用します。

アカウントには、 AWS サービスからイベントを自動的に受信するデフォルトのイベントバスが含ま れています。以下の操作も可能です。

- カスタムイベントバスという名のイベントバスを追加作成し、受信するイベントを指定します。
- [パートナーイベントバス](#page-105-0)を作成します。これは、SaaS パートナーからイベントを受信します。

イベントバスの一般的な使用例には以下が含まれます。

- イベントバスを異なるワークロード、サービス、またはシステム間の仲介役として使用します。
- アプリケーション内で複数のイベントバスを使用してイベントトラフィックを分割します。たとえ ば、個人識別情報 (PII) を含むイベントを処理するバスを作成し、個人識別情報 (PII) を含まないイ ベント用に別のバスを作成する場合などです。
- 複数のイベントバスから一元化されたイベントバスにイベントを送信してイベントを集約します。 この集中型バスは、他のバスと同じアカウントにあっても、別のアカウントやリージョンにあって もかまいません。

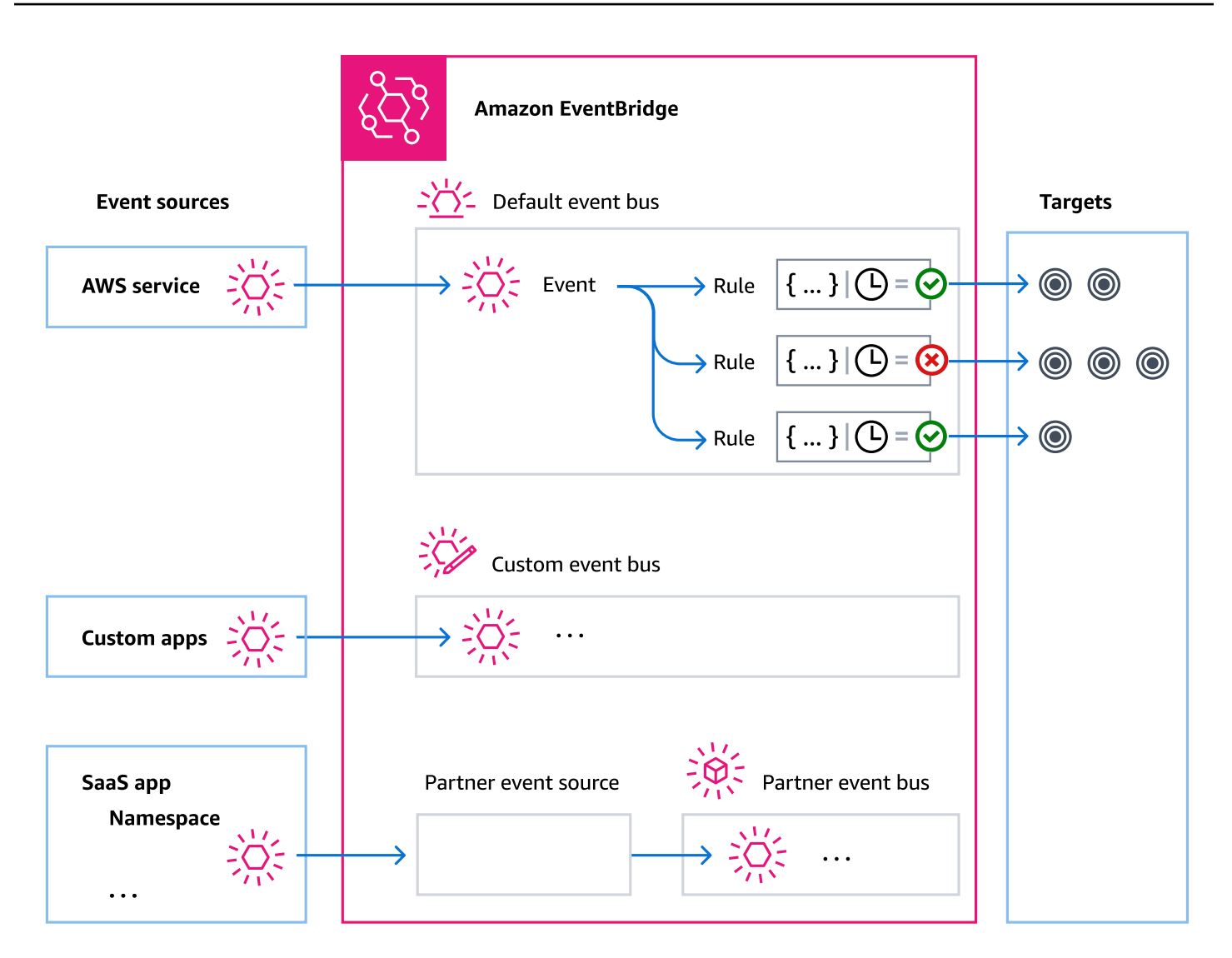

<span id="page-25-0"></span>イベント

最も単純なイベントは、 EventBridge イベントバスまたはパイプに送信される JSON オブジェクト です。

イベント駆動型アーキテクチャ (EDA) のコンテキストでは、イベントはリソースや環境の変化を示 す指標となることがよくあります。

詳細については、「[???](#page-48-0)」を参照してください。

<span id="page-25-1"></span>イベントソース

EventBridge は、次のようなイベントソースからイベントを受信できます。

- AWS サービス
- カスタムアプリケーション
- Software as a Service (SaaS)

#### <span id="page-26-0"></span>ルール

ルールは、受信したイベントを受信し、処理のためにターゲットに適切に送信します。各ルールが ターゲットを呼び出す方法は、次のいずれかに基づいて指定できます。

- [イベントパターン](#page-132-0)。イベントに一致する 1 つ以上のフィルターが含まれています。イベントパ ターンには、次の条件に一致するフィルターを含めることができます。
	- イベントメタデータ イベント (イベントソースなど)、またはイベントが発生したアカウント またはリージョンについてのデータ。
	- イベントデータ イベント自体のプロパティ。これらのプロパティはイベントによって異なり ます。
	- イベントコンテンツ イベントデータの実際のプロパティ値。
- ターゲットを定期的に呼び出すスケジュール。

スケジュール[されたルールは、 内で指定することも EventBridge、](#page-184-0)ス[EventBridge ケジューラ を](#page-178-0)使 用して指定することもできます。

**a** Note

EventBridge は、1 つの中央マネージドサービスからタスクを作成、実行、管理でき るサーバーレスス EventBridge ケジューラである Amazon Scheduler を提供します。 EventBridge スケジューラは高度にカスタマイズ可能で、より広範なターゲット API オペレーションと AWS サービスセットにより、スケジュールされたルールよりも EventBridgeスケーラビリティが向上します。 スケジュールに従ってターゲットを呼び出すには、ス EventBridge ケジューラを使用する ことをお勧めします。詳細については、「[???](#page-178-0)」を参照してください。

各ルールは特定のイベントバスに対して定義され、そのイベントバス上のイベントにのみ適用されま す。

1 つのルールで、最大 5 つのターゲットにイベントを送信できます。

デフォルトでは、イベントバスあたり最大 300 のルールを設定できます。このクォータは、[Service](https://console.aws.amazon.com/servicequotas/home)  [Quotas コンソール内](https://console.aws.amazon.com/servicequotas/home)で数千のルールまで増やすことができます。ルール制限は各バスに適用される ため、さらに多くのルールが必要な場合は、アカウントに追加のカスタムイベントバスを作成できま す。

サービスごとに異なるアクセス許可を持つイベントバスを作成することで、アカウントでのイベント の受信方法をカスタマイズできます。

がターゲットに EventBridge 渡す前にイベントの構造または日付をカスタマイズするには、[入力トラ](#page-255-0) [ンスフォーマー](#page-255-0)を使用して、ターゲットに移動する前に情報を編集します。

詳細については、「[???](#page-164-0)」を参照してください。

#### <span id="page-27-0"></span>ターゲット

ターゲットは、イベントがルールに定義されたイベントパターンと一致するときに がイベント EventBridge を送信するリソースまたはエンドポイントです。

ターゲットは複数のイベントバスから複数のイベントを受信できます。

詳細については、「[???](#page-208-0)」を参照してください。

<span id="page-27-1"></span>イベントバス用の高度な機能

EventBridge には、イベントバスの開発、管理、使用に役立つ以下の機能が含まれています。

API 送信先を使用して、サービス間の REST API コールを有効にする

EventBridge [API 送信先](#page-215-0)は、 AWS サービスまたはリソースにイベントデータを送信するのと同じ 方法で、ルールのターゲットとして設定できる HTTP エンドポイントです。API 送信先を使用する と、API コールを使用して、 AWS サービス、統合された SaaS アプリケーション、および AWS外 のアプリケーションの間でイベントをルーティングできます。API 送信先を作成するときは、その送 信先に使用する接続を指定します。各接続 には、API 送信先エンドポイントでの認証に使用する認 証タイプとパラメータに関する詳細が含まれます。

開発とディザスタリカバリに役立つイベントの Archive and Replay

イベントを[アーカイブ](#page-271-0)して、後でそのアーカイブからイベントを[再生](#page-274-0)することができます。アーカイ ブは次のような場合に役立ちます。

• 新しいイベントを待つのではなく、イベントを保存して利用できるので、アプリケーションのテス トに便利です。

- 新しいサービスが初めてオンラインになったら、ハイドレートします。
- イベント駆動型アプリケーションの耐久性を高めます。

スキーマレジストリを使用してイベントパターンの作成をすぐに開始する

を使用するサーバーレスアプリケーションを構築する場合 EventBridge、イベントを生成しなく ても、一般的なイベントの構造を把握しておくと便利です。イベント構造はスキーマ [で説明され](#page-396-0) [ています。スキーマ は、 の](#page-396-0)サービスによって生成されたすべてのイベント AWS で使用できます EventBridge。

AWS サービスから来ないイベントの場合、次のことができます。

- カスタムスキーマを作成またはアップロードします。
- Schema Discovery を使用して、 がイベントバスに送信されるイベントのスキーマ EventBridge を 自動的に作成します。

イベントのスキーマがあれば、一般的なプログラミング言語のコードバインディングをダウンロード できます。

ポリシーによるリソースへのアクセスの管理

AWS リソースを整理したり、 のコストを追跡したりするには EventBridge、カスタムラベル また は[タグ](#page-763-0) を AWS リソースに割り当てることができます[。タグベースのポリシー を使用すると、](#page-652-0) 内で 実行できるリソースとできないリソースを制御できます EventBridge。

タグベースのポリシーに加えて、 [はアイデンティティベースの](#page-662-0)ポリシー[とリソースベースの](#page-681-0)ポリ シー EventBridge をサポートし、 へのアクセスを制御します EventBridge。アイデンティティ ベー スのポリシーを使用して、グループ、ロール、またはユーザーのアクセス許可を制御します。リソー スベースのポリシーを使用して、Lambda 関数や Amazon SNS トピックなど各リソースに特定のア クセス許可を付与します。

#### <span id="page-28-0"></span>Amazon EventBridge イベントバスの作成

カスタム[イベントバス](#page-21-0)を作成して、アプリケーションから[イベント](#page-48-0)を受信できます。アプリケーショ ンは、デフォルトのイベントバスにイベントを送信することもできます。イベントバスを作成する と、[リソースベースのポリシー](#page-681-0)をアタッチして、他のアカウントにアクセス許可を付与できます。そ うすると、他のアカウントで、現在のアカウントのイベントバスにイベントを送信できます。

次のビデオでは、イベントバスの作成について説明します:[イベントバスの作成](http://www.youtube.com/embed/ZcG3kFmS8es)

カスタムイベントバスを作成するには

- 1. <https://console.aws.amazon.com/events/>で Amazon EventBridge コンソールを開きます。
- 2. ナビゲーションペインの [Event Buses] (イベントバス) を選択します。
- 3. [イベントバスの作成 (Create event bus)] を選択します。
- 4. 新しいイベントバスの名前を入力します。
- 5. イベントバス EventBridge に保存されているイベントデータを暗号化するときに使用する KMS key を選択します。

#### **a** Note

アーカイブとスキーマ検出は、 を使用して暗号化されたイベントバスではサポートされ ていません カスタマー管理キー。イベントバスでアーカイブまたはスキーマ検出を有効 にするには、 の使用を選択します AWS 所有のキー。詳細については、[「???](#page-639-0)」を参照 してください。

• を使用してデータを暗号化 EventBridge するには、 AWS 所有のキーに使用する を選択し ます AWS 所有のキー。

AWS 所有のキー これは、 KMS key が複数の AWS アカウントで使用するために EventBridge 所有および管理する です。一般に、リソースを保護する暗号化キーを監査また は制御する必要がない限り、 AWS 所有のキー が適しています。

これがデフォルトです。

• で使用 カスタマー管理キー を選択して EventBridge 、 カスタマー管理キー 指定した また は作成した を使用してデータを暗号化します。

カスタマーマネージドキー は、ユーザーが作成、所有、管理する AWS アカウント KMS keys にあります。これらの は完全に制御できます KMS keys。

a. 既存の を指定するか カスタマー管理キー、新しい を作成する KMS keyを選択しま す。

EventBridge は、指定された に関連付けられているキーステータスとキーエイリアスを 表示します カスタマー管理キー。

b. このイベントバスのデッドレターキュー (DLQ) として使用する Amazon SQS キューが あれば選択します。

EventBridge は、設定されている場合、正常に暗号化されていないイベントを DLQ に 送信し、後で処理できるようにします。

- 6. オプションのイベントバス機能を設定します。
	- 次のいずれかを実行して、リソースベースのポリシーを指定します。
		- イベントバスに付与するアクセス許可を含むポリシーを入力します。別のソースからポリ シーを貼り付けることも、ポリシーの JSON を入力することもできます。サンプル[ポリ](#page-37-1) [シー](#page-37-1)のいずれかを使用して、環境に合わせて変更できます。
		- ポリシーにテンプレートを使用するには、[Load template] (テンプレートのロード) を選択 します。環境に応じてポリシーを変更し、使用するポリシーでプリンシパルを認可するアク ションを追加します。
		- リソースベースのポリシーによるイベントバスへのアクセス許可の付与の詳細については、 「」を参照してください[???](#page-37-1)。
	- アーカイブを有効にする (オプション)

イベントのアーカイブを作成して、後で簡単に再生できます。例えば、イベントを再生して、 エラーから回復したり、アプリケーションの新機能を検証したりする場合があります。詳細に ついては、「[???](#page-270-0)」を参照してください。

- a. アーカイブ で、有効化 を選択します。
- b. アーカイブの名前と説明を指定します。

アーカイブとスキーマ検出は、 を使用して暗号化されたイベントバスではサポートさ れていません カスタマー管理キー。イベントバスでアーカイブまたはスキーマ検出を 有効にするには、 の使用を選択します AWS 所有のキー。詳細については、[「???](#page-639-0)」 を参照してください。

• スキーマ検出を有効にする (オプション)

スキーマ検出を有効にして、 EventBridge このイベントバスで実行されているイベントから直 接スキーマを自動的に推測します。詳細については、「[???](#page-396-0)」を参照してください。

a. スキーマ検出 で、有効 を選択します。

**a** Note

**a** Note

アーカイブとスキーマ検出は、 を使用して暗号化されたイベントバスではサポートさ れていません カスタマー管理キー。イベントバスでアーカイブまたはスキーマ検出を 有効にするには、 の使用を選択します AWS 所有のキー。詳細については、[「???](#page-639-0)」 を参照してください。

• タグを指定する (オプション)

タグは、 AWS リソースに割り当てるカスタム属性ラベルです。タグを使用して、 AWS リ ソースを識別して整理します。多くの AWS のサービスではタグ付けがサポートされているた め、異なる サービスのリソースに同じタグを割り当てて、リソースが関連していることを示 すことができます。詳細については、「[???](#page-763-0)」を参照してください。

a. [タグ] で [タグを追加] を選択します。

b. キーを指定し、オプションで新しいタグの値を指定します。

7. [作成] を選択します。

#### <span id="page-31-0"></span>Amazon EventBridge イベントバスの更新

イベントバスは、作成後に設定を更新できます。これには、 がアカウントに自動的に EventBridge 作成するデフォルトのイベントバスが含まれます。

#### <span id="page-31-1"></span>暗号化に使用される の更新 KMS key

**a** Note

アーカイブとスキーマ検出は、 を使用して暗号化されたイベントバスではサポートされてい ません カスタマー管理キー。イベントバスでアーカイブまたはスキーマ検出を有効にする には、 の使用を選択します AWS 所有のキー。詳細については、[「???](#page-639-0)」を参照してくださ い。

EventBridge コンソールを使用してイベントバスの保管時の暗号化 KMS key に使用される を変更す るには

1. <https://console.aws.amazon.com/events/>で Amazon EventBridge コンソールを開きます。

- 2. ナビゲーションペインの [Event Buses] (イベントバス) を選択します。
- 3. 更新するイベントバスを選択します。
- 4. イベントバスの詳細ページで、暗号化タブを選択します。
- 5. イベントバス KMS key EventBridge に保存されているイベントデータを暗号化するときに使用 する を選択します。
	- を使用してデータを暗号化 EventBridge するには、 AWS 所有のキーに使用する を選択し ます AWS 所有のキー。

AWS 所有のキー これは、 KMS key が複数の AWS アカウントで使用するために EventBridge 所有および管理する です。一般に、リソースを保護する暗号化キーを監査また は制御する必要がない限り、 AWS 所有のキー が適しています。

これがデフォルトです。

• で使用 カスタマー管理キー を選択して EventBridge 、 カスタマー管理キー 指定した また は作成した を使用してデータを暗号化します。

カスタマーマネージドキー は、ユーザーが作成、所有、管理する AWS アカウント KMS keys にあります。これらの は完全に制御できます KMS keys。

a. 既存の を指定するか カスタマー管理キー、新しい を作成する KMS keyを選択しま す。

EventBridge は、指定された に関連付けられているキーステータスとキーエイリアスを 表示します カスタマー管理キー。

b. このイベントバスのデッドレターキュー (DLQ) として使用する Amazon SQS キューが あれば選択します。

EventBridge は、設定されている場合、正常に暗号化されていないイベントを DLQ に 送信し、後で処理できるようにします。

#### <span id="page-32-0"></span>イベントバスのアクセス許可の更新

イベントバスに追加のアクセス許可を付与するには、リソースベースのポリシーをアタッチします。 イベントバスのアクセス許可を更新する詳細な手順については、[「イベントバスのアクセス許可の管](https://docs.aws.amazon.com/eventbridge/latest/userguide/eb-event-bus-perms.html#eb-event-bus-permissions-manage) [理](https://docs.aws.amazon.com/eventbridge/latest/userguide/eb-event-bus-perms.html#eb-event-bus-permissions-manage)」を参照してください。

#### <span id="page-33-0"></span>イベントバスでのアーカイブの追加または削除

アーカイブを使用すると、後で簡単に再生できるようにイベントをキャプチャできます。例えば、イ ベントを再生して、エラーから回復したり、アプリケーションの新機能を検証したりする場合があり ます。詳細については、[EventBridge 「アーカイブとリプレイ」](https://docs.aws.amazon.com/eventbridge/latest/userguide/eb-archive.html)を参照してください。

**a** Note

アーカイブとスキーマ検出は、 を使用して暗号化されたイベントバスではサポートされてい ません カスタマー管理キー。イベントバスでアーカイブまたはスキーマ検出を有効にする には、 の使用を選択します AWS 所有のキー。詳細については、[「???](#page-639-0)」を参照してくださ い。

コンソールを使用して EventBridge イベントバスからアーカイブを追加または削除するには

- 1. <https://console.aws.amazon.com/events/>で Amazon EventBridge コンソールを開きます。
- 2. ナビゲーションペインの [Event Buses] (イベントバス) を選択します。
- 3. 更新するイベントバスを選択します。
- 4. イベントバスの詳細ページで、アーカイブタブを選択します。
- 5. 次のいずれかを行います。
	- アーカイブを追加するには:
		- a. [Create archive] (アーカイブの作成) を選択します。
		- b. アーカイブの属性を指定します。
		- c. [次へ] をクリックします。
		- d. アーカイブのイベントに適用するイベントパターンを選択します。
		- e. [Create archive] (アーカイブの作成) を選択します。
	- アーカイブを削除するには:
		- a. 削除するタグで、削除を選択します。
		- b. アーカイブの名前を入力し、「削除」を選択します。

アーカイブは完全に削除されます。このオペレーションは元に戻すことができません。

を使用してイベントバスのアーカイブを作成または削除するには AWS CLI

• アーカイブを作成するには、[create-archive](https://docs.aws.amazon.com/cli/latest/reference/events/create-archive.html) を使用します。

アーカイブを完全に削除するには、[delete-archive を](https://docs.aws.amazon.com/cli/latest/reference/events/delete-archive.html)使用します。

<span id="page-34-0"></span>イベントバスでのスキーマ検出の開始または停止

スキーマ検出の詳細については、[EventBridge 「 スキーマ」](https://docs.aws.amazon.com/eventbridge/latest/userguide/eb-schema.html)を参照してください。

**a** Note

アーカイブとスキーマ検出は、 を使用して暗号化されたイベントバスではサポートされてい ません カスタマー管理キー。イベントバスでアーカイブまたはスキーマ検出を有効にする には、 の使用を選択します AWS 所有のキー。詳細については、[「???](#page-639-0)」を参照してくださ い。

コンソールを使用して EventBridge イベントバスでスキーマ検出を開始または停止するには

- 1. <https://console.aws.amazon.com/events/>で Amazon EventBridge コンソールを開きます。
- 2. ナビゲーションペインの [Event Buses] (イベントバス) を選択します。
- 3. 更新するイベントバスを選択します。
- 4. 次のいずれかを行います。
	- スキーマ検出を開始するには、検出の開始 を選択します。
	- スキーマ検出を停止するには、検出の削除 を選択します。

を使用してイベントバスでスキーマ検出を開始または停止するには AWS CLI

• スキーマ検出を開始するには、[create-discoverer](https://docs.aws.amazon.com/cli/latest/reference/schemas/create-discoverer.html) を使用します。

スキーマ検出を停止するには、[delete-discoverer](https://docs.aws.amazon.com/cli/latest/reference/schemas/delete-discoverer.html) を使用します。

#### <span id="page-34-1"></span>イベントバスでのタグの追加または削除

タグは、 AWS リソース AWS に割り当てるカスタム属性ラベルです。タグを使用して、 AWS リ ソースを識別して整理します。詳細については、[EventBridge 「tags](https://docs.aws.amazon.com/eventbridge/latest/userguide/eb-tagging.html)」を参照してください。

コンソールを使用して EventBridge イベントバスからタグを追加または削除するには

- 1. <https://console.aws.amazon.com/events/>で Amazon EventBridge コンソールを開きます。
- 2. ナビゲーションペインの [Event Buses] (イベントバス) を選択します。
- 3. 更新するイベントバスを選択します。
- 4. イベントバスの詳細ページで、タグ タブを選択し、タグの管理 を選択します。
- 5. 次のいずれかを行います。
	- タグを追加するには:
		- a. [新しいタグを追加] をクリックします。
		- b. タグのキーと値を指定する
		- c. [更新] を選択します。
	- タグを削除するには:
		- a. 削除するタグで、 の削除 を選択します。
		- b. [更新] を選択します。

を使用してイベントバスからタグを追加または削除するには AWS CLI

• タグを追加するには、[tag-resource を](https://docs.aws.amazon.com/cli/latest/reference/events/tag-resource.html)使用します。

タグを削除するには、[untag-resource](https://docs.aws.amazon.com/cli/latest/reference/events/untag-resource.html) を使用します。

#### <span id="page-35-0"></span>を使用したデフォルトのイベントバスの更新 AWS CloudFormation

AWS CloudFormation では、インフラストラクチャを AWS code として扱うことで、アカウントと リージョン間でリソースを一元的かつ反復可能な方法で設定および管理できます。 CloudFormation これにより、プロビジョニングおよび管理したいリソースを定義するテンプレート を作成できま す。

はデフォルトのイベントバスを自動的にアカウントに EventBridge プロビジョニングするため、ス タックに含める CloudFormation リソースの場合と同様に、 CloudFormation テンプレートを使用し て作成することはできません。 CloudFormation スタックにデフォルトのイベントバスを含めるに は、まずスタックにインポートする必要があります。デフォルトのイベントバスをスタックにイン ポートしたら、必要に応じてイベントバスのプロパティを更新できます。
既存のリソースを新規または既存の CloudFormation スタックにインポートするには、次の情報が必 要です。

• インポートするリソースの一意の識別子。

デフォルトのイベントバスの場合、識別子は Nameで、識別子値は ですdefault。

• 既存のリソースの現在のプロパティを正確に記述するテンプレート。

以下のテンプレートスニペットには、デフォルトのイベントバスの現在のプロパティを記述する AWS::Events::EventBusリソースが含まれています。この例では、イベントバスは保管時の暗 号化に カスタマー管理キー と DLQ を使用するように設定されています。

また、インポートするデフォルトのイベントバスを記述するAWS::Events::EventBusリソース には、 に設定されたDeletionPolicyプロパティが含まれている必要がありますRetain。

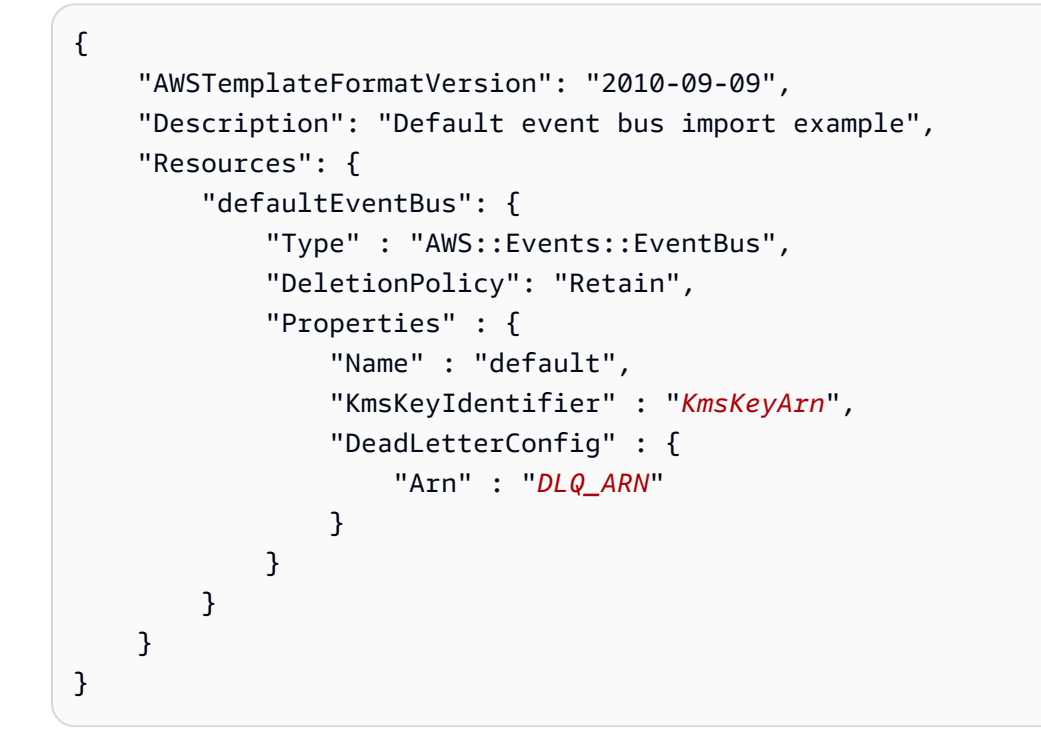

詳細については、[「 ユーザーガイド」の「既存のリソース CloudFormation を管理に取り](https://docs.aws.amazon.com/AWSCloudFormation/latest/UserGuide/resource-import.html)込む」を参 照してください。 CloudFormation

# Amazon EventBridge イベントバスの削除

カスタムイベントバスまたはパートナーイベントバスを削除できます。デフォルトのイベントバスは 削除できません。イベントバスを削除すると、そのイベントバスに関連付けられたルールが削除され ます。

EventBridge コンソールを使用してイベントバスを削除するには

- 1. <https://console.aws.amazon.com/events/>で Amazon EventBridge コンソールを開きます。
- 2. ナビゲーションペインの [Event Buses] (イベントバス) を選択します。
- 3. 削除するイベントバスを選択します。
- 4. 次のいずれかを行います。
	- [削除] を選択します。
	- イベントバスの名前を選択します。

イベントバスの詳細ページで、「削除」を選択します。

## Amazon EventBridge イベントバスのアクセス許可

AWS アカウントのデフォルトの[イベントバスで](#page-21-0)は、1 つのアカウントからの[イベントし](#page-48-0)か許可され ません。イベントバスに追加のアクセス許可を付与するには、[リソースベースのポリシー](#page-681-0)をアタッチ します。リソースベースのポリシーを使用すると、別のアカウントからの PutEvents、PutRule、 および PutTargets API コールを許可できます。また、ポリシーで [IAM 条件](#page-697-0)を使用して組織にアク セス許可を付与するには、[タグ](#page-763-0)を適用するか、特定のルールまたはアカウントからのイベントにのみ イベントをフィルタリングします。イベントバスのリソースベースのポリシーは、イベントバスの作 成時または作成後に設定できます。

イベントバスの Name パラメータを受け入れる EventBridge API

(PutRule、PutTargets、DeleteRule、RemoveTargets、DisableRule、EnableRule など) は、イベントバス ARN も受け入れます。これらのパラメータを使用し、API を介してクロスアカウ ントまたはクロスリージョンのイベントバスを参照します。例えば、PutRule を呼び出すと、ロー ルを引き受けなくても、別のアカウントのイベントバスに[ルール](#page-164-0)を作成することができます。

このトピックのポリシー例を IAM ロールに添付して、別のアカウントまたはリージョンにイベント を送信するアクセス許可を付与することができます。IAM ロールを使用して、アカウントから他の アカウントにイベントを送信できるユーザーに関する組織のコントロールポリシーと境界を設定し ます。ルールのターゲットがイベントバスの場合は、常に IAM ロールを使用することをお勧めしま す。IAM ロールは、PutTarget 呼び出しを使用して添付できます。別のアカウントまたはリージョ ンにイベントを送信するルールの作成については、[AWS アカウント間での Amazon EventBridge イ](#page-248-0) [ベントの送受信](#page-248-0) を参照してください。

トピック

- [イベントバスのアクセス許可の管理](#page-38-0)
- [ポリシーの例: 別のアカウントのデフォルトバスにイベントを送信する](#page-41-0)
- [ポリシーの例: 別のアカウントのカスタムバスにイベントを送信する](#page-41-1)
- [ポリシーの例: 同じアカウントのイベントバスにイベントを送信する](#page-42-0)
- [ポリシーの例: イベントを同じアカウントに送信し、更新を制限する](#page-42-1)
- [ポリシーの例: 特定のルールからのイベントのみを別のリージョンのバスに送信する](#page-43-0)
- [ポリシーの例: 特定のリージョンからのイベントのみを別のリージョンに送信する](#page-44-0)
- [ポリシーの例: 特定のリージョンからのイベントの送信を拒否する](#page-45-0)

#### <span id="page-38-0"></span>イベントバスのアクセス許可の管理

既存のイベントバスのアクセス許可を変更するには、次の手順を実行します。AWS CloudFormation を使用してイベントバスポリシーを作成する方法については、[AWS::Events::EventBusPolicy](https://docs.aws.amazon.com/AWSCloudFormation/latest/UserGuide/aws-resource-events-eventbuspolicy.html) を参照 してください。

既存のイベントバスのアクセス許可を管理するには

- 1. Amazon EventBridge コンソール [\(https://console.aws.amazon.com/events/](https://console.aws.amazon.com/events/)) を開きます。
- 2. 左側のナビゲーションペインで [Event Buses] (イベントバス) を選択します。
- 3. [Name] (名前) で、アクセス許可を管理するイベントバスの名前を選択します。

リソースポリシーがイベントバスにアタッチされている場合は、ポリシーが表示されます。

- 4. [Manage permissions] (アクセス許可の管理) を選択して、次のいずれかを実行します。
	- イベントバスに付与するアクセス許可を含むポリシーを入力します。別のソースからポリ シーを貼り付けることも、ポリシーの JSON を入力することもできます。
	- ポリシーにテンプレートを使用するには、[Load template] (テンプレートのロード) を選択 します。環境に応じてポリシーを変更し、使用するポリシーでプリンシパルを認可する追加 のアクションを追加します。
- 5. [Update] (更新) を選択します。

テンプレートには、お客様のアカウントや環境に合わせてカスタマイズできるポリシー文の例があり ます。テンプレートは有効なポリシーではありません。ユースケースに応じてテンプレートを変更す ることも、ポリシー例の 1 つをコピーしてカスタマイズすることもできます。

テンプレートは、PutEvents アクションを使用するためにアカウントにアクセス許可を付与する方 法、組織にアクセス許可を付与する方法、アカウントでルールを管理するアカウントにアクセス許可 を付与する方法の例などのポリシーをロードします。特定のアカウントのテンプレートをカスタマイ ズして、テンプレートから他のセクションを削除できます。このトピックの後半で、さらに多くのポ リシー例を紹介しています。

バスの権限を更新しようとしても、ポリシーにエラーが含まれている場合は、ポリシーの特定の問題 を示すエラーメッセージが表示されます。

 ### Choose which sections to include in the policy to match your use case. ### ### Be sure to remove all lines that start with ###, including the ### at the end of the line. ###

### The policy must include the following: ###

 $\left\{ \right.$ 

```
 "Version": "2012-10-17", 
 "Statement": [
```
 ### To grant permissions for an account to use the PutEvents action, include the following, otherwise delete this section: ###

```
 { 
   "Sid": "AllowAccountToPutEvents", 
   "Effect": "Allow", 
   "Principal": { 
     "AWS": "<ACCOUNT_ID>" 
   }, 
   "Action": "events:PutEvents", 
   "Resource": "arn:aws:events:us-east-1:123456789012:event-bus/default" 
 },
```
 ### Include the following section to grant permissions to all members of your AWS Organizations to use the PutEvents action ###

 $\overline{\mathcal{L}}$ 

```
 "Sid": "AllowAllAccountsFromOrganizationToPutEvents", 
   "Effect": "Allow", 
   "Principal": "*", 
   "Action": "events:PutEvents", 
   "Resource": "arn:aws:events:us-east-1:123456789012:event-bus/default", 
   "Condition": { 
     "StringEquals": { 
       "aws:PrincipalOrgID": "o-yourOrgID" 
     } 
   } 
 },
```
 ### Include the following section to grant permissions to the account to manage the rules created in the account ###

```
 { 
       "Sid": "AllowAccountToManageRulesTheyCreated", 
       "Effect": "Allow", 
       "Principal": { 
          "AWS": "<ACCOUNT_ID>" 
       }, 
       "Action": [ 
          "events:PutRule", 
          "events:PutTargets", 
          "events:DeleteRule", 
          "events:RemoveTargets", 
          "events:DisableRule", 
          "events:EnableRule", 
          "events:TagResource", 
          "events:UntagResource", 
          "events:DescribeRule", 
          "events:ListTargetsByRule", 
          "events:ListTagsForResource"], 
       "Resource": "arn:aws:events:us-east-1:123456789012:rule/default", 
       "Condition": { 
          "StringEqualsIfExists": { 
            "events:creatorAccount": "<ACCOUNT_ID>" 
          } 
       } 
   }] 
 }
```
#### <span id="page-41-0"></span>ポリシーの例: 別のアカウントのデフォルトバスにイベントを送信する

以下のポリシー例では、アカウント 123456789012 のデフォルトのイベントバスに対してイベント を発行するアクセス許可をアカウント 111122223333 に付与します。

```
{ 
    "Version": "2012-10-17", 
    "Statement": [ 
\{ "Sid": "sid1", 
          "Effect": "Allow", 
          "Principal": {"AWS":"arn:aws:iam::111112222333:root"}, 
          "Action": "events:PutEvents", 
         "Resource": "arn:aws:events:us-east-1:123456789012:event-bus/default" 
         } 
    \mathbf{I} }
```
#### <span id="page-41-1"></span>ポリシーの例: 別のアカウントのカスタムバスにイベントを送信する

以下のポリシー例では、アカウント 123456789012 の central-event-bus にイベントを 発行するアクセス許可をアカウント 111122223333 に付与します。ただし、ソースの値が com.exampleCorp.webStore に設定され、detail-type が newOrderCreated に設定されて いるイベントのみが対象となります。

```
{ 
   "Version": "2012-10-17", 
   "Statement": [ 
    \{ "Sid": "WebStoreCrossAccountPublish", 
       "Effect": "Allow", 
       "Action": [ 
         "events:PutEvents" 
       ], 
       "Principal": { 
         "AWS": "arn:aws:iam::111112222333:root" 
       }, 
       "Resource": "arn:aws:events:us-east-1:123456789012:event-bus/central-event-bus", 
       "Condition": { 
         "StringEquals": { 
            "events:detail-type": "newOrderCreated",
```
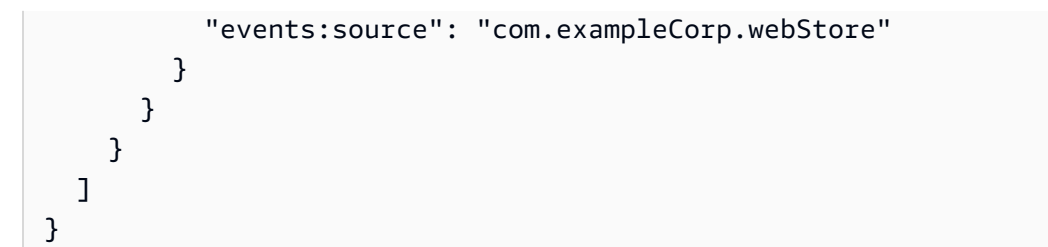

## <span id="page-42-0"></span>ポリシーの例: 同じアカウントのイベントバスにイベントを送信する

CustomBus1 という名前のイベントバスにアタッチされた以下のポリシー例では、イベントバスは 同じアカウントとリージョンからイベントを受信できます。

```
{ 
   "Version": "2012-10-17", 
   "Statement": [ 
     \left\{ \right. "Effect": "Allow", 
        "Action": [ 
           "events:PutEvents" 
        ], 
        "Resource": [ 
           "arn:aws:events:us-east-1:123456789:event-bus/CustomBus1" 
        ] 
     } 
   ]
}
```
#### <span id="page-42-1"></span>ポリシーの例: イベントを同じアカウントに送信し、更新を制限する

以下のポリシー例では、アカウント 123456789012 にルールの作成、削除、更新、無効化、有 効化、およびターゲットの追加と削除を実行できるアクセス許可を付与します。これらのルー ルは、com.exampleCorp.webStore をソースとするイベントに一致するように制限されてお り、"events:creatorAccount": "\${aws:PrincipalAccount}" を使用して、アカウント 123456789012 のみが、作成後のルールとターゲットを変更できることを保証します。

```
{ 
   "Version": "2012-10-17", 
   "Statement": [ 
    \{ "Sid": "InvoiceProcessingRuleCreation", 
       "Effect": "Allow",
```

```
 "Principal": { 
          "AWS": "arn:aws:iam::123456789012:root" 
       }, 
       "Action": [ 
          "events:PutRule", 
          "events:DeleteRule", 
          "events:DescribeRule", 
          "events:DisableRule", 
          "events:EnableRule", 
          "events:PutTargets", 
          "events:RemoveTargets" 
       ], 
        "Resource": "arn:aws:events:us-east-1:123456789012:rule/central-event-bus/*", 
       "Condition": { 
          "StringEqualsIfExists": { 
            "events:creatorAccount": "${aws:PrincipalAccount}", 
            "events:source": "com.exampleCorp.webStore" 
         } 
       } 
     } 
   ]
}
```
<span id="page-43-0"></span>ポリシーの例: 特定のルールからのイベントのみを別のリージョンのバスに 送信する

以下のポリシー例では、中東 (バーレーン) および米国西部 (オレゴン) のリージョンでの SendToUSE1AnotherAccount という名前のルールに一致するイベントを、アカウント 123456789012 の 米国東部 (バージニア北部) の CrossRegionBus というイベントバスに送信 するアクセス許可をアカウント 111122223333 に付与します。アカウント 123456789012 の CrossRegionBus というイベントバスに、この例のポリシーを追加します。ポリシーは、イベント がアカウント 111122223333 のイベントバスに指定されたルールに一致する場合にのみイベントを 許可します。Condition ステートメントは、指定されたルール ARN を持つルールに一致するイベ ントのみにイベントを制限します。

```
\mathcal{L} "Version": "2012-10-17", 
   "Statement": [ 
    \{ "Sid": "AllowSpecificRulesAsCrossRegionSource", 
        "Effect": "Allow",
```

```
 "Principal": { 
          "AWS": "arn:aws:iam::111112222333:root" 
       }, 
       "Action": "events:PutEvents", 
       "Resource": "arn:aws:events:us-east-1:123456789012:event-bus/CrossRegionBus", 
       "Condition": { 
          "ArnEquals": { 
            "aws:SourceArn": [ 
              "arn:aws:events:us-west-2:111112222333:rule/CrossRegionBus/
SendToUSE1AnotherAccount", 
              "arn:aws:events:me-south-1:111112222333:rule/CrossRegionBus/
SendToUSE1AnotherAccount" 
 ] 
          } 
       } 
     } 
  \mathbf{I}}
```
<span id="page-44-0"></span>ポリシーの例: 特定のリージョンからのイベントのみを別のリージョンに送 信する

以下のポリシー例では、中東 (バーレーン) および米国西部 (オレゴン) のリージョンでの生成され るすべてのイベントを、米国東部 (バージニア北部) リージョンのアカウント 123456789012 の CrossRegionBus というイベントバスに送信するアクセス許可を、アカウント 111122223333 に付 与します。アカウント 111122223333 には、他のリージョンで生成されたイベントを送信するアク セス許可はありません。

```
{ 
   "Version": "2012-10-17", 
   "Statement": [ 
    \{ "Sid": "AllowCrossRegionEventsFromUSWest2AndMESouth1", 
       "Effect": "Allow", 
       "Principal": { 
         "AWS": "arn:aws:iam::111112222333:root" 
       }, 
       "Action": "events:PutEvents", 
       "Resource": "arn:aws:events:us-east-1:123456789012:event-bus/CrossRegionBus", 
       "Condition": { 
         "ArnEquals": { 
            "aws:SourceArn": [
```
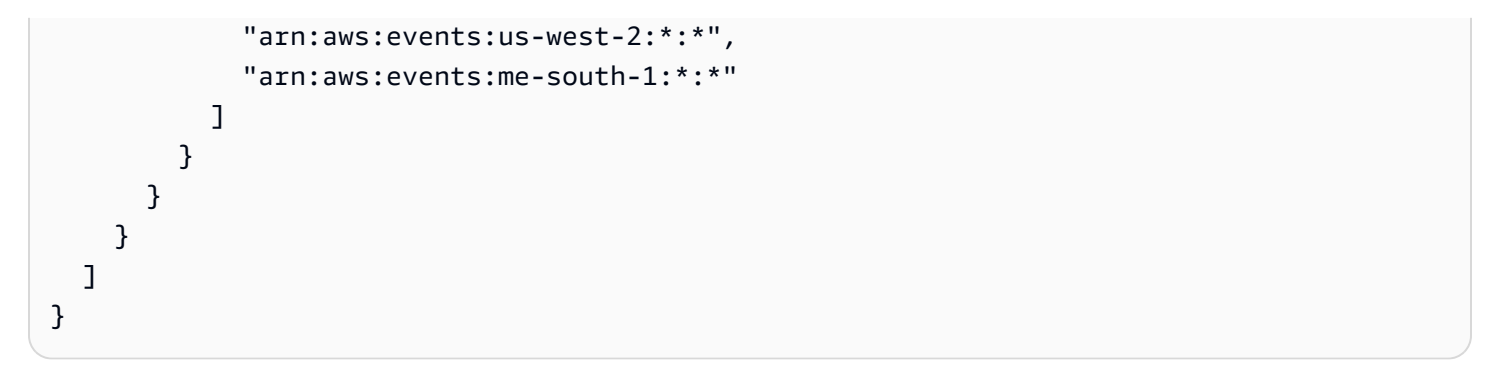

#### <span id="page-45-0"></span>ポリシーの例: 特定のリージョンからのイベントの送信を拒否する

アカウント 123456789012 の CrossRegionBus という名前のイベントバスにアタッチされている 以下のポリシー例は、イベントバスがアカウント 111122223333 からのイベントを受信するアクセ ス許可を付与しますが、米国西部 (オレゴン) リージョンで生成されたイベントは受信しません。

```
{ 
   "Version": "2012-10-17", 
   "Statement": [ 
     { 
        "Sid": "1AllowAnyEventsFromAccount111112222333", 
        "Effect": "Allow", 
        "Principal": { 
          "AWS": "arn:aws:iam::111112222333:root" 
       }, 
       "Action": "events:PutEvents", 
        "Resource": "arn:aws:events:us-east-1:123456789012:event-bus/CrossRegionBus" 
     }, 
     { 
        "Sid": "2DenyAllCrossRegionUSWest2Events", 
        "Effect": "Deny", 
        "Principal": { 
          "AWS": "*" 
       }, 
        "Action": "events:PutEvents", 
        "Resource": "arn:aws:events:us-east-1:123456789012:event-bus/CrossRegionBus", 
        "Condition": { 
          "ArnEquals": { 
            "aws:SourceArn": [ 
              "arn:aws:events:us-west-2:*:*" 
           \mathbf{I} } 
        } 
     }
```
}

 $\mathbf{I}$ 

# Amazon EventBridge イベントバスから AWS CloudFormation テン プレートを生成する

AWS CloudFormation では、インフラストラクチャをコードとして扱うことで、複数のアカウ ントやリージョンの AWS リソースを一元的かつ繰り返し可能な方法で設定および管理できま す。CloudFormation では、これを実現するために、プロビジョニングおよび管理するリソースを定 義するテンプレートを作成できます。

EventBridge では、CloudFormation テンプレートの開発をすぐに開始するための補助として、アカ ウント内の既存のイベントバスからテンプレートを生成できます。さらに、EventBridge には、その イベントバスに関連するルールをテンプレートに含めるオプションもあります。次に、これらのテン プレートに基づいて CloudFormation で管理するリソースの[スタックを作成で](https://docs.aws.amazon.com/AWSCloudFormation/latest/UserGuide/cfn-console-create-stack.html)きます。

CloudFormation の詳細については、「[AWS CloudFormation ユーザーガイド」](https://docs.aws.amazon.com/AWSCloudFormation/latest/UserGuide/Welcome.html)を参照してくださ い。

**a** Note

EventBridge は、生成されたテンプレートに[マネージドルールを](https://docs.aws.amazon.com/eventbridge/latest/userguide/eb-rules.html)含みません。

#### また、[選択したイベントバスに含まれている 1 つ以上のルールからテンプレートを生成することも](https://docs.aws.amazon.com/eventbridge/latest/userguide/rule-create-template.html) [できます](https://docs.aws.amazon.com/eventbridge/latest/userguide/rule-create-template.html)。

イベントバスから CloudFormation テンプレートを生成するには

- 1. Amazon EventBridge コンソール [\(https://console.aws.amazon.com/events/](https://console.aws.amazon.com/events/)) を開きます。
- 2. ナビゲーションペインの [Event Buses] (イベントバス) を選択します。
- 3. CloudFormation テンプレートを生成する元のイベントバスを選択します。
- 4. アクションメニューから「CloudFormation テンプレート」を選択し、EventBridge でテンプ レートを生成したいフォーマット (JSON または YAML) を選択します。

EventBridge には、選択した形式で生成されたテンプレートが表示されます。デフォルトでは、 イベントバスに関連するすべてのルールがテンプレートに含まれています。

- ルールを含めずにテンプレートを生成するには、[Include rules on this EventBus] (この EventBus にルールを含める) を選択解除します。
- 5. EventBridge では、テンプレートファイルをダウンロードするか、テンプレートをクリップボー ドにコピーするかを選択できます。
	- テンプレートファイルをダウンロードするには、[Download] (ダウンロード) を選択します。
	- テンプレートをクリップボードにコピーするには、[Copy] (コピー) を選択します。
- 6. テンプレートを終了するには、[Cancel] (キャンセル) を選択します。

ユースケースに合わせて AWS CloudFormation テンプレートをカスタマイズしたら、これを CloudFormation で使用して[スタックを作成で](https://docs.aws.amazon.com/AWSCloudFormation/latest/UserGuide/cfn-console-create-stack.html)きます。

Amazon EventBridge から生成した CloudFormation テンプレートを使用す る際の考慮事項

イベントバスから生成した CloudFormation テンプレートを使用するときは、以下の点を考慮してく ださい。

• EventBridge は、生成テンプレートにパスワードを含みません。

テンプレートを編集して[テンプレートパラメータ](https://docs.aws.amazon.com/AWSCloudFormation/latest/UserGuide/parameters-section-structure.html)を含めると、ユーザーがテンプレートを使用して CloudFormation スタックを作成または更新するときに、パスワードやその他の機密情報を指定で きるようになります。

さらに、ユーザーは Secrets Manager を使用して目的のリージョンにシークレットを作成し、生 成されたテンプレートを編集して[動的パラメーター](https://docs.aws.amazon.com/AWSCloudFormation/latest/UserGuide/dynamic-references.html#dynamic-references-secretsmanager)を使用できます。

• 生成されたテンプレートのターゲットは、元のイベントバスで指定されていたものとまったく同じ ままです。テンプレートを使用して他のリージョンにスタックを作成する前に、テンプレートを適 切に編集しないと、リージョン間の問題が発生する可能性があります。

また、生成されたテンプレートは下流のターゲットを自動的に作成しません。

# <span id="page-48-0"></span>Amazon EventBridge イベント

イベントとは、 AWS 環境、SaaS パートナーサービスやアプリケーション、またはお客様のアプリ ケーションやサービスなどの環境での変化を示します。以下は、イベントの例です。

- インスタンスの状態が保留中から実行中に変更されると、Amazon EC2 はイベントを生成しま す。
- Amazon EC2 Auto Scaling は、インスタンスを起動または終了するときにイベントを生成しま す。
- AWS CloudTrail は、API コールを行うときにイベントを発行します。

定期的に生成される予定されたイベントをセットアップすることもできます。

各サービスのサンプルイベントなど、イベントを生成するサービスの一覧については、「[AWS サー](#page-58-0) [ビスからのイベント](#page-58-0)」を参照し、表のリンクに従ってください。

イベントは JSON オブジェクトとして表現され、同じような構造をしています。トップレベルの フィールドも同じです。

[detail] の最上位のフィールドの内容は、どのサービスがイベントを生成したか、そのイベントが 何であるかによって異なります。[source] フィールドと [detail-type] フィールドの組み合わせは、 [detail] フィールドで見つかるフィールドと値を識別するために役立ちます。 AWS サービスによっ て生成されるイベントの例については、「」を参照してください[AWS サービスからのイベント。](#page-58-0)

トピック

- [イベント構造リファレンス](#page-49-0)
- [を使用した Amazon EventBridge イベントの追加 PutEvents](#page-52-0)
- [AWS サービスからのイベント](#page-58-0)
- [Amazon との SaaS パートナーからのイベントの受信 EventBridge](#page-105-0)
- [イベント配信のデバッグ](#page-125-0)

次のビデオでは、イベントの基本について説明します:[イベントとは](http://www.youtube.com/embed/5bsFBbIAdT4)

次の動画では、イベントが に到達する方法について説明しています EventBridge。[イベントはどこか](http://www.youtube.com/embed/JlRV0Q7gLJQ) [ら来るのか](http://www.youtube.com/embed/JlRV0Q7gLJQ)

### <span id="page-49-0"></span>イベント構造リファレンス

次のフィールドは、イベントバスに配信されるすべてのイベントに表示され、イベントのメタデータ を構成します。

```
{ 
   "???": "0", 
   "???": "UUID", 
   "???": "event name", 
   "???": "event source", 
   "???": "ARN", 
   "???": "timestamp", 
   "???": "region", 
   "???": [ 
     "ARN" 
   ], 
   "???": { 
     JSON object
   }
}
```
<span id="page-49-1"></span>version

デフォルトでは、これはすべてのイベントで 0(ゼロ)に設定されます。

<span id="page-49-2"></span>id

イベントごとに生成されるバージョン 4 UUID。id を使用すると、ルールからターゲットに移動 するときのイベントをトレースできます。

<span id="page-49-3"></span>detail-type (ディテールタイプ)

[source] フィールドと組み合わせて、[detail] フィールドに表示されるフィールドと値を識別しま す。

によって配信されるイベントは CloudTrail 、 の値AWS API Call via CloudTrailとして を 持ちますdetail-type。

<span id="page-50-0"></span>ソース

イベントを発生させたサービスを識別します。 AWS サービスからのイベントはすべて、

「AWS」で始まります。顧客から発生したイベントは、「aws」で始まらない限り、このフィー ルドに値があります。Java パッケージ名のスタイルには逆ドメイン名の文字列を使用することを お勧めします。

AWS サービスの の正しい値を見つけるには、[「条件キーテーブル](https://docs.aws.amazon.com/service-authorization/latest/reference/reference_policies_actions-resources-contextkeys.html#context_keys_table)source」を参照し、リスト からサービスを選択し、サービスプレフィックス を探します。例えば、Amazon のsource値は CloudFront ですaws.cloudfront。

<span id="page-50-1"></span>アカウント

AWS アカウントを識別する 12 桁の番号。

<span id="page-50-2"></span>time

イベントを発生したサービスによって指定できるイベントのタイムスタンプ。イベントが時間間 隔にまたがる場合、サービスは開始時間をレポートできるため、この値は、イベントが受け取ら れるより前の時間になることがあります。

<span id="page-50-3"></span>region

イベントが発生した AWS リージョンを識別します。

<span id="page-50-4"></span>resources

JSON 配列に、イベントにかかわるリソースを識別する ARN が格納されます。これらの ARN を含めるかどうかは、イベントを生成するサービスによって決まります。例えば、Amazon EC2 インスタンスの状態変更では、Amazon EC2 インスタンス ARN が格納され、Auto Scaling イ ベントでは、インスタンスと Auto Scaling グループの両方の ARN が格納されますが、 AWS CloudTrail での API コールでは、リソース ARN は格納されせん。

<span id="page-50-5"></span>detail

イベントに関する情報を含む JSON オブジェクト。このフィールドの内容は、イベントを生成す るサービスによって決まります。"{}" とすることができます。

AWS API コールイベントには詳細オブジェクトがあり、約 50 個のフィールドが複数のレベルの 深さにネストされています。

#### **a** Note

[PutEvents](https://docs.aws.amazon.com/AmazonCloudWatchEvents/latest/APIReference/API_PutEvents.html) は JSON 形式のデータを受け入れます。JSON 番号 (整数) デー タタイプの場合、制約は、最小値が -9,223,372,036,854,775,808、最大値が 9,223,372,036,854,775,807 です。

Example 例: Amazon EC2 インスタンスの状態変更通知

Amazon の次のイベントは、Amazon EC2 インスタンスが終了される EventBridge ことを示しま す。

```
{ 
   "version": "0", 
   "id": "6a7e8feb-b491-4cf7-a9f1-bf3703467718", 
   "detail-type": "EC2 Instance State-change Notification", 
   "source": "aws.ec2", 
   "account": "111122223333", 
   "time": "2017-12-22T18:43:48Z", 
   "region": "us-west-1", 
   "resources": [ 
     "arn:aws:ec2:us-west-1:123456789012:instance/i-1234567890abcdef0" 
   ], 
   "detail": { 
     "instance-id": " i-1234567890abcdef0", 
     "state": "terminated" 
   }
}
```
#### 有効なカスタムイベントに必要な最小限の情報

カスタムイベントを作成する場合、次のフィールドが含まれている必要があります。

- detail
- detail-type
- source

{

```
 "detail-type": "event name",
```

```
 "source": "event source", 
   "detail": { 
   }
}
```
# <span id="page-52-0"></span>を使用した Amazon EventBridge イベントの追加 **PutEvents**

PutEvents アクションは、1 回のリクエスト EventBridge で複数[のイベント](#page-48-0)を に送信します。詳細 については、「Amazon EventBridge API リファレンス[PutEvents](https://docs.aws.amazon.com/eventbridge/latest/APIReference/API_PutEvents.html)」の「」とAWS CLI 「 コマンドリ ファレンス」の[「put-events](https://docs.aws.amazon.com/cli/latest/reference/events/put-events.html)」を参照してください。

各 PutEvents リクエストでサポートされているエントリの数は制限されています。詳細について は、「[Amazon EventBridge クォータ」](#page-750-0)を参照してください。PutEvents オペレーションでは、リ クエストの自然な順序ですべてのエントリを処理するように試みます。を呼び出すとPutEvents、 は各イベントに一意の ID を EventBridge 割り当てます。

トピック

- [PutEvents での失敗の処理](#page-54-0)
- [を使用したイベントの送信 AWS CLI](#page-56-0)
- [Amazon EventBridge PutEvents イベントエントリサイズの計算](#page-57-0)

次の Java コードの例では、2 つの同じイベントを に送信します EventBridge。

AWS SDK for Java Version 2.x

```
EventBridgeClient eventBridgeClient = 
     EventBridgeClient.builder().build();
PutEventsRequestEntry requestEntry = PutEventsRequestEntry.builder() 
     .resources("resource1", "resource2") 
     .source("com.mycompany.myapp") 
     .detailType("myDetailType") 
     .detail("{ \"key1\": \"value1\", \"key2\": \"value2\" }") 
     .build();
List <
PutEventsRequestEntry > requestEntries = new ArrayList <
PutEventsRequestEntry > ();
requestEntries.add(requestEntry);
```

```
PutEventsRequest eventsRequest = PutEventsRequest.builder() 
     .entries(requestEntries) 
     .build();
PutEventsResponse result = eventBridgeClient.putEvents(eventsRequest);
for (PutEventsResultEntry resultEntry: result.entries()) { 
     if (resultEntry.eventId() != null) { 
         System.out.println("Event Id: " + resultEntry.eventId()); 
     } else { 
         System.out.println("PutEvents failed with Error Code: " + 
  resultEntry.errorCode()); 
     }
}
```
AWS SDK for Java Version 1.0

```
EventBridgeClient eventBridgeClient = 
     EventBridgeClient.builder().build(); 
PutEventsRequestEntry requestEntry = new PutEventsRequestEntry() 
         .withTime(new Date()) 
         .withSource("com.mycompany.myapp") 
         .withDetailType("myDetailType") 
         .withResources("resource1", "resource2") 
        .withDetail("{ \"key1\": \"value1\", \"key2\": \"value2\" }");
PutEventsRequest request = new PutEventsRequest() 
         .withEntries(requestEntry, requestEntry);
PutEventsResult result = awsEventsClient.putEvents(request);
for (PutEventsResultEntry resultEntry : result.getEntries()) { 
     if (resultEntry.getEventId() != null) { 
         System.out.println("Event Id: " + resultEntry.getEventId()); 
     } else { 
         System.out.println("Injection failed with Error Code: " + 
  resultEntry.getErrorCode()); 
     }
}
```
このコードの実行後、PutEvents の結果には応答配列のエントリが含まれます。応答配列の各エン トリは、リクエストとレスポンスの最初から最後までの順番に、リクエスト配列のエントリと対応し ます。応答 Entries 配列には、常にリクエスト配列と同じ数のエントリが含まれます。

#### <span id="page-54-0"></span>**PutEvents** での失敗の処理

デフォルトでは、リクエスト内の個々のエントリが失敗した場合、 はリクエスト内の残りのエント リの処理 EventBridge を続行します。レスポンスの Entries 配列には、成功したエントリと失敗し たエントリの両方を含めることができます。成功しなかったエントリを検出し、それ以降の呼び出し に含める必要があります。

成功した結果エントリには、Id 値が含まれ、失敗した結果エントリには ErrorCode および ErrorMessage の値が含まれます。ErrorCode はエラーのタイプを示します。ErrorMessage に はエラーに関する詳細が指定されます。以下の例では、PutEvents リクエストに対して 3 つの結果 エントリがあります。2 番目のエントリは成功していません。

```
{ 
     "FailedEntryCount": 1, 
     "Entries": [ 
          { 
               "EventId": "11710aed-b79e-4468-a20b-bb3c0c3b4860" 
          }, 
          { "ErrorCode": "InternalFailure", 
               "ErrorMessage": "Internal Service Failure" 
          }, 
         \mathcal{L} "EventId": "d804d26a-88db-4b66-9eaf-9a11c708ae82" 
          } 
    \mathbf{I}}
```
#### **a** Note

PutEvents を使用して、存在しないイベントバスにイベントを発行する場合、 EventBridge イベントマッチングは対応するルールを見つけられず、イベントは削除されます。 EventBridge は200レスポンスを送信しますが、リクエストに失敗したり、リクエストレス ポンスFailedEntryCountの値にイベントを含めたりすることはありません。

失敗したエントリは、以降の PutEvents リクエストに含めることができます。最初に、失敗したエ ントリがあるかどうかを調べるために、PutEventsResult の FailedRecordCount パラメータ を確認します。ゼロでない場合、Null でない ErrorCode を持つ各 Entry を後続のリクエストに追 加することができます。以下は、エラーハンドラーの例です。

```
PutEventsRequestEntry requestEntry = new PutEventsRequestEntry() 
         .withTime(new Date()) 
         .withSource("com.mycompany.myapp") 
         .withDetailType("myDetailType") 
         .withResources("resource1", "resource2") 
         .withDetail("{ \"key1\": \"value1\", \"key2\": \"value2\" }");
List<PutEventsRequestEntry> putEventsRequestEntryList = new ArrayList<>();
for (int i = 0; i < 3; i++) {
     putEventsRequestEntryList.add(requestEntry);
}
PutEventsRequest putEventsRequest = new PutEventsRequest();
putEventsRequest.withEntries(putEventsRequestEntryList);
PutEventsResult putEventsResult = awsEventsClient.putEvents(putEventsRequest);
while (putEventsResult.getFailedEntryCount() > 0) { 
     final List<PutEventsRequestEntry> failedEntriesList = new ArrayList<>(); 
     final List<PutEventsResultEntry> PutEventsResultEntryList = 
  putEventsResult.getEntries(); 
    for (int i = 0; i < PutEventsResultEntryList.size(); i++) {
         final PutEventsRequestEntry putEventsRequestEntry = 
  putEventsRequestEntryList.get(i); 
         final PutEventsResultEntry putEventsResultEntry = 
  PutEventsResultEntryList.get(i); 
         if (putEventsResultEntry.getErrorCode() != null) { 
             failedEntriesList.add(putEventsRequestEntry); 
         } 
     } 
     putEventsRequestEntryList = failedEntriesList; 
     putEventsRequest.setEntries(putEventsRequestEntryList); 
     putEventsResult = awsEventsClient.putEvents(putEventsRequest); 
     }
```
### <span id="page-56-0"></span>を使用したイベントの送信 AWS CLI

を使用してカスタムイベント AWS CLI を に送信 EventBridge し、処理できます。次の例では、1 つ のカスタムイベントを に配置します EventBridge。

```
aws events put-events \
--entries '[{"Time": "2016-01-14T01:02:03Z", "Source": "com.mycompany.myapp", 
  "Resources": ["resource1", "resource2"], "DetailType": "myDetailType", "Detail": 
  "{ \"key1\": \"value1\", \"key2\": \"value2\" }"}]'
```
カスタムイベントを含む JSON ファイルを作成することもできます。

```
\Gamma { 
     "Time": "2016-01-14T01:02:03Z", 
     "Source": "com.mycompany.myapp", 
     "Resources": [ 
        "resource1", 
        "resource2" 
     ], 
     "DetailType": "myDetailType", 
     "Detail": "{ \"key1\": \"value1\", \"key2\": \"value2\" }" 
   }
\mathbf{I}
```
次に、 を使用してこのファイルからエントリを AWS CLI 読み取り、イベントを送信するには、コマ ンドプロンプトで次のように入力します。

aws events put-events --entries file://*entries.json*

### <span id="page-57-0"></span>Amazon EventBridge PutEvents イベントエントリサイズの計算

カスタム[イベント](#page-48-0)は、 PutEventsアクション EventBridge を使用して に送信できます。効率化のた めに複数のイベントエントリを 1 つのリクエストにまとめることができます。合計エントリサイズ は 256 KB 未満でなければなりません。イベントを送信する前に、エントリサイズを計算できます。

**a** Note

サイズ制限はエントリに適用されます。エントリがサイズ制限を下回っていても、イベント の JSON 表現に必要な文字とキーのため、 のイベント EventBridge は常にエントリサイズよ りも大きくなります。詳細については、「[Amazon EventBridge イベント」](#page-48-0)を参照してくだ さい。

EventBridge は次のようにPutEventsRequestEntryサイズを計算します。

- 指定されている場合、Time パラメータは 14 バイトです。
- Source および DetailType パラメータは、UTF-8 エンコード形式のバイト数です。
- 指定されている場合、Detail パラメータが UTF-8 エンコード形式のバイト数です。
- 指定されている場合は、Resources パラメータの各エントリは UTF-8 エンコード形式のバイト 数です。

以下の Java コード例は、指定された PutEventsRequestEntry オブジェクトのサイズを計算しま す。

```
int getSize(PutEventsRequestEntry entry) { 
    int size = \emptyset;
     if (entry.getTime() != null) { 
         size += 14; 
     } 
     size += entry.getSource().getBytes(StandardCharsets.UTF_8).length; 
     size += entry.getDetailType().getBytes(StandardCharsets.UTF_8).length; 
     if (entry.getDetail() != null) { 
         size += entry.getDetail().getBytes(StandardCharsets.UTF_8).length; 
     } 
     if (entry.getResources() != null) { 
         for (String resource : entry.getResources()) { 
              if (resource != null) {
```

```
 size += resource.getBytes(StandardCharsets.UTF_8).length; 
 } 
        } 
     } 
     return size;
}
```
**a** Note

エントリサイズが 256 KB より大きい場合は、イベントを Amazon S3 バケットにアップ ロードし、Object URL を PutEvents エントリに含めることをお勧めします。

#### <span id="page-58-0"></span>AWS サービスからのイベント

多くの AWS サービスは、 が EventBridge 受信す[るイベント](#page-48-0)を生成します。アカウントの AWS サー ビスがイベントを発行すると、アカウントのデフォルトのイベントバスに送られます。

#### <span id="page-58-1"></span>AWS サービスからのイベント配信

イベントを生成する各 AWS サービスは、ベストエフォートまたは永続的な配信試行 EventBridge と して に送信します。

- ベストエフォート配信とは、サービスがすべてのイベントを に送信しようとしますが EventBridge、まれにイベントが配信されない場合があります。
- 永続的な配信とは、サービスが EventBridge 少なくとも 1 回イベントを配信しようとすることを 意味します。

EventBridge は、通常の条件下ですべての有効な[イベントを](https://docs.aws.amazon.com/eventbridge/latest/userguide/eb-events.html)受け入れます。 EventBridge サービス の中断によりイベントを配信できない場合、後で AWS サービスによって最大 24 時間再試行され ます。

イベントが に配信されると EventBridge、 はそれ[をルール](https://docs.aws.amazon.com/eventbridge/latest/userguide/eb-rules.html)と EventBridge 照合し[、再試行ポリシー](https://docs.aws.amazon.com/eventbridge/latest/userguide/eb-rule-dlq.html) [とイベントターゲットに指定されたデッドレターキュー](https://docs.aws.amazon.com/eventbridge/latest/userguide/eb-rule-dlq.html)に従います (複数可)。

イベントを生成する AWS サービスのリストについては、「」を参照してください[???。](#page-61-0)

### による AWS サービスイベントへのアクセス AWS CloudTrail

AWS CloudTrail は、 AWS API コールなどのイベントを自動的に記録するサービスです。 からの情報を使用する EventBridge ルールを作成できます CloudTrail。の詳細については CloudTrail、[「 AWS CloudTrailとは](https://docs.aws.amazon.com/awscloudtrail/latest/userguide/cloudtrail-user-guide.html)」を参照してください。

によって配信されるすべてのイベントは CloudTrail 、 の値AWS API Call via CloudTrailとし て を持ちますdetail-type。

detail-type 値が のイベントを記録するにはAWS API Call via CloudTrail、ログ記録が有 効になっている CloudTrail 証跡が必要です。

Amazon S3 CloudTrail で を使用する場合は、データイベントをログ CloudTrail に記録するように を 設定する必要があります。詳細については、[S3 バケットとオブジェクトの CloudTrail イベントログ](https://docs.aws.amazon.com/AmazonS3/latest/dev/enable-cloudtrail-logging-for-s3.html) [記録の有効化](https://docs.aws.amazon.com/AmazonS3/latest/dev/enable-cloudtrail-logging-for-s3.html)」を参照してください。

AWS サービス内の一部の出現は、サービス自体と EventBridge の両方で報告できます CloudTrail。 例えば、インスタンスを開始または停止する Amazon EC2 API コールは、 を介して EventBridge イ ベントだけでなく、イベントも生成します CloudTrail。

CloudTrail は、API 発信者とリソース所有者の両方が証跡を作成して Amazon S3 バケットでイベ ントを受信し、 を介して API 発信者にイベントを配信します EventBridge。API 発信者に加えてリ ソース所有者は、 を通じてクロスアカウント API コールをモニタリングできます EventBridge。 CloudTrailの と の統合 EventBridge により、 イベントに応じてルールベースの自動ワークフローを 簡単に設定できます。

256 KB AWS を超える Put\*Events API コールイベントは、Put\*Events リクエストの最大サイズが 256 KB であるため、イベントパターンとして使用することはできません。使用できる API コールの 詳細については、[CloudTrail 「サポートされているサービスと統合」](https://docs.aws.amazon.com/awscloudtrail/latest/userguide/cloudtrail-aws-service-specific-topics.html)を参照してください。

<span id="page-59-0"></span>AWS サービスからの読み取り専用管理イベントの受信

経由で AWS のサービスから読み取り専用の管理イベントを受信するように、デフォルトまたはカ スタムイベントバスにルールを設定できます CloudTrail。管理イベントは、 AWS アカウント内のリ ソースで実行される管理オペレーションを可視化します。これらのイベントは、コントロールプレー ンオペレーションとも呼ばれます。詳細については、「CloudTrail ユーザーガイド」の「[管理イベン](https://docs.aws.amazon.com/awscloudtrail/latest/userguide/logging-management-events-with-cloudtrail.html#logging-management-events) [トのログ記録](https://docs.aws.amazon.com/awscloudtrail/latest/userguide/logging-management-events-with-cloudtrail.html#logging-management-events)」を参照してください。

デフォルトまたはカスタムのイベントバスのルールごとに、ルールの状態を設定して、受信するイベ ントの種類を制御できます。

- がルールとイベントを照合 EventBridge しないように、ルールを無効にします。
- を介して配信される読み取り専用 AWS の管理イベントを除き、 がイベントをルールと EventBridge 照合するようにルールを有効にします CloudTrail。
- を通じて配信される読み取り専用の管理イベントを含め、 がすべてのイベントをルールと EventBridge 照合するようにルールを有効にします CloudTrail。

パートナーイベントバスは AWS イベントを受信しません。

読み取り専用の管理イベントを受信するかどうかを決定する際に考慮すべき点がいくつかあります。

- や などの AWS Key Management Service GetKeyPolicy特定の読み取り専用管理イベン トDescribeKey、または IAM GetPolicyや GetRoleイベントは、一般的な変更イベントよりも はるかに多くのボリュームで発生します。
- イベントが Describe、Get、または List で始まらない場合は、既に読み取り専用の管理イベン トを受信している可能性があります。例えば、次の AWS STS APIs からのイベントは、動詞 で始 まるとしても、変更イベントですGet。
	- GetFederationToken
	- GetSessionToken

AWS 、Describe、Getまたは のList命名規則に準拠していない読み取り専用の管理イベントの リストについては、「」を参照してください[???](#page-70-0)。

AWS CLI を使用して読み取り専用の管理イベントを受信するルールを作成するには

- put-rule コマンドを使用してルールを作成または更新し、パラメータを使用して次のことを 行います。
	- ルールがデフォルトのイベントバスに属するか、特定のカスタムイベントバスに属するかを指 定します。
	- ルールの状態を ENABLED\_WITH\_ALL\_CLOUDTRAIL\_MANAGEMENT\_EVENTS として設定しま す。

aws events put-rule --name "*ruleForManagementEvents*" --event-bus-name "default" --state "ENABLED\_WITH\_ALL\_CLOUDTRAIL\_MANAGEMENT\_EVENTS"

**a** Note

CloudWatch 管理イベントのルールの有効化は、 AWS CLI および AWS CloudFormation テ ンプレートでのみサポートされます。

Example

次の例は、特定のイベントと照合する方法を示しています。ベストプラクティスは、イベント別に専 用のルールを定義し、わかりやすく編集しやすいようにすることです。

この場合、専用ルールは AssumeRoleの管理イベントと一致します AWS Security Token Service。

```
{ 
     "source" : [ "aws.sts" ], 
     "detail-type": ["AWS API Call via CloudTrail"], 
     "detail" : { 
          "eventName" : ["AssumeRole"] 
     }
}
```
#### <span id="page-61-0"></span>AWS イベントを生成する サービス

次の表は、イベントを生成する AWS サービスを示しています。サービス名を選択すると、そのサー ビスと EventBridge 連携する方法の詳細が表示されます。

イベントを生成する各 AWS サービスは、ベストエフォートまたは永続的な配信試行 EventBridge と して に送信します。詳細については、[「???](#page-58-1)」を参照してください。

このテーブルには、イベントを に送信する AWS サービスの表示が含まれていますが EventBridge、 すべてのサービスが含まれるわけではありません。にイベントを送信するリストにないサービスの場 合は EventBridge、ベストエフォート配信を引き受けます。

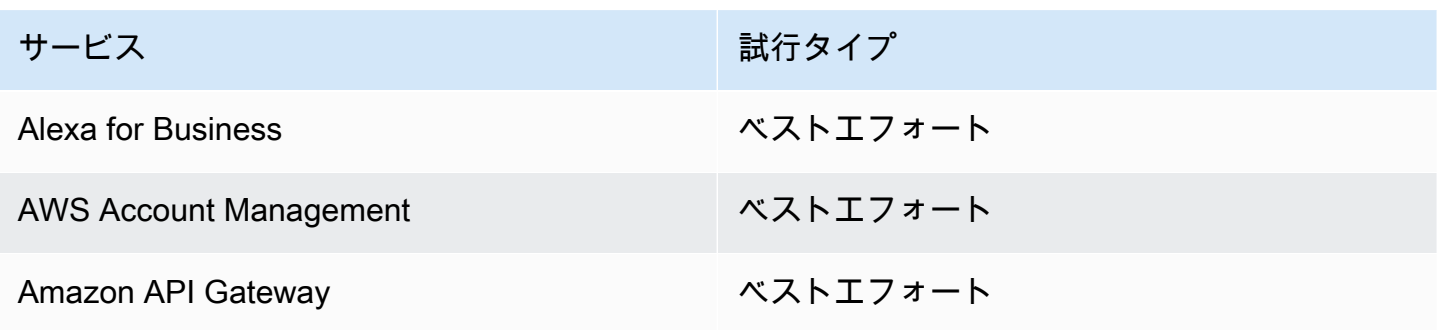

Amazon EventBridge ユーザーガイド

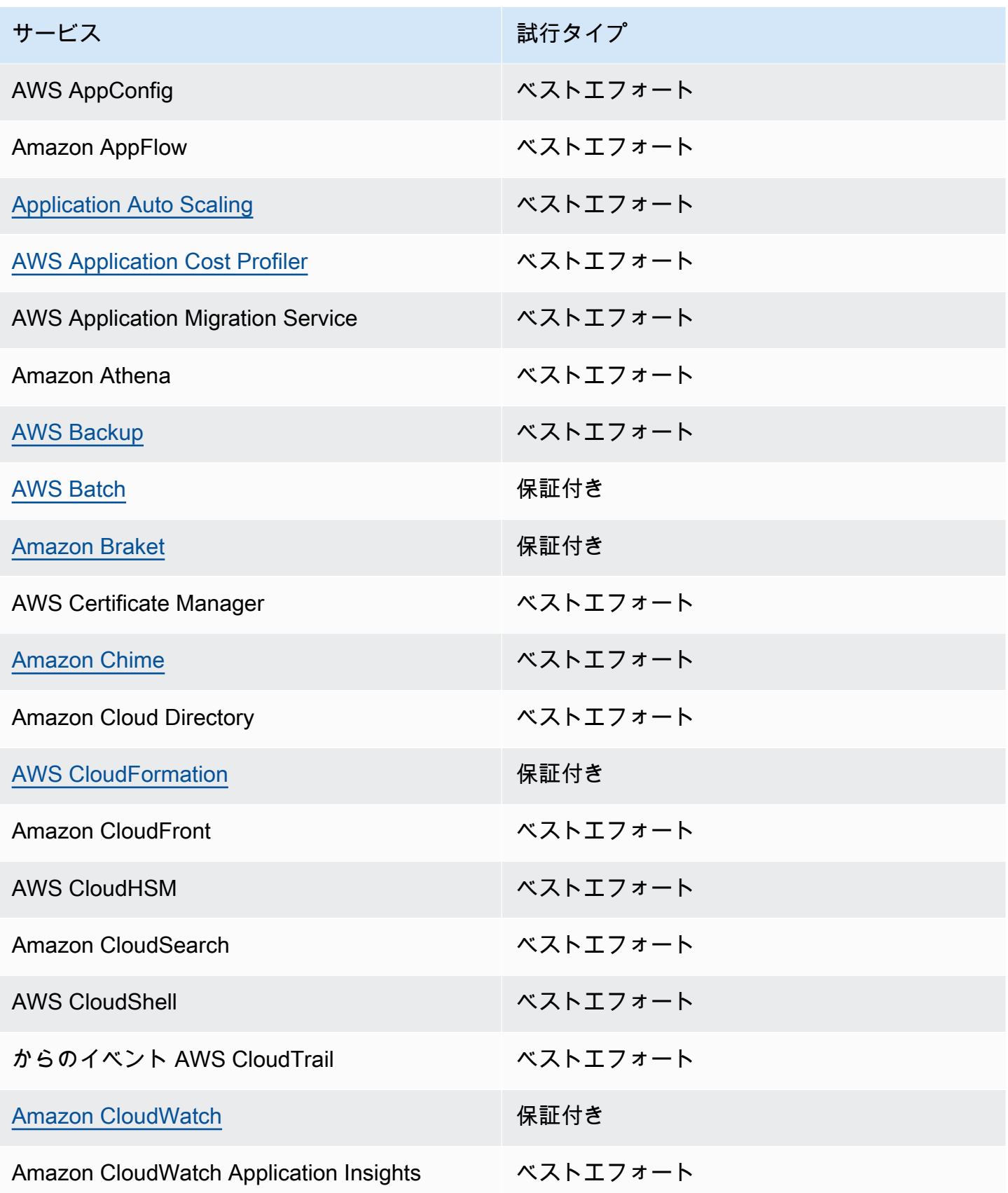

Amazon EventBridge ユーザーガイド

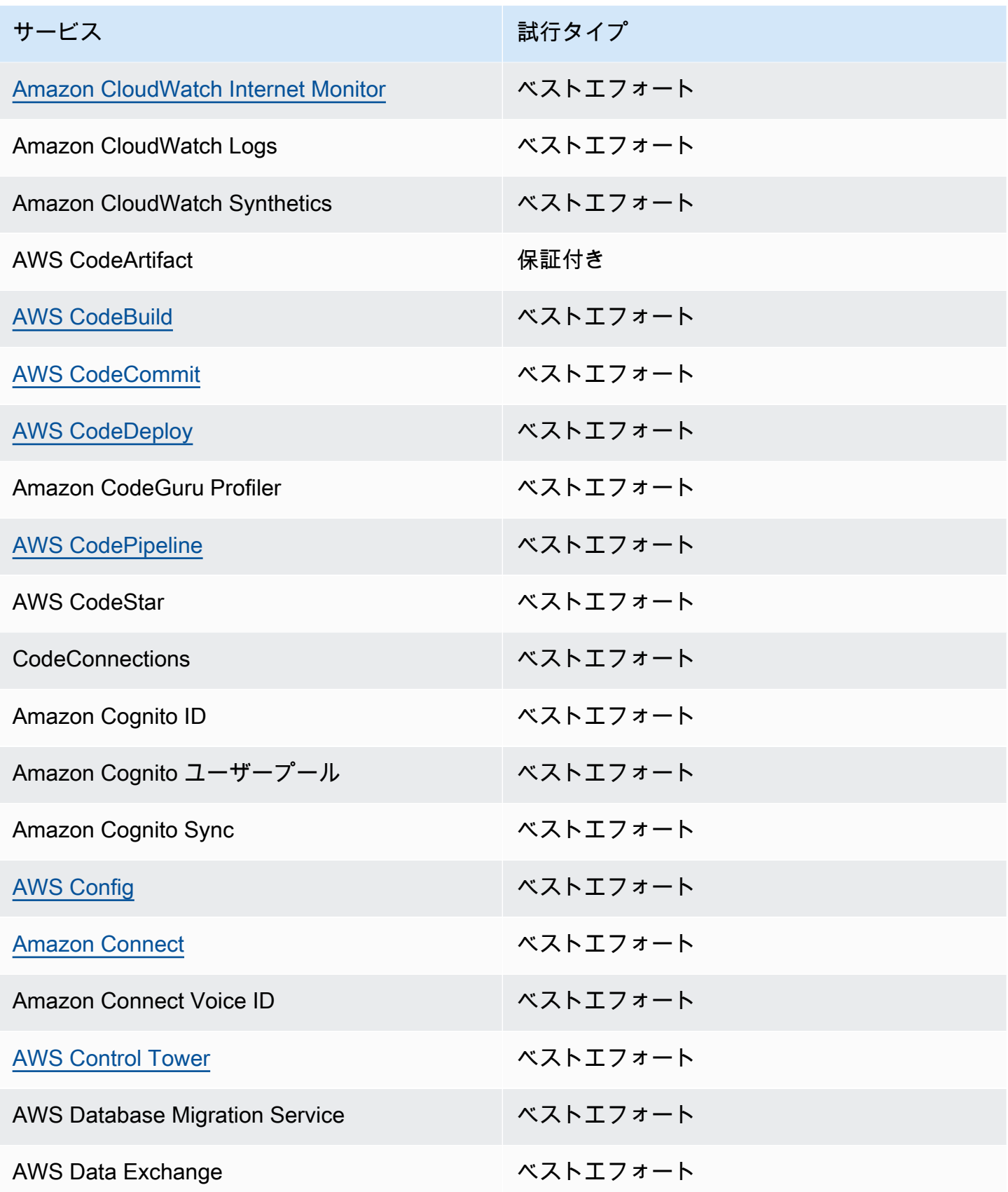

Amazon EventBridge ユーザーガイド

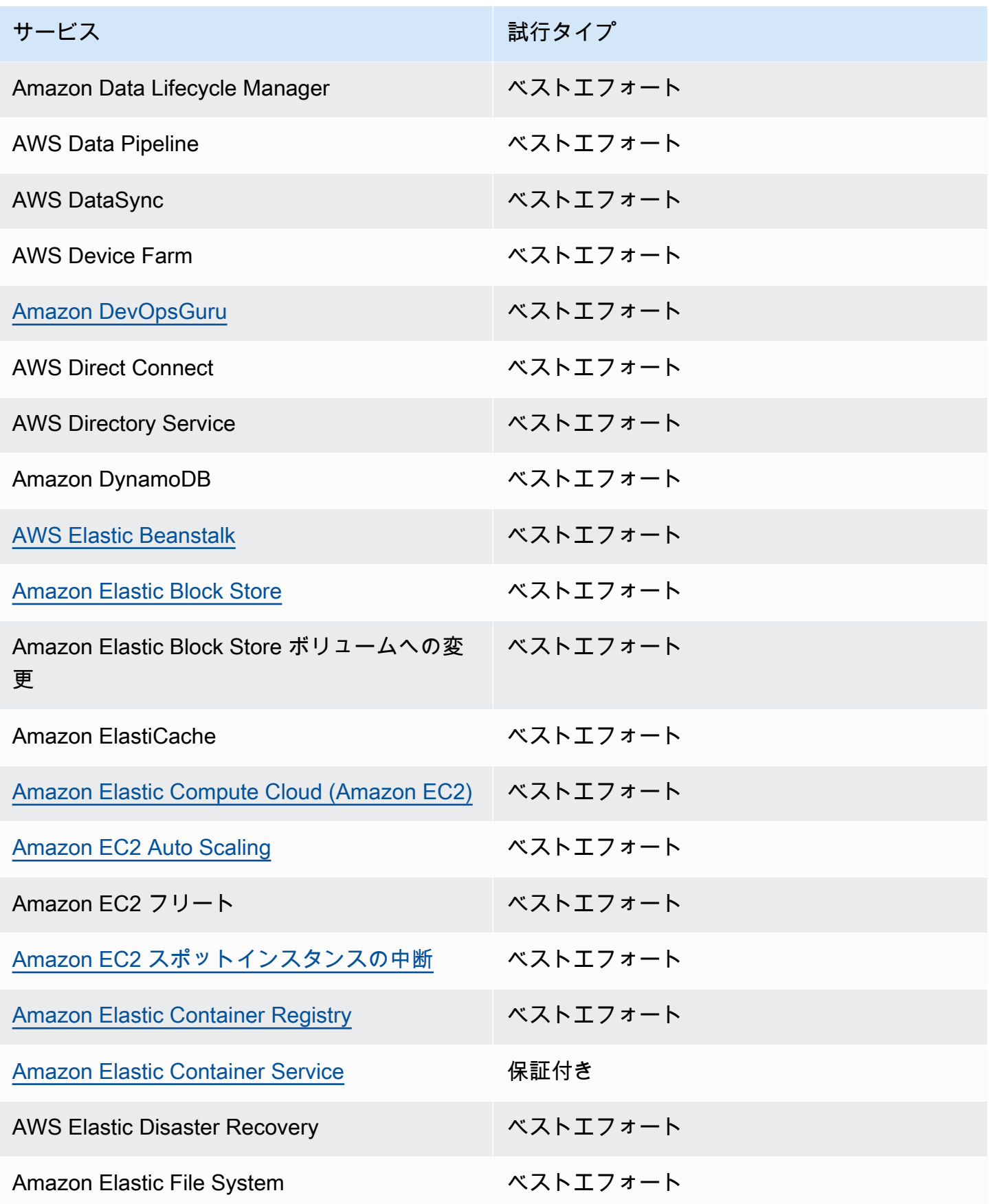

Amazon EventBridge ユーザーガイド

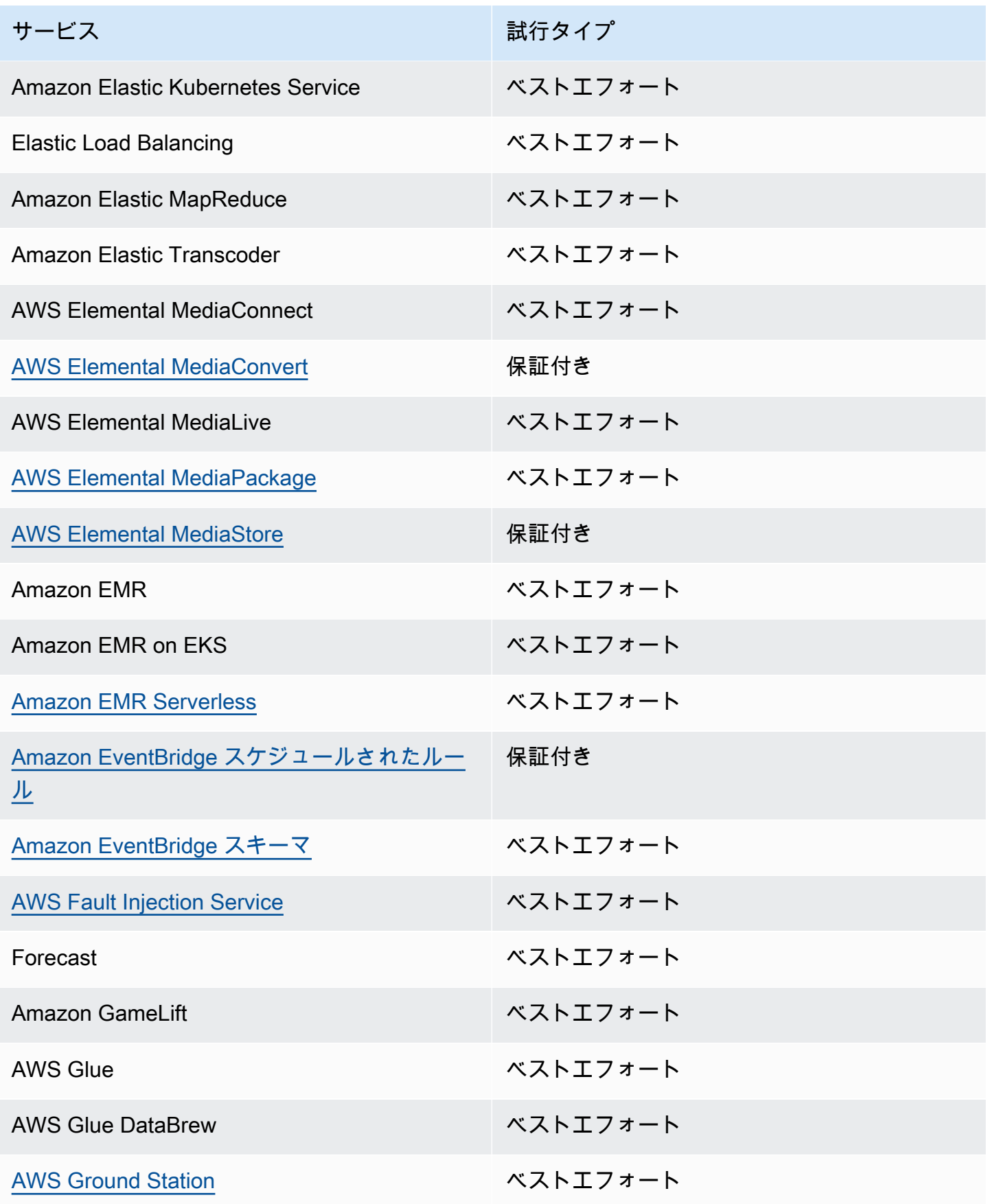

Amazon EventBridge ユーザーガイド

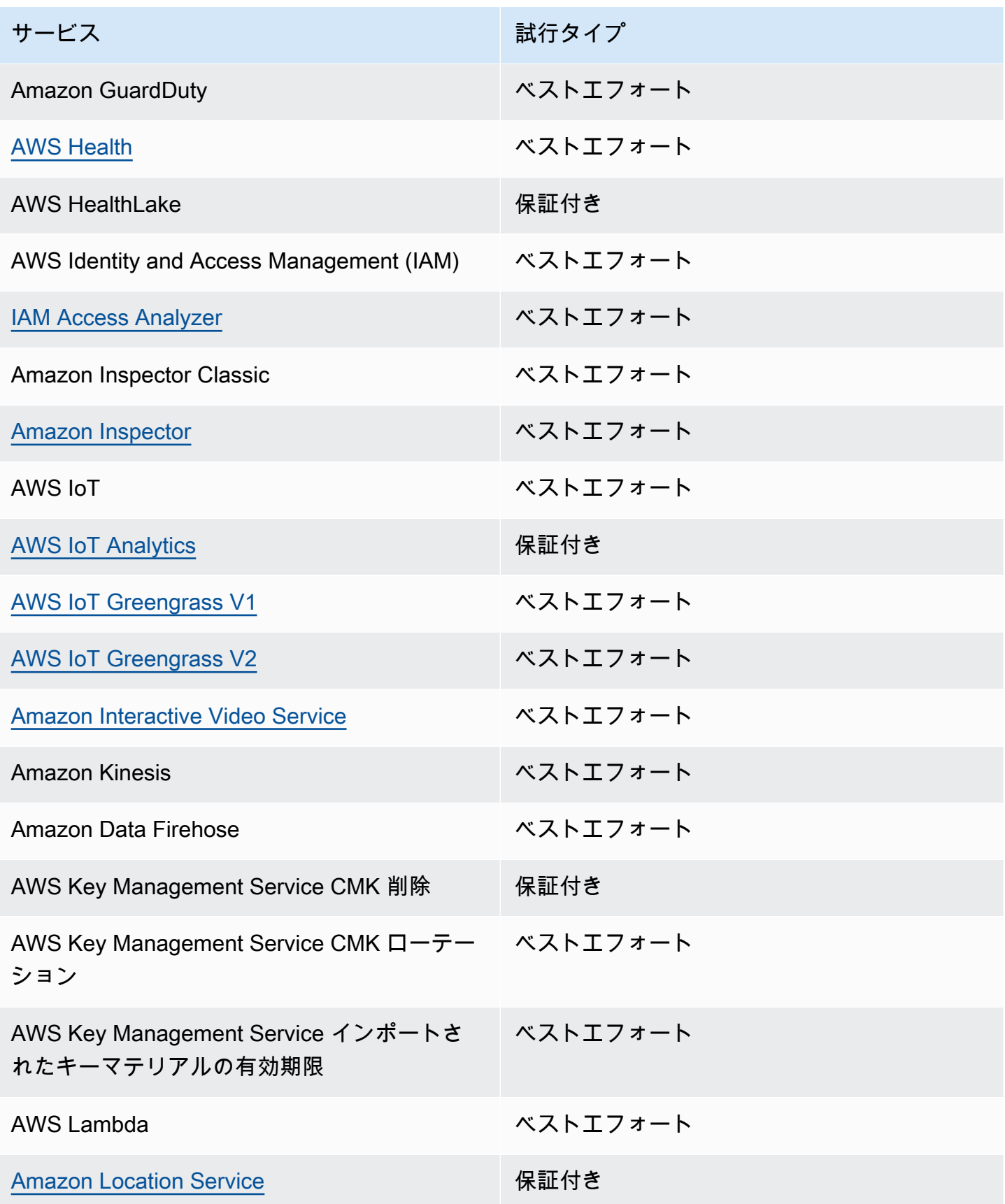

Amazon EventBridge ユーザーガイド

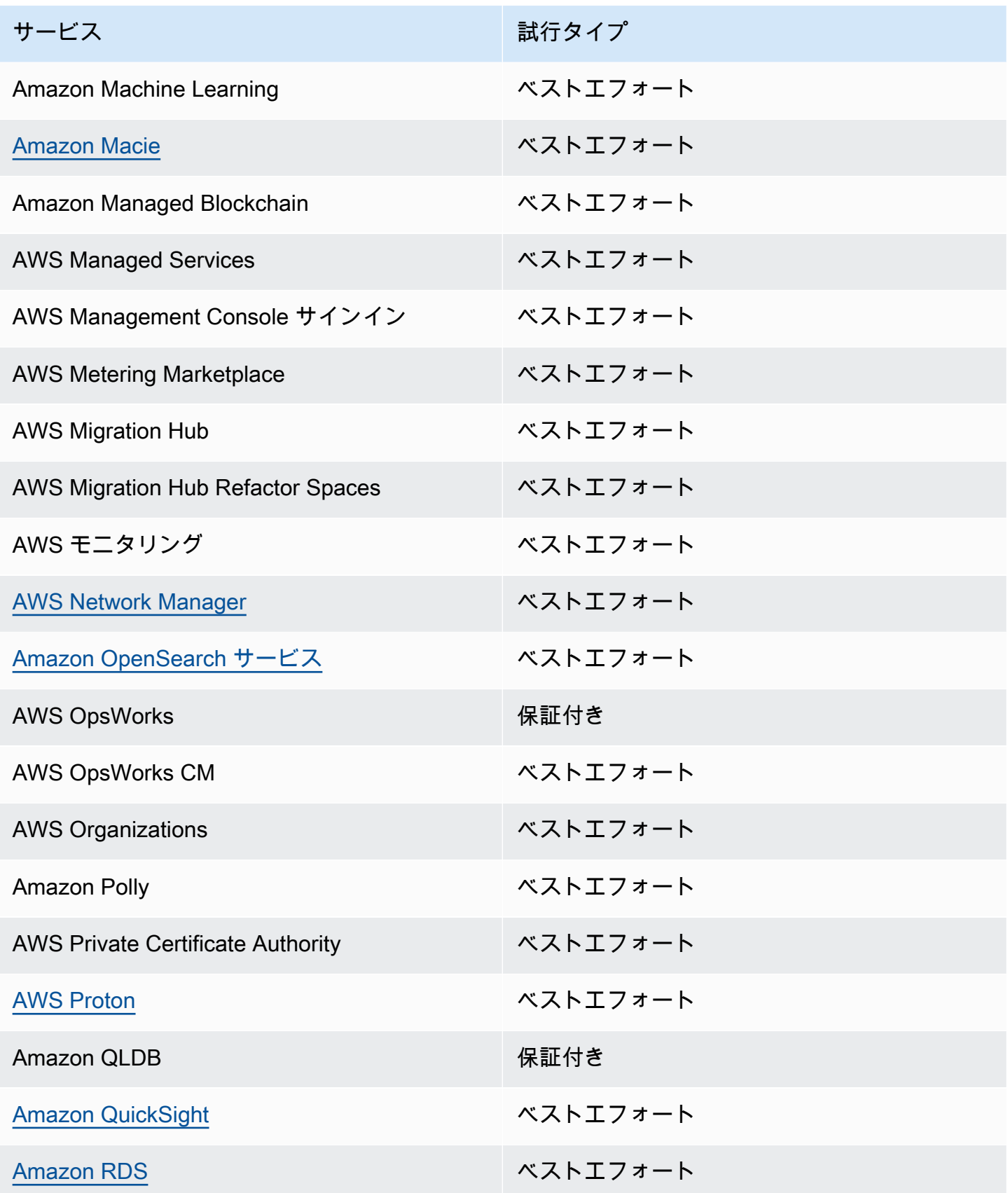

Amazon EventBridge ユーザーガイド

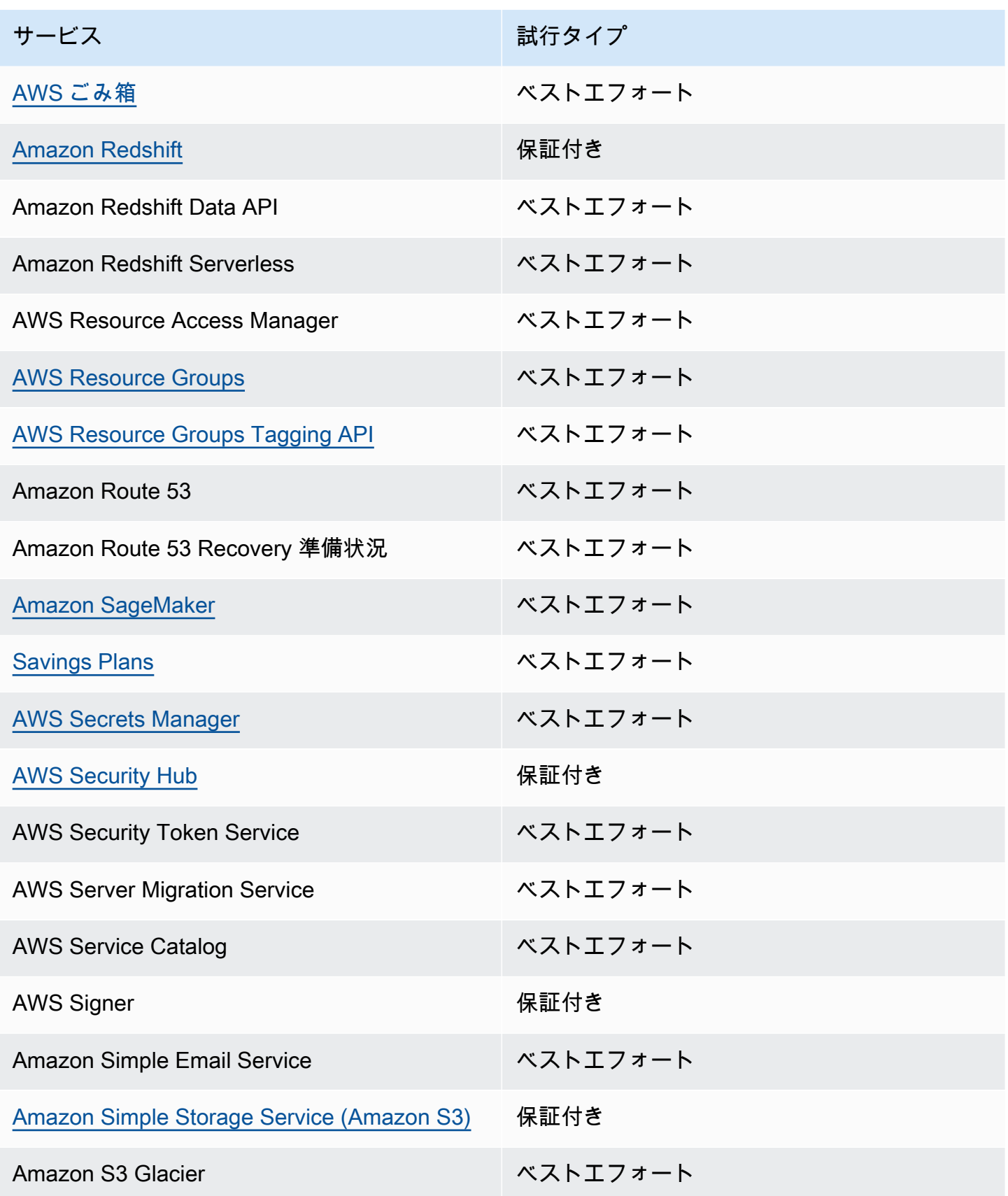

Amazon EventBridge ユーザーガイド

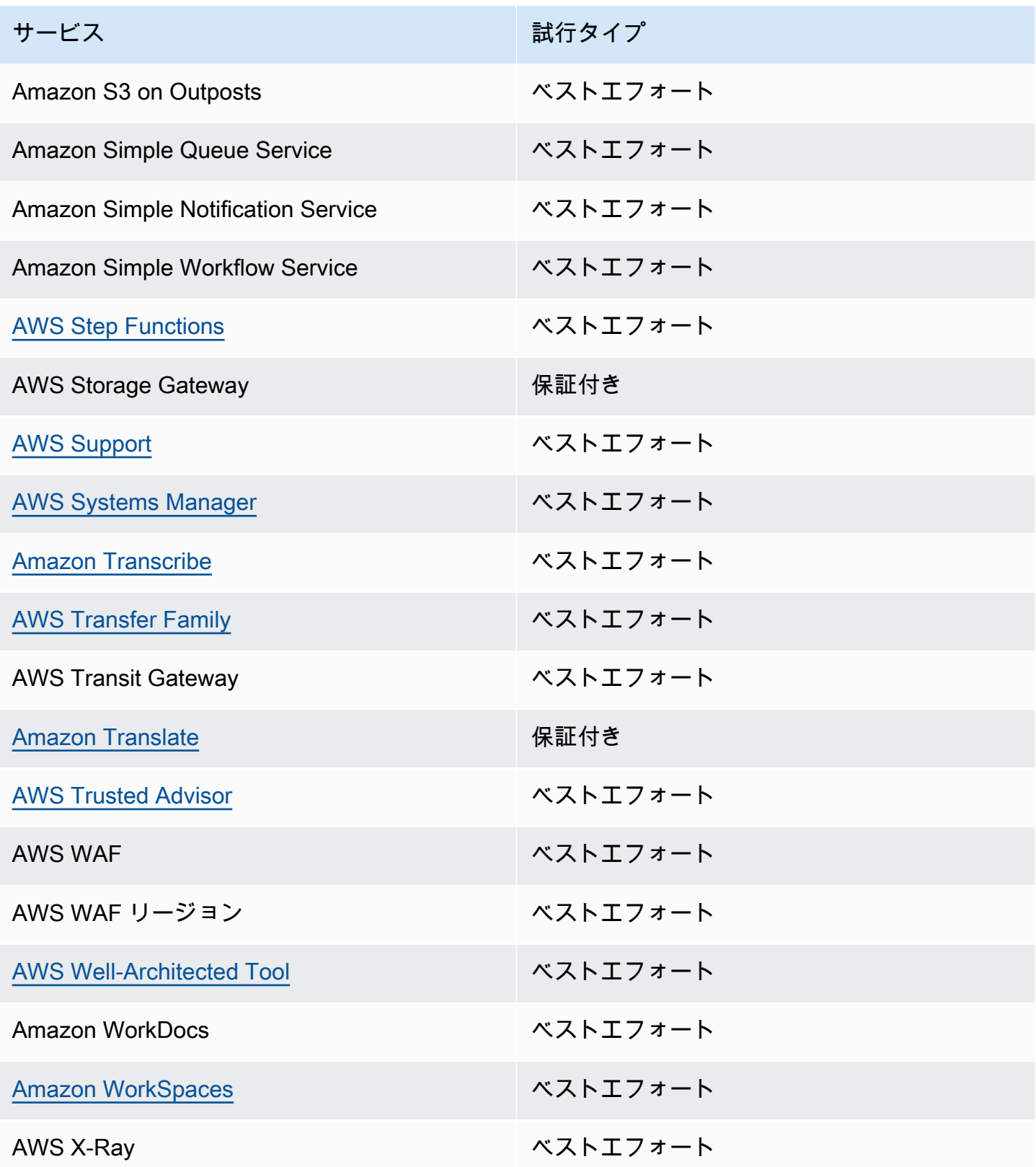

#### <span id="page-70-0"></span>AWS サービスによって生成される管理イベント

一般に、管理 (または読み取り専用) イベントを生成する API は、動詞 Describe、Get、または List で始まります。次の表に、この命名規則に従わない AWS サービスと、それらが生成する管理 イベントを示します。管理イベントの詳細については、「[???](#page-59-0)」を参照してください。

#### **Describe**、**Get**、または **List** で始まらない管理イベント

次の表は、、Describe、Getまたは で始まる一般的な命名規則に従わない AWS サービスと、それ らが生成する管理イベントの一覧ですList。

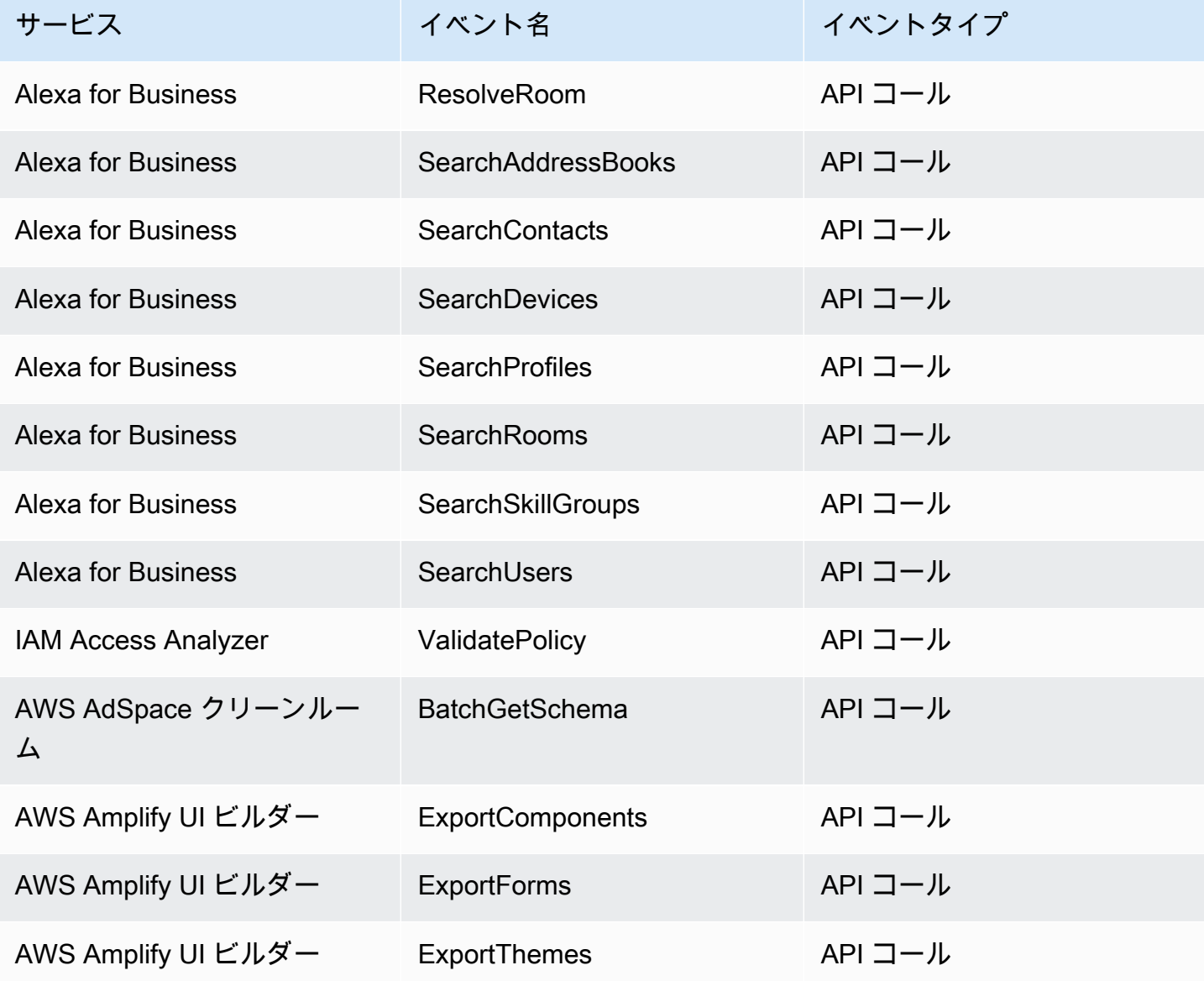

Amazon EventBridge ユーザーガイド

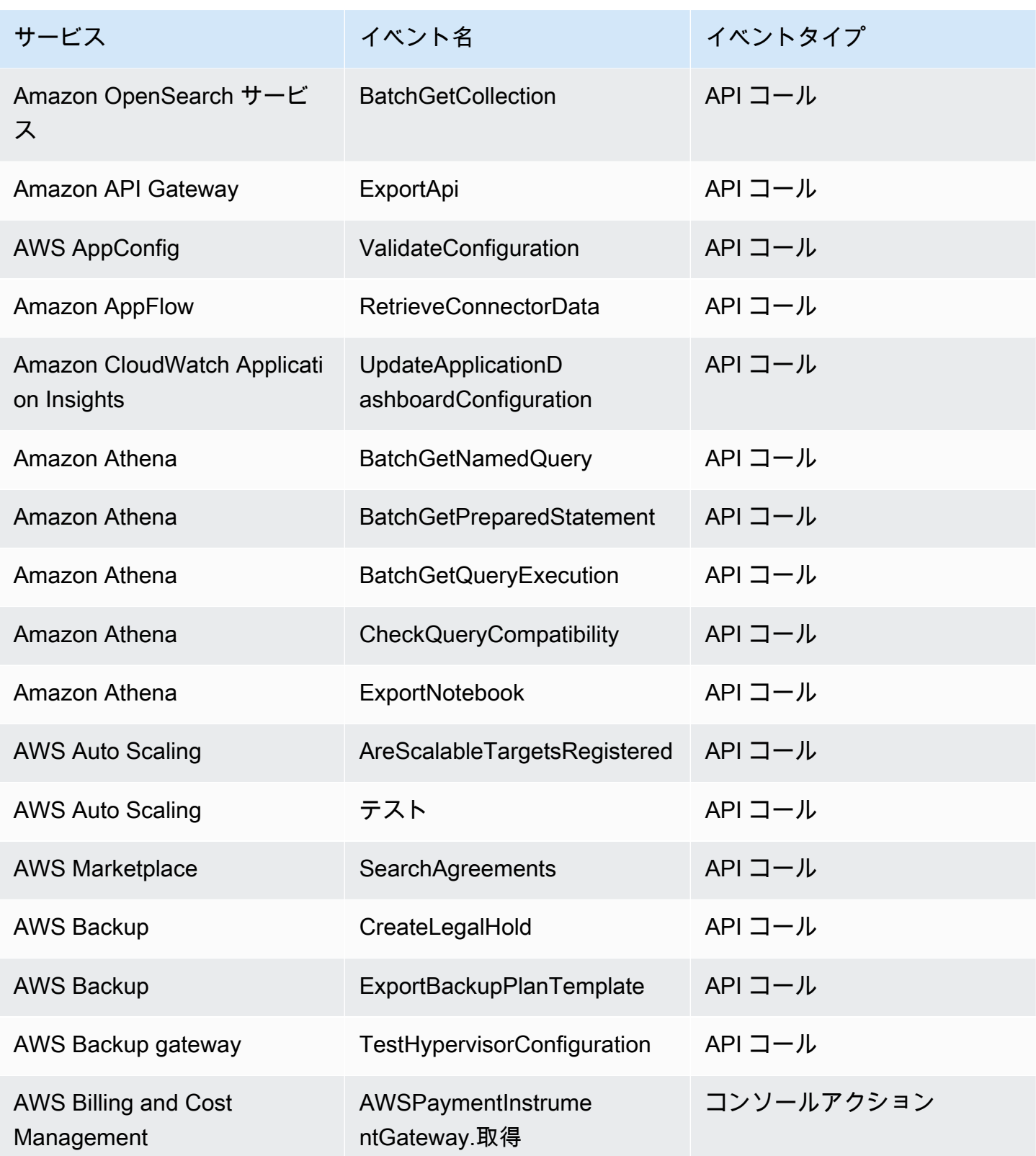
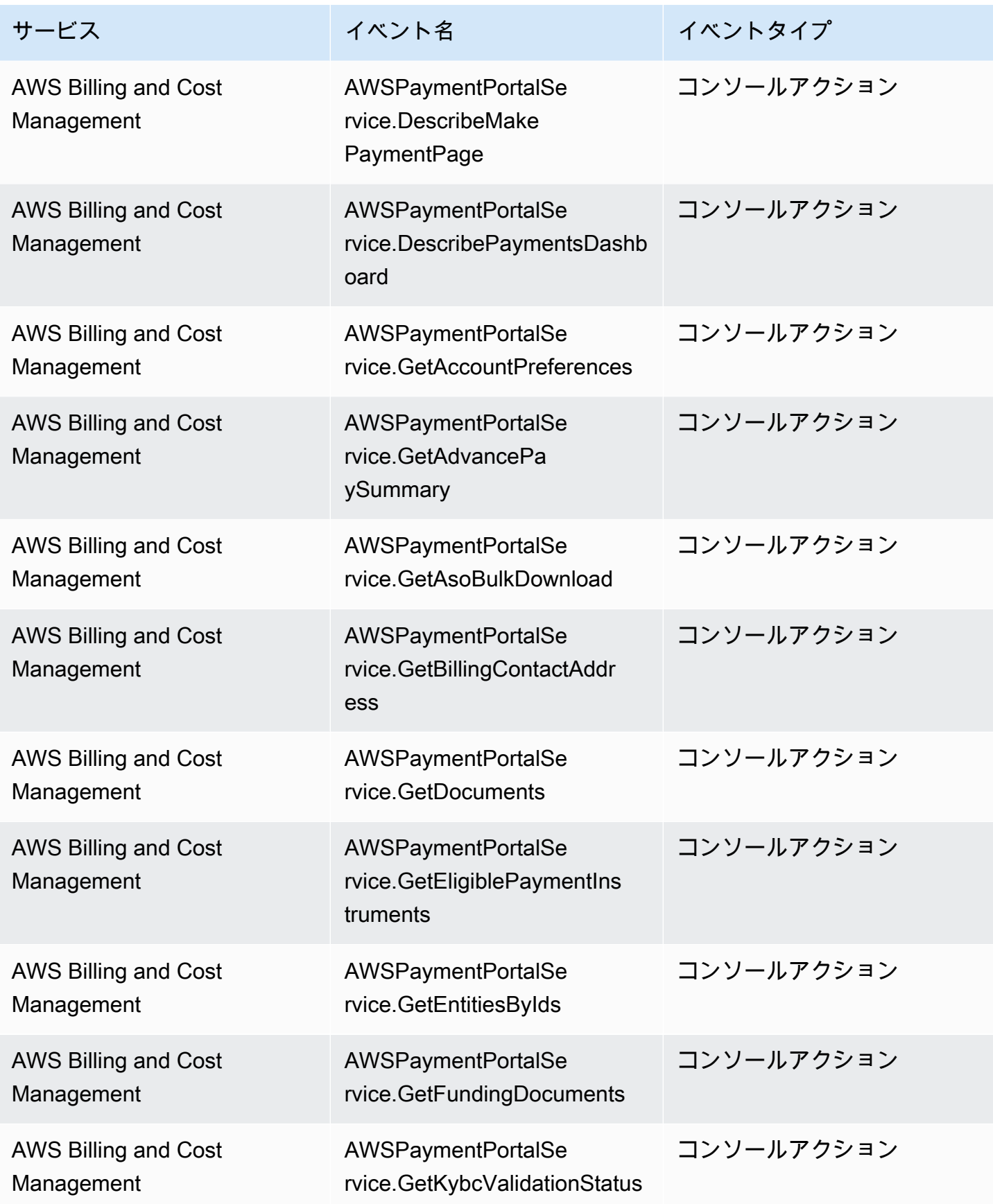

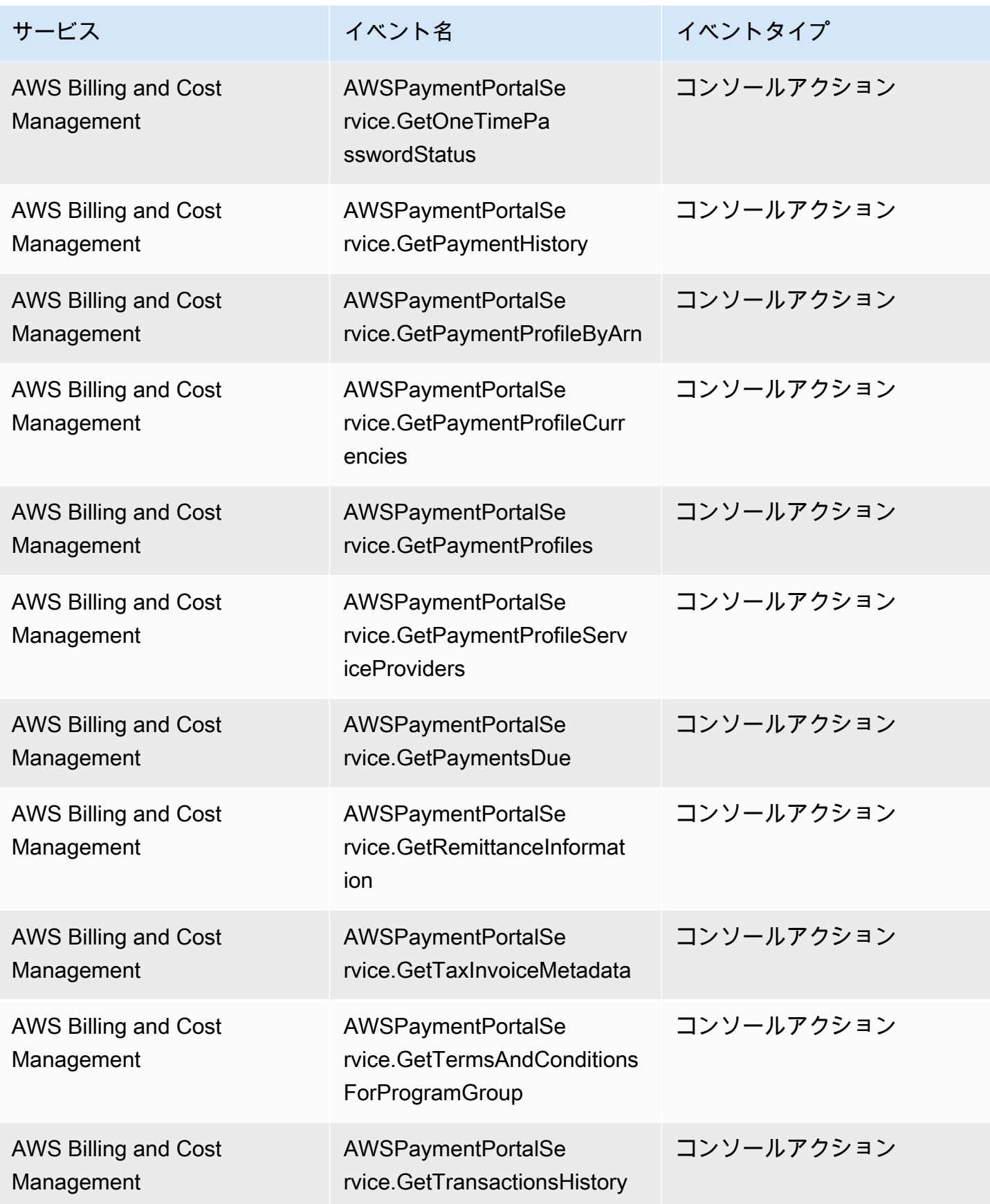

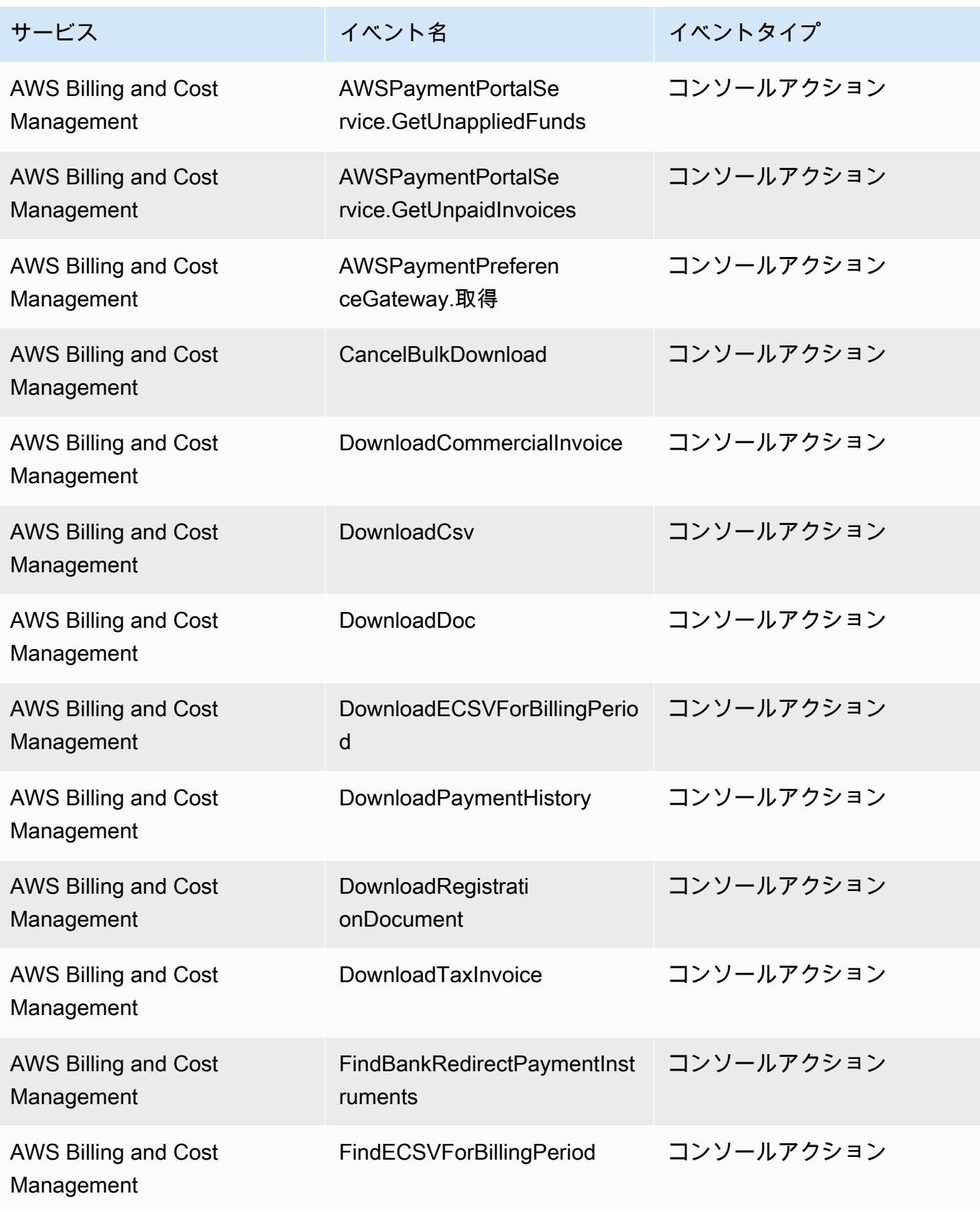

Amazon EventBridge ユーザーガイド

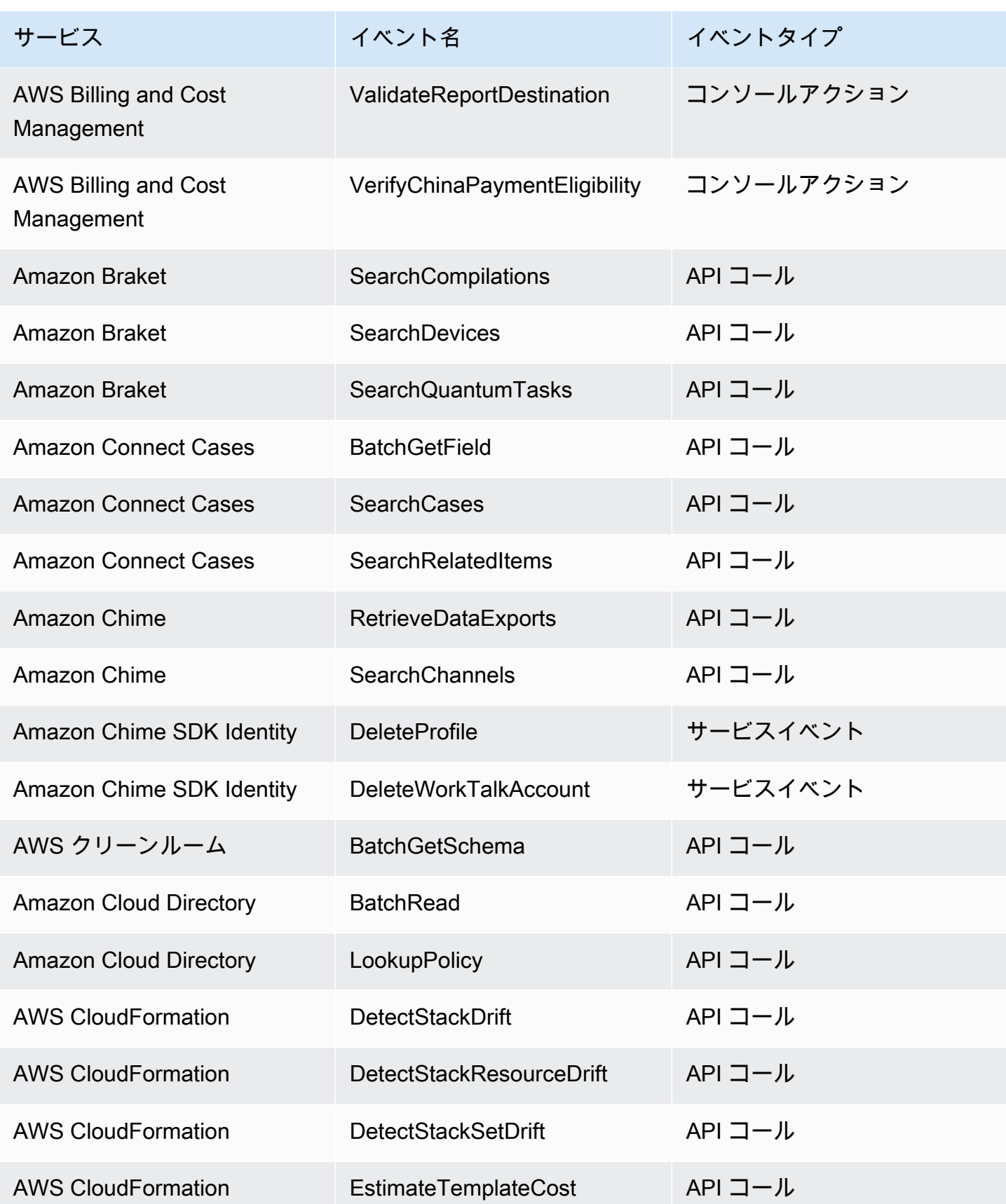

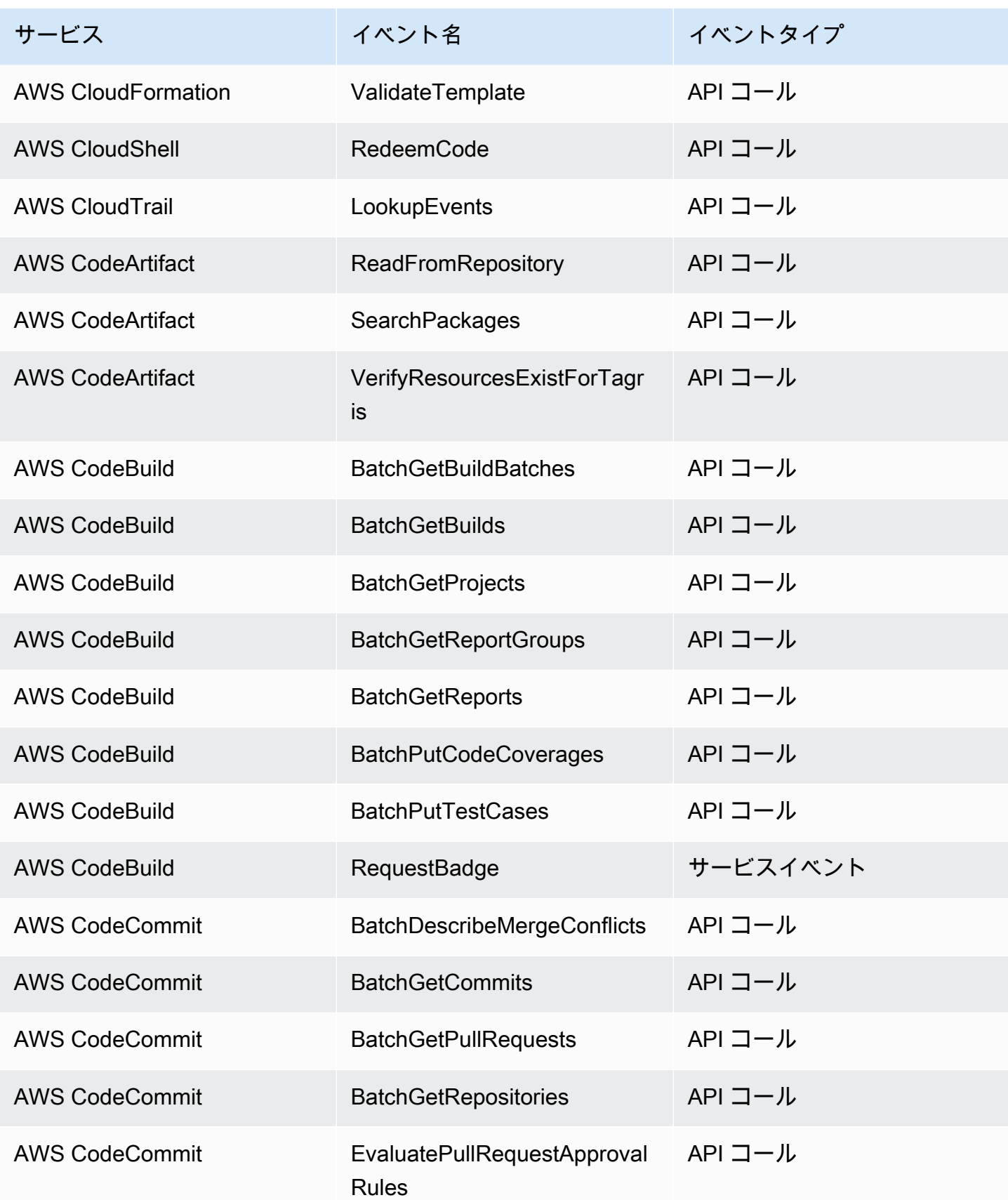

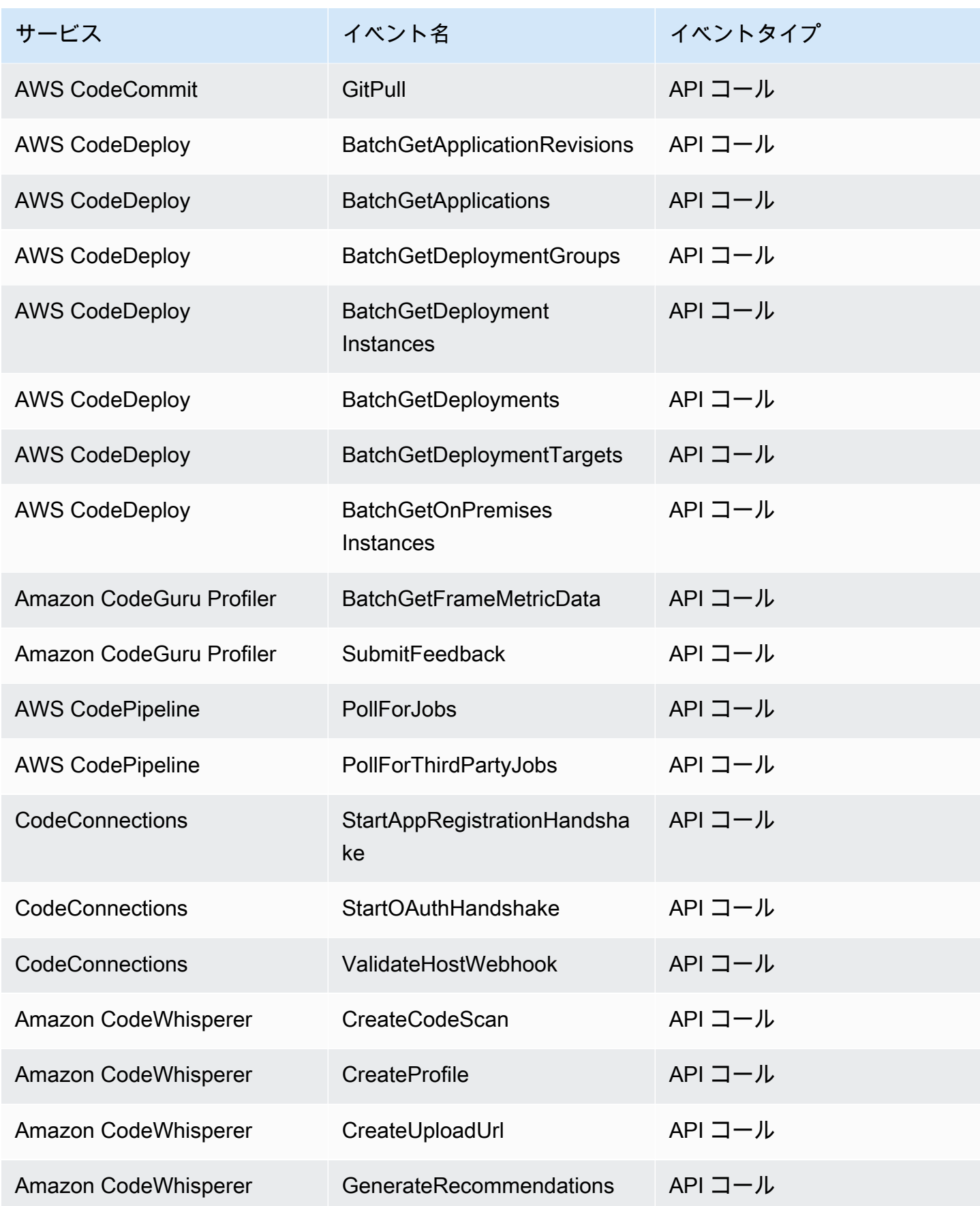

Amazon EventBridge ユーザーガイド

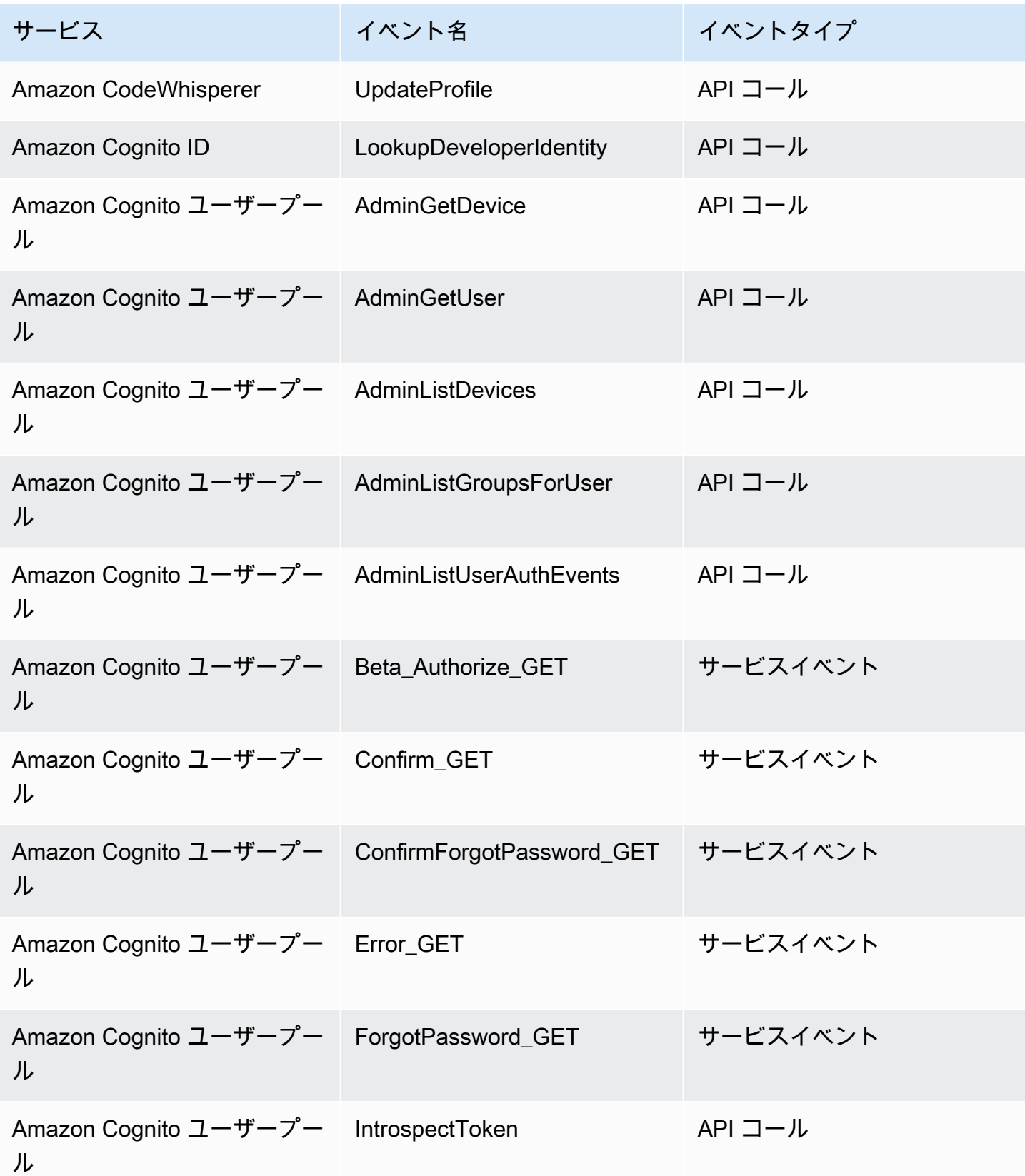

管理イベント おおところ ちょうしょう しょうしょく しんしゃ しんしゃ しんしゃ しんしゅう しんしゅう しんしゅう しんしゅう しんしゅう おおとめ おおとめ 68

| サービス                       | イベント名                                  | イベントタイプ  |
|----------------------------|----------------------------------------|----------|
| Amazon Cognito ユーザープー<br>儿 | Login_Error_POST                       | サービスイベント |
| Amazon Cognito ユーザープー<br>儿 | Login_GET                              | サービスイベント |
| Amazon Cognito ユーザープー<br>儿 | Mfa_GET                                | サービスイベント |
| Amazon Cognito ユーザープー<br>儿 | MfaOption_GET                          | サービスイベント |
| Amazon Cognito ユーザープー<br>儿 | ResetPassword_GET                      | サービスイベント |
| Amazon Cognito ユーザープー<br>儿 | Signup_GET                             | サービスイベント |
| Amazon Cognito ユーザープー<br>儿 | UserInfo_GET                           | サービスイベント |
| Amazon Cognito ユーザープー<br>儿 | UserInfo_POST                          | サービスイベント |
| Amazon Cognito Sync        | <b>BulkPublish</b>                     | API コール  |
| <b>Amazon Comprehend</b>   | <b>BatchContainsPilEntities</b>        | API コール  |
| Amazon Comprehend          | <b>BatchDetectDominan</b><br>tLanguage | API コール  |
| <b>Amazon Comprehend</b>   | <b>BatchDetectEntities</b>             | API コール  |
| Amazon Comprehend          | <b>BatchDetectKeyPhrases</b>           | API コール  |
| Amazon Comprehend          | <b>BatchDetectPiiEntities</b>          | API コール  |
| Amazon Comprehend          | <b>BatchDetectSentiment</b>            | API コール  |

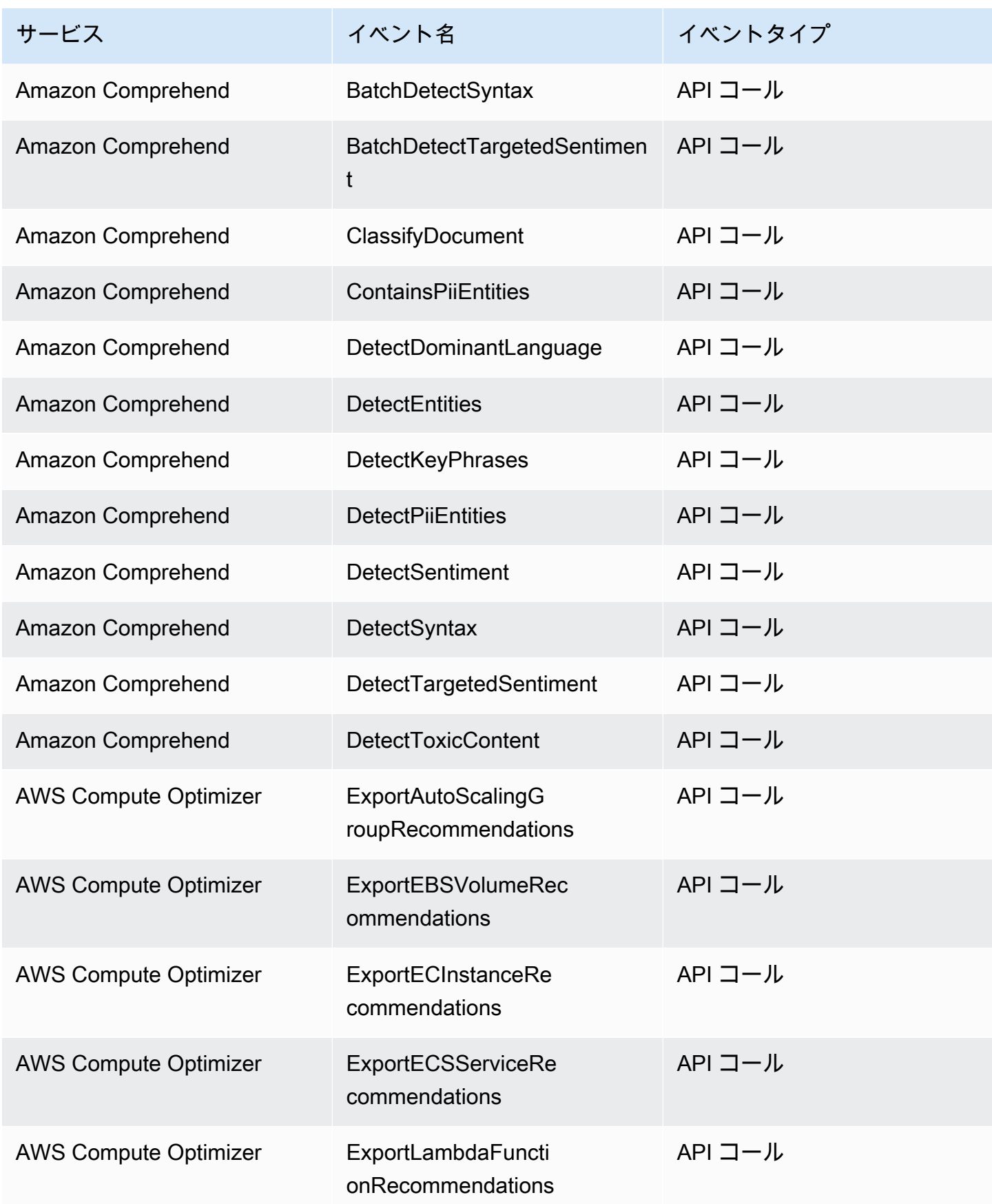

Amazon EventBridge ユーザーガイド

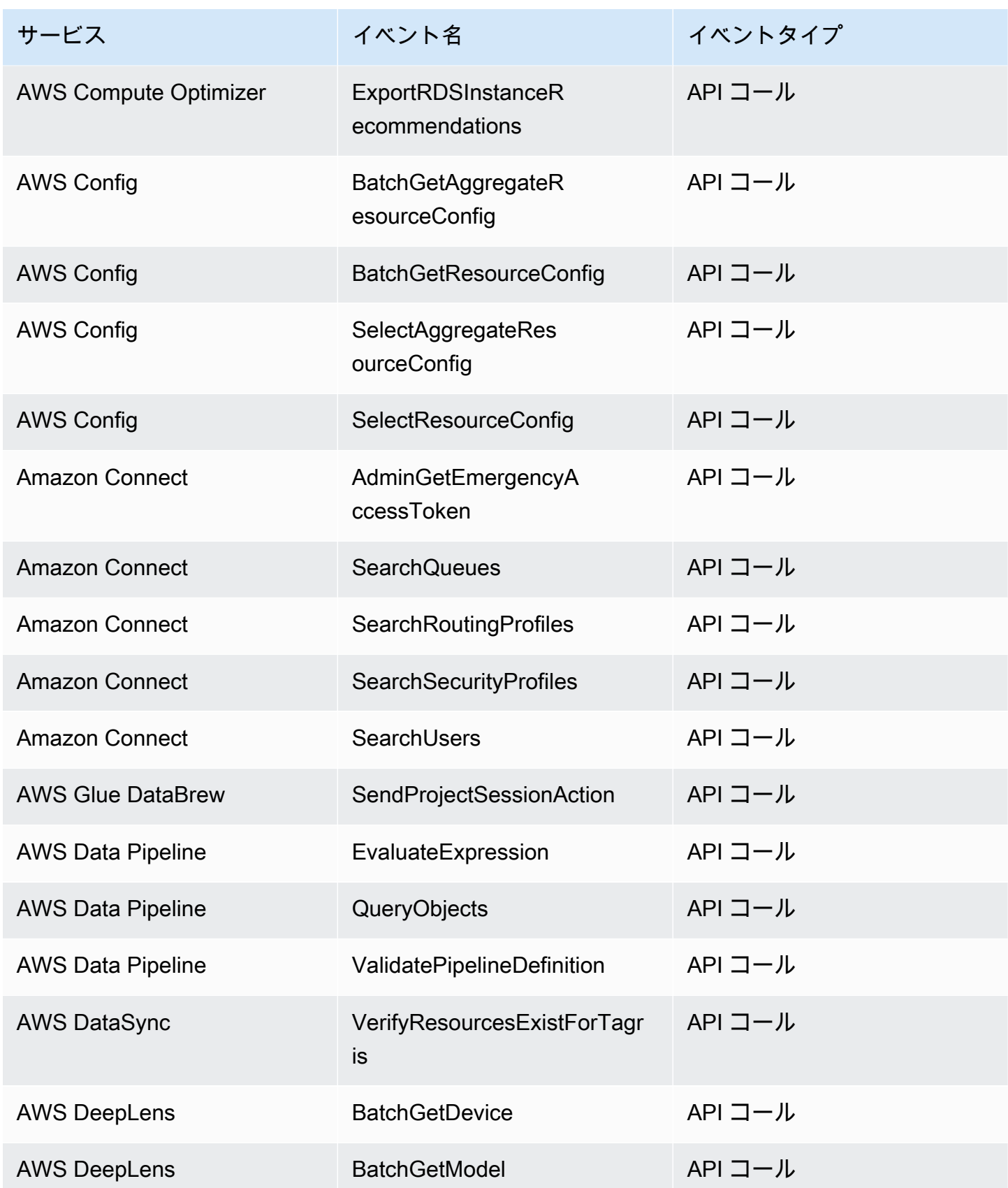

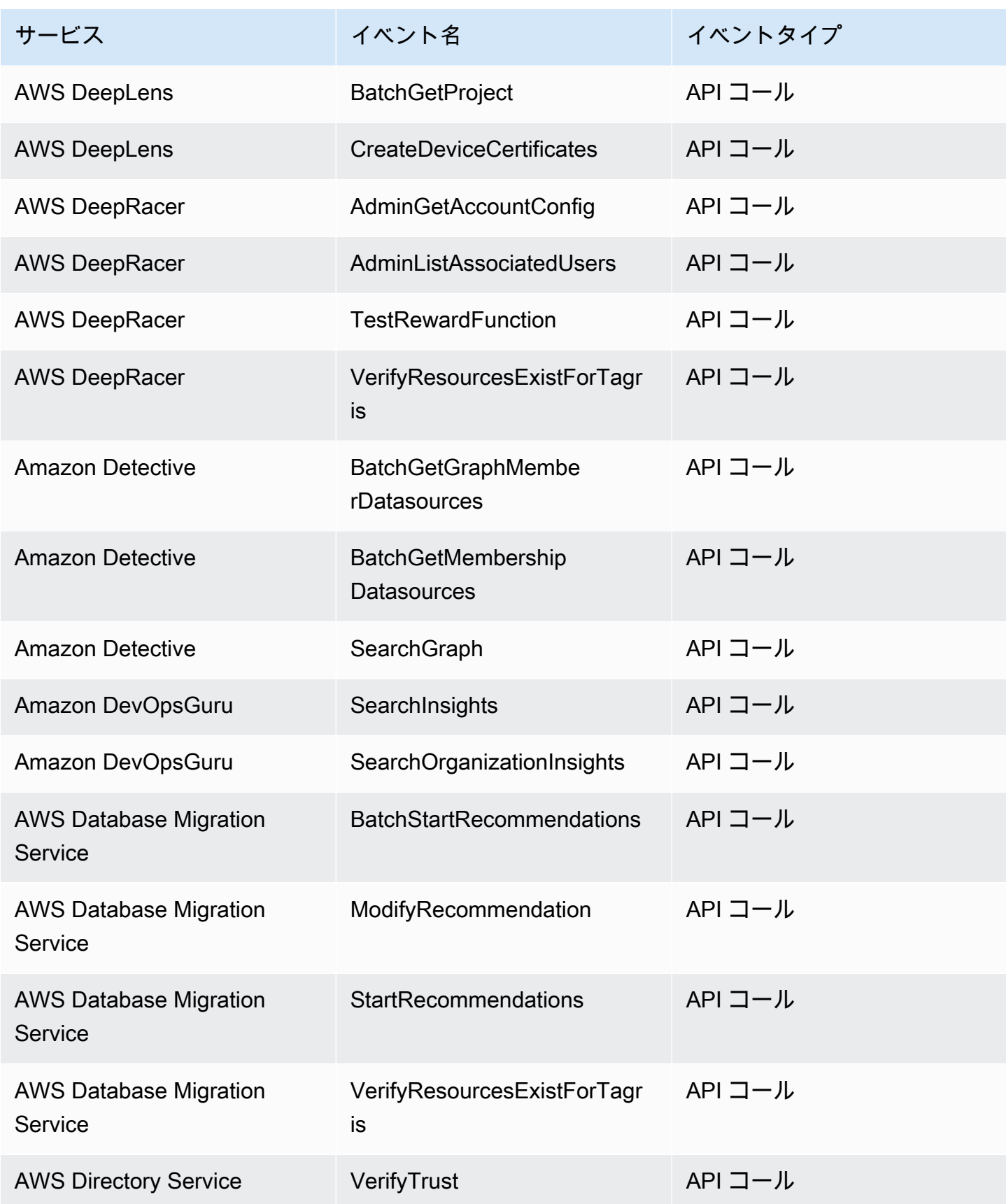

Amazon EventBridge ユーザーガイド

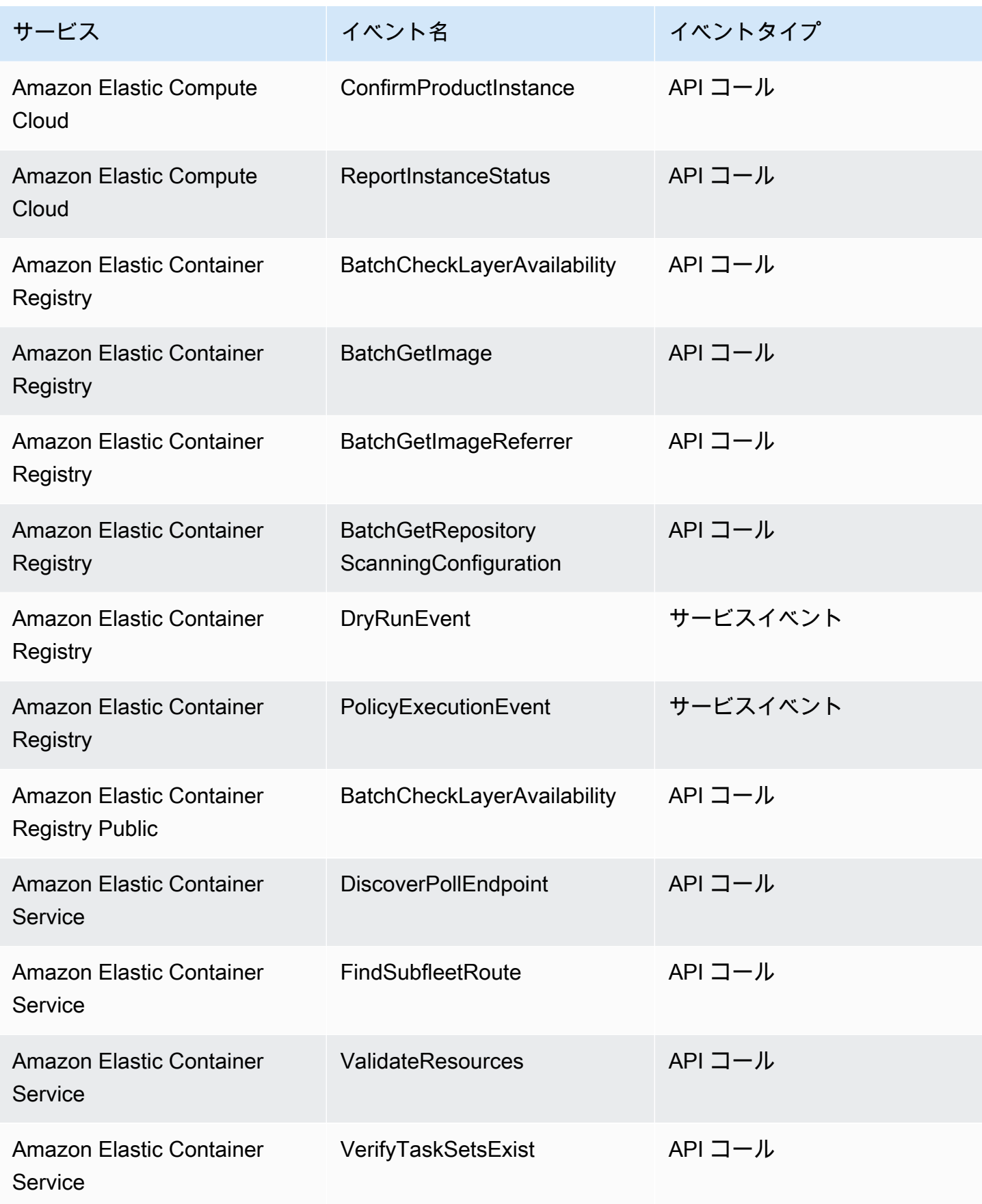

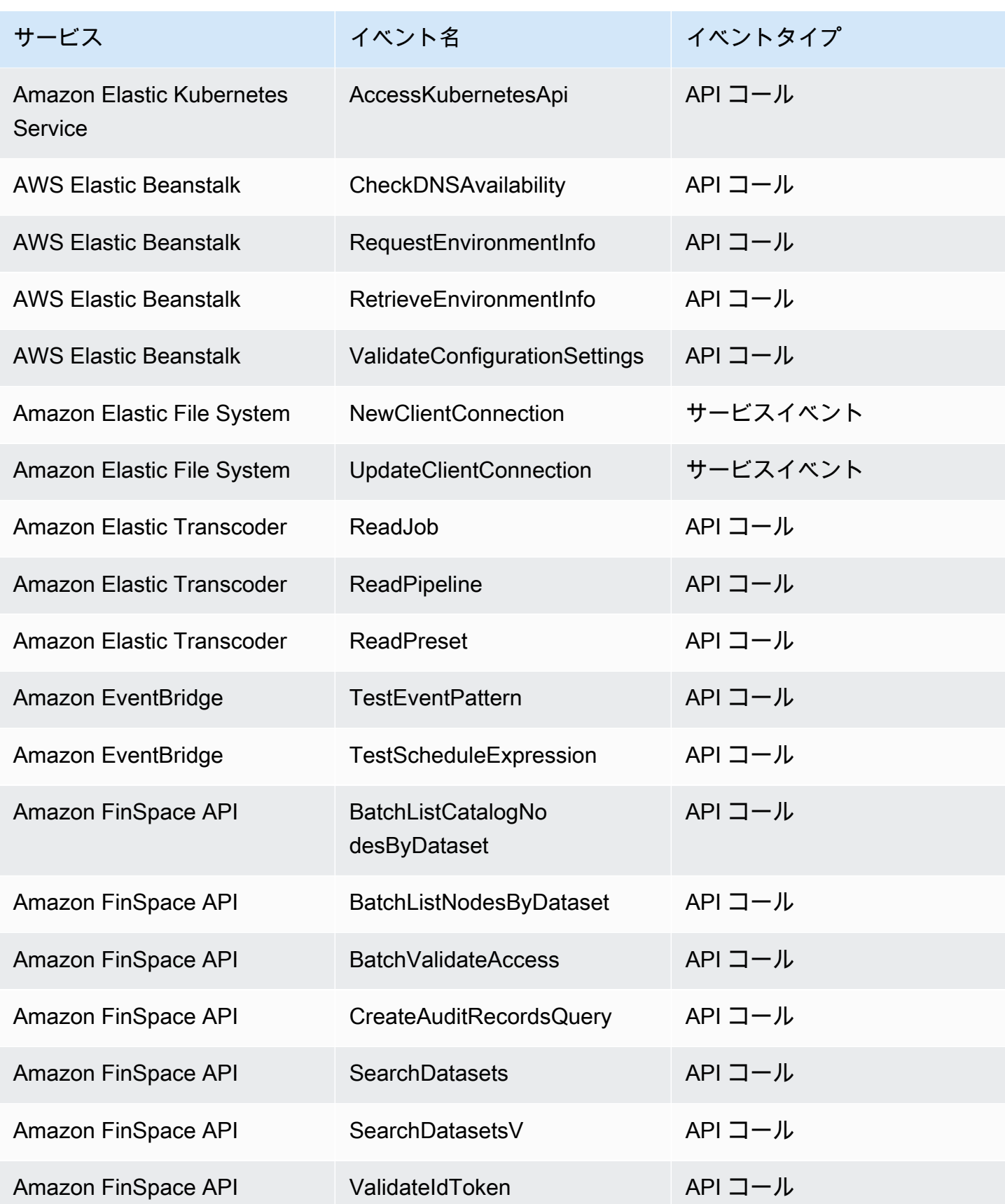

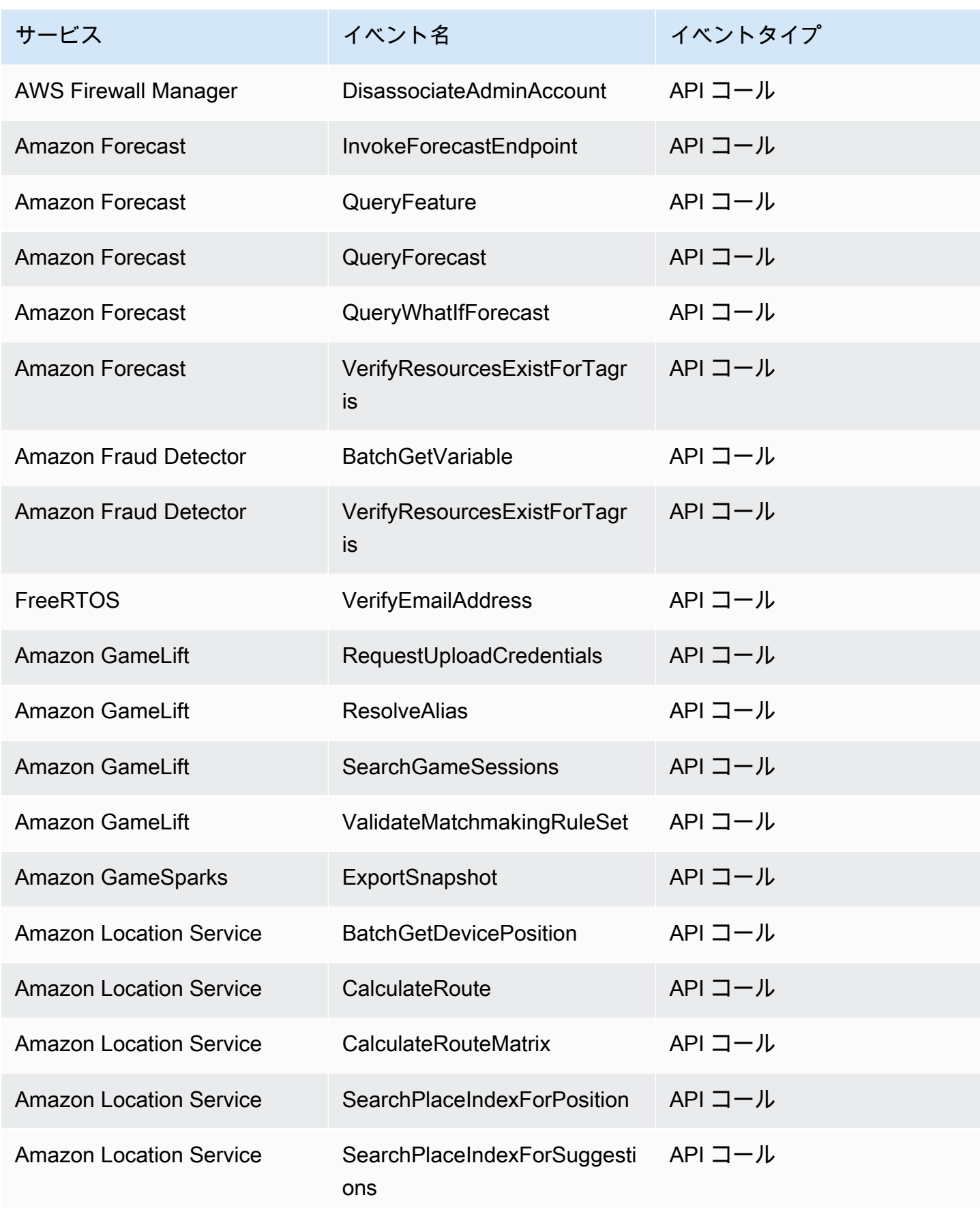

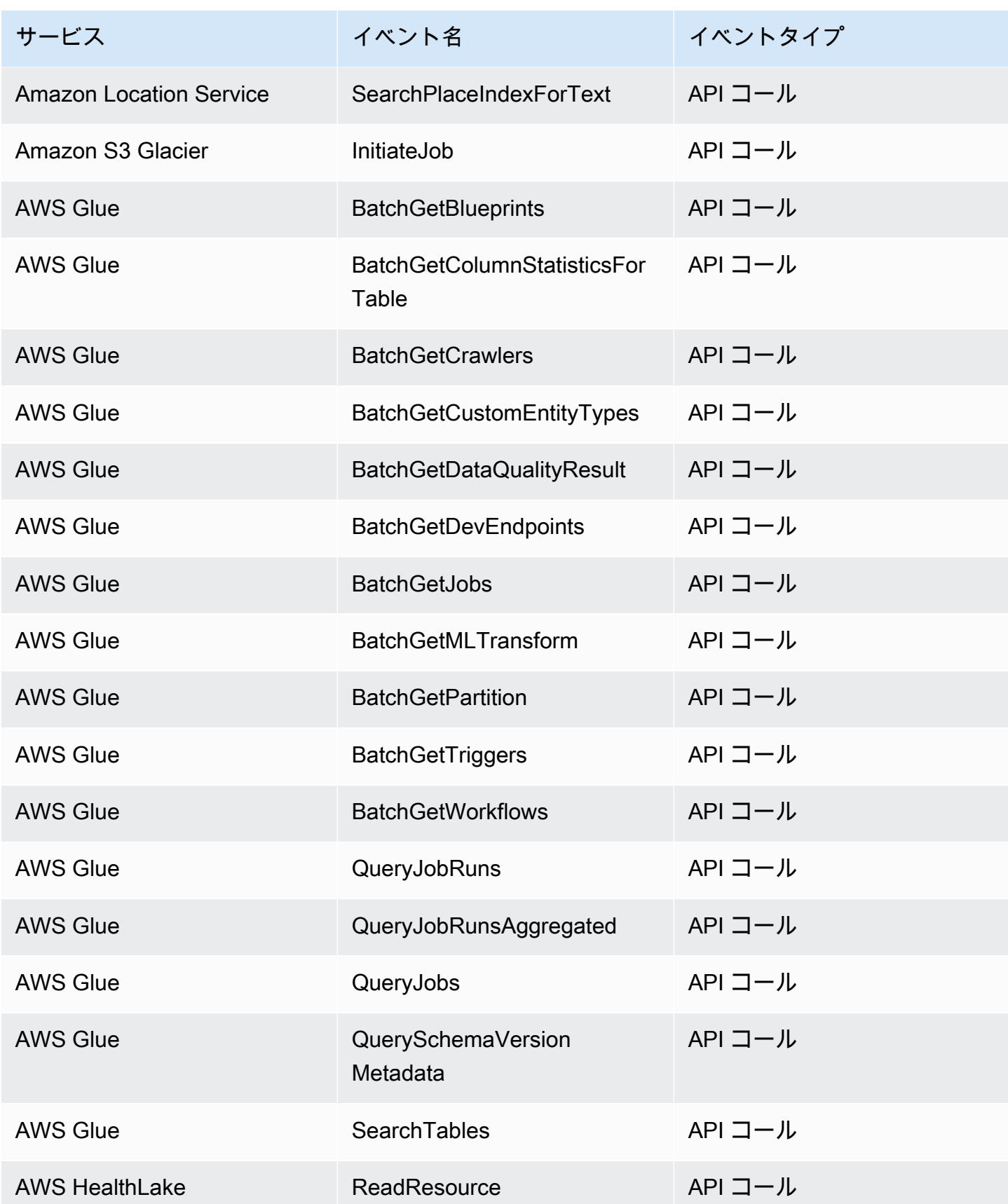

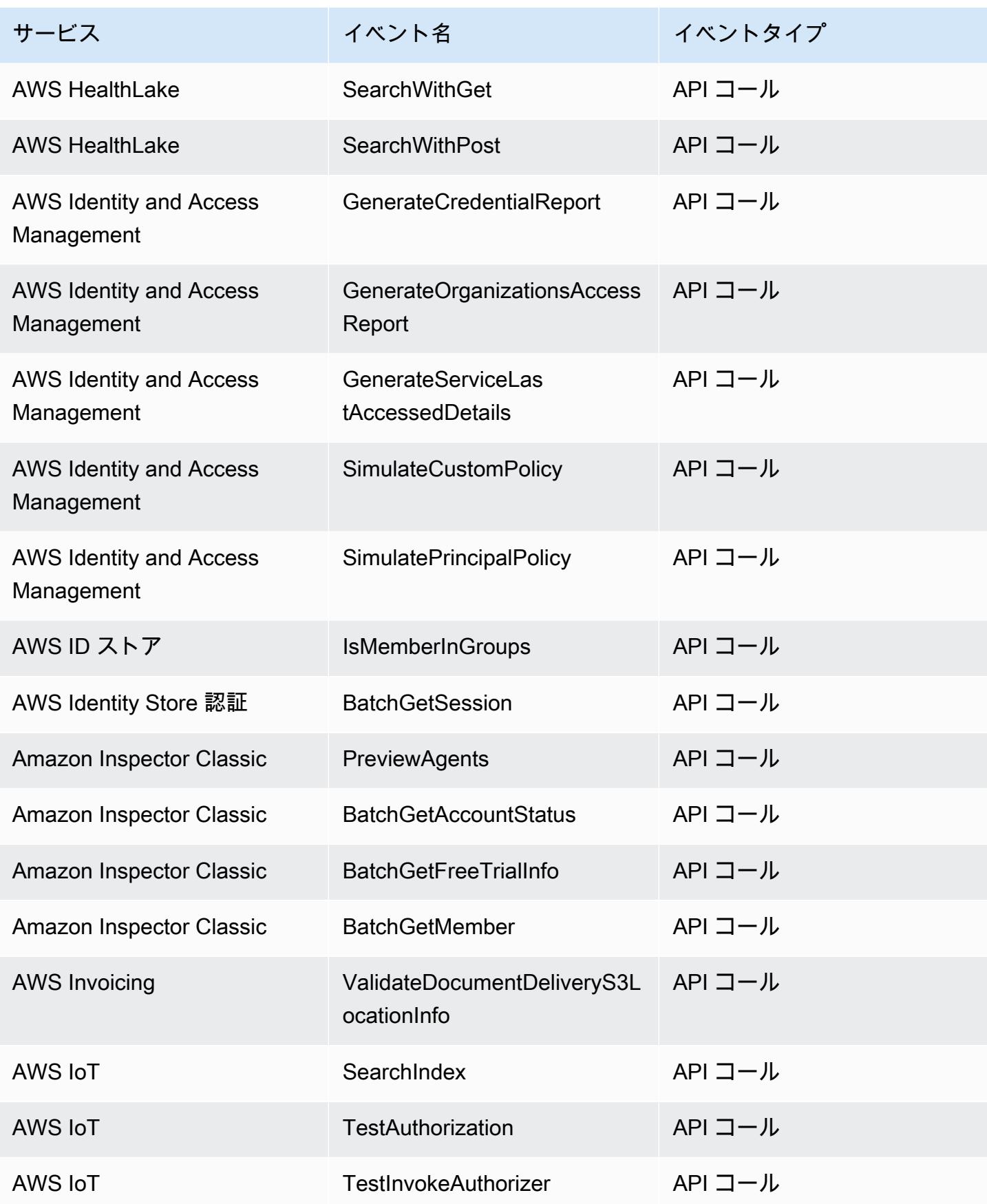

Amazon EventBridge ユーザーガイド

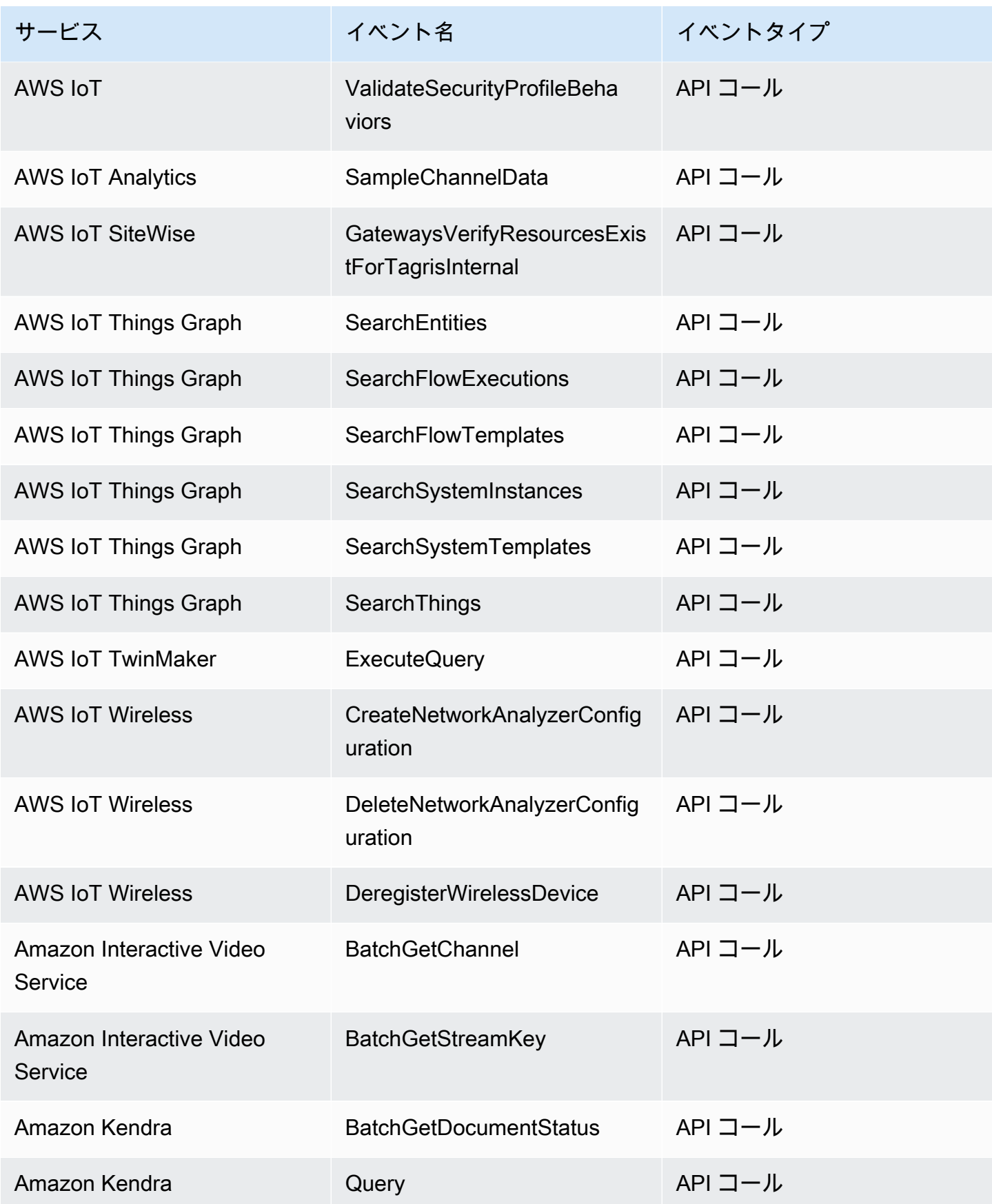

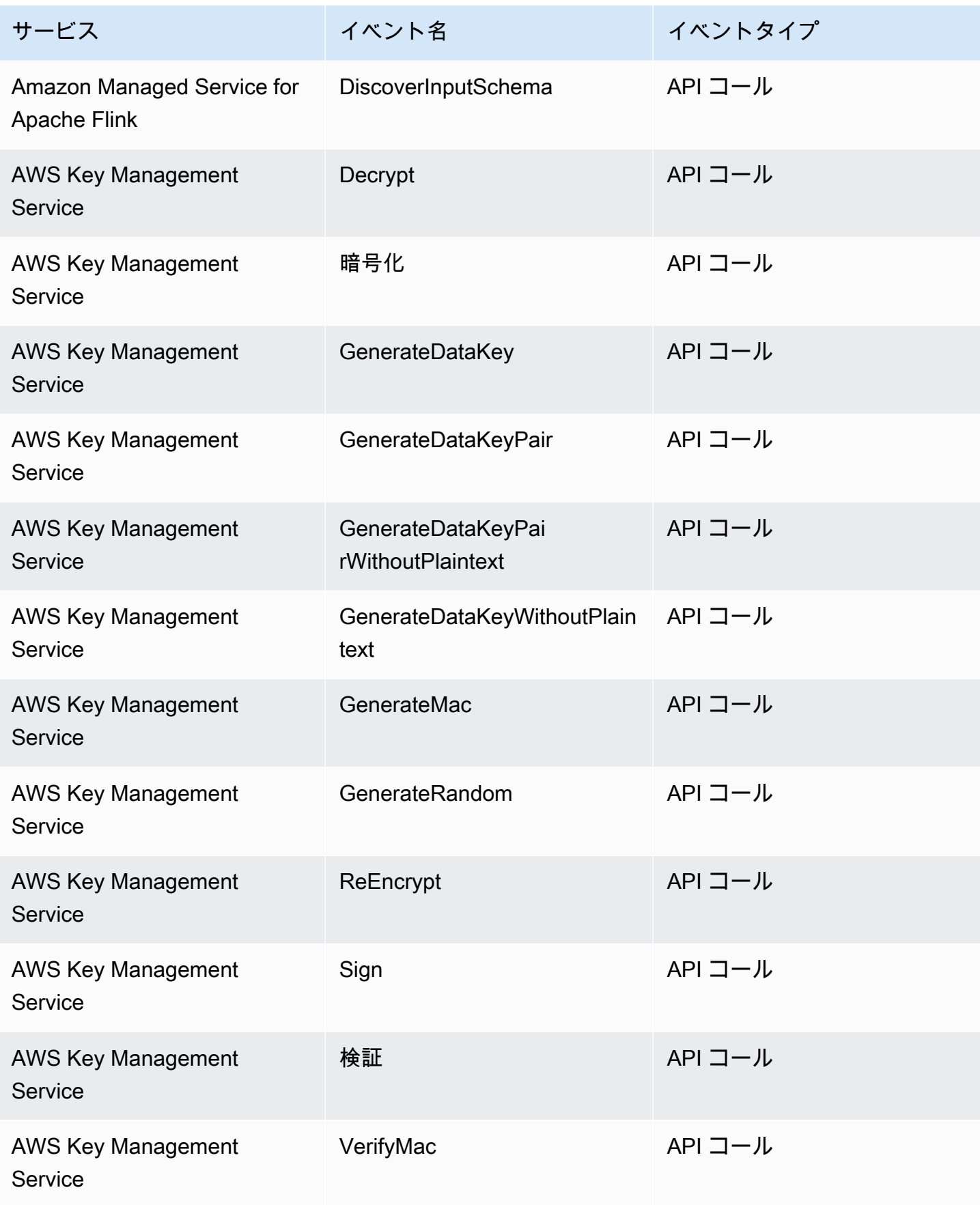

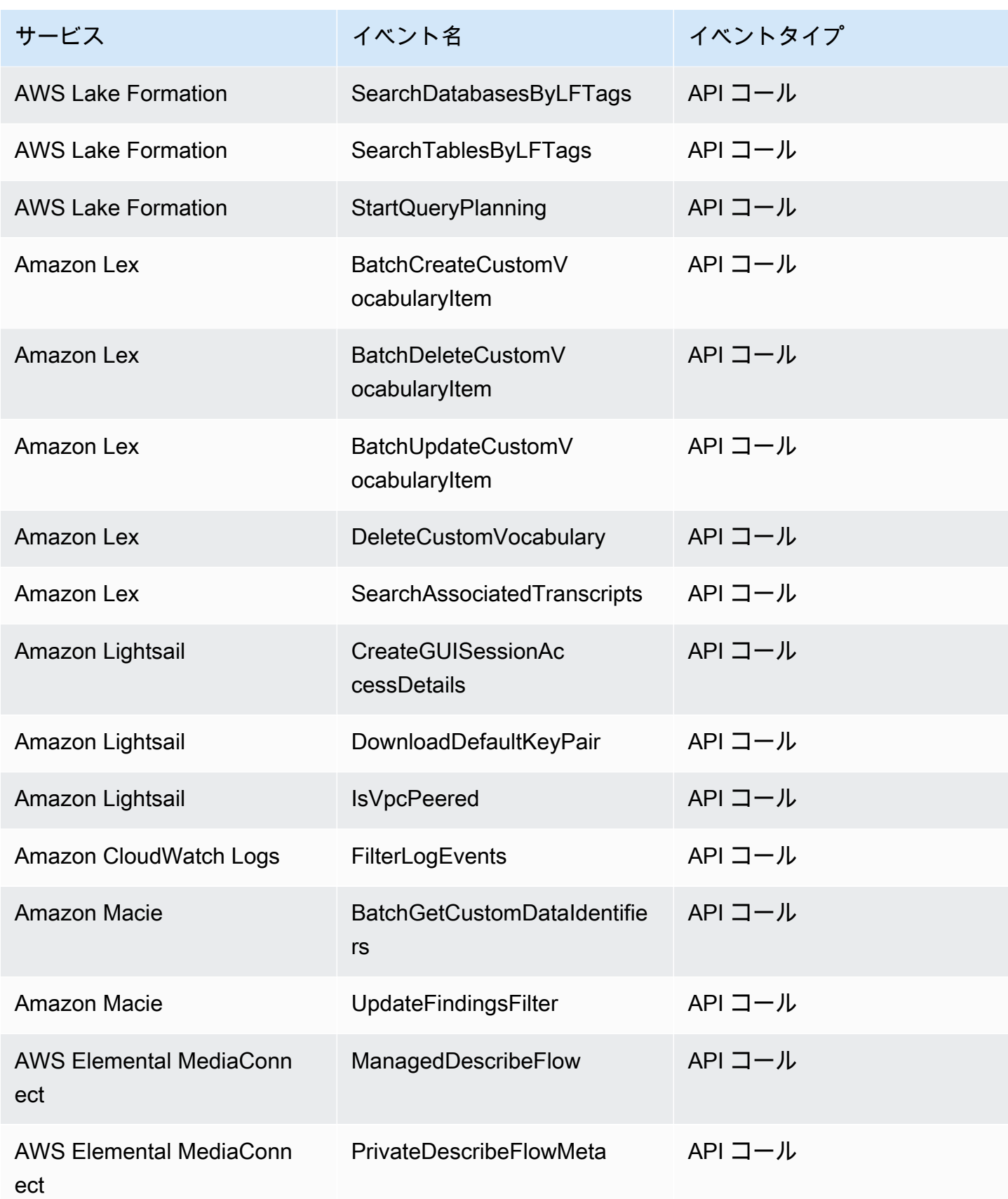

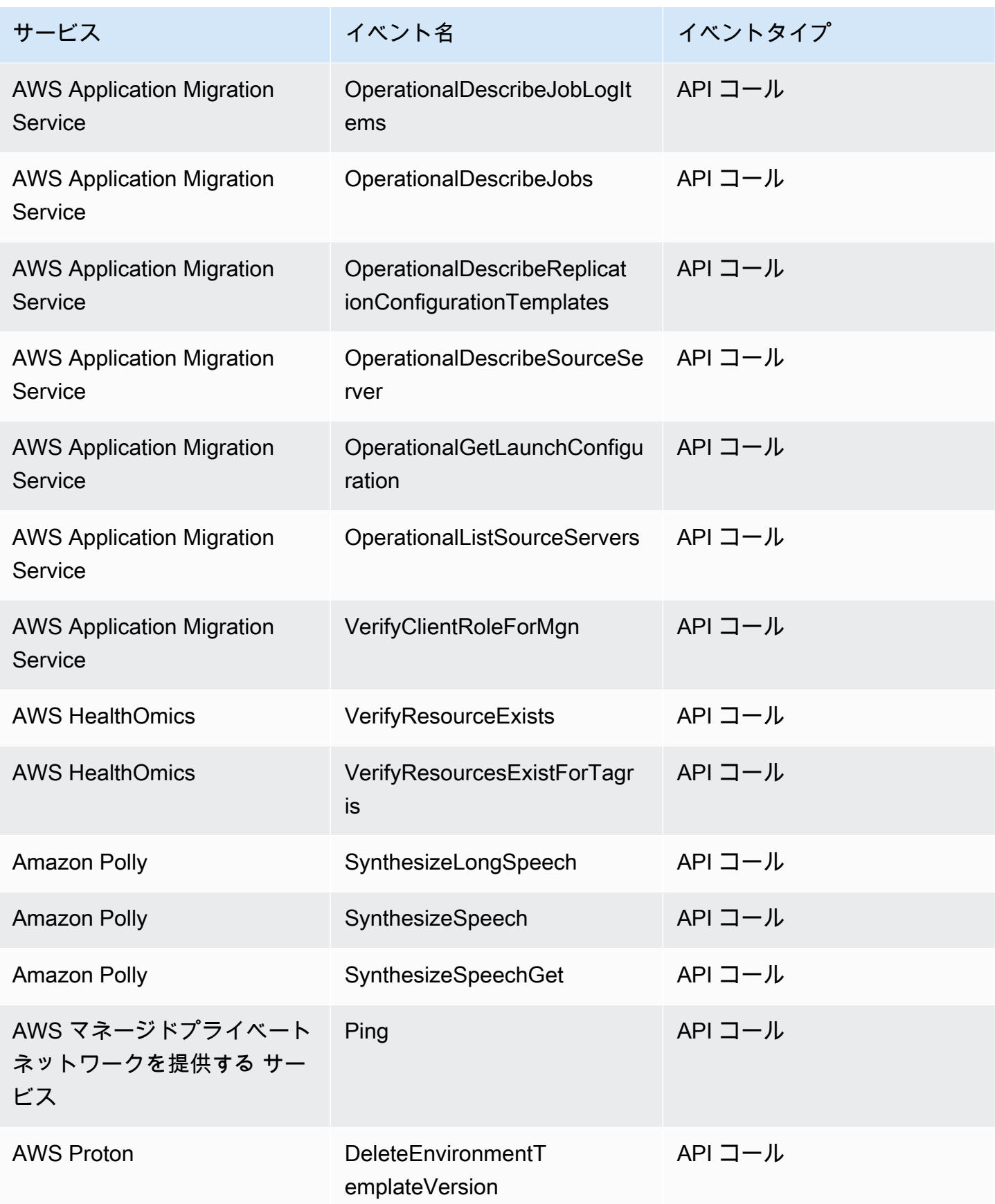

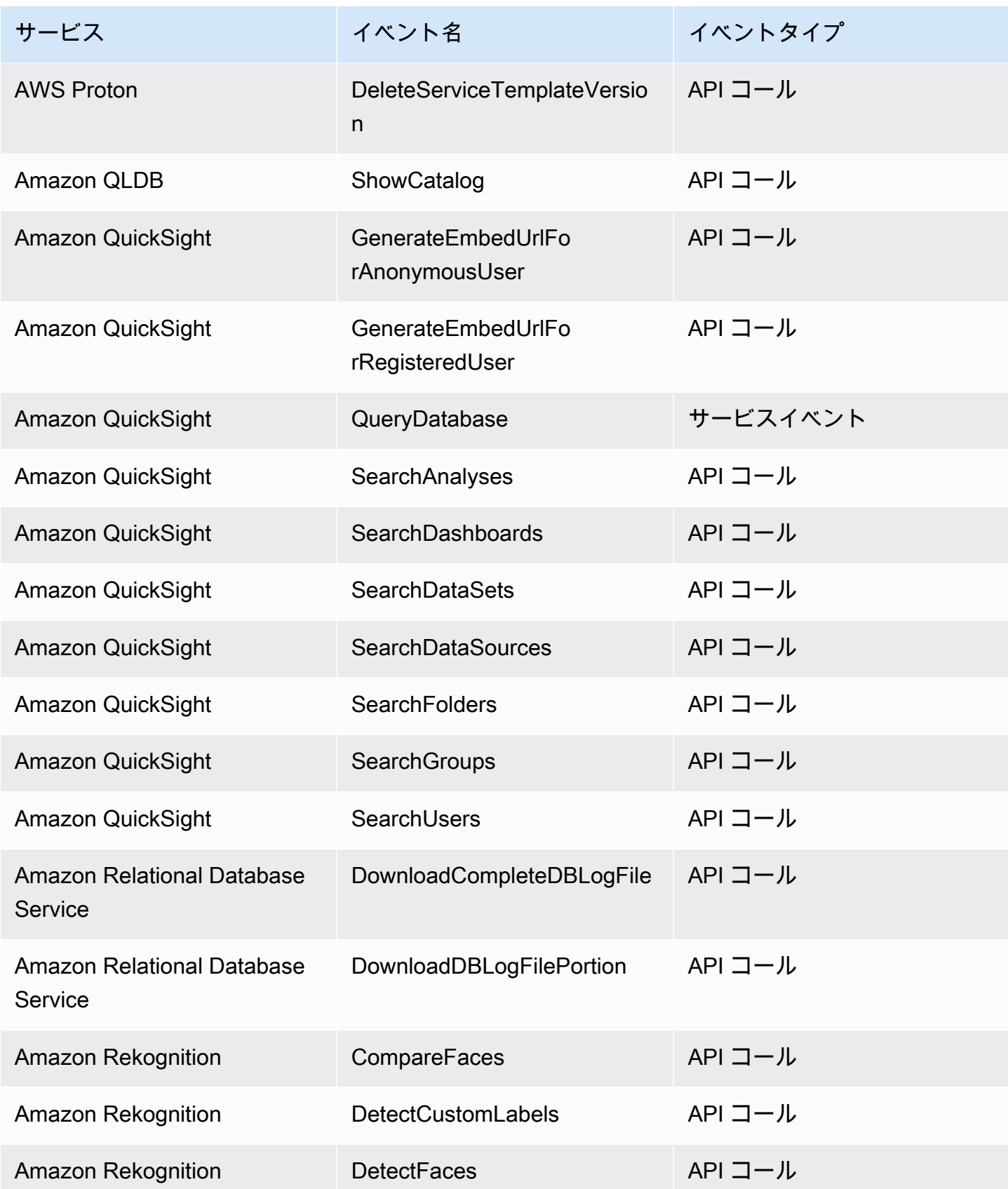

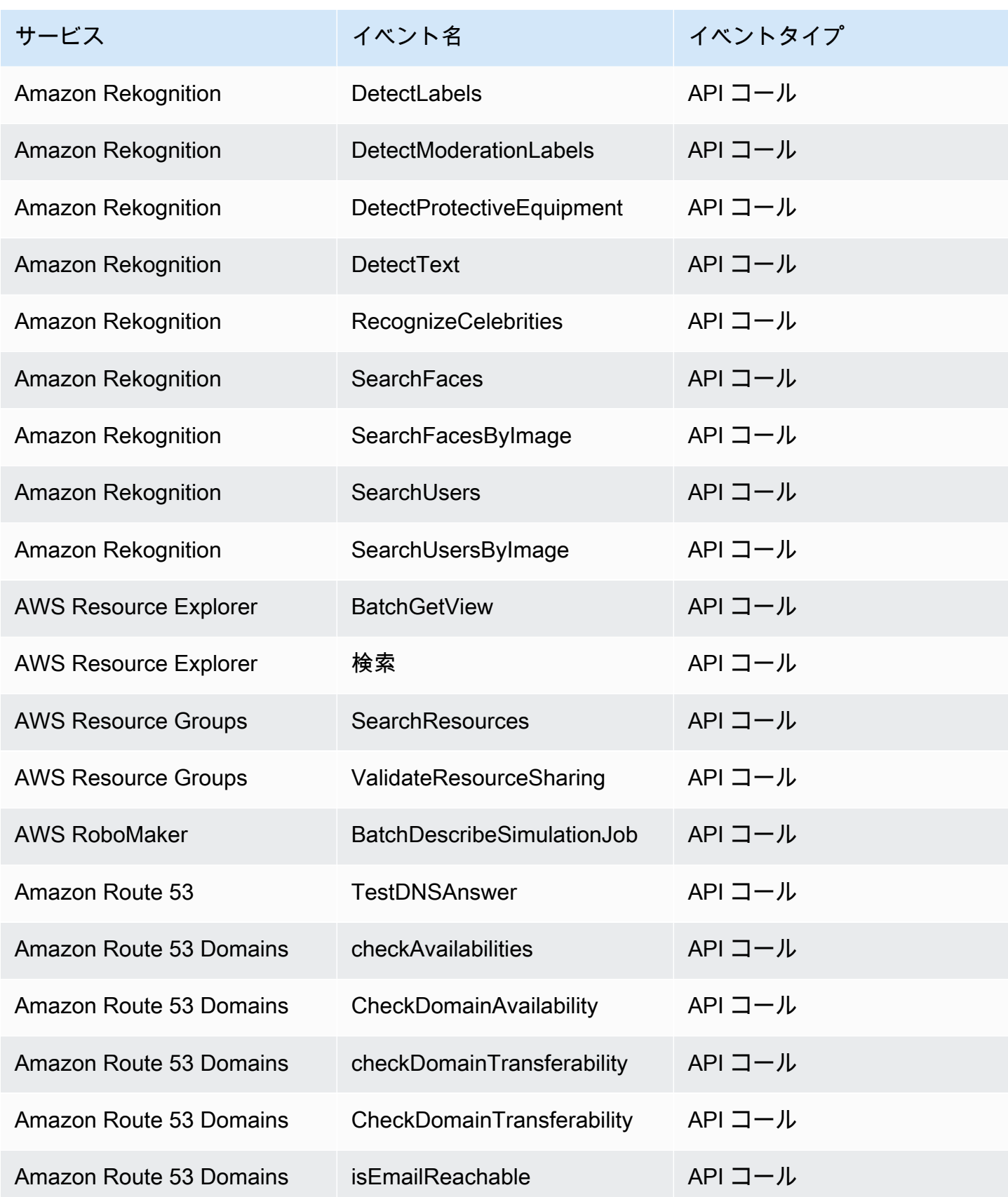

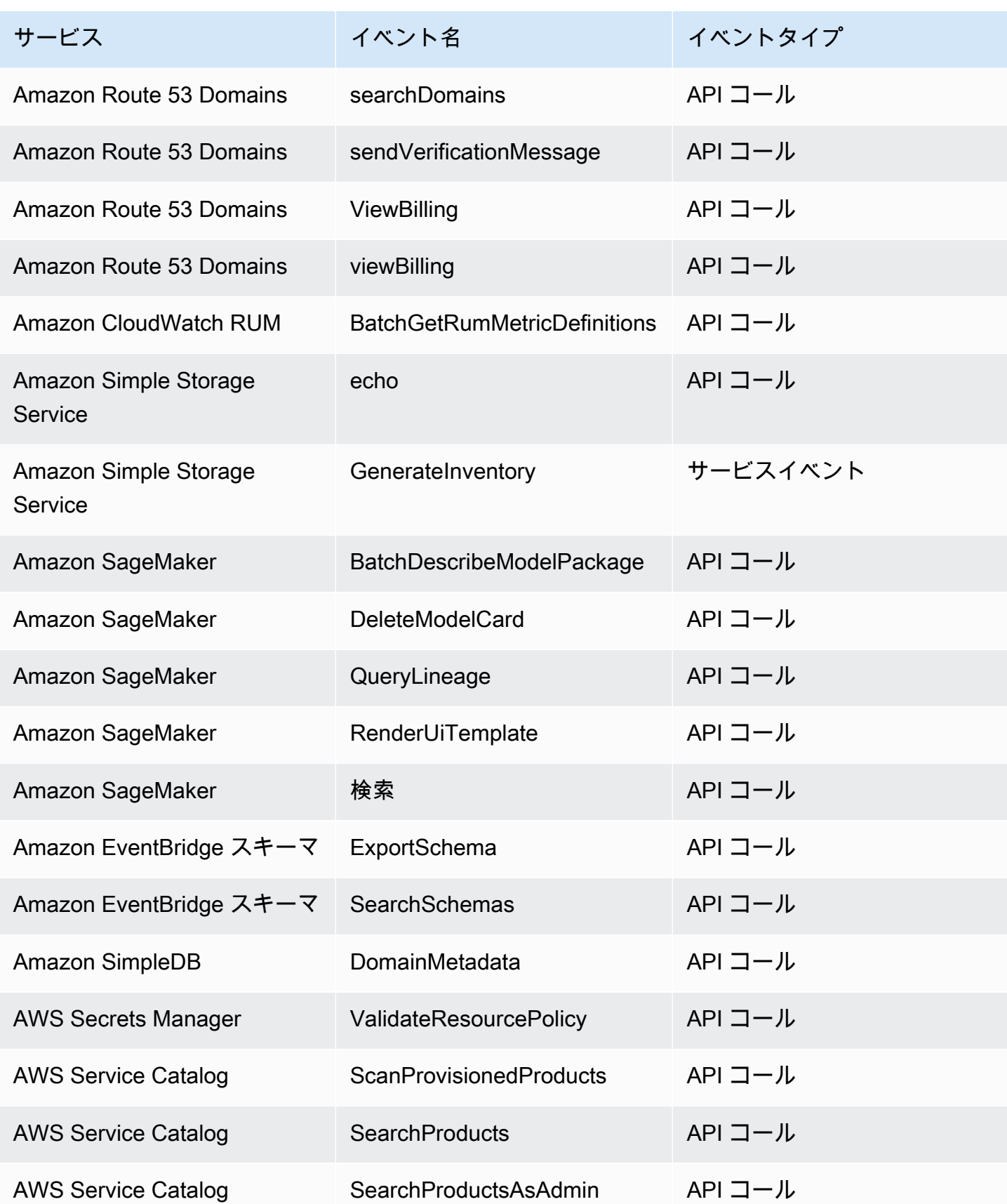

Amazon EventBridge ユーザーガイド

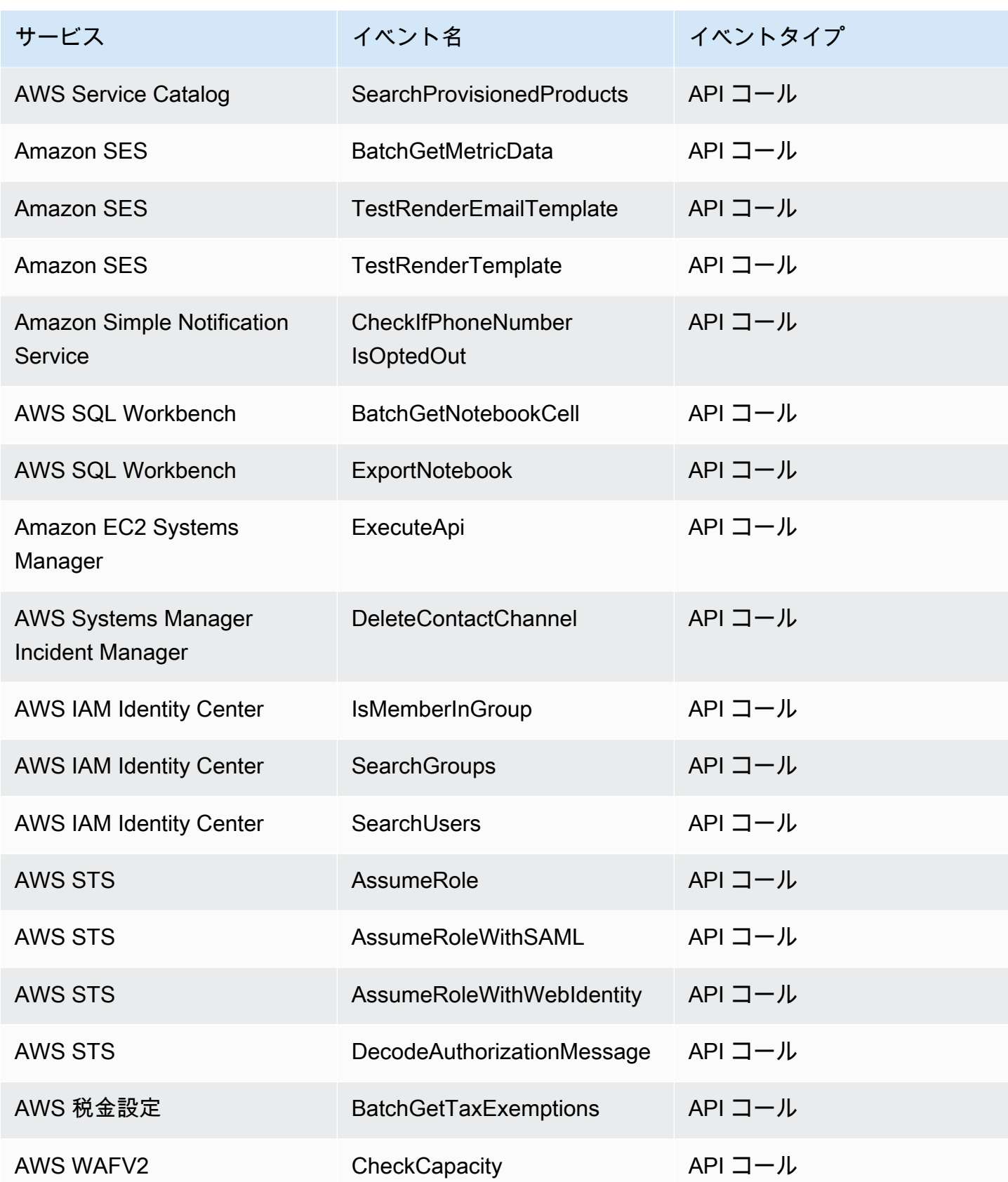

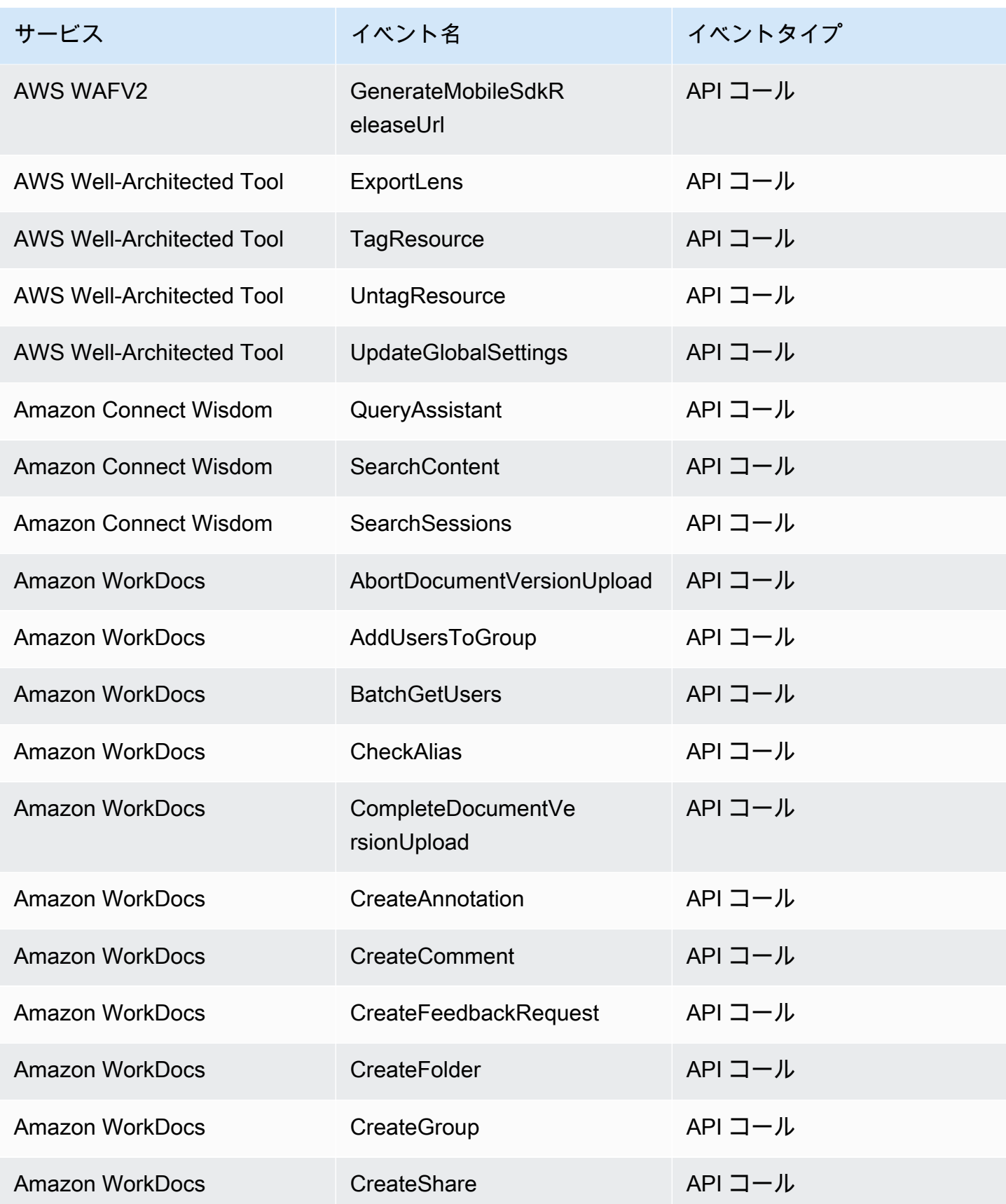

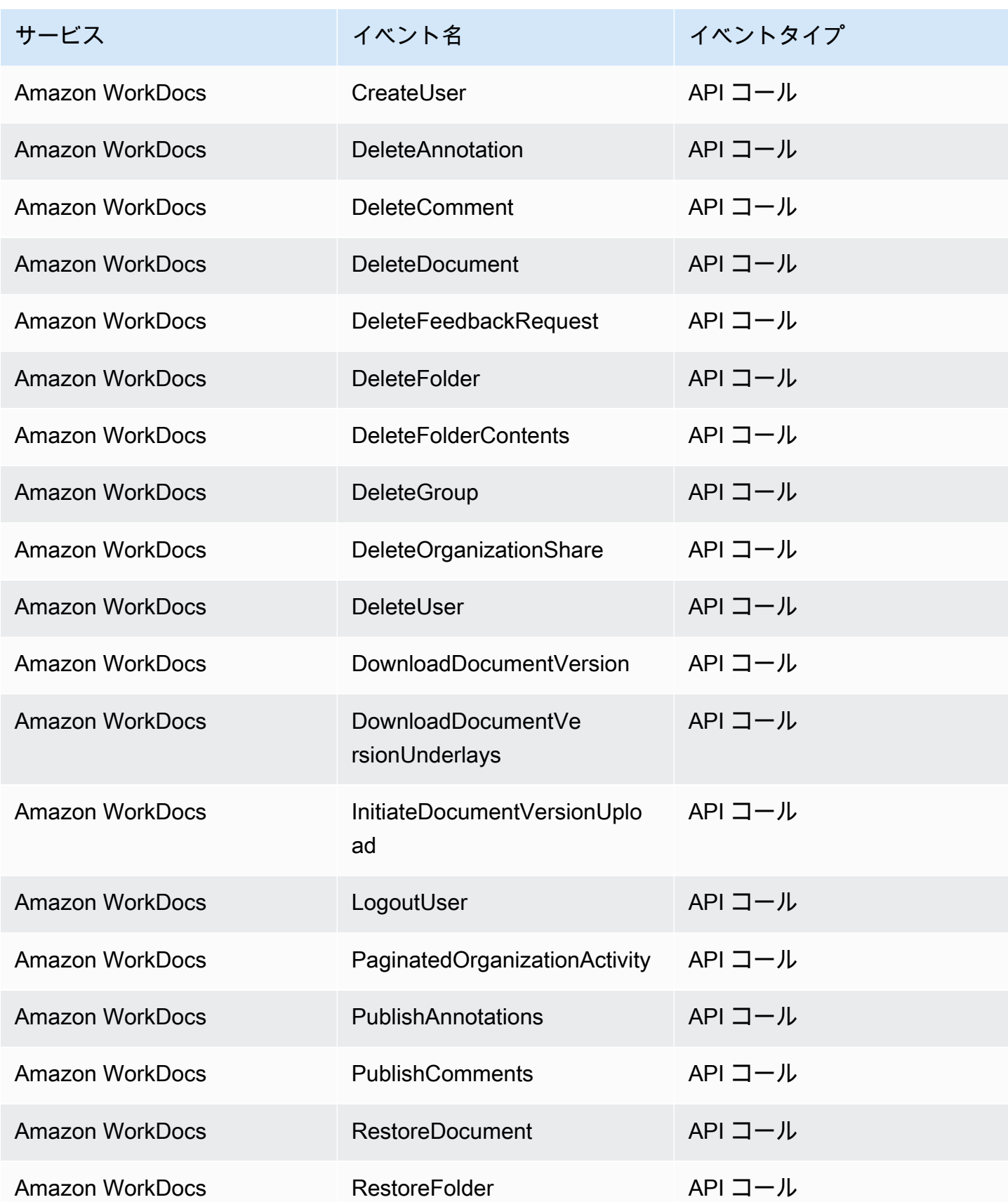

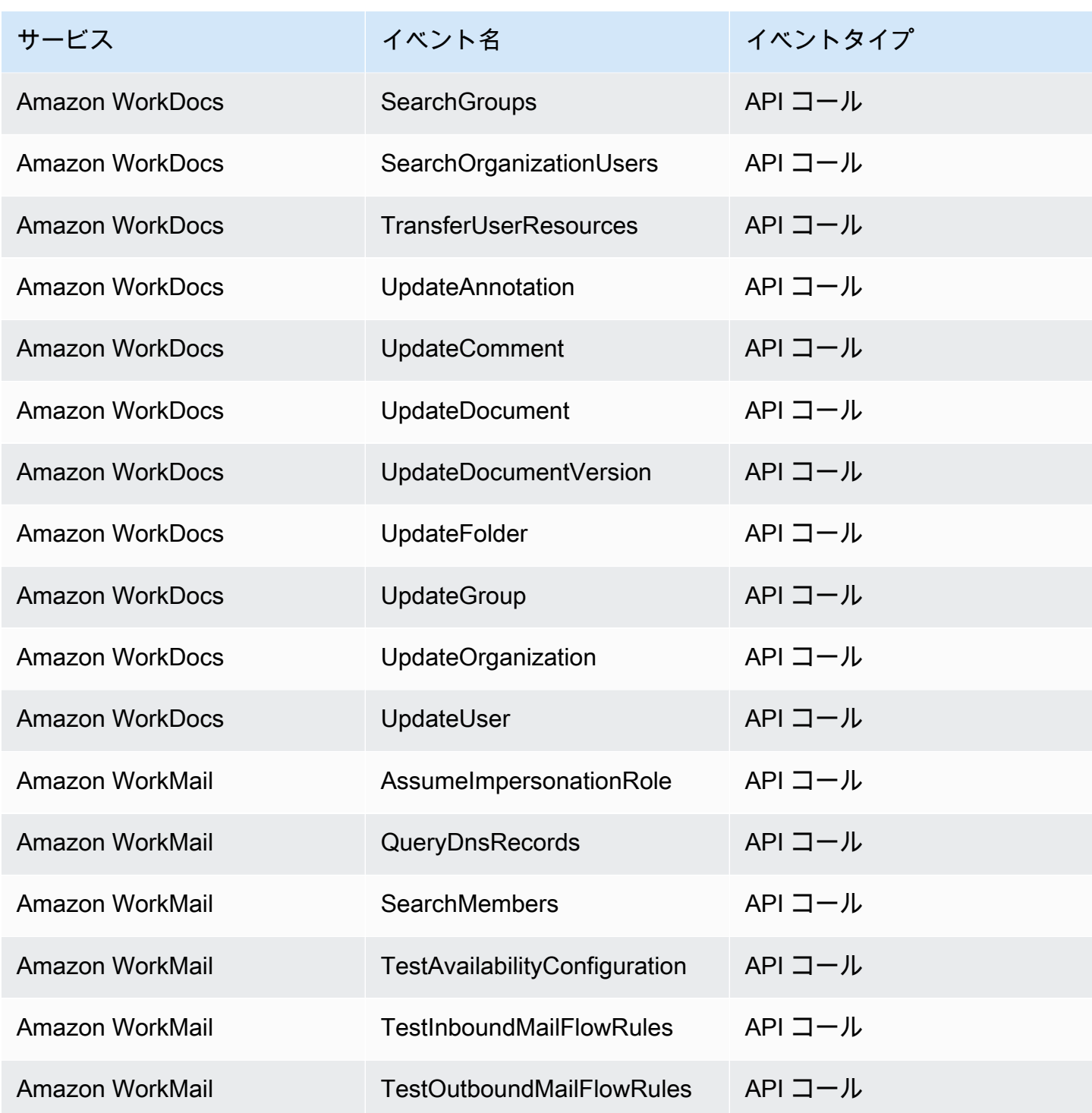

## EventBridge イベント詳細リファレンス

EventBridge 自体は、次のイベントを発行します。これらのイベントは、他の AWS サービスと同様 に、デフォルトのイベントバスに自動的に送信されます。

すべてのイベントに含まれるメタデータフィールドの定義については、「」を参照してください[the](#page-49-0)  [section called "イベント構造リファレンス"。](#page-49-0)

トピック

- [スケジュールされたイベント](#page-99-0)
- [スキーマが作成されました](#page-100-0)
- [スキーマバージョンが作成されました](#page-102-0)

<span id="page-99-0"></span>スケジュールされたイベント

以下は、Scheduled Eventイベントの詳細フィールドです。

source フィールドと detail-typeフィールドは、 EventBridge イベントに特定の値が含まれてい るため含まれます。すべてのイベントに含まれる他のメタデータフィールドの定義については、「」 を参照してください[the section called "イベント構造リファレンス"。](#page-49-0)

```
{ 
   . . ., 
   "detail-type": "Scheduled Event", 
   "source": "aws.events", 
   . . ., 
   "detail": {}
}
```
<span id="page-99-1"></span>detail-type

イベントのタイプを示します。

このイベントの場合、この値は ですScheduled Event。

必須: はい

<span id="page-99-2"></span>source

イベントを発生させたサービスを識別します。イベントの場合 EventBridge 、この値は で すaws.events。

必須: はい

<span id="page-100-1"></span>detail

イベントに関する情報を含む JSON オブジェクト。このフィールドの内容は、イベントを生成す るサービスによって決まります。

必須: はい

このオブジェクトにはScheduled Event、イベントに必須のフィールドはありません。

Example スケジュールされたイベントイベントの例

```
{ 
   "version": "0", 
   "id": "89d1a02d-5ec7-412e-82f5-13505f849b41", 
   "detail-type": "Scheduled Event", 
   "source": "aws.events", 
   "account": "123456789012", 
   "time": "2016-12-30T18:44:49Z", 
   "region": "us-east-1", 
   "resources": ["arn:aws:events:us-east-1:123456789012:rule/SampleRule"], 
   "detail": {}
}
```
### <span id="page-100-0"></span>スキーマが作成されました

以下は、Schema Createdイベントの詳細フィールドです。

スキーマが作成されると、 は Schema Createdと Schema Version Createdイベントの両方 EventBridge を送信します。

source フィールドと detail-typeフィールドは、 EventBridge イベントに特定の値が含まれてい るため含まれます。すべてのイベントに含まれる他のメタデータフィールドの定義については、「」 を参照してください[the section called "イベント構造リファレンス"。](#page-49-0)

```
{ 
 . . ., 
   "detail-type": "Schema Created", 
   "source": "aws.schemas", 
   . . ., 
   "detail": { 
     "SchemaName" : "String",
```

```
 "SchemaType" : "String", 
     "RegistryName" : "String", 
     "CreationDate" : "DateTime", 
     "Version" : "Number" 
   }
}
```
<span id="page-101-0"></span>detail-type

イベントのタイプを示します。

このイベントの場合、この値は ですSchema Created。

必須: はい

<span id="page-101-1"></span>source

イベントを発生させたサービスを識別します。イベントの場合 EventBridge 、この値は で すaws.schemas。

必須: はい

<span id="page-101-2"></span>detail

イベントに関する情報を含む JSON オブジェクト。このフィールドの内容は、イベントを生成す るサービスによって決まります。

必須: はい

このイベントの場合、このデータには以下が含まれます。

<span id="page-101-3"></span>SchemaName

スキーマの名前。

必須: はい

<span id="page-101-4"></span>SchemaType

スキーマのタイプ。

有効な値: OpenApi3 | JSONSchemaDraft4

必須: はい

<span id="page-102-1"></span>RegistryName

スキーマを含むレジストリの名前。

必須: はい

<span id="page-102-2"></span>CreationDate

スキーマが作成された日付。

必須: はい

<span id="page-102-3"></span>Version

スキーマのバージョン。

Schema Created イベントの場合、この値は常に になります1。

必須: はい

Example スキーマ作成イベントの例

```
{ 
   "version": "0", 
   "id": "01234567-0123-0123-0123-012345678901", 
   "detail-type": "Schema Created", 
   "source": "aws.schemas", 
   "account": "123456789012", 
   "time": "2019-05-31T21:49:54Z", 
   "region": "us-east-1", 
   "resources": ["arn:aws:schemas:us-east-1::schema/myRegistry/mySchema"], 
   "detail": { 
     "SchemaName": "mySchema", 
     "SchemaType": "OpenApi3", 
     "RegistryName": "myRegistry", 
     "CreationDate": "2019-11-29T20:08:55Z", 
     "Version": "1" 
   }
}
```
<span id="page-102-0"></span>スキーマバージョンが作成されました

以下は、Schema Version Createdイベントの詳細フィールドです。

スキーマが作成されると、 は Schema Createdと Schema Version Createdイベントの両方 EventBridge を送信します。

source フィールドと detail-typeフィールドは、 EventBridge イベントに特定の値が含まれてい るため含まれます。すべてのイベントに含まれる他のメタデータフィールドの定義については、「」 を参照してください[the section called "イベント構造リファレンス"。](#page-49-0)

```
{ 
   . . ., 
   "detail-type": "Schema Version Created", 
   "source": "aws.schemas", 
   . . ., 
   "detail": { 
     "SchemaName" : "String", 
     "SchemaType" : "String", 
     "RegistryName" : "String", 
     "CreationDate" : "DateTime", 
     "Version" : "Number" 
   }
}
```
<span id="page-103-0"></span>detail-type

イベントのタイプを示します。

このイベントの場合、この値は ですSchema Version Created。

必須: はい

<span id="page-103-1"></span>source

イベントを発生させたサービスを識別します。イベントの場合 EventBridge 、この値は で すaws.schemas。

必須: はい

<span id="page-103-2"></span>detail

イベントに関する情報を含む JSON オブジェクト。このフィールドの内容は、イベントを生成す るサービスによって決まります。

#### 必須: はい

### このイベントの場合、このデータには以下が含まれます。

<span id="page-104-0"></span>SchemaName

スキーマの名前。

必須: はい

<span id="page-104-1"></span>SchemaType

スキーマのタイプ。

有効な値: OpenApi3 | JSONSchemaDraft4

必須: はい

<span id="page-104-2"></span>RegistryName

スキーマを含むレジストリの名前。

必須: はい

<span id="page-104-3"></span>CreationDate

スキーマバージョンが作成された日付。

必須: はい

<span id="page-104-4"></span>Version

```
スキーマのバージョン。
```
必須: はい

Example スキーマバージョン作成イベントの例

```
{ 
   "version": "0", 
   "id": "01234567-0123-0123-0123-012345678901", 
   "detail-type": "Schema Version Created", 
   "source": "aws.schemas", 
   "account": "123456789012", 
   "time": "2019-05-31T21:49:54Z", 
   "region": "us-east-1",
```

```
 "resources": ["arn:aws:schemas:us-east-1::schema/myRegistry/mySchema"], 
   "detail": { 
     "SchemaName": "mySchema", 
     "SchemaType": "OpenApi3", 
     "RegistryName": "myRegistry", 
     "CreationDate": "2019-11-29T20:08:55Z", 
     "Version": "5" 
   }
}
```
# Amazon との SaaS パートナーからのイベントの受信 EventBridge

SaaS パートナーアプリケーションおよびサービスから[イベントを](#page-48-0)受信するには、そのパートナーか らのパートナーイベントソースが必要です。その後、パートナー[イベントバス](#page-21-0)を作成し、対応する パートナーイベントソースに一致させることができます。

次の動画では、 との SaaS 統合について説明します EventBridge: [Software as a Service \(SaaS\)](http://www.youtube.com/embed/zxFrM6z8Wdg) [パートナー](http://www.youtube.com/embed/zxFrM6z8Wdg)

トピック

- [サポートされる SaaS パートナー統合](#page-105-0)
- [SaaS 統合からイベントを受信する EventBridge ように Amazon を設定する](#page-108-0)
- [SaaS パートナーイベントに一致するルールの作成](#page-109-0)
- [AWS Lambda 関数 URLsを使用したイベントの受信](#page-112-0)
- [Salesforce からのイベントの受信](#page-121-0)

<span id="page-105-0"></span>サポートされる SaaS パートナー統合

EventBridge は、以下の SaaS パートナー統合をサポートしています。

- [Adobe](https://console.aws.amazon.com/events/#/partners/adobe.com?page=overview)
- [Auth0](https://console.aws.amazon.com/events/#/partners/auth0.com?page=overview)
- [Blitline](https://console.aws.amazon.com/events/#/partners/blitline.com?page=overview)
- [BUIDLHub](https://console.aws.amazon.com/events/#/partners/buidlhub.com?page=overview)
- [Buildkite](https://console.aws.amazon.com/events/#/partners/buildkite.com?page=overview)
- [CleverTap](https://console.aws.amazon.com/events/#/partners/clevertap.com?page=overview)
- [Datadog](https://console.aws.amazon.com/events/#/partners/datadoghq.com?page=overview)
- [Epsagon](https://console.aws.amazon.com/events/#/partners/epsagon.com?page=overview)
- [Freshworks](https://console.aws.amazon.com/events/#/partners/freshworks.com?page=overview)
- [Genesys](https://console.aws.amazon.com/events/#/partners/genesys.com?page=overview)
- [GS2](https://console.aws.amazon.com/events/#/partners/gs2.io?page=overview)
- [Karte](https://console.aws.amazon.com/events/#/partners/karte.io?page=overview)
- [Kloudless](https://console.aws.amazon.com/events/#/partners/kloudless.com?page=overview)
- [Mackerel](https://console.aws.amazon.com/events/#/partners/mackerel.io?page=overview)
- [MongoDB](https://console.aws.amazon.com/events/#/partners/mongodb.com?page=overview)
- [New Relic](https://console.aws.amazon.com/events/#/partners/newrelic.com?page=overview)
- [OneLogin](https://console.aws.amazon.com/events/#/partners/onelogin.com?page=overview)
- [Opsgenie](https://console.aws.amazon.com/events/#/partners/opsgenie.com?page=overview)
- [PagerDuty](https://console.aws.amazon.com/events/#/partners/pagerduty.com?page=overview)
- [Payshield](https://console.aws.amazon.com/events/#/partners/payshield.com.au?page=overview)
- [SaaSus Platform](https://console.aws.amazon.com/events/#/partners/saasus.io?page=overview)
- [SailPoint](https://console.aws.amazon.com/events/#/partners/sailpoint.com?page=overview)
- [Saviynt](https://console.aws.amazon.com/events/#/partners/saviynt.com?page=overview)
- [Segment](https://console.aws.amazon.com/events/#/partners/segment.com?page=overview)
- [Shopify](https://console.aws.amazon.com/events/#/partners/shopify.com?page=overview)
- [SignalFx](https://console.aws.amazon.com/events/#/partners/signalfx.com?page=overview)
- [Site24x7](https://console.aws.amazon.com/events/#/partners/site24x7.com?page=overview)
- [Stax](https://console.aws.amazon.com/events/#/partners/stax.io)
- [Stripe](https://console.aws.amazon.com/events/#/partners/stripe.com)
- [SugarCRM](https://console.aws.amazon.com/events/#/partners/sugarcrm.com?page=overview)
- [SugarCRM](https://console.aws.amazon.com/events/#/partners/sugarcrm.com?page=overview)
- [Symantec](https://console.aws.amazon.com/events/#/partners/symantec.com?page=overview)
- [Thundra](https://console.aws.amazon.com/events/#/partners/thundra.io?page=overview)
- [TriggerMesh](https://console.aws.amazon.com/events/#/partners/triggermesh.com?page=overview)
- [Whispir](https://console.aws.amazon.com/events/#/partners/whispir.com?page=overview)
- [Zendesk](https://console.aws.amazon.com/events/#/partners/zendesk.com?page=overview)
- [\[Amazon Seller Partner API\] \(Amazon セラーパートナー API\)](https://console.aws.amazon.com/events/#/partners/sellingpartnerapi.amazon.com?page=overview)

パートナーイベントソースは、次のリージョンで利用できます。

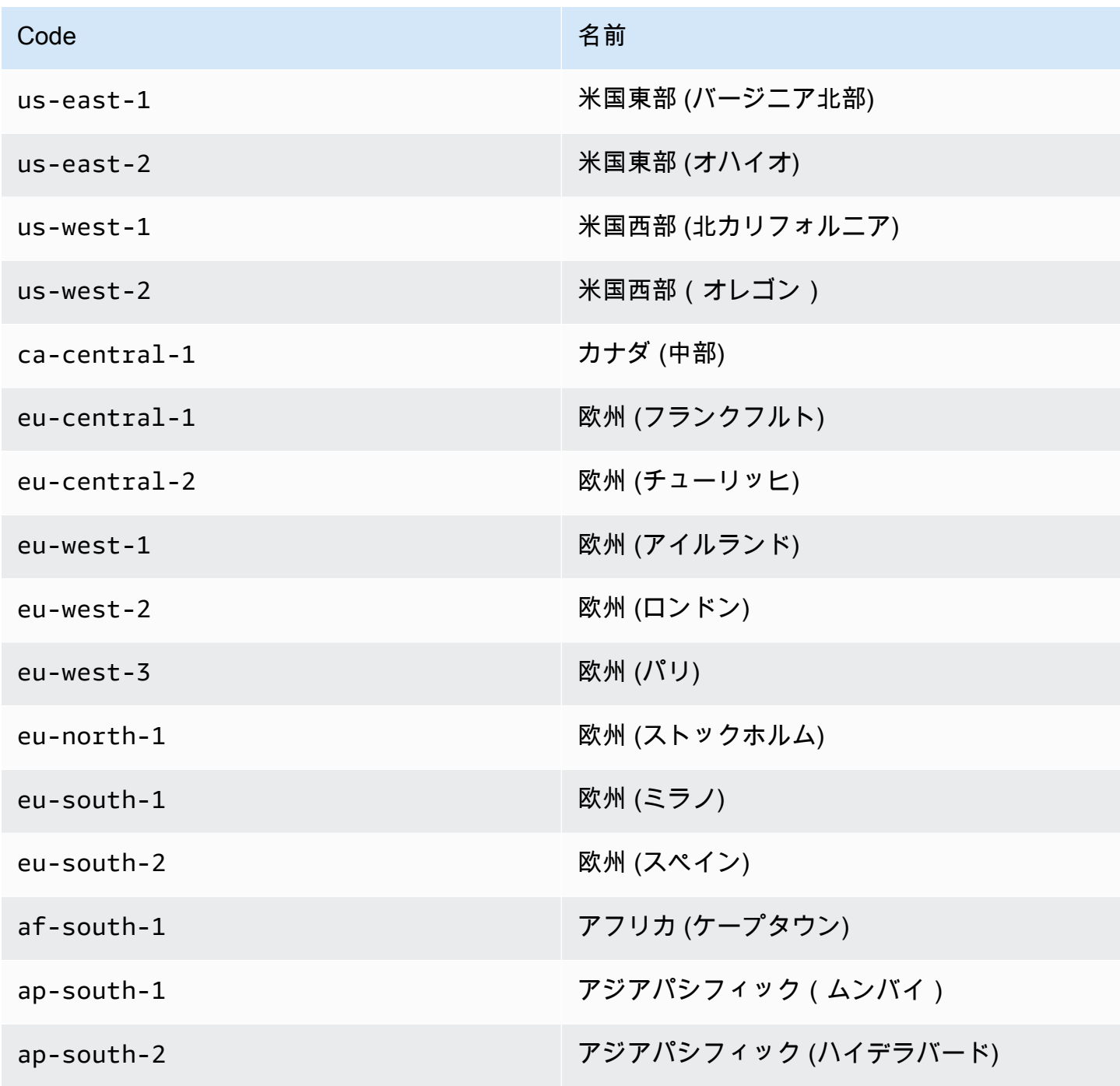
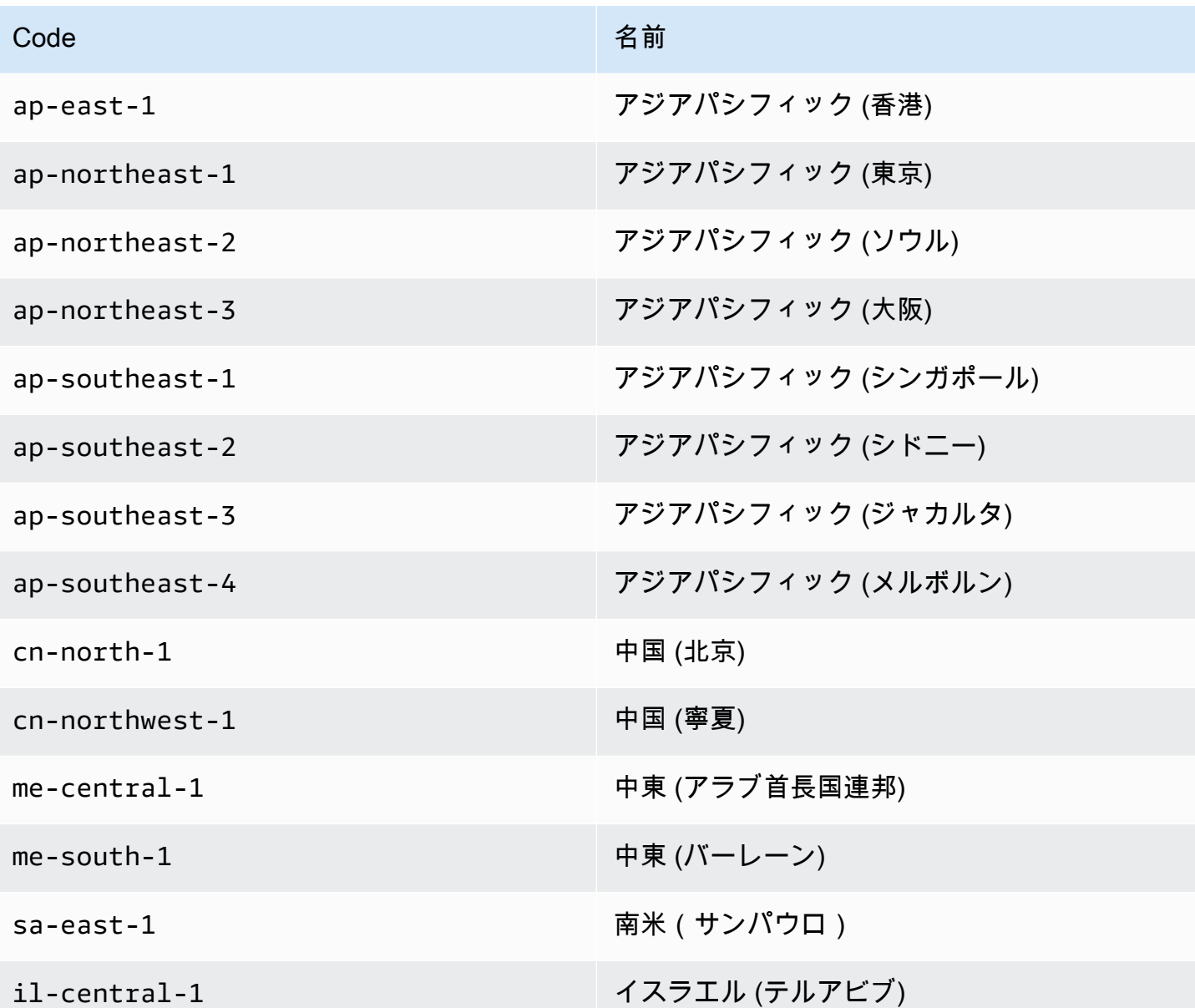

# SaaS 統合からイベントを受信する EventBridge ように Amazon を設定す る

- 1. <https://console.aws.amazon.com/events/>で Amazon EventBridge コンソールを開きます。
- 2. ナビゲーションペインで、[Partner event sources (パートナーイベントソース)] を選択します。
- 3. 目的のパートナーを見つけ、そのパートナーの [Set up] (設定) を選択します。
- 4. アカウント ID をクリップボードにコピーするには、 [Copy] (コピー) を選択します。
- 5. ナビゲーションペインで、[Partner event sources (パートナーイベントソース)] を選択します。
- 6. パートナーのウェブサイトにアクセスして手順に従い、アカウント ID を使用してパートナーイ ベントソースを作成します。作成したイベントソースは、アカウントでのみ使用できます。
- 7. EventBridge コンソールに戻り、ナビゲーションペインでパートナーイベントソースを選択しま す。
- 8. パートナーイベントソースの横にあるボタンを選択し、[Associate with event bus] (イベントバ スと関連付ける) を選択します。

そのイベントソースのステータスが Pending から Active に変わり、イベントバスの名前が パートナーイベントソース名と一致するように更新されます。これで、パートナーイベントソー スからのイベントに一致するルールの作成を開始できます。詳細については、「[SaaS パート](#page-109-0) [ナーイベントに一致するルールの作成](#page-109-0)」を参照してください。

**a** Note

パートナーがパートナーイベントソースに公開したイベントのうち、イベントバスに関 連付けられていないものはすぐに削除されます。これらのイベントは、 に保管中に保持 されません EventBridge。

### <span id="page-109-0"></span>SaaS パートナーイベントに一致するルールの作成

- 1. <https://console.aws.amazon.com/events/>で Amazon EventBridge コンソールを開きます。
- 2. ナビゲーションペインで Rules] (ルール) を選択します。
- 3. ルールの作成 を選択します。
- 4. ルールの名前と説明を入力します。

ルールには、同じリージョン内および同じイベントバス上の別のルールと同じ名前を付けること はできません。

- 5. Event bus] (イベントバス) では、このルールに関連付けるイベントバスを選択します。このルー ルをアカウントからのイベントと一致させるには、 AWS のデフォルトのイベントバスを選択し ます。アカウントの AWS サービスがイベントを発行すると、常にアカウントのデフォルトのイ ベントバスに移動します。
- 6. [Rule type] (ルールタイプ) では、[Rule with an event pattern] (イベントパターンを持つルール) を選択します。
- 7. 次へ をクリックします。
- 8. [Event source] (イベントソース) では、[Other] (その他) を選択します。
- 9. (オプション) [Sample events] (イベント例) では、イベントのタイプを選択します。
- 10. [Event pattern] (イベントパターン) では、JSON イベントパターンを入力します。
- 11. 次へ をクリックします。
- 12. ターゲットタイプ] では、AWS サービス] を選択します。
- 13. ターゲットを選択 で、 がイベントパターンに一致するイベント EventBridge を検出したときに 情報を送信する AWS サービスを選択します。
- 14. 表示されるフィールドは、選択したサービスによって異なります。必要に応じて、このターゲッ トタイプに固有の情報を入力します。
- 15. 多くのターゲットタイプでは、 はターゲットにイベントを送信するためのアクセス許可 EventBridge が必要です。このような場合は、ルールの実行に必要な IAM ロール EventBridge を作成できます。次のいずれかを行います。
	- 自動的に IAM ロールを作成するには、この特定のリソースに対して新しいロールを作成する を選択します。
	- 以前に作成した IAM ロールを使用するには、[Use existing role] (既存のロールの使用) をク リックし、ドロップダウンリストから既存のロールを選択します。
- 16. (オプション) [Additional settings] (追加設定) では、以下を実行します。
	- a. Maximum age of event (最大イベント有効期間) に、1 分 (00:01) から 24 時間 (24:00) の間 の値を入力します。
	- b. 再試行 で、0~185 の数値を入力します。
	- c. デッドレターキュー では、標準の Amazon SQS キューをデッドレターキューとして使用す るかどうかを選択します。 は、このルールに一致する EventBridge イベントがターゲット に正常に配信されない場合、デッドレターキューに送信します。次のいずれかを行います。
		- デッドレターキューを使用しない場合は、[None] (なし) を選択します。
		- Select an Amazon SQS queue in the current AWS account to use as the dead-letter queue(デッドレターキューとして使用する現在の アカウントの Amazon SQS キューを 選択) を選択し、ドロップダウンリストから使用するキューを選択します。
		- 他の AWS アカウントの Amazon SQS キューをデッドレターキューとして選択を選択 し、使用するキューの ARN を入力します。メッセージを送信する EventBridge アクセ ス許可を付与するリソースベースのポリシーをキューにアタッチする必要があります。 詳細については、「[デッドレターキューへのアクセス許可の付与](#page-129-0)」を参照してくださ い。
- 17. (オプション) [Add another target] (別のターゲットを追加) を選択して、このルールに別のター ゲットを追加します。
- 18. 次へ をクリックします。
- 19. (オプション) ルールに 1 つ以上のタグを入力します。詳細については、「[Amazon EventBridge](#page-763-0) [タグ](#page-763-0)」を参照してください。
- 20. 次へ をクリックします。
- 21. ルールの詳細を確認し、ルールの作成 を選択します。

## AWS Lambda 関数 URLsを使用したイベントの受信

**a** Note

パートナーがインバウンド Webhook にアクセスできるようにするには、サードパーティー パートナーから送信された認証署名を検証することで、Lambda アプリケーションレベルで 保護される Open Lambda を AWS アカウントに作成します。この設定をセキュリティチー ムと確認してください。詳細については、「[Security and auth model for Lambda function](https://docs.aws.amazon.com/lambda/latest/dg/urls-auth.html#urls-auth-none)  [URLs](https://docs.aws.amazon.com/lambda/latest/dg/urls-auth.html#urls-auth-none)」(Lambda 関数 URL におけるセキュリティと認証モデル) を参照してください。

Amazon EventBridge [イベントバスは](#page-21-0)、 テンプレートによって作成され[たAWS Lambda 関数 URL](https://docs.aws.amazon.com/lambda/latest/dg/lambda-urls.html) を 使用して、 AWS CloudFormation サポートされている SaaS プロバイダーから[イベントを](#page-48-0)受信でき ます。関数 URL を使用すると、イベントデータは Lambda 関数に送信されます。次に、関数はこの データをイベントに変換し、 によって取り込まれ EventBridge 、処理のためにイベントバスに送信 できます。イベントがイベントバスに入ると、ルールを使用してイベントをフィルタリングし、設定 済みの入力変換を適用して、正しいターゲットにルーティングできます。

**a** Note

Lambda 関数 URL を作成すると、月額のコストが増加します。詳細については、[「AWS](https://aws.amazon.com/lambda/pricing)  [Lambda 料金表」](https://aws.amazon.com/lambda/pricing)を参照してください。

への接続を設定するには EventBridge、まず接続を設定する SaaS プロバイダーを選択します。次 に、そのプロバイダーで作成した署名シークレットを指定し、 EventBridge イベントを送信するイベ ントバスを選択します。最後に、 AWS CloudFormation テンプレートを使用して、接続を完了する ために必要なリソースを作成します。

現在、以下の SaaS プロバイダーは、Lambda 関数 URLs EventBridge を使用して で使用できます。

- GitHub
- Twilio

トピック

- [GitHub への接続をセットアップする](#page-113-0)
- [ステップ 1: AWS CloudFormation スタックを作成する](#page-113-1)
- [ステップ 3: GitHub ウェブフックを作成する](#page-114-0)
- [Twilio への接続をセットアップする](#page-114-1)
- [ウェブフックまたは Auth トークンを更新する](#page-115-0)
- [Lambda 関数を更新する](#page-117-0)
- [利用可能なイベントタイプ](#page-118-0)
- <u>クォータ、エラ</u>ーコード、配信の再試行

<span id="page-113-0"></span>GitHub への接続をセットアップする

<span id="page-113-1"></span>ステップ 1: AWS CloudFormation スタックを作成する

まず、Amazon EventBridge コンソールを使用して CloudFormation スタックを作成します。

- 1. <https://console.aws.amazon.com/events/>で Amazon EventBridge コンソールを開きます。
- 2. ナビゲーションペインで、[Quick starts] (クイックスタート) を選択します。
- 3. [Inbound webhooks using Lambda fURLs] (Lambda fURL を使用したインバウンドウェブフック) で、[Get started] (使用を開始する) を選択します。
- 4. [GitHub] で、[Set up] (設定) を選択します。
- 5. [Step 1: Select an event bus] (ステップ 1: イベントバスを選択する) で、ドロップダウンリスト からイベントバスを選択します。このイベントバスは、GitHub に指定した Lambda 関数 URL からデータを受け取ります。[New event bus] (新しいイベントバス) を選択して、イベントバス を作成することもできます。
- 6. ステップ 2: を使用して を設定するで CloudFormation、新しいGitHubウェブフック を選択しま す。
- 7. [I acknowledge that the Inbound Webhook I create will be publicly accessible] (作成したインバウ ンドウェブフックが一般公開されることを承認します) を選択し、[Confirm] (確認) を選択しま す。
- 8. スタックの名前を入力します。
- 9. パラメータの下に正しいイベントバスが表示されていることを確認し、GitHubWebhookSecret の安全なトークンを指定します。安全なトークンの作成の詳細については、GitHub ドキュメン トの「[シークレットトークンを設定する](https://docs.github.com/en/developers/webhooks-and-events/webhooks/securing-your-webhooks#setting-your-secret-token)」を参照してください。
- 10. [Capabilities and transforms] (機能と変換) で、以下のそれぞれを選択します。
	- が IAM リソースを作成する AWS CloudFormation 可能性があることを確認します。
- がカスタム名で IAM リソースを作成する AWS CloudFormation 可能性があることを確認しま す。
- 次の機能が必要になる AWS CloudFormation 場合があることを了承します。 **CAPABILITY\_AUTO\_EXPAND**
- 11. [スタックの作成] を選択します。

<span id="page-114-0"></span>ステップ 3: GitHub ウェブフックを作成する

次に、GitHub でウェブフックを作成します。このステップを完了するには、ステップ 2 で作成した 安全なトークンと Lambda 関数 URL の両方が必要です。詳細については、GitHub ドキュメントの 「[ウェブフックの作成](https://docs.github.com/en/developers/webhooks-and-events/webhooks/creating-webhooks)」を参照してください。

<span id="page-114-1"></span>Twilio への接続をセットアップする

ステップ 1: Twilio Auth トークンを見つける

Twilio と 間の接続を設定するには EventBridge、まずTwilioアカウントの認証トークンまたはシーク レットTwilioを使用して への接続を設定します。詳細については、Twilio ドキュメントで「[Auth トー](https://support.twilio.com/hc/en-us/articles/223136027-Auth-Tokens-and-How-to-Change-Them) [クンとその変更方法](https://support.twilio.com/hc/en-us/articles/223136027-Auth-Tokens-and-How-to-Change-Them)」を参照してください。

ステップ 2: AWS CloudFormation スタックを作成する

- 1. <https://console.aws.amazon.com/events/>で Amazon EventBridge コンソールを開きます。
- 2. ナビゲーションペインで、[Quick starts] (クイックスタート) を選択します。
- 3. [Inbound webhooks using Lambda fURLs] (Lambda fURL を使用したインバウンドウェブフック) で、[Get started] (使用を開始する) を選択します。
- 4. [Twilio] で、[Set up] (設定) を選択します。
- 5. [Step 1: Select an event bus] (ステップ 1: イベントバスを選択する) で、ドロップダウンリスト からイベントバスを選択します。このイベントバスは、Twilio に指定した Lambda 関数 URL か らデータを受け取ります。[New event bus] (新しいイベントバス) を選択して、イベントバスを 作成することもできます。
- 6. ステップ 2: を使用してセットアップするで CloudFormation、新しいTwilioウェブフック を選択 します。
- 7. [I acknowledge that the Inbound Webhook I create will be publicly accessible] (作成したインバウ ンドウェブフックが一般公開されることを承認します) を選択し、[Confirm] (確認) を選択しま す。
- 8. スタックの名前を入力します。
- 9. パラメータの下に正しいイベントバスが表示されていることを確認し、ステップ 1 で作成した TwilioWebhookSecret を入力します。
- 10. [Capabilities and transforms] (機能と変換) で、以下のそれぞれを選択します。
	- が IAM リソースを作成する AWS CloudFormation 可能性があることを確認します。
	- がカスタム名で IAM リソースを作成する AWS CloudFormation 可能性があることを確認しま す。
	- CAPABILITY\_AUTO\_EXPAND の機能が必要になる AWS CloudFormation 場合があることを 了承します。
- 11. [スタックの作成] を選択します。

ステップ 3: Twilio ウェブフックを作成する

Lambda 関数 URL を設定したら、それを Twilio に渡してイベントデータを送信できるようにする必 要があります。詳細については、Twilio ドキュメントで「[Twilio でパブリック URL を設定する」](https://www.twilio.com/docs/usage/webhooks/getting-started-twilio-webhooks#configure-your-public-url-with-twilio)を 参照してください。

<span id="page-115-0"></span>ウェブフックまたは Auth トークンを更新する

GitHub シークレットを更新する

**a** Note

GitHub では、2 つのシークレットを同時に持つことをサポートしていません。 AWS CloudFormation スタック内のGitHubシークレットとシークレットが同期していない間は、リ ソースのダウンタイムが発生する可能性があります。シークレットが同期していない間に送 信されるGitHubメッセージは、署名が正しくないために失敗します。シー CloudFormation クレットGitHubと シークレットが同期するまで待ってから、もう一度試してください。

- 1. 新しい GitHub シークレットを作成する 詳細については、GitHub ドキュメントの「[暗号化され](https://docs.github.com/en/actions/security-guides/encrypted-secrets) [たシークレット](https://docs.github.com/en/actions/security-guides/encrypted-secrets)」を参照してください。
- 2. [https://console.aws.amazon.com/cloudformation](https://console.aws.amazon.com/cloudformation/) で AWS CloudFormation コンソールを開きま す。
- 3. ナビゲーションペインで [Stacks] (スタック) を選択します。
- 4. 更新するシークレットが含まれているウェブフックでスタックを選択します。
- 5. [更新] を選択します。
- 6. [Use current template] (現在のテンプレートの使用) が選択されていることを確認し、[Next] (次 へ) を選択します。
- 7. でGitHubWebhookSecret、「既存の値を使用する」 をクリアし、ステップ 1 で作成した新しい GitHubシークレットを入力し、「次へ」を選択します。
- 8. [次へ] をクリックします。
- 9. [Update stack] (スタックの更新) を選択します。

シークレットが伝播されるまでに最大で 1 時間かかる場合があります。このダウンタイムを減らす には、Lambda 実行コンテキストを更新できます。

#### Twilio シークレットを更新する

### **a** Note

Twilio では、2 つのシークレットを同時に持つことをサポートしていません。 AWS CloudFormation スタック内のTwilioシークレットとシークレットが同期していない間は、リ ソースのダウンタイムが発生する可能性があります。シークレットが同期していない間に送 信されたTwilioメッセージは、署名が正しくないために失敗します。シー CloudFormation ク レットTwilioと シークレットが同期するまで待ってから、もう一度試してください。

- 1. 新しい Twilio シークレットを作成する 詳細については、Twilio ドキュメントで「[Auth トークン](https://support.twilio.com/hc/en-us/articles/223136027-Auth-Tokens-and-How-to-Change-Them) [とその変更方法](https://support.twilio.com/hc/en-us/articles/223136027-Auth-Tokens-and-How-to-Change-Them)」を参照してください。
- 2. [https://console.aws.amazon.com/cloudformation](https://console.aws.amazon.com/cloudformation/) で AWS CloudFormation コンソールを開きま す。
- 3. ナビゲーションペインで [Stacks] (スタック) を選択します。
- 4. 更新するシークレットが含まれているウェブフックでスタックを選択します。
- 5. [更新] を選択します。
- 6. [Use current template] (現在のテンプレートの使用) が選択されていることを確認し、[Next] (次 へ) を選択します。
- 7. でTwilioWebhookSecret、「既存の値を使用する」 をクリアし、ステップ 1 で作成した新しい Twilioシークレットを入力し、「次へ」を選択します。
- 8. [次へ] をクリックします。
- 9. [Update stack] (スタックの更新) を選択します。

シークレットが伝播されるまでに最大で 1 時間かかる場合があります。このダウンタイムを減らす には、Lambda 実行コンテキストを更新します。

### <span id="page-117-0"></span>Lambda 関数を更新する

CloudFormation スタックによって作成される Lambda 関数は、基本的なウェブフックを作成しま す。ログ記録のカスタマイズなど、特定のユースケースに合わせて Lambda 関数をカスタマイズす る場合は、 CloudFormation コンソールを使用して関数にアクセスし、Lambda コンソールを使用し て Lambda 関数コードを更新します。

#### Lambda 関数にアクセスする

- 1. [https://console.aws.amazon.com/cloudformation](https://console.aws.amazon.com/cloudformation/) で AWS CloudFormation コンソールを開きま す。
- 2. ナビゲーションペインで [Stacks] (スタック) を選択します。
- 3. 更新する Lambda 関数が含まれているウェブフックでスタックを選択します。
- 4. [Resources] (リソース) タブを選択します。
- 5. Lambda コンソールで Lambda 関数を開くには、[Physical ID] (物理 ID) で、Lambda 関数の ID を選択します。

Lambda 関数にアクセスしたら、Lambda コンソールを使用して関数コードを更新します。

Lambda 関数コードを更新する

- 1. [Actions] (アクション) で、[Export function] (関数のエクスポート) を選択します。
- 2. [Download deployment package] (デプロイパッケージのダウンロード) を選択し、ファイルをコ ンピュータに保存します。
- 3. デプロイパッケージの .zip ファイルを解凍して、app.py ファイルを更新し、更新したデプロイ パッケージを圧縮します。元の .zip ファイル内のすべてのファイルが含まれていることを確認 してください。
- 4. Lambda コンソールで、[Code] (コード) タブを選択します。
- 5. [Code source (コードソース)] で、[Upload from (アップロード元)] を選択します。
- 6. [.zip file (.zip ファイル)]、[Upload (アップロード) ] の順に選択します。
	- ファイルの選択画面で、更新するファイルを選択し、[Open] (開く)、[Save] (保存) の順に選 択します。

7. [Actions] (アクション) メニューで、[Publish new version] (新しいバージョンを発行) を選択しま す。

<span id="page-118-0"></span>利用可能なイベントタイプ

現在、次のイベントタイプは CloudFormation イベントバスでサポートされています。

• GitHub – [すべてのイベントタイプが](https://docs.github.com/en/developers/webhooks-and-events/webhooks/webhook-events-and-payloads)サポートされています。

• Twilio - [イベント後のウェブフック](https://www.twilio.com/docs/chat/webhook-events)をサポートしています。

### <span id="page-118-1"></span>クォータ、エラーコード、配信の再試行

クォータ

ウェブフックへの受信リクエストの数は、基盤となる AWS サービスによって制限されます。次の表 に関連するクォータを示します。

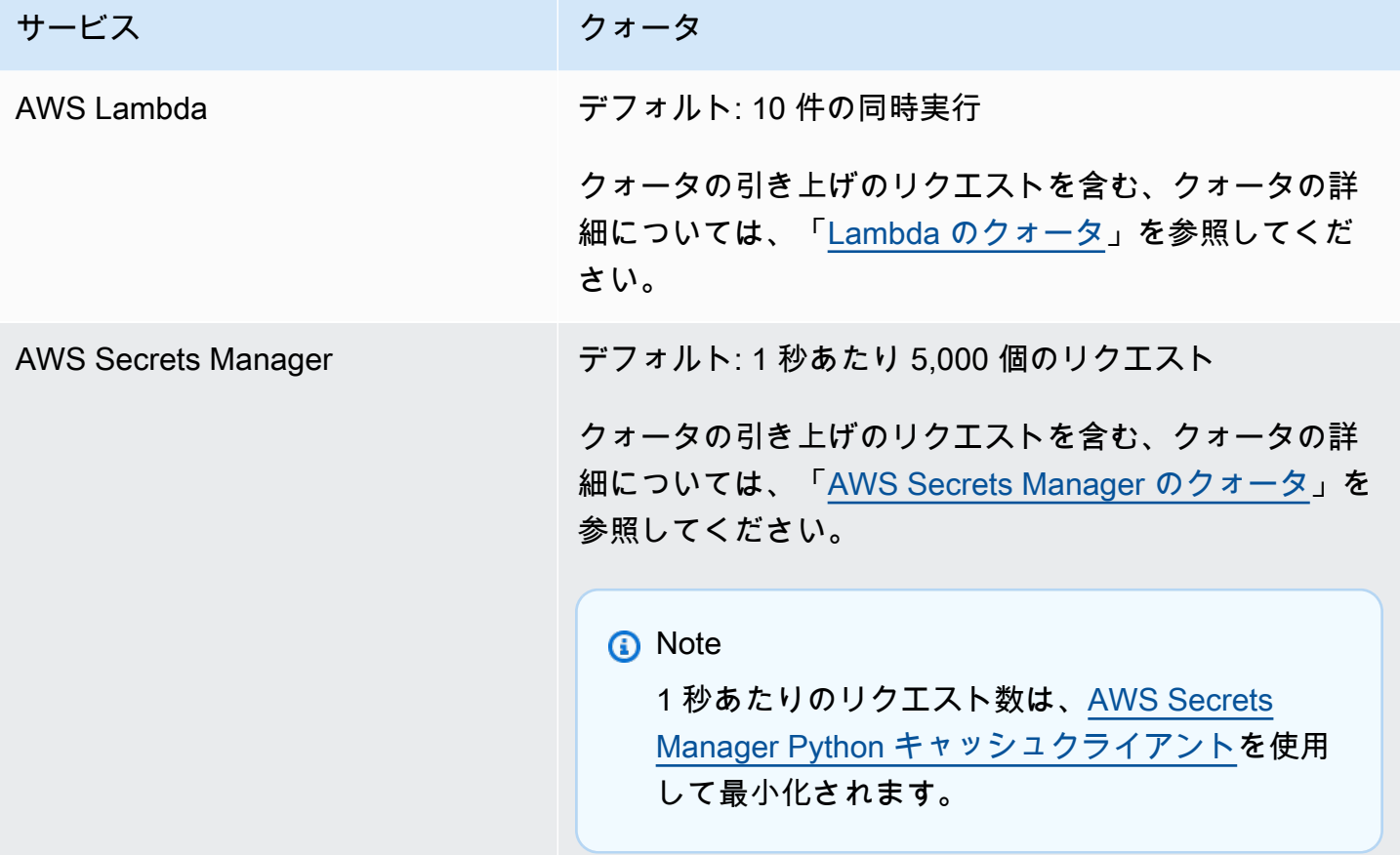

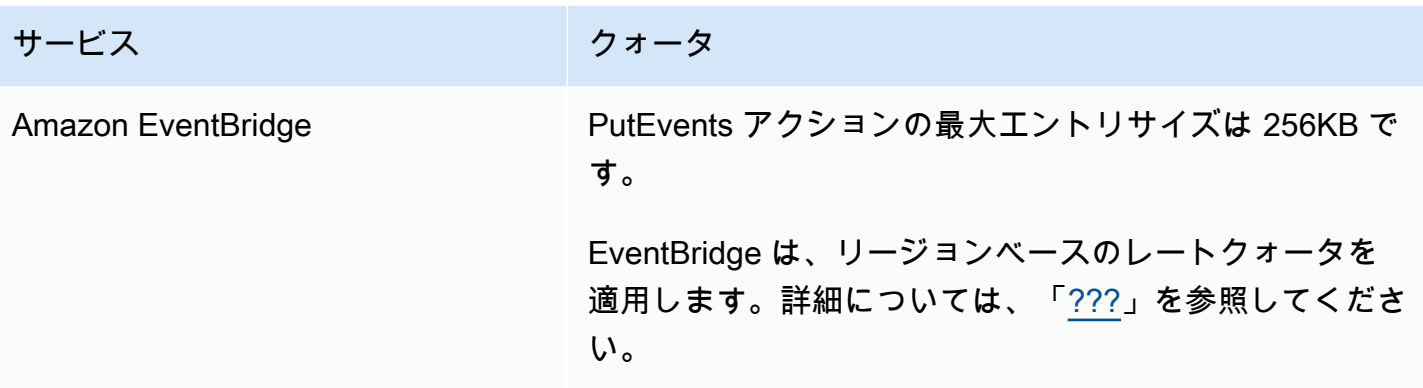

エラーコード

エラーが発生すると、各 AWS サービスは特定のエラーコードを返します。次の表に関連するエラー コードを示します。

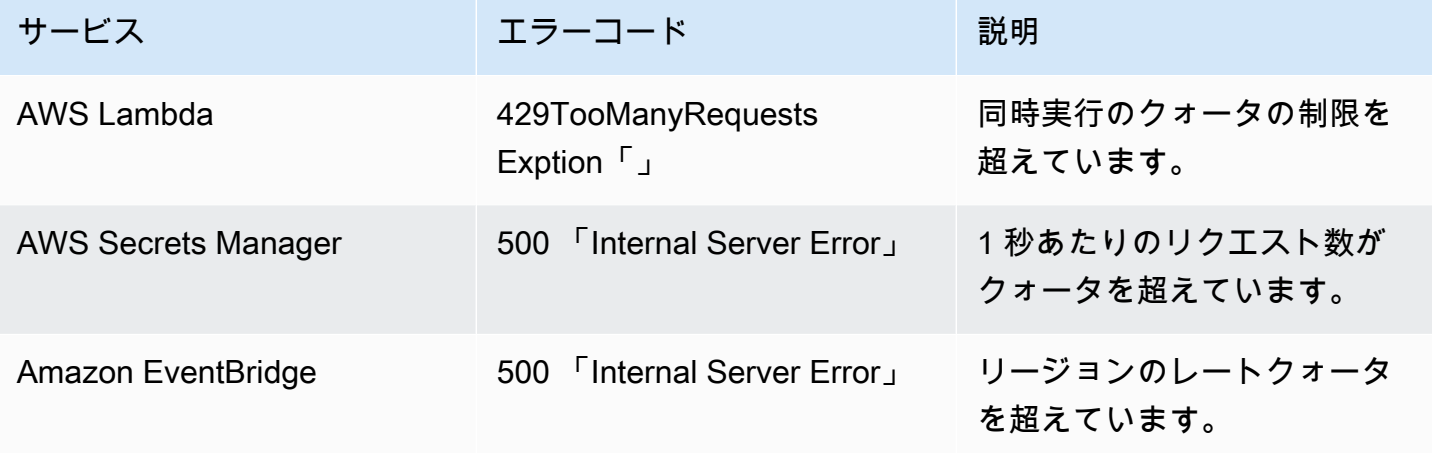

イベント再配信

エラーが発生した場合は、該当するイベントの配信を再試行できます。SaaS プロバイダーごとに再 試行手順が異なります。

**GitHub** 

GitHub ウェブフック API を使用すると、ウェブフック呼び出しの配信ステータスをチェックし、必 要に応じてイベントを再配信できます。詳細については、次の GitHubドキュメントを参照してくだ さい。

- 組織 [組織ウェブフックの配信を再配信する](https://docs.github.com/en/rest/orgs/webhooks#redeliver-a-delivery-for-an-organization-webhook)
- リポジトリ [リポジトリウェブフックの配信を再配信する](https://docs.github.com/en/rest/webhooks/repo-deliveries#redeliver-a-delivery-for-a-repository-webhook)

### • アプリケーション - [アプリウェブフックの配信を再配信](https://docs.github.com/en/rest/apps/webhooks#redeliver-a-delivery-for-an-app-webhook)

Twilio

Twilio ユーザーは、接続の上書きを使用してイベント再試行オプションをカスタマイズできます。詳 細については、Twilio ドキュメントの「[Webhooks \(HTTP callbacks\): Connection Overrides」](https://www.twilio.com/docs/usage/webhooks/webhooks-connection-overrides) (ウェ ブフック (HTTP コールバック): 接続の上書き) を参照してください。

## Salesforce からのイベントの受信

Amazon を使用して EventBridge 、Salesforce次の方法で か[らイベント](#page-48-0)を受信できます。

- Salesforce's イベントバスリレー機能を使用して、 EventBridge パートナーイベントバスでイベン トを直接受信します。
- をデータソースSalesforceとして使用するフローを [Amazon AppFlow](https://aws.amazon.com/appflow/) で設定します。 AppFlow 次 に、Amazon はパートナーSalesforceイベントバス EventBridge を使用して にイベントを送信しま す。 [???](#page-105-0)

API 送信先を使用して Salesforce にイベント情報を送信できます。イベントは、Salesforce に送信 されると、[フロー](https://help.salesforce.com/s/articleView?id=flow.htm)または [Apex トリガーで](https://developer.salesforce.com/docs/atlas.en-us.apexcode.meta/apexcode/apex_triggers.htm)処理できます。Salesforce API 送信先のセットアップの詳 細については、「[???](#page-482-0)」を参照してください。

トピック

- [イベントバスリレーを使用して Salesforce からイベントを受信する](#page-121-0)
- [Amazon Salesforceを使用して からイベントを受信する AppFlow](#page-122-0)

<span id="page-121-0"></span>イベントバスリレーを使用して Salesforce からイベントを受信する

ステップ 1: Salesforceイベントバスリレーと EventBridge パートナーイベントソースを設定する

でイベントリレー設定を作成するとSalesforce、 は保留状態の EventBridge にパートナーイベント ソースSalesforceを作成します。

Salesforce イベントバスリレーを設定するには

- 1. [REST API ツールをセットアップします](https://resources.docs.salesforce.com/rel1/doc/en-us/static/pdf/Salesforce_Event_Bus_Relay_Pilot.pdf#h.z63eim1tqkm3)
- 2. [\(オプション\) プラットフォームイベントを定義します](https://resources.docs.salesforce.com/rel1/doc/en-us/static/pdf/Salesforce_Event_Bus_Relay_Pilot.pdf#h.2m5t2i52o23m)
- 3. [カスタムプラットフォームイベントのチャンネルを作成します](https://resources.docs.salesforce.com/rel1/doc/en-us/static/pdf/Salesforce_Event_Bus_Relay_Pilot.pdf#h.s0spl5puf9d0)
- 4. [カスタムプラットフォームイベントを関連付けるチャンネルメンバーを作成します](https://resources.docs.salesforce.com/rel1/doc/en-us/static/pdf/Salesforce_Event_Bus_Relay_Pilot.pdf#h.rdhi4awp8cvv)
- 5. [名前付きの認証情報を作成します](https://resources.docs.salesforce.com/rel1/doc/en-us/static/pdf/Salesforce_Event_Bus_Relay_Pilot.pdf#h.etec44jyv3og)
- 6. [イベントリレー設定を作成します](https://resources.docs.salesforce.com/rel1/doc/en-us/static/pdf/Salesforce_Event_Bus_Relay_Pilot.pdf#h.43rfyeehz0w5)

ステップ 2: EventBridge コンソールでSalesforceパートナーイベントソースをアクティブ化し、イベ ントリレーを開始する

- 1. EventBridge コンソールで [パートナーイベントソースペ](https://console.aws.amazon.com/events/home?#/partners)ージを開きます。
- 2. ステップ 1 で作成した Salesforce パートナーイベントソースを選択します。
- 3. [Associate with event bus] (イベントバスと関連付ける) を選択します。
- 4. パートナーイベントバスの名前を検証します。
- 5. [Associate] (関連付ける) を選択します。
- 6. [イベントリレーを開始します](https://resources.docs.salesforce.com/rel1/doc/en-us/static/pdf/Salesforce_Event_Bus_Relay_Pilot.pdf#h.t01b3xp87vhu)

イベントバスリレーを設定して開始し、パートナーイベントソースを設定したら、[EventBridge イベ](#page-166-0) [ントに反応してデータをフィルタリングしてターゲット に送信するためのルール](#page-166-0)を作成できます。 [???](#page-208-0)

<span id="page-122-0"></span>Amazon Salesforceを使用して からイベントを受信する AppFlow

Amazon は、 からのイベントを EventBridge イベントエンベロープSalesforceに AppFlow カプセル 化します。次の例は、 EventBridge パートナーSalesforceイベントバスが受信したイベントを示して います。

```
{ 
     "version": "0", 
     "id": "5c42b99e-e005-43b3-c744-07990c50d2cc", 
     "detail-type": "AccountChangeEvent", 
     "source": "aws.partner/appflow.test/salesforce.com/364228160620/CustomSF-Source-
Final", 
     "account": "000000000", 
     "time": "2020-08-20T18:25:51Z", 
     "region": "us-west-2", 
     "resources": [], 
     "detail": { 
         "ChangeEventHeader": { 
              "commitNumber": 248197218874, 
              "commitUser": "0056g000003XW7AAAW", 
              "sequenceNumber": 1, 
              "entityName": "Account", 
              "changeType": "UPDATE", 
              "changedFields": [ 
                  "LastModifiedDate",
```

```
 "Region__c" 
             ], 
              "changeOrigin": "com/salesforce/api/soap/49.0;client=SfdcInternalAPI/", 
              "transactionKey": "000035af-b239-0581-9f14-461e4187de11", 
              "commitTimestamp": 1597947935000, 
              "recordIds": [ 
                  "0016g00000MLhLeAAL" 
 ] 
         }, 
         "LastModifiedDate": "2020-08-20T18:25:35.000Z", 
         "Region__c": "America" 
     }
}
```
ステップ 1: パートナーイベントソース AppFlow Salesforceとして使用するように Amazon を設定す る

にイベントを送信するには EventBridge、まずパートナーイベントソース AppFlow Salesforceとして 使用するように Amazon を設定する必要があります。

- 1. [Amazon AppFlow コンソール で](https://console.aws.amazon.com/appflow/)、フローの作成 を選択します。
- 2. [Flow details] (フローの詳細) セクションで、[Flow name] (フロー名) にフローの名前を入力しま す。
- 3. (オプション) フローの説明を入力して、[Next] (次へ) を選択します。
- 4. [Source details] (ソースの詳細) で [Source name] ドロップダウンから Salesforce を選択し、 [Connect] (接続) を選択して新しい接続を作成します。
- 5. [Connect to Salesforce] ( への接続) ダイアログボックスで、Salesforce 環境として [Production] (本番稼働用) または [Sandbox] (サンドボックス) を選択します。
- 6. [Connection name] (接続名) フィールドに接続の一意の名前を入力し、[Continue] (続行) を選択 します。
- 7. [Salesforce] ダイアログボックスで、以下の操作を実行します。
	- a. Salesforce サインイン認証情報を入力して、Salesforce にログインします。
	- b. Amazon が処理 AppFlow するデータのタイプのSalesforceイベントを選択します。
- 8. Salesforce イベントの選択ドロップダウンで、 に送信するイベントのタイプを選択します EventBridge。
- 9. 送信先については、Amazon EventBridgeを選択します。
- 10. [Create new partner event source] (パートナーイベントソースの作成) を選択します。
- 11. (オプション) パートナーイベントソースの一意のサフィックスを指定します。
- 12. [Generate partner event source] (パートナーイベントソースの生成) を選択します。
- 13. 256 KB を超えるイベントペイロードファイルを保存する Amazon S3 バケットを選択します。
- 14. [Flow trigger] (フロートリガー) セクションで、[Run flow on event] (イベントでフローを実行) が 選択されていることを確認します。この設定により、新しい Salesforce イベントが発生すると フローが実行されるようになります。
- 15. [次へ] をクリックします。
- 16. フィールドマッピングとして、[Map all fields directly] (すべてのフィールドを直接マッピング) を選択します。あるいは、[Source field name] (ソースフィールド名) リストから対象となる フィールドを選択することもできます。

フィールドマッピングの詳細については、「[データフィールドのマッピング](https://docs.aws.amazon.com/appflow/latest/userguide/getting-started.html#map-fields)」を参照してくださ い。

- 17. [次へ] をクリックします。
- 18. (オプション) Amazon のデータフィールドのフィルターを設定します AppFlow。
- 19. [次へ] をクリックします。
- 20. 設定を確認し、[Create] (作成) を選択します。

フローが設定されると、Amazon AppFlow は新しいパートナーイベントソースを作成し、アカウン ト内のパートナーイベントバスに関連付ける必要があります。

ステップ 2: Salesforceイベントを受信する EventBridge ように を設定する

このセクションの手順に従う前に、送信先 EventBridge として のSalesforceイベントからトリガーさ れる Amazon AppFlow フローが設定されていることを確認します。

Salesforce イベントを受信する EventBridge ように を設定するには

- 1. EventBridge コンソールで [パートナーイベントソースペ](https://console.aws.amazon.com/events/home?#/partners)ージを開きます。
- 2. ステップ 1 で作成した Salesforce パートナーイベントソースを選択します。
- 3. [Associate with event bus] (イベントバスと関連付ける) を選択します。
- 4. パートナーイベントバスの名前を検証します。
- 5. [Associate] (関連付ける) を選択します。
- 6. Amazon AppFlow コンソールで、作成したフローを開き、フローのアクティブ化 を選択しま す。
- 7. EventBridge コンソールで[ルールペ](https://console.aws.amazon.com/events/home?#/rules)ージを開きます。
- 8. [Create rule] を選択します。
- 9. ルールの一意の名前を入力します。
- 10. [Define pattern] (パターンの定義) セクションで [Event pattern] (イベントパターン) を選択しま す。
- 11. [Event matching pattern] (イベント照合パターン) で、[Pre-defined pattern by service] (サービス ごとの事前定義パターン) を選択します。
- 12. [Service provider section] (サービスプロバイダー) で [All Events] (すべてのイベント) を選択しま す。
- 13. [Select event bus] (イベントバスの選択) で [Custom or partner event bus] (カスタムまたはパー トナーイベントバス) を選択します。
- 14. Amazon AppFlow パートナーイベントソースに関連付けたイベントバスを選択します。
- 15. ターゲットの選択 で、ルールの実行時に実行する AWS サービスを選択します。1 つのルール に、最大 5 つのターゲットを設定できます。
- 16. [作成] を選択します。

ターゲットサービスは、アカウントに設定されたすべての Salesforce イベントを受信します。イベ ントをフィルタリングする、または一部のイベントを別のターゲットに送信するには、[イベントパ](#page-144-0) [ターンによるコンテンツベースのフィルタリング](#page-144-0)を使用できます。

**a** Note

256KB、Amazon AppFlow は完全なイベントを に送信しません EventBridge。代わり に、Amazon はイベントをアカウントの S3 バケット AppFlow に配置し、Amazon S3 バ ケットへのポインタ EventBridge ーを使用して にイベントを送信します。このポインタを使 用して、バケットから完全なイベントを取得することができます。

# イベント配信のデバッグ

イベント配信の問題は特定が難しい場合があり、イベント配信の失敗をデバッグして復旧するいくつ かの方法 EventBridge を提供します。

## がイベントの配信を EventBridge 再試行する方法

[ルール](#page-164-0)で指定された[ターゲット](#page-208-0)に[イベント](#page-48-0)が正常に配信されないことがあります。これは、次のよう な場合に発生します。

- ターゲットリソースが使用できない場合
- ネットワーク条件による

再試行可能なエラーが原因でイベントがターゲットに正常に配信されなかった場合、 はイベントの 送信を EventBridge 再試行します。ターゲットの再試行ポリシー設定で、再試行する時間の長さと 再試行回数を設定します。デフォルトでは、 [はエクスポネンシャルバックオフとジッター、または](https://aws.amazon.com/blogs/architecture/exponential-backoff-and-jitter/) [ランダム化された遅延を使用して](https://aws.amazon.com/blogs/architecture/exponential-backoff-and-jitter/)、イベントの送信を 24 時間、最大 185 回 EventBridge 再試行しま す。

すべての再試行回数が経過してもイベントが配信されない場合、イベントは削除され、 EventBridge 処理は続行されません。

### デッドレターキューを使用した未配信イベントの処理

ターゲットへの配信に失敗した後でイベントが失われるのを避けるために、デッドレターキュー (DLQ) を設定し、失敗したすべてのイベントをそこに送って後で処理することができます。

EventBridge DLQsは、ターゲットに正常に配信できなかったイベントを保存するために EventBridge が使用する標準の Amazon SQS キューです。DLQ を使用するかどうかは、ルールを作成してター ゲットを追加するときに選択できます。DLQ を設定すると、正常に配信されなかったイベントを保 持できます。そのため、失敗したイベント配信の原因となった問題を解決し、後でイベントを処理で きるようになります。

ルールのターゲットに DLQ を設定すると、 は失敗した呼び出しのイベントを選択した Amazon SQS キュー EventBridge に送信します。

イベントエラーには、さまざまな処理方法があります。一部のイベントは、再試行せずに削除される か、DLQ に送信されます。例えば、ターゲットへのアクセス許可がない、またはターゲットリソー スが存在しなくなったためにエラーが発生する場合、根本的な問題を解決するアクションが実行され るまで、再試行はすべて失敗します。再試行するのではなく、DLQ がある場合は、 EventBridge は これらのイベントを DLQ に直接送信します。

イベント配信が失敗すると、 はターゲットがinvocation失敗したことを示すイベ ントを Amazon CloudWatch メトリクスに EventBridge 発行します。DLQ を使用す

る場合、 InvocationsSentToDLQと を含む追加のメトリクスが に送信されます CloudWatchInvocationsFailedToBeSentToDLQ。

を使用して保管中のイベントを暗号化する場合は、イベントバス AWS KMS カスタマーマネージド キー の DLQs を指定することもできます。詳細については、「[???」](#page-648-0)を参照してください。

DLQ の各メッセージには、次のカスタム属性が含まれます。

- RULE\_ARN
- TARGET\_ARN
- ERROR\_CODE

以下は、DLQ が返す可能性のあるエラーコードのサンプルです。

- CONNECTION\_FAILURE
- CROSS\_ACCOUNT\_INGESTION\_FAILED
- CROSS\_REGION\_INGESTION\_FAILED
- ERROR\_FROM\_TARGET
- EVENTS\_IN\_BATCH\_REQUEST\_REJECTED
- EVENTS\_IN\_BATCH\_REQUEST\_REJECTED
- FAILED\_TO\_ASSUME\_ROLE
- INTERNAL\_ERROR
- INVALID\_JSON
- INVALID\_PARAMETER
- NO\_PERMISSIONS
- NO\_RESOURCE
- RESOURCE\_ALREADY\_EXISTS
- RESOURCE\_LIMIT\_EXCEEDED
- RESOURCE\_MODIFICATION\_COLLISION
- SDK\_CLIENT\_ERROR
- THIRD\_ACCOUNT\_HOP\_DETECTED
- THIRD\_REGION\_HOP\_DETECTED
- THROTTLING
- デッドレターキューの使用 さんしょう しょうしょう しょうしょう しょうしょう しょうしゅん しょうしゅん しょうしゅん 116
- TRANSIENT ASSUME ROLE
- UNKNOWN
- ERROR\_MESSAGE
- EXHAUSTED\_RETRY\_CONDITION

次の条件が返されることがあります。

- MaximumRetryAttempts
- MaximumEventAgeInSeconds
- RETRY\_ATTEMPTS

次のビデオでは、DLQ の設定について説明します: [デッドレターキュー \(DLQ\) の使用](http://www.youtube.com/embed/I6cXfiMkh)

### トピック

- [デッドレターキューを使用する際の考慮事項](#page-128-0)
- [デッドレターキューへのアクセス許可の付与](#page-129-0)
- [デッドレターキューからイベントを再送信する方法](#page-131-0)

<span id="page-128-0"></span>デッドレターキューを使用する際の考慮事項

の DLQ を設定するときは、次の点を考慮してください EventBridge。

- サポートされるのは[標準キュー](https://docs.aws.amazon.com/AWSSimpleQueueService/latest/SQSDeveloperGuide/standard-queues.html)のみです。の DLQ に FIFO キューを使用することはできません EventBridge。
- EventBridge には、エラーコード、エラーメッセージ、期限切れの再試行条件、ルール ARN、再 試行回数、ターゲット ARN など、イベントメタデータとメッセージ属性がメッセージに含まれま す。これらの値を使用して、イベントと障害の原因を特定します。
- 同じアカウントの DLQ に対するアクセス許可。
	- コンソールを使用してルールにターゲットを追加し、同じアカウントで Amazon SQS キューを 選択すると、キュー EventBridge へのアクセスを許可する[リソースベースのポリシーが](#page-681-0)キューに アタッチされます。
	- EventBridge API の PutTargetsオペレーションを使用してルールのターゲットを追加または更 新し、同じアカウントで Amazon SQS キューを選択する場合は、選択したキューにアクセス許

可を手動で付与する必要があります。詳細については、「[デッドレターキューへのアクセス許可](#page-129-0) [の付与](#page-129-0)」を参照してください。

- 別の AWS アカウントから Amazon SQS キューを使用するためのアクセス許可。
	- コンソールからルールを作成する場合、他のアカウントのキューは表示されないため選択でき ません。他のアカウントのキューへのアクセス許可を付与するには、そのキューの ARN を指定 し、リソースベースのポリシーを手動でアタッチする必要があります。詳細については、「[デッ](#page-129-0) [ドレターキューへのアクセス許可の付与](#page-129-0)」を参照してください。
	- API を使用してルールを作成する場合、デッドレターキューとして使用される別のアカウントの SQS キューに、リソースベースのポリシーを手動でアタッチする必要があります。詳細につい ては、「[デッドレターキューへのアクセス許可の付与](#page-129-0)」を参照してください。
- 使用する Amazon SQS キューは、ルールを作成するリージョンと同じリージョンに存在する必要 があります。

<span id="page-129-0"></span>デッドレターキューへのアクセス許可の付与

キューにイベントを正常に配信するには、そのアクセス許可 EventBridge が必要です。 EventBridge コンソールを使用して DLQ を指定すると、アクセス許可が自動的に追加されます。これには、以下 が含まれます。

- ルールのターゲットに DLQ を設定する場合。
- を使用して保管中のイベントを暗号化するように指定したイベントバスの DLQ EventBridge AWS KMS カスタマー管理キー を設定する場合。

詳細については、「[???](#page-648-0)」を参照してください。

API を使用して DLQ を指定する場合、または別の AWS アカウントにあるキューを使用する場合 は、必要なアクセス許可を付与するリソースベースのポリシーを手動で作成し、キューにアタッチす る必要があります。

ターゲットデッドレターキューのアクセス許可の例

次のリソースベースのポリシーは、 が Amazon SQS キュー EventBridge にイベントメッセー ジを送信するために必要なアクセス許可を付与する方法を示しています。ポリシーの例では、 SendMessageオペレーションを使用してMyEvent「DLQ」という名前のキューにメッセージ を送信するアクセス許可を EventBridge サービスに付与します。キューは、 AWS アカウント 123456789012 の us-west-2 リージョンにある必要があります。Condition ステートメントは、 AWS アカウント 123456789012 の us-west-2 リージョンで作成されたMyTestRule「」という名前の ルールからのリクエストのみを許可します。

```
{ 
   "Sid": "Dead-letter queue permissions", 
   "Effect": "Allow", 
   "Principal": { 
      "Service": "events.amazonaws.com" 
   }, 
   "Action": "sqs:SendMessage", 
   "Resource": "arn:aws:sqs:us-west-2:123456789012:MyEventDLQ", 
   "Condition": { 
     "ArnEquals": { 
       "aws:SourceArn": "arn:aws:events:us-west-2:123456789012:rule/MyTestRule" 
     } 
   }
}
```
イベントバスのデッドレターキューのアクセス許可の例

次のリソースベースのポリシーは、イベントバスの DLQ を指定するときに必要なアクセス許可 を付与する方法を示しています。この場合、 は DLQ にイベントを送信するイベントバスの ARN aws:SourceArnを指定します。この例では、キューはイベントバスと同じリージョンにある必要が あります。

```
{ 
   "Sid": "Dead-letter queue permissions", 
   "Effect": "Allow", 
   "Principal": { 
      "Service": "events.amazonaws.com" 
   }, 
   "Action": "sqs:SendMessage", 
   "Resource": "arn:aws:sqs:region:account-id:queue-name", 
   "Condition": { 
     "ArnEquals": { 
       "aws:SourceArn": "arn:aws:events:region:account-id:event-bus/event-bus-arn" 
     } 
   }
}
```
ポリシーをキューにアタッチするには、Amazon SQS コンソールを使用してキューを開き、[Access policy] (アクセスポリシー) を選択してポリシーを編集します。また、 AWS CLIを使用することもで きます 詳細については、[「Amazon SQS のアクセス許可](#page-686-0)」を参照してください。

<span id="page-131-0"></span>デッドレターキューからイベントを再送信する方法

メッセージを DLQ から移動するには、次の 2 つの方法があります。

- Amazon SQS コンシューマーロジックの作成を避ける DLQ をイベントソースとして Lambda 関 数に設定し、DLQ を吸い出します。
- Amazon SQS コンシューマーロジックの書き込み Amazon SQS API、 AWS SDK、または AWS CLI を使用して、DLQ 内のメッセージをポーリング、処理、削除するためのカスタムコンシュー マーロジックを書き込みます。

# <span id="page-132-0"></span>Amazon EventBridge イベントパターン

イベントパターンは、一致する[イベント](#page-48-0)と同じ構造をしています。[ルール](#page-164-0)では、イベントパターンを 使用してイベントを選択し、ターゲットに送信します。イベントパターンは、イベントに一致する か、一致しないかのいずれかになります。

#### **A** Important

では EventBridge、 higher-than-expected 料金やスロットリングにつながる可能性のある ルールを作成できます。例えば、ルールが無限に再帰的に実行される無限ループに陥るよう なルールを誤って作成してしまうことがあります。Amazon S3 バケットで ACL が変更され たことを検出し、ソフトウェアをトリガーして目的の状態に変更するルールを作成したとし ます。このルールが慎重に記述されていない場合は、その後 ACL を変更するとルールが再び 開始され、無限ループが作成されます。

このような予期しない結果を最小限に抑えるための正確なルールやイベントパターンを記述 する方法に関するガイダンスについては、[???](#page-200-0) および [???](#page-159-0) を参照してください。

次のビデオでは、イベントパターンの基本について説明します。[イベントをフィルタリングするには](http://www.youtube.com/embed/69Z394rGclk)

#### トピック

- [イベントパターンの作成](#page-133-0)
- [イベントとイベントパターンの例](#page-138-0)
- [Amazon EventBridge イベントパターンでの null 値と空の文字列の一致](#page-141-0)
- [Amazon EventBridge イベントパターンの配列](#page-143-0)
- [Amazon EventBridge イベントパターンでのコンテンツフィルタリング](#page-144-0)
- [EventBridge サンドボックスを使用したイベントパターンのテスト](#page-155-0)
- [Amazon EventBridge イベントパターンを定義する際のベストプラクティス](#page-159-0)

次のイベントは、Amazon EC2 からのシンプルな AWS イベントを示しています。

```
{ 
   "version": "0", 
   "id": "6a7e8feb-b491-4cf7-a9f1-bf3703467718",
```

```
 "detail-type": "EC2 Instance State-change Notification", 
   "source": "aws.ec2", 
   "account": "111122223333", 
   "time": "2017-12-22T18:43:48Z", 
   "region": "us-west-1", 
   "resources": [ 
     "arn:aws:ec2:us-west-1:123456789012:instance/i-1234567890abcdef0" 
   ], 
   "detail": { 
     "instance-id": "i-1234567890abcdef0", 
     "state": "terminated" 
   }
}
```
次のイベントパターンは、Amazon EC2 の instance-termination イベントすべてを処理しま す。

```
{ 
   "source": ["aws.ec2"], 
   "detail-type": ["EC2 Instance State-change Notification"], 
   "detail": { 
     "state": ["terminated"] 
   }
}
```
## <span id="page-133-0"></span>イベントパターンの作成

イベントパターンを作成するには、イベントパターンにマッチングするイベントのフィールドを指 定します。照合に使用するフィールドのみを指定します。前のイベントパターンの例では、最上位 フィールド"source"と の 3 つのフィールドの値のみを提供し"detail-type"、"detail"オブ ジェクトフィールド内の "state" フィールドの値のみを提供します。 は、ルールの適用時にイベ ント内の他のすべてのフィールド EventBridge を無視します。

イベントパターンがイベントに一致するには、イベントパターンに指定されているすべてのフィール ド名がイベントに含まれている必要があります。フィールド名は、同じネスト構造になったイベント にも含まれていなければなりません。

イベントと一致するパターンを記述するときは、TestEventPattern API または test-eventpattern CLI コマンドを使用して、パターンが正しいイベントと一致することをテストできます。 詳細については、「」を参照してください[TestEventPattern。](https://docs.aws.amazon.com/AmazonCloudWatchEvents/latest/APIReference/API_TestEventPattern.html)

## イベント値の照合

イベントパターンでマッチングする値は JSON 配列形式で、角かっこ ([ と ]) で囲むと複数の値を指 定できます。例えば、Amazon EC2 または からのイベントを照合するには AWS Fargate、次のパ ターンを使用できます。このパターンは、 "source" フィールドの値が "aws.ec2"または のイベ ントを照合します"aws.fargate"。

```
{ 
     "source": ["aws.ec2", "aws.fargate"]
}
```
### イベントパターンを作成する際の考慮事項

イベントパターンを作成する際に考慮すべき点は次のとおりです。

- EventBridge は、イベントパターンに含まれていないイベントのフィールドを無視します。実際に は、"\*": "\*" とワイルドカードを指定すると、イベントパターンに含まれないフィールドにも 一致します。
- イベントパターンが一致する値は、JSON のルールに従います。二重引用符 (") で囲んだ文字列、 数値、およびキーワード true、false、および null を含めることができます。
- 文字列の場合、大文字と小文字の折りたたみやその他の文字列の正規化なしで完全 character-bycharacter 一致 EventBridge を使用します。
- 数値の場合、文字列表現 EventBridge を使用します。たとえば、300、300.0、3.0e2 は等しいとは みなされません。
- 同じ JSON フィールドに複数のパターンが指定されている場合、 は最後のパターン EventBridge のみを使用します。
- が使用するためにイベントパターンを EventBridge コンパイルするときは、結合文字としてドット (.) を使用することに注意してください。

つまり EventBridge 、 は次のイベントパターンを同じものとして扱います。

```
## has no dots in keys
{ "detail" : { "state": { "status": [ "running" ] } } }
## has dots in keys
{ "detail" : { "state.status": [ "running" ] } }
```
また、どちらのイベントパターンも次の 2 つのイベントと一致することになります。

```
## has no dots in keys
{ "detail" : { "state": { "status": "running" } } }
## has dots in keys
{ "detail" : { "state.status": "running" } }
```
**a** Note

これは現在の EventBridge 動作を説明するものであり、変更しないことに頼るべきではあ りません。

• 重複するフィールドを含むイベントパターンは無効です。パターンに重複するフィールドが含まれ ている場合、 は最後のフィールド値 EventBridge のみを考慮します。

例えば、以下のイベントパターンは同じイベントと一致します。

```
## has duplicate keys
{ 
   "source": ["aws.s3"], 
   "source": ["aws.sns"], 
   "detail-type": ["AWS API Call via CloudTrail"], 
   "detail": { 
       "eventSource": ["s3.amazonaws.com"], 
       "eventSource": ["sns.amazonaws.com"] 
   }
}
## has unique keys
{ 
   "source": ["aws.sns"], 
   "detail-type": ["AWS API Call via CloudTrail"], 
   "detail": { "eventSource": ["sns.amazonaws.com"] }
}
```
また、 は、次の 2 つのイベントを同じものとして EventBridge 扱います。

```
## has duplicate keys
{ 
   "source": ["aws.s3"], 
   "source": ["aws.sns"],
```

```
 "detail-type": ["AWS API Call via CloudTrail"], 
   "detail": [ 
     { 
       "eventSource": ["s3.amazonaws.com"], 
       "eventSource": ["sns.amazonaws.com"] 
     } 
  \mathbf{I}}
## has unique keys
{ 
   "source": ["aws.sns"], 
   "detail-type": ["AWS API Call via CloudTrail"], 
   "detail": [ 
     { "eventSource": ["sns.amazonaws.com"] } 
   ]
}
```
#### **a** Note

これは現在の EventBridge 動作を説明するものであり、変更しないことに頼るべきではあ りません。

## イベントパターンで使用する比較オペレーション

で使用可能なすべての比較演算子の概要の下 EventBridge。

比較オペレーションは、\$or と anything-but を除いてリーフノードでのみ機能します。

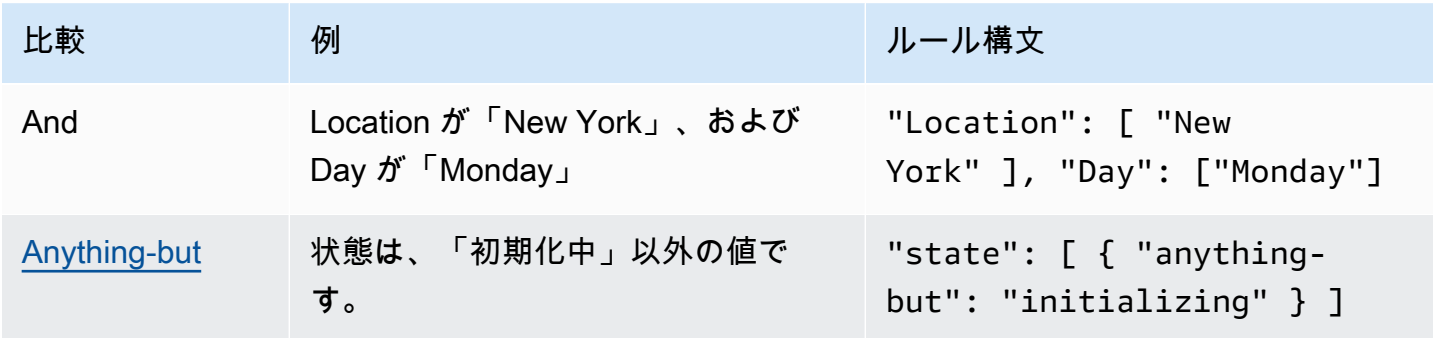

イベントパターンで使用する比較オペレーション 126

Amazon EventBridge ユーザーガイド

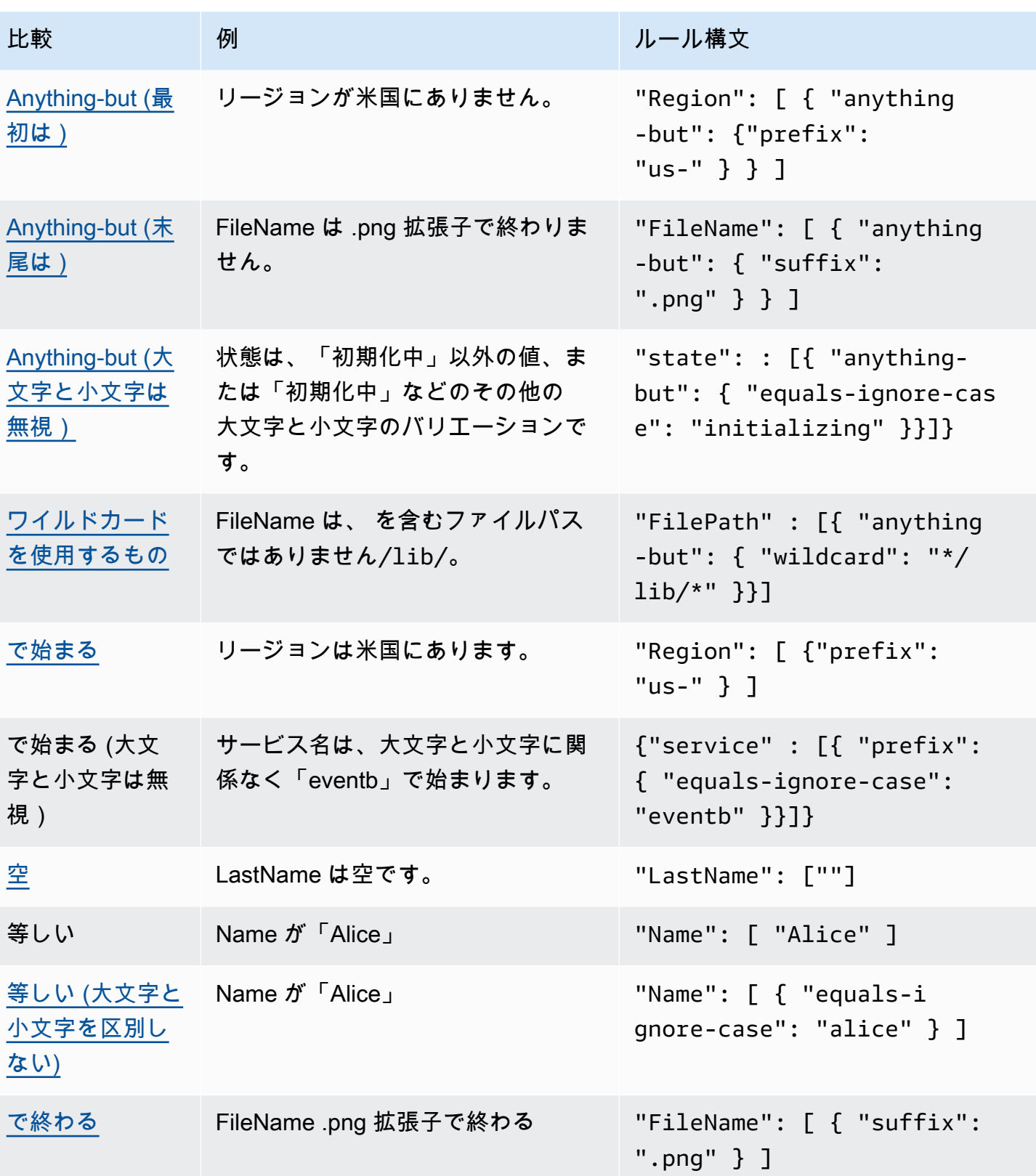

Amazon EventBridge ユーザーガイド

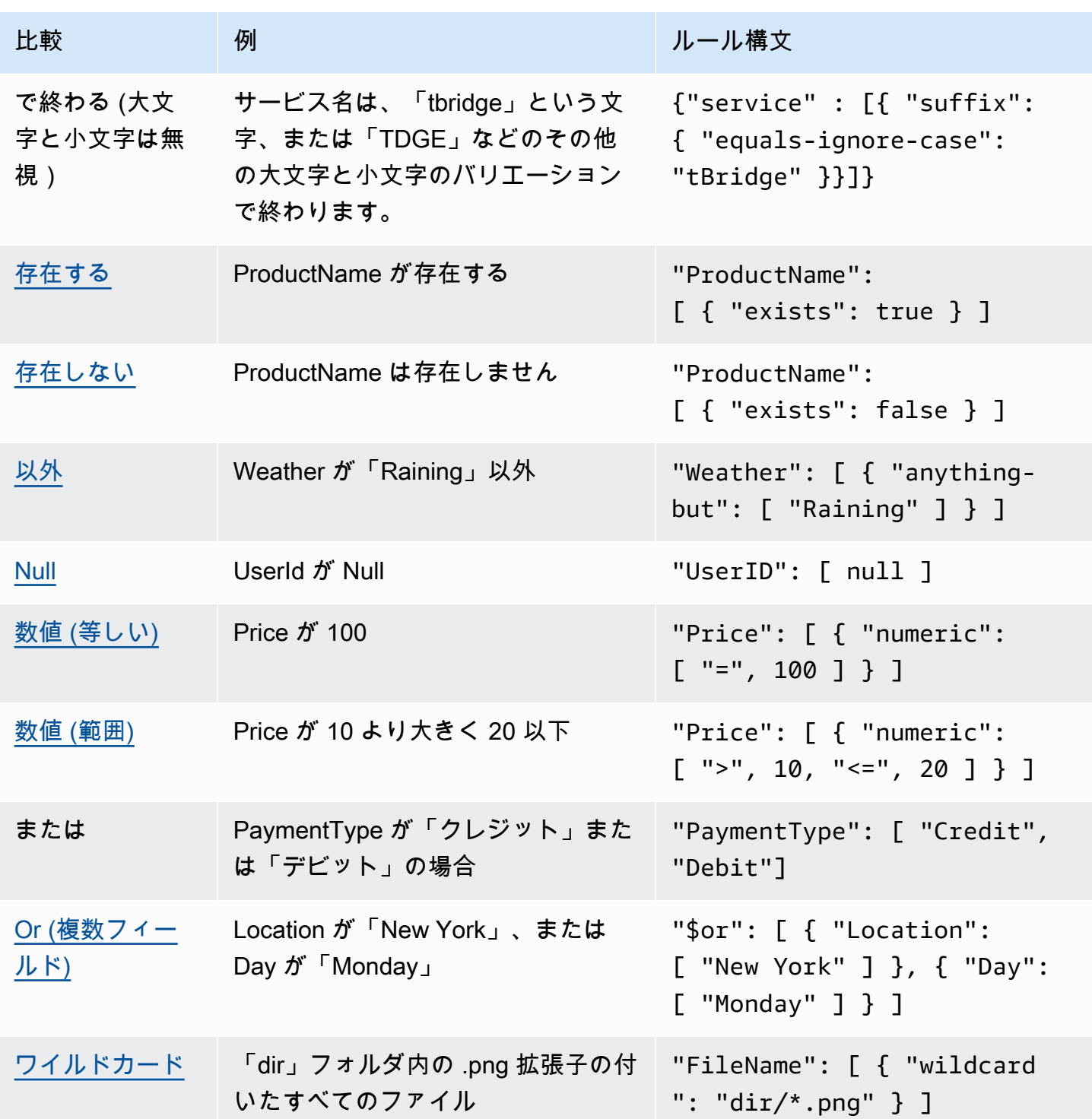

# <span id="page-138-0"></span>イベントとイベントパターンの例

イベントのマッチングには、JSON のデータ型と値をすべて使用できます。以下の例は、イベントと それに一致するイベントパターンを示しています。

# フィールドのマッチング

フィールドの値でマッチングすることができます。次の Amazon EC2 Auto Scaling イベントについ て考えてみましょう。

```
\{ "version": "0", 
   "id": "3e3c153a-8339-4e30-8c35-687ebef853fe", 
   "detail-type": "EC2 Instance Launch Successful", 
   "source": "aws.autoscaling", 
   "account": "123456789012", 
   "time": "2015-11-11T21:31:47Z", 
   "region": "us-east-1", 
   "resources": [], 
   "detail": { 
     "eventVersion": "", 
     "responseElements": null 
   }
}
```
上のイベントでは、マッチングに "responseElements" フィールドを使用できます。

```
{ 
   "source": ["aws.autoscaling"], 
   "detail-type": ["EC2 Instance Launch Successful"], 
   "detail": { 
    "responseElements": [null] 
   }
}
```
## 値の一致

以下は、Amazon Macie イベントの一部です。これについて考えてみましょう。

```
{ 
   "version": "0", 
   "id": "0948ba87-d3b8-c6d4-f2da-732a1example", 
   "detail-type": "Macie Finding", 
   "source": "aws.macie", 
   "account": "123456789012", 
   "time": "2021-04-29T23:12:15Z",
```

```
 "region":"us-east-1", 
  "resources": [ 
  ], 
  "detail": { 
     "schemaVersion": "1.0", 
     "id": "64b917aa-3843-014c-91d8-937ffexample", 
     "accountId": "123456789012", 
     "partition": "aws", 
     "region": "us-east-1", 
     "type": "Policy:IAMUser/S3BucketEncryptionDisabled", 
     "title": "Encryption is disabled for the S3 bucket", 
     "description": "Encryption is disabled for the Amazon S3 bucket. The data in the 
 bucket isn't encrypted 
         using server-side encryption.", 
     "severity": { 
         "score": 1, 
         "description": "Low" 
     }, 
     "createdAt": "2021-04-29T15:46:02Z", 
     "updatedAt": "2021-04-29T23:12:15Z", 
     "count": 2,
.
.
.
```
### 次のイベントパターンは、重要度スコアが 1 で、カウントが 2 のイベントと一致します。

```
{ 
   "source": ["aws.macie"], 
   "detail-type": ["Macie Finding"], 
   "detail": { 
     "severity": { 
       "score": [1] 
     }, 
     "count":[2] 
   }
}
```
# <span id="page-141-0"></span>Amazon EventBridge イベントパターンでの null 値と空の文字列の 一致

#### **A** Important

では EventBridge、 higher-than-expected 料金やスロットリングにつながる可能性のある ルールを作成できます。例えば、ルールが無限に再帰的に実行される無限ループに陥るよう なルールを誤って作成してしまうことがあります。Amazon S3 バケットで ACL が変更され たことを検出し、ソフトウェアをトリガーして目的の状態に変更するルールを作成したとし ます。このルールが慎重に記述されていない場合は、その後 ACL を変更するとルールが再び 開始され、無限ループが作成されます。

このような予期しない結果を最小限に抑えるための正確なルールやイベントパターンを記述 する方法に関するガイダンスについては、[???](#page-200-0) および [???](#page-159-0) を参照してください。

[イベント](#page-48-0)のうち、Null 値や空の文字列を持つイベントフィールドと一致する[イベントパターンを](#page-132-0)作成 できます。次のイベントの例を考えます。

予想よりも高い料金やスロットリングを避けるためのベストプラクティスをご覧ください

```
{ 
   "version": "0", 
   "id": "3e3c153a-8339-4e30-8c35-687ebef853fe", 
   "detail-type": "EC2 Instance Launch Successful", 
   "source": "aws.autoscaling", 
   "account": "123456789012", 
   "time": "2015-11-11T21:31:47Z", 
   "region": "us-east-1", 
   "resources": [ 
    ], 
   "detail": { 
     "eventVersion": "", 
     "responseElements": null 
    }
}
```
eventVersion の値が空の文字列であるイベントとマッチングするには、上のイベント例と一致す る次のイベントパターンを使用します。

```
{ 
   "detail": { 
      "eventVersion": [""] 
   }
}
```
responseElements の値が Null であるイベントとマッチングするには、上のイベント例と一致す る次のイベントパターンを使用します。

```
{ 
   "detail": { 
      "responseElements": [null] 
   }
}
```
### **a** Note

Null 値と空の文字列は、パターンマッチングで交換可能ではありません。空の文字列に一致 するイベントパターンは、null の値に一致しません。

## <span id="page-143-0"></span>Amazon EventBridge イベントパターンの配列

[イベントパターン](#page-132-0)の各フィールドの値は、1 つ以上の値を含む配列です。イベントパターンは、配列 の値のいずれかがイベントの値と一致すれば、[イベント](#page-48-0)に一致します。イベントの値が配列の場合、 イベントパターン配列とイベント配列の交差部分が空でなければイベントパターンが一致したとみな されます。

#### **A** Important

では EventBridge、 higher-than-expected 料金やスロットリングにつながる可能性のある ルールを作成できます。例えば、ルールが無限に再帰的に実行される無限ループに陥るよう なルールを誤って作成してしまうことがあります。Amazon S3 バケットで ACL が変更され たことを検出し、ソフトウェアをトリガーして目的の状態に変更するルールを作成したとし ます。このルールが慎重に記述されていない場合は、その後 ACL を変更するとルールが再び 開始され、無限ループが作成されます。 このような予期しない結果を最小限に抑えるための正確なルールやイベントパターンを記述

する方法に関するガイダンスについては、[???](#page-200-0) および [???](#page-159-0) を参照してください。

例えば、次のフィールドを含むイベントパターンを考えてみましょう

```
"resources": [ 
    "arn:aws:ec2:us-east-1:123456789012:instance/i-b188560f", 
    "arn:aws:ec2:us-east-1:111122223333:instance/i-b188560f", 
    "arn:aws:ec2:us-east-1:444455556666:instance/i-b188560f",
\mathbf{I}
```
上のイベントパターンの例は、次のフィールドが含まれているイベントに一致します。イベントパ ターン配列の最初の項目が、イベント配列の 2 番目の項目と一致するからです。

```
"resources": [ 
    "arn:aws:autoscaling:us-east-1:123456789012:autoScalingGroup:eb56d16b-bbf0-401d-
b893-d5978ed4a025:autoScalingGroupName/ASGTerminate", 
    "arn:aws:ec2:us-east-1:123456789012:instance/i-b188560f" 
\mathbf{I}
```
# <span id="page-144-0"></span>Amazon EventBridge イベントパターンでのコンテンツフィルタリ ング

Amazon は[、イベントパターン を](#page-132-0)使用した宣言型コンテンツフィルタリング EventBridge をサポー トしています。コンテンツのフィルタリングを使用すると、非常に限定的な条件下でのみイベントに 一致する複雑なイベントパターンを作成できます。例えば、次の場合にイベントと一致するイベント パターンを作成できます。

- イベントのフィールドが特定の数値範囲内にある場合。
- イベントは特定の IP アドレスから発生する場合。
- イベント JSON に特定のフィールドが存在しない場合。
	- **A** Important

では EventBridge、 higher-than-expected 料金やスロットリングにつながる可能性のある ルールを作成できます。例えば、ルールが無限に再帰的に実行される無限ループに陥るよう なルールを誤って作成してしまうことがあります。Amazon S3 バケットで ACL が変更され たことを検出し、ソフトウェアをトリガーして目的の状態に変更するルールを作成したとし ます。このルールが慎重に記述されていない場合は、その後 ACL を変更するとルールが再び 開始され、無限ループが作成されます。

このような予期しない結果を最小限に抑えるための正確なルールやイベントパターンを記述 する方法に関するガイダンスについては、[???](#page-200-0) および [???](#page-159-0) を参照してください。

フィルターのタイプ

- [プレフィックスマッチング](#page-145-0)
- [サフィックスマッチング](#page-145-1)
- [「以外」のマッチング](#page-146-0)
- [数値マッチング](#page-149-0)
- [IP アドレスマッチング](#page-149-1)
- [存在マッチング](#page-150-0)
- [E quals-ignore-caseマッチング](#page-151-0)
- [ワイルドカードを使用したマッチング](#page-151-1)

• [複数のマッチングを含む複雑な例](#page-153-0)

• [複数の \\$or マッチングを含む複雑な例](#page-154-0)

## <span id="page-145-0"></span>プレフィックスマッチング

イベントソース内の値のプレフィックスに応じてイベントをマッチングすることができます。文字列 値にはプレフィックスマッチングを使用できます。

例えば、次のイベントパターンは、"time": "2017-10-02T18:43:48Z" のように "time" フィールドが "2017-10-02" で始まるすべてのイベントに一致します。

```
{ 
   "time": [ { "prefix": "2017-10-02" } ]
}
```
ケースを無視する際のプレフィックスマッチング

また、 と を併用して、値が始まる文字の大文字と小文字に関係なく、プレフィックス値を一 致equals-ignore-caseさせることもできます。 prefix.

例えば、次のイベントパターンは、 serviceフィールドが文字列 で始まるイベントだけでな くEventB、EVENTB、eventb、またはそれらの文字の他の大文字と小文字でも一致します。

```
{ 
   "detail": {"service" : [{ "prefix": { "equals-ignore-case": "EventB" }}]}
}
```
## <span id="page-145-1"></span>サフィックスマッチング

イベントソース内の値のサフィックスに応じてイベントをマッチングすることができます。文字列値 にはサフィックスマッチングを使用できます。

例えば、次のイベントパターンは、"FileName" フィールドが .png ファイル拡張子で終わるすべ てのイベントに一致します。

```
{ 
   "FileName": [ { "suffix": ".png" } ]
}
```
{

ケースを無視する際のサフィックスマッチング

また、 と組み合わせて を使用して、値が終わる文字の大文字と小文字に関係なく、サフィックス値 を一致equals-ignore-caseさせることもできます。 suffix.

例えば、次のイベントパターンは、 FileNameフィールドが文字列 で終わるイベントだけでな く.png、それらの文字の.PNG他の大文字と小文字でも一致します。

```
 "detail": {"FileName" : [{ "suffix": { "equals-ignore-case": ".png" }}]}
}
```
<span id="page-146-0"></span>「以外」のマッチング

Anything-but マッチングは、ルールで指定されているもの以外のものと一致します。

文字列のみを含むリスト、または数字のみを含むリストを含む、文字列および数値で「以外」のマッ チングを使用できます。

次のイベントパターンは、文字列と数字を使った「以外」のマッチングを示しています。

```
{ 
   "detail": { 
     "state": [ { "anything-but": "initializing" } ] 
   }
}
{ 
   "detail": { 
     "x-limit": [ { "anything-but": 123 } ] 
   }
}
```
次のイベントパターンは、文字列のリストを使った「以外」のマッチングを示しています。

```
{ 
   "detail": { 
     "state": [ { "anything-but": [ "stopped", "overloaded" ] } ] 
   }
}
```
次のイベントパターンは、数値のリストを使った「以外」のマッチングを示しています。

```
{ 
   "detail": { 
     "x-limit": [ { "anything-but": [ 100, 200, 300 ] } ] 
   }
}
```
大文字と小文字の区別なしの一致

equals-ignore-case を と組み合わせて使用してanything-but、文字の大文字と小文字に関係 なく文字列値を一致させることもできます。

次のイベントパターンは、文字列「初期化中」、「INITIALIZING」、「初期化中」、またはそれら の文字のその他の大文字を含まないstateフィールドに一致します。

```
{ 
   "detail": {"state" : [{ "anything-but": { "equals-ignore-case": "initializing" }}]}
}
```
を equals-ignore-caseと組み合わせて使用anything-butして、値のリストと照合することも できます。

```
 "detail": {"state" : [{ "anything-but": { "equals-ignore-case": ["initializing", 
 "stopped"] }}]}
}
```
### プレフィックスでのモノと一致

を prefixと組み合わせて使用するとanything-but、指定した値で始まらない文字列値を一致さ せることができます。これには、単一の値、または値のリストが含まれます。

次のイベントパターンは、 "init""state"フィールドに プレフィックスがないイベントに一致す る、何でも一致しないマッチングを示しています。

```
{ 
   "detail": { 
     "state": [ { "anything-but": { "prefix": "init" } } ] 
   }
}
```
 $\{$ 

次のイベントパターンは、プレフィックス値のリストで使用されるモノ以外の一致を示しています。 このイベントパターンは、 "state" フィールドに "init"または のプレフィックスがないイベント と一致し"stop"ます。

```
{
"detail": { 
    "state" : \lceil \cdot \rceil "anything-but": \lceil \cdot \rceil "prefix": \lceil \cdot \rceil init", "stop"\rceil \rceil \rceil \rceil \rceil }
}
```
### サフィックスでのモノ以外一致

を suffixと組み合わせて使用するとanything-but、指定した値で終了しない文字列値を一致さ せることができます。これには、単一の値、または値のリストが含まれます。

次のイベントパターンは、 で終わることのないFileNameフィールドの値と一致します.txt。

```
\{ "detail": { 
     "FileName": [ { "anything-but": { "suffix": ".txt" } } ] 
   }
}
```
次のイベントパターンは、サフィックス値のリストで使用されるモノ以外の一致を示しています。 このイベントパターンは、 .txtまたは で終わることのないFileNameフィールドの値と一致しま す.rtf。

```
{ 
   "detail": { 
     "FileName": [ { "anything-but": { "suffix": [".txt", ".rtf"] } } ] 
   }
}
```
ワイルドカードを使用したモノとマッチング

anything-but マッチングに指定した値内でワイルドカード文字 (\*) を使用できます。これには、単一 の値、または値のリストが含まれます。

次のイベントパターンは、 を含まないFileNameフィールドの値と一致します/lib/。

```
"detail": { 
   "FilePath" : [{ "anything-but": { "wildcard": "*/lib/*" }}] 
   }
}
```
次のイベントパターンは、ワイルドカードを含む値のリストで使用される、何でも一致しないマッチ ングを示しています。このイベントパターンは、 /lib/または を含まないFileNameフィールドの 値と一致します/bin/。

```
{
"detail": { 
   "FilePath" : [{ "anything-but": { "wildcard": ["*/lib/*", "*/bin/*"] }}] 
   }
}
```
詳細については、「[???](#page-151-1)」を参照してください。

<span id="page-149-0"></span>数値マッチング

数値マッチングは、JSON 数値である値で動作します。精度が 15 桁 (小数点の右に 6 桁) の -5.0e9 から +5.0e9 までの値に制限されています。

以下は、すべてのフィールドが真であるイベントにのみ一致するイベントパターンの数値マッチング を示しています。

```
 "detail": { 
     "c-count": [ { "numeric": [ ">", 0, "<=", 5 ] } ], 
     "d-count": [ { "numeric": [ "<", 10 ] } ], 
     "x-limit": [ { "numeric": [ "=", 3.018e2 ] } ] 
   }
}
```
<span id="page-149-1"></span>IP アドレスマッチング

IP アドレスマッチングは、IPv4 アドレスと IPv6 アドレスに使用できます。次のイベントパターン は、10.0.0 で始まり、0 ~ 255 の数値で終わる IP アドレスに一致する IP アドレスを示していま す。

{

```
 "detail": { 
     "sourceIPAddress": [ { "cidr": "10.0.0.0/24" } ] 
   }
}
```
<span id="page-150-0"></span>存在マッチング

存在マッチングは、イベントの JSON 内のフィールドの有無に対して機能します。

存在マッチングは、リーフノードでのみ機能します。中間ノードでは機能しません。

次のイベントパターンは、detail.state フィールドを持つイベントと一致します。

```
{ 
   "detail": { 
     "state": [ { "exists": true } ] 
   }
}
```
前のイベントパターンは、次のイベントと一致します。

```
{ 
   "version": "0", 
   "id": "7bf73129-1428-4cd3-a780-95db273d1602", 
   "detail-type": "EC2 Instance State-change Notification", 
   "source": "aws.ec2", 
   "account": "123456789012", 
   "time": "2015-11-11T21:29:54Z", 
   "region": "us-east-1", 
   "resources": ["arn:aws:ec2:us-east-1:123456789012:instance/i-abcd1111"], 
   "detail": { 
     "instance-id": "i-abcd1111", 
     "state": "pending" 
   }
}
```
前のイベントパターンは、次のイベントとは一致しません。detail.state フィールドがないから です。

```
{ 
   "detail-type": [ "EC2 Instance State-change Notification" ], 
  "resources": [ "arn:aws:ec2:us-east-1:123456789012:instance/i-02ebd4584a2ebd341" ],
```

```
 "detail": { 
      "c-count" : { 
          "c1" : 100 
      } 
   }
}
```
<span id="page-151-0"></span>E quals-ignore-caseマッチング

E quals-ignore-caseマッチングは、大文字と小文字に関係なく文字列値に対して機能します。

次のイベントパターンは、大文字小文字に関係なく、指定された文字列と一致する detail-type フィールドを持つイベントと一致します。

```
{ 
   "detail-type": [ { "equals-ignore-case": "ec2 instance state-change notification" } ]
}
```
前のイベントパターンは、次のイベントと一致します。

```
{ 
   "detail-type": [ "EC2 Instance State-change Notification" ], 
   "resources": [ "arn:aws:ec2:us-east-1:123456789012:instance/i-02ebd4584a2ebd341" ], 
   "detail": { 
     "c-count" : { 
        "c1" : 100 
     } 
   }
}
```
<span id="page-151-1"></span>ワイルドカードを使用したマッチング

ワイルドカード文字 (\*) を使用してイベントパターン内の文字列値と一致させることができます。

**a** Note

現在、ワイルドカード文字はイベントバスルールでのみサポートされています。

イベントパターンでワイルドカードを使用する場合の考慮事項:

- 1 つの文字列値にはワイルドカード文字をいくつでも指定できますが、ワイルドカード文字を連続 して使用することはサポートされていません。
- EventBridge では、バックスラッシュ文字 (\) を使用して、ワイルドカードフィルターでリテラル \* および \ 文字を指定できます。
	- 文字列 \\* はリテラル \* 文字を表します。
	- 文字列 \\はリテラル \ 文字を表します。

バックスラッシュを使用して他の文字をエスケープすることはサポートされていません。

ワイルドカードとイベントパターンの複雑さ

ワイルドカードを使用するルールの複雑さには制限があります。ルールが複雑すぎる場合、 はルー ルの作成InvalidEventPatternException時に EventBridge を返します。ルールでこのようなエ ラーが発生した場合は、以下のガイダンスを参考にしてイベントパターンの複雑さを軽減することを 検討してください。

• 使用するワイルドカード文字の数を減らす

ワイルドカード文字は、複数の可能な値と一致させることが本当に必要な場合にのみ使用します。 例えば、次のイベントパターンで、同じリージョン内のイベントバスと一致させる場合を考えてみ ます。

```
{
"EventBusArn": [ { "wildcard": "*:*:*:*:*:event-bus/*" } ]
}
```
上記の場合、ARN のセクションの多くは、イベントバスが存在するリージョンに直接基づいてい ます。したがって、us-east-1 リージョンを使用している場合は、次の例のように、複雑さを減 らしたパターンでも必要な値と一致します。

```
{
"EventBusArn": [ { "wildcard": "arn:aws:events:us-east-1:*:event-bus/*" } ]
}
```
• ワイルドカード文字の後に繰り返される文字シーケンスを減らす

ワイルドカードを使用した後に同じ文字シーケンスが複数回出現すると、イベントパターンの処理 が複雑になります。イベントパターンを再キャストして、繰り返されるシーケンスを最小限に抑え

ます。次の例で、任意のユーザーのファイルのファイル名 doc.txt と一致させる場合を考えてみ ます。

```
{
"FileName": [ { "wildcard": "/Users/*/dir/dir/dir/dir/dir/doc.txt" } ]
}
```
doc.txt ファイルが、指定したパスにのみ存在することがわかっている場合は、繰り返される文 字シーケンスを次の方法で減らすことができます。

```
{
"FileName": [ { "wildcard": "/Users/*/doc.txt" } ]
}
```
<span id="page-153-0"></span>複数のマッチングを含む複雑な例

複数のマッチングルールを組み合わせて、より複雑なイベントパターンにすることができます。例え ば、次のイベントパターンでは、anything-but と numeric を組み合わせています。

```
{ 
   "time": [ { "prefix": "2017-10-02" } ], 
   "detail": { 
     "state": [ { "anything-but": "initializing" } ], 
     "c-count": [ { "numeric": [ ">", 0, "<=", 5 ] } ], 
     "d-count": [ { "numeric": [ "<", 10 ] } ], 
     "x-limit": [ { "anything-but": [ 100, 200, 300 ] } ] 
   }
}
```
**a** Note

イベントパターンを構築するときに、キーを複数回含めると、最後のリファレンスがイベン トの評価に使用されるものになります。たとえば、次のパターンの場合:

```
{ 
   "detail": { 
     "location": [ { "prefix": "us-" } ], 
     "location": [ { "anything-but": "us-east" } ] 
   }
```
}

{ "anything-but": "us-east" } のみが location を評価する際に考慮されます。

## <span id="page-154-0"></span>複数の **\$or** マッチングを含む複雑な例

また、複数のフィールドにわたって任意のフィールド値が一致するかどうかを確認する複雑なイベン トパターンを作成することもできます。\$or を使用して、複数のフィールドの値のいずれかが一致 した場合に一致するイベントパターンを作成します。

\$or コンストラクト内の個々のフィールドのパターンマッチングには、[数値マッチングや](#page-149-0)[配列な](#page-143-0) [ど](#page-143-0)、他のフィルタータイプを含めることができますので注意してください。

次のいずれかの条件が満たされる場合、次のイベントパターンと一致します。

- c-count フィールドが 0 より大きい、または 5 以下。
- d-count フィールドが 10 未満。
- x-limit フィールドが 3.018e2 に等しい。

```
 "detail": { 
     "$or": [ 
       { "c-count": [ { "numeric": [ ">", 0, "<=", 5 ] } ] }, 
       { "d-count": [ { "numeric": [ "<", 10 ] } ] }, 
       { "x-limit": [ { "numeric": [ "=", 3.018e2 ] } ] } 
    \mathbf 1 }
}
```
**a** Note

{

イベントパターン (PutRule、CreateArchive、UpdateArchive、および TestEventPattern) を受け入れる API では、\$or を使用した結果、1000 を超えるルール の組み合わせが生成された場合、InvalidEventPatternException をスローします。 イベントパターン内のルールの組み合わせの数を決定するには、イベントパターン内の各 \$or 配列の引数の合計数を掛けます。たとえば、上記のパターンには 3 つの引数を持つ単一 の \$or 配列が含まれているため、ルールの組み合わせの総数も 3 つになります。2 つの引数 を持つ別の \$or 配列を追加した場合、ルールの組み合わせの合計は 6 つになります。

## <span id="page-155-0"></span>EventBridge サンドボックスを使用したイベントパターンのテスト

ルールでは、イベントパターンを使用してイベントを選択し、ターゲットに送信します。イベントパ ターンは、一致するイベントと同じ構造をしています。イベントパターンは、イベントに一致する か、一致しないかのいずれかになります。

イベントパターンの定義は、通常、[新しいルールの作成](#page-166-0)や既存のルールの編集という、より大きなプ ロセスの一環として行います。ただし EventBridge、 のサンドボックスを使用すると、ルールを作成 または編集しなくても、イベントパターンをすばやく定義し、サンプルイベントを使用して、パター ンが目的のイベントと一致することを確認できます。イベントパターンをテストしたら、サンドボッ クスから直接そのイベントパターンを使用して新しいルールを作成する EventBridge オプションを提 供します。

イベントパターンの詳細については、「[???](#page-132-0)」を参照してください。

#### **A** Important

では EventBridge、 higher-than-expected 料金やスロットリングにつながる可能性のある ルールを作成できます。例えば、ルールが無限に再帰的に実行される無限ループに陥るよう なルールを誤って作成してしまうことがあります。Amazon S3 バケットで ACL が変更され たことを検出し、ソフトウェアをトリガーして目的の状態に変更するルールを作成したとし ます。このルールが慎重に記述されていない場合は、その後 ACL を変更するとルールが再び 開始され、無限ループが作成されます。

このような予期しない結果を最小限に抑えるための正確なルールやイベントパターンを記述 する方法に関するガイダンスについては、[???](#page-200-0) および [???](#page-159-0) を参照してください。

EventBridge サンドボックスを使用してイベントパターンをテストするには

- 1. <https://console.aws.amazon.com/events/>で Amazon EventBridge コンソールを開きます。
- 2. ナビゲーションペインで [デベロッパーリソース]、[サンドボックス] の順に選択し、[サンドボッ クス] ページで [イベントパターン] タブを選択します。
- 3. イベントソース で、AWS イベント または EventBridgeパートナーイベント を選択します。

4. [サンプルイベント] セクションで、イベントパターンをテストする対象の [サンプルイベントタ イプ] を選択します。

次のサンプルイベントタイプを使用できます。

- AWS events サポートされている から出力されるイベントから選択します AWS のサービ ス。
- EventBridge パートナーイベント Salesforce EventBridgeなどの をサポートするサードパー ティーサービスから出力されるイベントから選択します。
- [自分のイベントを入力] 自分のイベントを JSON テキストで入力します。

AWS または パートナーイベントを独自のカスタムイベントを作成するための開始点として使 用することもできます。

- 1. AWS イベントまたはEventBridge パートナーイベント を選択します。
- 2. [サンプルイベント] ドロップダウンを使用して、カスタムイベントの開始点として使用す るイベントを選択します。

EventBridge にサンプルイベントが表示されます。

- 3. [コピー] を選択します。
- 4. [イベントタイプ] で [自分のイベントを入力] を選択します。
- 5. JSON 編集ペインのサンプルイベント構造を削除し、代わりに AWS または パートナーイ ベントを貼り付けます。
- 6. イベント JSON を編集して独自のサンプルイベントを作成します。
- 5. [Creation method] (作成方法) を選択します。 EventBridge スキーマまたはテンプレートからイ ベントパターンを作成することも、カスタムイベントパターンを作成することもできます。

Existing schema

既存の EventBridge スキーマを使用してイベントパターンを作成するには、次の手順を実行 します。

- 1. [Creation method] (作成方法) セクションの [Method] (メソッド) で、[Use schema] (スキー マを使用) を選択します。
- 2. [Event pattern] (イベントパターン) セクションの [Schema type] (スキーマタイプ) で、[Select schema from Schema registry] (スキーマレジストリからスキーマを選択) を選 択します。
- 3. [Schema registry] (スキーマレジストリ) では、ドロップダウンボックスを選択し て、aws.events などのスキーマレジストリの名前を入力します。表示されるドロップダ ウンリストからオプションを選択することもできます。
- 4. [Schema] (スキーマ) では、ドロップダウンボックスを選択して、使用するスキーマの名 前を入力します。例えば aws.s3@ObjectDeleted です。表示されるドロップダウンリ ストからオプションを選択することもできます。
- 5. [Models] (モデル) セクションでは、任意の属性の横にある [Edit] (編集) ボタンを選択し てプロパティを開きます。必要に応じて [Relationship] (関係) フィールドと [Value] (値) フィールドを設定し、次に [Set] (設定) を選択して属性を保存します。

### **a** Note

属性の定義については、属性名の横にある[Info] (情報) アイコンを選択してくださ い。イベントで属性のプロパティを設定する方法については、属性のプロパティ ダイアログボックスの [Note] (注意) セクションを開いてください。 属性のプロパティを削除するには、その属性の [Edit] (編集) ボタンを選択 し、[Clear] (クリア) を選択します。

- 6. [Generate event pattern in JSON] (JSON でイベントパターンを生成) を選択し、イベント パターンを JSON テキストとして生成して検証します。
- 7. テストパターンに対してサンプルイベントをテストするには、[テストパターン] を選択し ます。

EventBridge は、サンプルイベントがイベントパターンと一致するかどうかを示すメッ セージボックスを表示します。

次のオプションのいずれかを選択することもできます。

- [Copy] (コピー) イベントパターンをデバイスのクリップボードにコピーします。
- [Prettify] (整文) 改行、タブ、スペースを追加して JSON テキストを読みやすくしま す。

Custom schema

カスタムスキーマを記述し、それをイベントパターンに変換して、以下の操作を行います。

1. [Creation method] (作成方法) セクションの [Method] (メソッド) で、[Use schema] (スキー マを使用) を選択します。

- 2. [Event pattern] (イベントパターン) セクションで、[Schema type] (スキーマの種類) で、[Enter schema] (スキーマを入力) を選択します。
- 3. テキストボックスにスキーマを入力します。スキーマは有効な JSON テキストとして フォーマットする必要があります。
- 4. [Models] (モデル) セクションで、任意の属性の横にある[Edit] (編集) ボタンを選択してプ ロパティを開きます。必要に応じて [Relationship] (関係) フィールドと [Value] (値) フィー ルドを設定し、次に [Set] (設定) を選択して属性を保存します。

**a** Note

属性の定義については、属性名の横にある[Info] (情報) アイコンを選択してくださ い。イベントで属性のプロパティを設定する方法については、属性のプロパティ ダイアログボックスの [Note] (注意) セクションを開いてください。 属性のプロパティを削除するには、その属性の [Edit] (編集) ボタンを選択 し、[Clear] (クリア) を選択します。

- 5. [Generate event pattern in JSON] (JSON でイベントパターンを生成) を選択し、イベント パターンを JSON テキストとして生成して検証します。
- 6. テストパターンに対してサンプルイベントをテストするには、[テストパターン] を選択し ます。

EventBridge は、サンプルイベントがイベントパターンと一致するかどうかを示すメッ セージボックスを表示します。

次のオプションのいずれかを選択することもできます。

- [Copy] (コピー) イベントパターンをデバイスのクリップボードにコピーします。
- [Prettify] (整文) 改行、タブ、スペースを追加して JSON テキストを読みやすくしま す。

Event pattern

カスタムイベントパターンを JSON 形式で記述するには、以下を実行します。

- 1. [Creation method] (作成方法) セクションの [Method] (メソッド) で、[Custom pattern (JSON editor)] (カスタムパターン (JSON エディタ)) を選択します。
- 2. [Event pattern] (イベントパターン) には、カスタムイベントパターンを JSON 形式のテキ ストで入力します。

イベントパターンのテスト 147

3. テストパターンに対してサンプルイベントをテストするには、[テストパターン] を選択し ます。

EventBridge は、サンプルイベントがイベントパターンと一致するかどうかを示すメッ セージボックスを表示します。

次のオプションのいずれかを選択することもできます。

- [Copy] (コピー) イベントパターンをデバイスのクリップボードにコピーします。
- [Prettify] (整文) 改行、タブ、スペースを追加して JSON テキストを読みやすくしま す。
- [Event pattern form] (イベントパターンフォーム) パターンビルダーでイベントパター ンを開きます。Pattern Builder でパターンをそのままレンダリングできない場合、 は Pattern Builder を開く前に EventBridge 警告します。
- 6. (オプション) このイベントパターンを使用してルールを作成し、そのルールを特定のイベントバ スに割り当てるには、[パターンを持つルールを作成] を選択します。

EventBridge では、ルールの作成 のステップ 1 に進みます。これを使用してルールを作成し、 選択したイベントバスに割り当てることができます。

[ステップ 2 - イベントパターンを構築] には、既に指定したイベントパターン情報が表示されて いることに注意してください。これを受け入れるか、更新することができます。

ルールを作成する方法の詳細については、「[???](#page-166-0)」を参照してください。

# <span id="page-159-0"></span>Amazon EventBridge イベントパターンを定義する際のベストプラ クティス

イベントバスルールでイベントパターンを定義する際に考慮すべきいくつかのベストプラクティスを 以下に示します。

### 無限ループを記述することは避ける

では EventBridge、ルールが繰り返し実行される無限ループにつながるルールを作成できます。たと えば、S3 バケットで ACL が変更されたことを検出し、ソフトウェアをトリガーして ACL を目的の 状態に変更するルールがあるとします。このルールが慎重に記述されていない場合は、その後 ACL を変更するとルールが再び開始され、無限ループが作成されます。

このような問題を防ぐには、ルールのイベントパターンをできるだけ正確に記述して、実際にター ゲットに送信したいイベントのみと一致するようにします。上の例では、トリガーされたアクション が同じルールを再実行しないように、イベントと一致するイベントパターンを作成します。例えば、 何らかの変更の後ではなく、ACL が不良状態であることが判明した場合にのみイベントと一致する イベントパターンをルールに作成します。詳細については、「[???](#page-160-0)」および[「???](#page-162-0)」を参照してくだ さい。

無限ループにより、予想よりも高い料金がすぐに発生する可能性があります。また、スロットリング やイベント配信の遅延にもつながる可能性があります。呼び出し率の上限を監視して、予期しないボ リュームの急上昇について警告を受けることができます。

予算の設定を使用すると、料金が指定の限度を超えたときにアラートが通知されます。詳細について は、「[予算によるコストの管理](https://docs.aws.amazon.com/awsaccountbilling/latest/aboutv2/budgets-managing-costs.html)」を参照してください。

### <span id="page-160-0"></span>イベントパターンをできるだけ正確にする

イベントパターンが正確であればあるほど、実際に望むイベントのみに一致する可能性が高くなり、 新しいイベントがイベントソースに追加されたり、既存のイベントが更新されて新しいプロパティを 含むようになったりしても、予期せぬ一致が回避されます。

イベントパターンには、次の条件に一致するフィルターを含めることができます。

- イベントに関するイベントメタデータ (例: source、detail-type。account、または region)。
- これはイベントデータで、detail オブジェクト内のフィールドです。
- イベントの内容、または detail オブジェクト内のフィールドの実際の値。

ほとんどのパターンは、source や detail-type フィルターのみの指定など、単純です。ただ し、 EventBridge パターンにはイベントの任意のキーまたは値でフィルタリングする柔軟性が含ま れています。さらに、prefix などのコンテンツフィルターや suffix フィルターを適用して、パ ターンの精度を向上させることができます。詳細については、「[???](#page-144-0)」を参照してください。

### イベントソースと詳細タイプをフィルターとして指定する

source および detail-type メタデータフィールドを使用してイベントパターンをより正確にす ることで、無限ループの生成や望ましくないイベントの一致を減らすことができます。

2 つ以上のフィールド内の特定の値を一致させる必要がある場合は、値の 1 つの配列に考えられるす べての値を一覧表示するのではなく、\$or 比較演算子を使用してください。

を介して配信されるイベントの場合は AWS CloudTrail、 eventNameフィールドをフィルターとし て使用することをお勧めします。

次のイベントパターンの例では、Amazon Simple Queue Service サービスSetQueueAttributesか らの CreateQueueまたは 、CreateKeyまたは AWS Key Management Service サービスから のDisableKeyRotationイベントに一致します。

```
{ 
   "detail-type": ["AWS API Call via CloudTrail"], 
   "$or": [{ 
        "source": [ 
           "aws.sqs" 
           ], 
        "detail": { 
           "eventName": [ 
             "CreateQueue", 
             "SetQueueAttributes" 
           ] 
        } 
      }, 
      { 
        "source": [ 
           "aws.kms" 
           ], 
        "detail": { 
           "eventName": [ 
             "CreateKey", 
             "DisableKeyRotation" 
           ] 
        } 
      } 
   ]
}
```
アカウントと地域をフィルターとして指定する

イベントパターンに account と region フィールドを含めると、クロスアカウントまたはクロス リージョンのイベント照合を制限できます。

### コンテンツフィルターを指定する

コンテンツベースのフィルタリングは、イベントパターンの長さを最小限に抑えながら、イベントパ ターンの精度を向上させるのに役立ちます。例えば、考えられるすべての数値を一覧表示する代わり に、数値範囲に基づく照合が役立つ場合があります。

<span id="page-162-0"></span>詳細については、「[???](#page-144-0)」を参照してください。

### イベントソースの更新を考慮してイベントパターンの範囲を設定する

イベントパターンを作成するときは、イベントスキーマとイベントドメインが時間の経過とともに進 化し拡大する可能性があることを考慮する必要があります。繰り返しになりますが、イベントパター ンをできるだけ正確にすることで、イベントソースが変更または拡大された場合に予期しない一致が 発生するのを防ぐのに役立ちます。

例えば、支払い関連のイベントを公開する新しいマイクロサービスのイベントと照合するとします。 最初に、サービスはドメイン acme.payments を使用し、1 つのイベント Payment accepted を 公開します。

```
{ 
   "detail-type": "Payment accepted", 
   "source": "acme.payments", 
   "detail": { 
     "type": "credit", 
     "amount": "100", 
     "date": "2023-06-10", 
     "currency": "USD" 
     } 
   }
}
```
この時点で、支払い承認イベントと一致する簡単なイベントパターンを作成できます。

{ "source" : "acme.payments" }

ただし、支払い拒否に対して後でサービスが次の新しいイベントを導入したとします。

```
{ 
   "detail-type": "Payment rejected", 
   "source": "acme.payments",
```

```
 "detail": { 
   }
}
```
この場合、作成した単純なイベントパターンが、Payment accepted と Payment rejected 両 方のイベントと一致するようになります。 EventBridge は、両方のタイプのイベントを指定された ターゲットにルーティングして処理するため、処理の失敗や追加処理コストが発生する可能性があり ます。

Payment accepted イベントのみにイベントパターンの範囲を限定するには、source と detail-type の両方を最小に指定する必要があります。

```
{ 
   "detail-type": "Payment accepted", 
   "source": "acme.payments" 
   }
}
```
イベントパターンにアカウントとリージョンを指定して、クロスアカウントまたはクロスリージョン のイベントがこのルールに一致するタイミングをさらに制限することもできます。

```
{ 
   "account": "012345678910", 
   "source": "acme.payments", 
   "region": "AWS-Region", 
   "detail-type": "Payment accepted"
}
```
## イベントパターンを検証する

ルールが目的のイベントと一致することを確認するために、イベントパターンを検証することを強 くお勧めします。イベントパターンは、 EventBridge コンソールまたは API を使用して検証できま す。

- EventBridge コンソールでは、[ルール の作成の一環として、またはサンドボックス](#page-166-0) [を使用して](#page-155-0)個 別にイベントパターンを作成およびテストできます。
- [TestEventPattern](https://docs.aws.amazon.com/API_TestEventPattern.html) アクションを使用して、イベントパターンをプログラムでテストできます。

## <span id="page-164-0"></span>Amazon EventBridge ルール

各イベントバスに配信されるイベント EventBridge の動作を指定します。これを行うには、ルール を作成します。ルールは、処理する[ターゲット](#page-208-0)に送信するイベントを指定します。1 つのルールで複 数のターゲットにイベントを送信し、並行して実行することができます。

2 種類のルールを作成できます。

• イベントデータに一致するルール

イベントデータ基準 (イベントパターン と呼ばれる) に基づいて、受信イベントと照合するルール を作成できます。イベントパターンでは、ルールでマッチングするイベント構造とフィールドを定 義します。イベントがイベントパターンで定義された基準に一致する場合、 は指定したターゲッ ト (1 つ以上) にイベント EventBridge を送信します。

詳細については、「[???](#page-166-0)」を参照してください。

• スケジュールに従って実行されるルール

指定した間隔で指定したターゲットにイベントを送信するルールを作成することもできます。例 えば、 Lambda 関数を定期的に実行するには、スケジュールに従って実行するルールを作成しま す。

**a** Note

EventBridge は、1 つの中央マネージドサービスからタスクを作成、実行、管理できる サーバーレスス EventBridge ケジューラを提供します。 EventBridge スケジューラは高 度にカスタマイズ可能で、より広範なターゲット API オペレーションと AWS サービス セットにより、スケジュールされたルールよりも EventBridgeスケーラビリティが向上し ます。

スケジュールに従ってターゲットを呼び出すには、ス EventBridge ケジューラを使用する ことをお勧めします。詳細については、「[???](#page-178-0)」を参照してください。

次のビデオでは、ルールの基本について説明します:[ルールとは](http://www.youtube.com/embed/DQF_Md3Hvr8)

## Amazon EventBridge マネージドルール

作成したルールに加えて、 AWS サービスは、それらのサービスの特定の機能に必要な EventBridge ルールを AWS アカウントに作成および管理できます。これらは、マネージドルールと呼ばれます。

サービスがマネージドルールを作成するときに、そのサービスにルールを作成するアクセス許可を付 与する [IAM ポリシーを](#page-653-0)作成することもできます。この方法で作成された IAM ポリシーは、リソース レベルのアクセス許可で範囲を絞り込み、必要なルールの作成のみを許可します。

マネージドルールは、強制削除オプションを使って削除できますが、他のサービスでそのルールが不 要になったことが確実な場合にのみ削除してください。それ以外の場合、マネージドルールを削除す ると、このルールに依存する機能が動作しなくなります。

## <span id="page-166-0"></span>イベントに反応する Amazon EventBridge ルールの作成

Amazon EventBridge が受信した[イベントに](#page-48-0)対してアクションを実行するには、[ルールを](#page-164-0)作成できま す。イベントがルールで定義した[イベントパターン](#page-132-0)に一致すると、EventBridge は指定された[ター](#page-208-0) [ゲット](#page-208-0)にイベントを送信し、ルールで定義されたアクションをトリガーします。

次のビデオでは、さまざまな種類のルールの作成とそのテスト方法について説明します: [ルールにつ](http://www.youtube.com/embed/S_LZ9yDNNAo) [いて学ぶ](http://www.youtube.com/embed/S_LZ9yDNNAo)。

次の手順に従って、イベントに応答する Amazon EventBridge ルールを作成します。

## イベントに反応するルールを作成する

次の手順では、EventBridge で指定先のイベントバスに送信するイベントのマッチングに使用する ルールの作成方法を示します。

#### ステップ

- [ルールを定義する](#page-166-1)
- [イベントパターンを作成する](#page-167-0)
- [ターゲットを選択する](#page-171-0)
- [タグとレビュールールを設定する](#page-177-0)

### <span id="page-166-1"></span>ルールを定義する

まず、ルールを識別するため、ルールの名前と説明を入力します。また、ルールがイベントパターン に一致するイベントを検索するイベントバスも定義する必要があります。

ルールの詳細を定義するには

- 1. Amazon EventBridge コンソール [\(https://console.aws.amazon.com/events/](https://console.aws.amazon.com/events/)) を開きます。
- 2. ナビゲーションペインで [Rules] (ルール) を選択します。
- 3. [Create rule] (ルールの作成) を選択します。
- 4. ルールの名前を入力し、オプションで説明を入力します。

ルールには、同じ AWS リージョン 内および同じイベントバス上の別のルールと同じ名前を付 けることはできません。

- 5. [Event bus] (イベントバス) で、このルールに関連付けるイベントバスを選択します。このルー ルをアカウントからのイベントと一致させるには、AWS のデフォルトのイベントバスを選択し ます。アカウントの AWS のサービスで発生したイベントは、常にアカウントのデフォルトのイ ベントバスに移動します。
- 6. [Rule type] (ルールタイプ) では、[Rule with an event pattern] (イベントパターンを持つルール) を選択します。
- 7. [Next] (次へ) をクリックします。

### <span id="page-167-0"></span>イベントパターンを作成する

次に、イベントパターンを作成します。そのためには、イベントソースを指定し、イベントパターン のベースを選択し、照合する属性と値を定義します。また、JSON でイベントパターンを生成し、サ ンプルイベントに対してテストすることもできます。

イベントパターンを作成するには

- 1. [Event source] (イベントソース) で、[AWS events or EventBridge partner events] ( イベントま たは EventBridge パートナーイベント) を選択します。
- 2. (オプション) [サンプルイベント] セクションで、イベントパターンを照らし合わせてテストする [サンプルイベントタイプ] を選択します。

次のサンプルイベントタイプを使用できます。

- [AWS イベント] サポートされている AWS のサービスから発行されたイベントを選択しま す。
- [EventBridge partner events] (EventBridge パートナーイベント) Salesforce な ど、EventBridge をサポートしているサードパーティのサービスから送信されるイベントから 選択できます。
- [自分のイベントを入力] 自分のイベントを JSON テキストで入力します。

独自のカスタムイベントを作成するための開始点として AWS イベントまたはパートナーイベ ントを使用することもできます。

- 1. [AWS イベント] または [EventBridge パートナーイベント] を選択します。
- 2. [サンプルイベント] ドロップダウンを使用して、カスタムイベントの開始点として使用す るイベントを選択します。

EventBridge にサンプルイベントが表示されます。

- 3. [コピー] を選択します。
- 4. [イベントタイプ] で [自分のイベントを入力] を選択します。
- 5. JSON 編集ペインのサンプルイベント構造を削除し、その場所に AWS イベントまたはパー トナーイベントを貼り付けます。
- 6. イベント JSON を編集して独自のサンプルイベントを作成します。
- 3. [Creation method] (作成方法) を選択します。イベントパターンは、EventBridge のスキーマまた はテンプレートから定義するか、またはカスタムイベントパターンを作成できます。

Existing schema

既存の EventBridge スキーマを使用してイベントパターンを作成するには、以下を実行しま す。

- 1. [Creation method] (作成方法) セクションの [Method] (メソッド) で、[Use schema] (スキー マを使用) を選択します。
- 2. [Event pattern] (イベントパターン) セクションの [Schema type] (スキーマタイプ) で、[Select schema from Schema registry] (スキーマレジストリからスキーマを選択) を選 択します。
- 3. [Schema registry] (スキーマレジストリ) では、ドロップダウンボックスを選択し て、aws.events などのスキーマレジストリの名前を入力します。表示されるドロップダ ウンリストからオプションを選択することもできます。
- 4. [Schema] (スキーマ) では、ドロップダウンボックスを選択して、使用するスキーマの名 前を入力します。例えば、aws.s3@ObjectDeleted です。表示されるドロップダウンリ ストからオプションを選択することもできます。
- 5. [Models] (モデル) セクションでは、任意の属性の横にある [Edit] (編集) ボタンを選択し てプロパティを開きます。必要に応じて [Relationship] (関係) フィールドと [Value] (値) フィールドを設定し、次に [Set] (設定) を選択して属性を保存します。

**a** Note

属性の定義については、属性名の横にある[Info] (情報) アイコンを選択してくださ い。イベントで属性のプロパティを設定する方法については、属性のプロパティ ダイアログボックスの [Note] (注意) セクションを開いてください。 属性のプロパティを削除するには、その属性の [Edit] (編集) ボタンを選択 し、[Clear] (クリア) を選択します。

- 6. [Generate event pattern in JSON] (JSON でイベントパターンを生成) を選択し、イベント パターンを JSON テキストとして生成して検証します。
- 7. (オプション) サンプルイベントをテストパターンと照らし合わせてテストするには、[テス トパターン] を選択します。

サンプルイベントがイベントパターンと一致するかどうかを示すメッセージボックスが表 示されます。

次のオプションのいずれかを選択することもできます。

- [Copy] (コピー) イベントパターンをデバイスのクリップボードにコピーします。
- [Prettify] (整文) 改行、タブ、スペースを追加して JSON テキストを読みやすくしま す。

Custom schema

カスタムスキーマを記述し、それをイベントパターンに変換して、以下の操作を行います。

- 1. [Creation method] (作成方法) セクションの [Method] (メソッド) で、[Use schema] (スキー マを使用) を選択します。
- 2. [Event pattern] (イベントパターン) セクションで、[Schema type] (スキーマの種類) で、[Enter schema] (スキーマを入力) を選択します。
- 3. テキストボックスにスキーマを入力します。スキーマは有効な JSON テキストとして フォーマットする必要があります。
- 4. [Models] (モデル) セクションで、任意の属性の横にある[Edit] (編集) ボタンを選択してプ ロパティを開きます。必要に応じて [Relationship] (関係) フィールドと [Value] (値) フィー ルドを設定し、次に [Set] (設定) を選択して属性を保存します。

**a** Note

属性の定義については、属性名の横にある[Info] (情報) アイコンを選択してくださ い。イベントで属性のプロパティを設定する方法については、属性のプロパティ ダイアログボックスの [Note] (注意) セクションを開いてください。 属性のプロパティを削除するには、その属性の [Edit] (編集) ボタンを選択 し、[Clear] (クリア) を選択します。

5. [Generate event pattern in JSON] (JSON でイベントパターンを生成) を選択し、イベント パターンを JSON テキストとして生成して検証します。

6. (オプション) サンプルイベントをテストパターンと照らし合わせてテストするには、[テス トパターン] を選択します。

サンプルイベントがイベントパターンと一致するかどうかを示すメッセージボックスが表 示されます。

次のオプションのいずれかを選択することもできます。

- [Copy] (コピー) イベントパターンをデバイスのクリップボードにコピーします。
- [Prettify] (整文) 改行、タブ、スペースを追加して JSON テキストを読みやすくしま す。

Event pattern

カスタムイベントパターンを JSON 形式で記述するには、以下を実行します。

- 1. [Creation method] (作成方法) セクションの [Method] (メソッド) で、[Custom pattern (JSON editor)] (カスタムパターン (JSON エディター)) を選択します。
- 2. [Event pattern] (イベントパターン) には、カスタムイベントパターンを JSON 形式のテキ ストで入力します。
- 3. (オプション) サンプルイベントをテストパターンと照らし合わせてテストするには、[テス トパターン] を選択します。

サンプルイベントがイベントパターンと一致するかどうかを示すメッセージボックスが表 示されます。

次のオプションのいずれかを選択することもできます。

- [Copy] (コピー) イベントパターンをデバイスのクリップボードにコピーします。
- [Prettify] (整文) 改行、タブ、スペースを追加して JSON テキストを読みやすくしま す。
- [Event pattern form] (イベントパターンフォーム) パターンビルダーでイベントパ ターンを開きます。パターンをそのままパターンビルダーでレンダリングできない場 合、EventBridge はパターンビルダーを開く前に警告を表示します。
- 4. [Next] (次へ) をクリックします。

### <span id="page-171-0"></span>ターゲットを選択する

指定されたパターンに一致するイベントを受信するターゲットを 1 つまたは複数選択します。ター ゲットには、EventBridge のイベントバス、Salesforce などの SaaS パートナーを含む EventBridge API 送信先、または別の AWS のサービス を含めることができます。

### ターゲットを選択するには

1. [ターゲットタイプ] で、以下のいずれかのターゲットタイプを選択します。

Event bus

EventBridge イベントバスを選択するには、[EventBridge event bus] (EventBridge イベント バス) を選択してから、次の操作を行います。

- このルールと同じ AWS リージョンでイベントバスを使用するには:
	- 1. [同じアカウントとリージョン内のイベントバス] を選択します。
	- 2. [ターゲットのイベントバス] でドロップダウンボックスを選択し、イベントバスの名前 を入力します。ドロップダウンリストからイベントバスを選択することもできます。

詳細については、[「???](#page-253-0)」を参照してください。

- 別の AWS リージョン またはアカウント内のイベントバスをこのルールとして使用するに は:
	- 1. [別のアカウントまたはリージョン内のイベントバス] を選択します。
	- 2. [ターゲットとしてのイベントバス] に、使用するイベントバスの ARN を入力します。

詳細については、以下を参照してください。

- [???](#page-248-0)
- [???](#page-251-0)

API destination

EventBridge API 送信先を使用するには、[EventBridge API の宛先] を選択し、次のいずれか の操作を行います。

• 既存の API 送信先を使用するには、[Use an existing API destination] (既存の API 送信先を 使用する) を選択します。次に、ドロップダウンリストから API 送信先を選択します。

- 新しい API 送信先を作成するには、[Create a new API destination] (新しい API 送信先を作 成する) を選択します。次に、送信先について次の詳細を指定します。
	- [Name] (名前) に、イベント送信先の名前を入力します。

ロール名は AWS アカウント 内で一意である必要があります。文字列は 64 文字まで設 定できます。有効な文字は、A-Z、a-z、0-9、および .\_- (ハイフン) です。

• (オプション) [Description (説明) に、アクションの簡潔な説明を入力します。

説明の長さは、最大 512 文字です。

• [API destination endpoint] (API 送信先エンドポイント) — ターゲットの URL エンドポイ ント。

エンドポイント URL は **https** で始まる必要があります。**\*** をパスパラメータワイルド カードとして含めることができます。ターゲットの HttpParameters 属性からパスパ ラメータを設定できます。

- [HTTP method] (HTTP メソッド) エンドポイントを呼び出すときに使用する HTTP メ ソッドを選択します。
- (オプション) [Invocation rate limit per second] (1 秒あたりの呼び出しレート制限) こ の送信先で 1 秒あたりに受け入れられる呼び出しの最大数を入力します。

この値はゼロより大きくなければなりません。デフォルトでは、この値は 300 に設定さ れます。

- [接続] 新しい接続を使用するか既存の接続を使用するかを選択します。
	- 既存の接続を使用するには、[既存の接続を使用] を選択し、ドロップダウンリストか ら接続を選択します。
	- この送信先に新しい接続を作成するには、[Create a new connection] (新しい接続 を作成する) を選択し、その接続の [Name] (名前)、[Destination type] (送信先タイ プ)、および[Authorization type] (認証タイプ) を定義します。この接続にオプションの [Description] (説明) を追加することもできます。

詳細については、「[???](#page-215-0)」を参照してください。

AWS のサービス

AWS のサービス を使用するには、AWS のサービス を選択し、次の操作を行います。

1. [Select a target] (ターゲットの選択) で、ターゲットとして使用する AWS のサービス を 選択します。選択したサービスにリクエストされた情報を入力します。

**a** Note 表示されるフィールドは、選択したサービスによって異なります。利用できる ターゲットの詳細については、[「 EventBridge コンソールで利用可能なターゲッ](#page-208-1) [ト](#page-208-1)」を参照してください。

2. 多くのターゲットタイプでは、EventBridge はターゲットにイベントを送信するためのアクセス 許可が必要です。これらの場合、EventBridge は、イベントの実行に必要な IAM ロールを作成 できます。

[Execution role] (実行ロール) では、次のいずれかを実行します。

- このルールの新しい実行ロールを作成するには:
	- a. [この特定のリソースについて新しいロールを作成] を選択します。
	- b. この実行ロールの名前を入力するか、EventBridge によって生成された名前を使用しま す。
- このルールに既存の実行ロールを使用するには:
	- a. [既存のロールを使用] を選択します。
	- b. 使用する実行ロールの名前を入力するか、ドロップダウンリストから選択します。
- 3. (オプション) [追加設定] には、ターゲットタイプで使用できるオプション設定のいずれかを指定 します。

#### Event bus

(オプション) [デッドレターキュー] で、標準 Amazon SQS キューをデッドレターキューとし て使用するかどうかを選択します。EventBridge は、このルールに一致するイベントがター ゲットに正常に配信されなかった場合に、そのイベントをデッドレターキューに送信しま す。以下のいずれかを実行します。

- デッドレターキューを使用しない場合は、[None] (なし) を選択します。
- Select an Amazon SQS queue in the current AWS account to use as the dead-letter queue(デッドレターキューとして使用する現在の アカウントの Amazon SQS キューを選 択) を選択し、ドロップダウンリストから使用するキューを選択します。

• Select an Amazon SQS queue in an other AWS account as a dead-letter queue(他のア カウントの Amazon SQS キューをデッドレターキューとして選択) を選択し、使用する キューの ARN を入力します。キューにメッセージを送信するための EventBridge 許可を 付与するリソースベースのポリシーをそのキューにアタッチする必要があります。

詳細については、「[デッドレターキューへのアクセス許可の付与](#page-129-0)」を参照してください。

#### API destination

- 1. (オプション) [ターゲット入力を設定] で、一致するイベントに対してターゲットに送信さ れるテキストをカスタマイズする方法を選択します。次のいずれかを選択します。
	- 一致したイベント EventBridge は元のソースイベント全体をターゲットに送信しま す。これがデフォルトです。
	- 一致したイベントの一部 EventBridge は、元のソースイベントの指定された部分のみ をターゲットに送信します。

[一致したイベントの一部を指定] で、EventBridge からターゲットに送信するイベント 部分を定義する JSON パスを指定します。

• 定数 (JSON テキスト) — EventBridge は指定された JSON テキストのみをターゲット に送信します。元のソースイベントは、いずれの部分も送信されません。

[JSON で定数を指定] で、EventBridge がイベントの代わりにターゲットに送信する JSON テキストを指定します。

• 入力トランスフォーマー — EventBridge からターゲットに送信するテキストをカスタマ イズするように入力トランスフォーマーを設定します。詳細については、[「???](#page-255-0)」を参 照してください。

a. [入力トランスフォーマーを設定] を選択します。

- b. 「[???」](#page-262-0)の手順に従って入力トランスフォーマーを設定します。
- 2. (オプション) [再試行ポリシー] で、エラーが発生した後に EventBridge がターゲットへの イベント送信を再試行する方法を指定します。
	- イベントの最大経過時間 EventBridge が未処理のイベントを保持する最大時間 (時 間、分、秒単位) を入力します。デフォルトは 24 時間です。
	- 再試行回数 エラーが発生した後、EventBridge がターゲットへのイベント送信を再試 行する最大回数を入力します。デフォルトは 185 回です。
- 3. (オプション) [デッドレターキュー] で、標準 Amazon SQS キューをデッドレターキュー として使用するかどうかを選択します。EventBridge は、このルールに一致するイベント がターゲットに正常に配信されなかった場合に、そのイベントをデッドレターキューに送 信します。以下のいずれかを実行します。
	- デッドレターキューを使用しない場合は、[None] (なし) を選択します。
	- Select an Amazon SQS queue in the current AWS account to use as the dead-letter queue(デッドレターキューとして使用する現在の アカウントの Amazon SQS キューを 選択) を選択し、ドロップダウンリストから使用するキューを選択します。
	- Select an Amazon SQS queue in an other AWS account as a dead-letter queue(他の ア カウントの Amazon SQS キューをデッドレターキューとして選択) を選択し、使用する キューの ARN を入力します。キューにメッセージを送信するための EventBridge 許可 を付与するリソースベースのポリシーをそのキューにアタッチする必要があります。

詳細については、[「デッドレターキューへのアクセス許可の付与](#page-129-0)」を参照してくださ い。

AWS service

特定の AWS のサービスに対しては、以下のフィールドがすべて表示されない場合があるこ とに注意してください。

- 1. (オプション) [ターゲット入力を設定] で、一致するイベントに対してターゲットに送信さ れるテキストをカスタマイズする方法を選択します。次のいずれかを選択します。
	- 一致したイベント EventBridge は元のソースイベント全体をターゲットに送信しま す。これがデフォルトです。
	- 一致したイベントの一部 EventBridge は、元のソースイベントの指定された部分のみ をターゲットに送信します。

[一致したイベントの一部を指定] で、EventBridge からターゲットに送信するイベント 部分を定義する JSON パスを指定します。

• 定数 (JSON テキスト) — EventBridge は指定された JSON テキストのみをターゲット に送信します。元のソースイベントは、いずれの部分も送信されません。

[JSON で定数を指定] で、EventBridge がイベントの代わりにターゲットに送信する JSON テキストを指定します。

• 入力トランスフォーマー — EventBridge からターゲットに送信するテキストをカスタマ イズするように入力トランスフォーマーを設定します。詳細については、[「???](#page-255-0)」を参 照してください。

a. [入力トランスフォーマーを設定] を選択します。

- b. 「[???」](#page-262-0)の手順に従って入力トランスフォーマーを設定します。
- 2. (オプション) [再試行ポリシー] で、エラーが発生した後に EventBridge がターゲットへの イベント送信を再試行する方法を指定します。
	- イベントの最大経過時間 EventBridge が未処理のイベントを保持する最大時間 (時 間、分、秒単位) を入力します。デフォルトは 24 時間です。
	- 再試行回数 エラーが発生した後、EventBridge がターゲットへのイベント送信を再試 行する最大回数を入力します。デフォルトは 185 回です。
- 3. (オプション) [デッドレターキュー] で、標準 Amazon SQS キューをデッドレターキュー として使用するかどうかを選択します。EventBridge は、このルールに一致するイベント がターゲットに正常に配信されなかった場合に、そのイベントをデッドレターキューに送 信します。以下のいずれかを実行します。
	- デッドレターキューを使用しない場合は、[None] (なし) を選択します。
	- Select an Amazon SQS queue in the current AWS account to use as the dead-letter queue(デッドレターキューとして使用する現在の アカウントの Amazon SQS キューを 選択) を選択し、ドロップダウンリストから使用するキューを選択します。
	- Select an Amazon SQS queue in an other AWS account as a dead-letter queue(他のア カウントの Amazon SQS キューをデッドレターキューとして選択) を選択し、使用する キューの ARN を入力します。キューにメッセージを送信するための EventBridge 許可 を付与するリソースベースのポリシーをそのキューにアタッチする必要があります。

詳細については、[「デッドレターキューへのアクセス許可の付与](#page-129-0)」を参照してくださ い。

- 4. (オプション) [Add another target] (別のターゲットを追加) を選択して、このルールに別のター ゲットを追加します。
- 5. [Next] (次へ) をクリックします。

特定の AWS のサービスに対しては、以下のフィールドがすべて表示されない場合があることに注意 してください。

<span id="page-177-0"></span>タグとレビュールールを設定する

最後に、ルールに一致する任意のタグを入力し、ルールを確認して作成します。

タグを設定し、ルールを確認して作成するには

- 1. (オプション) ルールに 1 つ以上のタグを入力します。詳細については、「[Amazon EventBridge](#page-763-0) [タグ](#page-763-0)」を参照してください。
- 2. [Next] (次へ) を選択します。
- 3. 新しいルールの詳細を確認します。セクションを変更するには、そのセクションの横にある [Edit] (編集) ボタンを選択します。

ルールの詳細を確認したら、[Create rule] (ルールを作成) を選択します。

# <span id="page-178-0"></span>Amazon EventBridge での Amazon EventBridge スケジューラの使 用

[Amazon EventBridge スケジューラは](https://docs.aws.amazon.com/scheduler/latest/UserGuide/what-is-scheduler.html)サーバーレススケジューラで、一元化されたマネージドサービ スからタスクを作成、実行、管理できます。EventBridge スケジューラでは、繰り返しのパターンに cron やレート式を使ってスケジュールを作成したり、1回限りの呼び出しを設定したりできます。配 信時間枠の柔軟な設定、再試行制限の定義、失敗した API 呼び出しの最大保持時間の設定を行うこ とができます。

EventBridge スケジューラは高度にカスタマイズ可能で、[EventBridge のスケジュールされたルー](#page-184-0) [ル](#page-184-0)よりもスケーラビリティが高く、より幅広いターゲット API オペレーションと AWS のサービスを 使用できます。スケジュールに従ってターゲットを呼び出すには、EventBridge スケジューラを使用 することをお勧めします。

トピック

- [実行ロールを設定する](#page-178-1)
- [新しいスケジュールを作成する](#page-179-0)
- [関連リソース](#page-183-0)

### <span id="page-178-1"></span>実行ロールを設定する

新しいスケジュールを作成する場合、EventBridge スケジューラにはユーザーに代わってターゲッ ト API オペレーションを呼び出すアクセス許可が必要です。実行ロールを使用して、これらのア クセス許可を EventBridge スケジューラに付与します。スケジュールの実行ロールにアタッチす るアクセス許可ポリシーによって、必要なアクセス許可が定義されます。これらのアクセス許可 は、EventBridge スケジューラが呼び出すターゲット API によって異なります。

次の手順のように EventBridge スケジューラコンソールを使用してスケジュールを作成する と、EventBridge スケジューラは選択したターゲットに基づき実行ロールを自動的に設定しま す。EventBridge スケジューラ SDK、AWS CLI、または AWS CloudFormation のいずれかを使用し てスケジュールを作成する場合、EventBridge スケジューラがターゲットを呼び出すために必要なア クセス許可を付与する既存の実行ロールが必要です。スケジュールに合わせて実行ロールを手動で設 定する方法についての詳細は、「EventBridge スケジューラユーザーガイド」の「[実行ロールを設定](https://docs.aws.amazon.com/scheduler/latest/UserGuide/setting-up.html#setting-up-execution-role) [する](https://docs.aws.amazon.com/scheduler/latest/UserGuide/setting-up.html#setting-up-execution-role)」を参照してください。

## <span id="page-179-0"></span>新しいスケジュールを作成する

コンソールを使用してスケジュールを作成するには

- 1. Amazon EventBridge スケジューラコンソール [\(https://console.aws.amazon.com/scheduler/](https://console.aws.amazon.com/scheduler/home/) [home](https://console.aws.amazon.com/scheduler/home/)) を開きます。
- 2. [スケジュール] ページで、[スケジュールを作成] を選択します。
- 3. [スケジュールの詳細を指定] ページの [スケジュールの名前と説明] セクションで、次を実行しま す。
	- a. [スケジュール名] で、スケジュールの名前を入力します。例えば、**MyTestSchedule** で す。
	- b. (オプション) [説明] で、スケジュールの説明を入力します。例えば、**My first schedule** です。
	- c. [スケジュールグループ] で、ドロップダウンリストからスケジュールグループを選択しま す。グループがない場合は、[デフォルト] を選択します。スケジュールグループを作成する には、[独自のスケジュールを作成] を選択します。

スケジュールグループを使用して、スケジュールのグループにタグを追加します。

4. • スケジュールオプションを選択します。

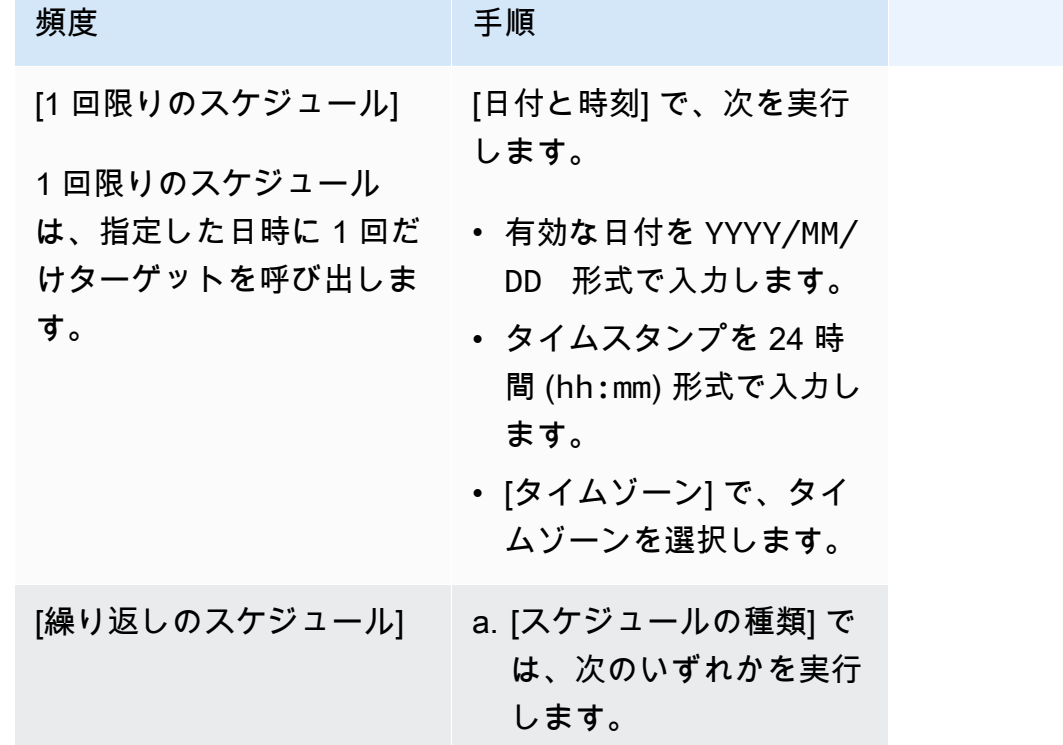
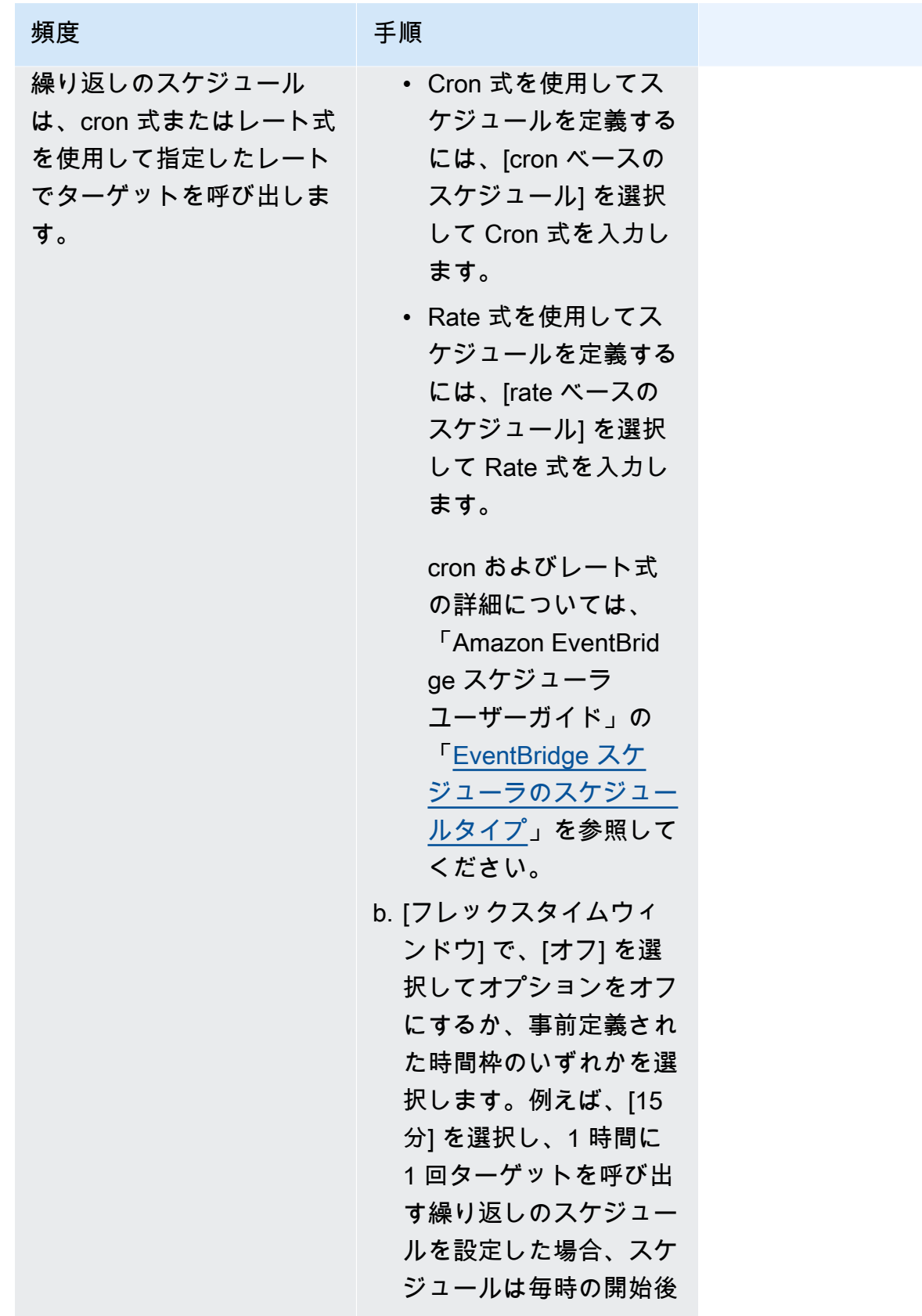

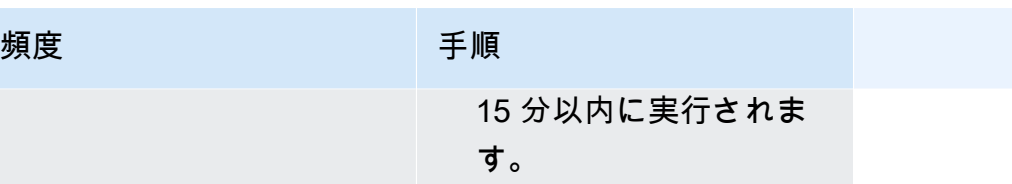

- 5. (オプション) 前のステップで [定期的なスケジュール] を選択した場合は、[時間枠] セクションで 次を実行します。
	- a. [タイムゾーン] で、タイムゾーンを選択します。
	- b. [開始日時] で、有効な日付を YYYY/MM/DD 形式で入力してから、タイムスタンプを 24 時 間 (hh:mm) 形式で指定します。
	- c. [終了日時] で、有効な日付を YYYY/MM/DD 形式で入力してから、タイムスタンプを 24 時 間 (hh:mm) 形式で指定します。
- 6. [Next] (次へ) をクリックします。
- 7. [ターゲットを選択] ページで、EventBridge スケジューラが呼び出す AWS API オペレーション を選択します。
	- a. [ターゲット API] で、[テンプレート化されたターゲット] を選択します。
	- b. [Amazon EventBridge PutEvents] を選択します。
	- c. [PutEvents] で、以下を指定します。
		- [EventBridge イベントバス] で、ドロップダウンリストからイベントバスを選択します。 例えば、**default** です。

EventBridge コンソールで [新しいイベントバスを作成] を選択して、新しいイベントバス を作成することもできます。

- [詳細タイプ] に、一致させるイベントの詳細タイプを入力します。例えば、**Object Created** です。
- [ソース] に、イベントのソースとなるサービスの名前を入力します。

AWS サービスイベントの場合は、ソースとしてサービスのプレフィックスを指定しま す。aws. プレフィックスは含めないでください。例えば、Amazon S3 イベントの場合 は、「**s3**」と入力します。

サービスのプレフィックスを確認するには、「サービス認可リファレンス」の「[条件キー](service-authorization/latest/reference/reference_policies_actions-resources-contextkeys.html#context_keys_table) [テーブル](service-authorization/latest/reference/reference_policies_actions-resources-contextkeys.html#context_keys_table)」を参照してください。ソースと詳細タイプのイベント値について詳しくは、 「[???](#page-49-0)」を参照してください。

• (オプション): [詳細] に、EventBridge スケジューラから EventBridge に送信するイベント をさらにフィルタリングするためのイベントパターンを入力します。

詳細については、「[???](#page-132-0)」を参照してください。

- 8. [Next] (次へ) を選択します。
- 9. [Settings] (設定) ページで、以下の操作を行います。
	- a. スケジュールをオンにするには、[スケジュールの状態] で [スケジュールを有効にする] をオ ンに切り替えます。
	- b. スケジュールの再試行ポリシーを設定するには、[再試行ポリシーとデッドレターキュー (DLQ)] で次を実行します。
		- [再試行] を切り替えてオンにします。
		- [イベントの最大有効期間] で、EventBridge スケジューラが未処理のイベントを保持しな ければならない最大の [時間] と [分] を入力します。
		- 最大 24 時間です。
		- [最大再試行回数] で、ターゲットがエラーを返した場合に EventBridge スケジューラがス ケジュールを再試行する最大回数を入力します。

再試行の最大値は 185 です。

再試行ポリシーを使用すると、スケジュールがそのターゲットの呼び出しに失敗した場 合、EventBridge スケジューラはスケジュールを再実行します。設定されている場合は、ス ケジュールの最大保持時間と再試行を設定する必要があります。

c. EventBridge スケジューラが未配信のイベントを保存する場所を選択します。

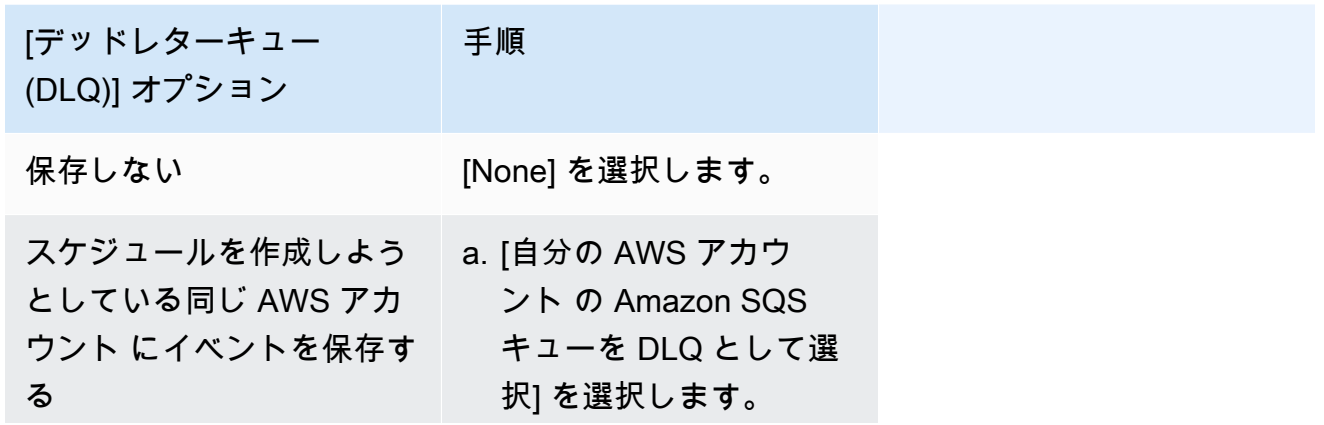

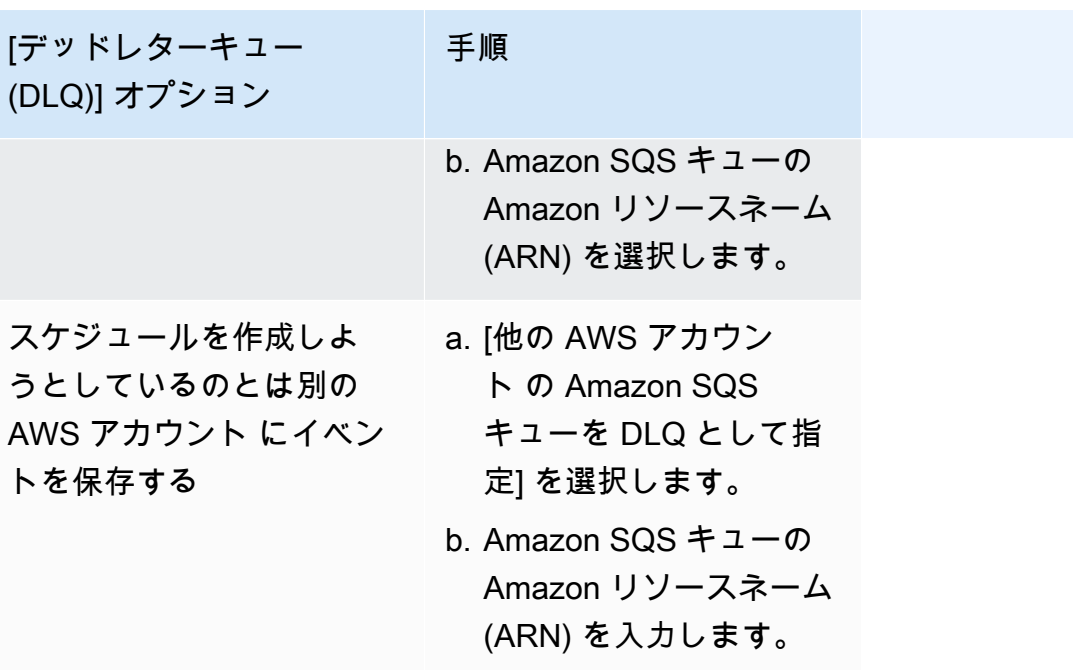

d. カスタマーマネージドキーを使用してターゲットの入力を暗号化するには、[暗号化] で [暗 号化設定をカスタマイズする (高度)] を選択します。

このオプションを選択した場合は、既存の KMS キー ARN を入力するか、[AWS KMS key を作成] を選択して AWS KMS コンソールに移動します。EventBridge スケジューラが 保管中のデータを暗号化する方法の詳細については、「Amazon EventBridge スケジューラ ユーザーガイド」の「[保管中の暗号化](https://docs.aws.amazon.com/scheduler/latest/UserGuide/encryption-rest.html)」を参照してください。

- e. EventBridge スケジューラに新しい実行ロールを作成させるには、[このスケジュールの新し いロールを作成] を選択します。その後、[ロール名] で名前を入力します。このオプション を選択すると、EventBridge スケジューラは、テンプレート化されたターゲットに必要な許 可をロールにアタッチします。
- 10. [Next] (次へ) をクリックします。
- 11. [スケジュールの確認と作成] ページで、スケジュールの詳細を確認します。各セクションで、そ のステップに戻って詳細を編集するには、[編集] を選択します。
- 12. [スケジュールを作成] を選択します。

[スケジュール] ページで、新規および既存のスケジュールのリストを表示できます。[ステータ ス] 列で、新しいスケジュールが [有効] になっていることを確認します。

### 関連リソース

EventBridge スケジューラに関する詳細については、次を参照してください。

- [EventBridge スケジューラユーザーガイド](https://docs.aws.amazon.com/scheduler/latest/UserGuide/what-is-scheduler.html)
- [EventBridge スキーマ API リファレンス](https://docs.aws.amazon.com/scheduler/latest/APIReference/Welcome.html)
- [EventBridge Scheduler Pricing](https://aws.amazon.com/eventbridge/pricing/#Scheduler)

# スケジュールに従って実行する Amazon EventBridge ルールの作成

[ルール](#page-164-0)は、[イベント](#page-48-0)に応じて実行したり、一定の時間間隔で実行したりすることができます。例え ば、AWS Lambda 関数を定期的に実行するには、スケジュールに従って実行するルールを作成しま す。

**a** Note

EventBridge は、Amazon EventBridge スケジューラを提供しています。これはサーバーレ ススケジューラで、一元化されたマネージドサービスからタスクを作成、実行、管理できま す。EventBridge スケジューラは高度にカスタマイズ可能で、EventBridge のスケジュール ルールよりもスケーラビリティが高く、ターゲット API 操作と AWS サービスの範囲が広が ります。 スケジュールに従ってターゲットを呼び出すには、EventBridge スケジューラを使用するこ

とをお勧めします。詳細については、「[???](#page-178-0)」を参照してください。

EventBridge では、次の 2 種類のスケジュールされたルールを作成できます。

• 一定の間隔で実行するルール

EventBridge は、これらのルールを定期的に (20 分間隔など) に実行します。

スケジュールされたルールのレートを指定するには、rate 式を定義します。

• 特定の時間に実行するルール

EventBridge は、これらのルールを特定の日時 (毎月第一月曜日の 太平洋標準時午前 8:00 時など)

スケジュールされたルールを実行する時刻と日付を指定するには、cron 式を定義します。

rate 式は定義がより簡単であり、cron 式はスケジュールを詳細に制御します。例えば、cron 式を使 用すると、毎週、または毎月の特定の日の指定した時刻に実行されるルールを定義できます。それに 対して、rate 式では、1 時間に 1 回または 1 日 1 回など、一定の間隔でルールを実行します。

スケジュールされたイベントはすべて UTC+0 のタイムゾーンを使用し、スケジュールの最小精度は 1 分です。

### **a** Note

Eventbridge のスケジュール式は、秒レベルの精度ではありません。cron 式を使用した最小 の粒度は 1 分です。EventBridge とターゲットサービスは分散しているため、スケジュール されたルールがトリガーされてからターゲットサービスがターゲットリソースを実行するま での間に数秒の遅延が発生することもあります。

次のビデオでは、タスクのスケジューリングの概要を示します:[EventBridge でスケジュールされた](http://www.youtube.com/embed/5RGa773BVeU) [タスクを作成する](http://www.youtube.com/embed/5RGa773BVeU)

### トピック

- [定期的に実行するルールの作成](#page-185-0)
- [cron 式のリファレンス](#page-194-0)
- [rate 式のリファレンス](#page-198-0)

<span id="page-185-0"></span>定期的に実行するルールの作成

次の手順では、定期的に実行する Eventbridge ルールを作成する方法を示します。

**a** Note

スケジュールされたルールは、デフォルトのイベントバスを使用してのみ作成できます。

ステップ

- [ルールを定義する](#page-186-0)
- [スケジュールを定義する](#page-187-0)
- [ターゲットを選択する](#page-188-0)
- [タグとレビュールールを設定する](#page-194-1)

### <span id="page-186-0"></span>ルールを定義する

まず、ルールを識別するため、ルールの名前と説明を入力します。

ルールの詳細を定義するには

- 1. Amazon EventBridge コンソール [\(https://console.aws.amazon.com/events/](https://console.aws.amazon.com/events/)) を開きます。
- 2. ナビゲーションペインで [Rules] (ルール) を選択します。
- 3. [Create rule] (ルールの作成) を選択します。
- 4. ルールの名前を入力し、オプションで説明を入力します。

ルールには、同じ AWS リージョン 内および同じイベントバス上の別のルールと同じ名前を付 けることはできません。

- 5. [イベントバス] で、デフォルトのイベントバスを選択します。スケジュールされたルールは、デ フォルトのイベントバスを使用してのみ作成できます。
- 6. ルールを作成してすぐに有効にするには、[選択したイベントバスでルールを有効にする] オプ ションをオンにします。
- 7. [Rule type] (ルールタイプ) では、[Schedule] (スケジュール) を選択します。

この時点で、定期的に実行するルールの作成を続けるか、Amazon EventBridge スケジューラを 使用するかを選択できます。

- 8. 続行する方法を選択します。
	- EventBridge スケジューラを使用してスケジュールを作成する

### **a** Note

EventBridge スケジューラはサーバーレススケジューラで、一元化されたマネージ ドサービスからタスクを作成、実行、管理できます。イベントバスやルールに依存 しない、1 回限りの定期的なスケジューリング機能を提供します。EventBridge スケ ジューラは高度にカスタマイズ可能で、EventBridge のスケジュールルールよりもス ケーラビリティが高く、ターゲット API 操作と AWS サービスの範囲が広がります。 スケジュールに従ってターゲットを呼び出すには、EventBridge スケジューラを使 用することをお勧めします。詳細については、「Amazon EventBridge スケジュー ラユーザーガイド」の「[Amazon EventBridge スケジューラとは」](https://docs.aws.amazon.com/scheduler/latest/UserGuide/what-is-scheduler.html)を参照してくださ い。

1. [EventBridge スケジューラで続行] を選択します

EventBridge は、EventBridge スケジューラコンソールを開き、[スケジュールを作成] ペー ジを表示します。

- 2. EventBridge スケジューラコンソール[でスケジュールを作成](https://docs.aws.amazon.com/scheduler/latest/UserGuide/getting-started.html#getting-started-console)します。
- 引き続き EventBridge を使用してデフォルトイベントバスのスケジュールされたルールを作成 する
	- 1. [続行してルールを作成する] を選択します。

### <span id="page-187-0"></span>スケジュールを定義する

次に、スケジュールパターンを定義します。

スケジュールパターンを定義するには

1. [スケジュールパターン] で、スケジュールを特定の時間に実行するか、一定の間隔で実行するか を選択します。

Specific time

- 1. 毎月第一月曜日の太平洋標準日午前 8:00 など、特定の時間に実行するきめ細かいスケ ジュールを選択します。
- 2. [cron 式] で、EventBridge がこのスケジュールされたルールをいつ実行するかを決めるた めに使用する cron 式を定義するフィールドを指定します。

すべてのフィールドを指定すると、EventBridge はこのスケジュールされたルールを実行 する以降の 10 個の日付を表示します。これらの日付を UTC で表示するか、ローカルタイ ムゾーンで表示するかを選択できます。

cron 式の作成の詳細については、[「???](#page-194-0)」を参照してください。

Regular rate

- 1. 一定の間隔 (10 分ごとなど) で実行するスケジュールを選択します。
- 2. [rate 式] で、[値] フィールドと [単位] フィールドを指定し、EventBridge がこのスケ ジュールされたルールを実行するレートを定義します。

rate 式の作成の詳細については、[「???](#page-198-0)」を参照してください。

2. [Next] (次へ) をクリックします。

### <span id="page-188-0"></span>ターゲットを選択する

指定されたパターンに一致するイベントを受信するターゲットを 1 つまたは複数選択します。ター ゲットには、EventBridge のイベントバス、Salesforce などの SaaS パートナーを含む EventBridge API 送信先、または別の AWS のサービス を含めることができます。

ターゲットを選択するには

1. [ターゲットタイプ] で、以下のいずれかのターゲットタイプを選択します。

Event bus

EventBridge イベントバスを選択するには、[EventBridge event bus] (EventBridge イベント バス) を選択してから、次の操作を行います。

- このルールと同じ AWS リージョンでイベントバスを使用するには:
	- 1. [同じアカウントとリージョン内のイベントバス] を選択します。
	- 2. [ターゲットのイベントバス] でドロップダウンボックスを選択し、イベントバスの名前 を入力します。ドロップダウンリストからイベントバスを選択することもできます。

詳細については、[「???](#page-253-0)」を参照してください。

- 別の AWS リージョン またはアカウント内のイベントバスをこのルールとして使用するに は:
	- 1. [別のアカウントまたはリージョン内のイベントバス] を選択します。
	- 2. [ターゲットとしてのイベントバス] に、使用するイベントバスの ARN を入力します。

詳細については、以下を参照してください。

- [???](#page-248-0)
- [???](#page-251-0)

API destination

EventBridge API 送信先を使用するには、[EventBridge API の宛先] を選択し、次のいずれか の操作を行います。

- 既存の API 送信先を使用するには、[Use an existing API destination] (既存の API 送信先を 使用する) を選択します。次に、ドロップダウンリストから API 送信先を選択します。
- 新しい API 送信先を作成するには、[Create a new API destination] (新しい API 送信先を作 成する) を選択します。次に、送信先について次の詳細を指定します。
	- [Name] (名前) に、イベント送信先の名前を入力します。

ロール名は AWS アカウント 内で一意である必要があります。文字列は 64 文字まで設 定できます。有効な文字は、A-Z、a-z、0-9、および .\_- (ハイフン) です。

• (オプション) [Description (説明) に、アクションの簡潔な説明を入力します。

説明の長さは、最大 512 文字です。

• [API destination endpoint] (API 送信先エンドポイント) — ターゲットの URL エンドポイ ント。

エンドポイント URL は **https** で始まる必要があります。**\*** をパスパラメータワイルド カードとして含めることができます。ターゲットの HttpParameters 属性からパスパ ラメータを設定できます。

- [HTTP method] (HTTP メソッド) エンドポイントを呼び出すときに使用する HTTP メ ソッドを選択します。
- (オプション) [Invocation rate limit per second] (1 秒あたりの呼び出しレート制限) こ の送信先で 1 秒あたりに受け入れられる呼び出しの最大数を入力します。

この値はゼロより大きくなければなりません。デフォルトでは、この値は 300 に設定さ れます。

- [接続] 新しい接続を使用するか既存の接続を使用するかを選択します。
	- 既存の接続を使用するには、[既存の接続を使用] を選択し、ドロップダウンリストか ら接続を選択します。
	- この送信先に新しい接続を作成するには、[Create a new connection] (新しい接続 を作成する) を選択し、その接続の [Name] (名前)、[Destination type] (送信先タイ プ)、および[Authorization type] (認証タイプ) を定義します。この接続にオプションの [Description] (説明) を追加することもできます。

詳細については、「[???](#page-215-0)」を参照してください。

AWS のサービス

AWS のサービス を使用するには、AWS のサービス を選択し、次の操作を行います。

1. [Select a target] (ターゲットの選択) で、ターゲットとして使用する AWS のサービス を 選択します。選択したサービスにリクエストされた情報を入力します。

#### **a** Note

表示されるフィールドは、選択したサービスによって異なります。利用できる ターゲットの詳細については、[「 EventBridge コンソールで利用可能なターゲッ](#page-208-0) [ト](#page-208-0)」を参照してください。

2. 多くのターゲットタイプでは、EventBridge はターゲットにイベントを送信するためのアクセス 許可が必要です。これらの場合、EventBridge は、イベントの実行に必要な IAM ロールを作成 できます。

[Execution role] (実行ロール) では、次のいずれかを実行します。

- このルールの新しい実行ロールを作成するには:
	- a. [この特定のリソースについて新しいロールを作成] を選択します。
	- b. この実行ロールの名前を入力するか、EventBridge によって生成された名前を使用しま す。
- このルールに既存の実行ロールを使用するには:
	- a. [既存のロールを使用] を選択します。
	- b. 使用する実行ロールの名前を入力するか、ドロップダウンリストから選択します。
- 3. (オプション) [追加設定] には、ターゲットタイプで使用できるオプション設定のいずれかを指定 します。

Event bus

(オプション) [デッドレターキュー] で、標準 Amazon SQS キューをデッドレターキューとし て使用するかどうかを選択します。EventBridge は、このルールに一致するイベントがター ゲットに正常に配信されなかった場合に、そのイベントをデッドレターキューに送信しま す。以下のいずれかを実行します。

• デッドレターキューを使用しない場合は、[None] (なし) を選択します。

- Select an Amazon SQS queue in the current AWS account to use as the dead-letter queue(デッドレターキューとして使用する現在の アカウントの Amazon SQS キューを選 択) を選択し、ドロップダウンリストから使用するキューを選択します。
- Select an Amazon SQS queue in an other AWS account as a dead-letter queue(他のア カウントの Amazon SQS キューをデッドレターキューとして選択) を選択し、使用する キューの ARN を入力します。キューにメッセージを送信するための EventBridge 許可を 付与するリソースベースのポリシーをそのキューにアタッチする必要があります。

詳細については、「[デッドレターキューへのアクセス許可の付与](#page-129-0)」を参照してください。

#### API destination

- 1. (オプション) [ターゲット入力を設定] で、一致するイベントに対してターゲットに送信さ れるテキストをカスタマイズする方法を選択します。次のいずれかを選択します。
	- 一致したイベント EventBridge は元のソースイベント全体をターゲットに送信しま す。これがデフォルトです。
	- 一致したイベントの一部 EventBridge は、元のソースイベントの指定された部分のみ をターゲットに送信します。

[一致したイベントの一部を指定] で、EventBridge からターゲットに送信するイベント 部分を定義する JSON パスを指定します。

• 定数 (JSON テキスト) — EventBridge は指定された JSON テキストのみをターゲット に送信します。元のソースイベントは、いずれの部分も送信されません。

[JSON で定数を指定] で、EventBridge がイベントの代わりにターゲットに送信する JSON テキストを指定します。

• 入力トランスフォーマー — EventBridge からターゲットに送信するテキストをカスタマ イズするように入力トランスフォーマーを設定します。詳細については、[「???](#page-255-0)」を参 照してください。

a. [入力トランスフォーマーを設定] を選択します。

b. 「[???」](#page-262-0)の手順に従って入力トランスフォーマーを設定します。

- 2. (オプション) [再試行ポリシー] で、エラーが発生した後に EventBridge がターゲットへの イベント送信を再試行する方法を指定します。
	- イベントの最大経過時間 EventBridge が未処理のイベントを保持する最大時間 (時 間、分、秒単位) を入力します。デフォルトは 24 時間です。
- 再試行回数 エラーが発生した後、EventBridge がターゲットへのイベント送信を再試 行する最大回数を入力します。デフォルトは 185 回です。
- 3. (オプション) [デッドレターキュー] で、標準 Amazon SQS キューをデッドレターキュー として使用するかどうかを選択します。EventBridge は、このルールに一致するイベント がターゲットに正常に配信されなかった場合に、そのイベントをデッドレターキューに送 信します。以下のいずれかを実行します。
	- デッドレターキューを使用しない場合は、[None] (なし) を選択します。
	- Select an Amazon SQS queue in the current AWS account to use as the dead-letter queue(デッドレターキューとして使用する現在の アカウントの Amazon SQS キューを 選択) を選択し、ドロップダウンリストから使用するキューを選択します。
	- Select an Amazon SQS queue in an other AWS account as a dead-letter queue(他の ア カウントの Amazon SQS キューをデッドレターキューとして選択) を選択し、使用する キューの ARN を入力します。キューにメッセージを送信するための EventBridge 許可 を付与するリソースベースのポリシーをそのキューにアタッチする必要があります。

詳細については、[「デッドレターキューへのアクセス許可の付与](#page-129-0)」を参照してくださ い。

#### AWS service

特定の AWS のサービスに対しては、以下のフィールドがすべて表示されない場合があるこ とに注意してください。

- 1. (オプション) [ターゲット入力を設定] で、一致するイベントに対してターゲットに送信さ れるテキストをカスタマイズする方法を選択します。次のいずれかを選択します。
	- 一致したイベント EventBridge は元のソースイベント全体をターゲットに送信しま す。これがデフォルトです。
	- 一致したイベントの一部 EventBridge は、元のソースイベントの指定された部分のみ をターゲットに送信します。

[一致したイベントの一部を指定] で、EventBridge からターゲットに送信するイベント 部分を定義する JSON パスを指定します。

• 定数 (JSON テキスト) — EventBridge は指定された JSON テキストのみをターゲット に送信します。元のソースイベントは、いずれの部分も送信されません。

[JSON で定数を指定] で、EventBridge がイベントの代わりにターゲットに送信する JSON テキストを指定します。

• 入力トランスフォーマー — EventBridge からターゲットに送信するテキストをカスタマ イズするように入力トランスフォーマーを設定します。詳細については、[「???](#page-255-0)」を参 照してください。

a. [入力トランスフォーマーを設定] を選択します。

- b. 「[???」](#page-262-0)の手順に従って入力トランスフォーマーを設定します。
- 2. (オプション) [再試行ポリシー] で、エラーが発生した後に EventBridge がターゲットへの イベント送信を再試行する方法を指定します。
	- イベントの最大経過時間 EventBridge が未処理のイベントを保持する最大時間 (時 間、分、秒単位) を入力します。デフォルトは 24 時間です。
	- 再試行回数 エラーが発生した後、EventBridge がターゲットへのイベント送信を再試 行する最大回数を入力します。デフォルトは 185 回です。
- 3. (オプション) [デッドレターキュー] で、標準 Amazon SQS キューをデッドレターキュー として使用するかどうかを選択します。EventBridge は、このルールに一致するイベント がターゲットに正常に配信されなかった場合に、そのイベントをデッドレターキューに送 信します。以下のいずれかを実行します。
	- デッドレターキューを使用しない場合は、[None] (なし) を選択します。
	- Select an Amazon SQS queue in the current AWS account to use as the dead-letter queue(デッドレターキューとして使用する現在の アカウントの Amazon SQS キューを 選択) を選択し、ドロップダウンリストから使用するキューを選択します。
	- Select an Amazon SQS queue in an other AWS account as a dead-letter queue(他のア カウントの Amazon SQS キューをデッドレターキューとして選択) を選択し、使用する キューの ARN を入力します。キューにメッセージを送信するための EventBridge 許可 を付与するリソースベースのポリシーをそのキューにアタッチする必要があります。

詳細については、[「デッドレターキューへのアクセス許可の付与](#page-129-0)」を参照してくださ い。

- 4. (オプション) [Add another target] (別のターゲットを追加) を選択して、このルールに別のター ゲットを追加します。
- 5. [Next] (次へ) をクリックします。

<span id="page-194-1"></span>タグとレビュールールを設定する

最後に、ルールに一致する任意のタグを入力し、ルールを確認して作成します。

タグを設定し、ルールを確認して作成するには

- 1. (オプション) ルールに 1 つ以上のタグを入力します。詳細については、「[Amazon EventBridge](#page-763-0) [タグ](#page-763-0)」を参照してください。
- 2. [Next] (次へ) を選択します。
- 3. 新しいルールの詳細を確認します。セクションを変更するには、そのセクションの横にある [Edit] (編集) ボタンを選択します。

ルールの詳細を確認したら、[Create rule] (ルールを作成) を選択します。

<span id="page-194-0"></span>cron 式のリファレンス

cron 式には 6 つの必須フィールドがあり、それらは空白で区切られます。

[Syntax] (構文)

cron(*fields*)

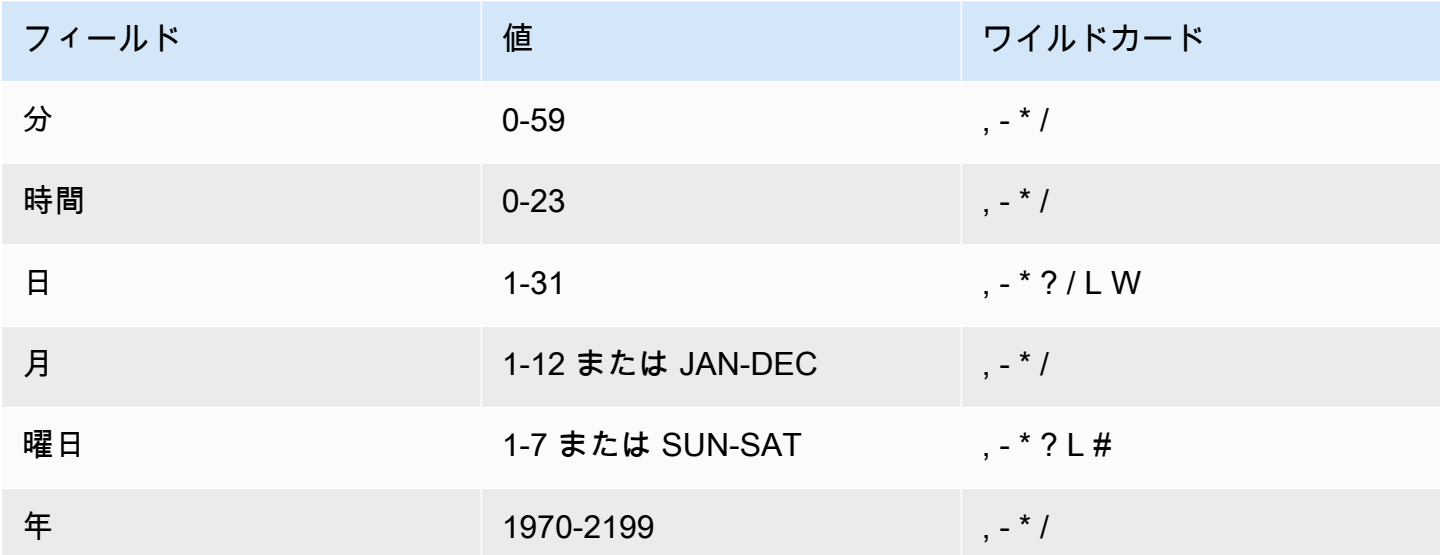

ワイルドカード

- [,] (カンマ) のワイルドカードには、追加の値が含まれます。月フィールドの、「JAN,FEB,MAR」 は、1 月、2 月、3 月を含みます。
- [-] (ダッシュ) のワイルドカードは、範囲を指定します。日フィールドの「1-15」は、指定した月 の 1 日から 15 日を含みます。
- [\*] (アスタリスク) のワイルドカードには、フィールドのすべての値が含まれます。[時間] フィール ドの \* には すべての時間が含まれます。[\*] を日および曜日フィールドの両方に使用することはで きません。一方に使用する場合は、もう一方に [?] を使用する必要があります。
- [/] (スラッシュ) ワイルドカードで増分を指定します。分フィールドで、「1/10」と入力して、その 時間の最初の分から始めて、10 分毎を指定できます (11 分、21 分、31 分など)。
- ? (疑問符) ワイルドカードは任意を意味します。[日] フィールドに 7 と入力し、何曜日であっても かまわない場合、[曜日] フィールドに ? を入力できます。
- Day-of-month フィールドまたは Day-of-week フィールドの、ワイルドカード L は月または週の最 終日を指定します。
- Day-of-month フィールドのワイルドカード **W** は、平日を指定します。Day-of-month フィールド で、**3W** は月の 3 日目に最も近い平日を指定します。
- Day-of-week フィールドの # ワイルドカードは、月の指定された曜日の特定のインスタンスを指定 します。たとえば、3#2 は、月の第 2 火曜日を示します。3 は週の 3 番目の日 (火曜日) を示し、2 は月のそのタイプの 2 番目の日を示します。

**a** Note

「#」文字を使用する場合、曜日フィールドには 1 つの式しか定義できません。例え ば、"3#1,6#3" は 2 つの式として解釈されるため、無効です。

#### 制限事項

- cron 式の日フィールドと曜日フィールドを同時に指定することはできません。一方のフィールド に値または \* (アスタリスク) を指定する場合、もう一方のフィールドで ? (疑問符) を使用する必要 があります。
- 1 分より短い間隔を導き出す cron 式はサポートされていません。

スケジュールに基づいたルールを作成するときは、以下のサンプルの cron 文字列を使用できます。

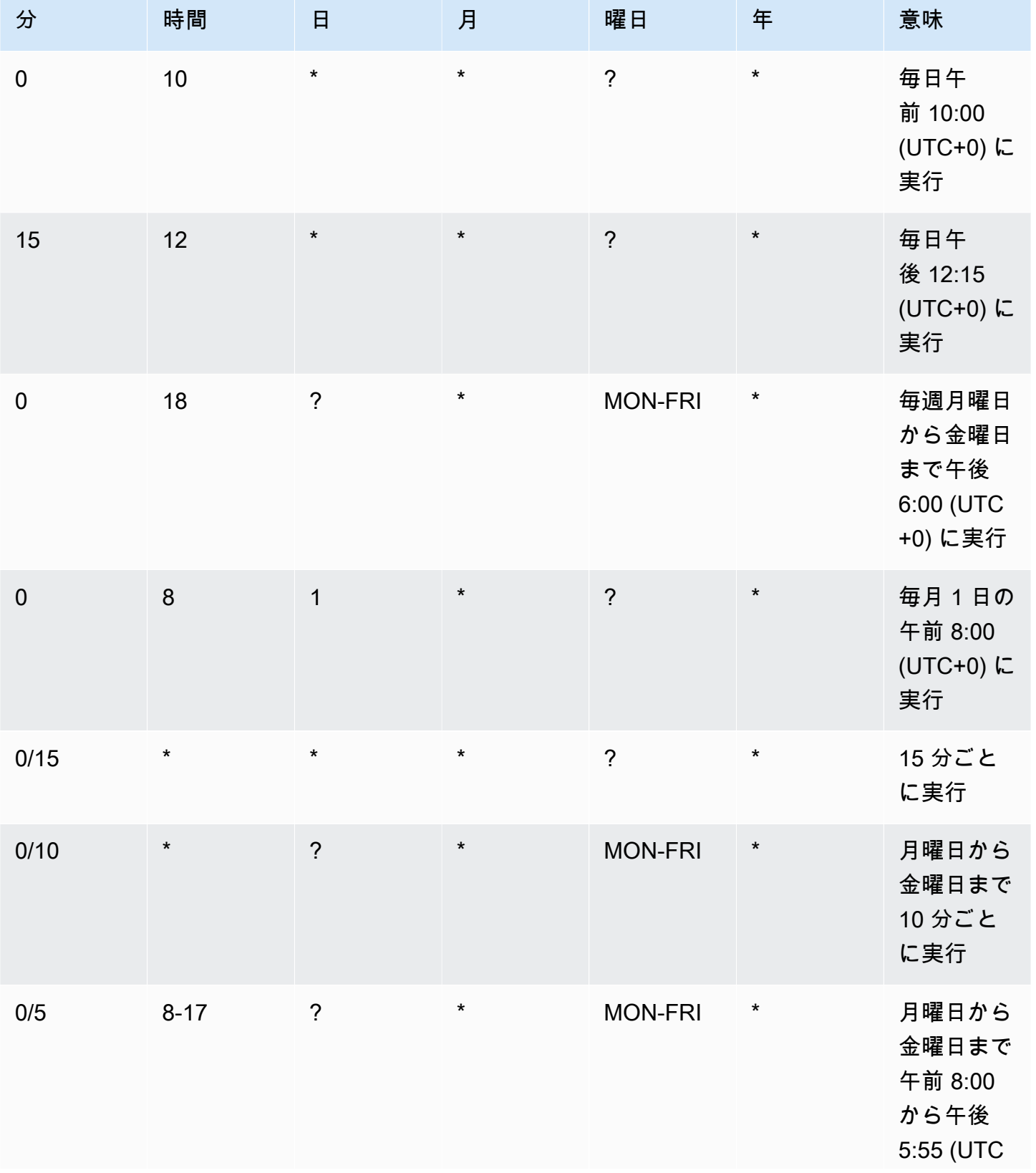

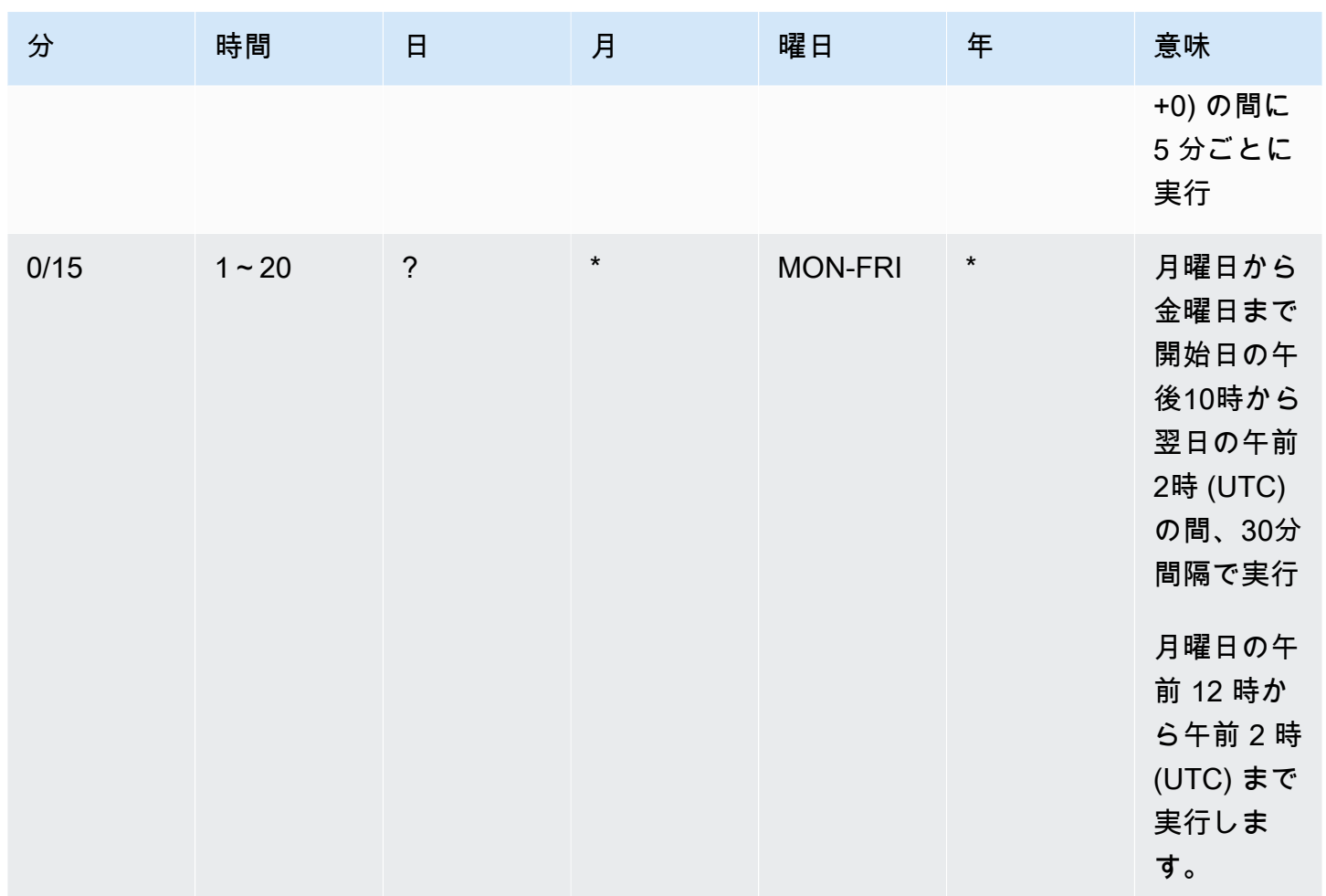

### 次の例では、毎日午後 12:00 (UTC+0) に実行されるルールを作成します。

aws events put-rule --schedule-expression "cron(0 12 \* \* ? \*)" --name *MyRule1*

次の例では、毎日午前 2:05 と 午後2:35 (UTC+0) に実行されるルールを作成します。

aws events put-rule --schedule-expression "cron(5,35 14 \* \* ? \*)" --name *MyRule2*

次の例では、2019~2022 年の毎月最後の金曜日の午前 10:15 (UTC++0) に実行されるルールを作成 します。

aws events put-rule --schedule-expression "cron(15 10 ? \* 6L 2019-2022)" --name *MyRule3*

## <span id="page-198-0"></span>rate 式のリファレンス

rate 式は、予定されたイベントルールを作成すると開始され、その定義済みのスケジュールに基づい て実行されます。

rate 式には 2 つの必須フィールドがあり、空白で区切られます。

#### [Syntax] (構文)

rate(*value unit*)

#### 値

正数。

#### 単位

時刻の単位。値 1 には、minute などさまざまな単位が必要です。また、1 を超える値には minutes などの単位が必要です。

有効な値: minute | minutes | hour | hours | day | days

制限事項

値が 1 に等しい場合、単位は単数形であることが必要です。値が 1 より大きい場合、単位は複数で あることが必要です。たとえば、rate(1 hours) と rate(5 hour) は有効ではありませんが、rate(1 hour) と rate(5 hours) は有効です。

#### 例

次の例に示しているのは、AWS CLI put-rule コマンドで rate 式を使用する方法です。最初の例で は、ルールを毎分起動し、次の例は 5 分ごとにルールを起動し、3 番目の例は 1 時間に 1 回ルール を起動し、最後の例は 1 日に 1 回ルールを起動します。

aws events put-rule --schedule-expression "rate(1 minute)" --name *MyRule2*

aws events put-rule --schedule-expression "rate(5 minutes)" --name *MyRule3*

aws events put-rule --schedule-expression "rate(1 hour)" --name *MyRule4*

aws events put-rule --schedule-expression "rate(1 day)" --name *MyRule5*

# Amazon EventBridge ルールの無効化または削除

[ルール](#page-164-0)によって[イベント](#page-48-0)が処理されたり、スケジュールに従って実行されたりしないようにするに は、ルールを削除または無効化します。次の手順では、EventBridge ルールを削除または無効化する 方法について説明します。

ルールを削除または無効化するには

- 1. Amazon EventBridge コンソール [\(https://console.aws.amazon.com/events/](https://console.aws.amazon.com/events/)) を開きます。
- 2. ナビゲーションペインで [ルール] を選択します。

Event bus (イベントバス)] で、ルールに関連付けられているイベントバスを選択します。

- 3. 次のいずれかを行ってください。
	- a. ルールを削除するには、ルールの横にあるボタンを選択し、[Actions]、[Delete]、[Delete] の 順に選択します。

ルールがマネージドルールである場合は、ルールの名前を入力してそれがマネージドルール であること、およびルールを削除するとルールの作成元のサービスが機能しなくなる場合が あることを了承します。続行するには、ルール名を入力し、[Force 削除 (強制削除)] を選択 します。

b. ルールを一時的に無効化するには、ルールの横にあるボタンを選択し、[Disable (無効化)]、 [Disable (無効化)] の順に選択します。

マネージドルールを無効化することはできません。

## Amazon EventBridge のルールを定義する際のベストプラクティス

イベントバスのルールを作成する際に考慮すべきいくつかのベストプラクティスを以下に示します。

ルールごとに 1 つのターゲットを設定する

1 つのルールに最大 5 つのターゲットを指定できますが、ルールごとに 1 つのターゲットを指定す る方がルールの管理が容易になります。複数のターゲットが同じイベントセットを受信する必要があ る場合は、ルールを複製して同じイベントを異なるターゲットに配信することをお勧めします。この カプセル化により、ルールの管理が簡単になります。イベントターゲットのニーズが時間の経過とと もにそれていく場合は、各ルールとそのイベントパターンを他のルールとは独立して更新できます。

## ルールのアクセス許可を設定する

イベントを消費するアプリケーションコンポーネントまたはサービスが、独自のルールを管理でき るようにすることができます。お客様が採用する一般的なアーキテクチャアプローチは、これらのア プリケーションコンポーネントまたはサービスを個別の AWS アカウントを使用して分離することで す。あるアカウントから別のアカウントへのイベントのフローを有効にするには、別のアカウントの イベントバスにイベントをルーティングするルールを 1 つのイベントバスに作成する必要がありま す。イベントを消費するチームまたはサービスが、独自のルールを管理できるようにすることができ ます。そのためには、リソースポリシーを通じてアカウントへの適切なアクセス許可を指定します。 これはアカウントとリージョン間で機能します。

詳細については、「[???](#page-37-0)」を参照してください。

リソースポリシーの例については、GitHub の「[Multi-account design patterns with Amazon](https://github.com/aws-samples/amazon-eventbridge-resource-policy-samples/tree/main/patterns) [EventBridge](https://github.com/aws-samples/amazon-eventbridge-resource-policy-samples/tree/main/patterns)」(Amazon EventBridge によるマルチアカウントデザインパターン) を参照してくださ い。

### ルールのパフォーマンスを監視する

ルールを監視して、想定どおりに動作していることを確認します。

- データポイントの欠落や異常がないか、TriggeredRules メトリクスを監視すると、重大な変更 を加えたパブリッシャーの差異を検出しやすくなります。詳細については、「[???](#page-732-0)」を参照してく ださい。
- 異常発生時のアラームや最大想定回数の設定も、ルールが新しいイベントと合致しているかどうか を検出するのに役立ちます。これは、AWS サービスや SaaS パートナーを含むイベントパブリッ シャーが、新しいユースケースや機能を導入する際に新しいイベントを導入した場合に発生する可 能性があります。これらの新しいイベントが予期せぬものであり、ダウンストリームターゲットの 処理速度よりも処理量が多くなる場合、イベントバックログにつながる可能性があります。

このような予期しないイベントの処理は、不要な料金につながる可能性もあります。

また、アカウントが 1 秒あたりのサービスクォータの総ターゲット呼び出し数の上限を超える と、ルールのスロットリングをトリガーする可能性もあります。EventBridge は引き続き、スロッ トリングされたルールに一致するイベントの配信を試み、最大 24 時間まで、またはターゲットの カスタム再試行ポリシーに記載されているとおりに再試行します。ThrottledRules メトリクス を使用してスロットリングされたルールを検出し、警告することができます。

• 低レイテンシーのユースケースでは、IngestionToInvocationStartLatency を使用してレ イテンシーを監視することもでき、これにより、イベントバスの状態を確認できます。30 秒を超

える長時間のレイテンシーは、サービスの中断またはルールのスロットリングを示している可能性 があります。

# Amazon EventBridge と AWS Serverless Application Model テンプ レートの使用

EventBridge コンソールで[ルールの](#page-164-0)構築とテストを手動で行うことができ、[イベントパターンを](#page-132-0)改良 する時の開発プロセスに役立ちます。ただし、アプリケーションをデプロイする準備ができたら、す べてのサーバーレスリソースを一貫して起動できる [AWS SAM](https://docs.aws.amazon.com/serverless-application-model/latest/developerguide/what-is-sam.html) のようなフレームワークを使用する 方が簡単です。

この[サンプルアプリケーション](https://github.com/aws-samples/amazon-eventbridge-producer-consumer-example)を使用して、EventBridge リソースを構築するための AWS SAM テンプレートの使用方法について検討します。この例の template.yaml ファイルは、4 つの [AWS](https://docs.aws.amazon.com/lambda/latest/dg/welcome.html)  [Lambda](https://docs.aws.amazon.com/lambda/latest/dg/welcome.html) 関数を定義する AWS SAM テンプレートで、Lambda 関数を EventBridge に統合する 2 つ の異なる方法を示します。

このサンプルアプリケーションのチュートリアルについては、[???](#page-425-0) を参照してください。

EventBridge と AWS SAM テンプレートを使用する方法は 2 つあります。1 つのルールによって 1 つの Lambda 関数が呼び出される単純な統合では、[Combined template] (組み合わせテンプレート) アプローチをお勧めします。複雑なルーティングロジックがある場合、または AWS SAM テンプ レートの外部のリソースに接続している場合には、[Separated template] (分離テンプレート) アプ ローチはより良い選択です。

アプローチ:

- [組み合わせテンプレート](#page-203-0)
- [分離テンプレート](#page-204-0)

<span id="page-203-0"></span>組み合わせテンプレート

最初のアプローチでは、Events プロパティを使用して、EventBridge ルールを設定します。次のサ ンプルコードでは、Lambda 関数を呼び出す[イベントを](#page-48-0)定義します。

**a** Note

この例では、全ての AWS アカウントに存在するデフォルトの[イベントバスに](#page-21-0)関するルール を自動的に作成します。ルールをカスタムイベントバスに関連付けるには、EventBusName をテンプレートに追加します。

```
atmConsumerCase3Fn: 
   Type: AWS::Serverless::Function 
   Properties: 
     CodeUri: atmConsumer/ 
     Handler: handler.case3Handler 
     Runtime: nodejs12.x 
     Events: 
       Trigger: 
          Type: CloudWatchEvent 
          Properties: 
            Pattern: 
               source: 
                 - custom.myATMapp 
              detail-type: 
                 - transaction 
              detail: 
                 result: 
                   - "anything-but": "approved"
```
この YAML コードは、EventBridge コンソールのイベントパターンと同等です。YAML では、イベン トパターンを定義するだけでよく、AWS SAM は、必要なアクセス許可を持つ IAM ロールを自動的 に作成します。

# <span id="page-204-0"></span>分離テンプレート

AWS SAM で EventBridge 設定を定義する 2 番目のアプローチでは、テンプレート内でリソースが より明確に分離されます。

1. まず、Lambda 関数を定義します。

```
atmConsumerCase1Fn: 
   Type: AWS::Serverless::Function 
   Properties: 
     CodeUri: atmConsumer/ 
     Handler: handler.case1Handler 
     Runtime: nodejs12.x
```
2. 次に、AWS::Events::Rule リソースを使用してルールを定義します。プロパティはイベント パターンを定義し、[ターゲット](#page-208-1)を指定することもできます。複数のターゲットを明示的に定義で きます。

```
EventRuleCase1: 
   Type: AWS::Events::Rule 
   Properties: 
     Description: "Approved transactions" 
     EventPattern: 
        source: 
          - "custom.myATMapp" 
        detail-type: 
          - transaction 
        detail: 
          result: 
            - "approved" 
     State: "ENABLED" 
     Targets: 
- 100 April 19
          Arn: 
            Fn::GetAtt: 
               - "atmConsumerCase1Fn" 
               - "Arn" 
          Id: "atmConsumerTarget1"
```
3. 最後に、EventBridge にターゲットを呼び出すアクセス許可を付与する AWS::Lambda::Permission リソースを定義します。

```
PermissionForEventsToInvokeLambda: 
   Type: AWS::Lambda::Permission 
   Properties: 
     FunctionName: 
       Ref: "atmConsumerCase1Fn" 
     Action: "lambda:InvokeFunction" 
     Principal: "events.amazonaws.com" 
     SourceArn: 
       Fn::GetAtt: 
         - "EventRuleCase1" 
         - "Arn"
```
# Amazon EventBridge ルールから AWS CloudFormation テンプレー トを生成する

AWS CloudFormation では、インフラストラクチャをコードとして扱うことで、複数のアカウ ントやリージョンの AWS リソースを一元的かつ繰り返し可能な方法で設定および管理できま す。CloudFormation では、これを実現するために、プロビジョニングおよび管理するリソースを定 義するテンプレートを作成できます。

EventBridge では、CloudFormation テンプレートの開発をすぐに開始するための補助として、アカ ウント内の既存のイベントバスからテンプレートを生成できます。テンプレートに含めるルールは 1 つ、または複数選択することができます。次に、これらのテンプレートに基づいて CloudFormation で管理するリソースの[スタックを作成](https://docs.aws.amazon.com/AWSCloudFormation/latest/UserGuide/cfn-console-create-stack.html)できます。

CloudFormation の詳細については、「[AWS CloudFormation ユーザーガイド」](https://docs.aws.amazon.com/AWSCloudFormation/latest/UserGuide/Welcome.html)を参照してくださ い。

**a** Note

EventBridge は、生成されたテンプレートに[マネージドルールを](https://docs.aws.amazon.com/eventbridge/latest/userguide/eb-rules.html)含みません。

イベントバスに含まれるルールを含め、[既存のイベントバスからテンプレートを生成する](https://docs.aws.amazon.com/eventbridge/latest/userguide/eb-generate-event-bus-template.html)こともでき ます。

1 つ以上のルールから AWS CloudFormation テンプレートを生成するには

- 1. Amazon EventBridge コンソール [\(https://console.aws.amazon.com/events/](https://console.aws.amazon.com/events/)) を開きます。
- 2. ナビゲーションペインで [Rules (ルール)] を選択します。
- 3. [Select event bus] (イベントバスの選択) で、テンプレートに含めるルールを含むイベントバス を選択します。
- 4. [Rules] (ルール) で、生成された AWS CloudFormation テンプレートに含めるルールを選択しま す。

ルールが 1 つの場合は、ルールの詳細ページを表示するためのルール名を選択することもでき ます。

5. [CloudFormation Template] (CloudFormation テンプレート) を選択し、EventBridge でテンプ レートを生成したいフォーマット (JSON または YAML) を選択します。

EventBridge には、選択した形式で生成されたテンプレートが表示されます。

- 6. EventBridge では、テンプレートファイルをダウンロードするか、テンプレートをクリップボー ドにコピーするかを選択できます。
	- テンプレートファイルをダウンロードするには、[Download] (ダウンロード) を選択します。
	- テンプレートをクリップボードにコピーするには、[Copy] (コピー) を選択します。
- 7. テンプレートを終了するには、[Cancel] (キャンセル) を選択します。

ユースケースに合わせて AWS CloudFormation テンプレートをカスタマイズしたら、それを使用し て AWS CloudFormation で[スタックを作成で](https://docs.aws.amazon.com/AWSCloudFormation/latest/UserGuide/cfn-console-create-stack.html)きます。

Amazon EventBridge から生成した CloudFormation テンプレートを使用す る際の考慮事項

EventBridge から生成した CloudFormation テンプレートを使用するときは、次の点を考慮してくだ さい。

• EventBridge は、生成テンプレートにパスワードを含みません。

テンプレートを編集して[テンプレートパラメータ](https://docs.aws.amazon.com/AWSCloudFormation/latest/UserGuide/parameters-section-structure.html)を含めると、ユーザーがテンプレートを使用して CloudFormation スタックを作成または更新するときに、パスワードやその他の機密情報を指定で きるようになります。

さらに、ユーザーは Secrets Manager を使用して目的のリージョンにシークレットを作成し、生 成されたテンプレートを編集して[動的パラメーター](https://docs.aws.amazon.com/AWSCloudFormation/latest/UserGuide/dynamic-references.html#dynamic-references-secretsmanager)を使用できます。

• 生成されたテンプレートのターゲットは、元のイベントバスで指定されていたものとまったく同じ ままです。テンプレートを使用して他のリージョンにスタックを作成する前に、テンプレートを適 切に編集しないと、リージョン間の問題が発生する可能性があります。

また、生成したテンプレートでは、下流のターゲットが自動的には作成されません。

# <span id="page-208-1"></span>Amazon EventBridge ターゲット

ターゲットは、[イベント](#page-48-0)が[ルール](#page-164-0) に定義されたイベントパターンと一致するときにイベントを EventBridge に送信するリソースまたはエンドポイントです。ルールは[イベントデ](#page-48-0)ータを処理し、関 連情報をターゲットに送信します。イベントデータをターゲットに配信するには、ターゲットリソー スにアクセスするためのアクセス許可 EventBridge が必要です。ルールごとに最大 5 つのターゲッ トを定義できます。

ルールにターゲットを追加し、その直後にルールが実行されると、新しいターゲットまたは更新され たターゲットがすぐに呼び出されない場合があります。変更が有効になるまで、しばらくお待ちくだ さい。

<span id="page-208-0"></span>次のビデオでは、ターゲットの基本について説明します:[ターゲットとは](http://www.youtube.com/embed/hrZG1mr6H8I)

# EventBridge コンソールで利用可能なターゲット

EventBridge コンソールでイベントに対して次のターゲットを設定できます。

- [API 送信先](#page-215-0)
- [API Gateway](#page-238-0)
- [AWS AppSync;](#page-240-0)
- [バッチジョブのキュー](#page-211-0)
- [CloudWatch ロググループ](#page-212-0)
- [CodeBuild プロジェクト](#page-212-1)
- CodePipeline
- Amazon EBS CreateSnapshot API コール
- EC2 Image Builder
- EC2 RebootInstances API コール
- EC2 StopInstances API コール
- EC2 TerminateInstances API コール
- [ECS タスク](#page-212-2)
- [別のアカウントまたはリージョンのイベントバス](#page-248-0)
- [同じアカウントとリージョンのイベントバス](#page-253-0)
- Firehose 配信ストリーム
- Glue ワークフロー
- [Incident Manager レスポンスプラン](https://docs.aws.amazon.com/incident-manager/latest/userguide/incident-creation.html#incident-tracking-auto-eventbridge)
- Inspector 評価テンプレート
- Kinesis ストリーミング
- Lambda 関数 (ASYNC)
- [Amazon Redshift クラスターデータ API クエリ](https://docs.aws.amazon.com/redshift/latest/mgmt/data-api-calling-event-bridge.html)
- [Amazon Redshift Serverless ワークグループデータ API クエリ](https://docs.aws.amazon.com/redshift/latest/mgmt/data-api-calling-event-bridge.html)
- SageMaker パイプライン
- Amazon SNS トピック

EventBridge は、[Amazon SNS FIFO \(先入れ先出し\) トピック](https://docs.aws.amazon.com/sns/latest/dg/sns-fifo-topics.html) をサポートしていません。

- Amazon SQS キュー
- Step Functions ステートマシン (ASYNC)
- Systems Manager Automation
- Systems Manager OpsItem
- Systems Manager Run Command

# ターゲットパラメータ

一部のターゲットは、イベントペイロード内の情報をターゲットに送信せず、代わりにイベントを特 定の API を呼び出すトリガーとして扱います。 [はターゲット](https://docs.aws.amazon.com/eventbridge/latest/APIReference/API_Target.html)パラメータ EventBridge を使用して、 そのターゲットで何が起こるかを判断します。これには以下が含まれます。

- API 送信先 (API 送信先に送信されるデータは API の構造と一致する必要があります。 [InputTransformer](https://docs.aws.amazon.com/eventbridge/latest/APIReference/API_InputTransformer.html) オブジェクトを使用して、データが正しく構造化されていることを確認する 必要があります。元のイベントペイロードを含める場合は、[InputTransformer](https://docs.aws.amazon.com/eventbridge/latest/APIReference/API_InputTransformer.html) でそれを参照し てください)。
- API Gateway (API Gateway に送信されるデータは API の構造と一致する必要があります。 [InputTransformer](https://docs.aws.amazon.com/eventbridge/latest/APIReference/API_InputTransformer.html) オブジェクトを使用して、データが正しく構造化されていることを確認して ください。 元のイベントペイロードを含める場合は、[InputTransformer](https://docs.aws.amazon.com/eventbridge/latest/APIReference/API_InputTransformer.html) でそれを参照してく ださい)。
- Amazon EC2 Image Builder
- [RedshiftDataParameters](https://docs.aws.amazon.com/eventbridge/latest/APIReference/API_RedshiftDataParameters.html) (Amazon Redshift データ API クラスター)
- [SageMakerPipelineParameters](https://docs.aws.amazon.com/eventbridge/latest/APIReference/API_SageMakerPipelineParameters.html) (Amazon SageMaker Runtime Model Building Pipelines)

**a** Note

EventBridge は、すべての JSON パス構文をサポートしているわけではなく、実行時に評価 されます。サポートされている構文には以下が含まれます。

- ドット表記 (\$.detail など)
- ダッシュ
- 下線
- アルファベットの文字
- 配列インデックス
- ワイルドカード (\*)

### 動的パスパラメータ

一部のターゲットパラメータでは、オプションの動的 JSON パス構文がサポートされています。こ の構文では、静的値の代わりに JSON パスを指定できます (例えば、\$.detail.state)。値の一部 だけではなく全体を JSON パスにする必要があります。例えば、RedshiftParameters.Sql は \$.detail.state とすることができますが、"SELECT \* FROM \$.detail.state" とすることは できません。このようなパスは、実行時に、指定されたパスにあるイベントペイロード自体のデータ で動的に置き換えられます。動的パスパラメータは、入力変換の結果として生じる新しい値または変 換された値を参照できません。動的パラメータの JSON パスでサポートされている構文は、入力を 変換する場合と同じです。詳細については、「[???](#page-255-0)」を参照してください。

動的構文は、これらのパラメータのすべての文字列の非列挙型フィールドで使用できます。

- [EcsParameters](https://docs.aws.amazon.com/eventbridge/latest/APIReference/API_EcsParameters.html)
- [HttpParameters](https://docs.aws.amazon.com/eventbridge/latest/APIReference/API_HttpParameters.html) (HeaderParameters キーを除く)
- [RedshiftDataParameters](https://docs.aws.amazon.com/eventbridge/latest/APIReference/API_RedshiftDataParameters.html)
- [SageMakerPipelineParameters](https://docs.aws.amazon.com/eventbridge/latest/APIReference/API_SageMakerPipelineParameters.html)

# アクセス許可

所有しているリソースで API コールを行うには、 に適切なアクセス許可 EventBridge が必要です。 AWS Lambda および Amazon SNS リソースの場合、[リソースベースのポリシー](#page-681-0) EventBridge を 使用します。EC2 インスタンス、Kinesis データストリーム、Step Functions ステートマシンの場 合、 の RoleARNパラメータで指定した IAM ロール EventBridge を使用しますPutTargets。構成 された IAM 認可で API Gateway エンドポイントを呼び出すことができますが、認可を構成してい ない場合、ロールはオプションです。詳細については、「[Amazon EventBridge と AWS Identity and](#page-653-0)  [Access Management](#page-653-0)」を参照してください。

別のアカウントが同じリージョンにあって、許可を付与されている場合は、そのアカウントにイベン トを送信できます。詳細については、「[AWS アカウント間での Amazon EventBridge イベントの送](#page-248-0) [受信](#page-248-0)」を参照してください。

ターゲットが暗号化されている場合は、KMS キーポリシーに次のセクションを含める必要がありま す。

```
{ 
     "Sid": "Allow EventBridge to use the key", 
     "Effect": "Allow", 
     "Principal": { 
          "Service": "events.amazonaws.com" 
     }, 
     "Action": [ 
          "kms:Decrypt", 
          "kms:GenerateDataKey" 
     ], 
     "Resource": "*"
}
```
EventBridge ターゲットの詳細

<span id="page-211-0"></span>AWS Batch ジョブキュー

への AWS Batch submitJob特定のパラメータは、 を介して設定できま[すBatchParameters。](https://docs.aws.amazon.com/eventbridge/latest/APIReference/API_BatchParameters.html)

その他はイベントペイロードで指定できます。イベントペイロード ( または を経 由[InputTransformers\)](https://docs.aws.amazon.com/eventbridge/latest/userguide/eb-transform-target-input.html) に次のキーが含まれている場合、それらはsubmitJob[リクエストパラメータ](https://docs.aws.amazon.com/batch/latest/APIReference/API_SubmitJob.html#API_SubmitJob_RequestSyntax) にマッピングされます。

• ContainerOverrides: containerOverrides

```
a Note
```
これには、コマンド、環境、メモリ、および VCPU のみが含まれます

• DependsOn: dependsOn

**a** Note これには jobId のみが含まれます

• Parameters: parameters

## <span id="page-212-0"></span>CloudWatch ロググループ

CloudWatch Logs ターゲット[InputTransformerで](https://docs.aws.amazon.com/eventbridge/latest/userguide/eb-transform-target-input.html) を使用しない場合、イベントペイロードがログ メッセージとして使用され、イベントのソースがタイムスタンプとして使用されます。を使用する場 合 InputTransformer、テンプレートは次の条件を満たす必要があります。

{"timestamp":<timestamp>,"message":<message>}

EventBridge は、ログストリームに送信されたエントリをバッチ処理します。したがって、トラ フィックに応じて、1 つまたは複数のイベントをログストリームに配信 EventBridge できます。

## <span id="page-212-1"></span>CodeBuild プロジェクト

[InputTransformers](https://docs.aws.amazon.com/eventbridge/latest/userguide/eb-transform-target-input.html) を使用して入力イベントを 構造と一致する CodeBuild [StartBuildRequest](https://docs.aws.amazon.com/codebuild/latest/APIReference/API_StartBuild.html#API_StartBuild_RequestSyntax)よ うにターゲットにシェープする場合、パラメータは 1 対 1 でマッピングされ、 に渡されま すcodeBuild.StartBuild。

## <span id="page-212-2"></span>Amazon ECS タスク

[InputTransformers](https://docs.aws.amazon.com/eventbridge/latest/userguide/eb-transform-target-input.html) を使用して入力イベントをターゲットに形成し、Amazon ECS RunTask [TaskOverride構](https://docs.aws.amazon.com/AmazonECS/latest/APIReference/API_TaskOverride.html)造と一致する場合、パラメータは 1 対 1 でマッピングされ、 に渡されま すecs.RunTask。

# Incident Manager レスポンスプラン

一致したイベントが CloudWatch アラームから発生した場合、アラーム状態の変更の詳細 は、Incident Manager への StartIncidentRequest 呼び出しのトリガーの詳細に入力されます。

# ターゲットの設定

EventBridge ターゲットの設定方法を説明します。

### ターゲット:

- [API 送信先](#page-215-0)
- [Amazon API Gateway の Amazon EventBridge ターゲット](#page-238-0)
- [AWS AppSync Amazon の ターゲット EventBridge](#page-240-0)
- [HTTP エンドポイントターゲットの接続](#page-244-0)
- [AWS アカウント間での Amazon EventBridge イベントの送受信](#page-248-0)
- [AWS リージョン間での Amazon EventBridge イベントの送受信](#page-251-0)
- [同じアカウントとリージョンの EventBridge イベントバス間で Amazon イベントを送受信する](#page-253-0)

## <span id="page-215-0"></span>API 送信先

Amazon EventBridge API の送信先は、 AWS サービスまたはリソースを[ターゲットと](#page-208-1)して呼び出す 方法と同様に、[ルール](#page-164-0) のターゲットとして呼び出すことができる HTTP エンドポイントです。API 送信先を使用すると、API コールを使用して、 AWS サービス、統合された Software as a Service (SaaS) アプリケーション、および の外部アプリケーション間で[イベント](#page-48-0) AWS をルーティングで きます。API 送信先をルールのターゲットとして指定すると、 はルールで指定されたイベント[パ](#page-132-0) [ターン](#page-132-0)に一致するイベントの HTTP エンドポイントを EventBridge 呼び出し、リクエストとともに イベント情報を配信します。では EventBridge、リクエストに CONNECT と TRACE 以外の任意の HTTP メソッドを使用できます。最もよく使用する HTTP メソッドは PUT と POST です。また、入 力トランスフォーマーを使用して、イベントを特定の HTTP エンドポイントのパラメータにカスタ マイズすることもできます。詳細については、「[Amazon EventBridge 入力変換」](#page-255-0)を参照してくださ い。

#### **a** Note

API 送信先は、インターフェイス VPC エンドポイントなどのプライベート送信先をサポー トしていません。これには、プライベートネットワーク、Application Load Balancer、イン ターフェイス VPC エンドポイントを使用する仮想プライベートクラウド (VPC) のプライ ベート HTTPS APIs が含まれます。

詳細については、「[???](#page-410-0)」を参照してください。

**A** Important

EventBridge API 送信先エンドポイントへの リクエストの最大クライアント実行タイムアウ トは 5 秒である必要があります。ターゲットエンドポイントの応答に 5 秒以上かかる場合、 はリクエストを EventBridge タイムアウトします。 EventBridge は、再試行ポリシーで設定 された最大値までリクエストをタイムアウトします。デフォルトでは、最大値は 24 時間と 185 回です。再試行の最大回数を超えると[、デッドレターキュー](#page-126-0)があればイベントはそこに 送られ、なければイベントはドロップされます。

次のビデオでは、API 送信先の使用を示しています:[API 送信先を使用する](http://www.youtube.com/embed/2ayxa3AdiK0)

このトピックの内容
- [API 送信先の作成](#page-216-0)
- [API 送信先にイベントを送信するルールの作成](#page-217-0)
- [API 送信先のサービスにリンクされたロール](#page-218-0)
- [API 送信先へのリクエストのヘッダー](#page-219-0)
- [API 送信先のエラーコード](#page-222-0)
- [呼び出しレートがイベント配信に与える影響](#page-222-1)
- [API 送信先への CloudEvents イベントの送信](#page-222-2)
- [API 送信先パートナー](#page-224-0)

<span id="page-216-0"></span>API 送信先の作成

API 送信先ごとに接続が必要です。接続 には、API 送信先エンドポイントでの認証に使用する認証 タイプと認証情報を指定します。既存の接続を選択することも、API 送信先の作成と同時に接続を作 成することもできます。詳細については、「[???](#page-244-0)」を参照してください。

EventBridge コンソールを使用して API 送信先を作成するには

- 1. コンソール を管理 EventBridge および開くアクセス許可を持つアカウント AWS を使用して、 にログインします。 [EventBridge](https://console.aws.amazon.com/events)
- 2. 左のナビゲーションペインで、[API destinations] (API 送信先) を選択します。
- 3. [API destinations] (API 送信先) テーブルまで下にスクロールし、[Create API destination] (API 送 信先の作成) を選択します。
- 4. [Create API destination] (API 送信先の作成) ページで、API 送信先の [Name] (名前) を入力しま す。大文字または小文字のアルファベット、数字、ドット (.)、ダッシュ (-)、アンダースコア (\_) を最大 64 文字まで使用できます。

この名前は、現在のリージョンのアカウントで一意であることが必要です。

- 5. API 送信先の [Description] (説明) を入力します。
- 6. API 送信先の [API destination endpoint] (API 送信先エンドポイント) を入力します。-API 送信 先エンドポイントは、イベントの HTTP 呼び出しエンドポイントのターゲットです。この API 送信先に使用される接続に含める認証情報は、このエンドポイントに対する認証に使用されま す。URL には HTTPS を使用してください。
- 7. API 送信先エンドポイントへの接続に使用する HTTP メソッドを入力します。
- 8. (オプション) [Invocation rate limit per second] (1 秒あたりの呼び出しレート制限) フィールド に、API 送信先エンドポイントに送信する 1 秒あたりの最大呼び出し回数を入力します。

設定したレート制限は、 がイベントを EventBridge 配信する方法に影響を与える可能性があり ます。詳細については、「[呼び出しレートがイベント配信に与える影響](#page-222-1)」を参照してください。

- 9. [Connection] (接続) で、次のいずれかを実行します。
	- [Use an existing connection] (既存の接続を使用) を選択して、この API 送信先に使用する接 続を選択します。
	- [Create a new connection] (新しい接続を作成) を選択して、作成する接続の詳細を入力しま す。詳細については、「[接続](#page-244-0)」を参照してください。

10. [作成] を選択します。

<span id="page-217-0"></span>API 送信先にイベントを送信するルールの作成

API 送信先を作成したら、それを[ルールの](#page-164-0)ターゲットとして選択できます。API 送信先をターゲット として使用するには、適切なアクセス許可を持つ IAM ロールを指定する必要があります。詳細につ いては、「[???](#page-668-0)」を参照してください。

API 送信先をターゲットとして選択することは、ルール作成の一部です。

コンソールを使用して、API 送信先にイベントを送信するルールを作成するには

- 1. 「[???](#page-166-0)」のステップに従います。
- 2. 2?? ステップでは、ターゲットタイプとして API 送信先を選択するように求められた場合:
	- a. EventBridge API 送信先 を選択します。
	- b. 次のいずれかを行います。
		- 既存の API 送信先を使用を選択し、既存の API 送信先を選択します。
		- 新しい API 送信先の作成を選択し、新しい API 送信先を定義するために必要な設定を指 定します。

必要な設定の指定の詳細については、「」を参照してください[???](#page-216-0)。

c. (オプション): イベントのヘッダーパラメータを指定するには、ヘッダーパラメータ で ヘッダーパラメータ を追加 を選択します。

次に、 ヘッダーパラメータのキーと値を指定します。

d. (オプション): イベントのクエリ文字列パラメータを指定するには、「クエリ文字列パラ メータ」で「クエリ文字列パラメータを追加」を選択します。

次に、クエリ文字列パラメータのキーと値を指定します。

3. [手順のステップ](#page-166-0) に従ってルールの作成を完了します。

<span id="page-218-0"></span>API 送信先のサービスにリンクされたロール

API 送信先の接続を作成すると、 という名前のサービスにリンクされたロールAWS ServiceRoleForAmazonEventBridgeApiDestinationsがアカウントに追加されます。 は、サービス にリンクされたロール EventBridge を使用してシークレットを作成し、Secrets Manager に保存 します。サービスにリンクされたロールに必要なアクセス許可を付与するために、 EventBridge はAmazonEventBridgeApiDestinationsServiceRolePolicyポリシーをロールにアタッチします。この ポリシーは、付与されるアクセス許可を、ロールが接続用のシークレットと対話するために必要なも のだけに制限します。他のアクセス許可は含まれず、ロールはシークレットを管理するためにアカウ ント内の接続のみと対話できます。

以下のポリシーは AmazonEventBridgeApiDestinationsServiceRolePolicy です。

```
{ 
     "Version": "2012-10-17", 
     "Statement": [ 
          { 
               "Effect": "Allow", 
              "Action": [ 
                   "secretsmanager:CreateSecret", 
                   "secretsmanager:UpdateSecret", 
                   "secretsmanager:DescribeSecret", 
                   "secretsmanager:DeleteSecret", 
                   "secretsmanager:GetSecretValue", 
                   "secretsmanager:PutSecretValue" 
              ], 
              "Resource": "arn:aws:secretsmanager:*:*:secret:events!connection/*" 
          } 
    \mathbf{I}}
```
サービスにリンクされたロールの詳細については、IAM ドキュメントの「[サービスにリンクされた](https://docs.aws.amazon.com/IAM/latest/UserGuide/using-service-linked-roles.html) [ロールの使用](https://docs.aws.amazon.com/IAM/latest/UserGuide/using-service-linked-roles.html)」を参照してください。

AmazonEventBridgeApiDestinationsServiceRolePolicy サービスにリンクされたロール は、次の AWS リージョンでサポートされています。

- 米国東部 (バージニア北部)
- 米国東部 (オハイオ)
- 米国西部 (北カリフォルニア)
- 米国西部 (オレゴン)
- アフリカ (ケープタウン)
- アジアパシフィック (香港)
- アジアパシフィック (ムンバイ)
- アジアパシフィック (大阪)
- アジアパシフィック (ソウル)
- アジアパシフィック (シンガポール)
- アジアパシフィック (シドニー)
- アジアパシフィック (東京)
- カナダ (中部)
- 欧州 (フランクフルト)
- 欧州 (アイルランド)
- 欧州 (ロンドン)
- 欧州 (ミラノ)
- ヨーロッパ (パリ)
- 欧州 (ストックホルム)
- 南米(サンパウロ)
- 中国 (寧夏)
- 中国 (北京)

<span id="page-219-0"></span>API 送信先へのリクエストのヘッダー

次のセクションでは、 が API 送信先へのリクエストで HTTP ヘッダー EventBridge を処理する方法 について詳しく説明します。

API 送信先へのリクエストに含まれるヘッダー

API 送信先に使用される接続に定義されている認証ヘッダーに加えて、 は各リクエストに次のヘッ ダー EventBridge を含めます。

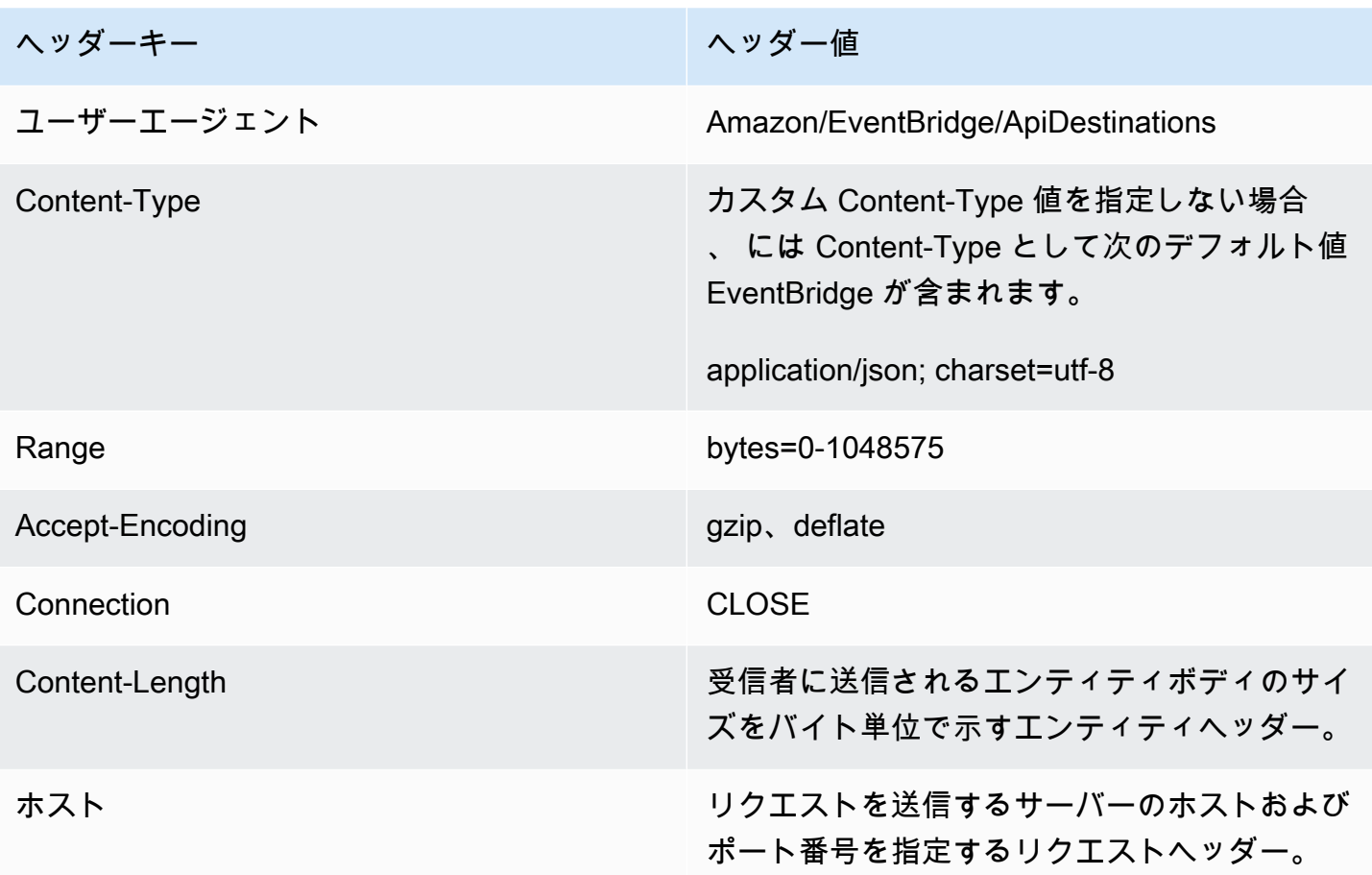

API 送信先へのリクエストの上書きできないヘッダー

EventBridge では、次のヘッダーを上書きすることはできません。

- ユーザーエージェント
- [Range] (範囲)

ヘッダーは API 送信先へのリクエストから EventBridge を削除します

EventBridge は、すべての API 送信先リクエストの次のヘッダーを削除します。

- A-IM
- Accept-Charset
- Accept-Datetime
- Accept-Encoding
- Cache-Control
- Connection
- Content-Encoding
- Content-Length
- Content−MD5
- 日付
- Expect
- Forwarded
- From
- ホスト
- HTTP2-Settings
- If-Match
- If-Modified-Since
- If-None-Match
- If-Range
- If-Unmodified-Since
- Max-Forwards
- オリジン
- Pragma
- Proxy-Authorization
- [Range] (範囲)
- リファラー
- TE
- Trailer
- Transfer-Encoding
- ユーザーエージェント
- Upgrade
- Via
- 警告

# <span id="page-222-0"></span>API 送信先のエラーコード

が API 送信先にイベントを配信 EventBridge しようとしてエラーが発生すると、 EventBridge は以 下を実行します。

- エラーコード 409、429 および 5xx に関連するイベントが再試行されます。
- エラーコード 1xx、2xx、3xx、4xx (429 を除く) に関連するイベントは再試行されません。

EventBridge API 送信先は、標準の HTTP レスポンスヘッダーを読み取りRetry-After、フォ ローアップリクエストを実行する前に待機する時間を調べます。 は、定義された再試行ポリシーと Retry-After ヘッダーの間のより保守的な値 EventBridge を選択します。Retry-After 値が負の 場合、 はそのイベントの配信の再試行を EventBridge 停止します。

## <span id="page-222-1"></span>呼び出しレートがイベント配信に与える影響

1 秒あたりの呼び出しレートを、生成された呼び出しの数より大幅に低い値に設定した場合、イベン トの 24 時間の再試行時間内にはイベントが配信されないことがあります。例えば、呼び出しレート を 1 秒あたり 10 回に設定しても、1 秒あたり数千のイベントが生成されると、24 時間を超えるイベ ントのバックログがすぐに作成されてしまいます。イベントが失われないようにするには、デッドレ ターキューを設定して、呼び出しが失敗したイベントを送信し、後で処理できるようにします。詳細 については、「[デッドレターキューを使用した未配信イベントの処理](#page-126-0)」を参照してください。

<span id="page-222-2"></span>API 送信先への CloudEvents イベントの送信

CloudEvents はイベントフォーマットのベンダーに依存しない仕様であり、サービス、プ ラットフォーム、システム間の相互運用性を提供することを目標としています。を使用して EventBridge 、API 送信先などのターゲットに送信される CloudEvents 前に、 AWS サービスイベン トを に変換できます。

**a** Note

次の手順では、ソースイベントを構造化モード CloudEventsに変換する方法について説明し ます。 CloudEvents 仕様では、構造化モードメッセージは、イベント全体 (属性とデータ) が イベントのペイロードにエンコードされるメッセージです。

CloudEvents 仕様の詳細については[、cloudevents.io](https://cloudevents.io/) を参照してください。

コンソールを使用して AWS イベントを CloudEvents 形式に変換するには

イベントをターゲットへの配信前の CloudEvents 形式に変換するには、まずイベントバスルールを 作成します。ルールの定義の一環として、指定したターゲットに送信する前に、入力トランスフォー マーを使用して EventBridge 変換イベントを設定します。

- 1. 「[???](#page-166-0)」のステップに従います。
- 2. 2?? ステップでは、ターゲットタイプとして API 送信先を選択するように求められた場合:
	- a. EventBridge API 送信先 を選択します。
	- b. 次のいずれかを行います。
		- 既存の API 送信先を使用 を選択し、既存の API 送信先を選択します。
		- 新しい API 送信先の作成を選択し、新しい API 送信先を定義するために必要な設定を指 定します。

必要な設定の指定の詳細については、「」を参照してください[???](#page-216-0)。

- c. CloudEvents イベントに必要な Content-Type ヘッダーパラメータを指定します。
	- 「ヘッダーパラメータ」で「ヘッダーパラメータを追加」を選択します。
	- キー には、 を指定しますContent-Type。

値 には、 を指定しますapplication/cloudevents+json; charset=UTF-8。

- 3. ターゲットの実行ロールを指定します。
- 4. ソースイベントデータを CloudEvents 形式に変換する入力トランスフォーマーを定義します。
	- a. 「追加設定」の「ターゲット入力の設定」で、「入力トランスフォーマー」を選択します。 次に、入力トランスフォーマーの設定 を選択します。
	- b. ターゲット入力トランスフォーマー で、入力パス を指定します。

以下の入力パスでは、region 属性は CloudEvents 形式のカスタム拡張属性です。そのた め、 CloudEvents 仕様に準拠する必要はありません。

CloudEvents では、コア仕様で定義されていない拡張属性を使用および作成できます。 既知の拡張属性のリストを含む詳細については、「」の[CloudEvents 仕様ドキュメン](https://github.com/cloudevents/spec/tree/main) [ト](https://github.com/cloudevents/spec/tree/main)の[CloudEvents 「拡張属性](https://github.com/cloudevents/spec/blob/main/cloudevents/documented-extensions.md)」を参照してください GitHub。

{

```
 "detail": "$.detail", 
   "detail-type": "$.detail-type", 
   "id": "$.id", 
   "region": "$.region", 
   "source": "$.source", 
   "time": "$.time"
}
```
c. テンプレート には、ソースイベントデータを CloudEvents 形式に変換するテンプレートを 入力します。

以下のテンプレートでは、入力パスの region 属性regionは CloudEvents 仕様の拡張属性 であるため、 は厳密に必須ではありません。

```
{ 
   "specversion":"1.0", 
  "id": <id>,
   "source":<source>, 
   "type":<detail-type>, 
   "time":<time>, 
   "region":<region>, 
   "data":<detail>
}
```
5. [手順のステップ](#page-166-0) に従ってルールの作成を完了します。

<span id="page-224-0"></span>API 送信先パートナー

以下の AWS パートナーから提供された情報を使用して、サービスまたはアプリケーションの API 送 信先と接続を設定します。

Cisco クラウドオブザーバビリティ

API 送信先の呼び出しエンドポイント URL:

https://*tenantName*.observe.appdynamics.com/rest/awsevents/awseventbridge-integration/endpoint

サポートされている認証タイプ:

OAuth クライアント認証情報

401 または 407 レスポンスが返されると OAuth トークンが更新されます

必要な追加の認証パラメータ:

Cisco AppDynamics クライアント ID とクライアントシークレット

OAuth エンドポイント:

https://*tenantName*.observe.appdynamics.com/auth/*tenantId*/default/oauth2/ token

次の OAuth キーと値のペアのパラメータ:

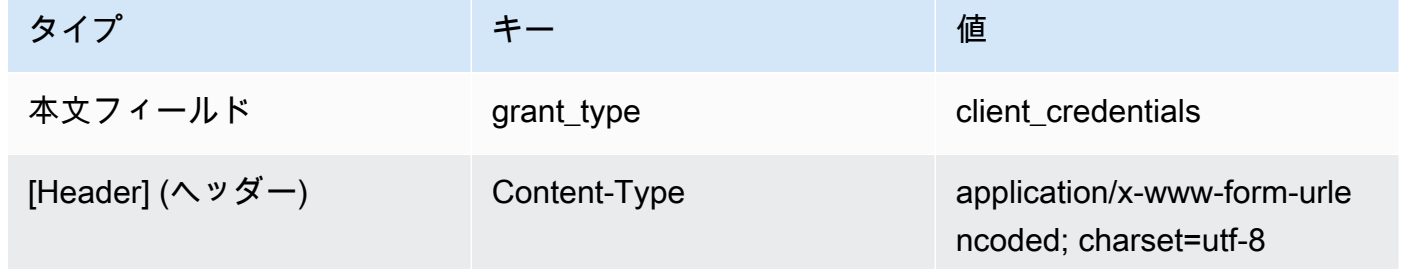

Cisco AppDynamics のドキュメント:

[AWS イベントの取り込み](https://docs.appdynamics.com/display/CLOUD/AWS+Events+Ingestion)

一般的に使用される API オペレーション:

該当しない

#### 追加情報:

パートナーの送信先ドロップダウンメニューから Cisco AppDynamics を選択すると、API コール に必要なヘッダーと本文のキーと値のペアなど、必要な OAuth 情報が事前に入力されます。

詳細については、Cisco ドキュメン[トAWS の「イベントの取り込み](https://docs.appdynamics.com/display/CLOUD/AWS+Events+Ingestion) AppDynamics」を参照して ください。

コンフルエント

API 送信先の呼び出しエンドポイント URL:

通常、次の形式です。

https://*random-id*.*region*.aws.confluent.cloud:443/kafka/v3/ clusters/*cluster-id*/topics/*topic-name*/records

詳細については、Confluent [ドキュメントの「REST エンドポイントアドレスとクラスター ID](https://docs.confluent.io/cloud/current/kafka-rest/krest-qs.html#step-1-find-the-rest-endpoint-address-and-cluster-id) を 検索する」を参照してください。

サポートされている認証タイプ:

Basic (ベーシック)

必要な追加の認証パラメータ:

該当しない

Confluent のドキュメント:

[レコードの生成](https://docs.confluent.io/cloud/current/api.html#tag/Records-(v3)/operation/produceRecord)

[Apache Kafka 用 Confluent REST Proxy](https://docs.confluent.io/platform/current/kafka-rest/api.html#records-v3)

一般的に使用される API オペレーション:

POST

追加情報:

イベントデータをエンドポイントが処理できるメッセージに変換するには、ターゲット[入力トラ](#page-255-0) [ンスフォーマー](#page-255-0) を作成します。

• Kafka パーティショニングキーを指定せずにレコードを生成するには、入力トランスフォー マーに次のテンプレートを使用します。入力パスは必要ありません。

```
\{ "value":{ 
        "type":"JSON", 
        "data":aws.events.event.json
   },
}
```
• Kafka パーティショニングキーとしてイベントデータフィールドを使用してレコードを生成す るには、以下の入力パスとテンプレートの例に従います。この例では、 orderIdフィールドの 入力パスを定義し、そのフィールドをパーティションキーとして指定します。

まず、イベントデータフィールドの入力パスを定義します。

```
\{ "orderId":"$.detail.orderId"
}
```
# 次に、入力トランスフォーマーテンプレートを使用して、データフィールドをパーティション キーとして指定します。

```
{ 
   "value":{ 
      "type":"JSON", 
      "data":aws.events.event.json
   }, 
   "key":{ 
      "data":"<orderId>", 
      "type":"STRING" 
   }
}
```
**Coralogix** 

API 送信先呼び出しエンドポイント URL

エンドポイントの完全な一覧については、[Coralogix API リファレンス](https://coralogix.com/docs/log-query-simply-retrieve-data/) を参照してください。 サポートされている認証タイプ

API キー

必要な追加の認証パラメータ

ヘッダー "x-amz-event-bridge-access-key"、値は Coralogix API キー

「Coralogix ドキュメント」

[Amazon EventBridge 認証](https://coralogix.com/docs/amazon-eventbridge/)

一般的に使用される API オペレーション

米国: https://ingress.coralogix.us/aws/event-bridge

シンガポール: https://ingress.coralogixsg.com/aws/event-bridge

アイルランド: https://ingress.coralogix.com/aws/event-bridge

アイルランド: https://ingress.coralogix.com/aws/event-bridge

インド: https://ingress.coralogix.in/aws/event-bridge

#### 追加情報

イベントは、applicationName=[AWS Account] と subsystemName=[event.source] を 使用してログエントリとして保存されます。

Datadog

API 送信先呼び出しエンドポイント URL

エンドポイントの完全な一覧については、[Datadog API リファレンス](https://docs.datadoghq.com/api/latest/) を参照してください。 サポートされている認証タイプ

API キー

必要な追加の認証パラメータ

なし

「Datadog ドキュメント」

[認証](https://docs.datadoghq.com/api/latest/authentication/)

一般的に使用される API オペレーション

POST https://api.datadoghq.com/api/v1/events

POST https://http-intake.logs.datadoghq.com/v1/input

追加情報

エンドポイント URL は、Datadog 組織の場所によって異なります。組織の正しい URL について は、[ドキュメント](https://docs.datadoghq.com/api/latest/) を参照してください。

Freshworks

API 送信先呼び出しエンドポイント URL

エンドポイントのリストについては、<https://developers.freshworks.com/documentation/> を参照 してください。

サポートされている認証タイプ

Basic、API キー

必要な追加の認証パラメータ

該当しない

「Freshworks ドキュメント」

[認証](https://developers.freshdesk.com/api/#authentication)

一般的に使用される API オペレーション

https://developers.freshdesk.com/api/#create\_ticket

https://developers.freshdesk.com/api/#update\_ticket

https://developer.freshsales.io/api/#create\_lead

https://developer.freshsales.io/api/#update\_lead

追加情報

なし

MongoDB

API 送信先呼び出しエンドポイント URL

https://data.mongodb-api.com/app/*App ID*/endpoint/ サポートされている認証タイプ

API キー

E メール/パスワード

カスタム JWT 認証

必要な追加の認証パラメータ

なし

「MongoDB ドキュメント」

[Atlas Data API](https://www.mongodb.com/docs/atlas/app-services/data-api/)

[エンドポイント](https://www.mongodb.com/docs/atlas/app-services/data-api/generated-endpoints/#endpoints)

[カスタム HTTP エンドポイント](https://www.mongodb.com/docs/atlas/app-services/data-api/custom-endpoints/)

[認証](https://www.mongodb.com/docs/atlas/app-services/data-api/generated-endpoints/#authentication)

### 一般的に使用される API オペレーション

なし

## 追加情報

なし

New Relic

API 送信先呼び出しエンドポイント URL

詳細については、「[EU および US リージョンのデータセンター](https://docs.newrelic.com/docs/using-new-relic/welcome-new-relic/get-started/our-eu-us-region-data-centers/)」をご覧ください。

イベント

US– https://insights-collector.newrelic.com/v1/accounts/*YOUR\_NEW\_RELIC\_ACCOUNT\_ID*/events

EU– https://insights-collector.eu01.nr-data.net/v1/accounts/*YOUR\_NEW\_RELIC\_ACCOUNT\_ID*/ events

メトリクス

US– https://metric-api.newrelic.com/metric/v1

EU– https://metric-api.eu.newrelic.com/metric/v1

ログ

US– https://log-api.newrelic.com/log/v1

EU– https://log-api.eu.newrelic.com/log/v1

トレース

US– https://trace-api.newrelic.com/trace/v1

EU– https://trace-api.eu.newrelic.com/trace/v1

サポートされている認証タイプ

API キー

「New Relic ドキュメント」

[メトリクス API](https://docs.newrelic.com/docs/telemetry-data-platform/ingest-manage-data/ingest-apis/report-metrics-metric-api/)

[イベント API](https://docs.newrelic.com/docs/telemetry-data-platform/ingest-manage-data/ingest-apis/introduction-event-api/)

[ログ API](https://docs.newrelic.com/docs/logs/log-management/log-api/introduction-log-api/)

[トレース API](https://docs.newrelic.com/docs/understand-dependencies/distributed-tracing/trace-api/introduction-trace-api/)

一般的に使用される API オペレーション

[メトリクス API](https://docs.newrelic.com/docs/telemetry-data-platform/ingest-manage-data/ingest-apis/report-metrics-metric-api/)

[イベント API](https://docs.newrelic.com/docs/telemetry-data-platform/ingest-manage-data/ingest-apis/introduction-event-api/)

[ログ API](https://docs.newrelic.com/docs/logs/log-management/log-api/introduction-log-api/)

[トレース API](https://docs.newrelic.com/docs/understand-dependencies/distributed-tracing/trace-api/introduction-trace-api/)

## 追加情報

[メトリクス API の制限](https://docs.newrelic.com/docs/telemetry-data-platform/get-data/apis/metric-api-limits-restricted-attributes/)

[イベント API の制限](https://docs.newrelic.com/docs/telemetry-data-platform/ingest-manage-data/ingest-apis/introduction-event-api/#limits)

[ログ API の制限](https://docs.newrelic.com/docs/logs/log-management/log-api/introduction-log-api/#limits)

[トレース API の制限](https://docs.newrelic.com/docs/understand-dependencies/distributed-tracing/trace-api/trace-api-general-requirements-limits/)

Operata

API 送信先の呼び出しエンドポイント URL:

https://api.operata.io/v2/aws/events/contact-record

サポートされている認証タイプ:

Basic (ベーシック)

必要な追加の認証パラメータ:

なし

Operata のドキュメント:

[API トークンを作成、表示、変更、取り消すにはどうすればよいですか?](https://help.operata.com/en/articles/5542797-how-do-i-create-view-change-and-revoke-api-tokens)

[Amazon EventBridge Scheduler Pipes を使用した Operata AWS の統合](https://docs.operata.com/docs/aws-integration)

一般的に使用される API オペレーション:

POST https://api.operata.io/v2/aws/events/contact-record 追加情報:

username は Operata グループ ID で、パスワードは API トークンです。

**Salesforce** 

API 送信先呼び出しエンドポイント URL

Sobject – https:// *myDomainName*.my.salesforce.com/services/data/*versionNumber*/ sobjects /*SobjectEndpoint*/\*

カスタムプラットフォームイベント – https://*myDomainName*.my.salesforce.com/services/ data /*versionNumber*/sobjects/*customPlatformEndpoint*/\*

エンドポイントの完全な一覧については、[Salesforce API リファレンス](https://developer.salesforce.com/docs/atlas.en-us.api_rest.meta/api_rest/resources_list.htm) を参照してください。 サポートされている認証タイプ

OAuth クライアント認証情報

OAUTH トークンは、401 または 407 の応答が返されたときに更新されます。 必要な追加の認証パラメータ

[Salesforce Connected App](https://developer.salesforce.com/docs/atlas.en-us.api_rest.meta/api_rest/intro_oauth_and_connected_apps.htm) は、クライアント ID とクライアントシークレットを提供します。

次の認可エンドポイントの 1 つです。

- 本番 https://*MyDomainName*.my.salesforce.com./services/oauth2/token
- 拡張ドメインのないサンドボックス https://*MyDomainName*-- *SandboxName*.my. salesforce.com/services /oauth2/token
- 拡張ドメインを持つサンドボックス https://*MyDomainName*-- *SandboxName*.sandbox.my.salesforce.com/services/oauth2/token

次のキーと値のペア:

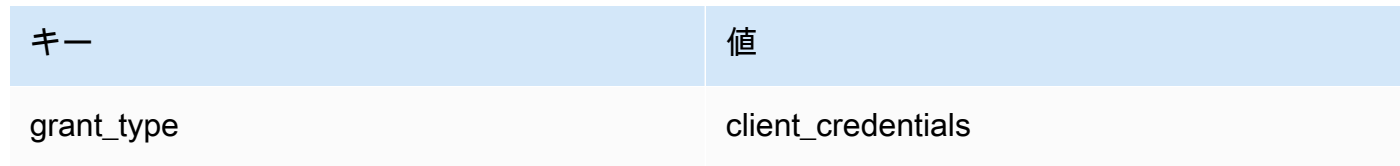

「Salesforce ドキュメント」

[REST API 開発者ガイド](https://developer.salesforce.com/docs/atlas.en-us.api_rest.meta/api_rest/intro_what_is_rest_api.htm)

一般的に使用される API オペレーション

[オブジェクトメタデータの使用](https://developer.salesforce.com/docs/atlas.en-us.api_rest.meta/api_rest/using_resources_working_with_object_metadata.htm)

[レコードを使用する](https://developer.salesforce.com/docs/atlas.en-us.api_rest.meta/api_rest/using_resources_working_with_records.htm)

#### 追加情報

EventBridge コンソールを使用して への接続を作成する方法Salesforce、API 送信先、および に 情報をルーティングするルールを説明するチュートリアルについてはSalesforce、「」を参照し てください[???](#page-482-0)。

**Slack** 

API 送信先呼び出しエンドポイント URL

エンドポイントおよびその他のリソースのリストについては、「[Slack ウェブ API を使う」](https://api.slack.com/web)を参 照してください。

サポートされている認証タイプ

OAuth 2.0

OAUTH トークンは、401 または 407 の応答が返されたときに更新されます。

Slack アプリケーションを作成してワークスペースにインストールすると、OAuth ベアラトーク ンがユーザーに代わって作成され、API 宛先接続による呼び出しの認証に使用されます。 必要な追加の認証パラメータ

該当しない

「Slack ドキュメント」

[基本的なアプリのセットアップ](https://api.slack.com/authentication/basics)

[OAuth でインストールする](https://api.slack.com/authentication/oauth-v2)

[メッセージを取得する](https://api.slack.com/messaging/retrieving)

[メッセージの送信](https://api.slack.com/messaging/sending)

[着信 Webhook を使用したメッセージの送信](https://api.slack.com/messaging/webhooks)

一般的に使用される API オペレーション

https://slack.com/api/chat.postMessage

追加情報

EventBridge ルールを設定する場合、強調表示する設定が 2 つあります。

- コンテンツタイプを「application/json; charset=utf-8」として定義するヘッダーパラメータを含 めます。
- 入力トランスフォーマーを使用して、入力イベントを Slack API の期待される出力にマッピン グします。つまり、Slack API に送信されるペイロードに「チャネル」と「テキスト」のキー/ 値のペアがあることを確認します。

Shopify

API 送信先呼び出しエンドポイント URL

エンドポイントおよびその他のリソースとメソッドのリストについては、「[エンドポイントとリ](https://shopify.dev/api/admin-rest#endpoints) [クエスト](https://shopify.dev/api/admin-rest#endpoints)」を参照してください。

サポートされている認証タイプ

OAuth、API キー

OAUTH トークンは、401 または 407 の応答が返されたときに更新されます。

必要な追加の認証パラメータ

該当しない

「Shopify ドキュメント」

[認証と認可の概要](https://shopify.dev/apps/auth)

一般的に使用される API オペレーション

POST - /admin/api/2022-01/products.json

**a** Note

GET - admin/api/2022-01/products/{product\_id}.json

PUT - admin/api/2022-01/products/{product\_id}.json

DELETE - admin/api/2022-01/products/{product\_id}.json

追加情報

[アプリケーションの作成](https://shopify.dev/apps/getting-started/create)

[Amazon EventBridge Webhook 配信](https://shopify.dev/apps/webhooks/configuration/eventbridge)

[Shopify 管理者のカスタムアプリケーションのアクセストークン](https://shopify.dev/apps/auth/admin-app-access-tokens)

**[Product](https://shopify.dev/api/admin-rest/2021-10/resources/product#top)** 

[Shopify 管理者 API](https://shopify.dev/api/admin)

Splunk

API 送信先呼び出しエンドポイント URL

https://*SPLUNK\_HEC\_ENDPOINT*:*optional\_port*/services/collector/raw

サポートされている認証タイプ

Basic、API キー

必要な追加の認証パラメータ

なし

「Splunk ドキュメント」

どちらの認証タイプでも、HEC トークン ID が必要です。詳細については、[「Set up and use](https://docs.splunk.com/Documentation/Splunk/8.1.2/Data/UsetheHTTPEventCollector)  [HTTP Event Collector in Splunk Web」](https://docs.splunk.com/Documentation/Splunk/8.1.2/Data/UsetheHTTPEventCollector)を参照してください。

一般的に使用される API オペレーション

POST https://*SPLUNK\_HEC\_ENDPOINT*:*optional\_port*/services/collector/raw 追加情報

API キー – のエンドポイントを設定する場合 EventBridge、API キー名は「承認」で、値は Splunk HEC トークン ID です。

基本 (ユーザー名/パスワード) – のエンドポイントを設定する場合 EventBridge、ユーザー名は 「Splunk」で、パスワードは Splunk HEC トークン ID です。

Sumo Logic

API 送信先呼び出しエンドポイント URL

HTTP ログとメトリクスソースのエンドポイント URL は、ユーザーごとに異なります。詳細につ いては、「[HTTP ログおよびメトリクスのソース」](https://help.sumologic.com/03Send-Data/Sources/02Sources-for-Hosted-Collectors/HTTP-Source)を参照してください。

サポートされている認証タイプ

一意のキーが URL にベイクされているため、Sumo Logic は HTTP ソースでの認証は必要ありま せん。そのため、この URL は機密情報として扱う必要があります。

EventBridge API 送信先を設定する場合、認証タイプが必要です。この要件を満たすには、[API Key] を選択し、キー名を「dummy-key」、キー値を「dummy-value」にします。 必要な追加の認証パラメータ

該当しない

「Sumo Logic ドキュメント」

Sumo Logic は、多くの AWS のサービスからログとメトリクスを収集するためにホストされた ソースをすでに構築しており、ウェブサイトの情報を使用してそれらのソースを操作できます。 詳細については、「[Amazon Web Services](https://help.sumologic.com/03Send-Data/Sources/02Sources-for-Hosted-Collectors/Amazon-Web-Services)」を参照してください。

アプリケーションからカスタムイベントを生成し、ログまたはメトリクスSumo Logicとして に 送信する場合は、 EventBridge API 送信先と Sumo Logic HTTP ログおよびメトリクスソースエ ンドポイントを使用します。

- サインアップして無料の Sumo Logic インスタンスを作成するには、「[今すぐ無料トライアル](https://www.sumologic.com/sign-up/) [を始めよう](https://www.sumologic.com/sign-up/)」を参照してください。
- Sumo Logic の使用の詳細については、「 [HTTP ログおよびメトリクスソース」](https://help.sumologic.com/03Send-Data/Sources/02Sources-for-Hosted-Collectors/HTTP-Source)を参照してく ださい。

一般的に使用される API オペレーション

POST https://endpoint4.collection.us2.sumologic.com/receiver/v1/ http/*UNIQUE\_ID\_PER\_COLLECTOR*

#### 追加情報

なし

### **TriggerMesh**

API 送信先呼び出しエンドポイント URL

「[HTTP のイベントソース」](https://docs.triggermesh.io/concepts/sources)のトピックの情報を使用して、エンドポイント URL を策定します。 エンドポイント URL には、イベントソース名とユーザー名前空間が次の形式で含まれます。

https://*source-name*.*user-namespace*.cloud.triggermesh.io

エンドポイントへのリクエストには、Basic 認証パラメータを含めます。

サポートされている認証タイプ

**Basic** 

必要な追加の認証パラメータ

なし

「TriggerMesh ドキュメント」

[HTTP のイベントソース](https://docs.triggermesh.io/concepts/sources)

一般的に使用される API オペレーション

該当しない

追加情報

なし

Zendesk

API 送信先呼び出しエンドポイント URL

https://developer.zendesk.com/rest\_api/docs/support/tickets サポートされている認証タイプ

Basic、API キー

必要な追加の認証パラメータ

なし

「Zendesk ドキュメント」

[セキュリティと認証](https://developer.zendesk.com/rest_api/docs/support/introduction#security-and-authentication)

一般的に使用される API オペレーション

POST https://*your\_Zendesk\_subdomain*/api/v2/tickets

#### 追加情報

API リクエスト EventBridge は、Zendesk API の制限に対してカウントされます。現在のプラン の Zendesk 制限については、「[使用制限」](https://developer.zendesk.com/rest_api/docs/support/usage_limits)を参照してください。

アカウントやデータをより安全に保護するには、基本的なサインイン認証情報による認証ではな く、API キーを使用することをお勧めします。

Amazon API Gateway の Amazon EventBridge ターゲット

Amazon API Gateway を使用すると、API の作成、発行、管理、モニタリング、保護が可能で す。Amazon EventBridge は、API Gateway エンドポイントへのイベントの送信をサポートしていま す。[ターゲット](#page-208-0)として API Gateway エンドポイントを指定すると、ターゲットに送信される各[イベ](#page-48-0) [ント](#page-48-0)は、エンドポイントに送信されたリクエストにマッピングされます。

#### **A** Important

EventBridge は、API Gateway エッジ最適化エンドポイントとリージョンエンドポイントを ターゲットとして使用します。プライベートエンドポイントは現在サポートされていませ ん。エンドポイントの詳細については、「[https://docs.aws.amazon.com/apigateway/latest/](https://docs.aws.amazon.com/apigateway/latest/developerguide/api-gateway-api-endpoint-types.html) [developerguide/api-gateway-api-endpoint-types.html」](https://docs.aws.amazon.com/apigateway/latest/developerguide/api-gateway-api-endpoint-types.html)を参照してください。

API Gateway ターゲットは、次のユースケースで使用できます。

- AWS またはサードパーティーのイベントに基づいて、API Gateway でホストされている顧客指定 の API を呼び出すには。
- スケジュールに基づいて定期的にエンドポイントを呼び出す。

EventBridge JSON イベント情報は、HTTP リクエストの本文としてエンドポイントに送信されま す。ターゲットの HttpParameters フィールドでは、次のように他のリクエスト属性を指定できま す。

- PathParameterValues は、エンドポイント ARN の任意のパス変数に順次対応する値を一覧 で示します。例えば、"arn:aws:execute-api:us-east-1:112233445566:myapi/dev/ POST/pets/\*/\*" などです。
- QueryStringParameters は、呼び出されたエンドポイントに が EventBridge 追加するクエリ 文字列パラメータを表します。
- HeaderParameters は、リクエストに追加する HTTP ヘッダーを定義します。

### **a** Note

セキュリティを考慮して、以下の HTTP ヘッダーキーは許可されていません。

- X-Amz または X-Amzn のプレフィックスが付いているキー
- Authorization
- Connection
- Content-Encoding
- Content-Length
- Host
- Max-Forwards
- TE
- Transfer-Encoding
- Trailer
- Upgrade
- Via
- WWW-Authenticate
- X-Forwarded-For

動的パラメータ

API Gateway ターゲットを呼び出すとき、ターゲットに送信されるイベントにデータを動的に追加 することができます。詳細については、「[the section called "ターゲットパラメータ"」](#page-209-0)を参照してく ださい。

# 呼び出しの再試行

すべてのターゲットと同様に、 は失敗した呼び出しを EventBridge 再試行します。API Gateway の場合、 は 5xx または 429 HTTP ステータスコードで送信されたレスポンスを最大 24 時間、[エ](https://aws.amazon.com/blogs/architecture/exponential-backoff-and-jitter/) [クスポネンシャルバックオフとジッター](https://aws.amazon.com/blogs/architecture/exponential-backoff-and-jitter/) で EventBridge 再試行します。その後、 は Amazon . CloudWatch EventBridge doesn't retry other 4xx HTTP errors のFailedInvocationsメトリクスを EventBridge 公開します。

# タイムアウト

EventBridge ルール API Gateway リクエストの最大クライアント実行タイムアウトは 5 秒である必 要があります。API Gateway の応答に 5 秒以上かかる場合、 はリクエストを EventBridge タイムア ウトしてから再試行します。

EventBridge Pipes API Gateway リクエストの最大タイムアウトは 29 秒で、API Gateway の最大タ イムアウトです。

# AWS AppSync Amazon の ターゲット EventBridge

AWS AppSync を使用すると、開発者は、安全でサーバーレスで高性能な GraphQL および Pub/Sub APIs を使用して、アプリケーションとサービスをデータやイベントに接続できます。を使用すると AWS AppSync、GraphQL ミューテーションを使用してアプリケーションにリアルタイムのデータ更 新を発行できます。 EventBridge は、一致したイベントに対して有効な GraphQL ミューテーション オペレーションの呼び出しをサポートします。 AWS AppSync API ミューテーションをターゲットと して指定すると、 はミューテーションオペレーションを介してイベント AWS AppSync を処理し、 ミューテーションにリンクされたサブスクリプションをトリガーできます。

**a** Note

EventBridge は AWS AppSync パブリック GraphQL APIsをサポートしています。 EventBridge は現在 AWS AppSync 、プライベート APIsをサポートしていません。

AWS AppSync GraphQL API ターゲットは、次のユースケースに使用できます。

- 設定したデータソースへのイベントデータのプッシュ、変換、保存
- 接続しているアプリケーションクライアントへの通知のリアルタイム送信

**a** Note

AWS AppSync ターゲットは、認証タイプ を使用した AWS AppSync GraphQL APIs の呼び 出しのみをサポートします。 [AWS\\_IAM](https://docs.aws.amazon.com/appsync/latest/devguide/security-authz.html#aws-iam-authorization)

AWS AppSync GraphQL APIsAWS AppSync デベロッパーガイド[」のGraphQL と AWS AppSync](https://docs.aws.amazon.com/appsync/latest/devguide/graphql-overview.html) [アーキテクチャ](https://docs.aws.amazon.com/appsync/latest/devguide/graphql-overview.html)」を参照してください。

コンソールを使用して EventBridge ルールの AWS AppSync ターゲットを指定するには

- 1. [ルールを作成または編集します。](#page-166-0)
- 2. [ターゲット] で、[AWS のサービス]、[AWS AppSync] の順に選択して<u>ターゲットを指定</u>しま す。
- 3. 解析して実行するミューテーション操作を、選択セットと共に指定します。
	- AWS AppSync API を選択し、次に呼び出す GraphQL API ミューテーションを選択します。
	- [パラメータと選択セットの設定] で、選択セットの作成にキーと値のマッピングを使用する か、入力トランスフォーマーを使用するかを選択します。

Key-value mapping

キーと値のマッピングを使用して選択セットを作成するには:

- API パラメータの変数を指定します。各変数は、静的な値でも、イベントペイロードへ の動的な JSON パス式でもかまいません。
- [選択セット] で、レスポンスに含める変数を選択します。

Input transformer

入力トランスフォーマーを使用して選択セットを作成するには:

- 使用する変数を定義する入力パスを指定します。
- ターゲットに渡す情報を定義およびフォーマットする入力テンプレートを指定します。

詳細については、「[???](#page-262-0)」を参照してください。

- 4. [実行ロール] で、新しいロールを作成するか、既存のロールを使用するかを選択します。
- 5. ルールの作成または編集を完了します。

# 例: Amazon の AWS AppSync ターゲット EventBridge

次の例では、 EventBridge ルールの AWS AppSync ターゲットを指定する方法について説明しま す。これには、配信するイベントをフォーマットするための入力変換の定義が含まれます。

次のスキーマで定義された AWS AppSync GraphQL APIEc2EventAPI、 があるとします。

```
type Event { 
     id: ID! 
     statusCode: String 
     instanceId: String
}
type Mutation { 
     pushEvent(id: ID!, statusCode: String!, instanceId: String): Event
}
type Query { 
     listEvents: [Event]
}
type Subscription { 
     subscribeToEvent(id: ID, statusCode: String, instanceId: String): Event 
         @aws_subscribe(mutations: ["pushEvent"])
}
```
この API を使用するアプリケーションクライアントは、pushEvent ミューテーションによってトリ ガーされる subscribeToEvent サブスクリプションにサブスクライブできます。

pushEvent ミューテーションを介して AppSync API にイベントを送信するターゲットを持つ EventBridge ルールを作成できます。ミューテーションを呼び出すと、サブスクライブしているすべ てのクライアントがイベントを受信します。

この API を EventBridge ルールのターゲットとして指定するには、以下を実行します。

- 1. ルールターゲットの Amazon リソースネーム (ARN) を Ec2EventAPI API の GraphQL エンドポ イント ARN に設定します。
- 2. GraphQL ミューテーション操作をターゲットパラメータとして指定します。

mutation CreatePushEvent(\$id: ID!, \$statusCode: String, \$instanceId: String) { pushEvent(id: \$input, statusCode: \$statusCode, instanceId: \$instanceId) { id

```
 statusCode 
      instanceId 
   }
}
```
ミューテーション選択セットには、GraphQL サブスクリプションでサブスクライブするすべての フィールドを含める必要があります。

3. 入力トランスフォーマーを設定して、一致したイベントのデータをどのように操作で使用するか を指定します。

次の "EC2 Instance Launch Successful" サンプルイベントを選択したとします。

```
{ 
   "version": "0", 
   "id": "3e3c153a-8339-4e30-8c35-687ebef853fe", 
   "detail-type": "EC2 Instance Launch Successful", 
   "source": "aws.autoscaling", 
   "account": "123456789012", 
   "time": "2015-11-11T21:31:47Z", 
   "region": "us-east-1", 
   "resources": ["arn:aws:autoscaling:us-
east-1:123456789012:autoScalingGroup:eb56d16b-bbf0-401d-b893-
d5978ed4a025:autoScalingGroupName/sampleLuanchSucASG", "arn:aws:ec2:us-
east-1:123456789012:instance/i-b188560f"], 
   "detail": { 
     "StatusCode": "InProgress", 
     "AutoScalingGroupName": "sampleLuanchSucASG", 
     "ActivityId": "9cabb81f-42de-417d-8aa7-ce16bf026590", 
     "Details": { 
       "Availability Zone": "us-east-1b", 
       "Subnet ID": "subnet-95bfcebe" 
     }, 
     "RequestId": "9cabb81f-42de-417d-8aa7-ce16bf026590", 
     "EndTime": "2015-11-11T21:31:47.208Z", 
     "EC2InstanceId": "i-b188560f", 
     "StartTime": "2015-11-11T21:31:13.671Z", 
     "Cause": "At 2015-11-11T21:31:10Z a user request created an AutoScalingGroup 
  changing the desired capacity from 0 to 1. At 2015-11-11T21:31:11Z an instance was 
  started in response to a difference between desired and actual capacity, increasing 
 the capacity from 0 to 1."
   }
}
```
ターゲット入力トランスフォーマーの入力パスを使用して、テンプレートで使用する以下の変数 を定義できます。

```
{ 
   "id": "$.id", 
   "statusCode": "$.detail.StatusCode", 
   "EC2InstanceId": "$.detail.EC2InstanceId"
}
```
入力トランスフォーマーテンプレートを作成して、 AWS AppSync ミューテーションオペレー ションに EventBridge 渡す変数を定義します。テンプレートは JSON として評価される必要があ ります。入力パスを指定すると、次のテンプレートを作成できます。

```
\{"id": <id>,
   "statusCode": <statusCode>, 
   "instanceId": <EC2InstanceId>
}
```
# <span id="page-244-0"></span>HTTP エンドポイントターゲットの接続

接続は、特定の HTTP エンドポイントへの接続 EventBridge に使用する の認証方法と認証情報を 定義します。認証設定を構成して接続を作成すると、 にシークレットが作成され AWS Secrets Manager 、認証情報が安全に保存されます。また、HTTP エンドポイントターゲットに応じて、接 続に含めるパラメータを追加することもできます。

次の接続を使用します。

• API 送信先

API 送信先を作成するときは、その送信先に使用する接続を指定します。アカウントから既存の接 続を選択するか、API 送信先の作成時に接続を作成できます。

接続の承認方法

EventBridge 接続は、次の認証方法をサポートしています。

• Basic (ベーシック)

• API キー

基本認証と API キー認証の場合、 は必要な認証ヘッダー EventBridge を入力します。

• OAuth

OAuth 認証の場合、 EventBridge はクライアント ID とシークレットをアクセストークンと交換 し、安全に管理します。

OAUTH トークンは、401 または 407 の応答が返されたときに更新されます。

接続を作成するとき、エンドポイントでの認証に必要なヘッダー、本文、およびクエリパラメータを 含めることもできます。エンドポイントの認証が同じであれば、複数の HTTP エンドポイントに同 じ接続を使用できます。

接続を作成して承認パラメータを追加すると、 は にシークレット EventBridge を作成します AWS Secrets Manager。Secrets Manager のシークレットの保存およびアクセスの両方に要する費用 は、API 送信先を使用する料金に含まれています。API 送信先でシークレットを使用するためのベ ストプラクティスの詳細については、[AWS::Events::ApiDestinationC](https://docs.aws.amazon.com/AWSCloudFormation/latest/UserGuide/aws-resource-events-apidestination.html)loudFormation 「 ユーザーガイ ド」の「」を参照してください。

**a** Note

接続を正常に作成または更新するには、Secrets Manager を使用するアクセ ス許可を持つアカウントを使用する必要があります。必要なアクセス許可 は、[AmazonEventBridgeFullAccess ポリシー](#page-662-0) ポリシーに含まれています。同じ許可が、接続 用のアカウントで作成された、[サービスにリンクされたロール](#page-218-0)に付与されます。

HTTP エンドポイントターゲットの接続の作成

EventBridge コンソールを使用して HTTP エンドポイントで使用する接続を作成するには

- 1. コンソール を管理 EventBridge および開くアクセス許可を持つアカウント AWS を使用して、 にログインします。 [EventBridge](https://console.aws.amazon.com/events)
- 2. 左のナビゲーションペインで、[API destinations] (API 送信先) を選択します。
- 3. [API destinations] (API 送信先) テーブルまで下にスクロールし、[Connections] (接続) タブを選 択します。
- 4. [Create connection] (接続の作成) を選択します。
- 5. [Create connection] (接続の作成) ページで、接続の [Connection name] (接続名) を入力します。
- 6. 接続の説明を入力します。
- 7. [Authorization type] (認証タイプ) で、この接続を使用する API 送信先に指定された HTTP エン ドポイントへの接続を許可するために使用する認証のタイプを選択します。次のいずれかを行い ます。
	- [Basic (Username/Password)] (ベーシック (ユーザー名/パスワード)) を選択し、HTTP エン ドポイントでの認証に使用する [Username] (ユーザー名) と [Password] (パスワード) を入 力します。
	- [OAuth Client Credentials] (OAuth クライアント認証) を選択し、エンドポイントでの認証 に使用する [Authorization endpoint] (認証エンドポイント) 、[HTTP method] (HTTP メソッ ド) 、[Client ID] (クライアント ID)、[Client secret] (クライアントシークレット) を入力しま す。

[OAuth Http Parameters] (OAuth HTTP パラメータ) で、認証エンドポイントでの認証 に必要なパラメータがあれば追加します。ドロップダウンリストからパラメータを選択 し、[Key] (キー) と [Value] (値) を入力します。追加のパラメータを含めるには、[Add parameter] (パラメータの追加) を選択します。

[Invocation Http Parameters] (呼び出し HTTP パラメータ) で、認可リクエストに含めるパ ラメータを追加します。パラメータを追加するには、ドロップダウンリストからパラメー タを選択し、[Key] (キー) と [Value] (値) を入力します。追加のパラメータを含めるには、 [Add parameter] (パラメータの追加) を選択します。

• API キーを選択し、API キー認証に使用する API キー名とそれに対応する値を入力します。

[Invocation Http Parameters] (呼び出し HTTP パラメータ) で、認可リクエストに含めるパ ラメータを追加します。パラメータを追加するには、ドロップダウンリストからパラメー タを選択し、[Key] (キー) と [Value] (値) を入力します。追加のパラメータを含めるには、 [Add parameter] (パラメータの追加) を選択します。

8. [作成] を選択します。

EventBridge コンソールを使用した接続の編集

既存の接続を編集できます。

EventBridge コンソールを使用して接続を編集するには

- 1. コンソール を管理 EventBridge および開くアクセス許可を持つアカウント AWS を使用して、 にログインします。 [EventBridge](https://console.aws.amazon.com/events)
- 2. 左のナビゲーションペインで、[API destinations] (API 送信先) を選択します。
- 3. [API destinations] (API 送信先) テーブルまで下にスクロールし、[Connections] (接続) タブを選 択します。
- 4. [Connections] (接続) テーブルで、編集する接続を選択します。
- 5. [Connection details] (接続の詳細) ページで、[Edit] (編集) を選択します。
- 6. 接続の値を更新し、[Update] (更新) を選択します。

EventBridge コンソールを使用した接続の認証解除

接続の認証を解除すると、すべての認証パラメータが削除されます。認証パラメータを削除すると、 接続からシークレットが削除されるため、新しい接続を作成せずに再利用できます。

**a** Note

認証解除された接続を使用する HTTP エンドポイントを更新して、別の接続を使用して HTTP エンドポイントにリクエストを正常に送信する必要があります。

### 接続の認証を解除するには

- 1. コンソール を管理 EventBridge および開くアクセス許可を持つアカウント AWS を使用して、 にログインします。 [EventBridge](https://console.aws.amazon.com/events)
- 2. 左のナビゲーションペインで、[API destinations] (API 送信先) を選択します。
- 3. [API destinations] (API 送信先) テーブルまで下にスクロールし、[Connections] (接続) タブを選 択します。
- 4. [Connections] (接続) テーブルで、接続を選択します。
- 5. [Connection details] (接続の詳細) ページで、[De-authorize] (認証解除) を選択します。
- 6. [Deauthorize connection?] (接続認証を解除しますか?) ダイアログボックスで、接続の名前を入 力して [De-authorize] (認証解除) を選択します。

プロセスが完了するまで、接続のステータスは [De-authorizing] (認証解除中) になります。その後、 ステータスは [De-authorized] (認証解除) に変わります。これで、接続を編集して新しい認証パラ メータを追加することができます。

## AWS アカウント間での Amazon EventBridge イベントの送受信

AWS アカウント内の[イベント](#page-48-0)[バス間でイベントを](#page-21-0)送受信 EventBridge するように を設定できます。 アカウント間でイベントを送受信 EventBridge するように を設定する場合、 AWS アカウント内の イベントバスとの間でイベントを送受信できるアカウントを指定できます。また、イベントバスに関 連する特定の[ルール](#page-164-0)からのイベントや、特定のソースからのイベントを許可または拒否することもで きます。詳細については、[「Amazon EventBridge リソースポリシーによるクロスアカウントアクセ](https://aws.amazon.com/blogs/compute/simplifying-cross-account-access-with-amazon-eventbridge-resource-policies/) [スの簡素化](https://aws.amazon.com/blogs/compute/simplifying-cross-account-access-with-amazon-eventbridge-resource-policies/)」を参照してください。

**a** Note

を使用する場合は AWS Organizations、組織を指定し、その組織内のすべてのアカウントへ のアクセスを許可できます。さらに、別のアカウントにイベントを送信する場合、送信イ ベントバスには IAM ロールがアタッチされている必要があります。詳細については、[AWS](https://docs.aws.amazon.com/organizations/latest/userguide/orgs_introduction.html) [Organizationsユーザーガイド](https://docs.aws.amazon.com/organizations/latest/userguide/orgs_introduction.html)のAWS Organizations とは を参照してください。

**a** Note

Incident Manager の対応プランをターゲットとして使用している場合、アカウントで共有さ れているすべての対応プランがデフォルトで利用できます。

送信先リージョンがサポートされている[クロス](#page-251-0)リージョン送信先リージョンである限り、すべての リージョンの同じリージョン内の AWS アカウントと異なるリージョンのアカウントの間でイベント バスを送受信できます。

別のアカウントのイベントバスとの間でイベント EventBridge を送受信するように を設定する手順 は次のとおりです。

• レシーバーアカウントで、イベントバスのアクセス許可を編集して、指定された AWS アカウン ト、組織、またはすべての AWS アカウントがレシーバーアカウントにイベントを送信できるよう にします。

• 送信側アカウントで、受信側アカウントのイベントバスをターゲットとする 1 つ以上のルールを 設定します。

送信者アカウントが AWS Organization からイベントを送信するアクセス許可を継承する場合、送 信者アカウントには、受信側アカウントにイベントを送信できるようにするポリシーを持つ IAM ロールも必要です。を使用してレシーバーアカウントのイベントバスをターゲットとするルール AWS Management Console を作成すると、ロールが自動的に作成されます。を使用する場合は AWS CLI、ロールを手動で作成する必要があります。

• 受信側アカウントで、送信側アカウントからのイベントに一致する 1 つ以上のルールを設定しま す。

1 つのアカウントから別のアカウントに送信されたイベントは、カスタムイベントとして送信側ア カウントに課金されます。受信側アカウントには課金されません。詳細については、[「Amazon の](https://aws.amazon.com/eventbridge/pricing/) [EventBridge 料金」](https://aws.amazon.com/eventbridge/pricing/)を参照してください。

受信側アカウントで、送信側アカウントから受信したイベントを第三のアカウントに送信するルール が設定されていても、それらのイベントは第三のアカウントには送信されません。

同じアカウントに 3 つのイベントバスがあり、1 番目のイベントバスにルールを設定して 2 番目の イベントバスから 3 番目のイベントバスにイベントを転送する場合、それらのイベントは 3 番目の イベントバスに送信されません。

次の動画では、アカウント間のイベントのルーティングについて説明します。[他の AWS アカウント](http://www.youtube.com/embed/pX_xIW_EuCE) [のバスへのイベントのルーティング](http://www.youtube.com/embed/pX_xIW_EuCE)

他の AWS アカウントからのイベントを許可するアクセス許可を付与する

他のアカウントや組織からイベントを受信するには、まず、イベントを受信するイベントバスに対 する許可を編集する必要があります。デフォルトのイベントバスは、 AWS サービス、他の認可され た AWS アカウント、および PutEvents 呼び出しからのイベントを受け入れます。イベントバスに 対するアクセス許可は、イベントバスにアタッチされたリソースベースのポリシーを使用して付与ま たは拒否されます。ポリシーでは、アカウント ID を使用して他の AWS アカウントにアクセス許可 を付与することも、 AWS 組織 ID を使用して組織にアクセス許可を付与することもできます。ポリ シーの例など、イベントバスに対するアクセス許可についての詳細は、[Amazon EventBridge イベン](#page-37-0) [トバスのアクセス許可](#page-37-0) を参照してください。

#### a Note

EventBridge では、すべての新しいクロスアカウントイベントバスターゲットが IAM ロール を追加する必要があるようになりました。これは、2023 年 3 月 2 日以降に作成されたイベ ントバスターゲットにのみ適用されます。この日より前に IAM ロールなしで作成されたアプ リケーションは影響を受けません。ただし、IAM ロールを追加して、ユーザーに別のアカウ ントのリソースへのアクセスを許可することをお勧めします。これにより、サービスコント ロールポリシー (SCP) を使用する組織の境界が適用され、組織内のアカウントからイベント を送受信できるユーザーを特定できるようになります。

#### **A** Important

すべての AWS アカウントからイベントを受信する場合は、他のユーザーから受信するイベ ントのみに一致するルールを作成するように注意してください。より安全なルールを作成す るには、各ルールのイベントパターンに、Account フィールドと、イベントの受信元の 1 つ以上のアカウントのアカウント ID が必ず含まれるようにします。アカウントフィールド を含むイベントパターンを持つルールは、Account フィールドにリストされていないアカウ ントから送信されたイベントと一致しません。詳細については、「[Amazon EventBridge イ](#page-48-0) [ベント](#page-48-0)」を参照してください。

AWS アカウント間のイベントに関するルール

アカウントが他のアカウントのイベントバスからイベントを受信するように設定されている場合は AWS 、それらのイベントに一致するルールを記述できます。他のアカウントのイベントバスから受 信しているイベントと一致するように、ルールの[イベントパターン](#page-132-0)を設定します。

ルールのイベントパターンで account を指定した場合を除き、アカウントのルール (新規と既存の 両方) のうち、他のアカウントのイベントバスから受信しているイベントに一致するすべてのルール がトリガーされます。別のアカウントのイベントバスからイベントを受信し、自分のアカウントから 生成されたときにそのイベントパターンのみでルールがトリガーされるようにするには、account を追加し、自分のアカウント ID をルールのイベントパターンに指定する必要があります。

すべての AWS アカウントのイベントバスからのイベントを受け入れるように AWS アカウントを設 定する場合は、アカウント内のすべての EventBridge ルールaccountに を追加することを強くお勧 めします。これにより、アカウントのルールが不明な AWS アカウントからのイベントでトリガーさ れるのを防ぐことができます。ルールで account フィールドを指定するときは、1 つ以上の AWS アカウントのアカウント ID をフィールドで指定できます。

アクセス許可を付与した AWS アカウントのイベントバスから一致するイベントに対してルールを トリガーするには、ルールの account フィールドに \* を指定しないでください。これにより、\* は イベントの account フィールドに表示されないため、どのイベントとも一致しません。代わりに、 ルールから account フィールドを省略します。

AWS アカウント間でイベントを送信するルールの作成

別のアカウント内のイベントバスをターゲットとして指定することは、ルール作成の一部です。

コンソールを使用して別の AWS アカウントにイベントを送信するルールを作成するには

- 1. 「[???](#page-166-0)」のステップに従います。
- 2. 「[???](#page-171-0)」ステップで、ターゲットタイプを選択するように求めるプロンプトが表示された場合:
	- a. EventBridge イベントバス を選択します。
	- b. [別のアカウントまたはリージョン内のイベントバス] を選択します。
	- c. [ターゲットとしてのイベントバス] に、使用するイベントバスの ARN を入力します。
- 3. ステップに従ってルールの作成を完了します。

## <span id="page-251-0"></span>AWS リージョン間での Amazon EventBridge イベントの送受信

AWS リージョン間で[イベントを](#page-48-0)送受信 EventBridge するように を設定できます。また、特定のリー ジョンからのイベント、イベントバスに関連付けられた特定の[ルール](#page-164-0)、または特定のソースからのイ ベントを許可または拒否することもできます。詳細については、[「Amazon でのクロスリージョンイ](https://aws.amazon.com/blogs/compute/introducing-cross-region-event-routing-with-amazon-eventbridge/) [ベントルーティングの紹介 EventBridge」](https://aws.amazon.com/blogs/compute/introducing-cross-region-event-routing-with-amazon-eventbridge/)を参照してください。

以下のリージョンは、送信先リージョンとしてサポートされています。

- 米国東部 (バージニア北部)
- 米国東部 (オハイオ)
- 米国西部 (北カリフォルニア)
- 米国西部 (オレゴン)
- アフリカ (ケープタウン)
- アジアパシフィック (香港)
- アジアパシフィック (東京)
- アジアパシフィック (ソウル)
- アジアパシフィック (大阪)
- アジアパシフィック(ムンバイ)
- アジアパシフィック (ハイデラバード)
- アジアパシフィック (シンガポール)
- アジアパシフィック (ジャカルタ)
- アジアパシフィック (シドニー)
- アジアパシフィック (メルボルン)
- カナダ (中部)
- カナダ西部 (カルガリー)
- 欧州 (フランクフルト)
- 欧州 (スペイン)
- 欧州 (チューリッヒ)
- 欧州 (ストックホルム)
- 欧州 (ミラノ)
- 欧州 (アイルランド)
- 欧州 (ロンドン)
- 欧州 (パリ)
- イスラエル (テルアビブ)
- 中東 (アラブ首長国連邦)
- 中東 (バーレーン)
- 南米(サンパウロ)

次のビデオでは AWS CloudFormation[、https://console.aws.amazon.com/events/](https://console.aws.amazon.com/events/)、および を使用し てリージョン間でイベントをルーティングする AWS Serverless Application Model: [クロスリージョ](http://www.youtube.com/embed/hrZG1mr6H8I) [ンイベントルーティング](http://www.youtube.com/embed/hrZG1mr6H8I)について説明します。

別の AWS リージョンにイベントを送信するルールの作成

別の AWS リージョンのイベントバスをターゲットとして指定することは、ルールの作成の一部で す。

コンソールを使用して別の AWS アカウントにイベントを送信するルールを作成するには

- 1. 「[???](#page-166-0)」のステップに従います。
- 2. 「[???](#page-171-0)」ステップで、ターゲットタイプを選択するように求めるプロンプトが表示された場合:
	- a. EventBridge イベントバス を選択します。
	- b. [別のアカウントまたはリージョン内のイベントバス] を選択します。
	- c. [ターゲットとしてのイベントバス] に、使用するイベントバスの ARN を入力します。
- 3. ステップに従ってルールの作成を完了します。

同じアカウントとリージョンの EventBridge イベントバス間で Amazon イ ベントを送受信する

同じ AWS アカウントとリージョンの[イベント](#page-48-0)[バス間でイベントを](#page-21-0)送受信 EventBridge するように を設定できます。

イベントバス間でイベントを送受信 EventBridge するように を設定する場合、送信者イベントバス の IAM ロールを使用して、送信者イベントバスにイベントをレシーバーイベントバスに送信するア クセス許可を付与します。送信側イベントバスからイベントを受信する許可を受信側イベントバスに 付与するには、受信側イベントバスで[リソースベースのポリシー](#page-681-0)を使用します。また、特定のイベン トバス、イベントバスに関連する特定の[ルール](#page-164-0)、または特定のソースからのイベントを許可または拒 否することもできます。ポリシーの例など、イベントバスに対するアクセス許可についての詳細は、 「[Amazon EventBridge イベントバスのアクセス許可」](#page-37-0)を参照してください。

アカウント内のイベントバス間でイベントを EventBridge 送受信するように を設定する手順は次の とおりです。

- 既存の IAM ロールを使用するには、送信側イベントバスのアクセス許可を受信側イベントバスに 付与するか、受信側イベントバスのアクセス許可を送信側イベントバスに付与する必要がありま す。
- 送信側イベントバスで、受信側イベントバスをターゲットとする 1 つ以上のルールを設定し、IAM ロールを作成します。ロールにアタッチする必要があるポリシーの例については、「[???](#page-42-0)」を参照 してください。
- 受信側イベントバスで、他のイベントバスからのイベントの受け渡しを許可するアクセス許可を編 集します。
- 受信側イベントで、送信側イベントからのイベントに一致する 1 つ以上のルールを設定します。

#### **a** Note

EventBridge は、送信者イベントバスから受信したイベントを 3 番目のイベントバスに ルーティングできません。

1 つのイベントバスから別のイベントバスに送信されたイベントは、カスタムイベントとして請求さ れます。詳細については、「[Amazon EventBridge 料金表」](https://aws.amazon.com/eventbridge/pricing/)を参照してください。

同じ AWS アカウントとリージョン内の別のイベントバスにイベントを送信するルー ルの作成

イベントを別のイベントバスに送信するには、イベントバスをターゲットとしてルールを作成しま す。ターゲットと同じ AWS アカウントとリージョンでイベントバスを指定することは、ルールの作 成の一部です。

コンソールを使用して、同じ AWS アカウントとリージョン内の別のイベントバスにイベントを送信 するルールを作成するには

- 1. 「[???](#page-166-0)」のステップに従います。
- 2. 「[???](#page-171-0)」ステップで、ターゲットタイプを選択するように求めるプロンプトが表示された場合:
	- a. EventBridge イベントバス を選択します。
	- b. 同じ AWS アカウントとリージョン のイベントバスを選択します。
	- c. ターゲットとしてのイベントバスでは、ドロップダウンリストからイベントタイプを選択し ます。
- 3. ステップに従ってルールの作成を完了します。

# <span id="page-255-0"></span>Amazon EventBridge 入力変換

が[ルール](#page-164-0) [のターゲット](#page-208-0)に情報を渡す前に EventBridge、[イベントか](#page-48-0)らのテキストをカスタマイズでき ます。コンソールまたは API の入力トランスフォーマーを使用すると、JSON パスを使用する変数 を定義して、元のイベントソースの値を参照することができます。変換されたイベントは、元のイベ ントではなくターゲットに送信されます。ただし、[動的パスパラメータ](#page-210-0)は、変換されたイベントでは なく、元のイベントを参照する必要があります。最大 100 の変数を定義して、それぞれに入力から 値を割り当てることができます。その後、こうした変数は、<*variable-name*> 形式の入力テンプ レートで使用できます。

入力トランスフォーマーの使い方については、「[???](#page-433-0)」を参照してください。

**a** Note

EventBridge は、すべての JSON パス構文をサポートしているわけではなく、実行時に評価 されます。サポートされている構文には以下が含まれます。

- ドット表記 (\$.detail など)
- ダッシュ
- 下線
- アルファベットの文字
- 配列インデックス
- ワイルドカード (\*)

このトピックの内容

- [定義済みの変数](#page-256-0)
- [入力変換の例](#page-256-1)
- [API を使用した入力の EventBridge変換](#page-259-0)
- [を使用した入力の変換 AWS CloudFormation](#page-259-1)
- [入力変換に関する一般的な問題](#page-260-0)
- [ルール作成の一環としての入力トランスフォーマーの設定](#page-262-0)
- [EventBridge サンドボックスを使用したターゲット入力トランスフォーマーのテスト](#page-265-0)

### <span id="page-256-0"></span>定義済みの変数

JSON パスを定義せずに使用できる、事前定義された変数があります。これらの変数は予約されてお り、これらの名前で変数を作成することはできません。

- aws.events.rule-arn EventBridge ルールの Amazon リソースネーム (ARN)。
- aws.events.rule-name EventBridge ルールの名前。
- aws.events.event.ingestion-time イベントが によって受信された時刻 EventBridge。 これは ISO 8601 タイムスタンプです。この変数は によって生成 EventBridge され、上書きする ことはできません。
- aws.events.event JSON としての元のイベントペイロード (detail フィールドなし)。内容 はエスケープされないため、JSON フィールドの値としてのみ使用できます。
- aws.events.event.json JSON としての完全な元のイベントペイロード (detail フィール ドあり)。内容はエスケープされないため、JSON フィールドの値としてのみ使用できます。

<span id="page-256-1"></span>入力変換の例

Amazon EC2 イベントの例を次に示します。

```
{ 
   "version": "0", 
   "id": "7bf73129-1428-4cd3-a780-95db273d1602", 
   "detail-type": "EC2 Instance State-change Notification", 
   "source": "aws.ec2", 
   "account": "123456789012", 
   "time": "2015-11-11T21:29:54Z", 
   "region": "us-east-1", 
   "resources": [ 
     "arn:aws:ec2:us-east-1:123456789012:instance/i-abcd1111" 
   ], 
   "detail": { 
     "instance-id": "i-0123456789", 
     "state": "RUNNING" 
   }
}
```
コンソールでルールを定義する際には、[Configure input] (入力の設定) の [Input Transformer] (入力ト ランスフォーマー) オプションを選択します。このオプションでは、2 つのテキストボックスが表示 されます。1 つは入力パス用で、もう 1 つは入力テンプレート用です。

[Input Path] (入力パス) は、変数を定義するために使用されます。JSON パスを使用してイベント内 の項目を参照し、それらの値を変数に格納します。たとえば、最初のテキストボックスに次のように 入力すると、イベント例の値を参照する入力パスを作成できます。角かっことインデックスを使用し て、配列から項目を取得することもできます。

**a** Note

EventBridge は、実行時に入力トランスフォーマーを置き換えて、有効な JSON 出力を確 保します。このため、JSON パスパラメータを参照する変数は、引用符で囲んでくださ い。JSON オブジェクトまたは配列を参照する変数は、引用符で囲まないでください。

```
{ 
   "timestamp" : "$.time", 
   "instance" : "$.detail.instance-id", 
   "state" : "$.detail.state", 
   "resource" : "$.resources[0]"
}
```
これにより、<timestamp>、<instance>、<state>、および <resource> の 4 つの変数が定義 されます。入力テンプレートの作成時にこれらの変数を参照できます。

入力テンプレートは、ターゲットに渡す情報のテンプレートです。文字列または JSON をターゲッ トに渡すテンプレートを作成できます。上のイベントと入力パスを使用した以下の入力テンプレー トの例では、イベントを出力例に変換してからターゲットにルーティングしています。

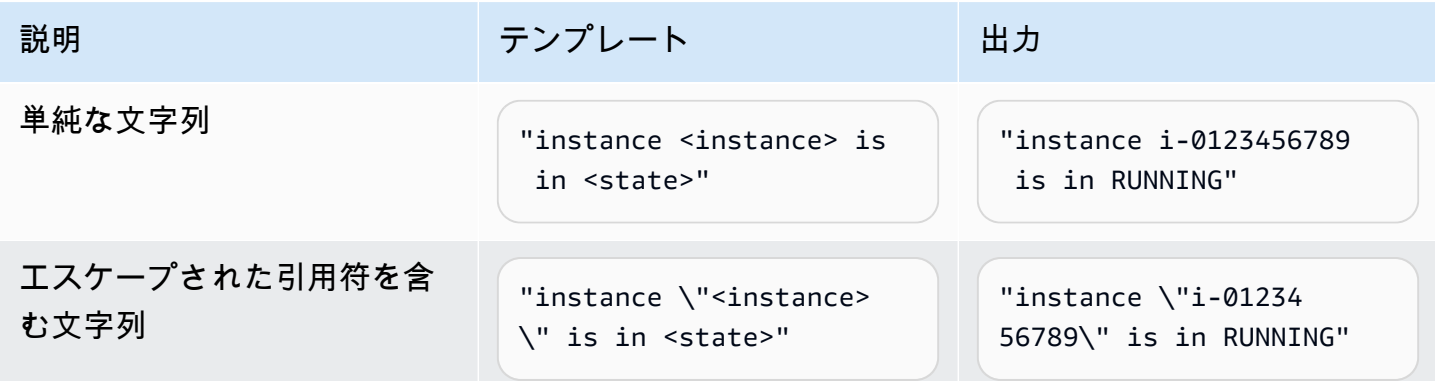

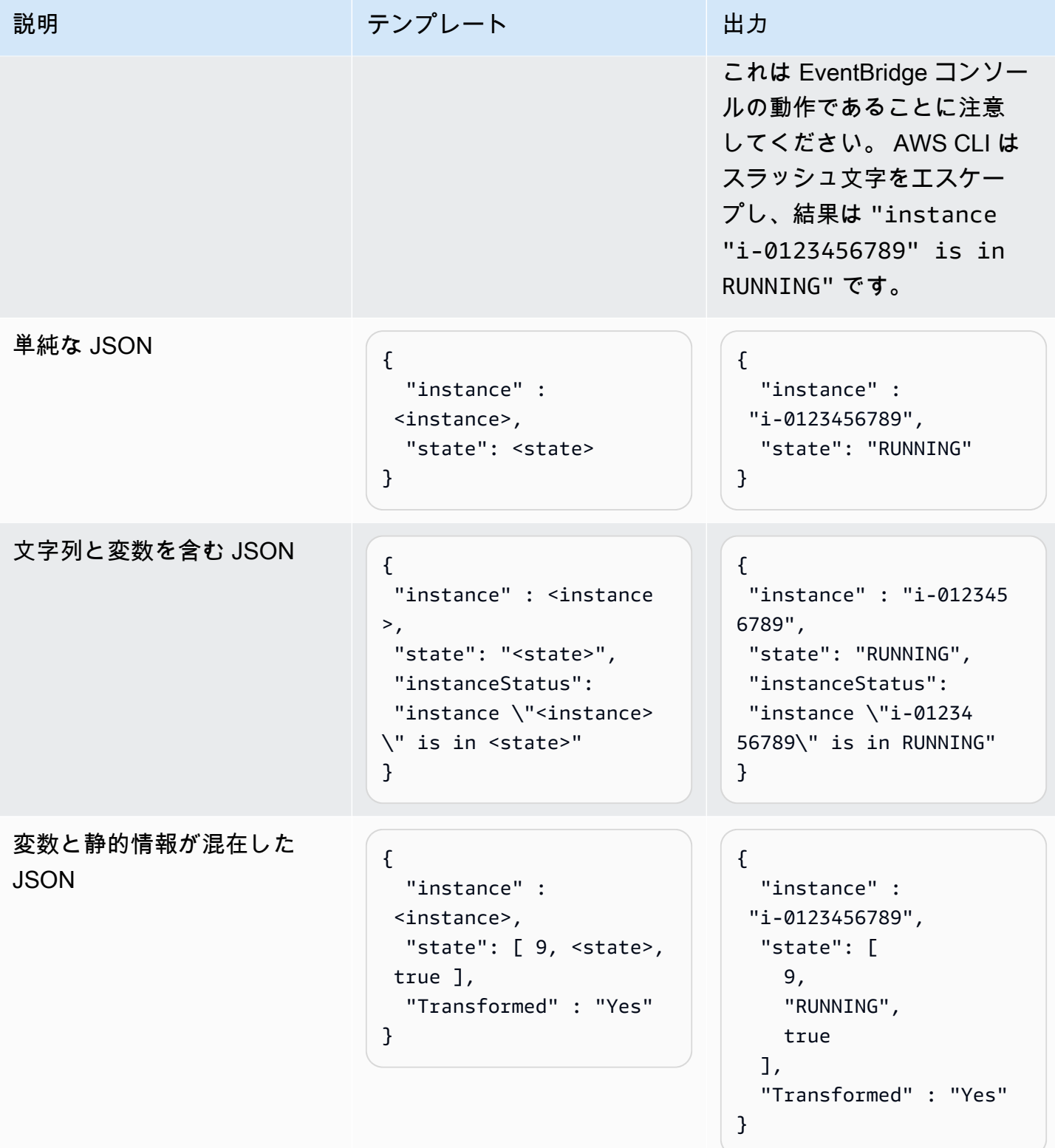

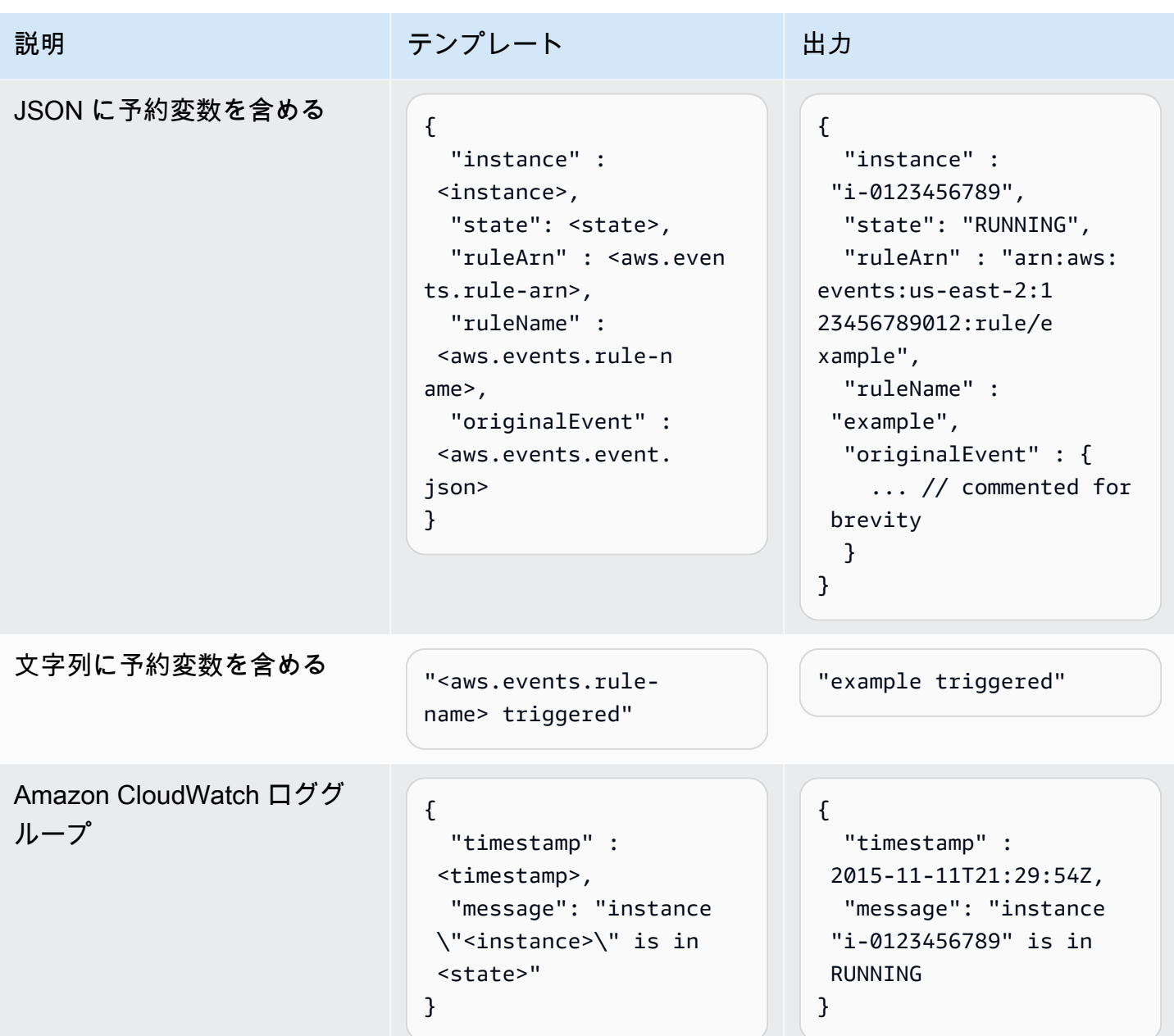

<span id="page-259-0"></span>API を使用した入力の EventBridge変換

EventBridge API を使用して入力を変換する方法については[、「Input Transformer を使用してイベン](https://docs.aws.amazon.com/eventbridge/latest/APIReference/API_PutTargets.html#API_PutTargets_Example_2) [トからデータを抽出し、そのデータをターゲット に入力する](https://docs.aws.amazon.com/eventbridge/latest/APIReference/API_PutTargets.html#API_PutTargets_Example_2)」を参照してください。

# <span id="page-259-1"></span>を使用した入力の変換 AWS CloudFormation

を使用して入力 AWS CloudFormation を変換する方法については、「」を参照してくださ い[AWS::Events::Rule InputTransformer](https://docs.aws.amazon.com/AWSCloudFormation/latest/UserGuide/aws-properties-events-rule-inputtransformer.html)。

#### <span id="page-260-0"></span>入力変換に関する一般的な問題

で入力を変換する際の一般的な問題は次のとおりです EventBridge。

- 文字列の場合は、引用符が必要です。
- テンプレートの JSON パスを作成する場合、検証は行われません。
- 指定した変数と一致する JSON パスがイベントに存在しない場合、その変数は作成されず、出力 にも表示されません。
- aws.events.event.json のような JSON プロパティは JSON フィールドの値としてのみ使用 でき、他の文字列に埋め込んで使用することはできません。
- EventBridge は、ターゲットの入力テンプレートを入力するときに、入力パス によって抽出された 値をエスケープしません。
- JSON パスが JSON オブジェクトまたは配列を参照しているが、変数が文字列で参照されている 場合、 は内部引用符を削除して有効な文字列を確保 EventBridge します。例えば、 を指す変数の 場合\$.detail、<detail>「Detail is <detail>」はオブジェクトから引用符 EventBridge を削除し ます。

したがって、単一の JSON パス変数に基づいて JSON オブジェクトを出力する場合、それをキー として配置する必要があります。この例では、{"detail": <detail>} です。

• 文字列を表す変数に引用符は必要ありません。これらは許可されますが、変換中に文字列変数 値に引用符 EventBridge を自動的に追加して、変換出力が有効な JSON であることを確認しま す。JSON オブジェクトまたは配列を表す変数に引用符を追加 EventBridge しません。JSON オブ ジェクトや配列を表す変数に引用符を追加しないでください。

たとえば、次の入力テンプレートには、文字列と JSON オブジェクトの両方を表す変数が含まれ ています。

```
{ 
   "ruleArn" : <aws.events.rule-arn>, 
   "ruleName" : <aws.events.rule-name>, 
   "originalEvent" : <aws.events.event.json>
}
```
正しい引用符で囲まれた有効な JSON が生成されます。

```
 "ruleArn" : "arn:aws:events:us-east-2:123456789012:rule/example", 
 "ruleName" : "example",
```
{

```
 "originalEvent" : { 
     ... // commented for brevity 
   }
}
```
- (JSON 以外の) テキスト出力を複数行文字列として使用する場合、入力テンプレートの各行を二重 引用符で囲みます。
	- 例えば、[Amazon Inspector 検出結果イ](https://docs.aws.amazon.com/inspector/latest/user/eventbridge-integration.html#event-finding)ベントを次のイベントパターンと照合する場合です。

```
{ 
   "detail": { 
     "severity": ["HIGH"], 
     "status": ["ACTIVE"] 
   }, 
   "detail-type": ["Inspector2 Finding"], 
   "source": ["inspector2"]
}
```
また、次の入力パスを使用します。

```
{ 
   "account": "$.detail.awsAccountId", 
   "ami": "$.detail.resources[0].details.awsEc2Instance.imageId", 
   "arn": "$.detail.findingArn", 
   "description": "$.detail.description", 
   "instance": "$.detail.resources[0].id", 
   "platform": "$.detail.resources[0].details.awsEc2Instance.platform", 
   "region": "$.detail.resources[0].region", 
   "severity": "$.detail.severity", 
   "time": "$.time", 
   "title": "$.detail.title", 
   "type": "$.detail.type"
}
```
以下の入力テンプレートを使用して、複数行の文字列出力を生成できます。

```
"<severity> severity finding <title>"
"Description: <description>"
"ARN: \"<arn>\""
"Type: <type>"
"AWS Account: <account>"
```

```
"Region: <region>"
"EC2 Instance: <instance>"
"Platform: <platform>"
"AMI: <ami>"
```
### <span id="page-262-0"></span>ルール作成の一環としての入力トランスフォーマーの設定

ルールの作成の一環として、 の入力トランスフォーマー EventBridge を指定して、それらのイベン トを指定されたターゲットに送信する前に、一致するイベントを処理するために を使用できます。 AWS サービスまたは API 送信先であるターゲットの入力トランスフォーマーを設定できます。

ルールの一部としてターゲットの入力トランスフォーマーを作成するには

- 1. [???](#page-166-0) に詳述しているルール作成の手順に従います。
- 2. [ステップ 3 ターゲットを選択] で、[追加設定] を展開します。
- 3. [ターゲット入力を設定] で、ドロップダウンリストから [入力トランスフォーマー] を選択しま す。

[入力トランスフォーマーを設定] をクリックします。

EventBridge は、入力トランスフォーマーの設定ダイアログボックスを表示します。

4. [サンプルイベント] セクションで、イベントパターンをテストする対象の [サンプルイベントタ イプ] を選択します。 AWS イベント、パートナーイベントを選択するか、独自のカスタムイベ ントを入力できます。

AWS events

サポートされている AWS のサービスから発行されたイベントを選択します。

- 1. [AWS イベント] を選択します。
- 2. サンプルイベント で、目的の AWS イベントを選択します。イベントは AWS サービスご とに整理されます。

イベントを選択すると、 によってサンプルイベント EventBridge が入力されます。

例えば、S3 オブジェクト作成 を選択した場合、 はサンプル S3 オブジェクト作成イベン ト EventBridge を表示します。

3. (オプション) [コピー] を選択して、サンプルイベントをデバイスのクリップボードにコ ピーすることもできます

#### Partner events

Salesforce など EventBridge、 をサポートするサードパーティーサービスから出力されるイ ベントから選択します。

- 1. EventBridge パートナーイベント を選択します。
- 2. [サンプルイベント] で、目的のパートナーイベントを選択します。イベントはパートナー ごとに整理されています。

イベントを選択すると、 によってサンプルイベント EventBridge が入力されます。

3. (オプション) [コピー] を選択して、サンプルイベントをデバイスのクリップボードにコ ピーすることもできます

Enter your own

自分のイベントを JSON テキストで入力します。

- 1. [独自のイベントを入力] を選択します。
- 2. EventBridge は、必要なイベント属性のテンプレートをサンプルイベントに入力します。
- 3. 必要に応じてサンプルイベントを編集および追加します。サンプルイベントは有効な JSON である必要があります。
- 4. (オプション) 以下のいずれかのオプションを選択することもできます。
	- [コピー] サンプルイベントをデバイスのクリップボードにコピーします
	- [Prettify] (整文) 改行、タブ、スペースを追加して JSON テキストを読みやすくしま す。
- 5. (オプション) [入力パス、テンプレート、および出力の例] セクションを展開して、以下の例を表 示します。
	- JSON パスを使用してイベントデータを表す変数を定義する方法
	- これらの変数を入力トランスフォーマーテンプレートで使用する方法
	- がターゲット EventBridge に送信する結果の出力

入力変換の詳細な例については、「[???](#page-256-1)」を参照してください。

6. [ターゲット入力トランスフォーマー] セクションで、入力テンプレートで使用する変数を定義し ます。

変数は、JSON パスを使用して元のイベントソースの値を参照します。その後、これらの変数を 入力テンプレートで参照して、 EventBridge ターゲットに渡される変換されたイベントに元の ソースイベントのデータを含めることができます。最大 100 の変数を定義できます。入力トラ ンスフォーマーは有効な JSON である必要があります。

例えば、この入力トランスフォーマーのサンプル AWS イベントとしてイベント S3 オブジェク ト作成 を選択した場合を考えます。この場合、以下の変数を定義してテンプレートで使用でき ます。

```
{ 
   "requester": "$.detail.requester", 
   "key": "$.detail.object.key", 
   "bucket": "$.detail.bucket.name"
}
```
(オプション) [コピー] を選択して、入力トランスフォーマーをデバイスのクリップボードにコ ピーすることもできます。

7. テンプレートセクションで、ターゲットに EventBridge 渡すテンプレートを作成します。

JSON、文字列、静的情報、定義した変数、予約変数を使用できます。入力変換の詳細な例につ いては、「[???](#page-256-1)」を参照してください。

例えば、前の例で変数を定義したとします。次に、これらの変数、予約変数、静的情報を参照す る次のテンプレートを作成できます。

```
{ 
    "message": "<requester> has created the object \"<key>\" in the bucket
 \"<bucket>\"", 
     "RuleName": <aws.events.rule-name>, 
     "ruleArn" : <aws.events.rule-arn>, 
     "Transformed": "Yes"
}
```
(オプション) [コピー] を選択して、テンプレートをデバイスのクリップボードにコピーすること もできます。

8. テンプレートをテストするには、[出力を生成] を選択します。

EventBridge は入力テンプレートに基づいてサンプルイベントを処理し、出力 で生成された変 換された出力を表示します。これは、元のソースイベントの代わりにターゲットに渡す情報 EventBridge です。

上で説明したサンプル入力テンプレートで生成される出力は、次のようになります。

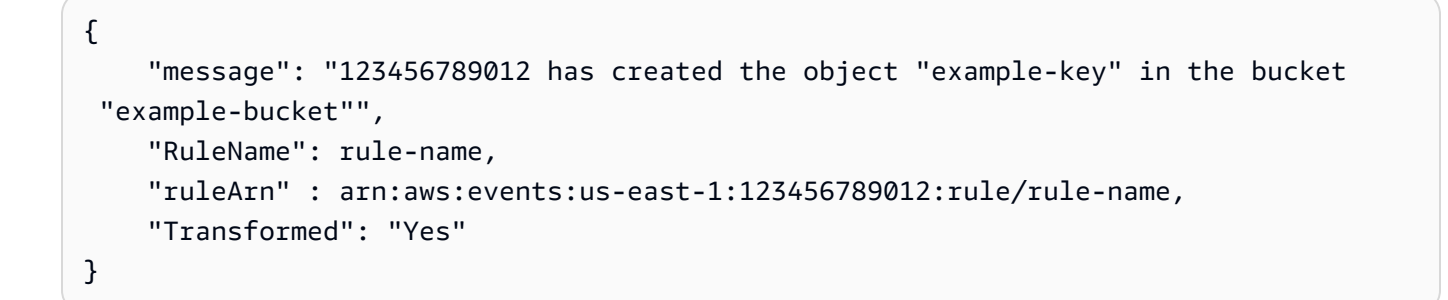

(オプション) [コピー] を選択して、生成された出力をデバイスのクリップボードにコピーするこ ともできます。

9. [確認] を選択します。

10. 「[???](#page-166-0)」に詳述しているルールの作成に関する残りのステップに従います。

<span id="page-265-0"></span>EventBridge サンドボックスを使用したターゲット入力トランスフォーマー のテスト

入力トランスフォーマーを使用して、 [がルール](#page-164-0) の[ターゲットに](#page-208-0)情報を渡す前に EventBridge[、イベ](#page-48-0) [ント](#page-48-0)からのテキストをカスタマイズできます。

入力トランスフォーマーの設定は、通常、[新しいルールの作成](#page-166-0)や既存のルールの編集に伴ってター ゲットを指定するという、より大きなプロセスの一環として行います。ただし EventBridge、 でサン ドボックスを使用すると、ルールを作成または編集しなくても、入力トランスフォーマーをすばやく 設定し、サンプルイベントを使用して必要な出力を取得していることを確認できます。

入力変換の詳細については、「[???](#page-255-0)」を参照してください。

#### ターゲット入力トランスフォーマーをテストするには

- 1. <https://console.aws.amazon.com/events/>で Amazon EventBridge コンソールを開きます。
- 2. [デベロッパーリソース] で [サンドボックス] を選択し、[サンドボックス] ページで [ターゲット 入力トランスフォーマー] タブを選択します。
- 3. [サンプルイベント] セクションで、イベントパターンをテストする対象の [サンプルイベントタ イプ] を選択します。 AWS イベント、パートナーイベントを選択するか、独自のカスタムイベ ントを入力できます。

AWS events

サポートされている AWS のサービスから発行されたイベントを選択します。

- 1. [AWS イベント] を選択します。
- 2. サンプルイベント で、目的の AWS イベントを選択します。イベントは AWS サービスご とに整理されます。

イベントを選択すると、 によってサンプルイベント EventBridge が入力されます。

例えば、S3 オブジェクト作成 を選択した場合、 はサンプル S3 オブジェクト作成イベン ト EventBridge を表示します。

3. (オプション) [コピー] を選択して、サンプルイベントをデバイスのクリップボードにコ ピーすることもできます

Partner events

Salesforce など EventBridge、 をサポートするサードパーティーサービスから出力されるイ ベントから選択します。

- 1. EventBridge パートナーイベント を選択します。
- 2. [サンプルイベント] で、目的のパートナーイベントを選択します。イベントはパートナー ごとに整理されています。

イベントを選択すると、 によってサンプルイベント EventBridge が入力されます。

3. (オプション) [コピー] を選択して、サンプルイベントをデバイスのクリップボードにコ ピーすることもできます

Enter your own

自分のイベントを JSON テキストで入力します。

- 1. [独自のイベントを入力] を選択します。
- 2. EventBridge は、必要なイベント属性のテンプレートをサンプルイベントに入力します。
- 3. 必要に応じてサンプルイベントを編集および追加します。サンプルイベントは有効な JSON である必要があります。
- 4. (オプション) 以下のいずれかのオプションを選択することもできます。
	- [コピー] サンプルイベントをデバイスのクリップボードにコピーします
	- [Prettify] (整文) 改行、タブ、スペースを追加して JSON テキストを読みやすくしま す。
- 4. (オプション) [入力パス、テンプレート、および出力の例] セクションを展開して、以下の例を表 示します。
	- JSON パスを使用してイベントデータを表す変数を定義する方法
	- これらの変数を入力トランスフォーマーテンプレートで使用する方法
	- がターゲット EventBridge に送信する結果の出力

入力変換の詳細な例については、「[???](#page-256-1)」を参照してください。

5. [ターゲット入力トランスフォーマー] セクションで、入力テンプレートで使用する変数を定義し ます。

変数は、JSON パスを使用して元のイベントソースの値を参照します。その後、これらの変数を 入力テンプレートで参照して、 EventBridge ターゲットに渡される変換されたイベントに元の ソースイベントのデータを含めることができます。最大 100 の変数を定義できます。入力トラ ンスフォーマーは有効な JSON である必要があります。

例えば、この入力トランスフォーマーのサンプル AWS イベントとしてイベント S3 オブジェク ト作成 を選択した場合を考えます。この場合、以下の変数を定義してテンプレートで使用でき ます。

<sup>{</sup>  "requester": "\$.detail.requester", "key": "\$.detail.object.key",

 "bucket": "\$.detail.bucket.name" }

(オプション) [コピー] を選択して、入力トランスフォーマーをデバイスのクリップボードにコ ピーすることもできます。

6. テンプレートセクションで、ターゲットに EventBridge 渡すテンプレートを作成します。

JSON、文字列、静的情報、定義した変数、予約変数を使用できます。入力変換の詳細な例につ いては、「[???](#page-256-1)」を参照してください。

例えば、前の例で変数を定義したとします。次に、これらの変数、予約変数、静的情報を参照す る次のテンプレートを作成できます。

```
{ 
    "message": "<requester> has created the object \"<key>\" in the bucket
  \"<bucket>\"", 
     "RuleName": <aws.events.rule-name>, 
     "ruleArn" : <aws.events.rule-arn>, 
     "Transformed": "Yes"
}
```
(オプション) [コピー] を選択して、テンプレートをデバイスのクリップボードにコピーすること もできます。

7. テンプレートをテストするには、[出力を生成] を選択します。

EventBridge は入力テンプレートに基づいてサンプルイベントを処理し、出力 で生成された変 換された出力を表示します。これは、元のソースイベントの代わりにターゲットに渡す情報 EventBridge です。

上で説明したサンプル入力テンプレートで生成される出力は、次のようになります。

```
{ 
     "message": "123456789012 has created the object "example-key" in the bucket 
  "example-bucket"", 
     "RuleName": rule-name, 
     "ruleArn" : arn:aws:events:us-east-1:123456789012:rule/rule-name, 
     "Transformed": "Yes"
}
```
(オプション) [コピー] を選択して、生成された出力をデバイスのクリップボードにコピーするこ ともできます。

# Amazon EventBridge のアーカイブと再生

EventBridge では、後で簡単に再生できるように[イベントの](#page-48-0)アーカイブを作成することができます。 例えば、イベントを再生して、エラーから回復したり、アプリケーションの新機能を検証したりする 場合があります。

#### **a** Note

イベントがイベントバスに公開されてからアーカイブに到着するまでの間に遅延が生じる場 合があります。すべてのイベントが確実に再生されるよう、アーカイブしたイベントの再生 を 10 分間遅らせることをお勧めします。

次の動画では、アーカイブと再生の使用方法を示します: [アーカイブと再生の作成](http://www.youtube.com/embed/s37BMCIGLC0)

トピック

- [Amazon EventBridge イベントのアーカイブ](#page-271-0)
- [アーカイブされた Amazon EventBridge イベントの再生](#page-274-0)

# <span id="page-271-0"></span>Amazon EventBridge イベントのアーカイブ

でアーカイブを作成するときに EventBridge、[イベント](#page-48-0)[パターン を指定することで、アーカイブ](#page-132-0) [に送信されるイベントを判断できます](#page-132-0)。 は、イベントパターンに一致するイベントをアーカイブ EventBridge に送信します。また、保存期間を設定して、イベントが破棄される前にアーカイブに保 存します。

デフォルトでは、 は 所有の [AWS CMK](https://docs.aws.amazon.com/kms/latest/developerguide/concepts.html#aws-owned-cmk) で 256 ビットの Advanced Encryption Standard (AES-256) を使用してアーカイブ内のイベントデータを EventBridge 暗号化します。これにより、不正アクセス からデータを保護できます。

#### **a** Note

[DescribeArchive](https://docs.aws.amazon.com/eventbridge/latest/APIReference/API_DescribeArchive.html) オペレーションの EventCountと SizeBytesの値は、調整期間が 24 時間です。したがって、最近期限切れになったイベントや新しくアーカイブされたイベント は、これらの値にすぐに反映されない場合があります。

すべてのイベントのアーカイブを作成するには

- 1. <https://console.aws.amazon.com/events/>で Amazon EventBridge コンソールを開きます。
- 2. 左側のナビゲーションペインで [Archives] (アーカイブ) を選択します。
- 3. [Create archive] (アーカイブの作成) を選択します。
- 4. [Archive detail] (アーカイブの詳細) で、アーカイブの [Name] (名前) を入力します。この名前 は、選択されたリージョンのアカウントで一意である必要があります。

アーカイブの作成後は、名前を変更できません。

- 5. (オプション) アーカイブの [Description] (説明) を入力します。
- 6. [Source] (ソース) には、アーカイブに送信するイベントを発するイベントバスを選択します。
- 7. [Retention period] (保持期間) で次のいずれかの操作を行います。
	- [Indefinite] (不定期) を選択して、アーカイブ内のイベントを保持し、削除しないようにす る。
	- イベントを保持する日数を入力する。指定された日数が経過すると、 はアーカイブからイ ベント EventBridge を削除します。
- 8. [次へ] をクリックします。
- 9. [Event pattern] (イベントパターン) で、[No event filtering] (イベントフィルタリングなし) を選択 します。
- 10. [Create archive] (アーカイブの作成) を選択します。

イベントパターンでアーカイブを作成するには

- 1. <https://console.aws.amazon.com/events/>で Amazon EventBridge コンソールを開きます。
- 2. 左側のナビゲーションペインで [Archives] (アーカイブ) を選択します。
- 3. [Create archive] (アーカイブの作成) を選択します。
- 4. [Archive detail] (アーカイブの詳細) で、アーカイブの [Name] (名前) を入力します。この名前 は、選択されたリージョンのアカウントで一意である必要があります。

アーカイブの作成後は、名前を変更できません。

- 5. (オプション) アーカイブの [Description] (説明) を入力します。
- 6. [Source] (ソース) には、アーカイブに送信するイベントを発するイベントバスを選択します。
- 7. [Retention period] (保持期間) で次のいずれかの操作を行います。
	- [Indefinite] (不定期)\* を選択して、アーカイブ内のイベントを保持し、削除しないようにす る。
	- イベントを保持する日数を入力する。指定された日数が経過すると、 はアーカイブからイ ベント EventBridge を削除します。
- 8. [次へ] をクリックします。
- 9. [Event pattern] (イベントパターン) で、[Filtering events by event pattern matching] (イベントパ ターンマッチングによるイベントのフィルタリング) を選択します。
- 10. 次のいずれかを行います。
	- [Pattern builder] (パターンビルダー) を選択し、[Service provider] (サービスプロバイダー) を選択します。を選択した場合はAWS、パターンで使用するAWS サービス名とイベントタ イプも選択します。
	- [JSON editor] (JSON エディタ) を選択して、パターンを手動で作成します。ルールからパ ターンをコピーし、JSON エディタに貼り付けることもできます。
- 11. [Create archive] (アーカイブの作成) を選択します。

イベントがアーカイブに正常に送信されたことを確認するには、 EventBridge API の [DescribeArchive](https://docs.aws.amazon.com/eventbridge/latest/APIReference/API_DescribeArchive.html)オペレーションを使用して、 がアーカイブ内のイベント数EventCountを反映 しているかどうかを確認します。0 の場合、アーカイブにはイベントはありません。

# <span id="page-274-0"></span>アーカイブされた Amazon EventBridge イベントの再生

アーカイブを作成すると、アーカイブから[イベント](#page-48-0)を再生することができます。例えば、アプリケー ションを追加機能で更新する場合、履歴イベントを再生して、イベントの再処理がアプリケーション の一貫性を維持するようにすることができます。アーカイブを利用して、新しい機能に対するイベン トを再生することもできます。イベントを再生する場合、再生するアーカイブ、再生するイベントの 開始時間と終了時間、[イベントバス](#page-21-0)または、1 つ以上の[ルールを](#page-164-0)指定することができます。

イベントは、必ずしもアーカイブに追加された順序通りに再生されるわけではありません。再生で は、イベント内の時間に基づいて再生するイベントを処理し、1 分間隔で再生します。イベントの開 始時刻と終了時刻を 20 分単位で指定すると、イベントは、その 20 分単位の最初の 1 分目から再生 されます。その後、2 分目以降のイベントが再生されます。EventBridge API の DescribeReplay 操作を使用して、再生の進行状況を確認することができます。EventLastReplayedTime は、最後 に再生されたイベントのタイムスタンプを返します。

イベントは、AWS アカウントの 1 秒あたりの PutEvents トランザクション制限に基づいて再生さ れますが、これとは区別されます。PutEvents の制限の引き上げをリクエストすることができます。 詳細については、[Amazon EventBridge クォータを](https://docs.aws.amazon.com/eventbridge/latest/userguide/cloudwatch-limits-eventbridge.html)参照してください。

**a** Note

アカウントあたり、AWS リージョンあたり最大 10 個のアクティブな同時再生を設定できま す。

イベント再生を開始するには

- 1. Amazon EventBridge コンソール [\(https://console.aws.amazon.com/events/](https://console.aws.amazon.com/events/)) を開きます。
- 2. 左のナビゲーションペインの [Replays] (再生) を選択します。
- 3. [Start new replay] (新規再生を開始) を選択します。
- 4. 再生の [Name] (名前) を入力し、必要に応じて [Description] (説明) を入力します。
- 5. [Source] (ソース) で、イベントを再生するアーカイブを選択します。
- 6. 送信先に対して、イベントを出したものと同じイベントバスにだけ、イベントを再生できます
- 7. [Specify rules] (ルールの指定) で、次のいずれかの操作を行います。
	- [All rules] (すべてのルール) を選択して、すべてのルールにイベントを再生します。
	- [Specify rules] (ルールの指定) を選択して、イベントを再生するルールを選択します。
- 8. [Replay time frame] (再生時間枠) で、[Date] (日付)、[Time] (時間)、[Time zone] (タイムゾーン) の [Start time] (開始時間)と [End time] (終了時間) を指定します。[Start time (開始時間)] と [End time (終了時間)] の間に発生したイベントのみが再生されます。
- 9. [Start replay] (再生を開始) を選択します。

保存されたイベントが再生されると、再生のステータスは、[Completed] (完了) となります。

再生を開始した後に中断したい場合、ステータスが [Starting] (開始中) または [Running] (実行中) で あれば、キャンセルすることができます。

再生をキャンセルするには

- 1. Amazon EventBridge コンソール [\(https://console.aws.amazon.com/events/](https://console.aws.amazon.com/events/)) を開きます。
- 2. 左のナビゲーションペインの [Replays] (再生) を選択します。
- 3. キャンセルする再生を選択します。
- 4. [Cancel] (キャンセル) を選択します。

# Amazon EventBridge Pipes

Amazon EventBridge Pipes はソースをターゲットに接続します。パイプは、サポートされてい る[ソース](#page-296-0)と[ターゲット](#page-338-0) の統合を目的として point-to-pointおり、高度な変換と[エンリッチメント を](#page-337-0)サ ポートしています。イベント駆動型アーキテクチャを開発する際に専門知識や統合コードが不要にな り、会社のアプリケーション全体で一貫性が保持されます。パイプをセットアップするには、ソース を選択し、オプションのフィルタリングを追加し、オプションのエンリッチメントを定義し、イベン トデータのターゲットを選択します。

#### **a** Note

イベントバスを使用してイベントをルーティングすることもできます。イベントバスは、イ ベント駆動型サービス間のイベントのルーティングに適しています many-to-many。詳細に ついては、「[???](#page-21-0)」を参照してください。

### EventBridge Pipes の仕組み

大まかに言うと、 EventBridge パイプの仕組みは次のとおりです。

1. アカウントにパイプを作成します。これには、以下が含まれます。

- サポートされてい[るイベントソース](#page-296-0)のうち、パイプにイベントを受信させたいもののいずれか を指定します。
- オプションで、ソースから受信したイベントのサブセットだけをパイプが処理するようにフィ ルターを設定します。
- オプションで、ターゲットに送信する前にイベントデータを拡張するエンリッチメントステッ プを設定します。
- サポートされてい[るターゲット](#page-338-0)のうち、パイプにイベントを送信させたいもののいずれかを指 定します。
- 2. イベントソースはパイプへのイベントの送信を開始し、パイプはイベントを処理してからター ゲットに送信します。
	- フィルターを設定した場合、パイプはイベントを評価し、そのフィルターに一致する場合にの みターゲットに送信します。

フィルターに一致するイベントに対してのみ課金されます。

• エンリッチメントを設定した場合、パイプはターゲットに送信する前にイベントに対してエン リッチメントを実行します。

イベントがバッチ処理される場合、エンリッチメントはバッチ内のイベントの順序を維持しま す。

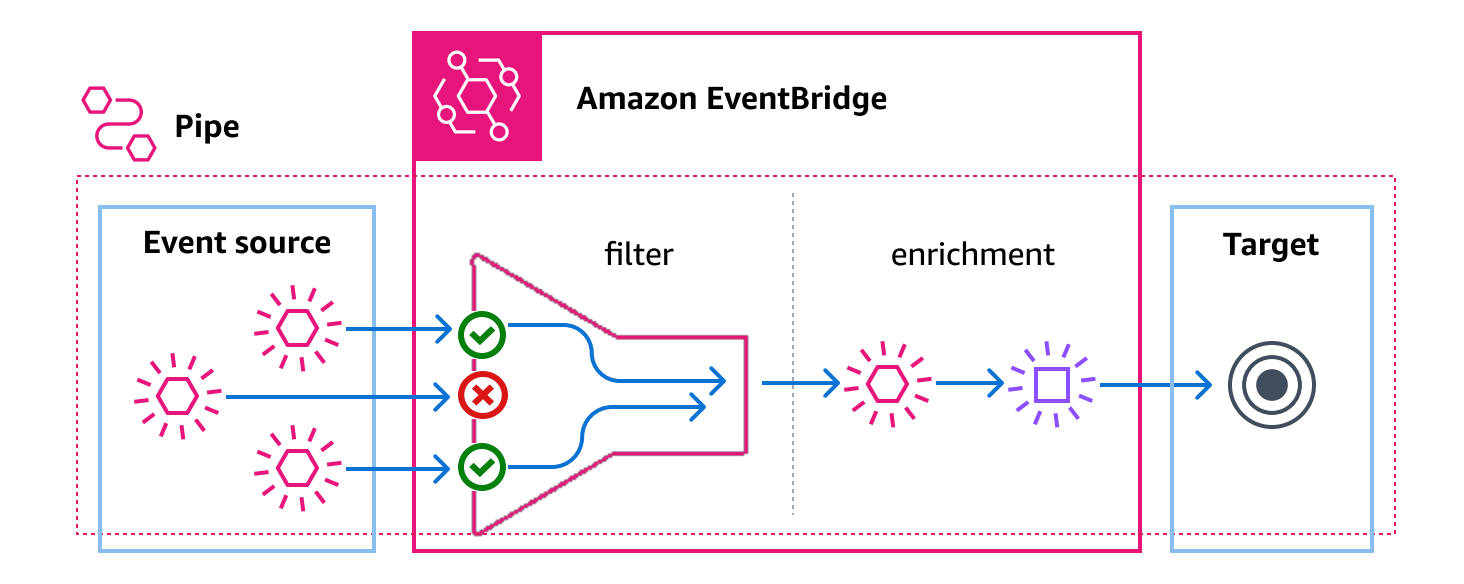

例えば、パイプを使って e コマースシステムを作ることができます。配送先住所などの顧客情報を 含む API があると想定します。

- 1. パイプは以下を使用して作成できます。
	- Amazon SQS 注文が、イベントソースとしてメッセージキューを受信しました。
	- エンリッチメントとしての EventBridge API 送信先
	- ターゲットとしての AWS Step Functions ステートマシン
- 2. その後、Amazon SQS の注文受領メッセージがキューに表示されると、そのメッセージがパイプ に送信されます。
- 3. 次に、パイプはそのデータを EventBridge API 送信先エンリッチメントに送信し、API 送信先エン リッチメントはその注文の顧客情報を返します。
- 4. 最後に、パイプはエンリッチされたデータを AWS Step Functions ステートマシンに送信し、ス テートマシンは注文を処理します。

# EventBridge Pipes の概念

EventBridge Pipes の基本コンポーネントを詳しく見ていきます。

パイプ

パイプは 1 つのソースから単一のターゲットにイベントをルーティングします。このパイプには、 特定のイベントをフィルタリングする機能や、ターゲットに送信される前にイベントデータを強化す る機能も含まれています。

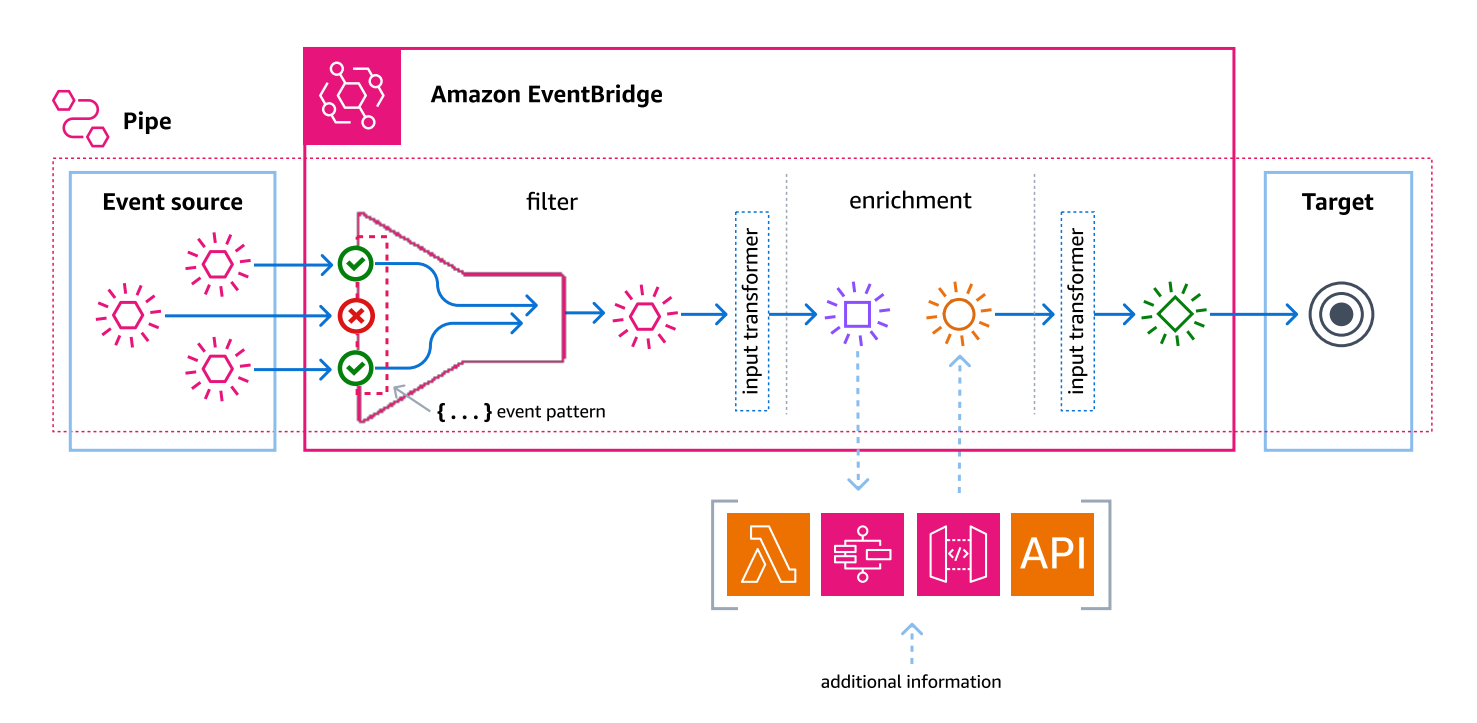

## ソース

EventBridge Pipes はさまざまなソースからイベントデータを受け取り、そのデータにオプションの フィルターとエンリッチメントを適用して、ターゲットに送信します。ソースがパイプに送信される イベントに順序を強制する場合、その順序はターゲットまでのプロセス全体を通して維持されます。

sources の詳細については、[「???](#page-296-0)」を参照してください。

### フィルター

パイプは、特定のソースのイベントをフィルタリングして、それらのイベントのサブセットのみを処 理できます。パイプのフィルタリングを設定するには、パイプがターゲットに送信するイベントを決 定するのに使用するイベントパターンを定義します。

フィルターに一致するイベントに対してのみ課金されます。

詳細については、「[???](#page-330-0)」を参照してください。

#### エンリッチメント

EventBridge Pipes のエンリッチメントステップを使用すると、ターゲットに送信する前にソースか らのデータを強化できます。たとえば、チケットデータがすべて含まれていないチケット作成イベン トを受け取る場合があります。エンリッチメントを使用すると、Lambda 関数で get-ticket API を呼び出して、チケットの詳細をすべて確認できます。その後、パイプはその情報を[ターゲット](#page-338-0)に送 信できます。

イベントデータの強化の詳細については、「[???](#page-337-0)」を参照してください。

Target

イベントデータをフィルタリングして強化したら、パイプが Amazon Kinesis ストリームや Amazon CloudWatch ロググループなどの特定のターゲットに送信することを指定できます。使用可能なター ゲットのリストについては、「[???](#page-338-0)」を参照してください。

データは、拡張してからパイプがターゲットに送信する前に変換できます。詳細については、 「[???](#page-346-0)」を参照してください。

ソースが異なる複数のパイプが同じターゲットにイベントを送信できます。

パイプとイベントバスを一緒に使用して、複数のターゲットにイベントを送信することもできます。 一般的なユースケースは、イベントバスをターゲットとするパイプを作成することです。パイプは イベントをイベントバスに送信し、イベントバスはそれらのイベントを複数のターゲットに送信しま す。たとえば、ソースに DynamoDB ストリームを使用し、ターゲットとしてイベントバスを含むパ イプを作成できます。パイプは DynamoDB ストリームからイベントを受け取り、イベントバスに送 信します。イベントバスは、イベントバスで指定したルールに従ってイベントを複数のターゲットに 送信します。

## Amazon EventBridge Pipes のアクセス許可

パイプをセットアップするときは、既存の実行ロールを使用するか、必要なアクセス許可により、 実行ロールを EventBridge に作成させることができます。EventBridge Pipes に必要なアクセス許可 は、以下に示すようにソースタイプによって異なります。独自の実行ロールを設定する場合は、これ らのアクセス許可を自分で追加する必要があります。

#### **a** Note

ソースへのアクセスに必要なアクセス許可が正確にわからない場合は、EventBridge Pipes コ ンソールを使用して新しいロールを作成し、ポリシーに記載されているアクションを確認し てください。

トピック

- [DynamoDB 実行ロールのアクセス許可](#page-280-0)
- [Kinesis 実行ロールのアクセス許可](#page-281-0)
- [Amazon MQ 実行ロールのアクセス許可](#page-281-1)
- [Amazon MSK 実行ロールのアクセス許可](#page-282-0)
- [セルフマネージド型の Apache Kafka 実行ロールのアクセス許可](#page-282-1)
- [Amazon SQS 実行ロールのアクセス許可](#page-284-0)
- [エンリッチメントとターゲットのアクセス許可](#page-284-1)

## <span id="page-280-0"></span>DynamoDB 実行ロールのアクセス許可

DynamoDB Streams の場合、EventBridge Pipes は、DynamoDB データストリームに関連するリ ソースを管理するための以下のアクセス許可が必要です。

- [dynamodb:DescribeStream](https://docs.aws.amazon.com/amazondynamodb/latest/APIReference/API_streams_DescribeStream.html)
- [dynamodb:GetRecords](https://docs.aws.amazon.com/amazondynamodb/latest/APIReference/API_streams_GetRecords.html)
- [dynamodb:GetShardIterator](https://docs.aws.amazon.com/amazondynamodb/latest/APIReference/API_streams_GetShardIterator.html)
- [dynamodb:ListStreams](https://docs.aws.amazon.com/amazondynamodb/latest/APIReference/API_streams_ListStreams.html)

失敗したバッチのレコードをパイプのデッドレターキューに送信するには、パイプ実行ロールに次の アクセス許可が必要です。

• [sqs:SendMessage](https://docs.aws.amazon.com/AWSSimpleQueueService/latest/APIReference/API_SendMessage.html)

# <span id="page-281-0"></span>Kinesis 実行ロールのアクセス許可

Kinesis の場合、EventBridge Pipes は、Kinesis データストリームに関連するリソースを管理するた めの以下のアクセス許可が必要です。

- [kinesis:DescribeStream](https://docs.aws.amazon.com/kinesis/latest/APIReference/API_DescribeStream.html)
- [kinesis:DescribeStreamSummary](https://docs.aws.amazon.com/kinesis/latest/APIReference/API_DescribeStreamSummary.html)
- [kinesis:GetRecords](https://docs.aws.amazon.com/kinesis/latest/APIReference/API_GetRecords.html)
- [kinesis:GetShardIterator](https://docs.aws.amazon.com/kinesis/latest/APIReference/API_GetShardIterator.html)
- [kinesis:ListShards](https://docs.aws.amazon.com/kinesis/latest/APIReference/API_ListShards.html)
- [kinesis:ListStreams](https://docs.aws.amazon.com/kinesis/latest/APIReference/API_ListStreams.html)
- [kinesis:SubscribeToShard](https://docs.aws.amazon.com/kinesis/latest/APIReference/API_SubscribeToShard.html)

失敗したバッチのレコードをパイプデッドレターキューに送信するには、パイプ実行ロールに次のア クセス許可が必要です。

• [sqs:SendMessage](https://docs.aws.amazon.com/AWSSimpleQueueService/latest/APIReference/API_SendMessage.html)

## <span id="page-281-1"></span>Amazon MQ 実行ロールのアクセス許可

Amazon MQ の場合、EventBridge では Amazon MQ メッセージブローカーに関連するリソースを管 理するために以下のアクセス許可が必要です。

- [mq:DescribeBroker](https://docs.aws.amazon.com/amazon-mq/latest/api-reference/brokers-broker-id.html#brokers-broker-id-http-methods)
- [secretsmanager:GetSecretValue](https://docs.aws.amazon.com/secretsmanager/latest/apireference/API_GetSecretValue.html)
- [ec2:CreateNetworkInterface](https://docs.aws.amazon.com/AWSEC2/latest/APIReference/API_CreateNetworkInterface.html)
- [ec2:DeleteNetworkInterface](https://docs.aws.amazon.com/AWSEC2/latest/APIReference/API_DeleteNetworkInterface.html)
- [ec2:DescribeNetworkInterfaces](https://docs.aws.amazon.com/AWSEC2/latest/APIReference/API_DescribeNetworkInterfaces.html)
- [ec2:DescribeSecurityGroups](https://docs.aws.amazon.com/AWSEC2/latest/APIReference/API_DescribeSecurityGroups.html)
- [ec2:DescribeSubnets](https://docs.aws.amazon.com/AWSEC2/latest/APIReference/API_DescribeSubnets.html)
- [ec2:DescribeVpcs](https://docs.aws.amazon.com/AWSEC2/latest/APIReference/API_DescribeVpcs.html)
- [logs:CreateLogGroup](https://docs.aws.amazon.com/AmazonCloudWatchLogs/latest/APIReference/API_CreateLogGroup.html)
- [logs:CreateLogStream](https://docs.aws.amazon.com/AmazonCloudWatchLogs/latest/APIReference/API_CreateLogStream.html)

• [logs:PutLogEvents](https://docs.aws.amazon.com/AmazonCloudWatchLogs/latest/APIReference/API_PutLogEvents.html)

## <span id="page-282-0"></span>Amazon MSK 実行ロールのアクセス許可

Amazon MSK の場合、EventBridge では Amazon MSK トピックに関連するリソースを管理するため に以下のアクセス許可が必要です。

**a** Note

IAM ロールベースの認証を使用している場合、実行ロールには以下のアクセス許可に加えて [???](#page-313-0) でリストされているアクセス許可が必要です。

- [kafka:DescribeClusterV2](https://docs.aws.amazon.com/MSK/2.0/APIReference/v2-clusters-clusterarn.html#v2-clusters-clusterarnget)
- [kafka:GetBootstrapBrokers](https://docs.aws.amazon.com/msk/1.0/apireference/clusters-clusterarn-bootstrap-brokers.html#clusters-clusterarn-bootstrap-brokersget)
- [ec2:CreateNetworkInterface](https://docs.aws.amazon.com/AWSEC2/latest/APIReference/API_CreateNetworkInterface.html)
- [ec2:DescribeNetworkInterfaces](https://docs.aws.amazon.com/AWSEC2/latest/APIReference/API_DescribeNetworkInterfaces.html)
- [ec2:DescribeVpcs](https://docs.aws.amazon.com/AWSEC2/latest/APIReference/API_DescribeVpcs.html)
- [ec2:DeleteNetworkInterface](https://docs.aws.amazon.com/AWSEC2/latest/APIReference/API_DeleteNetworkInterface.html)
- [ec2:DescribeSubnets](https://docs.aws.amazon.com/AWSEC2/latest/APIReference/API_DescribeSubnets.html)
- [ec2:DescribeSecurityGroups](https://docs.aws.amazon.com/AWSEC2/latest/APIReference/API_DescribeSecurityGroups.html)
- [logs:CreateLogGroup](https://docs.aws.amazon.com/AmazonCloudWatchLogs/latest/APIReference/API_CreateLogGroup.html)
- [logs:CreateLogStream](https://docs.aws.amazon.com/AmazonCloudWatchLogs/latest/APIReference/API_CreateLogStream.html)
- [logs:PutLogEvents](https://docs.aws.amazon.com/AmazonCloudWatchLogs/latest/APIReference/API_PutLogEvents.html)

## <span id="page-282-1"></span>セルフマネージド型の Apache Kafka 実行ロールのアクセス許可

セルフマネージド Apache Kafka の場合、EventBridge はセルフマネージド Apache Kafka ストリー ムに関連するリソースを管理するために以下のアクセス許可を必要とします。

#### 必要なアクセス権限

Amazon CloudWatch Logs のロググループでログを作成して保存するには、パイプの実行ロールに 以下の許可が必要です。

- [logs:CreateLogGroup](https://docs.aws.amazon.com/AmazonCloudWatchLogs/latest/APIReference/API_CreateLogGroup.html)
- [logs:CreateLogStream](https://docs.aws.amazon.com/AmazonCloudWatchLogs/latest/APIReference/API_CreateLogStream.html)
- [logs:PutLogEvents](https://docs.aws.amazon.com/AmazonCloudWatchLogs/latest/APIReference/API_PutLogEvents.html)

### オプションのアクセス許可

パイプには、以下を実行する許可も必要になる場合があります。

- Secrets Manager シークレットを記述する。
- AWS Key Management Service (AWS KMS) カスタマー管理のキーにアクセスする。
- Amazon VPC にアクセスする。

Secrets Manager と AWS KMS 許可

Apache Kafka ブローカーに設定しているアクセスコントロールのタイプに応じて、パイプには Secrets Manager シークレットにアクセスするための許可、または AWS KMS カスタマーマネージ ドキーを復号化するための許可が必要になる場合があります。それらのリソースにアクセスするに は、関数の実行ロールに次のアクセス許可が必要です。

- [secretsmanager:GetSecretValue](https://docs.aws.amazon.com/secretsmanager/latest/apireference/API_GetSecretValue.html)
- [kms:Decrypt](https://docs.aws.amazon.com/kms/latest/APIReference/API_Decrypt.html)

VPC アクセス許可

セルフマネージド Apache Kafka クラスターにアクセスできるのが VPC 内のユーザーのみである場 合、パイプには Amazon VPC リソースにアクセスするための許可が必要です。これらのリソースに は、VPC、サブネット、セキュリティグループ、ネットワークインターフェイスが含まれます。そ れらのリソースにアクセスするには、パイプの実行ロールに次のアクセス許可が必要です。

- [ec2:CreateNetworkInterface](https://docs.aws.amazon.com/AWSEC2/latest/APIReference/API_CreateNetworkInterface.html)
- [ec2:DescribeNetworkInterfaces](https://docs.aws.amazon.com/AWSEC2/latest/APIReference/API_DescribeNetworkInterfaces.html)
- [ec2:DescribeVpcs](https://docs.aws.amazon.com/AWSEC2/latest/APIReference/API_DescribeVpcs.html)
- [ec2:DeleteNetworkInterface](https://docs.aws.amazon.com/AWSEC2/latest/APIReference/API_DeleteNetworkInterface.html)
- [ec2:DescribeSubnets](https://docs.aws.amazon.com/AWSEC2/latest/APIReference/API_DescribeSubnets.html)

#### • [ec2:DescribeSecurityGroups](https://docs.aws.amazon.com/AWSEC2/latest/APIReference/API_DescribeSecurityGroups.html)

## <span id="page-284-0"></span>Amazon SQS 実行ロールのアクセス許可

Amazon SQS の場合、EventBridge では Amazon SQS キューに関連するリソースを管理するために 以下のアクセス許可が必要です。

- [sqs:ReceiveMessage](https://docs.aws.amazon.com/AWSSimpleQueueService/latest/APIReference/API_ReceiveMessage.html)
- [sqs:DeleteMessage](https://docs.aws.amazon.com/AWSSimpleQueueService/latest/APIReference/API_DeleteMessage.html)
- [sqs:GetQueueAttributes](https://docs.aws.amazon.com/AWSSimpleQueueService/latest/APIReference/API_GetQueueAttributes.html)

# <span id="page-284-1"></span>エンリッチメントとターゲットのアクセス許可

所有するリソースで API をコールするには、EventBridge Pipes に適切な許可が必要で す。EventBridge Pipes は、IAM プリンシパル pipes.amazonaws.com を使用して、パイプで指定 した IAM ロールをエンリッチメントとターゲットコールに使用します。

# Amazon EventBridge パイプの作成

EventBridge Pipes を使用すると、高度なイベント変換やエンリッチメントなど、 point-to-point ソー スとターゲットの間の統合を作成できます。 EventBridge パイプを作成するには、以下の手順を実行 します。

- 1. [???](#page-284-2)
- 2. [???](#page-290-0)
- 3. [???](#page-291-0)
- 4. [???](#page-292-0)
- 5. [???](#page-292-1)

CLI を使用してパイプを作成する方法については、 AWS AWS CLI コマンドリファレンスの [create](https://awscli.amazonaws.com/v2/documentation/api/latest/reference/pipes/create-pipe.html)[pipe](https://awscli.amazonaws.com/v2/documentation/api/latest/reference/pipes/create-pipe.html) を参照してください。

#### <span id="page-284-2"></span>ソースの指定

まず、パイプでイベントを受信するソースを指定します。

コンソールを使用してパイプソースを指定するには

- 1. <https://console.aws.amazon.com/events/>で Amazon EventBridge コンソールを開きます。
- 2. ナビゲーションペインで、[パイプ] を選択します。
- 3. [Create pipe] (パイプの作成) を選択します。
- 4. パイプの名前を入力します。
- 5. (オプション) パイプの説明を追加します。
- 6. [パイプを構築] タブの [ソース] で、このパイプに指定するソースのタイプを選択し、ソースを設 定します。

設定のプロパティは、選択するソースの種類によって異なります。

**Confluent** 

Confluent Cloud ストリームをソースとして設定するには、コンソールを使用して Confluent Cloud ストリームをソースとして設定します。

- 1. [ソース] には Confluent クラウドを選択します。
- 2. [Bootstrap servers] (ブートストラップサーバー) には、ブローカーの host:port ペアア ドレスを入力します。
- 3. [Topic name] (トピック名) には、読み取り元のトピック名を入力します。
- 4. (オプション) [VPC] では、使用する VPC を選択します。次に、[VPC subnets] (VPC サブ ネット) に、目的のサブネットを選択します。[VPCSecurity groups] (VPC セキュリティグ ループ) で、セキュリティグループを選択します。
- 5. [認証-オプション] で [認証を使用] をオンにし、次の操作を行います。
	- a. [Authentication method] (認証方法) で、認証タイプを選択します。
	- b. [Secret key] (シークレットキー) で、シークレットキーを選択します。

詳細については、Confluent ドキュメントの[「Confluent Cloud リソースへの認証](https://docs.confluent.io/cloud/current/access-management/authenticate/overview.html)」を参照 してください。

- 6. (オプション) [Additional settings optional] (追加設定 オプション) では、以下を実行しま す。
	- a. [Starting position] (開始位置) で、次のいずれかを選択します。
		- Latest (最新) シャード内の最新のレコードでストリームの読み取りを開始しま す。
- Trim horizon (水平トリム) シャード内の最後のトリミングされていないレコードか らストリームの読み取りを開始します。これはシャード内の最も古いレコードです。
- b. [Batch size optional] (バッチサイズ オプション) に、各バッチの最大レコード数を入 力します。デフォルト値は 100 です。
- c. [Batch window optional] (バッチウィンドウ オプション) の場合、次に進む前にレ コードを収集する最大秒数を入力します。

#### DynamoDB

- 1. [ソース] で、[DynamoDB] を選択します。
- 2. DynamoDB ストリームの場合は、ソースとして使用するストリームを選択します。
- 3. [Starting position] (開始位置) で、次のいずれかを選択します。
	- Latest (最新) シャード内の最新のレコードでストリームの読み取りを開始します。
	- Trim horizon (水平トリム) シャード内の最後のトリミングされていないレコードから ストリームの読み取りを開始します。これはシャード内の最も古いレコードです。
- 4. (オプション) [Additional settings optional] (追加設定 オプション) では、以下を実行しま す。
	- a. [Batch size optional] (バッチサイズ オプション) に、各バッチの最大レコード数を入 力します。デフォルト値は 100 です。
	- b. [Batch window optional] (バッチウィンドウ オプション) の場合、次に進む前にレ コードを収集する最大秒数を入力します。
	- c. [Concurrent batches per shard optional] (シャードあたりの同時バッチ数 オプション) の場合、同じシャードから同時に読み取ることができるバッチの数を入力します。
	- d. [On partial batch item failure] (バッチ項目の一部に障害が発生した場合) では、次の項目 を選択します。
		- AUTOMATIC\_BISECT すべてのレコードが処理されるか、バッチに 1 つの失敗 メッセージが残るまで、各バッチを半分ずつ再試行します。

#### **a** Note

AUTOMATIC\_BISECT を選択しない場合は、特定の失敗したレコードを返すこ とができ、そのレコードだけが再試行されます。

#### Kinesis

コンソールを使用して Kinesis ソースを設定するには

- 1. [ソース] で、[Kinesis] を選択します。
- 2. [Kinesis stream] (Kinesis ストリーム) には、ソースとして使用するストリームを選択しま す。
- 3. [Starting position] (開始位置) で、次のいずれかを選択します。
	- Latest (最新) シャード内の最新のレコードでストリームの読み取りを開始します。
	- Trim horizon (水平トリム) シャード内の最後のトリミングされていないレコードから ストリームの読み取りを開始します。これはシャード内の最も古いレコードです。
	- [At timestamp] (タイムスタンプ時) 指定した時刻からストリームの読み取りを開始し ます。[Timestamp] (タイムスタンプ) に、YYYY/MM/DD と hh:mm:ss 形式でデータと時 刻を入力します。
- 4. (オプション) [Additional settings optional] (追加設定 オプション) では、以下を実行しま す。
	- a. [Batch size optional] (バッチサイズ オプション) に、各バッチの最大レコード数を入 力します。デフォルト値は 100 です。
	- b. (オプション) [Batch window optional] (バッチウィンドウ オプション) の場合、次に 進む前にレコードを収集する最大秒数を入力します。
	- c. [Concurrent batches per shard optional] (シャードあたりの同時バッチ数 オプション) の場合、同じシャードから同時に読み取ることができるバッチの数を入力します。
	- d. [On partial batch item failure] (バッチ項目の一部に障害が発生した場合) では、次の項目 を選択します。
		- AUTOMATIC\_BISECT すべてのレコードが処理されるか、バッチに 1 つの失敗 メッセージが残るまで、各バッチを半分ずつ再試行します。

#### **a** Note

AUTOMATIC\_BISECT を選択しない場合は、特定の失敗したレコードを返すこ とができ、そのレコードだけが再試行されます。
Amazon MQ

- コンソールを使用して Amazon MQ ソースを設定するには
- 1. [ソース] で、[Amazon MQ] を選択します。
- 2. Amazon MQ ブローカーの場合は、ソースとして使用するストリームを選択します。
- 3. [Queue name] (キュー名) には、読み取り元のトピック名を入力します。
- 4. [Authentication Method] (認証方法) には、[BASIC\_AUTH] を選択します。
- 5. [Secret key] (シークレットキー) で、シークレットキーを選択します。
- 6. (オプション) [Additional settings optional] (追加設定 オプション) では、以下を実行しま す。
	- a. [Batch size optional] (バッチサイズ オプション) に、各バッチの最大メッセージ数を 入力します。デフォルト値は 100 です。
	- b. [Batch window optional] (バッチウィンドウ オプション) の場合、次に進む前にレ コードを収集する最大秒数を入力します。

Amazon MSK

- コンソールを使用して Amazon MSK ソースを設定するには
- 1. [ソース] で、[Amazon MSK] を選択します。
- 2. [Amazon MSK cluster] (Amazon MSK クラスター) で、開くクラスターを選択します。
- 3. [Topic name] (トピック名) には、読み取り元のトピック名を入力します。
- 4. (オプション) [Consumer Group ID optional] (コンシューマーグループ ID) で、パイプが 参加するコンシューマーグループの ID を入力します。
- 5. (オプション) [Authentication optional] (認証 オプション) で、[Use Authentication] (認証 を使用) をオンにして次の操作を行います。
	- a. [Authentication method] (認証方法) で、認証タイプを選択します。
	- b. [Secret key] (シークレットキー) で、シークレットキーを選択します。
- 6. (オプション) [Additional settings optional] (追加設定 オプション) では、以下を実行しま す。
	- a. [Batch size optional] (バッチサイズ オプション) に、各バッチの最大レコード数を入 力します。デフォルト値は 100 です。
- b. [Batch window optional] (バッチウィンドウ オプション) の場合、次に進む前にレ コードを収集する最大秒数を入力します。
- c. [Starting position] (開始位置) で、次のいずれかを選択します。
	- Latest (最新) シャード内の最新のレコードでトピックの読み取りを開始します。
	- Trim horizon (水平トリム) シャード内の最後のトリミングされていないレコードか らトピックの読み取りを開始します。これはシャード内の最も古いレコードです。

### **a** Note

Trim horizon (水平トリム) はApache Kafka の[Earliest] (最も早い時間) と同じ です。

Self managed Apache Kafka

コンソールを使用してセルフマネージド型の Apache Kafka ソースを設定するには

- 1. [ソース] で、[セルフマネージド型の Apache Kafka] を選択します。
- 2. [Bootstrap servers] (ブートストラップサーバー) には、ブローカーの host:port ペアア ドレスを入力します。
- 3. [Topic name] (トピック名) には、読み取り元のトピック名を入力します。
- 4. (オプション) [VPC] では、使用する VPC を選択します。次に、[VPC subnets] (VPC サブ ネット) に、目的のサブネットを選択します。[VPCSecurity groups] (VPC セキュリティグ ループ) で、セキュリティグループを選択します。
- 5. (オプション) [Authentication optional] (認証 オプション) で、[Use Authentication] (認証 を使用) をオンにして次の操作を行います。
	- a. [Authentication method] (認証方法) で、認証タイプを選択します。
	- b. [Secret key] (シークレットキー) で、シークレットキーを選択します。
- 6. (オプション) [Additional settings optional] (追加設定 オプション) では、以下を実行しま す。
	- a. [Starting position] (開始位置) で、次のいずれかを選択します。
		- Latest (最新) シャード内の最新のレコードでストリームの読み取りを開始しま す。
		- Trim horizon (水平トリム) シャード内の最後のトリミングされていないレコードか
- <del><sub>ソースの指定</sub> らストリームの読み取りを開始します。これはシャード内の最も古いレコードです<sub>278</sub></del>
- b. [Batch size optional] (バッチサイズ オプション) に、各バッチの最大レコード数を入 力します。デフォルト値は 100 です。
- c. [Batch window optional] (バッチウィンドウ オプション) の場合、次に進む前にレ コードを収集する最大秒数を入力します。

Amazon SQS

- コンソールを使用して Amazon SQS ソースを設定するには
- 1. [ソース] で [SQS] を選択します。
- 2. [SQS Queue] (SQS キュー) には、使用するキューを選択します。
- 3. (オプション) [Additional settings optional] (追加設定 オプション) では、以下を実行しま す。
	- a. [Batch size optional] (バッチサイズ オプション) に、各バッチの最大レコード数を入 力します。デフォルト値は 100 です。
	- b. [Batch window optional] (バッチウィンドウ オプション) の場合、次に進む前にレ コードを収集する最大秒数を入力します。

イベントフィルタリングの設定 (オプション)

パイプにフィルタリングを追加して、ソースからイベントのサブセットのみをターゲットに送信でき ます。

コンソールを使用してフィルタリングを設定するには

- 1. [Filtering] (フィルタリング) を選択します。
- 2. [サンプルイベント オプション] には、イベントパターンの作成に使用できるサンプルイベント が表示されます。また、[独自のイベントを入力] を選択して独自のイベントを入力することもで きます。
- 3. [イベントパターン] に、イベントのフィルタリングに使用するイベントパターンを入力します。 フィルターの作成に関する詳細は、を参照してください。[???](#page-330-0)

以下は、[City] (都市) フィールドの値が [Seattle] のイベントのみを送信するイベントパターンの 例です。

$$
\overline{C}
$$

フィルタリングの設定 279

```
 "data": { 
      "City": ["Seattle"] 
   }
}
```
イベントがフィルタリングされたので、オプションのエンリッチメントとパイプのターゲットを追加 できます。

イベントのエンリッチメントの定義 (オプション)

強化するイベントデータは、Lambda 関数、 AWS Step Functions ステートマシン、Amazon API ゲートウェイ、または API 送信先に送信できます。

エンリッチメントを選択するには

- 1. [Enrichment] (エンリッチメント) を選択します。
- 2. [Details] (詳細) の [Service] (サービス) で、エンリッチメントに使用したいサービスと関連設定 を選択します。

データを送信する前にデータを変換して拡張することもできます。

(オプション) Input Transformer を定義するには

- 1. [Enrichment Input Transformer optional] (エンリッチメント Input Transformer オプション) を 選択してください。
- 2. [Sample events/Event Payload] (サンプルイベント/イベントペイロード)では、サンプルイベン トタイプを選択します。
- 3. [Transformer] (トランスフォーマー) には、サンプルイベントからフィールドへ参照する"Event happened at <\$.detail.field>."場所<\$.detail.field> など、トランスフォーマー構 文を入力します。また、サンプルイベントのフィールドをダブルクリックしてトランスフォー マーに追加することもできます。
- 4. [Output] (出力) で、出力が希望どおりであることを確認します。

これでデータのフィルタリングと拡張が完了したので、次はイベントデータを送信するターゲットを 定義する必要があります。

# ターゲットの設定

ターゲットを設定するには

- 1. [Target] を選択します。
- 2. [Details] (詳細) の [Target service] (ターゲットサービス) で、ターゲットを選択します。表示さ れるフィールドは、選択したターゲットによって異なります。必要に応じて、このターゲットタ イプに固有の情報を入力します。

ターゲットに送信する前にデータを変換することもできます。

(オプション) Input Transformer を定義するには

- 1. [Target Input Transformer optional] (ターゲットインプットトランスフォーマー オプション) を選択します。
- 2. [Sample events/Event Payload] (サンプルイベント/イベントペイロード)では、サンプルイベン トタイプを選択します。
- 3. [Transformer] (トランスフォーマー) には、サンプルイベントからフィールドへ参照する"Event happened at <\$.detail.field>."場所<\$.detail.field> など、トランスフォーマー構 文を入力します。また、サンプルイベントのフィールドをダブルクリックしてトランスフォー マーに追加することもできます。
- 4. [Output] (出力) で、出力が希望どおりであることを確認します。

これでパイプが設定されたので、その設定が正しく設定されていることを確認します。

# パイプ設定の指定

パイプはデフォルトで有効ですが、無効にすることもできます。パイプのアクセス許可の指定、パイ プのロギングの設定、タグの追加を行うこともできます。

パイプ設定を行うには

- 1. [Pipe settings] (パイプ設定) タブを選択します。
- 2. デフォルトでは、新しく作成されたパイプは作成されるとすぐに有効になります。無効なパイ プを作成する場合は、[Activation] (アクティベーション) の [Activate pipe]] (パイプを有効化) で [Active] (有効) をオフにします。
- 3. [Permissions] (アクセス許可) の [Execution role] (実行ロール) で、次のいずれかを実行します。
- a. EventBridge このパイプに新しい実行ロールを作成するには、[この特定のリソースの新しい ロールを作成] を選択します。[Role name] (ロール名) では、ロール名をオプションで編集 できます。
- b. 既存の実行ロールを使用するには、[Use an existing role] (既存のロールを使用する) を選択 します。[Logging role] (ログ記録ロール) でロールを選択します。
- 4. (オプション) Kinesis DynamoDB パイプソースとしてまたはストリームを指定した場合は、再試 行ポリシーとデッドレターキュー (DLQ) を設定できます。

[再試行ポリシーとデッドレターキュー – オプション] で、次の操作を行います。

[Retry policy] (再試行ポリシー) で、以下の作業を行います。

- a. 再試行ポリシーを有効にする場合は、[Retry] (再試行) をオンにします。デフォルトでは、 新しく作成されたパイプは、再試行ポリシーが有効になっていません。
- b. Maximum age of event (最大イベント有効期間) に、1 分 (00:01) から 24 時間 (24:00) の間 の値を入力します。
- c. 再試行 で、0~185 の数値を入力します。
- d. デッドレターキュー (DLQ) を使用する場合は、[デッドレターキュー] を有効にして、希望 する方法を選択し、使用するキューまたはトピックを選択します。デフォルトでは、新規作 成したパイプは DLQ を使用しません。
- 5. (オプション) [ログ オプション] で、 EventBridge Pipe から、サポートされているサービスにロ グ情報を送信する方法 (ログの設定方法を含む) を設定できます。

パイプレコードのログ記録の詳細については、「[???](#page-352-0)」を参照してください。

CloudWatch デフォルトでは、ログレベルと同様に、ログがログの送信先として選択されま す。ERRORそのため、デフォルトでは、 EventBridge Pipes CloudWatch ERROR は詳細レベルを 含むログレコードを送信する新しいロググループを作成します。

EventBridge Pipes がサポートされているログ宛先のいずれかにログレコードを送信するように 設定するには、次の操作を行います。

- a. [ログ オプション] で、ログレコードの配信先を選択します。
- b. [ログレベル] では、 EventBridge ログレコードに含める情報のレベルを選択します。ERROR ログレベルはデフォルトで選択されています。

詳細については、「[???](#page-354-0)」を参照してください。

c. EventBridge イベントペイロード情報やサービスリクエスト/レスポンス情報をログレコード に含める場合は、「実行データを含める」を選択します。

詳細については、「[???](#page-356-0)」を参照してください。

d. 選択したログの送信先をそれぞれ設定します。

CloudWatch Logs ログの場合は、[CloudWatch ログ] で次の操作を行います。

- CloudWatch ロググループでは、 EventBridge 新しいロググループを作成するか、既存の ロググループを選択するか、既存のロググループの ARN を指定するかを選択します。
- 新しいロググループを作成する場合は、必要に応じてロググループ名を編集します。

CloudWatch logs はデフォルトで選択されます。

Firehose ストリームログの場合は、[Firehose ストリームログ] Firehose でストリームを選 択します。

Amazon S3 ログの場合は、[S3 ログ] で次の操作を行います。

- ログの送信先として使用するバケットの名前を入力します。
- AWS バケット所有者のアカウント ID を入力します。
- EventBridge で S3 オブジェクトの作成時に使用するプレフィックステキストを入力しま す。

詳細については、「Amazon Simple Storage Service ユーザーガイド」の「[プレフィック](https://docs.aws.amazon.com/AmazonS3/latest/userguide/using-prefixes.html) [スを使用してオブジェクトを整理する](https://docs.aws.amazon.com/AmazonS3/latest/userguide/using-prefixes.html)」を参照してください。

- S3 EventBridge ログレコードのフォーマット方法を選択します。
	- json: JSON
	- plain: プレーンテキスト
	- w3c: [W3C 拡張ログファイル形式](https://www.w3.org/TR/WD-logfile)
- 6. (オプション) [Tags optional] (タグ-オプション) で、[Add new tag] (新しいタグを追加する) を選 択し、ルールに対する 1 つまたは複数のタグを入力します。詳細については、[「???](#page-763-0)」を参照し てください。
- 7. [Create pipe] (パイプの作成) を選択します。

# 構成パラメータの検証

パイプが作成されたら、 EventBridge 以下の設定パラメータを検証します。

• IAM ロール — パイプのソースはパイプの作成後に変更できないため、指定された IAM EventBridge ロールがソースにアクセスできることを確認します。

### **a** Note

EventBridge エンリッチメントやターゲットはパイプの作成後に更新できるため、同じ検 証は実行されません。

- バッチング EventBridge ソースのバッチサイズがターゲットの最大バッチサイズを超えていな いことを検証します。その場合は、 EventBridge バッチサイズを小さくする必要があります。さら に、ターゲットがバッチ処理をサポートしていない場合、ソースのバッチ処理を設定することはで きません。 EventBridge
- エンリッチメント サポートされるバッチサイズは 1 のみであるため、API Gateway と API デス ティネーションエンリッチメントのバッチサイズが 1 EventBridge であることを検証します。

# パイプの起動または停止

デフォルトでは、パイプは Running 作成時にイベントとして処理されます。

Amazon SQS、Kinesis、または DynamoDB ソースを使用してパイプを作成する場合、パイプの作成 には通常 1 ~ 2 分かかることがあります。

Amazon MSK、セルフマネージド Apache Kafka、または Amazon MQ ソースを使用してパイプを作 成する場合、パイプの作成には最大 10 分かかることがあります。

コンソールを使用してイベントを処理せずにパイプを作成するには

• [パイプをアクティブ化する] 設定をオフにします。

イベントをプログラムで処理せずにパイプを作成するには

• API コールで、DesiredState を Stopped に設定します。

### コンソールを使用して既存のパイプを起動または停止するには

• [パイプ設定] タブの [アクティブ化] で、[パイプをアクティブ化する] の [アクティブ] をオンまた はオフにします。

### 既存のパイプをプログラムで起動または停止するには

• API コールで、DesiredState パラメータを RUNNING または STOPPED に設定します。

パイプが STOPPED のときからイベントを処理しなくなるまでに遅延が生じることがあります。

- Amazon SQS およびストリームソースの場合、この遅延は通常 2 分未満です。
- Amazon MQ および Apache Kafka ソースの場合、この遅延は最大 15 分となる場合があります。

# Amazon EventBridge パイプソース

EventBridge Pipes は、さまざまなソースからイベントデータを受け取り、そのデータにオプション のフィルタとエンリッチメントを適用して、宛先に送信します。

EventBridge 送信元がパイプに送信されるイベントに順序を強制する場合、その順序は宛先へのプロ セス全体を通して維持されます。

EventBridge Pipes AWS のソースとして以下のサービスを指定できます。

- [Amazon DynamoDB ストリーム](#page-297-0)
- [Amazon Kinesis Streams](#page-301-0)
- [Amazon MQ ブローカー](#page-304-0)
- [Amazon MSK ストリーム](#page-310-0)
- [Amazon SQS キュー](#page-325-0)
- [Apache カフカストリーム](#page-319-0)

Apache Kafka ストリームをパイプソースとして指定する場合、自分で管理する Apache Kafka ス トリームを指定することも、次のようなサードパーティプロバイダーが管理する Apache Kafka ス トリームを指定することもできます。

- [Confluent Cloud](https://www.confluent.io/)
- [CloudKarafka](https://www.cloudkarafka.com/)

• [Redpanda](https://redpanda.com/)

# <span id="page-297-0"></span>ソースとしての Amazon DynamoDB Streams

EventBridge Pipes を使用して DynamoDB Streams のレコードを受け取ることができます。その 後、オプションでこれらのレコードをフィルタリングまたは拡張してから、ターゲットに送信して 処理できます。Amazon DynamoDB Streams に固有の設定があり、パイプをセットアップするとき に選択できます。EventBridge Pipes は、データを送信先に送信するときに、データストリームのレ コードの順序を維持します。

#### **A** Important

パイプのソースである DynamoDB ストリームを無効にすると、ストリームを再度有効にし ても、そのパイプは使用できなくなります。この理由は、以下のとおりです。

- ソースが無効になっているパイプを停止、開始、または更新することはできません。
- 作成後のパイプを新しいソースで更新することはできません。DynamoDB ストリームを再 度有効にすると、そのストリームには新しい Amazon リソースネーム (ARN) が割り当て られ、パイプとの関連付けはなくなります。

DynamoDB ストリームを再度有効にする場合は、ストリームの新しい ARN を使用して新し いパイプを作成する必要があります。

イベントの例

次のサンプルイベントは、パイプが受信した情報を示しています。このイベントを使用して、イベン トパターンを作成およびフィルタリングしたり、入力変換を定義したりできます。すべてのフィール ドをフィルタリングできるわけではありません。フィルターできるフィールドの詳細については、 「[???](#page-330-0)」を参照してください。

```
\Gamma { 
      "eventID": "1", 
      "eventVersion": "1.0", 
      "dynamodb": { 
        "Keys": { 
           "Id": {
```

```
 "N": "101" 
        } 
     }, 
     "NewImage": { 
        "Message": { 
          "S": "New item!" 
       }, 
        "Id": { 
          "N": "101" 
        } 
     }, 
     "StreamViewType": "NEW_AND_OLD_IMAGES", 
     "SequenceNumber": "111", 
     "SizeBytes": 26 
   }, 
   "awsRegion": "us-west-2", 
   "eventName": "INSERT", 
   "eventSourceARN": "arn:aws:dynamodb:us-east-1:111122223333:table/EventSourceTable", 
   "eventSource": "aws:dynamodb" 
 }, 
 { 
   "eventID": "2", 
   "eventVersion": "1.0", 
   "dynamodb": { 
     "OldImage": { 
        "Message": { 
          "S": "New item!" 
        }, 
        "Id": { 
          "N": "101" 
        } 
     }, 
     "SequenceNumber": "222", 
     "Keys": { 
        "Id": { 
          "N": "101" 
        } 
     }, 
     "SizeBytes": 59, 
     "NewImage": { 
        "Message": { 
          "S": "This item has changed" 
        }, 
        "Id": {
```

```
 "N": "101" 
          } 
       }, 
       "StreamViewType": "NEW_AND_OLD_IMAGES" 
     }, 
     "awsRegion": "us-west-2", 
     "eventName": "MODIFY", 
     "eventSourceARN": "arn:aws:dynamodb:us-east-1:111122223333:table/EventSourceTable", 
     "eventSource": "aws:dynamodb" 
   }
]
```
## ポーリングストリームとバッチストリーム

EventBridge は、レコードの DynamoDB Streams にあるシャードを 1 秒あたり 4 回の基本レートで ポーリングします。レコードが利用可能になると、EventBridge はイベントを処理して結果を待機し ます。処理が成功すると、EventBridge は、さらに多くのレコードを受け取るまでポーリングを再開 します。

デフォルトで、EventBridge はレコードが使用可能になると同時にパイプを呼び出しま す。EventBridge がソースから読み取るバッチにレコードが 1 つしかない場合、1 つのイベントだけ を処理します。少数のレコードを処理しないようにするには、バッチ処理ウィンドウを設定して、 最大 5 分間レコードをバッファリングするようにパイプに指示できます。イベントを処理する前 に、EventBridge は、完全なバッチを収集する、バッチ処理ウィンドウの期限が切れる、またはバッ チが 6 MB のペイロード制限に到達するまでソースからのレコードの読み取りを継続します。

また、各シャードから複数のバッチを並行して処理することで、並行性を高めることもできま す。EventBridge は、各シャードで最大 10 個のバッチを同時に処理できます。シャードあたりの同 時バッチの数を増やしても、EventBridge はパーティションキーレベルでの順序立った処理を確実に 行います。

ParallelizationFactor 設定を使用することで、複数のパイプの同時実行により、Kinesis または DynamoDB データストリームの 1 つのシャードを処理します。EventBridge がシャード からポーリングする同時バッチの数は、1 (デフォルト)~10 の並列化係数で指定できます。例え ば、ParallelizationFactor を 2 に設定すると、最大 200 個の EventBridge Pipe の同時実行に より、100 個の Kinesis データシャードを処理できます。これにより、データボリュームが揮発性で IteratorAge が高いときに処理のスループットをスケールアップすることができます。Kinesis 集 約を使用している場合、並列化係数は機能しません。

### ポーリングとストリームの開始位置

パイプの作成時と更新時のストリームソースポーリングは、最終的に一貫性があることに注意してく ださい。

- パイプ作成中、ストリームからのイベントのポーリングが開始されるまでに数分かかること場合が あります。
- ソースのポーリング構成をパイプで更新している間、ストリームのポーリングイベントを停止して 再開するまでに数分かかることがあります。

つまり、LATEST をストリームの開始位置として指定すると、パイプ作成または更新中に送信される イベントをパイプが見逃す可能性があります。イベントを見逃さないようにするには、ストリームの 開始位置を TRIM\_HORIZON として指定します。

### バッチ項目の失敗の報告

EventBridge がソースからストリーミングデータを使用および処理する場合、デフォルトでは、バッ チが完全に成功した場合にのみ、バッチの最大シーケンス番号に チェックポイントが設定されま す。正常に処理されたメッセージが失敗したバッチで再処理されないようにするには、成功したメッ セージと失敗したメッセージを示すオブジェクトを返すようにエンリッチメントまたはターゲットを 設定できます。これを部分的なバッチレスポンスと呼びます。

詳細については、「[???](#page-344-0)」を参照してください。

成功条件と失敗の条件

次のいずれかを返すと、EventBridge は完全な成功として処理します:

- 空の batchItemFailure リスト
- null の batchItemFailure リスト
- 空の EventResponse
- null の EventResponse

次のいずれかを返すと、EventBridge は完全な失敗として処理します:

- 空の文字列 itemIdentifier
- ヌル itemIdentifier
- 不正なキー名を持つ itemIdentifier

EventBridge は、再試行戦略に基づいて失敗を再試行します。

## <span id="page-301-0"></span>Amazon Kinesis ストリームをソースとする場合

EventBridge Pipes を使用して Kinesis データストリームでレコードを受信できます。その後、 オプションでこれらのレコードをフィルタリングまたは拡張してから、処理可能な送信先のいず れかに送信できます。パイプをセットアップするときに選択できる Kinesis 固有の設定がありま す。EventBridge Pipes は、データを送信先に送信するときに、データストリームのレコードの順序 を維持します。

Kinesis データストリームは、[シャードの](https://docs.aws.amazon.com/kinesis/latest/dev/key-concepts.html#shard)セットです。各シャードには、一連のデータレコードが含 まれます。コンシューマーは、Kinesis データストリームからのデータを処理するアプリケーション です。EventBridge Pipe を共有スループットコンシューマー (標準イテレーター) にマップすること も、[拡張ファンアウト](https://docs.aws.amazon.com/kinesis/latest/dev/enhanced-consumers.html)を使用する専用スループットコンシューマーにマップすることもできます。

標準イテレーターの場合、EventBridge は HTTP プロトコルを使用して、Kinesis ストリームの各 シャードにレコードがあるかどうかをポーリングします。このパイプでは、シャードの他のコン シューマーと読み取りスループットを共有します。

レイテンシーを最小限に抑え、読み取りスループットを最大化するために、拡張ファンアウトを使 用するデータストリームコンシューマーを作成できます。ストリームコンシューマーは、ストリー ムから読み取る他のアプリケーションに影響を及ぼさないように、専用の接続を各シャードに割り当 てます。専用のスループットは、多数のアプリケーションで同じデータを読み取っている場合や、大 きなレコードでストリームを再処理する場合に役立ちます。Kinesis は、HTTP/2 経由で EventBridge にレコードをプッシュします。Kinesis Data Streams の詳細については、「[Amazon Kinesis Data](https://docs.aws.amazon.com/kinesis/latest/dev/building-consumers.html) [Streams からのデータの読み取り」](https://docs.aws.amazon.com/kinesis/latest/dev/building-consumers.html)を参照してください。

イベントの例

次のサンプルイベントは、パイプが受信した情報を示しています。このイベントを使用して、イベン トパターンを作成およびフィルタリングしたり、入力変換を定義したりできます。すべてのフィール ドをフィルタリングできるわけではありません。フィルターできるフィールドの詳細については、 「[???](#page-330-0)」を参照してください。

```
\Gamma { 
     "kinesisSchemaVersion": "1.0", 
     "partitionKey": "1", 
     "sequenceNumber": "49590338271490256608559692538361571095921575989136588898", 
     "data": "SGVsbG8sIHRoaXMgaXMgYSB0ZXN0Lg==", 
     "approximateArrivalTimestamp": 1545084650.987
```

```
 "eventSource": "aws:kinesis", 
     "eventVersion": "1.0", 
     "eventID": 
  "shardId-000000000006:49590338271490256608559692538361571095921575989136588898", 
     "eventName": "aws:kinesis:record", 
     "invokeIdentityArn": "arn:aws:iam::123456789012:role/lambda-role", 
     "awsRegion": "us-east-2", 
     "eventSourceARN": "arn:aws:kinesis:us-east-2:123456789012:stream/lambda-stream" 
   }, 
  \mathcal{L} "kinesisSchemaVersion": "1.0", 
     "partitionKey": "1", 
     "sequenceNumber": "49590338271490256608559692540925702759324208523137515618", 
     "data": "VGhpcyBpcyBvbmx5IGEgdGVzdC4=", 
     "approximateArrivalTimestamp": 1545084711.166 
     "eventSource": "aws:kinesis", 
     "eventVersion": "1.0", 
     "eventID": 
  "shardId-000000000006:49590338271490256608559692540925702759324208523137515618", 
     "eventName": "aws:kinesis:record", 
     "invokeIdentityArn": "arn:aws:iam::123456789012:role/lambda-role", 
     "awsRegion": "us-east-2", 
     "eventSourceARN": "arn:aws:kinesis:us-east-2:123456789012:stream/lambda-stream" 
   }
]
```
## ポーリングストリームとバッチストリーム

EventBridge は、レコードの Kinesis Streams にあるシャードを 1 秒あたり 4 回の基本レートでポー リングします。レコードが利用可能になると、EventBridge はイベントを処理して結果を待機しま す。処理が成功すると、EventBridge は、さらに多くのレコードを受け取るまでポーリングを再開し ます。

デフォルトで、EventBridge はレコードが使用可能になると同時にパイプを呼び出しま す。EventBridge がソースから読み取るバッチにレコードが 1 つしかない場合、1 つのイベントだけ を処理します。少数のレコードを処理しないようにするには、バッチ処理ウィンドウを設定して、 最大 5 分間レコードをバッファリングするようにパイプに指示できます。イベントを処理する前 に、EventBridge は、完全なバッチを収集する、バッチ処理ウィンドウの期限が切れる、またはバッ チが 6 MB のペイロード制限に到達するまでソースからのレコードの読み取りを継続します。

また、各シャードから複数のバッチを並行して処理することで、並行性を高めることもできま す。EventBridge は、各シャードで最大 10 個のバッチを同時に処理できます。シャードあたりの同

時バッチの数を増やしても、EventBridge はパーティションキーレベルでの順序立った処理を確実に 行います。

ParallelizationFactor 設定を使用することで、複数のパイプの同時実行により、Kinesis または DynamoDB データストリームの 1 つのシャードを処理します。EventBridge がシャード からポーリングする同時バッチの数は、1 (デフォルト)~10 の並列化係数で指定できます。例え ば、ParallelizationFactor を 2 に設定すると、最大 200 個の EventBridge Pipe の同時実行に より、100 個の Kinesis データシャードを処理できます。これにより、データボリュームが揮発性で IteratorAge が高いときに処理のスループットをスケールアップすることができます。Kinesis 集 約を使用している場合、並列化係数は機能しません。

ポーリングとストリームの開始位置

パイプの作成時と更新時のストリームソースポーリングは、最終的に一貫性があることに注意してく ださい。

- パイプ作成中、ストリームからのイベントのポーリングが開始されるまでに数分かかること場合が あります。
- ソースのポーリング構成をパイプで更新している間、ストリームのポーリングイベントを停止して 再開するまでに数分かかることがあります。

つまり、LATEST をストリームの開始位置として指定すると、パイプ作成または更新中に送信される イベントをパイプが見逃す可能性があります。イベントを見逃さないようにするには、ストリームの 開始位置を TRIM\_HORIZON または AT\_TIMESTAMP として指定します。

#### バッチ項目の失敗の報告

EventBridge がソースからストリーミングデータを使用および処理する場合、デフォルトでは、バッ チが完全に成功した場合にのみ、バッチの最大シーケンス番号に チェックポイントが設定されま す。正常に処理されたメッセージが失敗したバッチで再処理されないようにするには、成功したメッ セージと失敗したメッセージを示すオブジェクトを返すようにエンリッチメントまたはターゲットを 設定できます。これを部分的なバッチレスポンスと呼びます。

詳細については、「[???](#page-344-0)」を参照してください。

成功条件と失敗の条件

次のいずれかを返すと、EventBridge は完全な成功として処理します:

• 空の batchItemFailure リスト

- null の batchItemFailure リスト
- 空の EventResponse
- null の EventResponse

次のいずれかを返すと、EventBridge は完全な失敗として処理します:

- 空の文字列 itemIdentifier
- ヌル itemIdentifier
- 不正なキー名を持つ itemIdentifier

EventBridge は、再試行戦略に基づいて失敗を再試行します。

# <span id="page-304-0"></span>ソースとしての Amazon MQ メッセージブローカー

EventBridge Pipes を使用して、Amazon MQ メッセージブローカーからレコードを受信できます。 その後、オプションでこれらのレコードをフィルタリングまたは拡張してから、処理可能な送信先 のいずれかに送信できます。パイプを設定するときに選択できる Amazon MQ 固有の設定がありま す。 EventBridge Pipes は、そのデータを宛先に送信するときに、メッセージブローカーからのレ コードの順序を維持します。

Amazon MQ は、[Apache ActiveMQ](https://activemq.apache.org/) および [RabbitMQ](https://www.rabbitmq.com/) 用のマネージドメッセージブローカーサービ スです。メッセージブローカーを使用すると、ソフトウェアアプリケーションおよびコンポーネント は、さまざまなプログラミング言語、オペレーティングシステム、および、トピックまたはキューを イベント送信先とする正式なメッセージングプロトコルを使って、通信できるようになります。

また Amazon MQ は、ActiveMQ か RabbitMQ ブローカーをインストールすることにより、ユーザー に代わって Amazon Elastic Compute Cloud (Amazon EC2)インスタンスを管理することもできま す。ブローカーをインストールすると、さまざまなネットワークトポロジやその他のインフラストラ クチャのニーズがインスタンスに提供されます。

Amazon MQ ソースには、次の設定制限があります。

- クロスアカウント クロスアカウント処理は EventBridge サポートされていません。を使用して EventBridge 、別の AWS アカウントにある Amazon MQ メッセージブローカーからのレコードを 処理することはできません。
- 認証 ActiveMQ では、[ActiveMQ SimpleAuthenticationPlugin](https://activemq.apache.org/security#simple-authentication-plugin)のみがサポートされていま す。RabbitMQ の場合[、PLAIN](https://www.rabbitmq.com/access-control.html#mechanisms) 認証メカニズムのみサポートされています。認証情報を管理する

には、 AWS Secrets Managerを使用してください。ActiveMQ 認証の詳細については、「Amazon MQ デベロッパーガイド」の「 [Integrating ActiveMQ brokers with LDAP」](https://docs.aws.amazon.com/amazon-mq/latest/developer-guide/security-authentication-authorization.html)を参照してください。

- 接続クォータ ブローカーは、ワイヤレベルプロトコルごとに最大の接続可能数を持っています。 このクォータは、ブローカーインスタンスタイプに基づいています。これらの制限の詳細について は、「Amazon MQ デベロッパーガイド」の「\*Amazon MQ のクォータ」 の「[ブローカー」](https://docs.aws.amazon.com/amazon-mq/latest/developer-guide/amazon-mq-limits.html#broker-limits)のセ クションを参照してください。
- 接続 ブローカーをパブリックまたはプライベートの Virtual Private Cloud (VPC) に作成できま す。プライベート VPC の場合、 パイプが VPC にアクセスしてメッセージを受信する必要があり ます。
- イベント送信先 キューの送信先のみがサポートされます。ただし、仮想トピックを使用する ことができます。仮想トピックは、パイプと対話するとき、内部的にトピックとして、かつ外 部的にキューとして動作します。詳細については、Apache ActiveMQ ウェブサイトの [Virtual](https://activemq.apache.org/virtual-destinations)  [Destinations](https://activemq.apache.org/virtual-destinations) および RabbitMQ ウェブサイトの [Virtual Hosts](https://www.rabbitmq.com/vhosts.html)を参照してください。
- ネットワークトポロジ ActiveMQ の場合、パイプに対して、1つの単一インスタンスまたはスタ ンバイブローカーがサポートされます。RabbitMQ の場合、パイプごとに、単一インスタンスブ ローカーまたはクラスターデプロイメントがサポートされます。単一インスタンスブローカーに は、フェイルオーバーエンドポイントが必要です。これらのブローカーデプロイメントモードの詳 細については、「Amazon MQ デベロッパーガイド」の「[Active MQ ブローカーアーキテクチャ」](https://docs.aws.amazon.com/amazon-mq/latest/developer-guide/amazon-mq-broker-architecture.html) および「[Rabbit MQ ブローカーアーキテクチャ」](https://docs.aws.amazon.com/amazon-mq/latest/developer-guide/rabbitmq-broker-architecture.html)を参照してください。
- プロトコル サポートされるプロトコルは、使用する Amazon MQ の統合のタイプによって異な ります。
	- ActiveMQ 統合の場合、 EventBridge は OpenWire/Java Message Service (JMS) プロトコルを使 用してメッセージを消費します。メッセージの使用は、他のプロトコルではサポートされていま せん。 EventBridge は JMS プロトコル内の [TextMessageお](https://activemq.apache.org/maven/apidocs/org/apache/activemq/command/ActiveMQTextMessage.html)よび [BytesMessageオ](https://activemq.apache.org/maven/apidocs/org/apache/activemq/command/ActiveMQBytesMessage.html)ペレーション のみをサポートします。 OpenWire プロトコルの詳細については、Apache ActiveMQ ウェブサ イトの[OpenWire「](https://activemq.apache.org/openwire.html)」を参照してください。
	- RabbitMQ 統合の場合、 EventBridge は AMQP 0-9-1 プロトコルを使用してメッセージを消費 します。その他のプロトコルは、メッセージの使用をサポートしていません。RabbitMQ によ る AMQP 0-9-1 プロトコルの実装の詳細については、RabbitMQ ウェブサイトの [AMQP 0-9-1](https://www.rabbitmq.com/amqp-0-9-1-reference.html)  [Complete Reference Guide](https://www.rabbitmq.com/amqp-0-9-1-reference.html) を参照してください。

EventBridge は、Amazon MQ がサポートする最新バージョンの ActiveMQ と RabbitMQ を自動的に サポートします。 Amazon MQ サポートされている最新バージョンについては、「Amazon MQ デベ ロッパーガイド」の「[Amazon MQ リリースノート」](https://docs.aws.amazon.com/amazon-mq/latest/developer-guide/amazon-mq-release-notes.html)を参照してください。

#### **a** Note

デフォルトでは、Amazon MQ には毎週、ブローカー用のメンテナンスウィンドウがありま す。その期間中、ブローカーは利用できません。スタンバイのないブローカー EventBridge の場合、ウィンドウが終了するまでメッセージを処理しません。

イベントの例

次のサンプルイベントは、パイプが受信した情報を示しています。このイベントを使用して、イベン トパターンを作成およびフィルタリングしたり、入力変換を定義したりできます。すべてのフィール ドをフィルタリングできるわけではありません。フィルターできるフィールドの詳細については、 「[???](#page-330-0)」を参照してください。

ActiveMQ

```
\Gamma { 
     "eventSource": "aws:amq", 
     "eventSourceArn": "arn:aws:mq:us-
west-2:112556298976:broker:test:b-9bcfa592-423a-4942-879d-eb284b418fc8", 
     "messageID": "ID:b-9bcfa592-423a-4942-879d-eb284b418fc8-1.mq.us-
west-2.amazonaws.com-37557-1234520418293-4:1:1:1:1", 
     "messageType": "jms/text-message", 
     "data": "QUJDOkFBQUE=", 
     "connectionId": "myJMSCoID", 
     "redelivered": false, 
     "destination": { 
       "physicalname": "testQueue" 
     }, 
     "timestamp": 1598827811958, 
     "brokerInTime": 1598827811958, 
     "brokerOutTime": 1598827811959 
   }, 
   { 
     "eventSource": "aws:amq", 
     "eventSourceArn": "arn:aws:mq:us-
west-2:112556298976:broker:test:b-9bcfa592-423a-4942-879d-eb284b418fc8", 
     "messageID": "ID:b-9bcfa592-423a-4942-879d-eb284b418fc8-1.mq.us-
west-2.amazonaws.com-37557-1234520418293-4:1:1:1:1", 
     "messageType": "jms/bytes-message", 
     "data": "3DTOOW7crj51prgVLQaGQ82S48k=",
```

```
 "connectionId": "myJMSCoID1", 
     "persistent": false, 
     "destination": { 
        "physicalname": "testQueue" 
     }, 
     "timestamp": 1598827811958, 
     "brokerInTime": 1598827811958, 
     "brokerOutTime": 1598827811959 
   }
]
```
### RabbitMQ

```
\Gamma { 
      "eventSource": "aws:rmq", 
      "eventSourceArn": "arn:aws:mq:us-
west-2:111122223333:broker:pizzaBroker:b-9bcfa592-423a-4942-879d-eb284b418fc8", 
      "eventSourceKey": "pizzaQueue::/", 
      "basicProperties": { 
        "contentType": "text/plain", 
        "contentEncoding": null, 
        "headers": { 
           "header1": { 
             "bytes": [ 
                118, 
                97, 
                108, 
                117, 
                101, 
                49 
            \mathbf{1} }, 
           "header2": { 
             "bytes": [ 
                118, 
                97, 
                108, 
                117, 
                101, 
                50 
            \mathbf{1} },
```

```
 "numberInHeader": 10 
       }, 
        "deliveryMode": 1, 
        "priority": 34, 
        "correlationId": null, 
        "replyTo": null, 
        "expiration": "60000", 
        "messageId": null, 
        "timestamp": "Jan 1, 1970, 12:33:41 AM", 
        "type": null, 
        "userId": "AIDACKCEVSQ6C2EXAMPLE", 
        "appId": null, 
        "clusterId": null, 
        "bodySize": 80 
     }, 
     "redelivered": false, 
     "data": "eyJ0aW1lb3V0IjowLCJkYXRhIjoiQ1pybWYwR3c4T3Y0YnFMUXhENEUifQ==" 
   }
]
```
コンシューマーグループ

Amazon MQ とやり取りするために、 は Amazon MQ ブローカーから読み取ることができるコン シューマーグループ EventBridge を作成します。コンシューマーグループは、パイプ UUID と同じ ID で作成されます。

Amazon MQ ソースの場合、 はレコードをまとめて EventBridge バッチ処理し、単一のペイロード で関数に送信します。動作を制御するには、バッチ処理ウィンドウとバッチサイズを設定できます。 EventBridge は、次のいずれかが発生するまでメッセージをプルします。

- 処理されたレコードのペイロードサイズは最大 6 MB に達します。
- バッチウィンドウの有効期限が切れる。
- レコード数がバッチサイズ全体に達します。

EventBridge はバッチを単一のペイロードに変換し、関数を呼び出します。メッセージは永続化も逆 シリアル化もされません。その代わりに、コンシューマーグループはそれらをバイトの BLOB とし て取得します。次に、base64 でエンコードして JSON ペイロードにします。パイプがバッチ内のい ずれかのメッセージに対してエラーを返した場合、 は処理が成功するか、メッセージが期限切れに なるまで、メッセージのバッチ全体を EventBridge 再試行します。

### ネットワーク構成

デフォルトではAmazon MQ、 ブローカーは PubliclyAccessible フラグを false に設定して作成 されます。ブローカーにパブリック IP アドレスが与えられるのは、PubliclyAccessible が true に設定されている場合のみです。パイプでフルアクセスする場合、ブローカーはパブリックエンドポ イントを使用するか、VPC へアクセスを提供する必要があります。

Amazon MQ ブローカーがパブリックアクセス可能でない場合は、ブローカーに関連付けられた Amazon Virtual Private Cloud (Amazon VPC) リソースにアクセスできる EventBridge 必要がありま す。

- Amazon MQ ブローカーの VPC にアクセスするには、ソースのサブネットにアウトバウンドイン ターネットアクセス EventBridge を使用できます。パブリックサブネットの場合、これはマネージ ド [NAT ゲートウェイで](https://docs.aws.amazon.com/vpc/latest/userguide/vpc-nat-gateway.html)ある必要があります。プライベートサブネットの場合は NAT ゲートウェ イでも、独自の NAT でもかまいません。NAT にパブリック IP アドレスが割り当てられ、イン ターネットに接続できることを確認します。
- EventBridge Pipes は を介したイベント配信もサポートしているた[めAWS PrivateLink](https://aws.amazon.com/privatelink/)、 Amazon Virtual Private Cloud (Amazon VPC) にあるイベントソースから Pipes ターゲットにイベントを 送信できます。パブリックインターネットを経由する必要はありません。Pipes を使用すると、イ ンターネットゲートウェイをデプロイしたり、ファイアウォールルールを設定したり、プロキシ サーバーを設定したりすることなく、 Amazon Managed Streaming for Apache Kafka (Amazon MSK)、セルフマネージド Apache Kafka、およびプライベートサブネットに存在する Amazon MQ ソースからポーリングできます。

VPC エンドポイントを設定するには、「 ユーザーガイ[ド」の「VPC エンドポイ](https://docs.aws.amazon.com/vpc/latest/privatelink/create-interface-endpoint.html#create-interface-endpoint-aws) [ント](https://docs.aws.amazon.com/vpc/latest/privatelink/create-interface-endpoint.html#create-interface-endpoint-aws)の作成AWS PrivateLink 」を参照してください。サービス名で、 を選択しま すcom.amazonaws.*region*.pipes-data。

Amazon VPC セキュリティグループは、少なくとも以下のルールを使用して設定してください。

- インバウンドルール ソースに指定されたセキュリティグループの Amazon MQ ブローカーポー ト上のすべてのトラフィックを許可します。
- アウトバウンドルール すべての送信先に対して、ポート 443 上のすべてのトラフィックを許可 します。ソースに指定されたセキュリティグループの Amazon MQ ブローカーポート上のすべて のトラフィックを許可します。

ブローカーポートには以下が含まれます。

• プレーンテキストの場合は 9092

- TLS の場合は 9094
- SASL の場合は 9096
- IAM 用 9098

**a** Note

Amazon VPC の設定は[、Amazon MQ API](https://docs.aws.amazon.com/amazon-mq/latest/api-reference/resources.html) を使用して検出できます。セットアップ中に設定 する必要はありません。

<span id="page-310-0"></span>Amazon Managed Streaming for Apache Kafka トピックをソースとして使 用する場合

EventBridge Pipes を使用して、[Amazon Managed Streaming for Apache Kafka \(Amazon MSK\) ト](https://docs.aws.amazon.com/msk/latest/developerguide/what-is-msk.html) ピックからレコードを受信できます。オプションでこれらのレコードをフィルタリングまたは拡張し てから、処理可能な送信先のいずれかに送信できます。パイプを設定するときに選択できる Amazon MSK 固有の設定があります。 EventBridge Pipes は、そのデータを宛先に送信するときに、メッ セージブローカーからのレコードの順序を維持します。

Amazon MSK は、Apache Kafka をストリーミングデータの処理に使用するアプリケーションを構築 および実行できるようにするフルマネージドサービスです。Amazon MSK は、Apache Kafka を実行 するクラスターのセットアップ、スケーリング、管理を簡素化します。Amazon MSK では、複数の アベイラビリティーゾーンと AWS Identity and Access Management (IAM) によるセキュリティのた めにアプリケーションを設定できます。Amazon MSK は、Kafka の複数のオープンソースバージョ ンをサポートします。

ソースとしての Amazon MSK は、Amazon Simple Queue Service (Amazon SQS) または Amazon Kinesis の使用と同様に動作します。 EventBridge は、ソースからの新しいメッセージを内部的に ポーリングし、ターゲットを同期的に呼び出します。 EventBridge はメッセージをバッチで読み取 り、これらをイベントペイロードとして関数に提供します。最大バッチサイズは調整可能です。(デ フォルト値は 100 メッセージ)。

Apache Kafka ベースのソースの場合、 はバッチ処理ウィンドウやバッチサイズなどの処理コント ロールパラメータ EventBridge をサポートします。

EventBridge は、パーティションごとにメッセージを順番に読み取ります。が各バッチ EventBridge を処理すると、そのバッチ内のメッセージのオフセットがコミットされます。パイプのターゲットが バッチ内のいずれかのメッセージに対してエラーを返した場合、 は処理が成功するか、メッセージ が期限切れになるまで、メッセージのバッチ全体を EventBridge 再試行します。

EventBridge は、ターゲットを呼び出すときに、イベントのメッセージのバッチを送信します。イベ ントペイロードにはメッセージの配列が含まれています。各配列項目には、Amazon MSK トピック とパーティション識別子の詳細が、タイムスタンプおよび base64 でエンコードされたメッセージと ともに含まれています。

イベントの例

次のサンプルイベントは、パイプが受信した情報を示しています。このイベントを使用して、イベン トパターンを作成およびフィルタリングしたり、入力変換を定義したりできます。すべてのフィール ドをフィルタリングできるわけではありません。フィルターできるフィールドの詳細については、 「[???](#page-330-0)」を参照してください。

```
\Gamma { 
     "eventSource": "aws:kafka", 
     "eventSourceArn": "arn:aws:kafka:sa-east-1:123456789012:cluster/
vpc-2priv-2pub/751d2973-a626-431c-9d4e-d7975eb44dd7-2", 
     "eventSourceKey": "mytopic-0", 
     "topic": "mytopic", 
     "partition": "0", 
     "offset": 15, 
     "timestamp": 1545084650987, 
     "timestampType": "CREATE_TIME", 
     "key":"abcDEFghiJKLmnoPQRstuVWXyz1234==", 
     "value":"SGVsbG8sIHRoaXMgaXMgYSB0ZXN0Lg==", 
     "headers": [ 
        { 
          "headerKey": [ 
            104, 
            101, 
            97, 
            100, 
            101, 
            114, 
            86, 
            97, 
            108, 
            117, 
            101
```
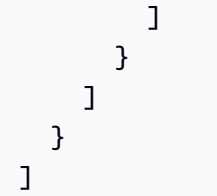

ポーリングとストリームの開始位置

パイプの作成時と更新時のストリームソースポーリングは、最終的に一貫性があることに注意してく ださい。

- パイプ作成中、ストリームからのイベントのポーリングが開始されるまでに数分かかること場合が あります。
- ソースのポーリング構成をパイプで更新している間、ストリームのポーリングイベントを停止して 再開するまでに数分かかることがあります。

つまり、LATEST をストリームの開始位置として指定すると、パイプ作成または更新中に送信される イベントをパイプが見逃す可能性があります。イベントを見逃さないようにするには、ストリームの 開始位置を TRIM\_HORIZON として指定します。

MSK クラスター認証

EventBridge には、Amazon MSK クラスターへのアクセス、レコードの取得、その他のタスクの実 行のためのアクセス許可が必要です。Amazon MSK は、MSK クラスターへのクライアントアクセス を制御するためのいくつかのオプションをサポートしています。どの認証方法がいつ使用されるかに ついての詳細は、「[???](#page-316-0)」を参照してください。

クラスターアクセスオプション

- [非認証アクセス](#page-313-0)
- [SASL/SCRAM 認証](#page-313-1)
- [IAM ロールベースの認証](#page-313-2)
- [相互 TLS 認証](#page-314-0)
- [mTLS シークレットの設定](#page-315-0)
- [がブートストラップブローカー EventBridge を選択する方法](#page-316-0)

### <span id="page-313-0"></span>非認証アクセス

開発には非認証アクセスのみを使用することをお勧めします。非認証アクセスは、クラスターの IAM ロールベース認証が無効になっている場合にのみ機能します。

#### <span id="page-313-1"></span>SASL/SCRAM 認証

Amazon MSK は、Transport Layer Security (TLS) 暗号化を使用した Simple Authentication and Security Layer/Salted Challenge Response Authentication Mechanism (SASL/SCRAM) 認証をサポー トしています。がクラスターに接続する EventBridge には、認証情報 (サインイン認証情報) を AWS Secrets Manager シークレットに保存します。

Secrets Manager の使用に関する詳細については、「Amazon Managed Streaming for Apache Kafka デベロッパーガイド」の「[AWS Secrets Managerを使用したユーザーネームとパスワードの認証」](https://docs.aws.amazon.com/msk/latest/developerguide/msk-password.html) を参照してください。

Amazon MSK は SASL/PLAIN 認証をサポートしません。

<span id="page-313-2"></span>IAM ロールベースの認証

IAM を使用して、MSK クラスターに接続するクライアントのアイデンティを認証することができ ます。MSK クラスターで IAM 認証がアクティブで、認証用のシークレットを指定しない場合、 EventBridge は自動的にデフォルトで IAM 認証を使用します。IAM ユーザーまたはロールベース のポリシーを作成してデプロイするには、IAM コンソール、または API を使用します。詳細につ いては、「Amazon Managed Streaming for Apache Kafka Developer Guide」(Amazon Managed Streaming for Apache Kafka デベロッパーガイド) の「[IAM access control」](https://docs.aws.amazon.com/msk/latest/developerguide/iam-access-control.html)(IAM アクセスコント ロール) を参照してください。

EventBridge が MSK クラスターに接続し、レコードを読み取り、その他の必要なアクションを実行 できるようにするには、パイプの実行ロールに次のアクセス許可を追加します。

```
{ 
     "Version": "2012-10-17", 
     "Statement": [ 
          { 
               "Effect": "Allow", 
               "Action": [ 
                   "kafka-cluster:Connect", 
                   "kafka-cluster:DescribeGroup", 
                   "kafka-cluster:AlterGroup",
```

```
 "kafka-cluster:DescribeTopic", 
                 "kafka-cluster:ReadData", 
                 "kafka-cluster:DescribeClusterDynamicConfiguration" 
             ], 
             "Resource": [ 
                 "arn:aws:kafka:region:account-id:cluster/cluster-name/cluster-uuid", 
                 "arn:aws:kafka:region:account-id:topic/cluster-name/cluster-uuid/topic-
name", 
                 "arn:aws:kafka:region:account-id:group/cluster-name/cluster-
uuid/consumer-group-id" 
 ] 
         } 
     ]
}
```
これらの許可は、特定のクラスター、トピック、およびグループにスコープできます。詳細につ いては、「Amazon Managed Streaming for Apache Kafka Developer Guide」(Amazon Managed Streaming for Apache Kafka デベロッパーガイド) の「[Amazon MSK Kafka actions](https://docs.aws.amazon.com/msk/latest/developerguide/iam-access-control.html#kafka-actions)」(Amazon MSK Kafka アクション) を参照してください。

<span id="page-314-0"></span>相互 TLS 認証

相互 TLS (mTLS) は、クライアントとサーバー間の双方向認証を提供します。クライアントは、サー バーによるクライアントの検証のためにサーバーに証明書を送信し、サーバーは、クライアントによ るサーバーの検証のためにクライアントに証明書を送信します。

Amazon MSK の場合、 EventBridge はクライアントとして機能します。MSK クラスター内のブロー カー EventBridge で認証するように、クライアント証明書を (Secrets Manager のシークレットとし て) 設定します。クライアント証明書は、 サーバーのトラストストア内の認証局 (CA) によって署名 される必要があります。MSK クラスターはサーバー証明書を に送信 EventBridge して、 でブロー カーを認証します EventBridge。サーバー証明書は、 AWS 信頼ストアにある CA によって署名され る必要があります。

Amazon MSK は自己署名サーバー証明書をサポートしていません。Amazon MSK のすべてのブロー カーは、デフォルトで が EventBridge 信頼する [Amazon Trust Services CAs に](https://www.amazontrust.com/repository/)よって署名された[パ](https://docs.aws.amazon.com/msk/latest/developerguide/msk-encryption.html) [ブリック証明書](https://docs.aws.amazon.com/msk/latest/developerguide/msk-encryption.html)を使用するためです。

Amazon MSK のための mTLS に関する詳細については、「Amazon Managed Streaming for Apache Kafka Developer Guide」(Amazon Managed Streaming for Apache Kafka デベロッパーガイド) の 「[Mutual TLS Authentication」](https://docs.aws.amazon.com/msk/latest/developerguide/msk-authentication.html)(相互 TLS 認証) を参照してください。

<span id="page-315-0"></span>mTLS シークレットの設定

CLIENT\_CERTICATE\_TLS\_AUTH シークレットは、証明書フィールドとプライベートキーフィール ドを必要とします。暗号化されたプライベートキーの場合、シークレットはプライベートキーのパス ワードを必要とします。証明書とプライベートキーは、どちらも PEM 形式である必要があります。

**a** Note

EventBridge は、[PBES1](https://datatracker.ietf.org/doc/html/rfc2898/#section-6.1) (PBES2 はサポートしていません) プライベートキー暗号化アルゴ リズムをサポートします。

証明書フィールドには、クライアント証明書で始まり、その後に中間証明書が続き、ルート証明書で 終わる証明書のリストが含まれている必要があります。各証明書は、以下の構造を使用した新しい行 で始める必要があります。

-----BEGIN CERTIFICATE----- <certificate contents> -----END CERTIFICATE-----

Secrets Manager は最大 65,536 バイトのシークレットをサポートします。これは、長い証明書 チェーンにも十分な領域です。

プライベートキーは、以下の構造を使用した [PKCS #8](https://datatracker.ietf.org/doc/html/rfc5208) 形式にする必要があります。

```
-----BEGIN PRIVATE KEY----- 
          <private key contents>
-----END PRIVATE KEY-----
```
暗号化されたプライベートキーには、以下の構造を使用します。

-----BEGIN ENCRYPTED PRIVATE KEY----- <private key contents> -----END ENCRYPTED PRIVATE KEY-----

以下は、暗号化されたプライベートキーを使用する mTLS 認証のシークレットの内容を示す例で す。暗号化されたプライベートキーの場合は、シークレットにプライベートキーのパスワードを含め ます。

 $\epsilon$ 

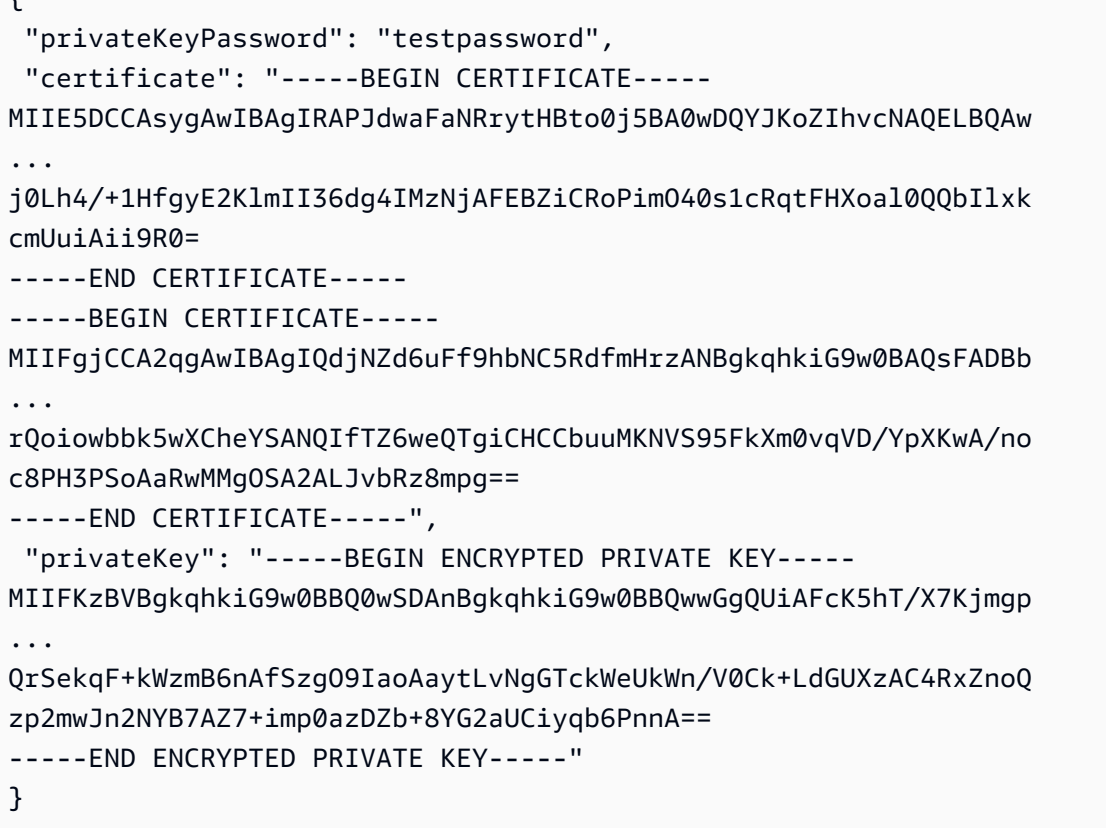

#### <span id="page-316-0"></span>がブートストラップブローカー EventBridge を選択する方法

EventBridge は、クラスターで使用可能な認証方法と、認証にシークレットを提供するかどうかに 基づいて、[ブートストラップブローカー](https://docs.aws.amazon.com/msk/latest/developerguide/msk-get-bootstrap-brokers.html)を選択します。mTLS または SASL/SCRAM のシークレッ トを指定すると、 はその認証方法 EventBridge を自動的に選択します。シークレットを指定しない 場合、 EventBridge はクラスターでアクティブな最も強力な認証方法を選択します。がブローカー EventBridge を選択する際の優先度の順序を、最も強力な認証から最も弱い認証まで次に示します。

- mTLS (mTLS 用のシークレットを提供)
- SASL/SCRAM (SASL/SCRAM 用のシークレットを提供)
- SASL IAM (シークレットが提供されておらず、IAM 認証がアクティブ)
- 非認証の TLS (シークレットが提供されておらず、IAM 認証も非アクティブ)
- プレーンテキスト (シークレットが提供されておらず、IAM 認証と非認証 TLS の両方が非アク ティブ)

#### **a** Note

が最も安全なブローカータイプに接続 EventBridge できない場合、 は別の (弱い) ブローカー タイプに接続しようとしません。より弱いブローカータイプ EventBridge を選択する場合 は、クラスターでより強力な認証方法をすべて無効にします。

ネットワーク構成

EventBridge は、Amazon MSK クラスターに関連付けられた Amazon Virtual Private Cloud (Amazon VPC) リソースにアクセスできる必要があります。

- Amazon MSK クラスターの VPC にアクセスするには、ソースのサブネットにアウトバウンドイン ターネットアクセス EventBridge を使用できます。パブリックサブネットの場合、これはマネージ ド [NAT ゲートウェイで](https://docs.aws.amazon.com/vpc/latest/userguide/vpc-nat-gateway.html)ある必要があります。プライベートサブネットの場合は NAT ゲートウェ イでも、独自の NAT でもかまいません。NAT にパブリック IP アドレスが割り当てられ、イン ターネットに接続できることを確認します。
- EventBridge Pipes は を介したイベント配信もサポートしているた[めAWS PrivateLink](https://aws.amazon.com/privatelink/)、 Amazon Virtual Private Cloud (Amazon VPC) にあるイベントソースから Pipes ターゲットにイベントを 送信できます。パブリックインターネットを経由する必要はありません。Pipes を使用すると、イ ンターネットゲートウェイをデプロイしたり、ファイアウォールルールを設定したり、プロキシ サーバーを設定したりすることなく、 Amazon Managed Streaming for Apache Kafka (Amazon MSK)、セルフマネージド Apache Kafka、およびプライベートサブネットに存在する Amazon MQ ソースからポーリングできます。

VPC エンドポイントを設定するには、「 ユーザーガイ[ド」の「VPC エンドポイ](https://docs.aws.amazon.com/vpc/latest/privatelink/create-interface-endpoint.html#create-interface-endpoint-aws) [ント](https://docs.aws.amazon.com/vpc/latest/privatelink/create-interface-endpoint.html#create-interface-endpoint-aws)の作成AWS PrivateLink 」を参照してください。サービス名で、 を選択しま すcom.amazonaws.*region*.pipes-data。

Amazon VPC セキュリティグループは、少なくとも以下のルールを使用して設定してください。

- インバウンドルール ソースに指定されたセキュリティグループの Amazon MSK ブローカー ポート上のすべてのトラフィックを許可します。
- アウトバウンドルール すべての送信先に対して、ポート 443 上のすべてのトラフィックを許可 します。ソースに指定されたセキュリティグループの Amazon MSK ブローカーポート上のすべて のトラフィックを許可します。

ブローカーポートには以下が含まれます。

- プレーンテキストの場合は 9092
- TLS の場合は 9094
- SASL の場合は 9096
- IAM 用 9098

### **a** Note

Amazon VPC の設定は[、Amazon MSK API](https://docs.aws.amazon.com/msk/1.0/apireference/resources.html) を使用して検出できます。セットアップ中に設 定する必要はありません。

### カスタマイズ可能なコンシューマーグループ ID

Apache Kafka をソースとして設定する場合、コンシューマーグループIDを指定できます。このコン シューマーグループ ID は、パイプを結合したい Apache Kafka コンシューマーグループの既存の識 別子です。この機能を使用して、進行中の Apache Kafka レコード処理設定を他のコンシューマーか ら に移行できます EventBridge。

コンシューマーグループ ID を指定し、そのコンシューマーグループ内に他のアクティブなポー ラーが存在する場合、Apache Kafka はすべてのコンシューマーにメッセージを配信します。つま り、Apache Kafka EventBridge トピックのすべてのメッセージを受信しません。トピック内のすべ てのメッセージ EventBridge を処理する場合は、そのコンシューマーグループ内の他のポーラーをオ フにします。

さらに、コンシューマーグループ ID を指定し、Apache Kafka が同じ ID を持つ有効な既存のコン シューマーグループを検索すると、 はパイプの StartingPositionパラメータ EventBridge を無 視します。代わりに、 はコンシューマーグループのコミットされたオフセットに従ってレコードの 処理 EventBridge を開始します。コンシューマーグループ ID を指定し、Apache Kafka が既存のコ ンシューマーグループを見つけられない場合、 は指定された を使用してソース EventBridge を設定 しますStartingPosition。

指定するコンシューマーグループ ID は、すべての Apache Kafka イベントソースの中で一意でなけ ればなりません。コンシューマーグループ ID を指定してパイプを作成した後は、この値を更新する ことはできません。

### Amazon MSK ソースの Auto Scaling

最初に Amazon MSK ソースを作成すると、 は Apache Kafka トピック内のすべてのパーティション を処理するために 1 つのコンシューマーを EventBridge 割り当てます。各コンシューマーには、増 加したワークロードを処理するために同時実行される複数のプロセッサがあります。さらに、 は、 ワークロードに基づいてコンシューマーの数 EventBridge を自動的にスケールアップまたはスケール ダウンします。各パーティションでメッセージの順序を保つため、コンシューマーの最大数は、ト ピック内のパーティションあたり 1 つとなっています。

1 分間隔で、 はトピック内のすべてのパーティションのコンシューマーオフセットラグ EventBridge を評価します。遅延が高すぎる場合、パーティションはメッセージを処理 EventBridge できるよりも 速くメッセージを受信しています。必要に応じて、コンシューマーをトピック EventBridge に追加ま たは削除します。コンシューマーを追加または削除するスケーリングプロセスは、評価から 3 分以 内に行われます。

ターゲットが過負荷になっている場合、 はコンシューマーの数 EventBridge を減らします。このア クションにより、コンシューマーが取得しパイプに送信するメッセージの数が減り、パイプへのワー クロードが軽減されます。

## <span id="page-319-0"></span>ソースとしての Apache Kafka ストリーム

Apache Kafka は、データパイプラインやストリーミング分析などのワークロードをサポートする、 オープンソースのイベントストリーミングプラットフォームです。[Amazon Managed Streaming for](#page-310-0)  [Apache Kafka](#page-310-0) (Amazon MSK) またはセルフマネージド Apache Kafka クラスターを使用できます。 用語 AWS では、セルフマネージドクラスターとは、 によってホストされていないすべての Apache Kafka クラスターを指します AWS。これには、自分で管理するクラスターと、、、 [Confluent Cloud](https://www.confluent.io/) [CloudKarafkaな](https://www.cloudkarafka.com/)どのサードパーティープロバイダーによってホストされるクラスターの両方が含ま れます[Redpanda](https://redpanda.com/)。

クラスターの他の AWS ホスティングオプションの詳細については、 AWS ビッグデータブログの「 [で Apache Kafka を実行するためのベストプラクティス AWS」](https://aws.amazon.com/blogs/big-data/best-practices-for-running-apache-kafka-on-aws/)を参照してください。

ソースとしての Apache Kafka は、Amazon Simple Queue Service (Amazon SQS) または Amazon Kinesis の使用と同様に動作します。 EventBridge は、ソースからの新しいメッセージを内部的に ポーリングし、ターゲットを同期的に呼び出します。 EventBridge はメッセージをバッチで読み取 り、これらをイベントペイロードとして関数に提供します。最大バッチサイズは調整可能です。(デ フォルト値は 100 メッセージ)。

Apache Kafka ベースのソースの場合、 はバッチ処理ウィンドウやバッチサイズなどの処理コント ロールパラメータ EventBridge をサポートします。

EventBridge は、パイプを呼び出すときにイベントパラメータにメッセージのバッチを送信します。 イベントペイロードにはメッセージの配列が含まれています。各配列項目には、Apache Kafka ト ピックと Apache Kafka パーティション識別子の詳細が、タイムスタンプおよび base64 でエンコー ドされたメッセージとともに含まれています。

イベントの例

次のサンプルイベントは、パイプが受信した情報を示しています。このイベントを使用して、イベン トパターンを作成およびフィルタリングしたり、入力変換を定義したりできます。すべてのフィール ドをフィルタリングできるわけではありません。フィルターできるフィールドの詳細については、 「[???](#page-330-0)」を参照してください。

```
\Gamma { 
     "eventSource": "SelfManagedKafka", 
     "bootstrapServers": "b-2.demo-cluster-1.a1bcde.c1.kafka.us-
east-1.amazonaws.com:9092,b-1.demo-cluster-1.a1bcde.c1.kafka.us-
east-1.amazonaws.com:9092", 
     "eventSourceKey": "mytopic-0", 
     "topic": "mytopic", 
     "partition": 0, 
     "offset": 15, 
     "timestamp": 1545084650987, 
     "timestampType": "CREATE_TIME", 
     "key":"abcDEFghiJKLmnoPQRstuVWXyz1234==", 
     "value":"SGVsbG8sIHRoaXMgaXMgYSB0ZXN0Lg==", 
     "headers": [ 
        { 
          "headerKey": [ 
            104, 
            101, 
            97, 
            100, 
            101, 
            114, 
            86, 
            97, 
            108, 
            117, 
            101 
          ] 
        } 
     ]
```
}

## Apache Kafka クラスター認証

EventBridge Pipes は、セルフマネージド Apache Kafka クラスターで認証するためのいくつ かの方法をサポートしています。これらのサポートされる認証方法のいずれかを使用するよう に、Apache Kafka クラスターを設定しておいてください。Apache Kafka セキュリティの詳細につい ては、Apache Kafka ドキュメントの「[Security](http://kafka.apache.org/documentation.html#security)」(セキュリティ) セクションを参照してください。

VPC アクセス

VPC 内の Apache Kafka ユーザーのみが Apache Kafka ブローカーにアクセスできるセルフマネージ ド Apache Kafka 環境を使用している場合は、Apache Kafka ソースで Amazon Virtual Private Cloud (Amazon VPC) を設定する必要があります。

### SASL/SCRAM 認証

EventBridge Pipes は、Transport Layer Security (TLS) 暗号化を使用した Simple Authentication and Security Layer/Salted Challenge Response Authentication Mechanism (SASL/SCRAM) 認証をサ ポートしています。 EventBridge Pipes は暗号化された認証情報を送信してクラスターで認証しま す。SASL/SCRAM 認証の詳細については、「[RFC 5802](https://tools.ietf.org/html/rfc5802)」を参照してください。

EventBridge Pipes は、TLS 暗号化による SASL/PLAIN 認証をサポートしています。SASL/PLAIN 認 証では、 EventBridge Pipes は認証情報をクリアテキスト (暗号化されていない) としてサーバーに送 信します。

SASL 認証の場合は、サインイン認証情報をシークレットとして AWS Secrets Managerに保存しま す。

### 相互 TLS 認証

相互 TLS (mTLS) は、クライアントとサーバー間の双方向認証を提供します。クライアントは、サー バーによるクライアントの検証のためにサーバーに証明書を送信し、サーバーは、クライアントによ るサーバーの検証のためにクライアントに証明書を送信します。

セルフマネージド Apache Kafka では、 EventBridge Pipes がクライアントとして機能しま す。Apache Kafka ブローカーで EventBridge Pipes を認証するように、クライアント証明書を (Secrets Manager のシークレットとして) 設定します。クライアント証明書は、 サーバーのトラス トストア内の認証局 (CA) によって署名される必要があります。

Apache Kafka クラスターは Pipes にサーバー証明書を送信して、 EventBridge Pipes で Apache Kafka EventBridge ブローカーを認証します。サーバー証明書は、パブリック CA 証明書またはプラ イベート CA/自己署名証明書にすることができます。パブリック CA 証明書は、 EventBridge Pipes トラストストアにある CA によって署名される必要があります。プライベート CA/自己署名証明書 の場合は、サーバーのルート CA 証明書を (Secrets Manager のシークレットとして) 設定します。 EventBridge Pipes はルート証明書を使用して Apache Kafka ブローカーを検証します。

mTLS の詳細については、[「Introducing mutual TLS authentication for Amazon MSK as an source](https://aws.amazon.com/blogs/compute/introducing-mutual-tls-authentication-for-amazon-msk-as-an-event-source)」 (ソースとしての Amazon MSK のための相互 TLS の紹介) を参照してください。

クライアント証明書シークレットの設定

CLIENT\_CERTICATE\_TLS\_AUTH シークレットは、証明書フィールドとプライベートキーフィール ドを必要とします。暗号化されたプライベートキーの場合、シークレットはプライベートキーのパス ワードを必要とします。証明書とプライベートキーは、どちらも PEM 形式である必要があります。

**a** Note

EventBridge Pipes は、[PBES1](https://datatracker.ietf.org/doc/html/rfc2898/#section-6.1) (PBES2 はサポートしていません) プライベートキー暗号化ア ルゴリズムをサポートしています。

証明書フィールドには、クライアント証明書で始まり、その後に中間証明書が続き、ルート証明書で 終わる証明書のリストが含まれている必要があります。各証明書は、以下の構造を使用した新しい行 で始める必要があります。

```
-----BEGIN CERTIFICATE----- 
         <certificate contents>
-----END CERTIFICATE-----
```
Secrets Manager は最大 65,536 バイトのシークレットをサポートします。これは、長い証明書 チェーンにも十分な領域です。

プライベートキーは、以下の構造を使用した [PKCS #8](https://datatracker.ietf.org/doc/html/rfc5208) 形式にする必要があります。

```
-----BEGIN PRIVATE KEY----- 
          <private key contents>
-----END PRIVATE KEY-----
```
暗号化されたプライベートキーには、以下の構造を使用します。

```
-----BEGIN ENCRYPTED PRIVATE KEY----- 
           <private key contents>
-----END ENCRYPTED PRIVATE KEY-----
```
以下は、暗号化されたプライベートキーを使用する mTLS 認証のシークレットの内容を示す例で す。暗号化されたプライベートキーの場合は、シークレットにプライベートキーのパスワードを含め ます。

```
{ 
  "privateKeyPassword": "testpassword", 
  "certificate": "-----BEGIN CERTIFICATE-----
MIIE5DCCAsygAwIBAgIRAPJdwaFaNRrytHBto0j5BA0wDQYJKoZIhvcNAQELBQAw
...
j0Lh4/+1HfgyE2KlmII36dg4IMzNjAFEBZiCRoPimO40s1cRqtFHXoal0QQbIlxk
cmUuiAii9R0=
-----END CERTIFICATE-----
-----BEGIN CERTIFICATE-----
MIIFgjCCA2qgAwIBAgIQdjNZd6uFf9hbNC5RdfmHrzANBgkqhkiG9w0BAQsFADBb
...
rQoiowbbk5wXCheYSANQIfTZ6weQTgiCHCCbuuMKNVS95FkXm0vqVD/YpXKwA/no
c8PH3PSoAaRwMMgOSA2ALJvbRz8mpg==
-----END CERTIFICATE-----", 
  "privateKey": "-----BEGIN ENCRYPTED PRIVATE KEY-----
MIIFKzBVBgkqhkiG9w0BBQ0wSDAnBgkqhkiG9w0BBQwwGgQUiAFcK5hT/X7Kjmgp
...
QrSekqF+kWzmB6nAfSzgO9IaoAaytLvNgGTckWeUkWn/V0Ck+LdGUXzAC4RxZnoQ
zp2mwJn2NYB7AZ7+imp0azDZb+8YG2aUCiyqb6PnnA==
-----END ENCRYPTED PRIVATE KEY-----"
}
```
サーバルート CA 証明書シークレットの設定

このシークレットは、Apache Kafka ブローカーがプライベート CA によって署名された証明書で TLS 暗号化を使用する場合に作成します。TLS 暗号化は、VPC、SASL/SCRAM、SASL/PLAIN、ま たは mTLS 認証に使用できます。

サーバールート CA 証明書シークレットには、PEM 形式の Apache Kafka ブローカーのルート CA 証明書が含まれるフィールドが必要です。以下は、このシークレットの構造を示す例です。

"certificate": "-----BEGIN CERTIFICATE-----

{
MIID7zCCAtegAwIBAgIBADANBgkqhkiG9w0BAQsFADCBmDELMAkGA1UEBhMCVVMx EDAOBgNVBAgTB0FyaXpvbmExEzARBgNVBAcTClNjb3R0c2RhbGUxJTAjBgNVBAoT HFN0YXJmaWVsZCBUZWNobm9sb2dpZXMsIEluYy4xOzA5BgNVBAMTMlN0YXJmaWVs ZCBTZXJ2aWNlcyBSb290IENlcnRpZmljYXRlIEF1dG... -----END CERTIFICATE-----"

ネットワーク構成

プライベート VPC 接続を使用するセルフマネージド Apache Kafka 環境を使用している場合 は、Apache Kafka ブローカーに関連付けられた Amazon Virtual Private Cloud (Amazon VPC) リ ソースにアクセスできる EventBridge 必要があります。

- Apache Kafka クラスターの VPC にアクセスするには、ソースのサブネットにアウトバウンドイ ンターネットアクセス EventBridge を使用できます。パブリックサブネットの場合、これはマネー ジド [NAT ゲートウェイで](https://docs.aws.amazon.com/vpc/latest/userguide/vpc-nat-gateway.html)ある必要があります。プライベートサブネットの場合は NAT ゲート ウェイでも、独自の NAT でもかまいません。NAT にパブリック IP アドレスが割り当てられ、イ ンターネットに接続できることを確認します。
- EventBridge Pipes は を介したイベント配信もサポートしているた[めAWS PrivateLink](https://aws.amazon.com/privatelink/)、 Amazon Virtual Private Cloud (Amazon VPC) にあるイベントソースから Pipes ターゲットにイベントを 送信できます。パブリックインターネットを経由する必要はありません。Pipes を使用すると、イ ンターネットゲートウェイをデプロイしたり、ファイアウォールルールを設定したり、プロキシ サーバーを設定したりすることなく、 Amazon Managed Streaming for Apache Kafka (Amazon MSK)、セルフマネージド Apache Kafka、およびプライベートサブネットに存在する Amazon MQ ソースからポーリングできます。

VPC エンドポイントを設定するには、「 ユーザーガイ[ド」の「VPC エンドポイ](https://docs.aws.amazon.com/vpc/latest/privatelink/create-interface-endpoint.html#create-interface-endpoint-aws) [ント](https://docs.aws.amazon.com/vpc/latest/privatelink/create-interface-endpoint.html#create-interface-endpoint-aws)の作成AWS PrivateLink 」を参照してください。サービス名で、 を選択しま すcom.amazonaws.*region*.pipes-data。

Amazon VPC セキュリティグループは、少なくとも以下のルールを使用して設定してください。

- インバウンドルール ソースに指定されたセキュリティグループの Apache Kafka ブローカーポー ト上のすべてのトラフィックを許可します。
- アウトバウンドルール すべての送信先に対して、ポート 443 上のすべてのトラフィックを許可 します。ソースに指定されたセキュリティグループの Apache Kafka ブローカーポート上のすべて のトラフィックを許可します。

ブローカーポートには以下が含まれます。

- プレーンテキストの場合は 9092
- TLS の場合は 9094
- SASL の場合は 9096
- IAM 用 9098

Apache Kafka ソースによるコンシューマーの自動スケーリング

最初に Apache Kafka ソースを作成すると、 は Kafka トピック内のすべてのパーティションを処理 するために 1 つのコンシューマーを EventBridge 割り当てます。各コンシューマーには、増加した ワークロードを処理するために同時実行される複数のプロセッサがあります。さらに、 は、ワーク ロードに基づいてコンシューマーの数 EventBridge を自動的にスケールアップまたはスケールダウン します。各パーティションでメッセージの順序を保つため、コンシューマーの最大数は、トピック内 のパーティションあたり 1 つとなっています。

1 分間隔で、 はトピック内のすべてのパーティションのコンシューマーオフセットラグ EventBridge を評価します。遅延が高すぎる場合、パーティションはメッセージを処理 EventBridge できるよりも 速くメッセージを受信しています。必要に応じて、コンシューマーをトピック EventBridge に追加ま たは削除します。コンシューマーを追加または削除するスケーリングプロセスは、評価から 3 分以 内に行われます。

ターゲットが過負荷になっている場合、 はコンシューマーの数 EventBridge を減らします。このア クションにより、コンシューマーが取得し関数に送信するメッセージの数が減り、関数への負荷が軽 減されます。

## Amazon Simple Queue Service をソースとして使用する場合

EventBridge Pipes を使用して、Amazon SQS キューからレコードを受信できます。その後、必要に 応じてこれらのレコードをフィルタリングまたは拡張してから、処理可能な送信先に送信できます。

パイプを使用して、Amazon Simple Queue Service (Amazon SQS) キュー内のメッセージを処理で きます。 EventBridge Pipes は[、スタンダードキュー](https://docs.aws.amazon.com/AWSSimpleQueueService/latest/SQSDeveloperGuide/standard-queues.html)[と先入れ先出し \(FIFO\) キュー](https://docs.aws.amazon.com/AWSSimpleQueueService/latest/SQSDeveloperGuide/FIFO-queues.html)をサポートしま す。Amazon SQS を使用すると、タスクをキューに送信して非同期的に処理することで、アプリ ケーションの 1 つのコンポーネントからタスクを任せることができます。

EventBridge はキューをポーリングし、キューメッセージを含むイベントでパイプを同期的に呼び 出します。 はメッセージをバッチで EventBridge 読み取り、バッチごとにパイプを 1 回呼び出し ます。パイプがバッチを正常に処理すると、 はキューからそのメッセージ EventBridge を削除しま す。

デフォルトでは、 はキューに最大 10 個のメッセージを同時に EventBridge ポーリングし、そのバッ チをパイプに送信します。少数のレコードでパイプを呼び出さないようにするには、バッチウィンド ウを設定して、最大 5 分間レコードをバッファリングするようにイベントソースに指示できます。 パイプを呼び出す前に、 は、次のいずれかが発生するまで Amazon SQS 標準キューからのメッセー ジのポーリング EventBridge を続行します。

- バッチウィンドウの有効期限が切れる。
- 呼び出しペイロードのサイズがクォータに達する。
- 最大バッチサイズに達する。

#### **a** Note

バッチウィンドウを使用していて、Amazon SQS キューのトラフィックが少ない場合は、 パイプを呼び出す前に最大 20 秒間 EventBridge 待機することがあります。これは、バッチ ウィンドウを 20 秒未満に設定した場合であっても同様です。FIFO キューの場合、レコード には、重複除外と順序付けに関連する追加属性が含まれます。

がバッチ EventBridge を読み取ると、メッセージはキューに留まりますが、キューの[可視性タイム](https://docs.aws.amazon.com/AWSSimpleQueueService/latest/SQSDeveloperGuide/sqs-visibility-timeout.html) [アウト](https://docs.aws.amazon.com/AWSSimpleQueueService/latest/SQSDeveloperGuide/sqs-visibility-timeout.html)の間は非表示になります。パイプがバッチを正常に処理すると、 はキューからメッセージ EventBridge を削除します。デフォルトで、パイプがバッチを処理しているときにエラーが発生する と、そのバッチ内のすべてのメッセージが再びキューに表示されます。このため、パイプコードは、 意図しない副次的影響を及ぼすことなく同じメッセージを複数回処理できるようにする必要がありま す。バッチアイテムの失敗をパイプのレスポンスに含めることで、この再処理動作を変更できます。 以下の例では、2 つのメッセージのバッチのイベントを示しています。

イベントの例

次のサンプルイベントは、パイプが受信した情報を示しています。このイベントを使用して、イベン トパターンを作成およびフィルタリングしたり、入力変換を定義したりできます。すべてのフィール ドをフィルタリングできるわけではありません。フィルターできるフィールドの詳細については、 「[???](#page-330-0)」を参照してください。

スタンダードキュー

"messageId": "059f36b4-87a3-44ab-83d2-661975830a7d",

 $\Gamma$  $\{$ 

```
 "receiptHandle": "AQEBwJnKyrHigUMZj6rYigCgxlaS3SLy0a...", 
     "body": "Test message.", 
     "attributes": { 
       "ApproximateReceiveCount": "1", 
       "SentTimestamp": "1545082649183", 
       "SenderId": "AIDAIENQZJOLO23YVJ4VO", 
       "ApproximateFirstReceiveTimestamp": "1545082649185" 
     }, 
     "messageAttributes": {}, 
     "md5OfBody": "e4e68fb7bd0e697a0ae8f1bb342846b3", 
     "eventSource": "aws:sqs", 
     "eventSourceARN": "arn:aws:sqs:us-east-2:123456789012:my-queue", 
     "awsRegion": "us-east-2" 
   }, 
   { 
     "messageId": "2e1424d4-f796-459a-8184-9c92662be6da", 
     "receiptHandle": "AQEBzWwaftRI0KuVm4tP+/7q1rGgNqicHq...", 
     "body": "Test message.", 
     "attributes": { 
       "ApproximateReceiveCount": "1", 
       "SentTimestamp": "1545082650636", 
       "SenderId": "AIDAIENQZJOLO23YVJ4VO", 
       "ApproximateFirstReceiveTimestamp": "1545082650649" 
     }, 
     "messageAttributes": {}, 
     "md5OfBody": "e4e68fb7bd0e697a0ae8f1bb342846b3", 
     "eventSource": "aws:sqs", 
     "eventSourceARN": "arn:aws:sqs:us-east-2:123456789012:my-queue", 
     "awsRegion": "us-east-2" 
   }
]
```
FIFO キュー

```
\Gamma { 
     "messageId": "11d6ee51-4cc7-4302-9e22-7cd8afdaadf5", 
     "receiptHandle": "AQEBBX8nesZEXmkhsmZeyIE8iQAMig7qw...", 
     "body": "Test message.", 
     "attributes": { 
       "ApproximateReceiveCount": "1", 
       "SentTimestamp": "1573251510774", 
       "SequenceNumber": "18849496460467696128",
```

```
 "MessageGroupId": "1", 
       "SenderId": "AIDAIO23YVJENQZJOL4VO", 
       "MessageDeduplicationId": "1", 
       "ApproximateFirstReceiveTimestamp": "1573251510774" 
     }, 
     "messageAttributes": {}, 
     "md5OfBody": "e4e68fb7bd0e697a0ae8f1bb342846b3", 
     "eventSource": "aws:sqs", 
     "eventSourceARN": "arn:aws:sqs:us-east-2:123456789012:fifo.fifo", 
     "awsRegion": "us-east-2" 
   }
]
```
## スケーリングと処理

スタンダードキューの場合、キューがアクティブになるまでキューをポーリングするために[ロン](https://docs.aws.amazon.com/AWSSimpleQueueService/latest/SQSDeveloperGuide/sqs-short-and-long-polling.html) [グポーリング](https://docs.aws.amazon.com/AWSSimpleQueueService/latest/SQSDeveloperGuide/sqs-short-and-long-polling.html) EventBridge を使用します。メッセージが利用可能な場合、 は最大 5 つのバッチを EventBridge 読み取り、パイプに送信します。メッセージがまだ利用可能な場合は、バッチを読み取 るプロセスの数を EventBridge 1 分あたり最大 300 インスタンス増加させます。パイプによって同 時に処理できるバッチの最大数は 1,000 です。

FIFO キューの場合、 EventBridge は受信した順序でパイプにメッセージを送信します。FIFO キューにメッセージを送信する場合、[メッセージグループ ID](https://docs.aws.amazon.com/AWSSimpleQueueService/latest/SQSDeveloperGuide/using-messagegroupid-property.html) を指定します。Amazon SQS は EventBridge、同じグループ内のメッセージを に順番に配信することを容易にします。 は受信した メッセージをグループに EventBridge ソートし、グループに対して一度に 1 つのバッチのみを送信 します。パイプがエラーを返す場合、パイプは同じグループから追加のメッセージ EventBridge を受 信する前に、影響を受けるメッセージですべての再試行を試みます。

EventBridge Pipes で使用するキューの設定

[Amazon SQS キューを作成して、](https://docs.aws.amazon.com/AWSSimpleQueueService/latest/SQSDeveloperGuide/sqs-configure-create-queue.html)パイプのソースとして機能できるようにします。次に、パイプが イベントの各バッチを処理し、スケールアップ時にスロットリングエラーに応じて が EventBridge 再試行できるように、キューを設定します。

パイプがレコードの各バッチを処理するために十分な時間を取るため、ソースキューの可視性タイム アウトは、パイプのエンリッチメントとターゲットコンポーネントのランタイムを組み合わせた時間 の少なくとも 6 倍に設定してください。追加の時間は EventBridge 、パイプが前のバッチの処理中 にスロットリングされた場合に が再試行することを許可します。

パイプがメッセージの処理に何回も失敗する場合、Amazon SQS はこのメッセージを[デッドレター](https://docs.aws.amazon.com/AWSSimpleQueueService/latest/SQSDeveloperGuide/sqs-dead-letter-queues.html) [キュー](https://docs.aws.amazon.com/AWSSimpleQueueService/latest/SQSDeveloperGuide/sqs-dead-letter-queues.html)に送信できます。パイプがエラーを返すと、 はそれをキューに EventBridge 保持します。可 視性タイムアウトが発生すると、 EventBridge はメッセージをもう一度受信します。多数の受信後に 2 番目のキューにメッセージを送信するには、ソースキューにデッドレターキューを設定します。

**a** Note

パイプではなく、ソースキューのデッドレターキューを設定するようにしてください。パ イプで設定したデッドレターキューは、ソースキューではなく、パイプの非同期呼び出し キューに使用されます。

パイプからエラーが返された場合や、同時実行数の最大値に達しているために関数を呼び出せな い場合は、追加の試行で処理が成功する場合があります。メッセージをデッドレターキューに送 信する前にメッセージが処理される確率を高めるには、送信元キューのリドライブポリシーの maxReceiveCount を 5 以上に設定します。

### バッチ項目の失敗の報告

が ソースからストリーミングデータを EventBridge 消費して処理する場合、デフォルトではバッチ の最大シーケンス番号にチェックポイントされますが、バッチが完全に成功した場合に限ります。正 常に処理されたメッセージが失敗したバッチで再処理されないようにするには、成功したメッセージ と失敗したメッセージを示すオブジェクトを返すようにエンリッチメントまたはターゲットを設定で きます。これを部分的なバッチレスポンスと呼びます。

詳細については、「[???](#page-344-0)」を参照してください。

成功条件と失敗の条件

次のいずれかを返すと、 はバッチを完全に成功として EventBridge 処理します。

- 空の batchItemFailure リスト
- null の batchItemFailure リスト
- 空の EventResponse
- null の EventResponse

次のいずれかを返すと、 はバッチを完全に失敗として EventBridge 処理します。

- 空の文字列 itemIdentifier
- ヌル itemIdentifier

• 不正なキー名を持つ itemIdentifier

<span id="page-330-0"></span>EventBridge は、再試行戦略に基づいて失敗を再試行します。

# Amazon EventBridge Pipes フィルタリング

EventBridge Pipes を使用すると、特定のソースのイベントをフィルタリングし、それらのサブセッ トのみを処理できます。このフィルタリングは、 EventBridge イベントパターンを使用して、イベ ントバスまたは Lambda イベントソースマッピングでフィルタリングするのと同じ方法で機能しま す。イベントパターンの詳細については、「[???](#page-132-0)」を参照してください。

フィルター条件 FilterCriteria オブジェクトは、フィルターのリスト (Filters) で構成される 構造です。各フィルターは、フィルタリングパターン (Pattern) を定義する構造です。Pattern は、JSON フィルタールールの文字列表現です。FilterCriteria オブジェクトは、以下の例のよ うになります。

```
{ 
   "Filters": [ 
     {"Pattern": "{ \"Metadata1\": [ rule1 ], \"data\": { \"Data1\": [ rule2 ] }}" 
     } 
  \mathbf{I}}
```
以下は、わかりやすくするためにプレーン JSON で展開したフィルターの Pattern の値を記載して います。

```
{ 
   "Metadata1": [ pattern1 ], 
   "data": {"Data1": [ pattern2 ]}
}
```
FilterCriteria オブジェクトには、メタデータプロパティおよびデータプロパティの主要部分で 構成されています。

- メタデータプロパティは、イベントオブジェクトのフィールドです。この例では、 FilterCriteria.Metadata1 はメタデータプロパティを参照します。
- データプロパティは、イベント本文のフィールドです。この例では、 FilterCriteria.Data1 はデータプロパティを参照します。

### たとえば、Kinesis ストリームに次のようなイベントが含まれているとします。

```
{ 
   "kinesisSchemaVersion": "1.0", 
   "partitionKey": "1", 
   "sequenceNumber": "49590338271490256608559692538361571095921575989136588898", 
   "data": {"City": "Seattle", 
     "State": "WA", 
     "Temperature": "46", 
     "Month": "December" 
   }, 
   "approximateArrivalTimestamp": 1545084650.987
}
```
イベントがパイプを通過すると、data フィールドが base64 でエンコードされた状態で次のように なります。

```
{ 
   "kinesisSchemaVersion": "1.0", 
   "partitionKey": "1", 
   "sequenceNumber": "49590338271490256608559692538361571095921575989136588898", 
   "data": "SGVsbG8sIHRoaXMgaXMgYSB0ZXN0Lg==", 
   "approximateArrivalTimestamp": 1545084650.987, 
   "eventSource": "aws:kinesis", 
   "eventVersion": "1.0", 
   "eventID": 
  "shardId-000000000006:49590338271490256608559692538361571095921575989136588898", 
   "eventName": "aws:kinesis:record", 
   "invokeIdentityArn": "arn:aws:iam::123456789012:role/lambda-role", 
   "awsRegion": "us-east-2", 
   "eventSourceARN": "arn:aws:kinesis:us-east-2:123456789012:stream/lambda-stream"
}
```
Kinesis イベントのメタデータプロパティは、partitionKey または sequenceNumber な ど、data オブジェクト外の任意のフィールドです。

Kinesis イベントのデータプロパティは、City または Temperature などの data オブジェクト内 のフィールドです。

このイベントに一致するようにフィルタリングすると、デコードされたフィールドにフィルターを使 用できます。たとえば、partitionKey および City でフィルターをオンにするには、次のフィル ターを使用します。

```
{ 
    "partitionKey": [ 
     "1"
   ], 
   "data": { 
      "City": [ 
         "Seattle" 
      ] 
   }
}
```
イベントフィルターを作成すると、 EventBridge Pipes はイベントコンテンツにアクセスできます。 このコンテンツは、Amazon SQS body フィールドのように JSON でエスケープされるか、Kinesis data フィールドのように base64 でエンコードされます。データが有効な JSON であれば、ター ゲットパラメータの入力テンプレートまたは JSON パスでコンテンツを直接参照できます。たとえ ば、Kinesis イベントソースが有効な JSON の場合は、<\$.data.someKey> を使用して変数を参照 できます。

イベントパターンを作成する場合、ポーリング操作によって追加されたフィールドではなく、ソー ス API から送信されたフィールドに基づいてフィルタリングできます。次のフィールドはイベント パターンで使用することはできません。

- awsRegion
- eventSource
- eventSourceARN
- eventVersion
- eventID
- eventName
- invokeIdentityArn
- eventSourceKey

メッセージフィールドとデータフィールド

すべての EventBridge パイプソースには、コアメッセージまたはデータを含む フィールドが含まれ ています。これらをメッセージフィールドまたはデータフィールドと呼びます。これらのフィールド は JSON でエスケープまたは base64 でエンコードされている可能性があるため特殊ですが、有効

な JSON の場合は、本文がエスケープされていないかのように JSON パターンでフィルタリングで きます。これらのフィールドの内容は、[Input Transformers](#page-346-0) でもシームレスに使用できます。

フィルタリングが適切な Amazon SQS メッセージ

Amazon SQSメッセージがフィルター条件を満たさない場合、 はキューからメッセージ EventBridge を自動的に削除します。Amazon SQS でこれらのメッセージを手動で削除する必要は ありません。

Amazon SQS の場合、メッセージ の body は任意の文字列にすることができますが、body が有効 な JSON フォーマットであることを FilterCriteria が期待する場合は、これが問題になる可能 性があります。逆の場合も同様です。着信メッセージの body が JSON 形式である場合に、body が プレーン文字列であることをフィルター条件が期待していると、意図しない動作が発生する可能性が あります。

この問題を回避するには、FilterCriteria 内の body の形式が、キューから受け取るメッセージ の body に期待される形式と一致することを確認してください。メッセージをフィルタリングする前 に、 は受信メッセージの形式bodyと のフィルターパターンの形式 EventBridge を自動的に評価しま すbody。一致しない場合、 はメッセージを EventBridge ドロップします。この評価のまとめは、以 下の表のとおりです。

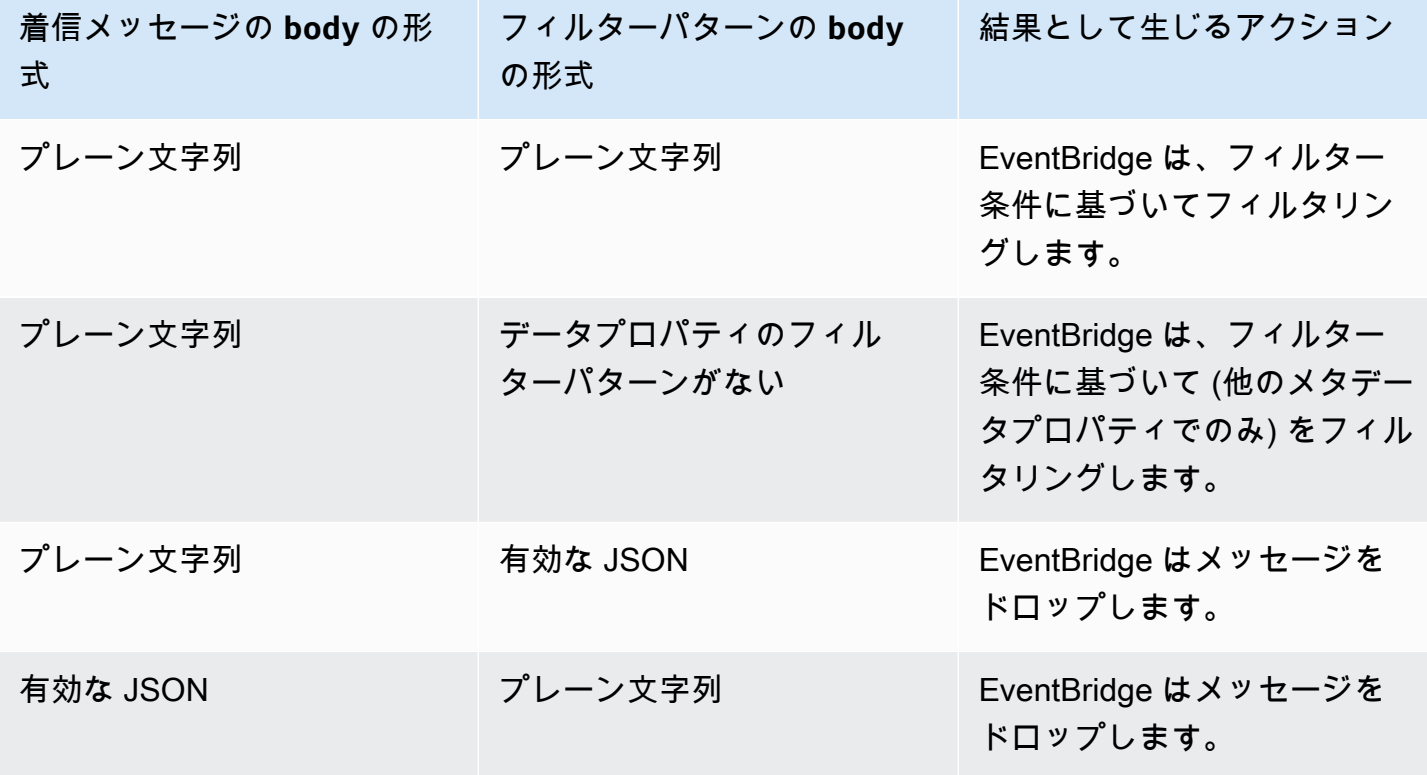

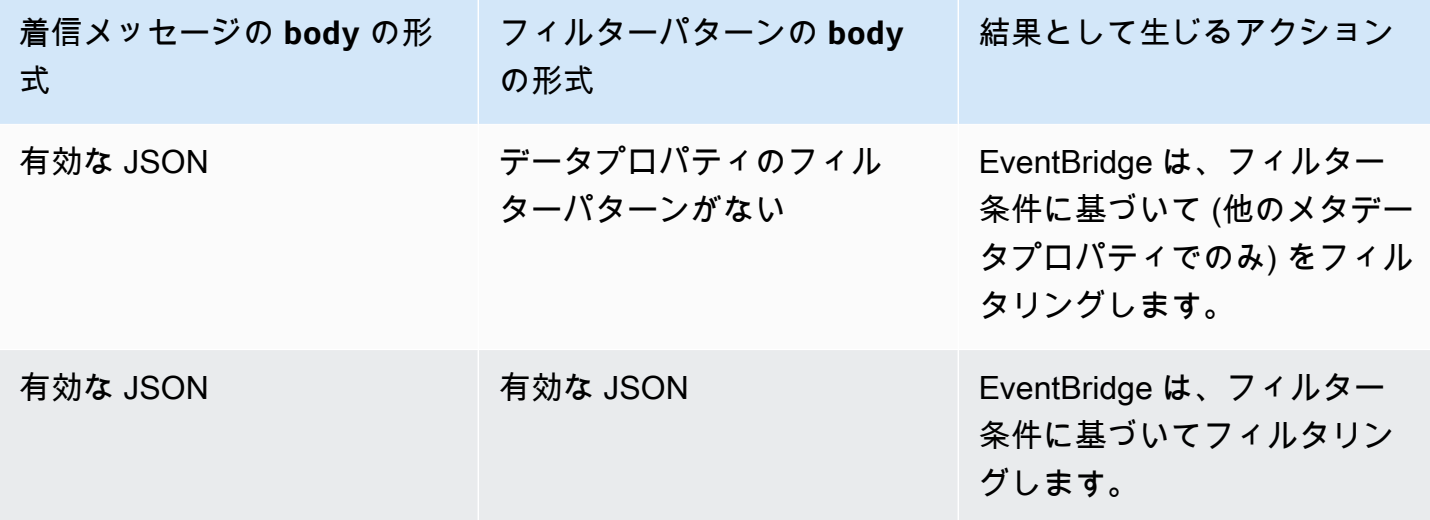

body の一部として を含めない場合はFilterCriteria、このチェック EventBridge をスキップし ます。

フィルタリングが適切な Kinesis メッセージと DynamoDB メッセージ

フィルター条件が Kinesis または DynamoDB レコードを処理すると、ストリームイテレータはこ のレコードを通り越して先に進みます。レコードがフィルター条件を満たさない場合に、そのレ コードをイベントソースから手動で削除する必要はありません。保持期間が過ぎると、Kinesis と DynamoDB はこれらの古いレコードを自動的に削除します。それより早くレコードを削除したい場 合は、「[Changing the Data Retention Period」](https://docs.aws.amazon.com/kinesis/latest/dev/kinesis-extended-retention.html)(データ保持期間の変更) を参照してください。

ストリームイベントソースからのイベントを適切にフィルタリングするには、データフィールドと データフィールドのフィルター条件の両方が有効な JSON 形式である必要があります。(Kinesis の データフィールドは data で、DynamoDB のデータフィールドは dynamodb です。) いずれかの フィールドが有効な JSON 形式でない場合、 はメッセージを EventBridge ドロップするか、例外を スローします。以下は、特定の動作を要約した表です。

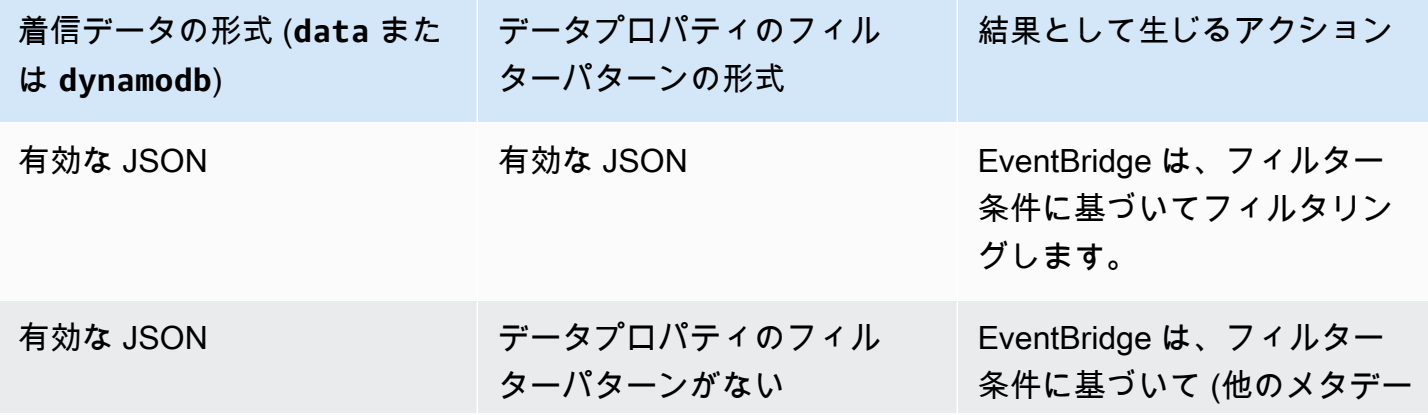

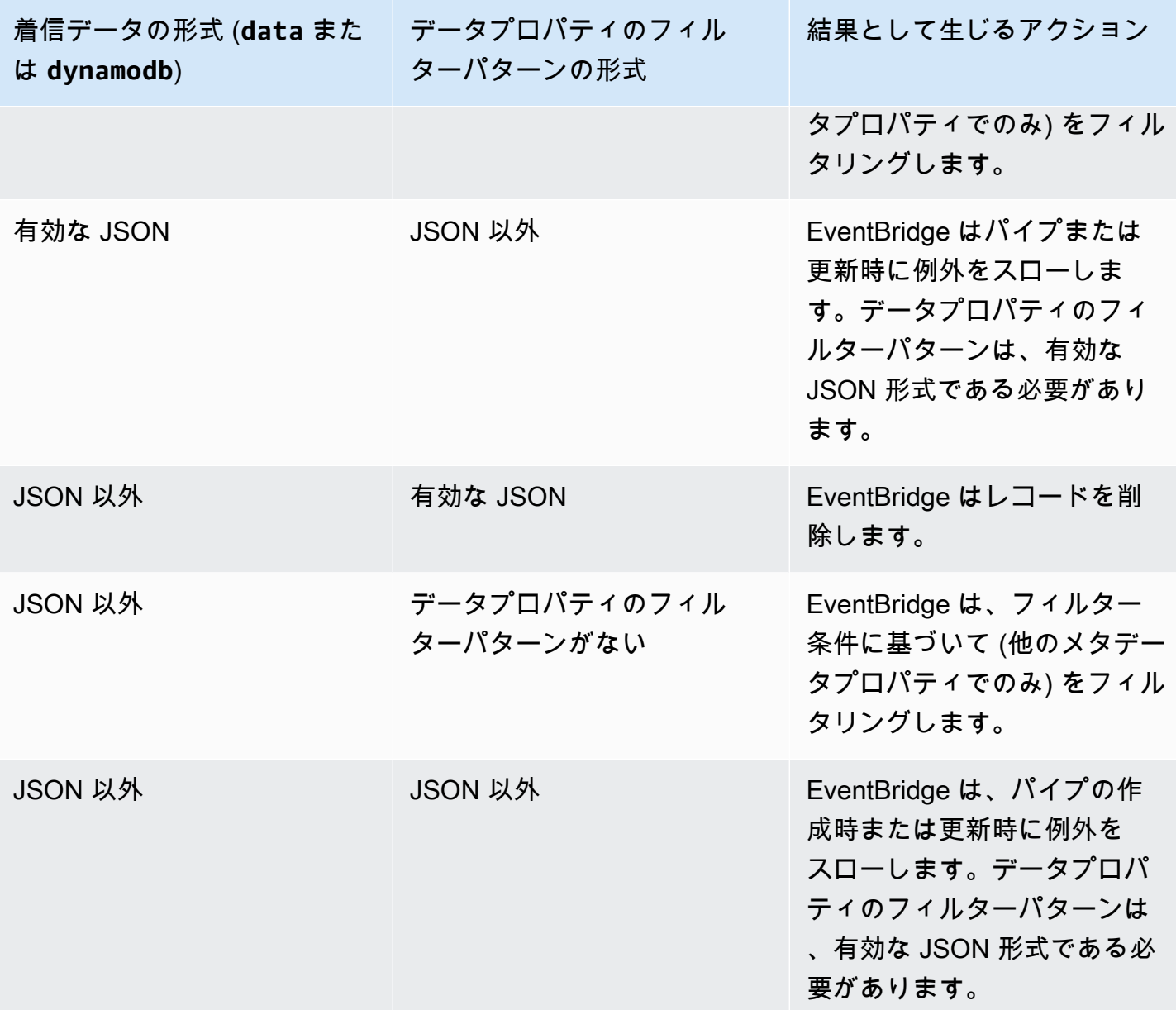

Amazon Managed Streaming for Apache Kafka、セルフマネージド Apache Kafka、および Amazon MQ メッセージの適切なフィルタリング

[Amazon MQ ソースの](#page-304-0)場合、メッセージフィールドは data になります。Apache Kafka ソース ([Amazon MSK](#page-310-0) および[セルフマネージド Apache Kafka\)](#page-319-0) の場合は、key と value の 2 つのメッセー ジフィールドがあります。

EventBridge は、フィルターに含まれるすべてのフィールドと一致しないメッセージを削除しま す。Apache Kafka の場合、 は関数を正常に呼び出した後、一致したメッセージと一致しないメッ セージのオフセットを EventBridge コミットします。Amazon MQ の場合、 EventBridge は関数を正 常に呼び出した後に一致したメッセージを確認し、フィルタリング時に一致しないメッセージを確認 します。

Apache Kafka メッセージと Amazon MQ メッセージは UTF-8 でエンコードされた文字列 (プレーン 文字列または JSON 形式) である必要があります。これは、フィルター条件を適用する前に Apache Kafka と Amazon MQ のバイト配列を UTF-8 に EventBridge デコードするためです。メッセー ジが UTF-16 や ASCII などの別のエンコーディングを使用している場合、またはメッセージ形式 がFilterCriteria形式と一致しない場合、 はメタデータフィルターのみを EventBridge 処理しま す。以下は、特定の動作を要約した表です。

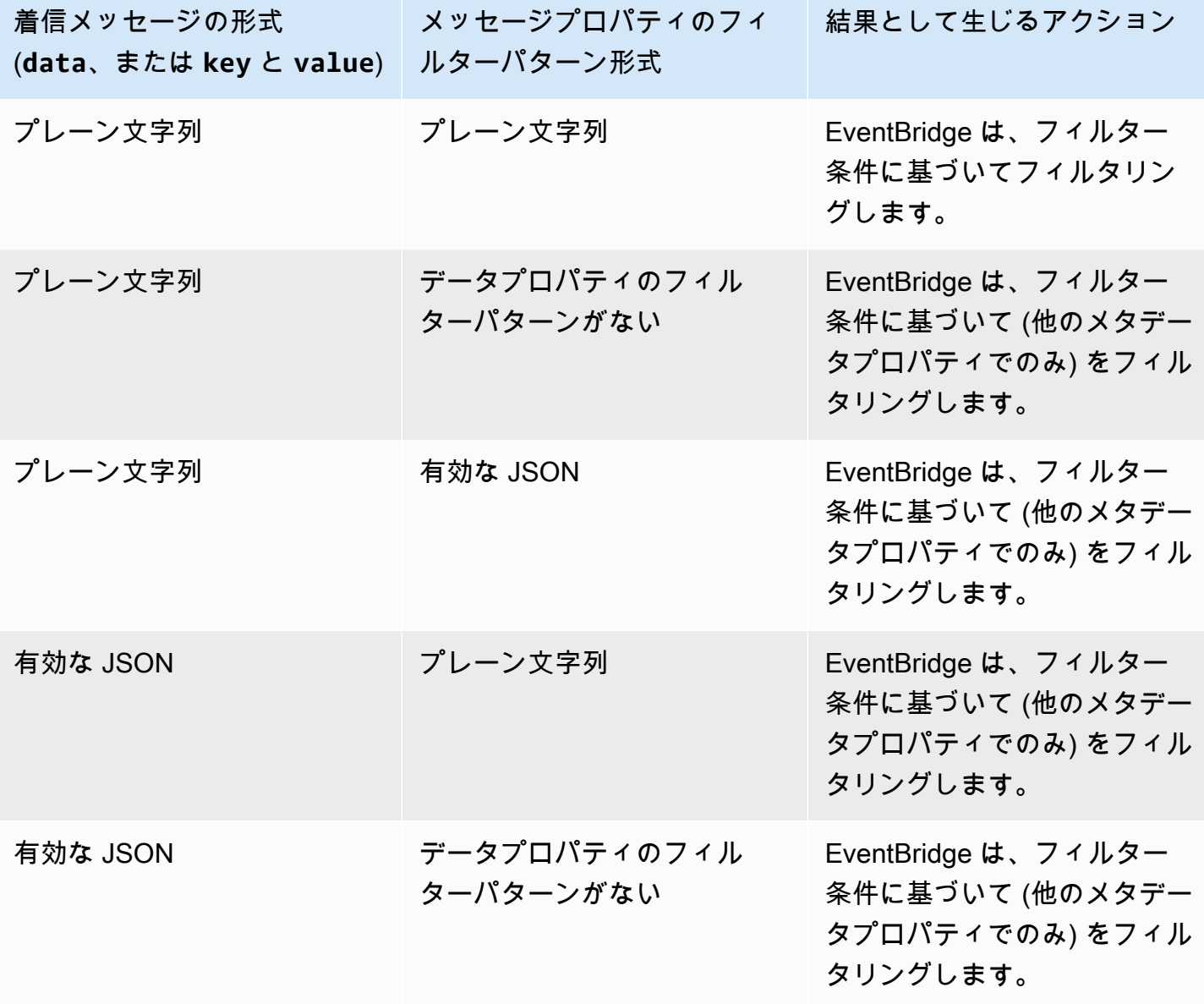

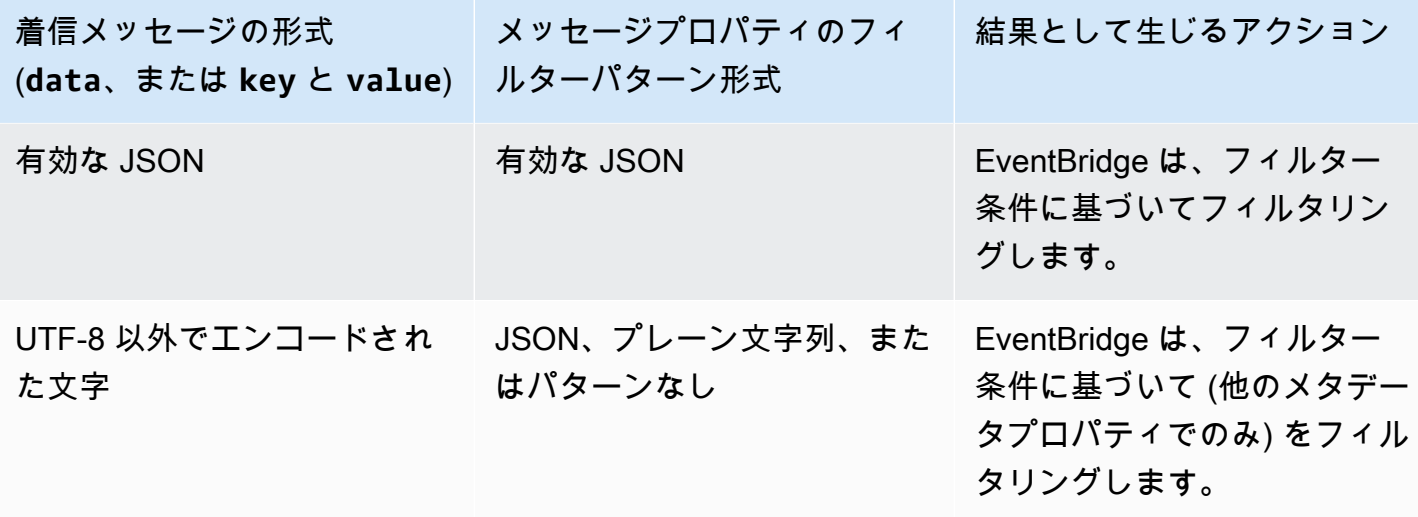

Lambda ESM と EventBridge Pipes の違い

イベントをフィルタリングする場合、Lambda ESM と EventBridge Pipes は一般的に同じように動 作します。主な違いは、eventSourceKey フィールドが ESM ペイロードに存在しないことです。

Amazon EventBridge Pipes イベントのエンリッチメント

EventBridge Pipes のエンリッチメントステップでは、ソースからのデータをターゲットに送信する 前に拡張できます。たとえば、チケットデータがすべて含まれていないチケット作成イベントを受け 取る場合があります。エンリッチメントを使用すると、Lambda 関数で get-ticket API を呼び出 して、チケットの詳細をすべて確認できます。その後、パイプはその情報を[ターゲット](#page-338-0)に送信できま す。

EventBridge でパイプをセットアップする場合、以下のエンリッチメントを設定できます。

- API 送信先
- Amazon API Gateway
- Lambda 関数
- Step Functions ステートマシン

**a** Note EventBridge Pipes は、[エクスプレスワークフローを](https://docs.aws.amazon.com/step-functions/latest/dg/concepts-standard-vs-express.html)エンリッチメントとしてのみサポート しています。

EventBridge は、エンリッチメントからのレスポンスを待ってからターゲットを呼び出す必要がある ため、エンリッチメントを同期的に呼び出します。

エンリッチメントのレスポンスは、最大サイズが 6 MB に制限されます。

また、ソースから受け取ったデータを送信する前に変換して拡張することもできます。詳細について は、「[???](#page-346-0)」を参照してください。

エンリッチメントによるイベントのフィルタリング

EventBridge Pipes は、エンリッチメントのレスポンスを設定されたターゲットに直接渡します。こ れには、バッチをサポートするターゲットの配列レスポンスが含まれます。バッチ動作の詳細につ いては、「[???](#page-343-0)」を参照してください。エンリッチメントをフィルターとして使用して、ソースから 受信したイベントよりも少ないイベントを渡すこともできます。ターゲットを呼び出したくない場合 は、""、{}、または [] などの空のレスポンスを返します。

#### **G** Note

空のペイロードでターゲットを呼び出す場合は、空の JSON [{}] を含む配列を返します。

## エンリッチメントの呼び出し

EventBridge は、エンリッチメントからのレスポンスを待ってからターゲットを呼び出す必要がある ため、エンリッチメントを同期的に (呼び出しタイプを REQUEST\_RESPONSE に設定して) 呼び出し ます。

**a** Note

Step Functions ステートマシンでは、EventBridge はエンリッチメントとして [Express ワー](https://docs.aws.amazon.com/step-functions/latest/dg/concepts-standard-vs-express.html) [クフロー](https://docs.aws.amazon.com/step-functions/latest/dg/concepts-standard-vs-express.html)のみサポートします。このワークフローは同期的に呼び出すことができるためで す。

# <span id="page-338-0"></span>Amazon EventBridge Pipes ターゲット

パイプ内のデータを特定のターゲットに送信できます。でパイプを設定するときに、次のターゲット を設定できます EventBridge。

• [API 送信先](#page-215-0)

エンリッチメントによるイベントのフィルタリング 327

- [API Gateway](#page-238-0)
- [バッチジョブのキュー](#page-342-0)
- [CloudWatch ロググループ](#page-342-1)
- [ECS タスク](#page-342-2)
- 同じアカウントとリージョンのイベントバス
- Firehose 配信ストリーム
- Inspector 評価テンプレート
- Kinesis ストリーミング
- Lambda 関数 (同期または非同期)
- Redshift クラスターデータ API クエリ
- SageMaker パイプライン
- Amazon SNS トピック (SNS FIFO トピックはサポートされていません)
- Amazon SQS キュー
- Step Functions ステートマシン
	- Express ワークフロー (SYNC または ASYNC)
	- Standard ワークフロー (ASYNC)
- [Timestream LiveAnalytics テーブルの](#page-342-3)

# ターゲットパラメータ

一部のターゲットサービスはイベントペイロードをターゲットに送信せず、代わりにイベントを特 定の API を呼び出すトリガーとして扱います。 EventBridge は [PipeTargetParameters](https://docs.aws.amazon.com/eventbridge/latest/pipes-reference/API_PipeTargetParameters.html)を使用し て、その API に送信される情報を指定します。これには以下が含まれます。

- API 送信先 (API 送信先に送信されるデータは API の構造と一致する必要があります。 [InputTemplate](https://docs.aws.amazon.com/eventbridge/latest/pipes-reference/API_PipeTargetParameters.html#pipes-Type-PipeTargetParameters-InputTemplate) オブジェクトを使用して、データが正しく構造化されていることを確認する必 要があります。元のイベントペイロードを含める場合は、[InputTemplate](https://docs.aws.amazon.com/eventbridge/latest/pipes-reference/API_PipeTargetParameters.html#pipes-Type-PipeTargetParameters-InputTemplate) でそれを参照してく ださい)。
- API ゲートウェイ (API ゲートウェイに送信されるデータは API の構造と一致する必要がありま す。 [InputTemplate](https://docs.aws.amazon.com/eventbridge/latest/pipes-reference/API_PipeTargetParameters.html#pipes-Type-PipeTargetParameters-InputTemplate) オブジェクトを使用して、データが正しく構造化されていることを確認す る必要があります。元のイベントペイロードを含める場合は、[InputTemplate](https://docs.aws.amazon.com/eventbridge/latest/pipes-reference/API_PipeTargetParameters.html#pipes-Type-PipeTargetParameters-InputTemplate) でそれを参照し てください)。
- [PipeTargetRedshiftDataParameters](https://docs.aws.amazon.com/eventbridge/latest/pipes-reference/API_PipeTargetRedshiftDataParameters.html) (Amazon Redshift データ API クラスター)
- [PipeTargetSageMakerPipelineParameters](https://docs.aws.amazon.com/eventbridge/latest/pipes-reference/API_PipeTargetSageMakerPipelineParameters.html) (Amazon SageMaker Runtime Model Building Pipelines)
- [PipeTargetBatchJobParameters](https://docs.aws.amazon.com/eventbridge/latest/pipes-reference/API_PipeTargetBatchJobParameters.html) (AWS Batch)

**a** Note

EventBridge は、すべての JSON パス構文をサポートしているわけではなく、実行時に評価 されます。サポートされている構文には以下が含まれます。

- ドット表記 (\$.detail など)
- ダッシュ
- 下線
- アルファベットの文字
- 配列インデックス
- ワイルドカード (\*)

## <span id="page-340-0"></span>動的パスパラメータ

EventBridge Pipes ターゲットパラメータは、オプションの動的 JSON パス構文をサ ポートします。この構文を使って、静的値の代わりに JSON パスを指定できます (例え ば、\$.detail.state)。値の一部だけではなく全体を JSON パスにする必要があります。例え ば、RedshiftParameters.Sql は \$.detail.state とすることができますが、"SELECT \* FROM \$.detail.state" とすることはできません。このようなパスは、実行時に、指定されたパ スにあるイベントペイロード自体のデータで動的に置き換えられます。動的パスパラメータは、入 力変換の結果として生じる新しい値または変換された値を参照できません。動的パラメータの JSON パスでサポートされている構文は、入力を変換する場合と同じです。詳細については、「[???](#page-346-0)」を参 照してください。

動的構文は、以下を除くすべての EventBridge Pipes エンリッチメントおよびターゲットパラメータ のすべての文字列、非列挙型フィールドで使用できます。

- [PipeTargetCloudWatchLogsParameters.LogStreamName](https://docs.aws.amazon.com/eventbridge/latest/pipes-reference/API_PipeTargetCloudWatchLogsParameters.html)
- [PipeTargetEventBridgeEventBusParameters.EndpointId](https://docs.aws.amazon.com/eventbridge/latest/pipes-reference/API_PipeTargetEventBridgeEventBusParameters.html)
- [PipeEnrichmentHttpParameters.HeaderParameters](https://docs.aws.amazon.com/eventbridge/latest/pipes-reference/API_PipeEnrichmentHttpParameters.html)
- [PipeTargetHttpParameters.HeaderParameters](https://docs.aws.amazon.com/eventbridge/latest/pipes-reference/API_PipeTargetHttpParameters.html)

例えば、パイプ Kinesis ターゲットPartitionKeyの をソースイベントのカスタムキーに設定する には、 を次のように設定しま[すKinesisTargetParameter。PartitionKey](https://docs.aws.amazon.com/)

- "\$.data.*someKey*" (Kinesis ソースの場合)
- "\$.body.*someKey*" (Amazon SQS ソースの場合)

次に、イベントペイロードが などの有効な JSON 文字列である場合、 は

{"*someKey*":"*someValue*"}JSON パスから値を EventBridge 抽出し、それをターゲットパラメー タとして使用します。この例では、Kinesis を EventBridge PartitionKey*someValue*」に設定し ます。

# アクセス許可

所有しているリソースで API コールを行うには、 EventBridge Pipes に適切なアクセス許可が必要で す。 EventBridge PIpes は、IAM プリンシパル を使用してエンリッチメントとターゲット呼び出し のためにパイプで指定した IAM ロールを使用しますpipes.amazonaws.com。

ターゲットの呼び出し

EventBridge には、ターゲットを呼び出す次の方法があります。

- 同期的 (呼び出しタイプを に設定REQUEST\_RESPONSE) 先に進む前にターゲットからの応答を EventBridge 待ちます。
- 非同期 (呼び出しタイプを に設定FIRE\_AND\_FORGET) EventBridge 続行する前にレスポンスを 待たないでください。

デフォルトでは、ソースが順序付けられたパイプの場合、 はターゲットを同期的に EventBridge 呼 び出します。これは、次のイベントに進む前にターゲットからの応答が必要なためです。

ソースが標準の Amazon SQS キューなどの順序を強制しない場合は、サポートされているターゲッ トを同期的にまたは非同期的に呼び出す EventBridge ことができます。

Lambda 関数と Step Functions ステートマシンでは、呼び出しタイプを設定できます。

#### **a** Note

Step Functions ステートマシンの場合[、標準ワークフロー](https://docs.aws.amazon.com/step-functions/latest/dg/concepts-standard-vs-express.html)を非同期で呼び出す必要がありま す。

# EventBridge パイプターゲットの詳細

<span id="page-342-0"></span>AWS Batch ジョブキュー

すべての AWS Batch submitJobパラメータは で明示的に設定されBatchParameters、すべての Pipe パラメータと同様に、受信イベントペイロードへの JSON パスを使用して動的に設定できま す。

<span id="page-342-1"></span>CloudWatch ロググループ

Input Transformer を使用するかどうかにかかわらず、イベントペイロードはログメッセージとして 使用されます。PipeTarget では、CloudWatchLogsParameters を使用して Timestamp (また は送信先の明示的な LogStreamName) を設定できます。これらのパラメータは、すべてのパイプの パラメータと同様に、受信イベントペイロードへの JSON パスを使用するとき、動的に設定できま す。

<span id="page-342-2"></span>Amazon ECS タスク

すべての Amazon ECS runTask パラメータは、EcsParameters を使用して明示的に設定されま す。これらのパラメータは、すべてのパイプのパラメータと同様に、受信イベントペイロードへの JSON パスを使用するとき、動的に設定できます。

Lambda 関数とステップ関数のワークフロー

Lambda 関数とステップ関数にバッチ API はありません。パイプソースからのイベントのバッチを 処理するには、バッチを JSON 配列に変換し、Lambda または Step Functions ターゲットへの入力 として渡します。詳細については、「[???](#page-343-0)」を参照してください。

<span id="page-342-3"></span>Timestream LiveAnalytics テーブルの

LiveAnalytics テーブル Timestream の をパイプターゲットとして指定する際の考慮事項は次のとお りです。

- Apache Kafka ストリーム (Amazon MSK またはサードパーティープロバイダーからのストリーム を含む) は現在、パイプソースとしてサポートされていません。
- パイプソースとして Kinesis または DynamoDB ストリームを指定している場合は、再試行回数を 指定する必要があります。

詳細については、「[???](#page-292-0)」を参照してください。

# <span id="page-343-0"></span>Amazon EventBridge Pipes のバッチ処理と同時実行

# バッチ処理動作

EventBridge Pipes は、ソースとそれをサポートするターゲットからのバッチ処理をサポートしま す。また、AWS Lambda および AWS Step Functions では、エンリッチメントのバッチ処理もサ ポートされています。サービスが異なればサポートされるバッチ処理のレベルも異なるため、ター ゲットがサポートするバッチサイズよりも大きいバッチサイズのパイプを構成することはできませ ん。例えば、Amazon Kinesis ストリームソースは、最大バッチサイズ 10,000 件のレコードをサ ポートしますが、Amazon Simple Queue Service は、バッチあたり最大 10 件のメッセージをター ゲットとしてサポートします。そのため、Kinesis ストリームから Amazon SQS キューへのパイプ は、ソースの最大バッチサイズを 10 に設定できます。

バッチ処理をサポートしないエンリッチメントまたはターゲットを使用してパイプを設定すると、 ソースでバッチ処理を有効にすることはできません。

ソースでバッチ処理が有効化されると、JSON レコードの配列がパイプを通過し、サポートされてい るエンリッチメントまたはターゲットのバッチ API にマッピングされます。[Input transformers](#page-346-0) は、 配列全体ではなく、配列内の個々の JSON レコードに個別に適用されます。これらの配列の例につ いては、[???](#page-296-0) を参照し、特定のソースを選択してください。パイプは、バッチサイズが 1 の場合で も、サポートされているエンリッチメントまたはターゲットにバッチ API を使用します。エンリッ チメントまたはターゲットにバッチ API がないものの、Lambda や Step Functions などの完全な JSON ペイロードを受け取る場合、JSON 配列全体が 1 回のリクエストで送信されます。バッチサイ ズが 1 の場合でも、リクエストは JSON 配列として送信されます。

パイプがソースでバッチ処理するように設定されていて、ターゲットがバッチ処理をサポートしてい る場合、エンリッチメントから JSON 項目の配列を返すことができます。この配列は、元のソース よりも短い配列でも長い配列でもかまいません。ただし、配列がターゲットがサポートするバッチサ イズよりも大きい場合、パイプはターゲットを呼び出しません。

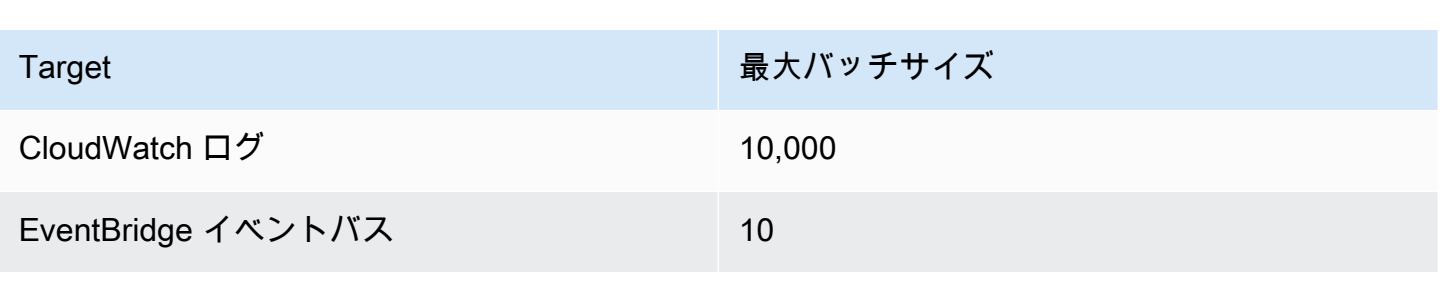

サポートされているバッチ処理可能なターゲット

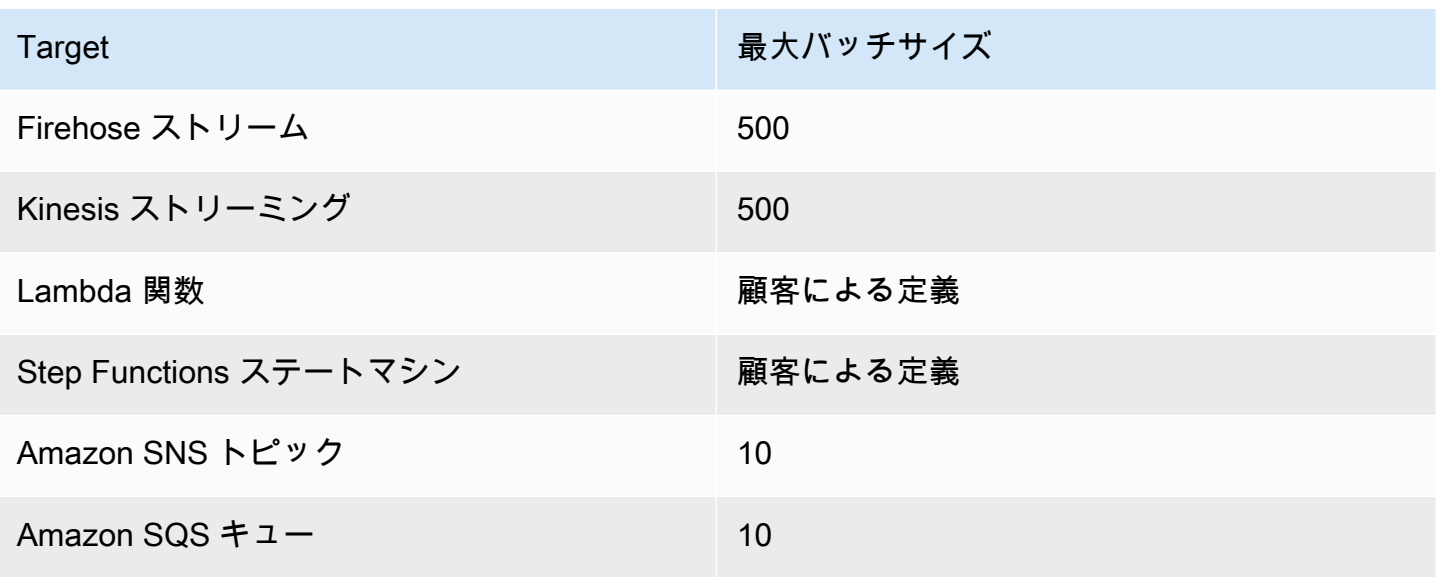

次のエンリッチメントとターゲットは、バッチイベントペイロード全体を受け取って処理しますが、 バッチのサイズではなく、イベントの合計ペイロードサイズによって制約されます。

- Step Functions ステートマシン (262144 文字)
- Lambda 関数 (6MB)

<span id="page-344-0"></span>部分的なバッチ処理失敗

Kinesis や DynamoDB などの Amazon SQS およびストリームソースの場合、 EventBridge Pipes は ターゲット障害の部分的なバッチ障害処理をサポートします。 DynamoDB ターゲットがバッチ処理 をサポートしており、バッチの一部のみが成功した場合、 はペイロードの残りの部分のバッチ処理 EventBridge を自動的に再試行します。最も up-to-date 強化されたコンテンツの場合、この再試行は 設定されたエンリッチメントの再呼び出しを含め、パイプ全体で行われます。

エンリッチメントの部分的なバッチ障害処理はサポートされていません。

Lambda と Step Functions ターゲットの場合、ターゲットから構造を定義したペイロードを返すこ とで部分的な障害を指定することもできます。これは再試行が必要なイベントを示しています。

部分的障害ペイロード構造の例

```
{ 
   "batchItemFailures": [ 
    \{ "itemIdentifier": "id2"
```

```
 }, 
     \sqrt{ } "itemIdentifier": "id4" 
      }
]
```
この例では、itemIdentifier が、元のソースからのターゲットにより処理されるイベントの ID と一致しています。Amazon SQS の場合、これは messageId です。Kinesis と DynamoDB の場 合、これは eventID です。 EventBridge Pipes がターゲットからの部分的なバッチ障害を適切に処 理するには、これらのフィールドをエンリッチメントによって返される配列ペイロードに含める必要 があります。

## スループットと同時実行動作

パイプが受信したエンリッチメントまたはターゲットに送信されるすべてのイベントまたはイベント のバッチは、パイプの実行と見なされます。STARTED 状態のパイプは、ソースからのイベントを継 続的にポーリングし、利用可能なバックログと設定されたバッチ設定に応じてスケールアップとス ケールダウンを行います。

パイプの同時実行のクォータ、およびアカウントとリージョンごとのパイプ数については、[???](#page-760-0) を参 照してください。

デフォルトでは、1 つのパイプは、ソースに応じて次の最大同時実行数にスケーリングされます。

- DynamoDB 同時実行数は、パイプ上で設定されている ParallelizationFactor にストリー ム内のシャード数を掛けた数まで増加する可能性があります。
- Apache Kafka 同時実行数は、トピックのパーティション数 (最高 1000) まで増加する可能性が あります。
- Kinesis 同時実行数は、パイプ上で設定されている ParallelizationFactor にストリーム内 のシャード数を掛けた数まで増加する可能性があります。
- Amazon MQ 5
- Amazon SQS 1250

最大ポーリングスループットまたは同時実行数の制限をより高くする必要がある場合は、[サポートに](https://console.aws.amazon.com/support/home?#/case/create?issueType=technical) [お問い合わせください](https://console.aws.amazon.com/support/home?#/case/create?issueType=technical)。

**a** Note

実行制限はベストエフォート型の安全制限と見なされます。ポーリングがこれらの値を下回 ることはありませんが、パイプやアカウントがこれらの推奨値よりも高くなる可能性があり ます。

パイプの実行は、エンリッチメント処理とターゲット処理を含めて最大 5 分に制限されています。 この制限を引き上げることはできません。

ソースが厳密に順序付けされたパイプ (Amazon SQS FIFO キュー、Kinesis および DynamoDB Streams、Apache Kafka トピックなど) は、FIFO キューのメッセージグループ ID 数や Kinesis キューのシャード数など、ソースの設定によって同時実行性はさらに制限されます。順序付けはこれ らの制約の範囲内で厳密に保証されているため、順序付けされたソースを含むパイプは、これらの同 時実行制限を超えることはできません。

# <span id="page-346-0"></span>Amazon EventBridge Pipes の入力変換

Amazon EventBridge Pipes では、データをエンリッチメントとターゲットに渡すときに、オプショ ンで Input Transformer を使用できます。Input Transformer を使用すると、エンリッチメントサービ スまたはターゲットサービスのニーズに対応するように JSON イベント入力ペイロードを再構成で きます。Amazon API Gateway と API 送信先では、このようにして入力イベントを API の RESTful モデルに合わせて調整します。Input Transformer は InputTemplate パラメータとしてモデル化さ れます。フリーテキスト、イベントペイロードへの JSON パス、またはイベントペイロードへのイ ンライン JSON パスを含む JSON オブジェクトを使用できます。エンリッチメントの場合、イベン トペイロードはソースから送信されます。ターゲットの場合、イベントペイロードはエンリッチメン トから返されるものです(パイプ上に設定されている場合)。イベントペイロード内のサービス固有 のデータに加えて、InputTemplate の[予約変数を](#page-348-0)使用してパイプのデータを参照できます。

配列内の項目にアクセスするには、角括弧表記を使用します。

**a** Note

EventBridge ですべての JSON パス構文がサポートされているわけではなく、構文は実行時 に評価されます。サポートされている構文には以下が含まれます。

- ドット表記 (\$.detail など)
- ダッシュ
- 下線
- アルファベットの文字
- 配列インデックス
- ワイルドカード (\*)

Amazon SQS イベントペイロードを参照するサンプル InputTemplate パラメータは次のとおりで す。

### 静的文字列

InputTemplate: "Hello, sender"

### JSON パス

InputTemplate: <\$.attributes.SenderId>

### 動的文字列

```
InputTemplate: "Hello, <$.attributes.SenderId>"
```
## 静的 JSON

```
InputTemplate: >
{ 
   "key1": "value1", 
   "key2": "value2", 
   "key3": "value3",
}
```
### 動的 JSON

```
InputTemplate: >
{ 
   "key1": "value1" 
   "key2": <$.body.key>, 
   "d": <aws.pipes.event.ingestion-time>
}
```
### 角括弧表記を使用して配列内の項目にアクセスします。

```
InputTemplate: >
{ 
   "key1": "value1" 
   "key2": <$.body.Records[3]>, 
   "d": <aws.pipes.event.ingestion-time>
}
```
#### **a** Note

EventBridge では実行時に入力トランスフォーマーを置き換えることで、有効な JSON 出力 を確保します。このため、JSON パスパラメータを参照する変数は、引用符で囲んでくださ い。JSON オブジェクトまたは配列を参照する変数は、引用符で囲まないでください。

# <span id="page-348-0"></span>予約変数

入力テンプレートは次の予約変数を使用できます。

- <aws.pipes.pipe-arn> パイプの Amazon リソースネーム (ARN)。
- <aws.pipes.pipe-name>— パイプの名前。
- <aws.pipes.source-arn>— パイプのイベントソースの ARN。
- <aws.pipes.enrichment-arn>— パイプのエンリッチメントの ARN。
- <aws.pipes.target-arn>— パイプのターゲットの ARN。
- <aws.pipes.event.ingestion-time>— Input Transformer によってイベントが受信された時 間。これは ISO 8601 タイムスタンプです。この時間は、エンリッチメントがイベントの処理をい つ完了したかによって、エンリッチメント Input Transformer とターゲット Input Transformer で異 なります。
- <aws.pipes.event> Input Transformerが受信したイベント。

エンリッチメント Input Transformer の場合、これはソースからのイベントです。これには、ソー スからの元のペイロードに加え、追加のサービス固有のメタデータが含まれます。このサービスに 固有の例については、「[???](#page-296-0)」のトピックを参照してください。

ターゲット Input Transformer の場合、これはエンリッチメントによって返されるイベントです (設定されている場合)。追加のメタデータはありません。そのため、エンリッチメントで返され

るペイロードは JSON 以外の場合があります。パイプにエンリッチメントが設定されていない場 合、これはメタデータを含むソースからのイベントです。

• <aws.pipes.event.json> — aws.pipes.event と同じですが、変数に値があるのは、ソー スまたはエンリッチメントによって返された元のペイロードが JSON の場合に限られます。パイ プに Amazon SQS body フィールドや Kinesis data などのエンコードされたフィールドがある場 合、それらのフィールドはデコードされ、有効な JSON に変換されます。エスケープされないた め、変数は JSON フィールドの値としてのみ使用できます。詳細については、「[???」](#page-350-0)を参照して ください。

# 入力変換の例

サンプルイベントとして使用できる Amazon EC2 イベントの例を次に示します。

```
\{ "version": "0", 
   "id": "7bf73129-1428-4cd3-a780-95db273d1602", 
   "detail-type": "EC2 Instance State-change Notification", 
   "source": "aws.ec2", 
   "account": "123456789012", 
   "time": "2015-11-11T21:29:54Z", 
   "region": "us-east-1", 
   "resources": [ 
     "arn:aws:ec2:us-east-1:123456789012:instance/i-abcd1111" 
   ], 
   "detail": { 
     "instance-id": "i-0123456789", 
     "state": "RUNNING" 
   }
}
```
以下の JSON をTransformer として使用してみましょう。

```
\{ "instance" : <$.detail.instance-id>, 
   "state": <$.detail.state>, 
   "pipeArn" : <aws.pipes.pipe-arn>, 
   "pipeName" : <aws.pipes.pipe-name>, 
   "originalEvent" : <aws.pipes.event.json>
```
#### 次はその出力です。

```
{ 
   "instance" : "i-0123456789", 
   "state": "RUNNING", 
   "pipeArn" : "arn:aws:pipe:us-east-1:123456789012:pipe/example", 
   "pipeName" : "example", 
   "originalEvent" : { 
     ... // commented for brevity 
   }
}
```
<span id="page-350-0"></span>暗示的な本文データ解析

受信ペイロードの以下のフィールドは、Amazon SQS body オブジェクトのように JSON エス ケープすることも、Kinesis data オブジェクトのように base64 でエンコードすることもできま す。[フィルタリング](#page-330-0)と入力変換の両方で、EventBridge はこれらのフィールドを有効な JSON に変換 するので、サブ値を直接参照できます。例えば、<\$.data.someKey> は Kinesis 場合です。

追加のメタデータなしでターゲットが元のペイロードを受け取れるようにするには、ソース 固有のこの本文データを含む Input Transformer を使用します。例えば、Amazon SQS では < \$.body>、Kinesis では <\$.data> です。元のペイロードが有効な JSON 文字列 (例えば {"key": "value"}) の場合、ソース固有の本文データで Input Transformer を使用すると、元のソースペイ ロード内の引用符が削除されます。例えば、{"key": "value"} は、ターゲットに配信されたと き "{key: value}" になります。ターゲットに有効な JSON ペイロード (EventBridge Lambda や Step Functions など) が必要な場合、配信が失敗します。無効な JSON を生成せずにターゲットが元 のソースデータを受信できるようにするには、ソース本文データ Input Transformer を JSON でラッ プします。例えば、{"data": <\$.data>} です。

また、暗示的な本文解析を使用すると、ほとんどのパイプターゲットまたはエンリッチメントパラ メータの値を動的に入力することができます。詳細については、「[???](#page-340-0)」を参照してください。

**a** Note

元のペイロードが有効な JSON の場合、このフィールドには、エスケープされていない base64 でエンコードされていない JSON が含まれます。ただし、ペイロードが有効な

JSON でない場合、EventBridge は Amazon SQS を除き、以下に示すフィールドを base64 でエンコードします。

- Active MQ —data
- Kinesis data
- Amazon MSK key および value
- Rabbit MQ data
- セルフマネージド Apache Kafka key および value
- Amazon SQS body

## 入力変換に関する一般的な問題

これらは、EventBridge パイプで入力を変換するときの一般的な問題です。

- 文字列の場合は、引用符が必要です。
- テンプレートの JSON パスを作成する場合、検証は行われません。
- 指定した変数と一致する JSON パスがイベントに存在しない場合、その変数は作成されず、出力 にも表示されません。
- aws.pipes.event.json のような JSON プロパティは JSON フィールドの値としてのみ使用で き、他の文字列に埋め込んで使用することはできません。
- EventBridge は、ターゲットの入力テンプレートに入力する際に、入力パスによって抽出される値 をエスケープしません。
- JSON パスが JSON オブジェクトまたは配列を参照しているにもかかわらず、文字列では変数が 参照されている場合、EventBridge は内部の引用符をすべて削除して文字列が有効であることを確 認します。例えば、"Body is <\$.body>" が作成されると、EventBridge はオブジェクトから引用符 を削除します。

したがって、単一の JSON パス変数に基づいて JSON オブジェクトを出力する場合、それをキー として配置する必要があります。この例では、{"body": <\$.body>} です。

• 文字列を表す変数に引用符は必要ありません。使用することはできますが、EventBridge Pipes では、変換出力が有効な JSON になるように、変換中に文字列変数の値に自動的に引用符を追 加します。EventBridge Pipes は JSON オブジェクトや配列を表す変数に引用符を追加しませ ん。JSON オブジェクトや配列を表す変数に引用符を追加しないでください。

たとえば、次の入力テンプレートには、文字列と JSON オブジェクトの両方を表す変数が含まれ ています。

```
{ 
   "pipeArn" : <aws.pipes.pipe-arn>, 
   "pipeName" : <aws.pipes.pipe-name>, 
   "originalEvent" : <aws.pipes.event.json>
}
```
正しい引用符で囲まれた有効な JSON が生成されます。

```
{ 
   "pipeArn" : "arn:aws:events:us-east-2:123456789012:pipe/example", 
   "pipeName" : "example", 
   "originalEvent" : { 
     ... // commented for brevity 
   }
}
```
• Lambda または Step Functions エンリッチメントまたはターゲットの場合、バッチサイズが 1 で あっても、バッチは JSON 配列としてターゲットに配信されます。ただし、Input Transformers は 引き続き JSON 配列の個々のレコードに適用され、配列全体には適用されません。詳細について は、「[???](#page-343-0)」を参照してください。

# Amazon EventBridge Pipes のログ記録

EventBridge Pipes ログ記録を使用すると、 EventBridge パイプのパフォーマンスを詳細に説明した レコードをサポートされている AWS のサービスに送信できます。ログを使用して得たパイプの実行 パフォーマンスへのインサイトを、トラブルシューティングやデバッグに役立てることができます。

EventBridge Pipes がレコードを配信するログ送信先として、次の AWS サービスを選択できます。

• CloudWatch ログ

EventBridge は、指定された Logs CloudWatch ロググループにログレコードを配信します。

CloudWatch Logs を使用して、使用するすべてのシステム、アプリケーション、および AWS サービスのログを 1 つの高度にスケーラブルなサービスに一元化します。詳細については、

「Amazon Logs [ユーザーガイド」の「ロググループとログストリームの](https://docs.aws.amazon.com/AmazonCloudWatch/latest/logs/Working-with-log-groups-and-streams.html)操作」を参照してくださ い。 CloudWatch

• Firehose ストリームログ

EventBridge は、Firehose 配信ストリームにログレコードを配信します。

Amazon Data Firehose は、特定のサービス、およびサポートされているサードパーティーサービ スプロバイダーが所有する AWS カスタム HTTP エンドポイントや HTTP エンドポイントなどの 宛先にリアルタイムのストリーミングデータを配信するためのフルマネージドサービスです。詳細 については、[「Amazon Data Firehose ユーザーガイド」の「Amazon Data Firehose 配信ストリー](https://docs.aws.amazon.com/firehose/latest/dev/basic-create.html) [ムの作成](https://docs.aws.amazon.com/firehose/latest/dev/basic-create.html)」を参照してください。

• Amazon S3 ログ

EventBridge は、ログレコードを Amazon S3 オブジェクトとして指定されたバケットに配信しま す。

Amazon S3 は、業界をリードするスケーラビリティ、データ可用性、セキュリティ、パフォー マンスを提供するオブジェクトストレージサービスです。詳細については、「Amazon Simple Storage Service ユーザーガイド」の「[Amazon S3 でのオブジェクトのアップロード、ダウンロー](https://docs.aws.amazon.com/AmazonS3/latest/userguide/uploading-downloading-objects.html) [ド、操作](https://docs.aws.amazon.com/AmazonS3/latest/userguide/uploading-downloading-objects.html)」を参照してください。

## Amazon EventBridge Pipes ログ記録の仕組み

パイプの実行は、パイプによって受信され、エンリッチメントやターゲットに送信されるイベントま たはイベントのバッチです。有効にすると、イベントバッチが処理されるときに実行する実行ステッ プごとにログレコード EventBridge が生成されます。レコード内の情報は、イベントバッチ (単一の イベントから最大 10,000 までのイベント) に適用されます。

パイプのソースとターゲットでイベントバッチのサイズを設定できます。詳細については、「[???](#page-343-0)」 を参照してください。

各ログ送信先に送信されるレコードデータは同じです。

Amazon CloudWatch Logs の送信先が設定されている場合、すべての送信先に配信されるログレ コードの制限は 256 KB です。フィールドは必要に応じて切り捨てられます。

選択したログ送信先に EventBridge 送信されるレコードは、次の方法でカスタマイズできます。

- ログレベル を指定できます。これにより、 が選択したログの送信先にレコード EventBridge を送 信する実行ステップが決まります。詳細については、「[???](#page-354-0)」を参照してください。
- EventBridge Pipes が関連する実行ステップの実行データをレコードに含めるかどうかを指定でき ます。これには、以下のデータが含まれます。
	- イベントバッチのペイロード
	- AWS エンリッチメントまたはターゲットサービスに送信されたリクエスト
	- エン AWS リッチメントまたはターゲットサービスによって返されるレスポンス

詳細については、「[???](#page-356-0)」を参照してください。

# <span id="page-354-0"></span>EventBridge Pipes ログレベルの指定

が選択したログ送信先にレコード EventBridge を送信する実行ステップのタイプを指定できます。

ログレコードに含める詳細レベルを以下から選択します。ログレベルは、パイプに指定したすべての ログ送信先に適用されます。各ログレベルには、以前のログレベルの実行ステップが含まれます。

- OFF EventBridge 指定されたログ送信先にレコードを送信しません。これはデフォルトの設定で す。
- ERROR パイプの実行中に生成されたエラーに関連するレコードを、指定されたログ送信先 EventBridge に送信します。
- INFO エラーに関連するレコード EventBridge を送信し、パイプの実行中に実行される他のス テップを指定されたログ送信先に送信します。
- TRACE パイプ実行の任意のステップ中に生成されたレコードを、指定されたログ送信先 EventBridge に送信します。

EventBridge コンソールでは、 CloudWatch ログレベルと同様に、ログがデフォルトでERRORログの 送信先として選択されます。そのため、Pipes EventBridge はデフォルトで新しい CloudWatch ログ グループを作成し、そのグループに詳細ERRORレベルを含むログレコードを送信します。ログをプロ グラムで設定する場合、デフォルトは選択されません。

次の表は、各ログレベルに含まれる実行ステップを示しています。

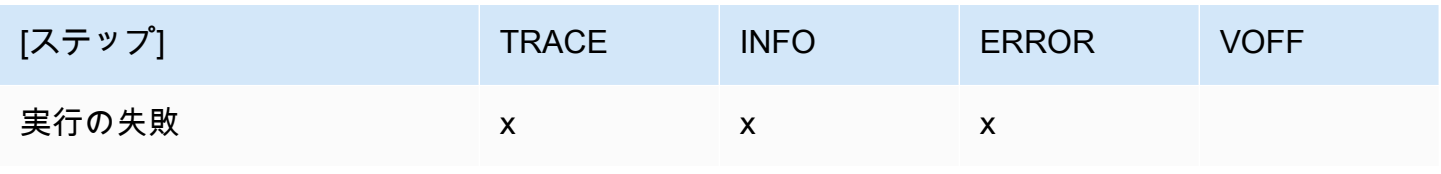

Amazon EventBridge ユーザーガイド

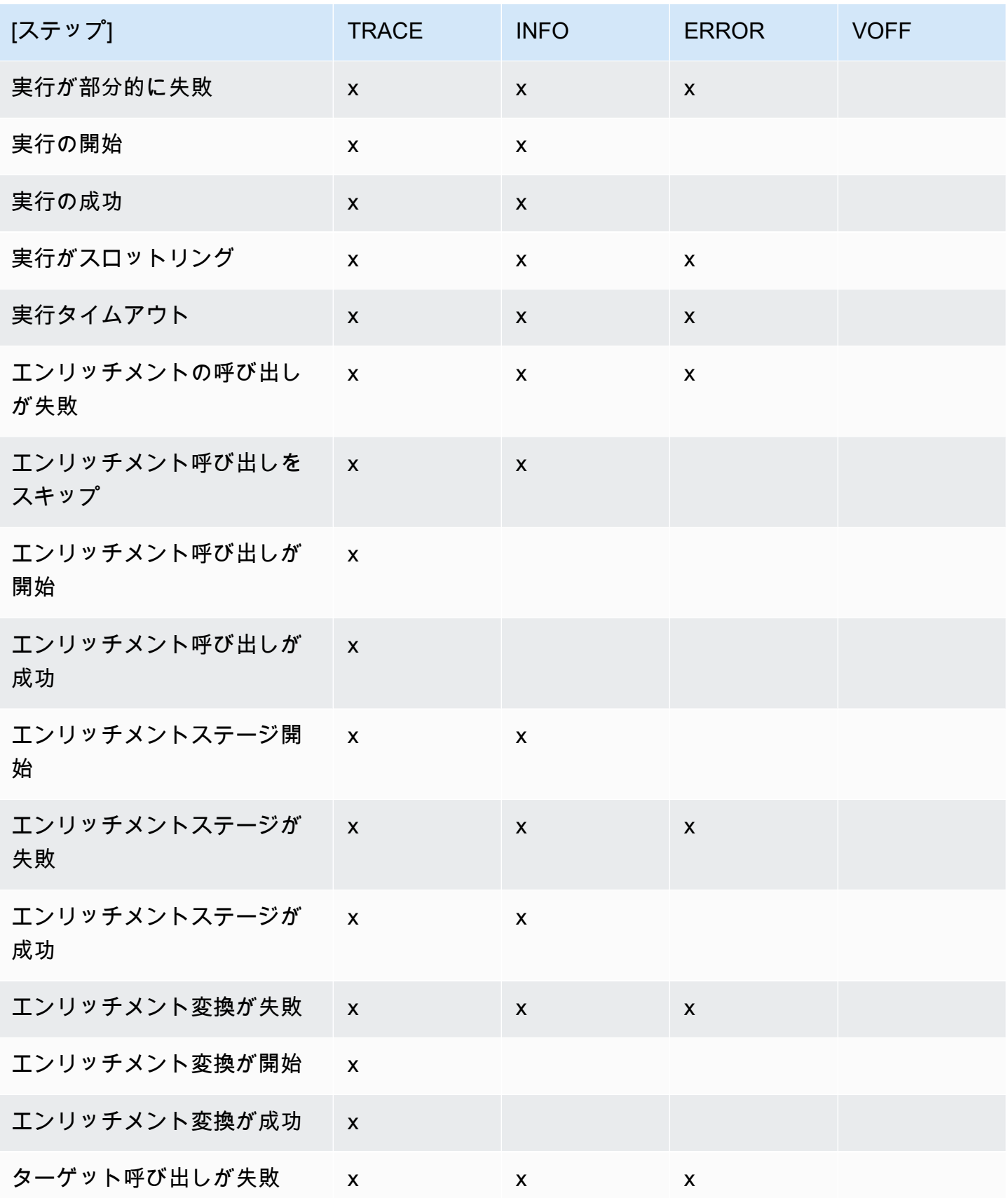

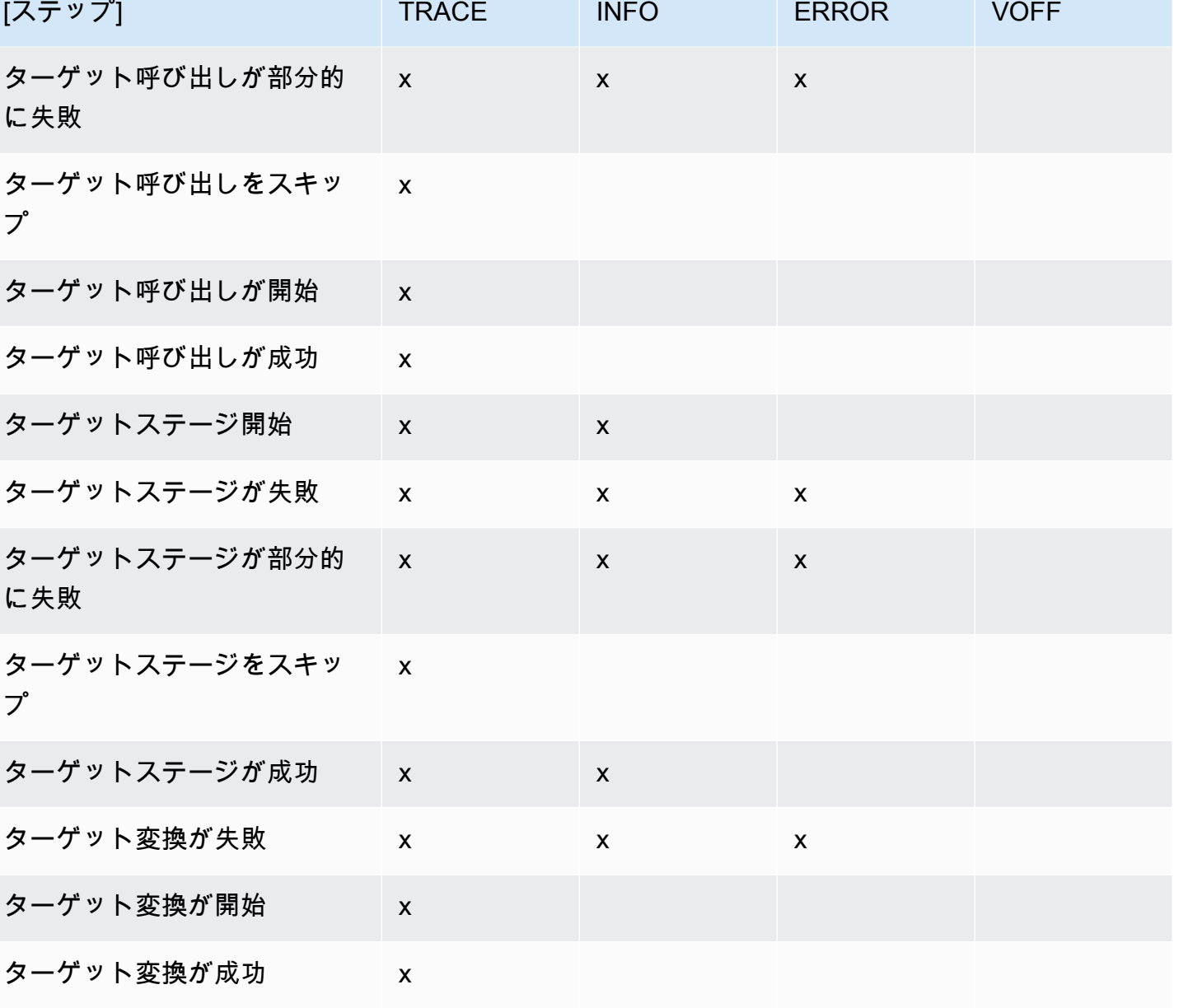

# <span id="page-356-0"></span>EventBridge Pipes ログに実行データを含める

が生成するレコード EventBridge に実行データを含めるように に指定できます。実行データには、 イベントバッチペイロード、エンリッチメントとターゲットに送信されたリクエスト、エンリッチメ ントとターゲットからの応答を表すフィールドが含まれます。

実行データは、トラブルシューティングやデバッグに役立ちます。payload フィールドには、バッ チに含まれる各イベントの実際の内容が含まれているため、個々のイベントを特定のパイプ実行に関 連付けることができます。

実行データを含めることを選択した場合、実行データはパイプに指定したすべてのログ送信先に含ま れます。

#### **A** Important

これらのフィールドには機密情報が含まれている場合があります。 EventBridge は、ログ記 録中にこれらのフィールドの内容を編集しようとしません。

実行データを含めると、 は関連するレコードに次のフィールド EventBridge を追加します。

#### • **payload**

パイプで処理しているイベントバッチの内容を表します。

EventBridge は、イベントバッチの内容が更新された可能性のあるステップで生成されたレコード に payloadフィールドを含めます。これには以下のステップが含まれます。

- EXECUTION\_STARTED
- ENRICHMENT\_TRANSFORMATION\_SUCCEEDED
- ENRICHMENT\_STAGE\_SUCCEEDED
- TARGET\_TRANSFORMATION\_SUCCEEDED
- TARGET\_STAGE\_SUCCEEDED
- **awsRequest**

エンリッチメントまたはターゲットに送信された JSON 文字列のリクエストを表します。API 送 信先に送信されるリクエストの場合、これはそのエンドポイントに送信された HTTP リクエスト を表します。

EventBridge は、エンリッチメントとターゲット化の最終ステップで生成されたレコードに awsRequestフィールドを含めます。つまり、 が指定されたエンリッチメントまたはターゲット サービスに対してリクエスト EventBridge を実行または実行しようとした後です。これには以下の ステップが含まれます。

- ENRICHMENT\_INVOCATION\_FAILED
- ENRICHMENT\_INVOCATION\_SUCCEEDED
- TARGET INVOCATION FAILED
- TARGET\_INVOCATION\_PARTIALLY\_FAILED ログに実行データを含める 346

### • TARGET INVOCATION SUCCEEDED

#### • **awsResponse**

エンリッチメントまたはターゲットから返された JSON 形式のレスポンスを表します。API 送信 先に送信されたリクエストの場合、これはそのエンドポイントから返された HTTP レスポンスを 表します。

と同様にawsRequest、 は、エンリッチメントとターゲット化の最終ステップで生成されたレ コードに awsResponseフィールド EventBridge を含めます。つまり、 が指定されたエンリッチ メントまたはターゲットサービスに対してリクエスト EventBridge を実行または実行を試み、レス ポンスを受信した後です。これには以下のステップが含まれます。

- ENRICHMENT\_INVOCATION\_FAILED
- ENRICHMENT\_INVOCATION\_SUCCEEDED
- TARGET\_INVOCATION\_FAILED
- TARGET\_INVOCATION\_PARTIALLY\_FAILED
- TARGET\_INVOCATION\_SUCCEEDED

パイプ実行ステップの説明については、「[???](#page-359-0)」を参照してください。

Pipes ログレコードの実行データの EventBridge切り捨て

パイプのログレコードに実行データ EventBridge を含めることを選択した場合、レコードが 256 KB のサイズ制限を超える可能性があります。これを防ぐために、 EventBridge は実行データフィール ドを自動的に切り捨てます。 は、次のフィールドを切り捨てに進む前に、各フィールドを完全に EventBridge 切り捨てます。 は、データ文字列の末尾から文字を削除するだけでフィールドデータ EventBridge を切り捨てます。データの重要度に基づいて切り捨てようとはせず、切り捨ては JSON 形式を無効にします。

- payload
- awsRequest
- awsResponse

EventBridge がイベントのフィールドを切り捨てる場合、 truncatedFieldsフィールドには切り捨 てられたデータフィールドのリストが含まれます。

# EventBridge Pipes ログレコードでのエラーレポート

EventBridge には、障害状態を表すパイプ実行ステップに、エラーデータも含まれます。ステップに は以下が含まれます。

- ExecutionThrottled
- ExecutionTimeout
- ExecutionFailed
- ExecutionPartiallyFailed
- EnrichmentTransformationFailed
- EnrichmentInvocationFailed
- EnrichmentStageFailed
- TargetTransformationFailed
- TargetInvocationFailed
- TargetInvocationPartiallyFailed
- TargetStageFailed
- TargetStagePartiallyFailed

# <span id="page-359-0"></span>EventBridge パイプ実行ステップ

パイプ実行ステップのフローを理解しておくと、ログを使用したパイプのパフォーマンスのトラブル シューティングやデバッグに役立ちます。

パイプ実行は、パイプによって受信され、エンリッチメントまたはターゲットに送信されるイベン トまたはイベントのバッチです。有効にすると、イベントバッチが処理されるときに実行する実行ス テップごとにログレコード EventBridge が生成されます。

簡単に言うと、実行にはエンリッチメントとターゲットという 2 つのステージ (ステップの集合) が 含まれます。各ステージは、変換ステップと呼び出しステップで構成されます。

パイプを正常に実行するための主なステップのフローは次のとおりです。

- パイプの実行を開始します。
- イベントのエンリッチメントを指定した場合、実行はエンリッチメントステージに入ります。エン リッチメントを指定していない場合、実行はターゲットステージに進みます。
エンリッチメントステージの場合、パイプは、指定した変換を実行してからエンリッチメントを呼 び出します。

• ターゲットステージの場合、パイプは、指定した変換を実行してからターゲットを呼び出します。

変換またはターゲットを指定していない場合、実行はターゲットステージをスキップします。

• パイプの実行が正常に完了します。

次の図は、このフローを示しています。分岐経路は点線で示しています。

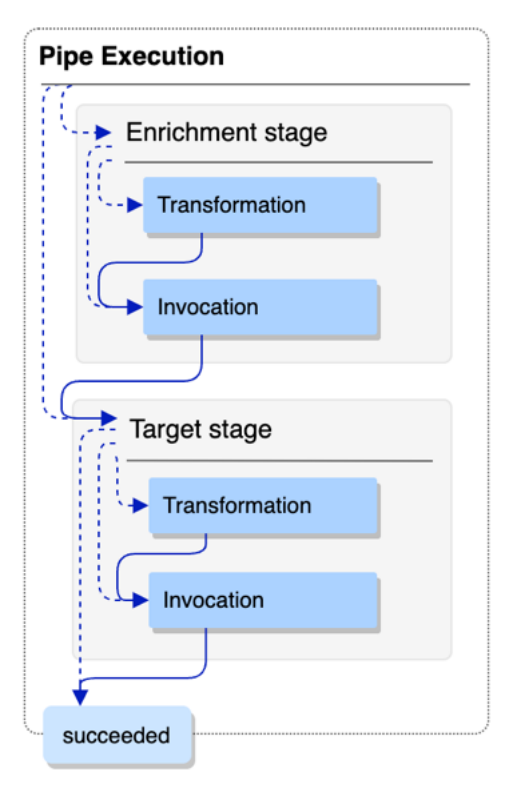

次は、パイプの実行フローの詳細図であり、考えられるすべての実行ステップを示しています。ここ でも、分岐経路は点線で示しています。

パイプ実行ステップの詳細なリストについては、「[???](#page-354-0)」を参照してください。

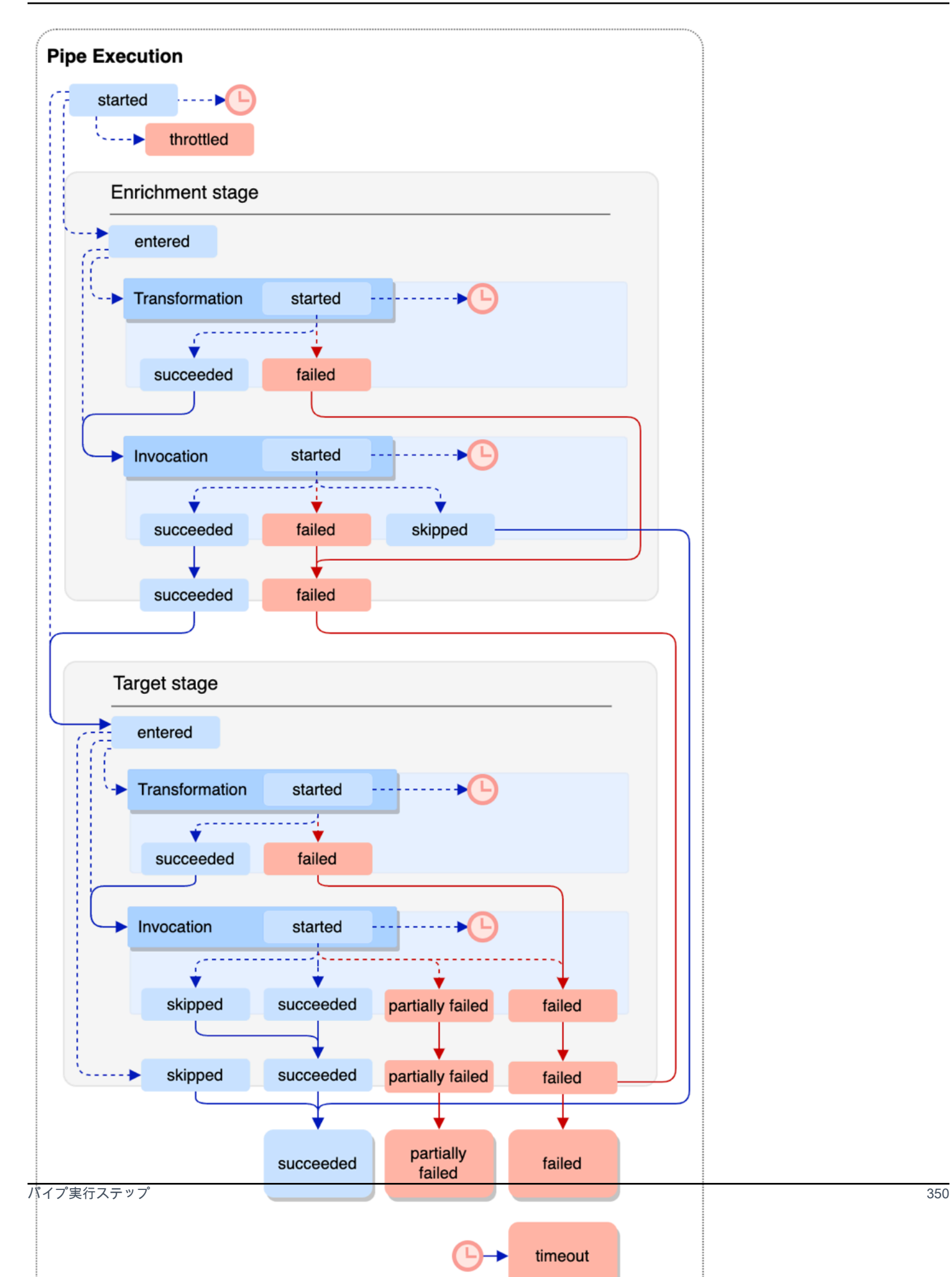

ターゲットの呼び出しにより、バッチが部分的に失敗する可能性があることに注意してください。詳 細については、「[???](#page-343-0)」を参照してください。

EventBridge Pipes ログスキーマリファレンス

次のリファレンスでは、Pipes EventBridge ログレコードのスキーマについて詳しく説明します。

各ログレコードはパイプ実行ステップを表します。パイプのソースとターゲットがバッチ処理用に設 定されている場合、各ログレコードには最大 10,000 件のイベントが含まれます。

詳細については、「[???](#page-352-0)」を参照してください。

```
{ 
     "executionId": "guid", 
     "timestamp": "date_time", 
     "messageType": "execution_step", 
     "resourceArn": "arn:aws:pipes:region:account:pipe/pipe-name", 
     "logLevel": "TRACE | INFO | ERROR", 
     "payload": "{}", 
     "awsRequest": "{}" 
     "awsResponse":"{}" 
     "truncatedFields": ["awsRequest","awsResponse","payload"], 
     "error": { 
          "httpStatusCode": code, 
          "message": "error_message", 
          "details": "", 
          "awsService": "service_name", 
          "requestId": "service_request_id" 
     } 
}
```
<span id="page-362-0"></span>**ExecutionId** 

パイプ実行の ID。

パイプ実行は、パイプによって受信され、エンリッチメントまたはターゲットに送信されるイベ ントまたはイベントのバッチです。詳細については、「[???](#page-353-0)」を参照してください。

<span id="page-362-1"></span>timestamp

ログイベントが発生した日時。

単位: ミリ秒

<span id="page-363-0"></span>messageType

レコードが生成されたパイプ実行ステップ。

パイプ実行ステップの詳細については、「[???](#page-359-0)」を参照してください。

<span id="page-363-1"></span>resourceArn

パイプの Amazon リソースネーム (ARN)。

<span id="page-363-2"></span>logLevel

パイプログに指定した詳細レベル。

有効な値: ERROR | INFO | TRACE

詳細については、「[???](#page-354-0)」を参照してください。

#### <span id="page-363-3"></span>payload

パイプが処理しているイベントバッチの内容。

EventBridge には、このパイプのログに実行データを含めるように を指定している場合にのみ、 このフィールドが含まれます。詳細については、「[???](#page-356-0)」を参照してください。

**A** Important

これらのフィールドには機密情報が含まれている場合があります。 EventBridge は、ログ 記録中にこれらのフィールドの内容を編集しようとしません。

詳細については、「[???](#page-356-0)」を参照してください。

<span id="page-363-4"></span>awsRequest

エンリッチメントまたはターゲットに送信される JSON 形式のリクエスト。API 送信先に送信さ れるリクエストの場合、これはそのエンドポイントに送信された HTTP リクエストを表します。

EventBridge には、このパイプのログに実行データを含めるように を指定している場合にのみ、 このフィールドが含まれます。詳細については、「[???](#page-356-0)」を参照してください。

**A** Important

これらのフィールドには機密情報が含まれている場合があります。 EventBridge は、ログ 記録中にこれらのフィールドの内容を編集しようとしません。

詳細については、「[???](#page-356-0)」を参照してください。

#### <span id="page-364-0"></span>awsResponse

エンリッチメントまたはターゲットから返される JSON 形式のレスポンス。API 送信先に送信 されたリクエストの場合、これはそのエンドポイントから返された HTTP レスポンスを表しま す。API 送信先のサービス自体から返されたレスポンスではありません。

EventBridge には、このパイプのログに実行データを含めるように を指定している場合にのみ、 このフィールドが含まれます。詳細については、「[???](#page-356-0)」を参照してください。

#### **A** Important

これらのフィールドには機密情報が含まれている場合があります。 EventBridge は、ログ 記録中にこれらのフィールドの内容を編集しようとしません。

詳細については、「[???](#page-356-0)」を参照してください。

<span id="page-364-1"></span>truncatedFields

実行データフィールドのリスト EventBridge が切り捨てられ、レコードが 256 KB のサイズ制限 を下回っています。

EventBridge が実行データフィールドを切り捨てる必要がない場合、このフィールドは存在しま すが、 ですnull。

詳細については、「[???](#page-358-0)」を参照してください。

#### <span id="page-364-2"></span>エラー

このパイプ実行ステップ中に発生したエラーの情報を示します。

このパイプ実行ステップ中にエラーが発生しなかった場合、このフィールドは表示されます が、null となります。

#### <span id="page-364-3"></span>httpStatusCode

呼び出したサービスから返された HTTP ステータスコード。

<span id="page-364-4"></span>メッセージ

呼び出したサービスから返されたエラーメッセージ。

<span id="page-364-5"></span>details

呼び出したサービスから返された詳細なエラー情報。

<span id="page-365-0"></span>awsService

呼び出したサービスの名前。

<span id="page-365-1"></span>requestId

呼び出したサービスからの、このリクエストのリクエスト ID。

および Amazon CloudWatch Logs を使用した Amazon EventBridge Pipes のログ記録 AWS CloudTrail とモニタリング

EventBridge Pipes の呼び出しをログに記録し、 CloudWatch CloudTrail メトリクスを使用してパイ プの状態をモニタリングできます。

CloudWatch メトリクス

EventBridge Pipes は、パイプの実行がスロットリングされてからターゲットが正常に呼び出される まで、すべてのメトリクスを 1 分 CloudWatch ごとに Amazon に送信します。

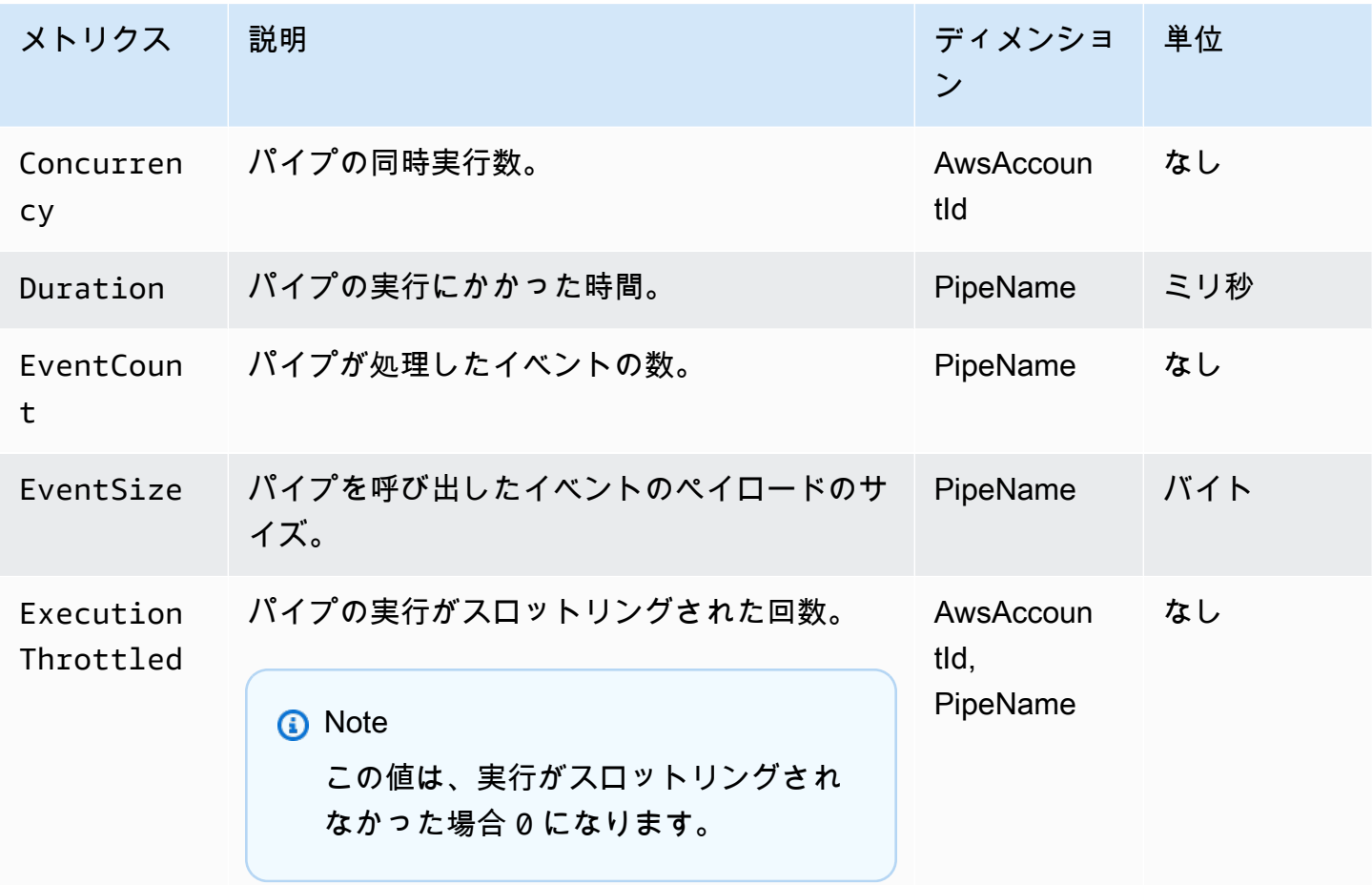

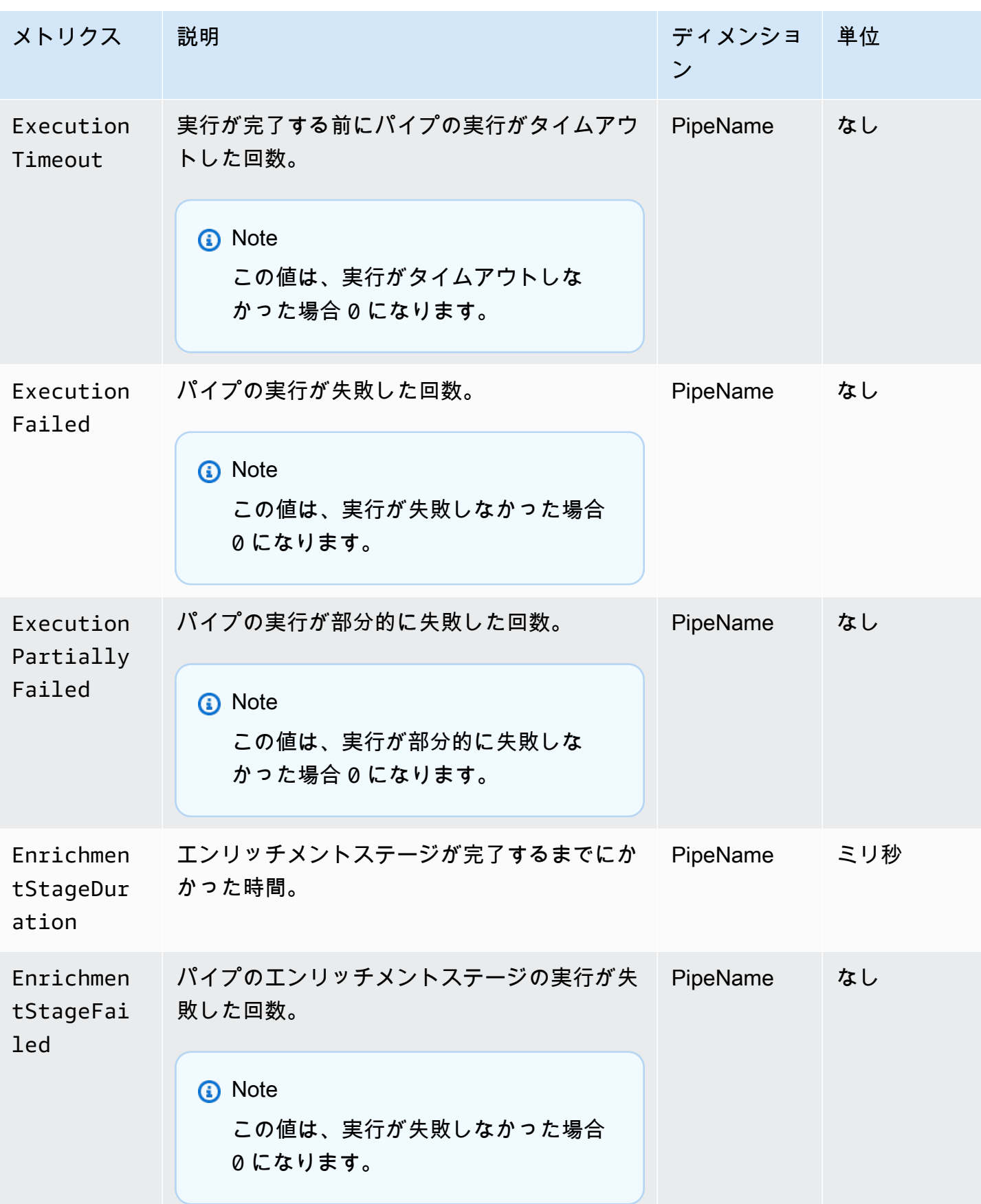

Amazon EventBridge ユーザーガイド

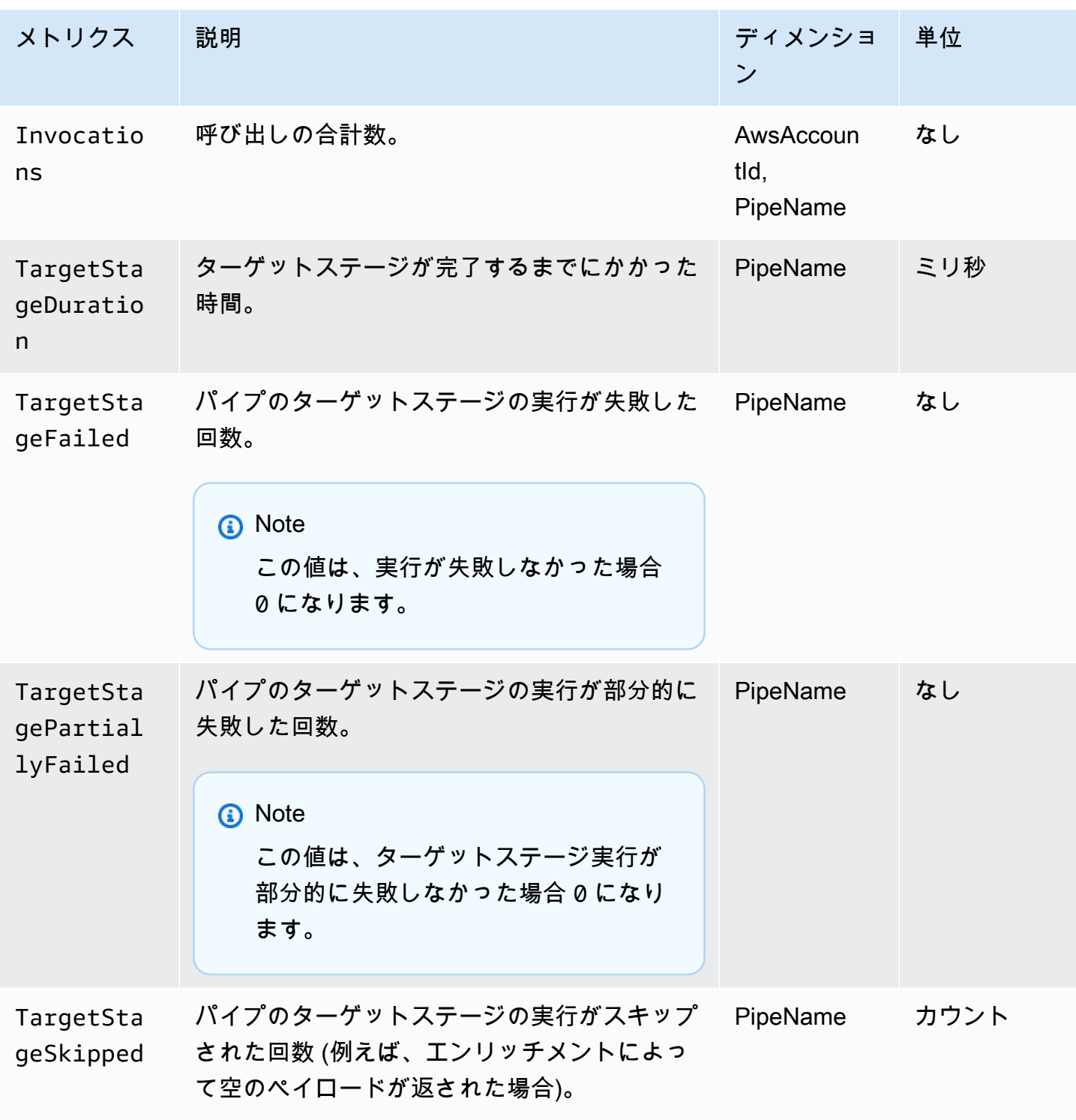

CloudWatch メトリクスのディメンション

CloudWatch メトリクスには、ディメンション またはソート可能な属性があり、以下にリストされて います。

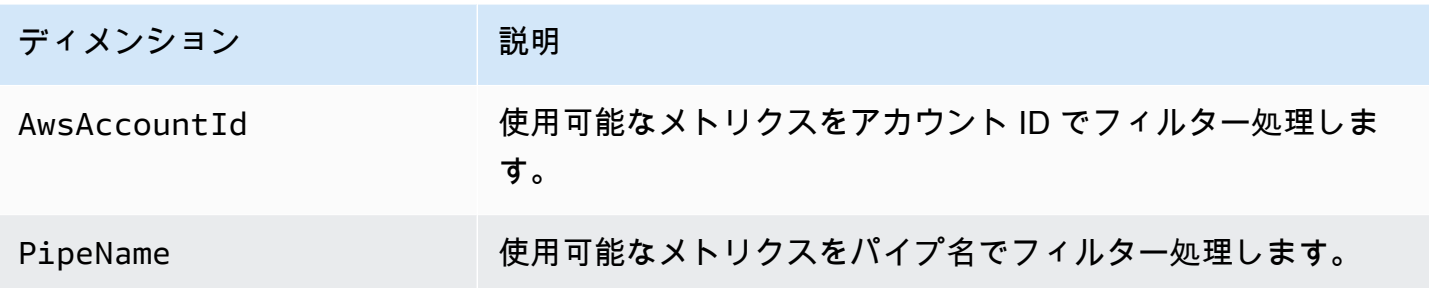

# Amazon EventBridge Pipes のエラー処理とトラブルシューティン グ

### 再試行動作とエラー処理

EventBridge Pipes は、ソースサービス、エンリッチメントまたはターゲットサービス、または で再 試行可能な AWS 障害が発生した場合、エンリッチメントとターゲット呼び出しを自動的に再試行し ます EventBridge。ただし、エンリッチメントやターゲットであるお客様の実装によって障害が返さ れた場合、パイプポーリングのスループットは徐々に低下します。ほぼ連続的な 4xx エラー (IAM の 認証問題やリソース不足など) の場合は、StateReason で説明メッセージを表示してパイプを自動 的に無効化できます。

### パイプ呼び出しエラーと再試行動作

パイプを呼び出すとき、主にパイプの内部エラーとお客様呼び出しエラーの 2 種類のエラーが発生 する可能性があります。

#### パイプの内部エラー

パイプの内部エラーは、 EventBridge Pipes サービスによって管理される呼び出しの側面に起因する エラーです。

この種のエラーは、以下のような問題が原因です。

- カスタマーターゲットサービスを呼び出そうとしたときに HTTP 接続が失敗しました。
- パイプサービス自体の可用性が一時的に低下しました。

一般に、 EventBridge Pipes は内部エラーを無期限に再試行し、ソースでレコードの有効期限が切れ たときにのみ停止します。

ストリームソースを持つパイプの場合、 EventBridge Pipes はストリームソースの再試行ポリシーで 指定された最大再試行回数に対して内部エラーの再試行をカウントしません。Amazon SQS ソース を持つパイプの場合、 EventBridge Pipes は Amazon SQS ソースの最大受信数に対して内部エラー の再試行をカウントしません。

お客様呼び出しエラー

お客様呼び出しエラーは、ユーザーが管理する設定またはコードに起因するエラーです。

この種のエラーは、以下のような問題が原因です。

- ターゲットを呼び出すにはパイプのアクセス許可が不十分です。
- 同期的に呼び出されたお客様の Lambda、Step Functions、API 送信先、または API Gateway エン ドポイントのロジックエラー。

顧客呼び出しエラーの場合、 EventBridge Pipes は以下を実行します。

- ストリームソースを持つパイプの場合、 EventBridge Pipes はパイプ再試行ポリシーで設定された 最大再試行時間まで、または最大レコード期間が終了するまでのいずれか早い方まで再試行しま す。
- Amazon SQS ソースを持つパイプの場合、 EventBridge Pipes はソースキューの最大受信数まで 顧客エラーを再試行します。
- Apache Kafka または Amazon MQ ソースを持つパイプの場合、 は内部エラーを EventBridge 再試 行するのと同じ方法でカスタマーエラーを再試行します。

コンピューティングターゲットを持つパイプの場合、 EventBridge Pipes が顧客のコンピューティン グロジックからスローされたランタイムエラーを認識し、そのようなエラーを再試行するには、パ イプを同期的に呼び出す必要があります。Pipes は、Step Functions の Standard ワークフローのロ ジックからスローされたエラーは再試行できません。このターゲットは非同期で呼び出す必要がある ためです。

Kinesis や DynamoDB などの Amazon SQS およびストリームソースの場合、 EventBridge Pipes は ターゲット障害の部分的なバッチ障害処理をサポートします。 DynamoDB 詳細については、「[部分](https://docs.aws.amazon.com/eventbridge/latest/userguide/eb-pipes-batching-concurrency.html#pipes-partial-batch-failure) [的なバッチ処理失敗](https://docs.aws.amazon.com/eventbridge/latest/userguide/eb-pipes-batching-concurrency.html#pipes-partial-batch-failure)」を参照してください。

### パイプの DLQ 動作

パイプはデッドレターキュー (DLQ) の動作をソースから継承します。

- ソース Amazon SQS キューに DLQ が設定されている場合、メッセージは指定された回数の試行 後に自動配信されます。
- DynamoDB や Kinesis ストリームなどのストリームソースでは、パイプイベントとルートイベン トに DLQ を設定できます。DynamoDB と Kinesis ストリームソースは、Amazon SQS キューと Amazon SNS トピックを DLQ ターゲットとしてサポートしています。

Kinesis または DynamoDB ソースを含むパイプに DeadLetterConfig を指定する場合は、パイ プの MaximumRecordAgeInSeconds プロパティがソースイベントの MaximumRecordAge プ ロパティよりも小さいことを確認してください。 MaximumRecordAgeInSeconds は、パイプ ポーラーがイベントをあきらめて DLQ に配信するタイミングを制御し、MaximumRecordAge は、メッセージが削除されるまでのソースストリームに表示される時間を制御します。そのた め、MaximumRecordAgeInSeconds は、イベントが DLQ に送信されてからソースによって自動的 に削除されるまでの間に十分な時間があって、イベントが DLQ に送信された理由を判断できるよう に、ソース MaximumRecordAge よりも小さい値に設定します。

Amazon MQ ソースの場合、DLQ はメッセージブローカー上で直接設定できます。

EventBridge Pipes は、ストリームソースの先入れ先出し (FIFO) DLQs をサポートしていません。

EventBridge Pipes は、Amazon MSK ストリームおよびセルフマネージド Apache Kafka ストリーム ソースの DLQ をサポートしていません。

### パイプの障害状態

パイプの作成、削除、更新は非同期操作であり、障害状態になる可能性があります。同様に、パイプ は障害により自動的に無効になる場合があります。いずれの場合も、パイプ StateReason は障害 のトラブルシューティングに役立つ情報を提供します。

以下は可能性のある StateReason 値の例を示しています。

- ストリームが見つかりません。処理を再開するには、パイプを削除して新しいパイプを作成しま す。
- Pipes には、キューオペレーション (sqs:ReceiveMessage、sqs:DeleteMessage 、sqs:GetQueueAttributes) を実行するために必要な アクセス許可がありません
- 接続エラー。VPC はパイプに接続できる必要があります。Pipes-data に NAT ゲートウェイまたは VPC エンドポイントを設定することで、アクセスを提供できます。pipes-data に NAT ゲートウェ

イまたは VPC エンドポイントを設定する方法については、 AWS ドキュメントを確認してくださ い。

• MSK クラスターはセキュリティグループが関連付けられていません

パイプは、StateReason を更新すると自動的に停止することがあります。考えられる理由は以下の とおりです。

- [エンリッチメント](https://docs.aws.amazon.com/eventbridge/latest/userguide/eb-pipes.html#pipes-enrichment)として設定された Step Functions の標準ワークフロー。
- [同期的に呼び出される](https://docs.aws.amazon.com/eventbridge/latest/userguide/eb-pipes.html#pipes-invocation)ターゲットとして設定された Step Functions の標準ワークフロー。

### カスタム暗号化の失敗

AWSが管理するキーではなく、 AWS KMS カスタム暗号化キー (CMK) を使用するようにソースを設 定する場合は AWS KMS 、パイプの実行ロールの復号化アクセス許可を明示的に付与する必要があ ります。そのためには、カスタム CMK ポリシーに次の追加のアクセス許可を含めてください。

```
 { 
       "Sid": "Allow Pipes access", 
       "Effect": "Allow", 
       "Principal": { 
            "AWS": "arn:aws:iam::01234567890:role/service-role/
Amazon_EventBridge_Pipe_DDBStreamSourcePipe_12345678"
       }, 
       "Action": "kms:Decrypt", 
       "Resource": "*" 
   }
```
上記のロールをパイプの実行ロールに置き換えます。

これは、以下を含む AWS KMS CMK を使用するすべてのパイプソースに当てはまります。

- Amazon DynamoDB Streams
- Amazon Kinesis Data Streams
- Amazon MQ
- Amazon MSK
- Amazon SQS

# チュートリアル: ソースイベントをフィルタリングする EventBridge パイプを作成する

このチュートリアルでは、DynamoDB ストリームソースを Amazon SQS キューターゲットに接続す るパイプを作成します。これには、キューに配信するイベントをフィルタリングするときに使用する パイプのイベントパターンを作成することも含まれます。次に、パイプをテストして、必要なイベン トだけが配信されることを確認します。

## 前提条件: ソースとターゲットを作成する

パイプを作成する前に、パイプを接続する先のソースとターゲットを作成する必要があります。この 場合、Amazon DynamoDB データストリームがパイプのソースとなり、Amazon SQS キューがパイ プのターゲットとなります。

このステップを簡単にするために、AWS CloudFormation を使用してソースリソースとターゲットリ ソースをプロビジョニングできます。そのためには、以下のリソースを定義する CloudFormation テ ンプレートを作成します。

• パイプのソース

Amazon DynamoDB テーブル内の項目の変更に関する情報の順序付けされたフローを提供するス トリームが有効になっている、pipe-tutorial-source という名前の DynamoDB テーブル。

• パイプのターゲット

パイプからイベントの DynamoDB ストリームを受信するための pipe-tutorial-target とい う名前の Amazon SQS キュー。

パイプリソースをプロビジョニングするための CloudFormation テンプレートを作成するには

- 1. 以下の「[???](#page-378-0)」セクションにある JSON テンプレートテキストをコピーします。
- 2. テンプレートを JSON ファイル (例: ~/pipe-tutorial-resources.json) として保存しま す。

次に、作成したテンプレートファイルを使用して CloudFormation スタックをプロビジョニングしま す。

**a** Note

CloudFormation スタックを作成すると、そのスタックでプロビジョニングした AWS リソー スに対して課金されます。

AWS CLI を使用してチュートリアルの前提条件をプロビジョニングする

• 次の CLI コマンドを実行します。ここで、--template-body はテンプレートファイルの場所 を指定します。

aws cloudformation create-stack --stack-name *pipe-tuturial-resources* --templatebody file://~/*pipe-tutorial-resources.json*

CloudFormation コンソールを使用してチュートリアルの前提条件をプロビジョニングする

- 1. AWS CloudFormation コンソール ([https://console.aws.amazon.com/cloudformation\)](https://console.aws.amazon.com/cloudformation/) を開きま す。
- 2. [スタック]、[スタックを作成]、[新しいリソースを使用 (標準)] の順に選択します。

CloudFormation は、[スタックを作成] ウィザードを表示します。

- 3. [前提条件 − テンプレートの準備] で、デフォルトの [テンプレートの準備完了] を選択したまま にします。
- 4. [テンプレートを指定] で、[テンプレートファイルをアップロード] を選択し、ファイルを選択し て [次へ] を選択します。
- 5. スタックと、プロビジョニングするリソースを設定します。
	- [スタック名] に「pipe-tuturial-resources」と入力します。
	- [パラメータ] で、DynamoDB テーブルと Amazon SQS キューの名前をデフォルトのままにし ます。
	- [次へ] をクリックします。
- 6. [次へ] を選択し、[送信] を選択します。

CloudFormation はスタックを作成し、テンプレートで定義されたリソースをプロビジョニング します。

CloudFormation の詳細については、「AWS CloudFormation ユーザーガイド」の「[AWS](https://docs.aws.amazon.com/AWSCloudFormation/latest/UserGuide/Welcome.html) [CloudFormation とは」](https://docs.aws.amazon.com/AWSCloudFormation/latest/UserGuide/Welcome.html)を参照してください。

### ステップ 1: パイプを作成する

パイプのソースとターゲットをプロビジョニングしたら、2 つのサービスを接続するパイプを作成で きます。

EventBridge コンソールを使用してパイプを作成する

- 1. Amazon EventBridge コンソール [\(https://console.aws.amazon.com/events/](https://console.aws.amazon.com/events/)) を開きます。
- 2. ナビゲーションペインで、[パイプ] を選択します。
- 3. [パイプを作成] を選択します。
- 4. [名前] で、パイプ名を「pipe-tutorial」とします。
- 5. DynamoDB データストリームソースを指定します。
	- a. [詳細] の [ソース] で、[DynamoDB データストリーム] を選択します。

EventBridge は、DynamoDB 固有のソース構成設定を表示します。

b. [DynamoDB ストリーム] で、[pipe-tutorial-source] を選択します。

[開始位置] は、デフォルトの Latest に設定したままにします。

- c. [次へ] をクリックします。
- 6. イベントパターンを指定してテストし、イベントをフィルタリングします。

フィルタリングにより、パイプからエンリッチメントまたはターゲットに送信するイベントを制 御できます。パイプは、イベントパターンに一致するイベントのみを、エンリッチメントまたは ターゲットに送信します。

詳細については、「[???](#page-330-0)」を参照してください。

**a** Note

エンリッチメントまたはターゲットに送信されたイベントにのみ課金されます。

a. [サンプルイベント - オプション] で、[AWS イベント] を選択したままにし、[DynamoDB ス トリームサンプルイベント 1] が選択されていることを確認します。

これは、イベントパターンをテストするために使用するサンプルイベントです。

b. [イベントパターン] に、次のイベントパターンを入力します。

```
{ 
   "eventName": ["INSERT", "MODIFY"]
}
```
c. [パターンをテスト] を選択します。

EventBridge は、サンプルイベントがイベントパターンと一致するというメッセージを表示 します。これは、サンプルイベントの eventName の値が INSERT であるためです。

- d. [次へ] をクリックします。
- 7. [次へ] を選択して、エンリッチメントの指定をスキップします。

この例では、エンリッチメントを選択しません。エンリッチメントを使用すると、ソースから ターゲットにデータを送信する前に、データを強化するサービスを選択できます。詳細について は、「[???](#page-337-0)」を参照してください。

- 8. Amazon SQS キューをパイプのターゲットとして指定します。
	- a. [詳細] の [ターゲットサービス] で、[Amazon SQS キュー] を選択します。
	- b. [キュー] で、[pipe-tutorial-target] を選択します。
	- c. [ターゲット入力トランスフォーマー] セクションは空白のままにしておきます。

詳細については、「[???](#page-346-0)」を参照してください。

9. [パイプを作成] を選択します。

EventBridge はパイプを作成し、パイプの詳細ページを表示します。パイプのステータスが Running に更新されると、パイプの準備は完了です。

### ステップ 2: パイプがイベントをフィルタリングすることを確認する

パイプは設定済みでも、まだテーブルからイベントを受信していません。

パイプをテストするには、DynamoDB テーブルのエントリを更新します。更新するたび に、DynamoDB ストリームがパイプに送信するイベントが生成されます。指定したイベントパター ンと一致するものもあれば、一致しないものもあります。次に Amazon SQS キューを調べて、パイ プがイベントパターンに一致するイベントのみを配信したことを確認できます。

テーブル項目を更新してイベントを生成する

- 1. DynamoDB コンソール ([https://console.aws.amazon.com/dynamodb/\)](https://console.aws.amazon.com/dynamodb/) を開きます。
- 2. 左のナビゲーションで、[テーブル] を選択します。pipe-tutorial-source テーブルを選択 します。

DynamoDB は pipe-tutorial-source のテーブル詳細ページを表示します。

3. [テーブル項目の探索] を選択し、[項目を作成] を選択します。

DynamoDB は [項目を作成] ページを表示します。

- 4. [属性] で、新しいテーブル項目を作成します。
	- a. [アルバム] に「Album A」と入力します。
	- b. [アーティスト] に「Artist A」と入力します。
	- c. [項目を作成] を選択します。
- 5. テーブル項目を更新します。
	- a. [返された項目] で [アルバム A] を選択します。
	- b. [新しい属性を追加]] を選択し、[文字列] を選択します。
	- c. Song の新しい値として「Song A」と入力します。
	- d. [変更を保存] を選択します。
- 6. テーブル項目を削除します。
	- a. [返された項目] で、[アルバム A] をオンにします。
	- b. [アクション] メニューから、[項目を削除] を選択します。

テーブル項目を 3 回更新しました。これにより、DynamoDB データストリームに次の 3 つのイベン トが生成されます。

- 項目を作成したときの INSERT イベント。
- 項目に属性を追加したときの MODIFY イベント。
- 項目を削除したときの REMOVE イベント。

ただし、パイプに指定したイベントパターンにより、INSERT または MODIFY 以外のイベントは除 外されるはずです。次に、パイプが予期したイベントをキューに配信したことを確認します。

予期したイベントがキューに配信されたことを確認する

- 1. Amazon SQS コンソール [\(https://console.aws.amazon.com/sqs/\)](https://console.aws.amazon.com/sqs/) を開きます。
- 2. pipe-tutorial-target キューを選択します。

Amazon SQS は、キューの詳細ページを表示します。

3. [メッセージを送受信] を選択し、[メッセージを受信] で [メッセージをポーリング] を選択しま す。

キューはパイプをポーリングし、受信したイベントを一覧表示します。

4. イベント名を選択すると、配信されたイベント JSON が表示されます。

キューには 2 つのイベントがあるはずです。1 つは eventName の INSERT、もう 1 つは eventName の MODIFY です。ただし、パイプはテーブル項目を削除するためのイベントは配信しま せんでした。このイベントは eventName が REMOVE であり、パイプで指定したイベントパターン と一致しないためです。

### ステップ 3: リソースをクリーンアップする

まず、パイプ自体を削除します。

EventBridge コンソールを使用してパイプを削除する

- 1. Amazon EventBridge コンソール [\(https://console.aws.amazon.com/events/](https://console.aws.amazon.com/events/)) を開きます。
- 2. ナビゲーションペインで、[パイプ] を選択します。
- 3. pipe-tutorial パイプを選択し、[削除] を選択します。

次に、CloudFormation スタックを削除して、そのスタック内でプロビジョニングされたリソースの 継続的な使用に対して請求されないようにします。

AWS CLI を使用してチュートリアルの前提条件を削除する

• 次の CLI コマンドを実行します。ここで、--stack-name はスタックの名前を指定します。

aws cloudformation delete-stack --stack-name *pipe-tuturial-resources*

AWS CloudFormation コンソールを使用してチュートリアルの前提条件を削除する

- 1. AWS CloudFormation コンソール ([https://console.aws.amazon.com/cloudformation\)](https://console.aws.amazon.com/cloudformation/) を開きま す。
- 2. [スタック] ページで、スタックを選択して [削除] を選択します。
- 3. [削除] を選択して削除を確定します。

### <span id="page-378-0"></span>前提条件を生成するための AWS CloudFormation テンプレート

次の JSON を使用して、このチュートリアルに必要なソースリソースとターゲットリソースをプロ ビジョニングするための CloudFormation テンプレートを作成します。

```
{ 
   "AWSTemplateFormatVersion": "2010-09-09", 
  "Description" : "Provisions resources to use with the EventBridge Pipes tutorial. You 
  will be billed for the AWS resources used if you create a stack from this template.", 
   "Parameters" : { 
     "SourceTableName" : { 
       "Type" : "String", 
       "Default" : "pipe-tutorial-source", 
       "Description" : "Specify the name of the table to provision as the pipe source, 
  or accept the default." 
     }, 
   "TargetQueueName" : { 
     "Type" : "String", 
     "Default" : "pipe-tutorial-target", 
     "Description" : "Specify the name of the queue to provision as the pipe target, or 
  accept the default." 
   }
}, 
   "Resources": { 
     "PipeTutorialSourceDynamoDBTable": { 
       "Type": "AWS::DynamoDB::Table", 
       "Properties": { 
         "AttributeDefinitions": [{ 
              "AttributeName": "Album", 
             "AttributeType": "S" 
           }, 
 {
```

```
 "AttributeName": "Artist", 
               "AttributeType": "S" 
            } 
          ], 
          "KeySchema": [{ 
               "AttributeName": "Album", 
               "KeyType": "HASH" 
            }, 
\overline{a} "AttributeName": "Artist", 
              "KeyType": "RANGE" 
            } 
          ], 
          "ProvisionedThroughput": { 
            "ReadCapacityUnits": 10, 
            "WriteCapacityUnits": 10 
          }, 
          "StreamSpecification": { 
            "StreamViewType": "NEW_AND_OLD_IMAGES" 
          }, 
          "TableName": { "Ref" : "SourceTableName" } 
       } 
     }, 
     "PipeTutorialTargetQueue": { 
        "Type": "AWS::SQS::Queue", 
        "Properties": { 
          "QueueName": { "Ref" : "TargetQueueName" } 
       } 
     } 
   }
}
```
AWS CloudFormation EventBridge パイプからテンプレートを生成

AWS CloudFormation インフラストラクチャーをコードとして扱うことで、 AWS 複数のアカ ウントやリージョンのリソースを一元的かつ繰り返し可能な方法で設定および管理できます。 CloudFormation これは、プロビジョニングや管理の対象となるリソースを定義するテンプレートを 作成できるようにすることで実現されます。

EventBridge アカウント内の既存のパイプからテンプレートを生成できるため、テンプレートの開発 をすぐに開始できます。 CloudFormation 1 つまたは複数のパイプを選択してテンプレートに含める ことができます。その後、これらのテンプレートを基礎として使用して、[管理対象のリソーススタッ](https://docs.aws.amazon.com/AWSCloudFormation/latest/UserGuide/cfn-console-create-stack.html) [クを作成できます](https://docs.aws.amazon.com/AWSCloudFormation/latest/UserGuide/cfn-console-create-stack.html)。 CloudFormation

詳細については CloudFormation、[『 AWS CloudFormation ユーザーガイド』](https://docs.aws.amazon.com/AWSCloudFormation/latest/UserGuide/Welcome.html)を参照してください。

イベントバスでは、 CloudFormation [イベントバスとイベントバスルールからテンプレートを生成で](#page-206-0) [きます](#page-206-0)。

EventBridge パイプテンプレートに含まれるリソース

EventBridge CloudFormation テンプレートを生成すると[、AWS::Pipes::Pipe選](https://docs.aws.amazon.com/AWSCloudFormation/latest/UserGuide/aws-resource-pipes-pipe.html)択したパイプごとにリ ソースが作成されます。さらに、 EventBridge 説明されている条件下では以下のリソースが含まれま す。

• [AWS::Events::ApiDestination](https://docs.aws.amazon.com/AWSCloudFormation/latest/UserGuide/aws-resource-events-apidestination.html)

パイプに API 宛先がエンリッチメントまたはターゲットとして含まれている場合は、 EventBridge CloudFormation AWS::Events::ApiDestinationそれらをリソースとしてテンプレートに含めます。

• [AWS::Events::EventBus](https://docs.aws.amazon.com/AWSCloudFormation/latest/UserGuide/aws-resource-events-eventbus.html)

パイプにターゲットとしてイベントバスが含まれている場合は、 EventBridge CloudFormation AWS::Events::EventBus それをリソースとしてテンプレートに含めます。

• [AWS::IAM::Role](https://docs.aws.amazon.com/AWSCloudFormation/latest/UserGuide/aws-resource-iam-role.html)

EventBridge [パイプを構成したときに新しい実行ロールを作成した場合は、](https://docs.aws.amazon.com/eventbridge/latest/userguide/eb-pipes-create.html#pipes-configure-pipe-settings) EventBridge AWS::IAM::Role そのロールをリソースとしてテンプレートに含めるように選択できます。 EventBridge 作成したロールは含まれません。(いずれの場合も、RoleArn AWS::Pipes::Pipe リ ソースのプロパティにはロールの ARN が含まれます)。

Pipes CloudFormation EventBridge から生成されたテンプレートを使用す る際の考慮事項

CloudFormation から生成したテンプレートを使用するときは、以下の要素を考慮してください EventBridge。

• EventBridge 生成するテンプレートにはパスワードは一切含まれません。

テンプレートを編集して、 [CloudFormationユーザーがテンプレートを使用してスタックを作成ま](https://docs.aws.amazon.com/AWSCloudFormation/latest/UserGuide/parameters-section-structure.html) [たは更新する際にパスワードやその他の機密情報を指定できるようにするテンプレートパラメータ](https://docs.aws.amazon.com/AWSCloudFormation/latest/UserGuide/parameters-section-structure.html) [を含めることができます](https://docs.aws.amazon.com/AWSCloudFormation/latest/UserGuide/parameters-section-structure.html)。

さらに、ユーザーは Secrets Manager を使用して目的のリージョンにシークレットを作成し、生 成されたテンプレートを編集して[動的パラメーター](https://docs.aws.amazon.com/AWSCloudFormation/latest/UserGuide/dynamic-references.html#dynamic-references-secretsmanager)を使用できます。

• 生成したテンプレートのターゲットは、元のパイプで指定していたものと同じです。テンプレート を使用して他のリージョンにスタックを作成する前に、テンプレートを適切に編集しないと、リー ジョン間の問題が発生する可能性があります。

また、生成したテンプレートでは、下流のターゲットが自動的には作成されません。

### EventBridge Pipes CloudFormation からテンプレートを生成します。

EventBridge コンソールを使用して 1 CloudFormation つまたは複数のパイプからテンプレートを生 成するには、次の操作を行います。

1 CloudFormation つまたは複数のパイプからテンプレートを生成するには

- 1. <https://console.aws.amazon.com/events/>で Amazon EventBridge コンソールを開きます。
- 2. ナビゲーションペインで、[パイプ] を選択します。
- 3. 「パイプ」で、 CloudFormation 生成されたテンプレートに含めたいパイプを 1 つ以上選択しま す。

パイプが 1 つの場合は、パイプの詳細ページに表示するパイプ名を選択することもできます。

4. [CloudFormation テンプレート] を選択し、 EventBridge テンプレートを生成する形式 (JSON ま たは YAML) を選択します。

EventBridge 選択した形式で生成されたテンプレートが表示されます。

- 5. EventBridge 選択したパイプのいずれかに新しい実行ロールを作成し、 EventBridge そのロール をテンプレートに含めたい場合は、「 IAM ユーザーに代わってコンソールによって作成された ロールを含める」を選択します。
- 6. EventBridge テンプレートファイルをダウンロードするか、テンプレートをクリップボードにコ ピーするかを選択できます。
	- テンプレートファイルをダウンロードするには、[Download] (ダウンロード) を選択します。
	- テンプレートをクリップボードにコピーするには、[Copy] (コピー) を選択します。

## 7. テンプレートを終了するには、[Cancel] (キャンセル) を選択します。

# グローバルエンドポイントとイベントレプリケーションによ り、アプリケーションをリージョンフォールトトレラントに する

Amazon EventBridge グローバルエンドポイントを使用すると、アプリケーションの可用性を向上 させることができます。グローバルエンドポイントを使用すると、追加コストなしでアプリケー ションをリージョンフォールトトレラントにできます。開始するには、エンドポイントに Amazon Route 53 ヘルスチェックを割り当てます。フェイルオーバーが開始されると、ヘルスチェックは 「unhealty」状態を報告します。フェイルオーバーの開始から数分以内に、すべてのカスタ[ムイベン](#page-48-0) [ト](#page-48-0)がセカンダリリージョンの[イベントバス](#page-21-0)にルーティングされ、そのイベントバスによって処理され ます。ヘルスチェックが「healty」状態を報告すると、イベントはプライマリリージョンのイベント バスによって処理されます。

グローバルエンドポイントを使用する場合、[イベントレプリケーション](#page-384-0)を有効にできます。イベン トレプリケーションは、マネージドルールを使用して、すべてのカスタムイベントをプライマリリー ジョンとセカンダリリージョンのイベントバスに送信します。

**a** Note

カスタムバスを使用している場合、フェイルオーバーが正常に機能するためには、各リー ジョンに同じ名前と同じアカウントを持つカスタムバスが必要です。

トピック

- [目標復旧時間と目標復旧ポイント](#page-384-1)
- [イベントレプリケーション](#page-384-0)
- [グローバルエンドポイントの作成](#page-385-0)
- [AWS SDK を使用したグローバルエンドポイントの操作](#page-387-0)
- [利用できるリージョン](#page-388-0)
- [Amazon EventBridge グローバルエンドポイントを使用するためのベストプラクティス](#page-388-1)
- [Route 53 ヘルスチェックを設定するための AWS CloudFormation テンプレート](#page-389-0)

## <span id="page-384-1"></span>目標復旧標復旧ポイント

目標復旧時間 (RTO) は、障害発生後にセカンダリリージョンがイベントの受信を開始するまでの所 要時間です。RTO の場合、時間には、Route 53 ヘルスチェックの CloudWatch アラームをトリガー し、ステータスを更新する期間が含まれます。目標復旧ポイント (RPO) は、障害時に未処理のまま にされるデータの尺度です。RPO の場合、時間には、セカンダリリージョンにレプリケートされ ず、サービスまたはリージョンが回復するまでプライマリリージョンで停止するイベントが含まれま す。グローバルエンドポイントを使用すると、アラーム設定に関する規範的なガイダンスに従った場 合、RTO と RPO は 360 秒、最大 420 秒になると予想されます。

## <span id="page-384-0"></span>イベントレプリケーション

イベントは、セカンダリリージョンで非同期的に処理されます。つまり、イベントは両方のリージョ ンで同時に処理されるとは限りません。フェイルオーバーがトリガーされると、イベントはセカンダ リリージョンによって処理され、使用可能な場合はプライマリリージョンによって処理されます。イ ベントレプリケーションを有効にすると、月額のコストが増加します。詳細については、[「Amazon](https://aws.amazon.com/eventbridge/pricing) [EventBridge の料金」](https://aws.amazon.com/eventbridge/pricing)を参照してください。

グローバルエンドポイントを設定する場合は、次の理由から、イベントレプリケーションを有効にす ることをお勧めします。

- イベントレプリケーションは、グローバルエンドポイントが正しく設定されていることを確認する のに役立ちます。これにより、フェイルオーバーが発生した場合に確実にカバーできます。
- フェイルオーバーイベントから自動的にリカバリするには、イベントレプリケーションが必要で す。イベントレプリケーションを有効にしていない場合は、イベントがプライマリリージョンに戻 る前に、Route 53 ヘルスチェックを手動で「healty」にリセットする必要があります。

### レプリケートされたイベントのペイロード

レプリケートされたイベントのペイロードの例を次に示します。

**a** Note

region については、イベントのレプリケーション元のリージョンがリストされます。

{

```
 "version": "0", 
     "id": "a908baa3-65e5-ab77-367e-527c0e71bbc2", 
     "detail-type": "Test", 
     "source": "test.service.com", 
     "account": "0123456789", 
     "time": "1900-01-01T00:00:00Z", 
     "region": "us-east-1", 
     "resources": [ 
          "arn:aws:events:us-east-1:0123456789:endpoint/MyEndpoint" 
     ], 
     "detail": { 
          "a": "b" 
     }
}
```
## <span id="page-385-0"></span>グローバルエンドポイントの作成

グローバルエンドポイントを設定するには、次の手順を完了します。

- 1. プライマリリージョンとセカンダリリージョンの両方で、一致するイベントバスとルールがある ことを確認します。
- 2. イベントバスを監視するために、[Route 53 ヘルスチェックを](https://docs.aws.amazon.com/Route53/latest/DeveloperGuide/health-checks-creating.html)作成します。ヘルスチェックの作 成を容易にするには、グローバルエンドポイントを作成するときに [New Health Check] (新しい ヘルスチェック) を選択します。
- 3. グローバルエンドポイントを作成します。

Route 53 ヘルスチェックを設定したら、グローバルエンドポイントを作成できます。

### コンソールを使用してグローバルエンドポイントを作成するには

- 1. <https://console.aws.amazon.com/events/>で Amazon EventBridge コンソールを開きます。
- 2. ナビゲーションペインで、[Global endpoint] (グローバルエンドポイント) を選択します。
- 3. [Create Endpoint] (エンドポイントの作成) を選択します。
- 4. エンドポイントの名前と説明を入力します。
- 5. [Event bus in primary Region] (プライマリリージョンのイベントバス) については、エンドポイ ントを関連付けるイベントバスを選択します。
- 6. [Secondary Region] (セカンダリリージョン) については、フェイルオーバー時にイベントを送信 するリージョンを選択します。

**a** Note

[Event bus in secondary Region] (セカンダリリージョンのイベントバス) は自動入力さ れ、編集できません。

7. [Route 53 health check for triggering failover and recovery] (フェイルオーバーとリカバリをト リガーする Route 53 ヘルスチェック) については、エンドポイントが監視するヘルスチェッ クを選択します。まだヘルスチェックがない場合は、新しいヘルスチェックを選択して AWS CloudFormation コンソールを開き、 CloudFormation テンプレートを使用してヘルスチェック を作成します。

**a** Note

データが不足すると、ヘルスチェックは失敗します。イベントを断続的に送信するだ けの場合は、より長い を使用するかMinimumEvaluationPeriod、欠落しているデータを 「違反」ではなく「欠落」として扱うことを検討してください。

- 8. (オプション) [Event repolication] (イベントレプリケーション) については、以下を実行します。
	- a. [Event replication enabled] (イベントレプリケーションを有効にする) を選択します。
	- b. [Execution role] (実行ロール) については、新しい AWS Identity and Access Management ロールを作成するか、既存のロールを使用するか選択します。以下の操作を実行します。
		- [Create a new role for this specific resource] を選択します。オプションで、[Role name] (ロール名) を更新して、新しいロールを作成できます。
		- [Use existing role] (既存のロールを使用する) を選択します。次に、[Execution role] (実行 ロール) として、使用する目的のロールを選択します。
- 9. [作成] を選択します。

### API を使用してグローバルエンドポイントを作成するには

EventBridge API を使用してグローバルエンドポイントを作成するには、「Amazon API リファレン ス[CreateEndpoint](https://docs.aws.amazon.com/eventbridge/latest/APIReference/API_CreateEndpoint.html)」の EventBridge 「」を参照してください。

### AWS CloudFormationを使用してグローバルエンドポイントを作成するには

AWS CloudFormation API を使用してグローバルエンドポイントを作成するには、「 ユーザーガイ ド」の[AWS::Events::Endpoints](https://docs.aws.amazon.com/AWSCloudFormation/latest/UserGuide/aws-resource-events-endpoint.html) AWS CloudFormation 「」を参照してください。

## <span id="page-387-0"></span>AWS SDK を使用したグローバルエンドポイントの操作

**a** Note

C++ のサポートは近日公開されます。

AWS SDK を使用してグローバルエンドポイントを操作する場合は、次の点に注意してください。

- 特定の SDK に AWS Common Runtime (CRT) ライブラリをインストールする必要がありま す。CRT がインストールされていない場合、インストールする必要があるものを示す例外メッ セージが表示されます。詳細については、次を参照してください。
	- [AWS Common Runtime \(CRT\) ライブラリ](https://docs.aws.amazon.com/sdkref/latest/guide/common-runtime.html)
	- [awslabs/aws-crt-java](https://github.com/awslabs/aws-crt-java)
	- [awslabs/aws-crt-nodejs](https://github.com/awslabs/aws-crt-nodejs)
	- [awslabs/aws-crt-python](https://github.com/awslabs/aws-crt-python)
- グローバルエンドポイントを作成した後、使用する PutEvents 呼び出しに endpointId と EventBusName を追加する必要があります。
- グローバルエンドポイントは、署名バージョン 4A をサポートします。このバージョンの SigV4 で は、複数の AWS リージョンについてリクエストに署名できます。これは、いくつかのリージョン のいずれかからデータにアクセスする可能性がある API 操作で便利です。 AWS SDK を使用する 場合、認証情報を指定すると、グローバルエンドポイントへのリクエストでは、追加の設定なしで 署名バージョン 4A が使用されます。SigV4A の詳細については、AWS 全般リファレンス[のAWS](https://docs.aws.amazon.com/general/latest/gr/signing_aws_api_requests.html)  [API リクエストの署名を](https://docs.aws.amazon.com/general/latest/gr/signing_aws_api_requests.html)参照してください。

グローバル AWS STS エンドポイント (sts.amazonaws.com) から一時的な認証情報をリクエスト すると、 はデフォルトで SigV4A をサポートしていない認証情報 AWS STS を提供します。詳細 については[、「 ユーザーガイド」の AWS 「 リージョン AWS STS での の管理](https://docs.aws.amazon.com/IAM/latest/UserGuide/id_credentials_temp_enable-regions.html)」を参照してくだ さい。 AWS Identity and Access Management

# <span id="page-388-0"></span>利用できるリージョン

以下のリージョンはグローバルエンドポイントをサポートしています。

- 米国東部 (バージニア北部)
- 米国東部 (オハイオ)
- 米国西部 (北カリフォルニア)
- 米国西部(オレゴン)
- カナダ (中部)
- 欧州 (フランクフルト)
- 欧州 (アイルランド)
- 欧州 (ロンドン)
- 欧州 (ミラノ)
- ヨーロッパ (パリ)
- 欧州 (ストックホルム)
- アジアパシフィック(ムンバイ)
- アジアパシフィック (大阪)
- アジアパシフィック (ソウル)
- アジアパシフィック (シンガポール)
- アジアパシフィック (シドニー)
- アジアパシフィック (東京)
- 南米(サンパウロ)

# <span id="page-388-1"></span>Amazon EventBridge グローバルエンドポイントを使用するための ベストプラクティス

グローバルエンドポイントを設定する場合は、次のベストプラクティスを推奨します。

トピック

- [イベントレプリケーションの有効化](#page-389-1)
- [イベントスロットリングの防止](#page-389-2)
- [Amazon Route 53 ヘルスチェックでのサブスクライバーのメトリクスの使用](#page-389-3)

## <span id="page-389-1"></span>イベントレプリケーションの有効化

レプリケーションをオンにして、グローバルエンドポイントに割り当てるセカンダリリージョンでイ ベントを処理することを強くお勧めします。これにより、セカンダリリージョンのアプリケーション が正しく構成されます。また、問題が軽減された後でプライマリリージョンへの自動リカバリを確実 にするためにも、レプリケーションを有効にする必要があります。

イベント ID は API 呼び出し間で変更されることがあるため、リージョン間でイベントを関連付ける には、不変の一意の識別子が必要です。消費者も冪等性を念頭に置いて設計する必要があります。そ うすれば、イベントを複製したり、アーカイブから再生したりする場合、イベントが両方のリージョ ンで処理されることによる副作用はありません。

### <span id="page-389-2"></span>イベントスロットリングの防止

イベントのスロットリングを防止するには、PutEvents ターゲット制限を更新して、リージョン間 で一貫性を持たせることをお勧めします。

<span id="page-389-3"></span>Amazon Route 53 ヘルスチェックでのサブスクライバーのメトリクスの使 用

Amazon Route 53 ヘルスチェックにサブスクライバーのメトリクスを含めないようにします。これ らのメトリクスを含めると、プライマリリージョンで他のすべてのサブスクライバーが正常であるに もかかわらず、サブスクライバーが問題に遭遇した場合、パブリッシャーがセカンダリリージョン にフェイルオーバーすることがあります。サブスクライバーの 1 人がプライマリリージョンでイベ ントを処理できない場合は、レプリケーションをオンにして、セカンダリリージョンのサブスクライ バーがイベントを正常に処理できるようにする必要があります。

# <span id="page-389-0"></span>Route 53 ヘルスチェックを設定するための AWS CloudFormation テンプレート

グローバルエンドポイントを使用する場合は、リージョンのステータスを監視するために Route 53 ヘルスチェックが必要です。次のテンプレートは、[Amazon CloudWatch アラームを](https://docs.aws.amazon.com/AWSCloudFormation/latest/UserGuide/aws-properties-cw-alarm.html)定義し、それを 使用して [Route 53 ヘルスチェック](https://docs.aws.amazon.com/AWSCloudFormation/latest/UserGuide/aws-resource-route53-healthcheck.html)を定義します。

トピック

- [Route 53 ヘルスチェックを定義するための AWS CloudFormation テンプレート](#page-390-0)
- [CloudWatch アラームテンプレートのプロパティ](#page-392-0)

### • [Route 53 ヘルスチェックテンプレートのプロパティ](#page-394-0)

## <span id="page-390-0"></span>Route 53 ヘルスチェックを定義するための AWS CloudFormation テンプ レート

Route 53 ヘルスチェックを定義するには、次のテンプレートを使用します。

```
Description: |- 
   Global endpoints health check that will fail when the average Amazon EventBridge 
   latency is above 30 seconds for a duration of 5 minutes. Note, missing data will 
   cause the health check to fail, so if you only send events intermittently, consider 
   changing the heath check to use a longer evaluation period or instead treat missing 
   data as 'missing' instead of 'breaching'.
Metadata: 
   AWS::CloudFormation::Interface: 
     ParameterGroups: 
       - Label: 
           default: "Global endpoint health check alarm configuration" 
         Parameters: 
           - HealthCheckName 
           - HighLatencyAlarmPeriod 
            - MinimumEvaluationPeriod 
           - MinimumThreshold 
           - TreatMissingDataAs 
     ParameterLabels: 
       HealthCheckName: 
         default: Health check name 
       HighLatencyAlarmPeriod: 
         default: High latency alarm period 
       MinimumEvaluationPeriod: 
         default: Minimum evaluation period 
       MinimumThreshold: 
         default: Minimum threshold 
       TreatMissingDataAs: 
         default: Treat missing data as
Parameters: 
   HealthCheckName: 
     Description: Name of the health check 
     Type: String 
     Default: LatencyFailuresHealthCheck
```

```
 HighLatencyAlarmPeriod: 
     Description: The period, in seconds, over which the statistic is applied. Valid 
  values are 10, 30, 60, and any multiple of 60. 
     MinValue: 10 
     Type: Number 
     Default: 60 
   MinimumEvaluationPeriod: 
     Description: The number of periods over which data is compared to the specified 
  threshold. You must have at least one evaluation period. 
     MinValue: 1 
     Type: Number 
     Default: 5 
   MinimumThreshold: 
     Description: The value to compare with the specified statistic. 
     Type: Number 
     Default: 30000 
   TreatMissingDataAs: 
     Description: Sets how this alarm is to handle missing data points. 
     Type: String 
     AllowedValues: 
       - breaching 
       - notBreaching 
       - ignore 
       - missing 
     Default: breaching 
Mappings: 
   "InsufficientDataMap": 
     "missing": 
       "HCConfig": "LastKnownStatus" 
     "breaching": 
       "HCConfig": "Unhealthy" 
Resources: 
   HighLatencyAlarm: 
       Type: AWS::CloudWatch::Alarm 
       Properties: 
         AlarmDescription: High Latency in Amazon EventBridge 
         MetricName: IngestionToInvocationStartLatency 
         Namespace: AWS/Events 
         Statistic: Average 
         Period: !Ref HighLatencyAlarmPeriod 
         EvaluationPeriods: !Ref MinimumEvaluationPeriod 
         Threshold: !Ref MinimumThreshold
```

```
 ComparisonOperator: GreaterThanThreshold 
         TreatMissingData: !Ref TreatMissingDataAs 
   LatencyHealthCheck: 
       Type: AWS::Route53::HealthCheck 
       Properties: 
         HealthCheckTags: 
            - Key: Name 
              Value: !Ref HealthCheckName 
         HealthCheckConfig: 
           Type: CLOUDWATCH_METRIC 
           AlarmIdentifier: 
              Name: 
                Ref: HighLatencyAlarm 
              Region: !Ref AWS::Region 
            InsufficientDataHealthStatus: !FindInMap [InsufficientDataMap, !Ref 
  TreatMissingDataAs, HCConfig]
Outputs: 
   HealthCheckId: 
     Description: The identifier that Amazon Route 53 assigned to the health check when 
  you created it. 
     Value: !GetAtt LatencyHealthCheck.HealthCheckId
```
イベント ID は API 呼び出し間で変更されることがあるため、リージョン間でイベントを関連付ける には、不変の一意の識別子が必要です。消費者も冪等性を念頭に置いて設計する必要があります。そ うすれば、イベントを複製したり、アーカイブから再生したりする場合、イベントが両方のリージョ ンで処理されることによる副作用はありません。

## <span id="page-392-0"></span>CloudWatch アラームテンプレートのプロパティ

**a** Note

すべての **editable** フィールドについて、1 秒あたりのスループットを考慮します。断続的 にイベントを送信するだけの場合は、ヘルスチェックを、より長い評価期間を使用するか、 欠損データを breaching ではなく missing として扱うように変更することを検討してく ださい。

テンプレートの CloudWatch アラームセクションでは、次のプロパティが使用されます。

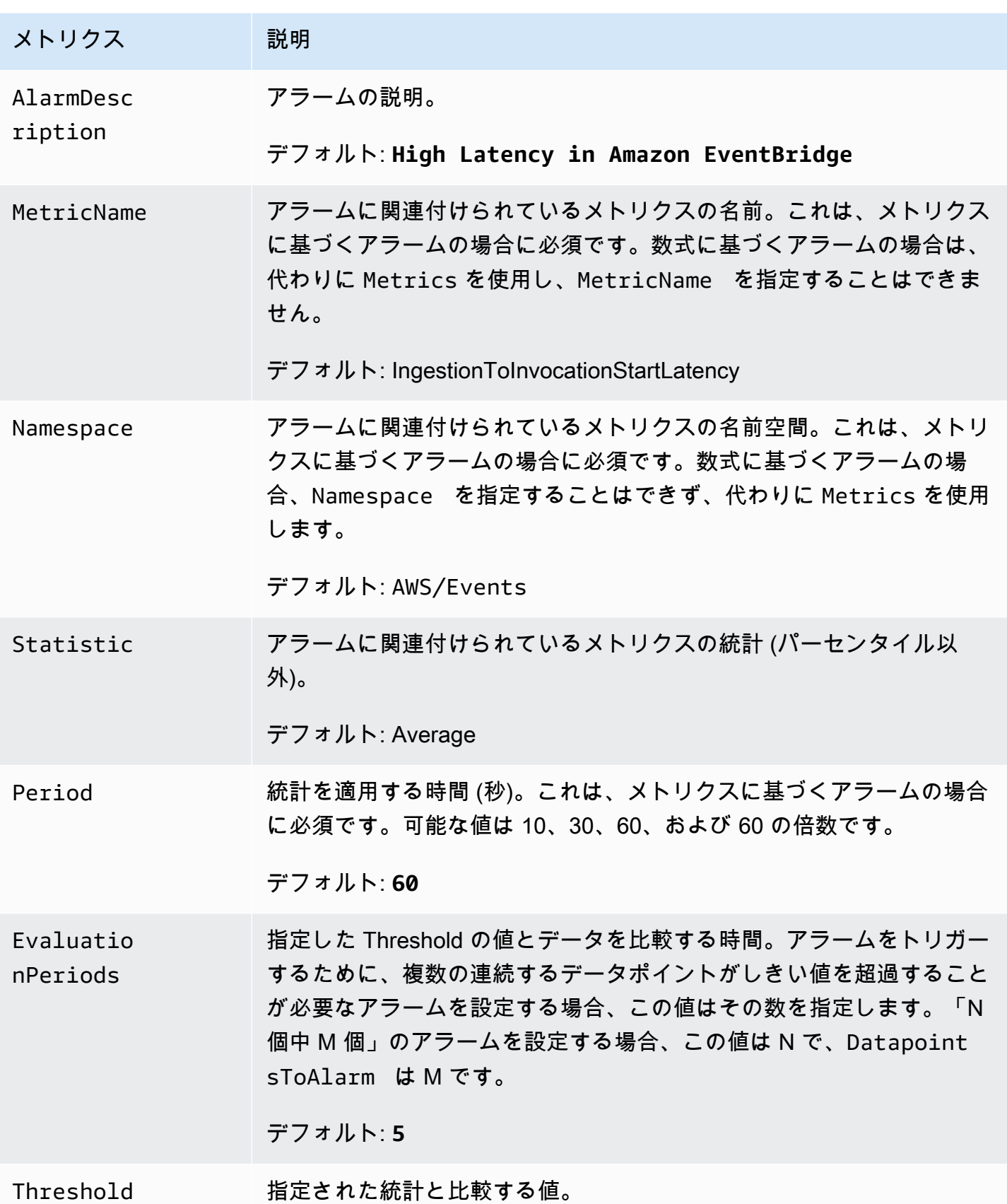

Amazon EventBridge ユーザーガイド

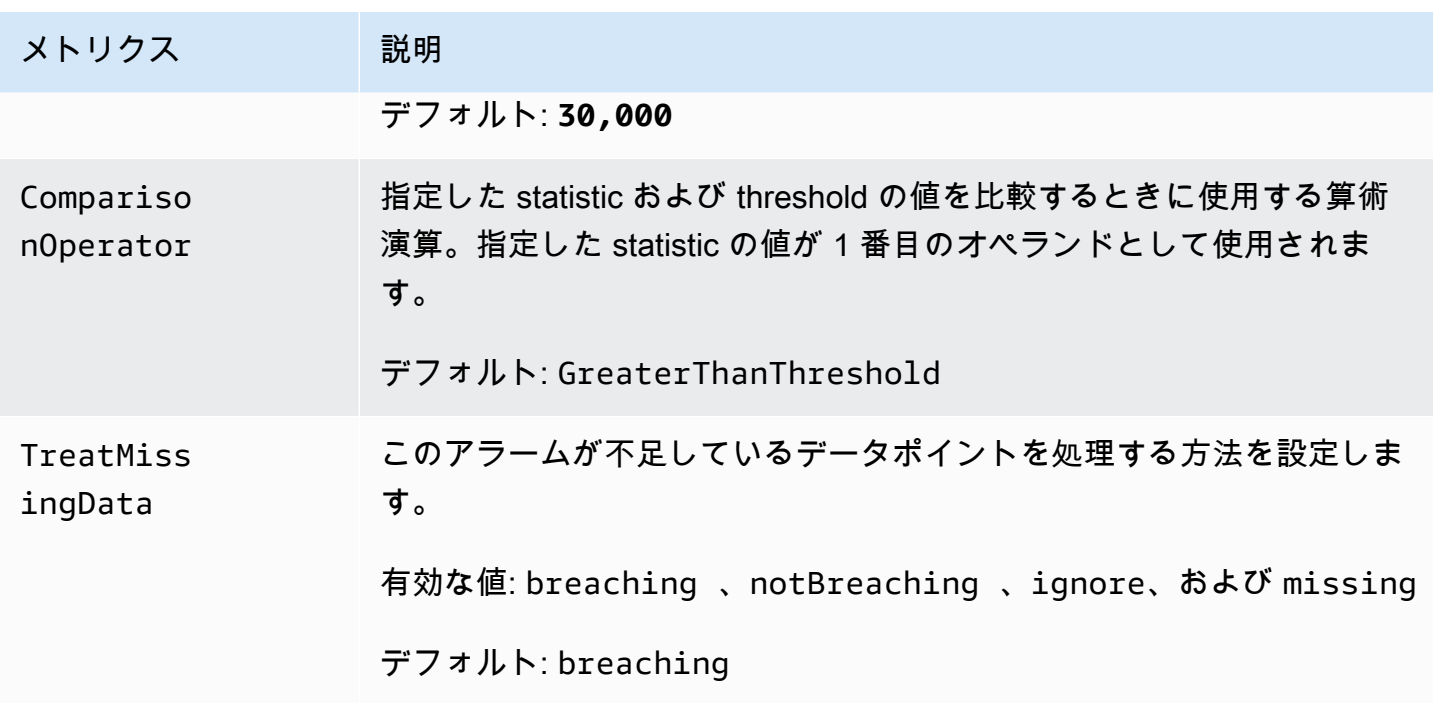

<span id="page-394-0"></span>Route 53 ヘルスチェックテンプレートのプロパティ

**a** Note

すべての **editable** フィールドについて、1 秒あたりのスループットを考慮します。断続的 にイベントを送信するだけの場合は、ヘルスチェックを、より長い評価期間を使用するか、 欠損データを breaching ではなく missing として扱うように変更することを検討してく ださい。

テンプレートの Route 53 ヘルスチェックセクションでは、次のプロパティが使用されます。

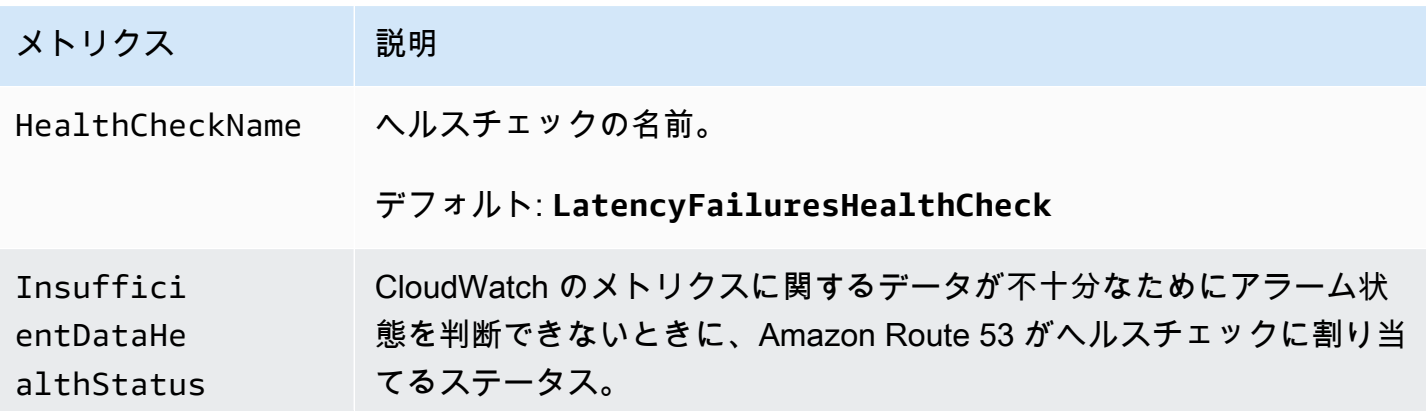

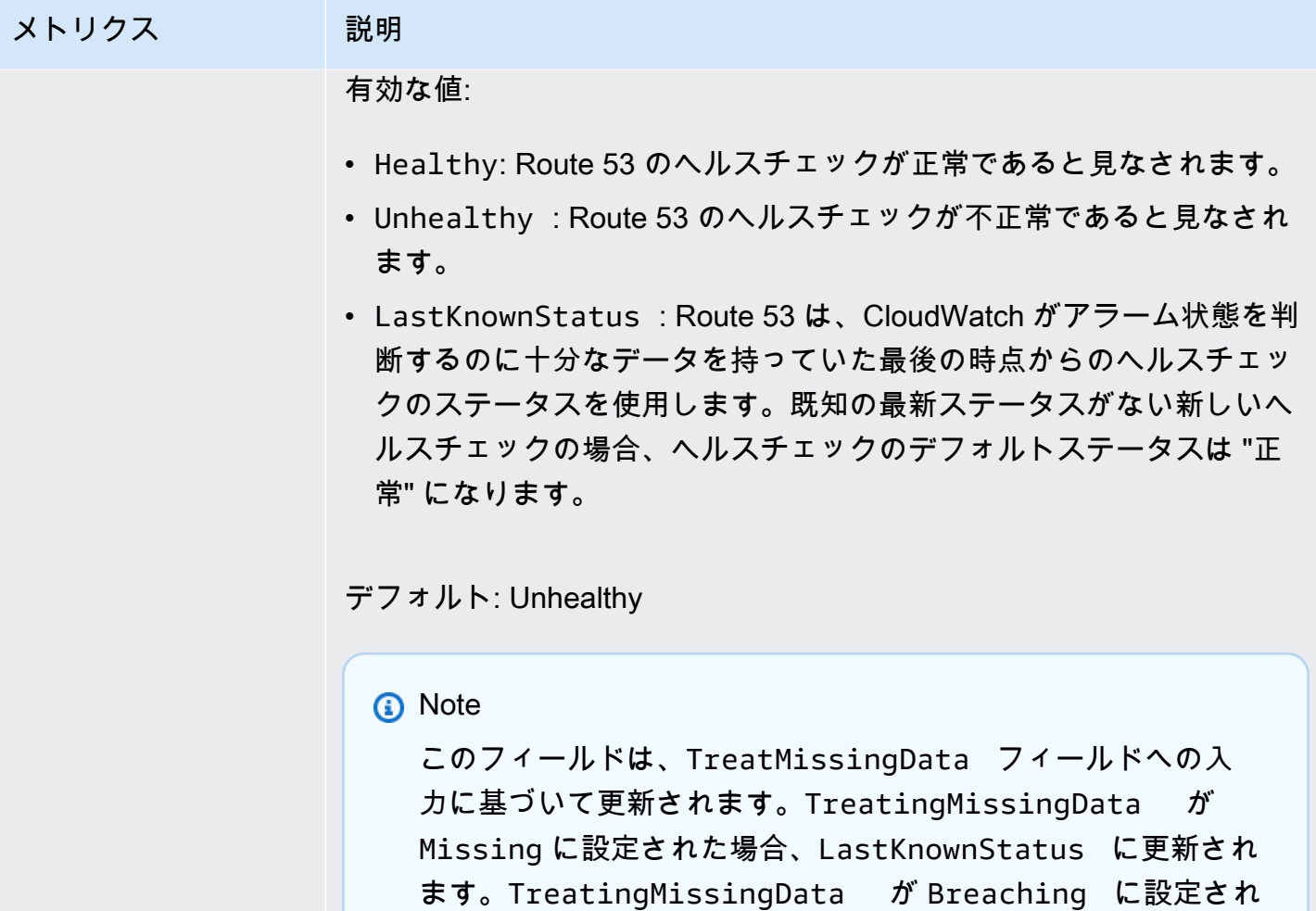

た場合、Unhealthy に更新されます。
## <span id="page-396-1"></span>Amazon EventBridge スキーマ

スキーマは、 に送信され[るイベントの](#page-48-0)構造を定義します EventBridge。 EventBridge は、 AWS サー ビスによって生成されるすべてのイベントのスキーマを提供します。また、[カスタムスキーマを作成](#page-400-0) [またはアップロード](#page-400-0)したり、[イベントバス](#page-21-0)上のイベントから直接自動的に[スキーマを推測](#page-406-0)することも できます。イベントのスキーマがあれば、一般的なプログラミング言語のコードバインディングをダ ウンロードして開発の速度を上げることができます。スキーマのコードバインディングを操作し、 EventBridge コンソールから、 API を使用して、または AWS ツールキットを使用して IDE で直接ス キーマを管理できます。イベントを使用するサーバーレスアプリケーションを構築するには、 AWS Serverless Application Modelを使用します。

#### **a** Note

[入力トランスフォーマー](#page-255-0)機能を使用する場合、元のイベントは、ターゲットに送信される変 換されたイベントではなく、スキーマディスカバリによって推測されます。

EventBridge はOpenAPI 3 形式と JSONSchema Draft4 形式の両方をサポートしています。

[AWS Toolkit for JetBrains](https://docs.aws.amazon.com/toolkit-for-jetbrains/latest/userguide/eventbridge-schemas.html) および [AWS Toolkit for VS Code](https://docs.aws.amazon.com/toolkit-for-vscode/latest/userguide/working-with-aws.html) では、スキーマを参照または検索 し、IDE で直接スキーマのコードバインディングをダウンロードできます。

次のビデオでは、スキーマとスキーマレジストリの概要を示します:[Schema Registry の使用](http://www.youtube.com/embed/KixE94qTFjY)

トピック

- [スキーマレジストリ API プロパティ値のマスキング](#page-396-0)
- [Amazon EventBridge スキーマの検索](#page-398-0)
- [Amazon EventBridge スキーマレジストリ](#page-399-0)
- [Amazon EventBridge スキーマの作成](#page-400-0)
- [Amazon EventBridge コードバインディング](#page-408-0)

### <span id="page-396-0"></span>スキーマレジストリ API プロパティ値のマスキング

スキーマレジストリの作成に使用されるイベントのプロパティ値には、機密性の高い顧客情報が含ま れている場合があります。顧客情報を保護するために、値はアスタリスク (\*) でマスクされます。こ

れらの値はマスクされているため、 では、次のプロパティまたはその値に明示的に依存するアプリ ケーションを構築しない EventBridge ことをお勧めします。

- [CreateSchema](https://docs.aws.amazon.com/eventbridge/latest/schema-reference/v1-registries-name-registryname-schemas-name-schemaname.html#CreateSchema) requestParameters本文のContentプロパティ
- [GetDiscoveredSchema](https://docs.aws.amazon.com/eventbridge/latest/schema-reference/v1-discover.html#GetDiscoveredSchema) requestParameters本文の Eventsプロパティ とresponseElements本文の Contentプロパティ
- [SearchSchemas](https://docs.aws.amazon.com/eventbridge/latest/schema-reference/v1-registries-name-registryname-schemas-search.html#SearchSchemas) の keywordsプロパティ requestParameters
- [UpdateSchema](https://docs.aws.amazon.com/eventbridge/latest/schema-reference/v1-registries-name-registryname-schemas-name-schemaname.html#UpdateSchema) の Contentプロパティ requestParameters

### <span id="page-398-0"></span>Amazon EventBridge スキーマの検索

EventBridge には[、イベントを生成するすべてのサービスのスキーマが](#page-396-1)含まれます。 AWS これらの スキーマは EventBridge コンソールで確認できます。または、 API アクション を使用して見つける ことができます[SearchSchemas](https://docs.aws.amazon.com/eventbridge/latest/schema-reference/v1-registries-name-registryname-schemas-search.html)。

EventBridge コンソールで AWS サービスのスキーマを検索するには

- 1. <https://console.aws.amazon.com/events/>で Amazon EventBridge コンソールを開きます。
- 2. ナビゲーションペインで、[Schemas] (スキーマ) を選択します。
- 3. [Schemas] (スキーマ) ページで、[AWS event schema registry] (イベントスキーマレジストリ) を選択します。 <result>

使用可能なスキーマの最初のページが表示されます。 </result>

4. スキーマを検索するには、検索 AWS イベントスキーマ で検索語を入力します。

検索では、使用可能なスキーマの名前と内容の両方の一致が返され、その一致を含むスキーマの バージョンが表示されます。

5. スキーマの名前を選択して、イベントスキーマを開きます。

## <span id="page-399-0"></span>Amazon EventBridge スキーマレジストリ

スキーマレジストリは、スキーマのコンテナです。スキーマが論理グループに入るようにスキーマを 収集して整理します。デフォルトのスキーマレジストリは次のとおりです。

- すべてのスキーマ AWS イベント、検出、カスタムスキーマレジストリのすべてのスキーマ。
- AWS イベントスキーマレジストリ 組み込みスキーマ。
- [Discovered schema registry] (検出されたスキーマレジストリ) スキーマ検出によって検出され たスキーマ。

カスタムレジストリを作成して、作成またはアップロードしたスキーマを整理できます。

#### カスタムレジストリを作成するには

- 1. <https://console.aws.amazon.com/events/>で Amazon EventBridge コンソールを開きます。
- 2. ナビゲーションペインで、[Schemas] (スキーマ)、[Create registry] (レジストリの作成) の順に選 択します。
- 3. [Registry details (レジストリの詳細)] ページで、[Name (名前)] を入力します。
- 4. (オプション) 新しいレジストリの説明を入力します。
- 5. [作成] を選択します。

新しいレジストリに[カスタムスキーマを作成](#page-400-0)するには、[Create custom schema]] (カスタムスキーマ の作成) を選択します。レジストリにスキーマを追加するには、新しいスキーマを作成するときにそ のレジストリを選択します。

API を使用してレジストリを作成するには、[CreateRegistry](https://docs.aws.amazon.com/eventbridge/latest/schema-reference/v1-registries-name-registryname.html#v1-registries-name-registryname-http-methods) を使用します。詳細について は、[「Amazon EventBridge Schema Registry API Reference」](https://docs.aws.amazon.com/eventbridge/latest/schema-reference/index.html)を参照してください。

で EventBridge スキーマレジストリを使用する方法については AWS CloudFormation、「」 の[EventSchemas 「リソースタイプのリファレンス」](https://docs.aws.amazon.com/AWSCloudFormation/latest/UserGuide/AWS_EventSchemas.html)を参照してください AWS CloudFormation。

### <span id="page-400-0"></span>Amazon EventBridge スキーマの作成

スキーマは、[OpenAPI 仕様か](https://swagger.io/specification/) [JSONSchema Draft4 仕様の](https://json-schema.org/specification-links.html#draft-4)いずれかの JSON ファイルを使用して作 成します。で独自のスキーマを作成またはアップロードするには、テンプレート EventBridge を使用 するか、[イベント](#page-48-0) の JSON に基づいてスキーマを生成します。また、[イベントバス上](#page-21-0)のイベントか らスキーマを推測することもできます。Schema Registry API を使用して EventBridge スキーマを作 成するには、 [CreateSchema](https://docs.aws.amazon.com/eventbridge/latest/schema-reference/v1-registries-name-registryname-schemas-name-schemaname.html#v1-registries-nam) API アクションを使用します。

OpenAPI 3 形式と JSONSchema Draft4 形式を選択する際には、以下の違いを考慮してください。

- JSONSchema 形式は、\$schema, additionalItems など、OpenAPI ではサポートされていな い追加のキーワードをサポートしています。
- type や format など、キーワードの処理方法にも細かな違いがあります。
- OpenAPI は、JSON ドキュメントでの JSONSchema Hyper-Schema ハイパーリンクをサポート していません。
- OpenAPI 用のツールはビルド時を重視する傾向があり、JSONSchema 用のツールはスキーマ検証 用のクライアントツールなど、ランタイム操作を重視する傾向があります。

JSONSchema 形式を使用してクライアント側の検証を実装し、スキーマ EventBridge に準拠するた めに送信されるイベントを実装することをお勧めします。JSONSchema を使用して、有効な JSON ドキュメントの契約を定義し、関連するイベントを送信する前に [JSON スキーマバリデータを](https://json-schema.org/implementations.html)使用 することができます。

新しいスキーマを作成したら、[コードバインディング](#page-408-0)をダウンロードして、そのスキーマを持つイベ ントのアプリケーションを作成することができます。

トピック

- [テンプレートを使用してスキーマを作成する](#page-400-1)
- [コンソールでスキーマテンプレートを直接編集する](#page-402-0)
- [イベントの JSON からスキーマを作成する](#page-403-0)
- [イベントバス上のイベントからスキーマを作成する](#page-406-0)

#### <span id="page-400-1"></span>テンプレートを使用してスキーマを作成する

テンプレートからスキーマを作成することも、コンソールで EventBridgeテンプレートを直接編集す ることもできます。テンプレートを入手するには、コンソールからテンプレートをダウンロードしま す。スキーマがイベントと一致するようにテンプレートを編集できます。次に、コンソールを使用し て新しいテンプレートをアップロードします。

スキーマテンプレートをダウンロードするには

- 1. <https://console.aws.amazon.com/events/>で Amazon EventBridge コンソールを開きます。
- 2. ナビゲーションペインで、[Schema registry] (スキーマレジストリ) を選択します。
- 3. [Schema template] (スキーマテンプレート) の [Getting started] (開始方法) セクションで、 [Download] (ダウンロード) を選択します。

または、次のコード例から JSON テンプレートをコピーすることもできます。

```
{ 
      "openapi": "3.0.0", 
      "info": { 
        "version": "1.0.0", 
        "title": "Event" 
      }, 
      "paths": {}, 
     "components": { 
        "schemas": { 
          "Event": { 
             "type": "object", 
             "properties": { 
               "ordinal": { 
                  "type": "number", 
                 "format": "int64" 
               }, 
               "name": { 
                 "type": "string" 
               }, 
               "price": { 
                 "type": "number", 
                 "format": "double" 
               }, 
               "address": { 
                 "type": "string" 
               }, 
               "comments": { 
                  "type": "array", 
                 "items": {
```

```
 "type": "string" 
 } 
              }, 
              "created_at": { 
                 "type": "string", 
                 "format": "date-time" 
              } 
            } 
          } 
       } 
     } 
   }
```
スキーマテンプレートをアップロードするには

- 1. <https://console.aws.amazon.com/events/>で Amazon EventBridge コンソールを開きます。
- 2. ナビゲーションペインで、[Schemas] (スキーマ)、[Create schema] (スキーマの作成) の順に選 択します。
- 3. (オプション) スキーマレジストリを選択または作成します。
- 4. [Schema details (スキーマの詳細)] に、スキーマの名前を入力します。
- 5. (オプション) スキーマの説明を入力します。
- 6. [Schema type] (スキーマタイプ) で、[OpenAPI 3.0] または [JSON Schema Draft 4] を選択しま す。
- 7. [Create ](作成) タブで、スキーマファイルをテキストボックスにドラッグするか、スキーマソー スを貼り付けます。
- 8. [作成] を選択します。

#### <span id="page-402-0"></span>コンソールでスキーマテンプレートを直接編集する

#### コンソールでスキーマを編集するには

- 1. <https://console.aws.amazon.com/events/>で Amazon EventBridge コンソールを開きます。
- 2. ナビゲーションペインで、[Schemas] (スキーマ)、[Create schema] (スキーマの作成) の順に選 択します。
- 3. (オプション) スキーマレジストリを選択または作成します。
- 4. [Schema details (スキーマの詳細)] に、スキーマの名前を入力します。
- 5. [Schema type] (スキーマタイプ) で、[OpenAPI 3.0] または [JSON Schema Draft 4] を選択しま す。
- 6. (オプション) 作成するスキーマの説明を入力します。
- 7. [Create] (作成) タブで、[Load template] (テンプレートのロード) を選択します。
- 8. テキストボックスで、スキーマが[イベント](#page-48-0)と一致するようにテンプレートを編集します。
- 9. [作成] を選択します。

<span id="page-403-0"></span>イベントの JSON からスキーマを作成する

イベントの JSON がある場合は、そのタイプのイベントのスキーマを自動的に作成できます。

イベントの JSON に基づいてスキーマを作成するには

- 1. <https://console.aws.amazon.com/events/>で Amazon EventBridge コンソールを開きます。
- 2. ナビゲーションペインで、[Schemas] (スキーマ)、[Create schema] (スキーマの作成) の順に選 択します。
- 3. (オプション) スキーマレジストリを選択または作成します。
- 4. [Schema details (スキーマの詳細)] に、スキーマの名前を入力します。
- 5. (オプション) 作成したスキーマの説明を入力します。
- 6. [Schema type] (スキーマタイプ) で [OpenAPI 3.0] を選択します。

イベントの JSON からスキーマを作成する場合、JSONSchema は使用できません。

- 7. [Discover from JSON] (JSON から検出) を選択します。
- 8. [JSON] の下のテキストボックスで、イベントの JSON ソースを貼り付けるかドラッグします。

例えば、実行に失敗した場合は、この AWS Step Functions イベントのソースに貼り付けること ができます。

{ "version": "0", "id": "315c1398-40ff-a850-213b-158f73e60175", "detail-type": "Step Functions Execution Status Change", "source": "aws.states", "account": "012345678912", "time": "2019-02-26T19:42:21Z", "region": "us-east-1", "resources": [

```
 "arn:aws:states:us-east-1:012345678912:execution:state-machine-
name:execution-name" 
     ], 
     "detail": { 
         "executionArn": "arn:aws:states:us-east-1:012345678912:execution:state-
machine-name:execution-name", 
         "stateMachineArn": "arn:aws:states:us-
east-1:012345678912:stateMachine:state-machine", 
         "name": "execution-name", 
         "status": "FAILED", 
         "startDate": 1551225146847, 
         "stopDate": 1551225151881, 
         "input": "{}", 
         "output": null 
     }
}
```
- 9. [スキーマの検出] を選択します。
- 10. EventBridge は、イベントの OpenAPI スキーマを生成します。例えば、上のステップ関数イベ ントに対して以下のスキーマが生成されます。

```
{ 
   "openapi": "3.0.0", 
   "info": { 
     "version": "1.0.0", 
     "title": "StepFunctionsExecutionStatusChange" 
   }, 
   "paths": {}, 
   "components": { 
     "schemas": { 
       "AWSEvent": { 
         "type": "object", 
         "required": ["detail-type", "resources", "detail", "id", "source", "time", 
  "region", "version", "account"], 
         "x-amazon-events-detail-type": "Step Functions Execution Status Change", 
         "x-amazon-events-source": "aws.states", 
         "properties": { 
            "detail": { 
              "$ref": "#/components/schemas/StepFunctionsExecutionStatusChange" 
           }, 
           "account": { 
              "type": "string" 
           },
```

```
 "detail-type": { 
              "type": "string" 
           }, 
           "id": { 
              "type": "string" 
           }, 
           "region": { 
              "type": "string" 
           }, 
           "resources": { 
             "type": "array", 
             "items": { 
                "type": "string" 
             } 
           }, 
           "source": { 
             "type": "string" 
           }, 
           "time": { 
              "type": "string", 
             "format": "date-time" 
           }, 
           "version": { 
             "type": "string" 
           } 
         } 
      }, 
       "StepFunctionsExecutionStatusChange": { 
         "type": "object", 
         "required": ["output", "input", "executionArn", "name", "stateMachineArn", 
 "startDate", "stopDate", "status"], 
         "properties": { 
           "executionArn": { 
             "type": "string" 
           }, 
           "input": { 
             "type": "string" 
           }, 
           "name": { 
             "type": "string" 
           }, 
           "output": {}, 
           "startDate": { 
              "type": "integer",
```

```
 "format": "int64" 
             }, 
             "stateMachineArn": { 
                "type": "string" 
             }, 
             "status": { 
                "type": "string" 
             }, 
             "stopDate": { 
                "type": "integer", 
                "format": "int64" 
             } 
           } 
        } 
     } 
   }
}
```
11. スキーマが生成されたら、[Create] (作成) を選択します。

#### <span id="page-406-0"></span>イベントバス上のイベントからスキーマを作成する

EventBridge は、イベントを検出してスキーマを推測できます。スキーマを推測するには、イベント バスでイベント検出をオンにし、クロスアカウントイベント用のスキーマを含む、あらゆる固有のス キーマをスキーマレジストリに追加します。によって EventBridge 検出されたスキーマは、スキーマ ページの検出されたスキーマレジストリに表示されます。

イベントバス上のイベントの内容が変更されると、 は関連する EventBridge スキーマの新しいバー ジョン EventBridge を作成します。

**G** Note

イベントバスでイベント検出を有効にすると、コストが発生する場合があります。毎月最初 に処理される 500 万件のイベントは無料です。

#### a Note

EventBridge はデフォルトでクロスアカウントイベントからスキーマを推測しますが、 cross-accountプロパティを更新することで無効にできます。詳細については、 EventBridge スキーマレジストリ API リファレンスの「[Discoverers」](https://docs.aws.amazon.com/eventbridge/latest/schema-reference/v1-discoverers.html)を参照してください。

イベントバスでのスキーマ検出を有効にするには

- 1. <https://console.aws.amazon.com/events/>で Amazon EventBridge コンソールを開きます。
- 2. ナビゲーションペインの [Event Buses] (イベントバス) を選択します。
- 3. 次のいずれかを行います。
	- [Default event bus] (既定のイベントバス) で検出を有効にするには、[Start discovery] (検出 の開始) を選択します。
	- [Custom event bus] (カスタムイベントバス) で検出を有効にするには、カスタムイベントバ スのラジオボタンを選択し、[Start discovery] (検出の開始) を選択します。

## <span id="page-408-0"></span>Amazon EventBridge コードバインディング

Golang、Java、Python、および での開発を高速化するために、イベント[スキーマの](#page-396-1)コードバイ ンディングを生成できます TypeScript。コードバインディングは、 AWS サービスイベント、[作](#page-400-0) [成](#page-400-0)するスキーマ、および[イベントバス](#page-21-0)上の[イベント](#page-48-0)に基づいて[生成](#page-406-0)するスキーマで使用できます。 EventBridge コンソール、Schema EventBridge [Registry API、または IDE でツールキットを使用し](https://docs.aws.amazon.com/eventbridge/latest/schema-reference/index.html) [て](https://docs.aws.amazon.com/eventbridge/latest/schema-reference/index.html)、スキーマのコードバインディングを生成できます。 AWS

EventBridge スキーマからコードバインディングを生成するには

- 1. <https://console.aws.amazon.com/events/>で Amazon EventBridge コンソールを開きます。
- 2. ナビゲーションペインで、[Schemas] (スキーマ) を選択します。
- 3. スキーマレジストリを参照するか、スキーマを検索して、コードバインディングを使用するス キーマを検索します。
- 4. スキーマ名を選択します。
- 5. [Schema details] (スキーマの詳細) ページの [Version] (バージョン) セクションで [Download code bindings] (コードバインディングのダウンロード) を選択します。
- 6. [Download code bindings] (コードバインディングのダウンロード) ページで、ダウンロードする コードバインディングの言語を選択します。
- 7. [Download] (ダウンロード) を選択します。

ダウンロードが開始されるまで数秒かかる場合があります。ダウンロードファイルは、選択した 言語のコードバインディングの zip ファイルです。

# Amazon EventBridge 関連サービスおよびツール

Amazon EventBridge は、他の AWS のサービスやツールと連携して、<u>イベント</u>を処理したり、[ルー](#page-164-0) [ル](#page-164-0)の[ターゲット](#page-208-0)としてリソースを呼び出したりします。EventBridge と他の AWS サービスとの統合 の詳細については、以下を参照してください。

トピック

- [インターフェイス VPC エンドポイントでの Amazon EventBridge の使用](#page-410-0)
- [Amazon EventBridge と AWS X-Ray の統合](#page-413-0)
- [AWS 統合アプリケーションテストキット EventBridge での の使用](#page-414-0)
- [スタックに AWS CloudFormation Amazon EventBridge リソースを含める](#page-415-0)

# <span id="page-410-0"></span>インターフェイス VPC エンドポイントでの Amazon EventBridge の使用

Amazon Virtual Private Cloud (Amazon VPC) を使用して AWS リソースをホストする場合、VPC と EventBridge の間のプライベート接続を確立できます。VPC 上のリソースは、この接続を使用し て、EventBridge と通信できます。

VPC を使用すると、IP アドレス範囲、サブネット、ルートテーブル、ネットワークゲートウェイな どのネットワーク設定を制御できます。VPC を EventBridge に接続するには、EventBridge のイン ターフェイス VPC エンドポイントを定義します。このエンドポイントは、インターネットゲート ウェイ、ネットワークアドレス変換 (NAT) インスタンス、または VPN 接続を必要とせず、信頼性が 高くスケーラブルな EventBridge への接続を提供します。詳細については、[Amazon VPC ユーザー](https://docs.aws.amazon.com/vpc/latest/userguide/) [ガイド](https://docs.aws.amazon.com/vpc/latest/userguide/)の Amazon VPC とはを参照してください。

インターフェイス VPC エンドポイントは AWS PrivateLink を利用しています。これは、Elastic Network Interface とプライベート IP アドレスを使用して AWS のサービス間のプライベート通信を 可能にします。詳細については、「[AWS PrivateLink および VPC エンドポイント」](https://docs.aws.amazon.com/vpc/latest/userguide/endpoint-services-overview.html)を参照してくだ さい。

プライベートインターフェイス VPC エンドポイントを使用すると、VPC が EventBridge に送信す るカスタム[イベント](#page-48-0)がそのエンドポイントを使用します。この場合、EventBridge は設定した[ルー](#page-164-0) [ル](#page-164-0)と[ターゲット](#page-208-0)に基づいて、そのイベントを他の AWS サービスに送信します。イベントが他のサー ビスに送信されると、そのサービスのパブリックエンドポイントまたは VPC エンドポイントのどち らかを通じてイベントを受け取ることができます。例えば、Amazon SQS キューにイベントを送信 するルールを作成した場合、Amazon SQS 用のインターフェイス VPC エンドポイントを設定して、 パブリックエンドポイントを使用せずに VPC 内のキューからメッセージを受信することができま す。

#### 可用性

現在、EventBridge は、次のリージョンで VPC エンドポイントをサポートしています。

- 米国東部 (オハイオ)
- 米国東部 (バージニア北部)
- 米国西部 (北カリフォルニア)
- 米国西部 (オレゴン)
- アフリカ (ケープタウン)
- アジアパシフィック(ムンバイ)
- アジアパシフィック (ハイデラバード)
- アジアパシフィック (香港)
- アジアパシフィック (シンガポール)
- アジアパシフィック (シドニー)
- アジアパシフィック (ジャカルタ)
- アジアパシフィック (メルボルン)
- アジアパシフィック (東京)
- アジアパシフィック (ソウル)
- アジアパシフィック (大阪)
- カナダ(中部)
- カナダ西部 (カルガリー)
- 中国 (北京)
- 中国 (寧夏)
- 欧州 (フランクフルト)
- 欧州 (チューリッヒ)
- 欧州 (アイルランド)
- ヨーロッパ (ロンドン)
- 欧州 (ミラノ)
- 欧州 (スペイン)
- 欧州 (パリ)
- 欧州 (ストックホルム)
- 中東 (アラブ首長国連邦)
- 中東 (バーレーン)
- 南米(サンパウロ)
- イスラエル (テルアビブ)
- AWS GovCloud (米国西部)
- AWS GovCloud (米国東部)

### EventBridge 用の VPC エンドポイントの作成

VPC で EventBridge を使用するには、EventBridge 用 のインターフェイス VPC エンドポイント を作成し、サービス名として com.amazonaws.*Region*.events を選択します。詳細については、 『Amazon VPC ユーザーガイド』の[「インターフェイスエンドポイントの作成](https://docs.aws.amazon.com/vpc/latest/userguide/vpce-interface.html#create-interface-endpoint.html)」を参照してくださ い。

#### EventBridge Pipes の詳細

インターフェイス VPC エンドポイントでは EventBridge Pipes のプルサポートは提供されませ ん。EventBridge Pipes を使って VPC 内で以下のソースを使用するには、以下を参照してくださ い。

- [Amazon MSK ネットワーク設定](#page-317-0)
- [セルフマネージド Apache Kafka ネットワーク設定](#page-324-0)
- [Amazon MQ ネットワーク設定](#page-309-0)

#### <span id="page-413-0"></span>Amazon EventBridge と AWS X-Ray の統合

AWS X-Ray を使用すると、EventBridge を通過する[イベントを](#page-48-0)トレースすることができま す。EventBridge は元のトレースヘッダーを[ターゲットに](#page-208-0)渡し、ターゲットサービスが追跡、分析、 およびデバッグできるようにします。

EventBridgeがイベントのトレースヘッダーを渡すことができるのは、そのイベントが、トレース コンテキストを渡した PutEvents リクエストから来ている場合のみです。X-Ray は、サードパー ティーパートナーから発生したイベント、スケジュールされたイベント、または[AWS サービスを](#page-58-0)ト レースしないため、これらのイベントソースは X-Ray のサービスマップに表示されません。

X-Ray がトレースヘッダーを検証し、有効でないトレースヘッダーは削除されます。ただし、イベ ントは引き続き処理されます。

#### **A** Important

トレースヘッダーは、呼び出しターゲットに配信されるイベントでは使用できません。

- [イベントアーカイブ](#page-271-0)がある場合、アーカイブされたイベントでトレースヘッダは使用でき ません。アーカイブされたイベントを再生する場合、トレースヘッダーは含まれません。
- [デッドレターキュー \(DLQ\)](#page-126-0) がある場合、トレースヘッダは DLQ にイベントを送信する SendMessage リクエストに含まれます。ReceiveMessage を使用して DLQ からイベン ト (メッセージ) を取得する場合、そのイベントに対応するトレースヘッダーは Amazon SQS のメッセージ属性に含まれ、イベントメッセージには含まれません。

EventBridge イベントノードがソースおよびターゲットサービスを接続する方法については、『AWS X-Ray 開発者ガイド』の「[X-Ray サービスマップでのソースおよびターゲットの表示](https://docs.aws.amazon.com/xray/latest/devguide/xray-services-eventbridge.html#xray-services-eventbridge-service-map)」を参照して ください。

EventBridge を通じて、次のトレースヘッダー情報を渡すことができます。

- デフォルトの HTTP ヘッダー X-Ray SDK は、すべての呼び出しターゲットの X-Amzn-Trace-Id HTTP ヘッダーとして自動的にトレースヘッダーを入力します。デフォルトの HTTP ヘッダー の詳細については、『AWS X-Ray 開発者ガイド』の[「トレースヘッダー](https://docs.aws.amazon.com/xray/latest/devguide/xray-concepts.html#xray-concepts-tracingheader)」を参照してください。
- **TraceHeader** システム属性 TraceHeader は、X-Ray トレースヘッダをターゲットに渡すため に EventBridge で予約されている [PutEventsRequestEntry 属性で](https://docs.aws.amazon.com/eventbridge/latest/APIReference/API_PutEventsRequestEntry.html)す。PutEventsRequestEntry も使用している場合、PutEventsRequestEntry は HTTP トレースヘッダを上書きします。

**a** Note

トレースヘッダーは、PutEventsRequestEntry イベントサイズに含まれません。詳細に ついては、「[Amazon EventBridge PutEvents イベントエントリサイズの計算」](#page-57-0)を参照してく ださい。

次のビデオは、X-Ray と EventBridge を一緒に使用する方法を示しています:[AWS X-Rayトレース](http://www.youtube.com/embed/C1-nLxlkp-0) [の使用](http://www.youtube.com/embed/C1-nLxlkp-0)

<span id="page-414-0"></span>AWS 統合アプリケーションテストキット EventBridge での の使用

Lambda EventBridgeや Step Functions などのサーバーレスサービスで構成されるアプリケーション を作成する場合、アーキテクチャコンポーネントの多くをデスクトップにデプロイすることはできま せんが、クラウドにのみ存在します AWS 。ローカルにデプロイされたアプリケーションを操作する のとは対照的に、これらのタイプのアプリケーションは、自動テストを実行するためのクラウドベー スの戦略からメリットを得られます。 AWS 統合アプリケーションテストキット (AWS IATK) は、こ れらの戦略の一部をアプリケーションに実装するのに役立ちます。

AWS IATK は、クラウドベースのアプリケーションの自動テストの作成に役立つソフトウェアライ ブラリです。

EventBridge AWS IATK との統合

AWS IATK で EventBridge イベントとイベントバスを使用して、次のような自動テストを実装でき ます。

テストハーネスの実装

イベント駆動型アーキテクチャの統合テストを作成するには、アプリケーションをサブシステム に分割して論理的な境界を設定します。サブシステムのテストに役立つ手法の 1 つは、テスト ハーネス (サブシステムのテスト専用のリソース) を作成することです。

例えば、統合テストでは、入力テストイベントを渡すことでサブシステムプロセスを開始できま す。 AWS IATK は、出力イベント EventBridge をリッスンするテストハーネスを作成できます。 (内部では、ハーネスは出力イベントを Amazon SQS に転送する EventBridge ルールで構成さ

れます)。次に、統合テストはテストハーネスにクエリを実行して出力を調べ、テストの合否を 判断します。

モックイベントの生成

AWS IATK は、スキーマ EventBridge レジストリに保存されているスキーマからモックイベント を生成する機能を提供します。これにより、モックイベントを生成し、生成したイベントを使用 して任意のコンシューマー (Lambda 関数や Step Functions ステートマシンなど) を呼び出すこと ができます。

詳細については、「」の[AWS 「統合アプリケーションテストキットの概要」](https://awslabs.github.io/aws-iatk/)を参照してください GitHub。

## <span id="page-415-0"></span>スタックに AWS CloudFormation Amazon EventBridge リソースを 含める

AWS CloudFormation では、Infrastructure as Code. CloudFormation を使用して、アカウントとリー ジョン間で AWS リソースを一元的かつ反復可能な方法で設定および管理できます。これにより、 プロビジョニングおよび管理したいリソースを定義するテンプレート を作成できます。これらのリ ソースには、イベントバスやルール、パイプ、スキーマ、スケジュールなどの EventBridge アーティ ファクトを含めることができます。これらのリソースを使用して、 を通じてプロビジョニングおよ び管理するテクノロジースタックに機能を含め EventBridgeます CloudFormation。

で利用可能な Amazon EventBridge リソース AWS CloudFormation

EventBridge は、次のリソース名前空間の CloudFormation テンプレートで使用するリソースを提供 します。

• [AWS::Events](https://docs.aws.amazon.com/AWSCloudFormation/latest/UserGuide/AWS_Events.html)

テンプレートの例は以下のとおりです。

- [の API 送信先を作成する PagerDuty](https://docs.aws.amazon.com/AWSCloudFormation/latest/UserGuide/aws-resource-events-apidestination.html#aws-resource-events-apidestination--examples)
- [Slack の API 送信先を作成する](https://docs.aws.amazon.com/AWSCloudFormation/latest/UserGuide/aws-resource-events-apidestination.html#aws-resource-events-apidestination--examples)
- [ApiKey 認証パラメータを使用して接続を作成する](https://docs.aws.amazon.com/AWSCloudFormation/latest/UserGuide/aws-resource-events-connection.html#aws-resource-events-connection--examples)
- [OAuth 認証パラメータを使用して接続を作成する](https://docs.aws.amazon.com/AWSCloudFormation/latest/UserGuide/aws-resource-events-connection.html#aws-resource-events-connection--examples)
- [イベントレプリケーションを使用してグローバルエンドポイントを作成する](https://docs.aws.amazon.com/AWSCloudFormation/latest/UserGuide/aws-resource-events-endpoint.html#aws-resource-events-endpoint--examples)
- [複数のプリンシパルとアクションを使用してポリシーを拒否する](https://docs.aws.amazon.com/AWSCloudFormation/latest/UserGuide/aws-resource-events-eventbuspolicy.html#aws-resource-events-eventbuspolicy--examples)
- [カスタムイベントバスを使用して組織にアクセス許可を付与する](https://docs.aws.amazon.com/AWSCloudFormation/latest/UserGuide/aws-resource-events-eventbuspolicy.html#aws-resource-events-eventbuspolicy--examples)
- [リージョン間ルールを作成する](https://docs.aws.amazon.com/AWSCloudFormation/latest/UserGuide/aws-resource-events-rule.html#aws-resource-events-rule--examples)
- [ターゲットにデッドレターキューを含めるルールを作成する](https://docs.aws.amazon.com/AWSCloudFormation/latest/UserGuide/aws-resource-events-rule.html#aws-resource-events-rule--examples)
- [Lambda 関数を定期的に呼び出す](https://docs.aws.amazon.com/AWSCloudFormation/latest/UserGuide/aws-resource-events-rule.html#aws-resource-events-rule--examples)
- [イベントに応じて Lambda 関数を呼び出す](https://docs.aws.amazon.com/AWSCloudFormation/latest/UserGuide/aws-resource-events-rule.html#aws-resource-events-rule--examples)
- [ログエントリに応じてトピックを通知する](https://docs.aws.amazon.com/AWSCloudFormation/latest/UserGuide/aws-resource-events-rule.html#aws-resource-events-rule--examples)
- [AWS::Eventスキーマ](https://docs.aws.amazon.com/AWSCloudFormation/latest/UserGuide/AWS_EventSchemas.html)
- [AWS::Pipes](https://docs.aws.amazon.com/AWSCloudFormation/latest/UserGuide/AWS_Pipes.html)

テンプレートの例は以下のとおりです。

- [イベントフィルターを使用してパイプを作成する](https://docs.aws.amazon.com/AWSCloudFormation/latest/UserGuide/aws-resource-pipes-pipe.html#aws-resource-pipes-pipe--examples)
- [AWS::Scheduler](https://docs.aws.amazon.com/AWSCloudFormation/latest/UserGuide/AWS_Scheduler.html)

AWS CloudFormation テンプレートの Amazon EventBridge リソース定義 の生成

テンプレートの開発をすぐに開始できるように CloudFormation 、 EventBridge コンソールを使用す ると、アカウント内の既存のイベントバス、ルール、パイプから CloudFormation テンプレートを作 成できます。

- [???](#page-46-0)
- [???](#page-206-0)
- [???](#page-379-0)

#### デフォルトのイベントバス AWS CloudFormation の管理

はデフォルトのイベントバスを自動的にアカウントに EventBridge プロビジョニングするため、ス タックに含める CloudFormation リソースの場合と同様に、 CloudFormation テンプレートを使用し て作成することはできません。 CloudFormation スタックにデフォルトのイベントバスを含めるに は、まずスタックにインポートする必要があります。デフォルトのイベントバスをスタックにイン ポートしたら、必要に応じてイベントバスのプロパティを更新できます。

詳細については、「[???](#page-35-0)」を参照してください。

#### を使用した AWS CloudFormation スタックイベントの管理 EventBridge

CloudFormation スタックに EventBridge リソースを含めるだけでなく、 EventBridge を使用して CloudFormation スタック自体によって生成されたイベントを管理できます。 は、スタックに対して 作成、更新、削除、またはドリフト検出オペレーションが実行される EventBridge たびにイベントを CloudFormation に送信します。 CloudFormation また、 は、スタックセットとスタックセットイン スタンスのステータス変更 EventBridge のためにイベントを に送信します。 EventBridge ルールを 使用して、定義したターゲットにイベントをルーティングできます。

詳細については、「 ユーザーガイド」の「 [を使用した CloudFormation イベントの管理](https://docs.aws.amazon.com/AWSCloudFormation/latest/UserGuide/stacks-event-bridge.html)  [EventBridge](https://docs.aws.amazon.com/AWSCloudFormation/latest/UserGuide/stacks-event-bridge.html)AWS CloudFormation 」を参照してください。

# Amazon EventBridge チュートリアル

EventBridge は、多数の AWS のサービスや SaaS パートナーと統合されます。これらのチュートリ アルは、EventBridge の基本と、サーバーレスアーキテクチャの一部となる方法を理解するのに役立 つように設計されています。

チュートリアル:

- [Amazon EventBridge 開始方法のチュートリアル](#page-419-0)
- [他の AWS のサービスとの統合に関するAmazon EventBridge のチュートリアル](#page-438-0)
- [SaaS プロバイダとの統合に関する Amazon EventBridge のチュートリアル](#page-476-0)

## <span id="page-419-0"></span>Amazon EventBridge 開始方法のチュートリアル

EventBridge の機能とその使用方法のチュートリアルを説明します。

チュートリアル:

- [Amazon EventBridge イベントのアーカイブと再生](#page-420-0)
- [Amazon EventBridge サンプルアプリケーションを作成する](#page-425-0)
- [チュートリアル: Eventbridge スキーマレジストリを使用してイベントのコードバインディングを](#page-431-0) [ダウンロードする](#page-431-0)
- [チュートリアル: Eventbridge がイベントターゲットに渡すものを Input Transformer を使用してカ](#page-433-0) [スタマイズする](#page-433-0)

#### <span id="page-420-0"></span>Amazon EventBridge イベントのアーカイブと再生

EventBridge を使用して、[ルールを](#page-164-0)使用した特定の[AWS Lambda関](https://docs.aws.amazon.com/lambda/latest/dg/welcome.html)数に[イベントを](#page-48-0)ルーティングでき ます。

このチュートリアルでは、Lambda コンソールを使用して、EventBridge ルールのターゲットとして 使用する関数を作成します。次に、[アーカイブ](#page-271-0)と EventBridge コンソールを使用して、テストイベン トをアーカイブするルールを作成します。そのアーカイブにイベントがある場合は、それらを[再生](#page-274-0)し ます。

ステップ

- [ステップ 1: Lambda 関数を作成する](#page-420-1)
- [ステップ 2: アーカイブの作成](#page-421-0)
- [ステップ 3: ルールを作成する](#page-421-1)
- [ステップ 4: テストイベントの送信](#page-422-0)
- [ステップ 5:イベントの再生](#page-423-0)
- [ステップ 6: リソースをクリーンアップする](#page-423-1)

<span id="page-420-1"></span>ステップ 1: Lambda 関数を作成する

始めに、Lambda 関数を作成してイベントのログを記録します。

Lambda 関数を作成するには

- 1. AWS Lambda コンソール ([https://console.aws.amazon.com/lambda/\)](https://console.aws.amazon.com/lambda/) を開きます。
- 2. 関数の作成 を選択します。
- 3. Author from scratch(製作者を最初から) を選択します。
- 4. Lambda 関数の名前と説明を入力します。例えば、関数名を LogScheduledEvent とします。
- 5. 残りのオプションはデフォルトのまま、[Create function] (関数の作成) を選択します。
- 6. 関数ページの [Code] (コード) タブで、index.js をダブルクリックします。
- 7. 既存の JavaScript コードを以下のコードに置き換えます。

```
'use strict';
exports.handler = (event, context, callback) => { 
     console.log('LogScheduledEvent');
```

```
 console.log('Received event:', JSON.stringify(event, null, 2)); 
 callback(null, 'Finished');
```
- };
- 8. [Deploy] (デプロイ) をクリックします。

<span id="page-421-0"></span>ステップ 2: アーカイブの作成

次に、すべてのテストイベントを保持するアーカイブを作成します。

ステップ 5: アーカイブを作成するには

- 1. アーカイブにテストイベントが保存されると、それらを再生できます。
- 2. ナビゲーションペインで [Archives (アーカイブ)] を選択します。
- 3. [Create archive] (アーカイブの作成) を選択します。
- 4. アーカイブの名前と説明を入力します。たとえば、アーカイブ ArchiveTest に名前を付けま す。
- 5. 残りのオプションはデフォルトのまま、[Next] (次へ) を選択します。
- 6. [Create archive] (アーカイブの作成) を選択します。

<span id="page-421-1"></span>ステップ 3: ルールを作成する

イベントバスに送信されるイベントをアーカイブするルールを作成します。

ルールを作成するには:

- 1. Amazon EventBridge コンソール [\(https://console.aws.amazon.com/events/](https://console.aws.amazon.com/events/)) を開きます。
- 2. ナビゲーションペインで [Rules] (ルール) を選択します。
- 3. [Create rule] (ルールの作成) を選択します。
- 4. ルールの名前と説明を入力します。たとえば、ルール ARTestRule に名前を付けます。

ルールには、同じリージョン内および同じイベントバス上の別のルールと同じ名前を付けること はできません。

5. [Event bus] (イベントバス) では、このルールに関連付けるイベントバスを選択します。この ルールをアカウントからのイベントと一致させるには、[default] (デフォルト) を選択します。ア カウントの AWS サービスがイベントを発行すると、常にアカウントのデフォルトのイベントバ スに移動します。

- 6. [Rule type] (ルールタイプ) では、[Rule with an event pattern] (イベントパターンを持つルール) を選択します。
- 7. [Next] (次へ) をクリックします。
- 8. [Event source] (イベントソース) では、[Other] (その他) を選択します。
- 9. [Event pattern] (イベントパターン) では、次のように入力します。

```
{ 
   "detail-type": [ 
      "customerCreated" 
   ]
}
```
- 10. [Next] (次へ) をクリックします。
- 11. [Target types] (ターゲットタイプ) では、AWS[services] (サービス) を選択します。
- 12. ターゲットの選択では、ドロップダウンリストから [Lambda function] (Lambda 関数) を選択し ます。
- 13. [Function] (関数) で、[Step 1: Create a Lambda function] (ステップ 1:Lambda 関数を作成する) セクションで作成した Lambda 関数を選択します。この例では、LogScheduledEvent を選択 します。
- 14. [Next] (次へ) をクリックします。
- 15. [Next] (次へ) をクリックします。
- 16. ルールの詳細を確認し、[Create rule] (ルールの作成) を選択します。

#### <span id="page-422-0"></span>ステップ 4: テストイベントの送信

アーカイブとルールを設定したので、アーカイブが正しく動作していることを確認するためにテスト イベントを送信します。

#### **a** Note

イベントがアーカイブに到達するまでに、時間がかかることがあります。

テストイベントを送信するには (コンソール)

- 1. Amazon EventBridge コンソール [\(https://console.aws.amazon.com/events/](https://console.aws.amazon.com/events/)) を開きます。
- 2. ナビゲーションペインの [Event Buses] (イベントバス) を選択します。
- 3. [Default event bus] (デフォルトのイベントバス) タイルで、[Actions] (アクション)、[Send events] (イベントの送信) を選択します。
- 4. イベントソースを入力します。例えば、TestEvent です。
- 5. [Detail type] (詳細タイプ) を使用する場合、customerCreated と入力します。
- 6. [Event detail] (イベントの詳細) を使用する場合、{} と入力します。
- 7. [Send] (送信) を選択します。

<span id="page-423-0"></span>ステップ 5:イベントの再生

テストイベントがアーカイブに保存されたら、それらを再生できます。

アーカイブされたイベントを再生するには (コンソール)

- 1. Amazon EventBridge コンソール [\(https://console.aws.amazon.com/events/](https://console.aws.amazon.com/events/)) を開きます。
- 2. ナビゲーションペインの [Replays (再生)] を選択します。
- 3. [Start new replay (新規再生を開始)] を選択します。
- 4. 再生の名前と説明を入力します。たとえば、再生 ReplayTest に名前を付けます。
- 5. [Source] (ソース) で、[Step 2: Create archive] (ステップ 2:アーカイブの作成) セクションで作 成したアーカイブを選択します。
- 6. [Replay time frame] (再生時間フレーム) で、次の作業を行います。
	- a. [Start time] (開始時間) で、テストイベントを送信した日付と送信する前の時刻を選択しま す。例えば、2021/08/11 と 08:00:00 です。
	- b. [End time] (終了時間) で、現在の日付と時刻を選択します。例えば、2021/08/11 と 09:15:00 です。
- 7. [Start Replay] (再生を開始) を選択します。

<span id="page-423-1"></span>ステップ 6: リソースをクリーンアップする

このチュートリアル用に作成したリソースは、保存を希望しない限り、すぐに削除できます。使用し なくなった AWS リソースを削除することで、AWS アカウントに請求される料金が発生しないよう にできます。

Lambda 関数を削除するには

1. Lambda コンソールの [\[Functions\]](https://console.aws.amazon.com/lambda/home#/functions) (関数) ページを開きます。

- 2. 作成した関数を選択します。
- 3. [Actions] (アクション) で、[Delete] (削除) を選択します。
- 4. [削除] を選択します。

EventBridge アーカイブを削除するには

- 1. Eventbridge コンソールの [[Archives\]](https://console.aws.amazon.com/events/home#/archives) (アーカイブ) ページを開きます。
- 2. 作成したアーカイブを選択します。
- 3. [Delete] (削除) をクリックします。
- 4. アーカイブ名を入力し、[Delete] (削除) を選択します。

EventBridge ルールを削除するには

- 1. Eventbridge コンソールの [[Rules\]](https://console.aws.amazon.com/events/home#/rules) (ルール) ページを開きます。
- 2. 作成したルールを選択します。
- 3. [Delete] (削除) をクリックします。
- 4. [Delete] (削除) を選択します。

### <span id="page-425-0"></span>Amazon EventBridge サンプルアプリケーションを作成する

EventBridge を使用して、[ルールを](#page-164-0)使用した特定の Lambda 関数に[イベントを](#page-48-0)ルーティングできま す。

このチュートリアルでは、AWS CLI、Node.js、および [GitHub レポ](https://github.com/aws-samples/amazon-eventbridge-producer-consumer-example) 内のコードを使用して、以下の 項目を作成します。

- 銀行 ATM トランザクションのイベントを生成する [AWS Lambda](https://docs.aws.amazon.com/lambda/latest/dg/welcome.html) 関数。
- EventBridge ルールの[ターゲットと](#page-208-0)して使用する 3 つの Lambda 関数。
- また、[イベントパターン](#page-132-0)に基づいて作成したイベントを、正しいダウンストリーム関数にルーティ ングするルール。

この例では、EventBridge ルールを定義する AWS SAM テンプレートを使用します。EventBridge と AWS SAM テンプレートの使用の詳細については、[???](#page-203-0) を参照してください。

レポでは、atmProducer サブディレクトリに handler.js が含まれ、イベントを生成する ATM サービスを表しています。このコードは Node.js で記述された Lambda ハンドラーで、JavaScript コードのこの行を使用する [AWSSDK](https://www.npmjs.com/package/aws-sdk) からイベントを EventBridge に発行します。

const result = await eventbridge.putEvents(params).promise()

このディレクトリには events.js を含み、Entries 配列にいくつかのテストトランザクションをリ ストしています。JavaScript では、1 つのイベントは次のように定義されています。

```
{ 
   // Event envelope fields 
   Source: 'custom.myATMapp', 
   EventBusName: 'default', 
   DetailType: 'transaction', 
   Time: new Date(), 
   // Main event body 
   Detail: JSON.stringify({ 
     action: 'withdrawal', 
     location: 'MA-BOS-01', 
     amount: 300, 
     result: 'approved', 
     transactionId: '123456', 
     cardPresent: true,
```

```
 partnerBank: 'Example Bank', 
     remainingFunds: 722.34 
   })
}
```
イベントの詳細セクションでは、トランザクション属性を指定します。これには ATM のロケーショ ン、金額、パートナー銀行、取引の結果が含まれます。

atmConsumer サブディレクトリの handler.js ファイルには、3 つの関数が含まれています。

```
exports.case1Handler = async (event) => { 
   console.log('--- Approved transactions ---') 
   console.log(JSON.stringify(event, null, 2))
}
exports.case2Handler = async (event) => { 
   console.log('--- NY location transactions ---') 
   console.log(JSON.stringify(event, null, 2))
}
exports.case3Handler = async (event) => { 
   console.log('--- Unapproved transactions ---') 
   console.log(JSON.stringify(event, null, 2))
}
```
各関数はトランザクションイベントを受信し、console.log ステートメントから [Amazon](https://docs.aws.amazon.com/AmazonCloudWatch/latest/DeveloperGuide/WhatIsCloudWatchLogs.html)  [CloudWatch Logs](https://docs.aws.amazon.com/AmazonCloudWatch/latest/DeveloperGuide/WhatIsCloudWatchLogs.html) に記録されます。コンシューマー関数はプロデューサーとは独立して動作し、イ ベントのソースを認識しません。

ルーティングロジックは、アプリケーションの AWS SAM テンプレートによってデプロイされる EventBridge ルールに含まれています。ルールは、イベントの受信ストリームを評価し、一致するイ ベントをターゲットの Lambda 関数にルーティングします。

ルールでは、一致するイベントと同じ構造の JSON オブジェクトであるイベントパターンを使用し ます。ルールの 1 つのイベントパターンを次に示します。

```
\{ "detail-type": ["transaction"], 
   "source": ["custom.myATMapp"], 
   "detail": { 
     "location": [{ 
       "prefix": "NY-"
```
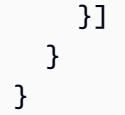

ステップ

- [前提条件](#page-427-0)
- [ステップ 1: アプリケーションを作成する](#page-427-1)
- [ステップ 2: アプリケーションを実行する](#page-428-0)
- [ステップ 3: ログを確認し、アプリケーションが動作することを検証する](#page-428-1)
- [ステップ 4: リソースをクリーンアップする](#page-423-1)

<span id="page-427-0"></span>前提条件

このチュートリアルを完了するには、以下のリソースが必要です。

- AWS アカウント。まだ持っていない場合は、[AWS アカウントを作成してください。](https://portal.aws.amazon.com/gp/aws/developer/registration/index.html)
- AWS CLI インストール済み。AWS CLI をインストールするには、[「AWS CLI バージョン 2 のイ](https://docs.aws.amazon.com/cli/latest/userguide/install-cliv2.html) [ンストール、更新、およびアンインストール](https://docs.aws.amazon.com/cli/latest/userguide/install-cliv2.html)」を参照してください。
- Node.js 12.x インストール済み。Node.js をインストールするには、[ダウンロードを](https://nodejs.org/en/download/)参照してくだ さい。

<span id="page-427-1"></span>ステップ 1: アプリケーションを作成する

サンプルアプリケーションをセットアップするには、AWS CLI と Git を使用して、必要な AWS リ ソースを作成します。

アプリケーションを作成するには

- 1. [AWSにサインインします](https://console.aws.amazon.com/console/home)。
- 2. ローカルマシンで、[Git をインストールし](https://git-scm.com/book/en/v2/Getting-Started-Installing-Git)、[AWS Serverless Application Model CLI をインス](https://docs.aws.amazon.com/serverless-application-model/latest/developerguide/serverless-sam-cli-install.html) [トール](https://docs.aws.amazon.com/serverless-application-model/latest/developerguide/serverless-sam-cli-install.html)します。
- 3. 新しいディレクトリを作成し、ターミナルのそのディレクトリに移動します。
- 4. コマンドラインで git clone https://github.com/aws-samples/amazoneventbridge-producer-consumer-example と入力します。
- 5. コマンドラインから、以下のコマンドを実行します。

cd ./amazon-eventbridge-producer-consumer-example sam deploy --guided

- 6. ターミナルで次のように実行します。
	- a. **Stack Name** にスタックの名前を入力します。たとえば、スタック Test に名前を付けま す。
	- b. **AWS Region** にはリージョンと入力します。例えば、us-west-2 です。
	- c. [**Confirm changes before deploy**] に「Y」と入力します。
	- d. [**Allow SAM CLI IAM role creation**] に「Y」と入力します。
	- e. [**Save arguments to configuration file**] に「Y」と入力します。
	- f. [**SAM configuration file**] に「samconfig.toml」と入力します。
	- g. [**SAM configuration environment**] に「default」と入力します。

<span id="page-428-0"></span>ステップ 2: アプリケーションを実行する

これでリソースが設定されたので、コンソールを使用して関数をテストします。

アプリケーションを実行するには

- 1. AWS SAM アプリケーションをデプロイしたのと同じリージョンで [Lambda コンソールを](https://console.aws.amazon.com/lambda/)開き ます。
- 2. プレフィックス [atm-demo] が付いた 4 つの Lambda 関数があります。[atmProducerFn] 関数を 選択してから、[Actions] (アクション)、[Test] (テスト) を選択します。
- 3. Name (名前) には、Test と入力します。
- 4. [Test] (テスト) を選択します。

<span id="page-428-1"></span>ステップ 3: ログを確認し、アプリケーションが動作することを検証する

これでアプリケーションが実行されたので、コンソールを使用して CloudWatch Logs を確認しま す。

ログを確認するには

1. AWS SAM アプリケーションを実行したのと同じリージョンで [CloudWatch コンソールを](https://console.aws.amazon.com/cloudwatch/)開きま す。

- 2. [Logs] を選択し、ロググループを選択します。
- 3. [atmConsumerCase1] を含むロググループを選択します。ATM によって承認された 2 つの取引 を表す 2 つのストリームが表示されます。アウトプットを表示するログストリームを選択しま す。
- 4. ロググループのリストに戻り、[atmConsumerCase2] を含むロググループを選択します。ニュー ヨーク のロケーションフィルターに一致する、2 つの取引を表す 2 つのストリームが表示され ます。
- 5. ロググループのリストに戻り、atmConsumerCase3 を含むロググループを選択します。スト リームを開いて、拒否された取引を確認します。

ステップ 4: リソースをクリーンアップする

このチュートリアル用に作成したリソースは、保存を希望しない限り、すぐに削除できます。使用し なくなった AWS リソースを削除することで、AWS アカウントに請求される料金が発生しないよう にできます。

EventBridge ルールを削除するには

- 1. Eventbridge コンソールの [[Rules\]](https://console.aws.amazon.com/events/home#/rules) (ルール) ページを開きます。
- 2. 作成したルールを選択します。
- 3. [Delete] (削除) をクリックします。
- 4. [Delete] (削除) をクリックします。

Lambda 関数を削除するには

- 1. Lambda コンソールの [\[Functions\]](https://console.aws.amazon.com/lambda/home#/functions) (関数) ページを開きます。
- 2. 作成した関数を選択します。
- 3. [Actions] (アクション) で、[Delete] (削除) を選択します。
- 4. [Delete] (削除) をクリックします。

CloudWatch Logs ロググループを削除するには

- 1. [CloudWatch コンソールを](https://console.aws.amazon.com/Cloudwatch/home)開きます。
- 2. [Logs] (ログ)、[Log groups] (ロググループ) を選択します。
- 3. このチュートリアルで作成したロググループを選択します。
- 4. [アクション]、[ロググループの削除] の順にクリックします。
- 5. [Delete] (削除) をクリックします。

### <span id="page-431-0"></span>チュートリアル: Eventbridge スキーマレジストリを使用してイベントの コードバインディングをダウンロードする

Golang、Java、Python、および TypeScript での開発を高速化するために[、イベントスキーマ](#page-396-1)[のコー](#page-408-0) [ドバインディング](#page-408-0)を生成できます。既存の AWS のサービス、作成したスキーマ、および[イベントバ](#page-21-0) [ス](#page-21-0)の[イベント](#page-48-0)に基づいて生成するスキーマのコードバインディングを取得できます。スキーマのコー ドバインディングを生成するには、次のいずれかを使用します。

- EventBridge コンソール
- EventBridge スキーマレジストリ API
- IDE と AWS ツールキット

このチュートリアルでは、AWS のサービスのイベントの Eventbridge スキーマからコードバイン ディングを生成し、ダウンロードします。

Eventbridge スキーマからコードバインディングを生成するには

- 1. Amazon EventBridge コンソール [\(https://console.aws.amazon.com/events/](https://console.aws.amazon.com/events/)) を開きます。
- 2. ナビゲーションペインで、[Schemas] (スキーマ) を選択します。
- 3. [AWS event schema registry] (AWS イベントスキーマレジストリ) タブを選択します。
- 4. スキーマレジストリを参照するか、スキーマを検索して、コードバインディングを使用する AWS のサービスのスキーマを見つけます。
- 5. スキーマ名を選択します。
- 6. [Schema details] (スキーマの詳細) ページの [Version] (バージョン) セクションで [Download code bindings] (コードバインディングのダウンロード) を選択します。
- 7. [Download code bindings] (コードバインディングのダウンロード) ページで、ダウンロードする コードバインディングの言語を選択します。
- 8. [Download] (ダウンロード) を選択します。

ダウンロードが開始されるまで数秒かかる場合があります。ダウンロードファイルは、選択した 言語のコードバインディングの zip ファイルです。

9. ダウンロードしたファイルを解凍し、プロジェクトに追加します。

ダウンロードしたパッケージには、さまざまなフレームワークでパッケージの依存関係を設定す る方法を説明している README ファイルが含まれています。
これらのコードバインディングを独自のコードで使用すると、この Eventbridge イベントを使用して アプリケーションをすばやく構築できます。

## チュートリアル: Eventbridge がイベントターゲットに渡すものを Input Transformer を使用してカスタマイズする

EventBridge の [Input Transformer](#page-255-0) を使用すると、[ルールの](#page-164-0)ターゲットに送信する前に、[イベントか](#page-48-0) らのテキストをカスタマイズすることができます。

そのためには、イベントからの JSON パスを定義し、その出力をさまざまな変数に割り当てます。 その後、こうした変数は、入力テンプレートで使用できるようになります。文字 < および > はエス ケープできません。詳細については、「[Amazon EventBridge 入力変換」](#page-255-0)を参照してください。

**a** Note

指定した変数と一致する JSON パスがイベントに存在しない場合、その変数は作成されず、 出力にも表示されません。

このチュートリアルでは、detail-type: "customerCreated" のイベントに一致するルール を作成します。インプットトランフォーマーは、type 変数をこのイベントからの \$.detail-type の JSON パスにマッピングします。次に、EventBridge は変数を「This event was <type>.」入力テンプ レートに入力します。この結果は、次の Amazon SNS メッセージのようになります。

"This event was of customerCreated type."

ステップ:

- [ステップ 1: Amazon SNS トピックを作成する](#page-433-0)
- [ステップ 2: Amazon SNS サブスクリプションを作成する](#page-434-0)
- [ステップ 3: ルールを作成する](#page-434-1)
- [ステップ 4: テストイベントの送信](#page-436-0)
- [ステップ 5: 成功を確認する](#page-436-1)
- [ステップ 6: リソースをクリーンアップする](#page-423-0)

<span id="page-433-0"></span>ステップ 1: Amazon SNS トピックを作成する

EventBridge からイベントを受信するトピックを作成します。

#### トピックを作成するには

- 1. <https://console.aws.amazon.com/sns/v3/home> で Amazon SNS コンソールを開きます。
- 2. ナビゲーションペインで、[Topics] (トピック) を選択します。
- 3. [Create topic] (トピックの作成) を選択します。
- 4. [Type] (タイプ) で、[Standard] (標準) を選択します。
- 5. テーブルの名前として **eventbridge-IT-test** を入力します。
- 6. [Create topic] (トピックの作成) を選択します。

<span id="page-434-0"></span>ステップ 2: Amazon SNS サブスクリプションを作成する

サブスクリプションを作成して、変換された情報を含む E メールを送付します。

サブスクリプションを作成するには

- 1. Amazon SNS コンソール[\(https://console.aws.amazon.com/sns/v3/home\)](https://console.aws.amazon.com/sns/v3/home)を開きます。
- 2. ナビゲーションペインで [Subscriptions] (サブスクリプション) を選択します。
- 3. [Create subscription] を選択します。
- 4. [トピック ARN] で、ステップ 1 で作成したトピックを選択します。このチュートリアルで は、eventbridge-IT-test を選択します。
- 5. [Protocol] (プロトコル) で [Email] (E メール) を選択します。
- 6. [エンドポイント] に E メールアドレスを入力します。
- 7. [Create subscription] (サブスクリプションの作成) を選択します。
- 8. AWS 通知から受信した E メールで、[サブスクリプションを確認] を選択してサブスクリプショ ンを確認します。

<span id="page-434-1"></span>ステップ 3: ルールを作成する

Input Transformer を使用して、ターゲットに送信されるインスタンス状態情報をカスタマイズする ルールを作成します。

ルールを作成するには:

- 1. Amazon EventBridge コンソール [\(https://console.aws.amazon.com/events/](https://console.aws.amazon.com/events/)) を開きます。
- 2. ナビゲーションペインで [Rules] (ルール) を選択します。
- 3. [Create rule] (ルールの作成) を選択します。
- 4. ルールの名前と説明を入力します。例えば、ルール ARTestRule に名前を付けます
- 5. [Event bus] (イベントバス) では、このルールに関連付けるイベントバスを選択します。この ルールをアカウントからのイベントと一致させるには、[default] (デフォルト) を選択します。ア カウントの AWS サービスがイベントを発行すると、常にアカウントのデフォルトのイベントバ スに移動します。
- 6. [Rule type] (ルールタイプ) では、[Rule with an event pattern] (イベントパターンを持つルール) を選択します。
- 7. [Next] (次へ) をクリックします。
- 8. [Event source] (イベントソース) では、[Other] (その他) を選択します。
- 9. [Event pattern] (イベントパターン) では、次のように入力します。

```
{ 
   "detail-type": [ 
      "customerCreated" 
   ]
}
```
- 10. [Next] (次へ) をクリックします。
- 11. [Target types] (ターゲットタイプ) では、AWS[services] (サービス) を選択します。
- 12. ターゲットの選択では、ドロップダウンリストから [SNS topic] (SNS トピック) を選択します。
- 13. トピックでは、ステップ 1 で作成した Amazon SNS トピックを選択します。このチュートリア ルでは、eventbridge-IT-test を選択します。
- 14. [Additional settings] (追加設定) では、以下を実行します。
	- a. ターゲット入力の設定では、ドロップダウンリストから[Input transformer] (インプットトラ ンスフォーマー) を選択します。
	- b. [Configure input transformer] (インプットトランスフォーマーの設定) を選択します。
	- c. [Sample events] (イベント例) では、以下を入力します。

```
{ 
   "detail-type": "customerCreated"
}
```
d. [Target input transformer] (ターゲットインプットトランスフォーマー) では、以下を実行し ます。

i. [Input Path] (入力パス) では、以下を入力します。

**{"detail-type":"\$.detail-type"}**

ii. [Input Template] (入力テンプレート) では、以下を入力します。

**"This event was of <detail-type> type."**

- e. [Confirm] (確認) を選択します。
- 15. [Next] (次へ) をクリックします。
- 16. [Next] (次へ) をクリックします。
- 17. ルールの詳細を確認し、[Create rule] (ルールの作成) を選択します。

<span id="page-436-0"></span>ステップ 4: テストイベントの送信

SNS トピックとルールを設定したので、ルールが正しく動作していることを確認するためにテスト イベントを送信します。

テストイベントを送信するには (コンソール)

- 1. Amazon EventBridge コンソール [\(https://console.aws.amazon.com/events/](https://console.aws.amazon.com/events/)) を開きます。
- 2. ナビゲーションペインの [Event Buses] (イベントバス) を選択します。
- 3. [Default event bus] (デフォルトのイベントバス) タイルで、[Actions] (アクション)、[Send events] (イベントの送信) を選択します。
- 4. イベントソースを入力します。例えば、TestEvent です。
- 5. [Detail type] (詳細タイプ) を使用する場合、customerCreated と入力します。
- 6. [Event detail] (イベントの詳細) を使用する場合、{} と入力します。
- 7. [Send] (送信) を選択します。

<span id="page-436-1"></span>ステップ 5: 成功を確認する

AWS 通知から予想される出力と一致する E メールが届いたら、チュートリアルは正常に終了してい ます。

### ステップ 6: リソースをクリーンアップする

このチュートリアル用に作成したリソースは、保存を希望しない限り、すぐに削除できます。使用し なくなった AWS リソースを削除することで、AWS アカウントに請求される料金が発生しないよう にできます。

SNS トピックを削除するには

- 1. SNS コンソールの [[トピック\]](https://console.aws.amazon.com/sns/v3/home#/topics) ページを開きます。
- 2. 先ほど作成したトピックを選択します。
- 3. [Delete] (削除) をクリックします。
- 4. **delete me** と入力します。
- 5. [Delete] (削除) をクリックします。

SNS サブスクリプションを削除するには

- 1. SNS コンソールの [[サブスクリプションページ\]](https://console.aws.amazon.com/sns/v3/home#/subscriptions) を開きます。
- 2. 作成したサブスクリプションを選択します。
- 3. [Delete] (削除) をクリックします。
- 4. [Delete] (削除) をクリックします。

EventBridge ルールを削除するには

- 1. Eventbridge コンソールの [[Rules\]](https://console.aws.amazon.com/events/home#/rules) (ルール) ページを開きます。
- 2. 作成したルールを選択します。
- 3. [Delete] (削除) をクリックします。
- 4. [Delete] (削除) を選択します。

# 他の AWS のサービスとの統合に関するAmazon EventBridge の チュートリアル

Amazon EventBridge は、他の AWS サービスと連携して、[イベントを](#page-48-0)処理したり、[ルールの](#page-164-0)[ター](#page-208-0) [ゲット](#page-208-0)として AWS リソースを呼び出したりします。以下のチュートリアルでは、EventBridge を他 の AWS のサービスと統合する方法を示します。

チュートリアル:

- [チュートリアル: Eventbridge を使用して Auto Scaling グループの状態をログに記録する](#page-439-0)
- [チュートリアル: を使用した AWS API コールのログ記録 EventBridge](#page-444-0)
- [チュートリアル: を使用して Amazon EC2 インスタンスの状態をログに記録する EventBridge](#page-449-0)
- [チュートリアル: Eventbridge を使用して Amazon S3 オブジェクトレベル操作のログを記録する](#page-453-0)
- [チュートリアル: EventBridge とaws.eventsスキーマを使用して Amazon Kinesis ストリームにイベ](#page-458-0) [ントを送信する](#page-458-0)
- [チュートリアル: Eventbridge を使用した、自動化された Amazon EBS スナップショットのスケ](#page-464-0) [ジュール](#page-464-0)
- [チュートリアル: Amazon S3 オブジェクトが作成されたときに通知を送信する](#page-467-0)
- [チュートリアル: EventBridge を使用した AWS Lambda 関数のスケジュール](#page-471-0)

## <span id="page-439-0"></span>チュートリアル: Eventbridge を使用して Auto Scaling グループの状態をロ グに記録する

Auto Scaling グループが Amazon EC2 インスタンスを起動または終了するたびに[イベントを](#page-48-0)ログに 記録し、そのイベントが成功したかどうかをログに記録する [AWS Lambda](https://docs.aws.amazon.com/lambda/latest/dg/welcome.html) 関数を実行できます。

Amazon EC2 Auto Scaling イベントを使用するその他のシナリオについては、Amazon EC2 Auto Scaling ユーザーガイドの「Auto Scaling イベントの処理に EventBridge を使用する」を参照してく ださい。

このチュートリアルでは、Lambda 関数を作成し、Amazon EC2 Auto Scaling グループがインスタン スを起動または終了したときにその関数を呼び出す EventBridge コンソールの[ルールを](#page-164-0)作成します。

#### ステップ:

- [前提条件](#page-439-1)
- [ステップ 1: Lambda 関数を作成する](#page-439-2)
- [ステップ 2: ルールを作成する](#page-440-0)
- [ステップ 3: ルールをテストする](#page-441-0)
- [ステップ 4: 成功を確認する](#page-436-1)
- [ステップ 5: リソースをクリーンアップする](#page-423-0)

#### <span id="page-439-1"></span>前提条件

このチュートリアルを完了するには、以下のリソースが必要です。

• Auto Scaling グループ。グループ作成の詳細については、Amazon EC2 Auto Scaling ユーザーガイ ドの[起動設定を使用した Auto Scaling グループの作成を](https://docs.aws.amazon.com/autoscaling/latest/userguide/create-asg.html)参照してください。

<span id="page-439-2"></span>ステップ 1: Lambda 関数を作成する

Lambda 関数を作成して、Auto Scaling グループのスケールアウトおよびスケールインイベントのロ グを記録します。

Lambda 関数を作成するには

1. AWS Lambda コンソール ([https://console.aws.amazon.com/lambda/\)](https://console.aws.amazon.com/lambda/) を開きます。

2. 関数の作成 を選択します。

- 3. Author from scratch(製作者を最初から) を選択します。
- 4. Lambda 関数の名前を入力します。例えば、関数名を LogAutoScalingEvent とします。
- 5. 残りのオプションはデフォルトのまま、[Create function] (関数の作成) を選択します。
- 6. 関数ページの [Code] (コード) タブで、index.js をダブルクリックします。
- 7. 既存のコードを以下のコードに置き換えます。

```
'use strict';
exports.handler = (event, context, callback) => {
     console.log('LogAutoScalingEvent'); 
     console.log('Received event:', JSON.stringify(event, null, 2)); 
     callback(null, 'Finished');
};
```
8. [Deploy] (デプロイ) をクリックします。

<span id="page-440-0"></span>ステップ 2: ルールを作成する

ステップ 1 で作成した Lambda 関数を実行するルールを作成します。ルールは、Auto Scaling グ ループがインスタンスを起動または停止したときに実行されます。

ルールを作成するには:

- 1. Amazon EventBridge コンソール [\(https://console.aws.amazon.com/events/](https://console.aws.amazon.com/events/)) を開きます。
- 2. ナビゲーションペインで [Rules] (ルール) を選択します。
- 3. [Create rule] (ルールの作成) を選択します。
- 4. ルールの名前と説明を入力します。例えば、ルール TestRule に名前を付けます
- 5. [Event bus] (イベントバス) では、このルールに関連付けるイベントバスを選択します。この ルールをアカウントからのイベントと一致させるには、[default] (デフォルト) を選択します。ア カウントの AWS サービスがイベントを発行すると、常にアカウントのデフォルトのイベントバ スに移動します。
- 6. [Rule type] (ルールタイプ) では、[Rule with an event pattern] (イベントパターンを持つルール) を選択します。
- 7. [Next] (次へ) をクリックします。
- 8. [Event source] (イベントソース) では、AWS[services] (サービス) を選択します。
- 9. [Event pattern] (イベントパターン) の場合は、次のいずれかを実行します。
	- a. [Event source] (イベントソース) では、ドロップダウンリストから Auto Scaling (オートス ケーリング) を選択します。
	- b. [Event type] (イベントタイプ) では、ドロップダウンリストから[Instance Launch and Terminate] (インスタンスの起動と削除) を選択します。
	- c. [Any instance event] (任意のインスタンスイベント) と [Any group name] (任意のグループ 名) を選択します。
- 10. [Next] (次へ) をクリックします。
- 11. [Target types] (ターゲットタイプ) では、AWS[services] (サービス) を選択します。
- 12. ターゲットの選択では、ドロップダウンリストから [Lambda function] (Lambda 関数) を選択し ます。
- 13. [Function] (関数) で、[Step 1: Create a Lambda function] (ステップ 1:Lambda 関数を作成する) セクションで作成した Lambda 関数を選択します。この例では、LogAutoScalingEvent を選 択します。
- 14. [Next] (次へ) をクリックします。
- 15. [Next] (次へ) をクリックします。
- 16. ルールの詳細を確認し、[Create rule] (ルールの作成) を選択します。

<span id="page-441-0"></span>ステップ 3: ルールをテストする

ルールをテストするには、インスタンスを起動するように Auto Scaling グループを手動でスケーリ ングします。スケールアウトイベントが発生するまで数分まってから、Lambda 関数が呼び出された ことを確認します。

Auto Scaling グループを使用してルールをテストするには

- 1. Auto Scaling グループのサイズを増やすには、以下の操作を実行します。
	- a. Amazon EC2 コンソール [\(https://console.aws.amazon.com/ec2/](https://console.aws.amazon.com/ec2/)) を開きます。
	- b. ナビゲーションペインで、[Auto Scaling]、[Auto Scaling グループ] の順に選択します。
	- c. Auto Scaling グループのチェックボックスを選択します。
	- d. [Details (詳細)] タブで、[Edit (編集)] を選択します。[Desired] で、希望する容量を 1 つ増や します。たとえば、現在の値が 2 の場合は 3 と入力します。希望するキャパシティーは、 グループの最大サイズと同じかそれ以下である必要があります。[Desired] の新しい値が、

[Max] よりも大きい場合、[Max] を更新する必要があります。完了したら、[Save ] を選択し ます。

- 2. Lambda 関数からの出力を表示するには、以下の操作を実行します。
	- a. CloudWatch コンソール ([https://console.aws.amazon.com/cloudwatch/\)](https://console.aws.amazon.com/cloudwatch/) を開きます。
	- b. ナビゲーションペインで [ログ] を選択します。
	- c. Lambda 関数 (/aws/lambda/*function-name*) のロググループの名前を選択します。
	- d. 起動したインスタンスの関数によって提供されるデータを表示するログのストリーム名を選 択します。
- 3. (オプション) 終了すると、Auto Scaling グループが以前のサイズに戻るように、必要な容量を減 らすことができます。

ステップ 4: 成功を確認する

CloudWatch ログに Lambda イベントがある場合、このチュートリアルは正常に完了しています。イ ベントが CloudWatch ログにない場合は、ルールが正常に作成されたことを確認してトラブルシュー ティングを開始し、ルールが正しく見える場合は、Lambda 関数のコードが正しいことを確認しま す。

ステップ 5: リソースをクリーンアップする

このチュートリアル用に作成したリソースは、保存を希望しない限り、すぐに削除できます。使用し なくなった AWS リソースを削除することで、AWS アカウントに請求される料金が発生しないよう にできます。

EventBridge ルールを削除するには

- 1. Eventbridge コンソールの [[Rules\]](https://console.aws.amazon.com/events/home#/rules) (ルール) ページを開きます。
- 2. 作成したルールを選択します。
- 3. [Delete] (削除) をクリックします。
- 4. [Delete] (削除) をクリックします。

Lambda 関数を削除するには

- 1. Lambda コンソールの [\[Functions\]](https://console.aws.amazon.com/lambda/home#/functions) (関数) ページを開きます。
- 2. 作成した関数を選択します。
- 3. [Actions] (アクション) で、[Delete] (削除) を選択します。
- 4. [削除] を選択します。

## <span id="page-444-0"></span>チュートリアル: を使用した AWS API コールのログ記録 EventBridge

Amazon EventBridge [ルールを](#page-164-0)使用して、 によって記録された AWS サービスによって行われた API コールに応答できます AWS CloudTrail。

このチュートリアルでは、 EventBridge コンソールで証[AWS CloudTrail](https://docs.aws.amazon.com/awscloudtrail/latest/userguide/cloudtrail-user-guide.html)跡、Lambda 関数、および ルールを作成します。このルールは、Amazon EC2 インスタンスが停止したときに Lambda 関数を 呼び出します。

ステップ:

- [ステップ 1: AWS CloudTrail 証跡を作成する](#page-444-1)
- [ステップ 2: AWS Lambda 関数を作成する](#page-445-0)
- [ステップ 3: ルールを作成する](#page-445-1)
- [ステップ 4: ルールをテストする](#page-446-0)
- [ステップ 5: 成功を確認する](#page-436-1)
- [ステップ 6: リソースをクリーンアップする](#page-423-0)

<span id="page-444-1"></span>ステップ 1: AWS CloudTrail 証跡を作成する

すでに証跡を設定している場合は、手順 2 に進んでください。

#### 追跡を作成するには

- 1. <https://console.aws.amazon.com/cloudtrail/>で CloudTrail コンソールを開きます。
- 2. [Trails (証跡)]、[Create trail (証跡の作成)] の順に選択します。
- 3. [Trail name] に、証跡の名前を入力します。
- 4. [Storage Location] (保存場所) の、[Create a new S3 bucket] (新しい S3 バケットを作成する) を 実行します。
- 5. AWS KMS のエイリアスで、KMS キーのエイリアスを入力します。
- 6. [次へ] をクリックします。
- 7. [次へ] をクリックします。
- 8. [追跡の作成]を選択します。

<span id="page-445-0"></span>ステップ 2: AWS Lambda 関数を作成する

Lambda 関数を作成して、API コールイベントのログを記録します。

Lambda 関数を作成するには

- 1. <https://console.aws.amazon.com/lambda/>で AWS Lambda コンソールを開きます。
- 2. 関数の作成 を選択します。
- 3. Author from scratch(製作者を最初から) を選択します。
- 4. Lambda 関数の名前と説明を入力します。例えば、関数名を LogEC2StopInstance としま す。
- 5. 残りのオプションはデフォルトのまま、[Create function] (関数の作成) を選択します。
- 6. 関数ページの [Code] (コード) タブで、index.js をダブルクリックします。
- 7. 既存のコードを以下のコードに置き換えます。

```
'use strict';
exports.handler = (event, context, callback) => { 
     console.log('LogEC2StopInstance'); 
     console.log('Received event:', JSON.stringify(event, null, 2)); 
     callback(null, 'Finished');
};
```
8. [Deploy] (デプロイ) をクリックします。

<span id="page-445-1"></span>ステップ 3: ルールを作成する

ステップ 2 で作成した、Amazon EC2 インスタンスを停止するたびに Lambda 関数を実行するルー ルを作成します。

ルールを作成するには:

- 1. <https://console.aws.amazon.com/events/>で Amazon EventBridge コンソールを開きます。
- 2. ナビゲーションペインで Rules] (ルール) を選択します。
- 3. ルールの作成 を選択します。
- 4. ルールの名前と説明を入力します。例えば、ルール TestRule に名前を付けます
- 5. [Event bus] (イベントバス) では、このルールに関連付けるイベントバスを選択します。この ルールをアカウントからのイベントと一致させるには、[default] (デフォルト) を選択します。ア

カウントの AWS サービスがイベントを発行すると、常にアカウントのデフォルトのイベントバ スに移動します。

- 6. [Rule type] (ルールタイプ) では、[Rule with an event pattern] (イベントパターンを持つルール) を選択します。
- 7. 次へ をクリックします。
- 8. [Event source] (イベントソース) では、AWS [services] (サービス) を選択します。
- 9. [Event pattern] (イベントパターン) の場合は、次のいずれかを実行します。
	- a. [Event source] (イベントソース) では、ドロップダウンリストから [ EC2] を選択します。
	- b. イベントタイプ で、ドロップダウンリストから AWS 経由で API コール CloudTrailを選択 します。
	- c. [Specific operations(s)] (特定のオペレーション) を選択し、StopInstances を入力しま す。
- 10. 次へ をクリックします。
- 11. [Target types] (ターゲットタイプ) では、AWS [services] (サービス) を選択します。
- 12. ターゲットの選択では、ドロップダウンリストから [Lambda function] (Lambda 関数) を選択し ます。
- 13. [Function] (関数) で、[Step 1: Create a Lambda function] (ステップ 1:Lambda 関数を作成する) セクションで作成した Lambda 関数を選択します。この例では、LogEC2StopInstance を選 択します。
- 14. [次へ] をクリックします。
- 15. 次へ をクリックします。
- 16. ルールの詳細を確認し、ルールの作成 を選択します。

#### <span id="page-446-0"></span>ステップ 4: ルールをテストする

Amazon EC2 コンソールを使用して Amazon EC2 インスタンスを停止することで、ルールをテスト できます。インスタンスが停止するまで数分待ってから、コンソールで AWS Lambda CloudWatch メトリクスをチェックして、関数が実行されたことを確認します。

インスタンスを停止してルールをテストするには

- 1. Amazon EC2 コンソール [\(https://console.aws.amazon.com/ec2/](https://console.aws.amazon.com/ec2/)) を開きます。
- 2. インスタンスを起動します。詳細については、「Amazon EC2 ユーザーガイド」の[「インスタ](https://docs.aws.amazon.com/AWSEC2/latest/UserGuide/LaunchingAndUsingInstances.html) [ンスの起動](https://docs.aws.amazon.com/AWSEC2/latest/UserGuide/LaunchingAndUsingInstances.html)」を参照してください。 Amazon EC2
- 3. インスタンスを停止します。詳細については、「Amazon EC2 ユーザーガイド」の[「インスタ](https://docs.aws.amazon.com/AWSEC2/latest/UserGuide/Stop_Start.html) [ンスの停止と開始](https://docs.aws.amazon.com/AWSEC2/latest/UserGuide/Stop_Start.html)」を参照してください。 Amazon EC2
- 4. Lambda 関数からの出力を表示するには、以下の操作を実行します。
	- a. <https://console.aws.amazon.com/cloudwatch/>で CloudWatch コンソールを開きます。
	- b. ナビゲーションペインで [ログ] を選択します。
	- c. Lambda 関数 (/aws/lambda/*function-name*) のロググループの名前を選択します。
	- d. 停止したインスタンスの関数によって提供されるデータを表示するログのストリーム名を選 択します。
- 5. (オプション) 終了したら、停止したインスタンスを終了します。詳細については、「Amazon EC2 ユーザーガイド[」の「インスタンスの終了」](https://docs.aws.amazon.com/AWSEC2/latest/UserGuide/terminating-instances.html)を参照してください。 Amazon EC2

ステップ 5: 成功を確認する

CloudWatch ログに Lambda イベントが表示された場合、このチュートリアルは正常に完了していま す。イベントが CloudWatch ログにない場合は、ルールが正常に作成されたことを確認することでト ラブルシューティングを開始し、ルールが正しい場合は Lambda 関数のコードが正しいことを確認 します。

ステップ 6: リソースをクリーンアップする

このチュートリアル用に作成したリソースは、保持しない場合は削除できます。使用しなくなった AWS リソースを削除することで、 AWS アカウントへの不要な課金を防ぐことができます。

EventBridge ルールを削除するには (複数可)

- 1. EventBridge コンソールの[ルールページを](https://console.aws.amazon.com/events/home#/rules)開きます。
- 2. 作成したルールを選択します。
- 3. [Delete] (削除) を選択します。
- 4. [Delete] (削除) を選択します。

Lambda 関数を削除するには

- 1. Lambda コンソールの [\[関数ページ\]](https://console.aws.amazon.com/lambda/home#/functions) を開きます。
- 2. 作成した関数を選択します。
- 3. [Actions] (アクション) で、[Delete] (削除) を選択します。

4. [Delete] (削除) を選択します。

CloudTrail 証跡を削除するには (複数可)

- 1. CloudTrail コンソール[の証跡ページを](https://console.aws.amazon.com/cloudtrail/home#/trails)開きます。
- 2. 作成した証跡を選択します。
- 3. [Delete] (削除) を選択します。
- 4. [Delete] (削除) を選択します。

### <span id="page-449-0"></span>チュートリアル: を使用して Amazon EC2 インスタンスの状態をログに記 録する EventBridge

[Amazon EC2](https://docs.aws.amazon.com/AWSEC2/latest/UserGuide/concepts.html) インスタンスの状態の変化をログに記録する [AWS Lambda](https://docs.aws.amazon.com/lambda/latest/dg/welcome.html) 関数を作成できます。そ うすると、状態の遷移や、関心のある 1 つ以上の状態への遷移があるたびに Lambda 関数を実行す る[ルール](#page-164-0)を作成します。このチュートリアルでは、新しいインスタンスが起動されるたびにログに記 録します。

ステップ

- [ステップ 1: AWS Lambda 関数を作成する](#page-449-1)
- [ステップ 2: ルールを作成する](#page-450-0)
- [ステップ 3: ルールをテストする](#page-446-0)
- [ステップ 4: 成功を確認する](#page-436-1)
- [ステップ 5: リソースをクリーンアップする](#page-423-0)

#### <span id="page-449-1"></span>ステップ 1: AWS Lambda 関数を作成する

状態変更[イベント](#page-48-0)のログを記録する Lambda 関数を作成します。ステップ 2 でルールを作成すると きに、この関数を指定します。

Lambda 関数を作成するには

- 1. <https://console.aws.amazon.com/lambda/>で AWS Lambda コンソールを開きます。
- 2. 関数の作成 を選択します。
- 3. Author from scratch(製作者を最初から) を選択します。
- 4. Lambda 関数の名前と説明を入力します。例えば、関数名を LogEC2InstanceStateChange とします。
- 5. 残りのオプションはデフォルトのまま、[Create function] (関数の作成) を選択します。
- 6. 関数ページの [Code] (コード) タブで、index.js をダブルクリックします。
- 7. 既存のコードを以下のコードに置き換えます。

```
'use strict';
exports.handler = (event, context, callback) => { 
     console.log('LogEC2InstanceStateChange');
```

```
 console.log('Received event:', JSON.stringify(event, null, 2)); 
 callback(null, 'Finished');
```
};

8. [Deploy] (デプロイ) をクリックします。

<span id="page-450-0"></span>ステップ 2: ルールを作成する

ステップ 1 で作成した Lambda 関数を実行するルールを作成します。Amazon EC2 インスタンスを 起動すると、このルールが実行されます。

EventBridge ルールを作成するには

- 1. <https://console.aws.amazon.com/events/>で Amazon EventBridge コンソールを開きます。
- 2. ナビゲーションペインで Rules] (ルール) を選択します。
- 3. ルールの作成 を選択します。
- 4. ルールの名前と説明を入力します。例えば、ルール TestRule に名前を付けます
- 5. [Event bus] (イベントバス) では、このルールに関連付けるイベントバスを選択します。この ルールをアカウントからのイベントと一致させるには、[default] (デフォルト) を選択します。ア カウントの AWS サービスがイベントを発行すると、常にアカウントのデフォルトのイベントバ スに移動します。
- 6. [Rule type] (ルールタイプ) では、[Rule with an event pattern] (イベントパターンを持つルール) を選択します。
- 7. 次へ をクリックします。
- 8. [Event source] (イベントソース) では、AWS [services] (サービス) を選択します。
- 9. [Event pattern] (イベントパターン) の場合は、次のいずれかを実行します。
	- a. [Event source] (イベントソース) では、ドロップダウンリストから [ EC2] を選択します。
	- b. [Event type] (イベントタイプ) として、ドロップダウンリストから[EC2 Instance Statechange Notification] (EC2 インスタンス状態変更通知) を選択します。
	- c. [Specific states(s)] (特定の状態) を選択して、ドロップダウンリストから [running] (実行中) を選択します。
	- d. [Any instance] (任意のインスタンス) を選択します。
- 10. 次へ をクリックします。
- 11. [Target types] (ターゲットタイプ) では、AWS [services] (サービス) を選択します。
- 12. ターゲットの選択では、ドロップダウンリストから [Lambda function] (Lambda 関数) を選択し ます。
- 13. [Function] (関数) で、[Step 1: Create a Lambda function] (ステップ 1:Lambda 関数を作成する) セクションで作成した Lambda 関数を選択します。この例で は、LogEC2InstanceStateChange を選択します。
- 14. [次へ] をクリックします。
- 15. 次へ をクリックします。
- 16. ルールの詳細を確認し、[Create rule] (ルールの作成) を選択します。

#### ステップ 3: ルールをテストする

Amazon EC2 コンソールを使用して Amazon EC2 インスタンスを停止することで、ルールをテスト できます。インスタンスが停止するまで数分待ってから、コンソールで AWS Lambda CloudWatch メトリクスをチェックして、関数が実行されたことを確認します。

インスタンスを停止してルールをテストするには

- 1. Amazon EC2 コンソール [\(https://console.aws.amazon.com/ec2/](https://console.aws.amazon.com/ec2/)) を開きます。
- 2. インスタンスを起動します。詳細については、「Amazon EC2 ユーザーガイド」の[「インスタ](https://docs.aws.amazon.com/AWSEC2/latest/UserGuide/LaunchingAndUsingInstances.html) [ンスの起動](https://docs.aws.amazon.com/AWSEC2/latest/UserGuide/LaunchingAndUsingInstances.html)」を参照してください。 Amazon EC2
- 3. インスタンスを停止します。詳細については、「Amazon EC2 ユーザーガイド」の[「インスタ](https://docs.aws.amazon.com/AWSEC2/latest/UserGuide/Stop_Start.html) [ンスの停止と起動](https://docs.aws.amazon.com/AWSEC2/latest/UserGuide/Stop_Start.html)」を参照してください。 Amazon EC2
- 4. Lambda 関数からの出力を表示するには、以下の操作を実行します。
	- a. <https://console.aws.amazon.com/cloudwatch/>で CloudWatch コンソールを開きます。
	- b. ナビゲーションペインで [ログ] を選択します。
	- c. Lambda 関数 (/aws/lambda/*function-name*) のロググループの名前を選択します。
	- d. 停止したインスタンスの関数によって提供されるデータを表示するログのストリーム名を選 択します。
- 5. (オプション) 終了したら、停止したインスタンスを終了します。詳細については、「Amazon EC2 ユーザーガイド[」の「インスタンスの終了」](https://docs.aws.amazon.com/AWSEC2/latest/UserGuide/terminating-instances.html)を参照してください。 Amazon EC2

### ステップ 4: 成功を確認する

CloudWatch ログに Lambda イベントが表示された場合、このチュートリアルは正常に完了していま す。イベントが CloudWatch ログにない場合は、ルールが正常に作成されたことを確認することでト ラブルシューティングを開始し、ルールが正しい場合は Lambda 関数のコードが正しいことを確認 します。

### ステップ 5: リソースをクリーンアップする

このチュートリアル用に作成したリソースは、保持しない場合は削除できます。使用しなくなった AWS リソースを削除することで、 AWS アカウントへの不要な課金を防ぐことができます。

EventBridge ルールを削除するには (複数可)

- 1. EventBridge コンソールの[ルールページを](https://console.aws.amazon.com/events/home#/rules)開きます。
- 2. 作成したルールを選択します。
- 3. [Delete] (削除) を選択します。
- 4. [Delete] (削除) を選択します。

Lambda 関数を削除するには

- 1. Lambda コンソールの [\[関数ページ\]](https://console.aws.amazon.com/lambda/home#/functions) を開きます。
- 2. 作成した関数を選択します。
- 3. [Actions] (アクション) で、[Delete] (削除) を選択します。
- 4. [削除] を選択します。

### <span id="page-453-0"></span>チュートリアル: Eventbridge を使用して Amazon S3 オブジェクトレベル 操作のログを記録する

[Amazon S3](https://docs.aws.amazon.com/AmazonS3/latest/userguide/Welcome.html) バケットにオブジェクトレベルの API 操作のログを記録することができます。Amazon EventBridge がこれらの[イベントと](#page-48-0)一致するには、[AWS CloudTrail](https://docs.aws.amazon.com/awscloudtrail/latest/userguide/cloudtrail-user-guide.html) を使用してこれらのイベントを 受信する証跡を設定する必要があります。

このチュートリアルでは、CloudTrail 証跡を作成して [AWS Lambda](https://docs.aws.amazon.com/lambda/latest/dg/welcome.html) 関数を作成し、S3データイベン トに応答してその関数を呼び出す[ルール](#page-164-0)を EventBridgeコンソール で作成します。

ステップ

- [ステップ 1: AWS CloudTrail 証跡を設定する](#page-453-1)
- [ステップ 2: AWS Lambda 関数を作成する](#page-454-0)
- [ステップ 3: ルールを作成する](#page-455-0)
- [ステップ 4 : ルールをテストする](#page-456-0)
- [ステップ 5: 成功を確認する](#page-436-1)
- [ステップ 6: リソースをクリーンアップする](#page-423-0)

<span id="page-453-1"></span>ステップ 1: AWS CloudTrail 証跡を設定する

S3 バケットのデータイベントを AWS CloudTrail と Eventbridge に記録するには、まず証跡を作成 する必要があります。証跡は、アカウントでの API コールと関連イベントをキャプチャし、指定し た S3 バケットにログファイルを提供します。既存の証跡を更新するか、新しい証跡を作成できま す。

詳細については、『AWS CloudTrail ユーザーガイド』の「[データイベント」](https://docs.aws.amazon.com/awscloudtrail/latest/userguide/logging-management-and-data-events-with-cloudtrail.html#logging-data-events)を参照してください。

#### 追跡を作成するには

- 1. CloudTrail コンソール [\(https://console.aws.amazon.com/cloudtrail/\)](https://console.aws.amazon.com/cloudtrail/) を開きます。
- 2. [Trails (証跡)]、[Create trail (証跡の作成)] の順に選択します。
- 3. [Trail name] に、証跡の名前を入力します。
- 4. [Storage Location] (保存場所) の、[Create a new S3 bucket] (新しい S3 バケットを作成する) を 実行します。
- 5. AWS KMS のエイリアスで、KMS キーのエイリアスを入力します。
- 6. [Next] (次へ) をクリックします。
- 7. [Event type] (イベントタイプ) で [Data events] (データイベント) を選択します。
- 8. [Data events] (データイベント) で、次のいずれかの操作を実行します。
	- バケットのすべての Amazon S3 オブジェクトのデータイベントを記録するには、S3 バケッ トと空のプレフィックスを指定します。そのバケットのオブジェクトでイベントが発生する と、証跡がイベントを処理して記録します。
	- 特定の Amazon S3 オブジェクトのデータイベントをバケットに記録するには、S3 バケット とオブジェクトのプレフィックスを指定します。そのバケットのオブジェクトでイベントが発 生し、オブジェクトが指定したプレフィックスで始まっていると、証跡がイベントを処理して 記録します。
- 9. 各リソースについて、ログ記録の対象を [Read] (読み取り) イベントにするか、[Write] (書き込 み) イベントにするか、または両方のタイプのイベントにするかを選択します。
- 10. [Next] (次へ) をクリックします。
- 11. [追跡の作成]を選択します。

<span id="page-454-0"></span>ステップ 2: AWS Lambda 関数を作成する

S3 バケットのデータイベントのログを記録する Lambda 関数を作成します。

Lambda 関数を作成するには

- 1. AWS Lambda コンソール ([https://console.aws.amazon.com/lambda/\)](https://console.aws.amazon.com/lambda/) を開きます。
- 2. 関数の作成 を選択します。
- 3. Author from scratch(製作者を最初から) を選択します。
- 4. Lambda 関数の名前と説明を入力します。例えば、関数名を LogS3DataEvents とします。
- 5. 残りのオプションはデフォルトのまま、[Create function] (関数の作成) を選択します。
- 6. 関数ページの [Code] (コード) タブで、index.js をダブルクリックします。
- 7. 既存のコードを以下のコードに置き換えます。

```
'use strict';
exports.handler = (event, context, callback) => { 
     console.log('LogS3DataEvents'); 
     console.log('Received event:', JSON.stringify(event, null, 2)); 
     callback(null, 'Finished');
```
};

8. [Deploy] (デプロイ) をクリックします。

#### <span id="page-455-0"></span>ステップ 3: ルールを作成する

ステップ 2 で作成した Lambda 関数を実行するルールを作成します。このルールは、Amazon S3 データイベントに応答して実行されます。

ルールを作成するには:

- 1. Amazon EventBridge コンソール [\(https://console.aws.amazon.com/events/](https://console.aws.amazon.com/events/)) を開きます。
- 2. ナビゲーションペインで [Rules] (ルール) を選択します。
- 3. [Create rule] (ルールの作成) を選択します。
- 4. ルールの名前と説明を入力します。例えば、ルール TestRule に名前を付けます
- 5. [Event bus] (イベントバス) では、このルールに関連付けるイベントバスを選択します。この ルールをアカウントからのイベントと一致させるには、[default] (デフォルト) を選択します。ア カウントの AWS サービスがイベントを発行すると、常にアカウントのデフォルトのイベントバ スに移動します。
- 6. [Rule type] (ルールタイプ) では、[Rule with an event pattern] (イベントパターンを持つルール) を選択します。
- 7. [Next] (次へ) をクリックします。
- 8. [Event source] (イベントソース) では、AWS[services] (サービス) を選択します。
- 9. [Event pattern] (イベントパターン) の場合は、次のいずれかを実行します。
	- a. [Event source] (イベントソース) として、ドロップダウンリストから [Simple Storage Service (S3)] を選択します。
	- b. [Event type] (イベントタイプ) では、ドロップダウンリストから [Object-Level API Call via CloudTrail] (CloudTrail 経由のオブジェクトレベル API 呼び出し) を選択します。
	- c. [Specific operation(s)] (特定のオペレーション) を選択したら、[PutObject] を選択します。
	- d. デフォルトでは、このルールはリージョン内のすべてのバケットのデータイベントと一致し ます。特定のバケットのデータイベントに一致させるには、[特定のバケット (名前別)] で指 定し、1 つ以上のバケットを指定します。
- 10. [Next] (次へ) をクリックします。
- 11. [Target types] (ターゲットタイプ) では、AWS[services] (サービス) を選択します。
- 12. ターゲットの選択では、ドロップダウンリストから [Lambda function] (Lambda 関数) を選択し ます。
- 13. [Function] (関数) として、ステップ 1 で作成した LogS3DataEvents Lambda 関数を選択しま す。
- 14. [Next] (次へ) をクリックします。
- 15. [Next] (次へ) をクリックします。
- 16. ルールの詳細を確認し、[Create rule] (ルールの作成) を選択します。

#### <span id="page-456-0"></span>ステップ 4 : ルールをテストする

ルールをテストするには、オブジェクトを S3 バケットに配置します。Lambda 関数が呼び出された ことを確認できます。

Lambda 関数のログを表示するには

- 1. CloudWatch コンソール ([https://console.aws.amazon.com/cloudwatch/\)](https://console.aws.amazon.com/cloudwatch/) を開きます。
- 2. ナビゲーションペインで [ログ] を選択します。
- 3. Lambda 関数 (/aws/lambda/*function-name*) のロググループの名前を選択します。
- 4. 起動したインスタンスの関数によって提供されるデータを表示するログのストリーム名を選択し ます。

また、証跡に指定した S3 バケット内の CloudTrail ログを確認することもできます。詳細について は、AWS CloudTrail ユーザーガイドの「[CloudTrail ログファイルの取得と表示」](https://docs.aws.amazon.com/awscloudtrail/latest/userguide/get-and-view-cloudtrail-log-files.html)を参照してくださ い。

#### ステップ 5: 成功を確認する

CloudWatch ログに Lambda イベントがある場合、このチュートリアルは正常に完了しています。イ ベントが CloudWatch ログにない場合は、ルールが正常に作成されたことを確認してトラブルシュー ティングを開始し、ルールが正しく見える場合は、Lambda 関数のコードが正しいことを確認しま す。

ステップ 6: リソースをクリーンアップする

このチュートリアル用に作成したリソースは、保存を希望しない限り、すぐに削除できます。使用し なくなった AWS リソースを削除することで、AWS アカウントに請求される料金が発生しないよう にできます。

EventBridge ルールを削除するには

- 1. Eventbridge コンソールの [[Rules\]](https://console.aws.amazon.com/events/home#/rules) (ルール) ページを開きます。
- 2. 作成したルールを選択します。
- 3. [Delete] (削除) をクリックします。
- 4. [Delete] (削除) をクリックします。

#### Lambda 関数を削除するには

- 1. Lambda コンソールの [\[Functions\]](https://console.aws.amazon.com/lambda/home#/functions) (関数) ページを開きます。
- 2. 作成した関数を選択します。
- 3. [Actions] (アクション) で、[Delete] (削除) を選択します。
- 4. [削除] を選択します。

CloudTrail 証跡を削除するには

- 1. CloudTrail コンソールの [[Trails\]](https://console.aws.amazon.com/cloudtrail/home#/trails) (追跡) ページを開きます。
- 2. 作成した証跡を選択します。
- 3. [Delete] (削除) をクリックします。
- 4. [Delete] (削除) を選択します。

## <span id="page-458-0"></span>チュートリアル: EventBridge と**aws.events**スキーマを使用して Amazon Kinesis ストリームにイベントを送信する

で AWS API コール[イベント](#page-48-0) EventBridge を [Amazon Kinesis ストリーム に](https://docs.aws.amazon.com/streams/latest/dev/introduction.html)送信したり、Kinesis Data Streams アプリケーションを作成したり、大量のデータを処理したりできます。このチュート リアルでは、Kinesis ストリームを作成し、[Amazon EC2](https://docs.aws.amazon.com/AWSEC2/latest/UserGuide/concepts.html) インスタンスが停止したときにそのスト リームにイベントを送信する[ルール](#page-164-0)を EventBridge コンソールで作成します。

ステップ:

- [前提条件](#page-458-1)
- [ステップ 1: Amazon Kinesis ストリームを作成する](#page-459-0)
- [ステップ 2: ルールを作成する](#page-459-1)
- [ステップ 3: ルールをテストする](#page-461-0)
- [ステップ 4: イベントが送信されたことを確認する](#page-461-1)
- [ステップ 5: リソースをクリーンアップする](#page-423-0)

#### <span id="page-458-1"></span>前提条件

このチュートリアルでは、以下を使用します。

• を使用して AWS CLI Kinesis ストリームを操作します。

をインストールするには AWS CLI、[「 AWS CLI バージョン 2 のインストール、更新、アンイン](https://docs.aws.amazon.com/cli/latest/userguide/install-cliv2.html) [ストール](https://docs.aws.amazon.com/cli/latest/userguide/install-cliv2.html)」を参照してください。

**a** Note

このチュートリアルでは、 AWS イベントと組み込みaws.eventsスキーマレジストリを使 用します。カスタムイベントのスキーマに基づいて EventBridge ルールを作成するには、カ スタムスキーマレジストリに手動で追加するか、スキーマ検出を使用します。 スキーマの詳細については、「[???](#page-396-0)」を参照してください。他のイベントパターンオプショ ンを使用してルールを作成する方法の詳細については、「[???](#page-166-0)」を参照してください。

#### <span id="page-459-0"></span>ステップ 1: Amazon Kinesis ストリームを作成する

ストリームを作成するには、コマンドプロンプトで コマンドを使用しますcreate-stream AWS CLI 。

**aws kinesis create-stream --stream-name** *test* **--shard-count 1**

ストリームのステータスが ACTIVE の場合、ストリームは準備完了です。ストリームの状態を確認 するには、describe-stream コマンドを使用します。

**aws kinesis describe-stream --stream-name** *test*

<span id="page-459-1"></span>ステップ 2: ルールを作成する

Amazon EC2 インスタンスを停止したときにイベントをストリームに送信するルールを作成しま す。

ルールを作成するには:

- 1. <https://console.aws.amazon.com/events/>で Amazon EventBridge コンソールを開きます。
- 2. ナビゲーションペインで Rules] (ルール) を選択します。
- 3. ルールの作成 を選択します。
- 4. ルールの名前と説明を入力します。例えば、ルール TestRule に名前を付けます
- 5. [Event bus] (イベントバス) として、[default] (デフォルト) を選択します。
- 6. ルールタイプ では、イベントパターンを持つルール] を選択します。
- 7. 次へ をクリックします。
- 8. イベントソース で、AWS イベント または EventBridge パートナーイベント を選択します。
- 9. [Creation method] (作成方法) で、[Use schema] (スキーマを使用する) を選択します。
- 10. [Event pattern] (イベントパターン) の場合は、次のいずれかを実行します。
	- a. [Schema type] (スキーマの種類) で、[Select schema from Schema registry] (スキーマレジ ストリからスキーマを選択する) を選択します。
	- b. [Schema registry] (スキーマレジストリ) で、ドロップダウンリストから [aws.events] を選 択します。
	- c. スキーマ で、ドロップダウンリストから aws.ec2@EC2InstanceStateChangeNotification を選択します。

EventBridge は、 モデル の下にイベントスキーマを表示します。

EventBridge は、イベントパターンではなく、イベント に必要なプロパティの横に赤いアス タリスクを表示します。

- d. [Models] (モデル) で、以下のイベントフィルタープロパティを設定します。
	- i. [state] プロパティの横にある [+ Edit] (+ 編集) を選択します。

[Relationship] (関係) は空のままにします。[値] に「running」と入力します。[Set] (セット) を選択します。

ii. [source] プロパティの横にある [+ Edit] (+ 編集) を選択します。

[Relationship] (関係) は空のままにします。[値] に「aws.ec2」と入力します。[Set] (セット) を選択します。

iii. [detail-type] プロパティの横にある [+ Edit] (+ 編集) を選択します。

[Relationship] (関係) は空のままにします。[値] に「EC2 Instance State-change Notification」と入力します。[Set] (セット) を選択します。

e. 作成したイベントパターンを表示するには、[Generate event pattern in JSON] (JSON でイ ベントパターンを生成する) を選択します。

EventBridge はイベントパターンを JSON で表示します。

```
{ 
   "detail": { 
     "state": ["running"] 
   }, 
   "detail-type": ["EC2 Instance State-change Notification"], 
   "source": ["aws.ec2"]
}
```
- 11. 次へ をクリックします。
- 12. ターゲットタイプ] では、AWS サービス] を選択します。
- 13. [Select a target] (ターゲットの選択) では、ドロップダウンリストから [Kinesis stream] (Kinesis ストリーム) を選択します。
- 14. [Stream] (ストリーム) として、[Step 1: Create an Amazon Kinesis stream] (ステップ 1: Amazon Kinesis ストリームの作成) セクションで作成した Kinesis ストリームを選択します。この例で は、test を選択します。
- 15. [Execution role] (実行ロール) として、[Create a new for role for this specific resource] (この特定 のリソースのための新しいロールを作成する) を選択します。
- 16. [次へ] をクリックします。
- 17. 次へ をクリックします。
- 18. ルールの詳細を確認し、[Create rule] (ルールの作成) を選択します。

#### <span id="page-461-0"></span>ステップ 3: ルールをテストする

ルールをテストするには、Amazon EC2 インスタンスを停止します。インスタンスが停止するまで 数分待ってから、 CloudWatch メトリクスをチェックして関数が実行されたことを確認します。

インスタンスを停止してルールをテストするには

- 1. Amazon EC2 コンソール [\(https://console.aws.amazon.com/ec2/](https://console.aws.amazon.com/ec2/)) を開きます。
- 2. インスタンスを起動します。詳細については、「Amazon EC2 ユーザーガイド」の[「インスタ](https://docs.aws.amazon.com/AWSEC2/latest/UserGuide/LaunchingAndUsingInstances.html) [ンスの起動](https://docs.aws.amazon.com/AWSEC2/latest/UserGuide/LaunchingAndUsingInstances.html)」を参照してください。 Amazon EC2
- 3. <https://console.aws.amazon.com/events/>で Amazon EventBridge コンソールを開きます。
- 4. ナビゲーションペインで [Rules (ルール)] を選択します。

作成したルールの名前を選択し、[Metrics for the rule] (ルールのメトリクス) を選択します。

5. (オプション) 終了したら、インスタンスを終了します。詳細については、「Amazon EC2 ユー ザーガイド[」の「インスタンスの終了](https://docs.aws.amazon.com/AWSEC2/latest/UserGuide/terminating-instances.html)」を参照してください。 Amazon EC2

#### <span id="page-461-1"></span>ステップ 4: イベントが送信されたことを確認する

を使用してストリームからレコード AWS CLI を取得し、イベントが送信されたことを確認できま す。

#### レコードを取得するには

1. Kinesis ストリームからの読み込みを開始するには、コマンドプロンプトで get-sharditerator コマンドを使用します。

**aws kinesis get-shard-iterator --shard-id shardId-000000000000 --shard-iteratortype TRIM\_HORIZON --stream-name** *test*

以下は出力例です。

{

 "ShardIterator": "AAAAAAAAAAHSywljv0zEgPX4NyKdZ5wryMzP9yALs8NeKbUjp1IxtZs1Sp +KEd9I6AJ9ZG4lNR1EMi+9Md/nHvtLyxpfhEzYvkTZ4D9DQVz/mBYWRO6OTZRKnW9gd +efGN2aHFdkH1rJl4BL9Wyrk+ghYG22D2T1Da2EyNSH1+LAbK33gQweTJADBdyMwlo5r6PqcP2dzhg=" }

2. レコードを取得するには、次の get-records コマンドを使用します。前のステップの出力か らシャードイテレーターを使用します。

**aws kinesis get-records --sharditerator** *AAAAAAAAAAHSywljv0zEgPX4NyKdZ5wryMzP9yALs8NeKbUjp1IxtZs1Sp +KEd9I6AJ9ZG4lNR1EMi+9Md/nHvtLyxpfhEzYvkTZ4D9DQVz/mBYWRO6OTZRKnW9gd +efGN2aHFdkH1rJl4BL9Wyrk+ghYG22D2T1Da2EyNSH1+LAbK33gQweTJADBdyMwlo5r6PqcP2dzhg=*

コマンドが成功すると、指定シャードのストリームからレコードをリクエストします。0 以上の レコードを受け取ることができます。返されるレコードは、ストリーム内のすべてのレコードを 表すとは限りません。ご希望のデータを受け取っていない場合は、get-records を継続して呼 び出します。

3. Kinesis のレコードは Base64 でエンコードされています。Base64 デコーダーを使用してデー タを復号すめと、それが JSON 形式でストリームに送信されたイベントであることを確認でき ます。

ステップ 5: リソースをクリーンアップする

このチュートリアル用に作成したリソースは、保持しない場合は削除できます。使用しなくなった AWS リソースを削除することで、 AWS アカウントへの不要な課金を防ぐことができます。

EventBridge ルールを削除するには (複数可)

- 1. EventBridge コンソールの[ルールページを](https://console.aws.amazon.com/events/home#/rules)開きます。
- 2. 作成したルールを選択します。
- 3. [Delete] (削除) を選択します。
- 4. [Delete] (削除) を選択します。

Kinesis ストリームを削除するには

1. Kinesis コンソールの [[Data streams\]](https://console.aws.amazon.com/kinesis/home#/streams/list) (データストリーム) ページを開きます。

- 2. 作成したストリームを選択します。
- 3. [アクション]、[削除] の順に選択します。
- 4. fiekd で delete と入力し、[Delete] (削除) を選択します。

### <span id="page-464-0"></span>チュートリアル: Eventbridge を使用した、自動化された Amazon EBS ス ナップショットのスケジュール

EventBridge [ルール](#page-164-0) をスケジュールに従って実行できます。このチュートリアルでは、スケジュール に基づいて既存の [Amazon Elastic Block Store](https://docs.aws.amazon.com/AWSEC2/latest/UserGuide/AmazonEBS.html) (Amazon EBS) ボリュームのスナップショットを作成 します。スナップショットは、一定の速度 (数分ごと) で作成することも、cron 式を使用して特定の 時間帯で作成することもできます。

#### **A** Important

組み込みの[ターゲット](#page-208-0)にルールを作成するには、AWS Management Console を使用する必 要があります。

#### ステップ

- [ステップ 1: ルールを作成する](#page-464-1)
- [ステップ 2: ルールをテストする](#page-465-0)
- [ステップ 3: 成功を確認する](#page-436-1)
- [ステップ 4: リソースをクリーンアップする](#page-423-0)

<span id="page-464-1"></span>ステップ 1: ルールを作成する

スケジュールに従ってスナップショットを作成するルールを作成します。レート式または cron 式を 使用してスケジュールを指定できます。詳細については、「[スケジュールに従って実行する Amazon](#page-184-0) [EventBridge ルールの作成」](#page-184-0)を参照してください。

#### ルールを作成するには:

- 1. Amazon EventBridge コンソール [\(https://console.aws.amazon.com/events/](https://console.aws.amazon.com/events/)) を開きます。
- 2. ナビゲーションペインで [Rules] (ルール) を選択します。
- 3. [Create rule] (ルールの作成) を選択します。
- 4. ルールの名前と説明を入力します。

ルールには、同じリージョン内および同じイベントバス上の別のルールと同じ名前を付けること はできません。

- 5. [Event bus] (イベントバス) では、このルールに関連付けるイベントバスを選択します。この ルールをアカウントからのイベントと一致させるには、AWSデフォルトのイベントバスを選択 します。アカウントの AWS サービスがイベントを発行すると、常にアカウントのデフォルトの イベントバスに移動します。
- 6. [Rule type] (ルールタイプ) では、[Schedule] (スケジュール) を選択します。
- 7. [Next] (次へ) をクリックします。
- 8. [Schedule pattern] (スケジュールパターン) については、[A schedule that runs at a regular rate, such as every 10 minutes.] (10 分ごとなど、定期的に実行されるスケジュール。) を選択し て、**5** を入力し、ドロップダウンリストから [Minutes] (分) を選択します。
- 9. [Next] (次へ) をクリックします。
- 10. [Target types] (ターゲットタイプ) では、AWS[services] (サービス) を選択します。
- 11. [Select a target] (ターゲットの選択) では、ドロップダウンリストから [EBS Create Snapshot] (EBS によるスナップショットの作成) を選択します。
- 12. [Volume ID] (ボリューム ID) には、Amazon EBS ボリュームのボリューム ID を入力します。
- 13. [Execution role] (実行ロール) として、[Create a new for role for this specific resource] (この特定 のリソースのための新しいロールを作成する) を選択します。
- 14. [Next] (次へ) をクリックします。
- 15. [Next] (次へ) をクリックします。
- 16. ルールの詳細を確認し、[Create rule] (ルールの作成) を選択します。

<span id="page-465-0"></span>ステップ 2: ルールをテストする

最初のスナップショットを作成した後、そのスナップショットを表示することでルールの働きを検証 できます。

ルールをテストするには

- 1. Amazon EC2 コンソール [\(https://console.aws.amazon.com/ec2/](https://console.aws.amazon.com/ec2/)) を開きます。
- 2. ナビゲーションペインで [Elastic Block Store]、[Snapshots] の順に選択します。
- 3. 最初のスナップショットがリストに表示されることを確認します。

ステップ 3: 成功を確認する

一覧にスナップショットが表示された場合、このチュートリアルは正常に完了しています。スナップ ショットが一覧にない場合は、ルールが正常に作成されたことを確認してトラブルシューティングを 開始します。

ステップ 4: リソースをクリーンアップする

このチュートリアル用に作成したリソースは、保存を希望しない限り、すぐに削除できます。使用し なくなった AWS リソースを削除することで、AWS アカウントに請求される料金が発生しないよう にできます。

EventBridge ルールを削除するには

- 1. Eventbridge コンソールの [[Rules\]](https://console.aws.amazon.com/events/home#/rules) (ルール) ページを開きます。
- 2. 作成したルールを選択します。
- 3. [Delete] (削除) をクリックします。
- 4. [Delete] (削除) を選択します。

## <span id="page-467-0"></span>チュートリアル: Amazon S3 オブジェクトが作成されたときに通知を送信 する

[Amazon Simple Storage Service \(Amazon S3\)](https://docs.aws.amazon.com/AmazonS3/latest/user-guide/Welcome.html) オブジェクトが Amazon EventBridge と [Amazon SNS](https://docs.aws.amazon.com/sns/latest/dg/welcome.html) を使用して作成されたときに、E メール通知を送信できます。このチュートリアルでは、SNS ト ピックとサブスクリプションを作成します。次に、EventBridge コンソールで、Amazon S3 Object Created イベントが受信されたときにそのトピックに[イベントを](#page-48-0)送信する[ルールを](#page-164-0)作成します。

ステップ:

- [前提条件](#page-467-1)
- [ステップ 1: Amazon SNS トピックを作成する](#page-467-2)
- [ステップ 2: Amazon SNS サブスクリプションを作成する](#page-468-0)
- [ステップ 3: ルールを作成する](#page-468-1)
- [ステップ 4: ルールをテストする](#page-469-0)
- [ステップ 5: リソースをクリーンアップする](#page-423-0)

#### <span id="page-467-1"></span>前提条件

EventBridge で Amazon S3 イベントを受信するには、Amazon S3 コンソールで EventBridge を有効 にする必要があります。このチュートリアルでは、EventBridge が有効であることを前提としていま す。詳細については、「[S3 コンソールでの Amazon EventBridgeの有効化」](https://docs.aws.amazon.com/AmazonS3/latest/user-guide/enable-event-notifications-eventbridge.html)を参照してください。

<span id="page-467-2"></span>ステップ 1: Amazon SNS トピックを作成する

EventBridge からイベントを受信するトピックを作成します。

#### トピックを作成する

- 1. <https://console.aws.amazon.com/sns/v3/home> で Amazon SNS コンソールを開きます。
- 2. ナビゲーションペインで、[Topics] (トピック) を選択します。
- 3. [Create topic] (トピックの作成) を選択します。
- 4. [Type] (タイプ) で、[Standard] (標準) を選択します。
- 5. テーブルの名前として **eventbridge-test** を入力します。
- 6. [Create topic] (トピックの作成) を選択します。
## ステップ 2: Amazon SNS サブスクリプションを作成する

トピックでイベントを受信したときに Amazon S3 から E メール通知を受け取るサブスクリプション を作成します。

サブスクリプションを作成するには

- 1. Amazon SNS コンソール[\(https://console.aws.amazon.com/sns/v3/home\)](https://console.aws.amazon.com/sns/v3/home)を開きます。
- 2. ナビゲーションペインで [Subscriptions] (サブスクリプション) を選択します。
- 3. [Create subscription] を選択します。
- 4. [トピック ARN] で、ステップ 1 で作成したトピックを選択します。このチュートリアルで は、eventbridge-test を選択します。
- 5. [Protocol] (プロトコル) で [Email] (E メール) を選択します。
- 6. [エンドポイント] に E メールアドレスを入力します。
- 7. [Create subscription] (サブスクリプションの作成) を選択します。
- 8. AWS 通知から受信した E メールで、[サブスクリプションを確認] を選択してサブスクリプショ ンを確認します。

ステップ 3: ルールを作成する

Amazon S3 オブジェクトが作成されたときにイベントをトピックに送信するルールを作成します。

ルールを作成するには:

- 1. Amazon EventBridge コンソール [\(https://console.aws.amazon.com/events/](https://console.aws.amazon.com/events/)) を開きます。
- 2. ナビゲーションペインで [Rules] (ルール) を選択します。
- 3. [Create rule] (ルールの作成) を選択します。
- 4. ルールの名前と説明を入力します。例えば、ルール s3-test に名前を付けます
- 5. [Event bus] (イベントバス) として、[default] (デフォルト) を選択します。
- 6. [Rule type] (ルールタイプ) では、[Rule with an event pattern] (イベントパターンを持つルール) を選択します。
- 7. [Next] (次へ) をクリックします。
- 8. [Event source] (イベントソース) で、[AWS events or EventBridge partner events] ( イベントま たは EventBridge パートナーイベント) を選択します。
- 9. [Creation method] (作成方法) で、[Use pattern form] (パターンフォームを使用する) を選択しま す。
- 10. [Event pattern] (イベントパターン) の場合は、次のいずれかを実行します。
	- a. [Event source] (イベントソース) で、ドロップダウンリストから [AWS services] (AWS の サービス) を選択します。
	- b. [AWS service] (AWS のサービス) で、ドロップダウンリストから [Simple Storage Service (S3)] を選択します。
	- c. [Event type] (イベントタイプ) として、ドロップダウンリストから [Amazon S3 Event Notification] (Amazon S3 イベント通知) を選択します。
	- d. [Specific events(s)] (特定のイベント) を選択し、ドロップダウンリストから [Object Created] (オブジェクトの作成) を選択します。
	- e. [Any bucket] (任意のバケット) を選択します。
- 11. [Next] (次へ) をクリックします。
- 12. [Target types] (ターゲットタイプ) では、AWS[services] (サービス) を選択します。
- 13. ターゲットの選択では、ドロップダウンリストから [SNS topic] (SNS トピック) を選択します。
- 14. [Topic] (トピック) については、[Step 1: Create an SNS topic] (ステップ 1: SNS トピックの作 成) セクションで作成した Amazon SNS トピックを選択します。この例では、eventbridgetest を選択します。
- 15. [Next] (次へ) をクリックします。
- 16. [Next] (次へ) をクリックします。
- 17. ルールの詳細を確認し、[Create rule] (ルールの作成) を選択します。

## ステップ 4: ルールをテストする

ルールをテストするには、EventBridge 対応バケットにファイルをアップロードして Amazon S3 オ ブジェクトを作成します。次に、数分待ってからから、AWS 通知から E メールを受信するかどうか を確認します。

ステップ 5: リソースをクリーンアップする

このチュートリアル用に作成したリソースは、保存を希望しない限り、すぐに削除できます。使用し なくなった AWS リソースを削除することで、AWS アカウントに請求される料金が発生しないよう にできます。

- 1. SNS コンソールの [[トピック\]](https://console.aws.amazon.com/sns/v3/home#/topics) ページを開きます。
- 2. 先ほど作成したトピックを選択します。
- 3. [Delete] (削除) をクリックします。
- 4. **delete me** と入力します。
- 5. [Delete] (削除) をクリックします。

SNS サブスクリプションを削除するには

- 1. SNS コンソールの [[サブスクリプションページ\]](https://console.aws.amazon.com/sns/v3/home#/subscriptions) を開きます。
- 2. 作成したサブスクリプションを選択します。
- 3. [Delete] (削除) をクリックします。
- 4. [Delete] (削除) をクリックします。

EventBridge ルールを削除するには

- 1. Eventbridge コンソールの [[Rules\]](https://console.aws.amazon.com/events/home#/rules) (ルール) ページを開きます。
- 2. 作成したルールを選択します。
- 3. [Delete] (削除) をクリックします。
- 4. [Delete] (削除) を選択します。

# チュートリアル: EventBridge を使用した AWS Lambda 関数のスケジュー ル

スケジュールに基づいて [AWS Lambda](https://docs.aws.amazon.com/lambda/latest/dg/welcome.html) 関数を実行する[ルールを](#page-164-0)設定できます。このチュートリアル では、AWS Management Console または AWS CLI を使用してルールを作成する方法について説明 します。AWS CLI を使用したいがインストールしていない場合は、「[AWS CLI バージョン 2 のイン](https://docs.aws.amazon.com/cli/latest/userguide/install-cliv2.html) [ストール、更新、アンインストール](https://docs.aws.amazon.com/cli/latest/userguide/install-cliv2.html)」を参照してください。

スケジュールについて、EventBridge の[スケジュール式は](#page-184-0)、秒レベルの精度ではありません。cron 式 を使用した最小の粒度は 1 分です。EventBridge とターゲットサービスは分散しているため、スケ ジュールされたルールがトリガーされてからターゲットサービスがターゲットリソースを実行するま での間に数秒の遅延が発生することもあります。

ステップ:

- [ステップ 1: Lambda 関数を作成する](#page-420-0)
- [ステップ 2: ルールを作成する](#page-472-0)
- [ステップ 3: ルールを確認する](#page-474-0)
- [ステップ 4: 成功を確認する](#page-436-0)
- [ステップ 5: リソースをクリーンアップする](#page-423-0)

ステップ 1: Lambda 関数を作成する

スケジュールされたイベントのログを記録する Lambda 関数を作成します。

Lambda 関数を作成するには

- 1. AWS Lambda コンソール ([https://console.aws.amazon.com/lambda/\)](https://console.aws.amazon.com/lambda/) を開きます。
- 2. 関数の作成 を選択します。
- 3. Author from scratch(製作者を最初から) を選択します。
- 4. Lambda 関数の名前と説明を入力します。例えば、関数名を LogScheduledEvent とします。
- 5. 残りのオプションはデフォルトのまま、[Create function] (関数の作成) を選択します。
- 6. 関数ページの [Code] (コード) タブで、index.js をダブルクリックします。
- 7. 既存のコードを以下のコードに置き換えます。

'use strict';

```
exports.handler = (event, context, callback) => {
     console.log('LogScheduledEvent'); 
     console.log('Received event:', JSON.stringify(event, null, 2)); 
     callback(null, 'Finished');
};
```
8. [Deploy] (デプロイ) をクリックします。

<span id="page-472-0"></span>ステップ 2: ルールを作成する

ステップ 1 で作成した Lambda 関数をスケジュールに従って実行するルールを作成します。

ルールを作成するには、コンソールまたは AWS CLI を使用します。AWS CLI を使用するには、 まず Lambda 関数を呼び出すためのアクセス許可をルールに付与します。次にルールを作成 し、Lambda 関数をターゲットとして追加できます。

ルールを作成するには ( コンソール)

- 1. Amazon EventBridge コンソール [\(https://console.aws.amazon.com/events/](https://console.aws.amazon.com/events/)) を開きます。
- 2. ナビゲーションペインで [Rules] (ルール) を選択します。
- 3. [Create rule] (ルールの作成) を選択します。
- 4. ルールの名前と説明を入力します。

ルールには、同じリージョン内および同じイベントバス上の別のルールと同じ名前を付けること はできません。

- 5. [Event bus] (イベントバス) では、このルールに関連付けるイベントバスを選択します。この ルールをアカウントからのイベントと一致させるには、AWSデフォルトのイベントバスを選択 します。アカウントの AWS サービスがイベントを発行すると、常にアカウントのデフォルトの イベントバスに移動します。
- 6. [Rule type] (ルールタイプ) では、[Schedule] (スケジュール) を選択します。
- 7. [Next] (次へ) をクリックします。
- 8. [Schedule pattern] (スケジュールパターン) については、[A schedule that runs at a regular rate, such as every 10 minutes.] (10 分ごとなど、定期的に実行されるスケジュール。) を選択し て、**5** を入力し、ドロップダウンリストから [Minutes] (分) を選択します。
- 9. [Next] (次へ) をクリックします。
- 10. [Target types] (ターゲットタイプ) では、AWS[services] (サービス) を選択します。
- 11. ターゲットの選択では、ドロップダウンリストから [Lambda function] (Lambda 関数) を選択し ます。
- 12. [Function] (関数) で、[Step 1: Create a Lambda function] (ステップ 1:Lambda 関数を作成する) セクションで作成した Lambda 関数を選択します。この例では、LogScheduledEvent を選択 します。
- 13. [Next] (次へ) をクリックします。
- 14. [Next] (次へ) をクリックします。
- 15. ルールの詳細を確認し、[Create rule] (ルールの作成) を選択します。

ルール (AWS CLI) を作成するには

1. スケジュールに従って実行するルールを作成するには、put-rule コマンドを使用します。

```
aws events put-rule \
--name my-scheduled-rule \
--schedule-expression 'rate(5 minutes)'
```
このルールが実行されると、イベントが作成されてターゲットに送信されます。以下に示してい るのは、イベントの例です。

```
{ 
     "version": "0", 
     "id": "53dc4d37-cffa-4f76-80c9-8b7d4a4d2eaa", 
     "detail-type": "Scheduled Event", 
     "source": "aws.events", 
     "account": "123456789012", 
     "time": "2015-10-08T16:53:06Z", 
     "region": "us-east-1", 
     "resources": [ 
          "arn:aws:events:us-east-1:123456789012:rule/my-scheduled-rule" 
     ], 
     "detail": {}
}
```
2. EventBridge サービスプリンシパル (events.amazonaws.com) のアクセス許可を使用してルー ルを実行するには、add-permission コマンドを使用します。

```
aws lambda add-permission \
--function-name LogScheduledEvent \
```

```
--statement-id my-scheduled-event \
--action 'lambda:InvokeFunction' \
--principal events.amazonaws.com \
--source-arn arn:aws:events:us-east-1:123456789012:rule/my-scheduled-rule
```
3. 次の内容で、targets.json ファイルを作成します。

```
\Gamma { 
     "Id": "1", 
     "Arn": "arn:aws:lambda:us-east-1:123456789012:function:LogScheduledEvent" 
   }
]
```
4. ステップ 1 で作成した Lambda 関数をルールに追加するには、put-targets コマンドを使用 します。

aws events put-targets --rule *my-scheduled-rule* --targets file://targets.json

### <span id="page-474-0"></span>ステップ 3: ルールを確認する

ステップ 2 を完了してから少なくとも 5 分待ってから、Lambda 関数が呼び出されたことを確認で きます。

Lambda 関数からの出力を表示する

- 1. CloudWatch コンソール ([https://console.aws.amazon.com/cloudwatch/\)](https://console.aws.amazon.com/cloudwatch/) を開きます。
- 2. ナビゲーションペインで [ログ] を選択します。
- 3. Lambda 関数 (/aws/lambda/*function-name*) のロググループの名前を選択します。
- 4. 起動したインスタンスの関数によって提供されるデータを表示するログのストリーム名を選択し ます。

ステップ 4: 成功を確認する

CloudWatch ログに Lambda イベントがある場合、このチュートリアルは正常に完了しています。イ ベントが CloudWatch ログにない場合は、ルールが正常に作成されたことを確認してトラブルシュー ティングを開始し、ルールが正しく見える場合は、Lambda 関数のコードが正しいことを確認しま す。

# ステップ 5: リソースをクリーンアップする

このチュートリアル用に作成したリソースは、保存を希望しない限り、すぐに削除できます。使用し なくなった AWS リソースを削除することで、AWS アカウントに請求される料金が発生しないよう にできます。

EventBridge ルールを削除するには

- 1. Eventbridge コンソールの [[Rules\]](https://console.aws.amazon.com/events/home#/rules) (ルール) ページを開きます。
- 2. 作成したルールを選択します。
- 3. [Delete] (削除) をクリックします。
- 4. [Delete] (削除) をクリックします。

Lambda 関数を削除するには

- 1. Lambda コンソールの [\[Functions\]](https://console.aws.amazon.com/lambda/home#/functions) (関数) ページを開きます。
- 2. 作成した関数を選択します。
- 3. [Actions] (アクション) で、[Delete] (削除) を選択します。
- 4. [削除] を選択します。

# SaaS プロバイダとの統合に関する Amazon EventBridge のチュー トリアル

EventBridge は SaaS パートナーアプリケーションおよびサービスと直接連携して、[イベントを](#page-48-0)送受 信できます。以下のチュートリアルでは、EventBridge を SaaS パートナーと統合する方法を示しま す。

チュートリアル:

- [チュートリアル: API 送信先として Datadog への接続を作成する](#page-477-0)
- [チュートリアル: API 送信先として Salesforce への接続を作成する](#page-482-0)
- [チュートリアル: API 送信先として Zendesk への接続を作成する](#page-487-0)

# <span id="page-477-0"></span>チュートリアル: API 送信先として Datadog への接続を作成する

EventBridge を使用して、[Datadog](https://www.datadoghq.com/) などのサードパーティーサービス[にイベント](#page-48-0)を送信できます。

このチュートリアルでは、EventBridge コンソールを使用して、Datadog への接続、Datadog を指す [API 送信先、](#page-215-0)および Datadog にイベントを送信する [ルールを](#page-164-0)作成します。

ステップ:

- [前提条件](#page-477-1)
- [ステップ 1: 接続を作成する](#page-477-2)
- [ステップ 2: API 送信先を作成する](#page-478-0)
- [ステップ 3: ルールを作成する](#page-478-1)
- [ステップ 4: ルールをテストする](#page-480-0)
- [ステップ 5: リソースをクリーンアップする](#page-423-0)

### <span id="page-477-1"></span>前提条件

このチュートリアルを完了するには、以下のリソースが必要です。

- [Datadog アカウント。](https://www.datadoghq.com/free-datadog-trial/)
- [Datadog API キー](https://docs.datadoghq.com/account_management/api-app-keys/)。
- EventBridge に対応した [Amazon Simple Storage Service \(Amazon S3\)](https://docs.aws.amazon.com/AmazonS3/latest/user-guide/Welcome.html) バケット。

<span id="page-477-2"></span>ステップ 1: 接続を作成する

Datadog にイベントを送信するには、まず、Datadog API への接続を確立する必要があります。

#### 接続を作成するには

- 1. Amazon EventBridge コンソール [\(https://console.aws.amazon.com/events/](https://console.aws.amazon.com/events/)) を開きます。
- 2. ナビゲーションペインで、[API destinations] (API 送信先) を選択します。
- 3. [Connections (接続)] タブを選択し、[Create connection (接続の作成)] を選択します。
- 4. 接続の名前と説明を入力します。例えば、名前として「**Datadog**」、説明として「**Datadog API Connection**」と入力します。
- 5. 認証タイプには、API キーを選択します。
- 6. [API key name (API キー名)] に「**DD-API-KEY**」と入力します。
- 7. [Value] (値) に、Datadog シークレット API キーを貼り付けます。
- 8. [Create] (作成) を選択します。

<span id="page-478-0"></span>ステップ 2: API 送信先を作成する

接続を作成したので、次に API 送信先を作成して、ルールの[ターゲットと](#page-208-0)して使用します。

API 送信先を作成するには

- 1. Amazon EventBridge コンソール [\(https://console.aws.amazon.com/events/](https://console.aws.amazon.com/events/)) を開きます。
- 2. ナビゲーションペインで、[API destinations] (API 送信先) を選択します。
- 3. [Create API destination] (API 送信先の作成) を選択します。
- 4. API 送信先の名前と説明を入力します。この例では、名前には「**DatadogAD**」、説明には 「**Datadog API Destination**」を入力します。
- 5. [API destination endpoint] (API 送信先エンドポイント) には、「**https://httpintake.logs.datadoghq.com/api/v2/logs**」と入力します。
- 6. [HTTP メソッド] で、[POST] を選択します。
- 7. [Invocation rate limit] (呼び出しレート制限) には、「**300**」と入力します。
- 8. [Connection](接続) で、[Use an existing connection] (既存の接続を使用する) を選択し、手順 1 で作成した Datadog 接続を選択します。
- 9. [Create] (作成) を選択します。

<span id="page-478-1"></span>ステップ 3: ルールを作成する

次に、Amazon S3 オブジェクトが作成されたときにイベントを Datadog に送信するルールを作成し ます。

ルールを作成するには:

- 1. Amazon EventBridge コンソール [\(https://console.aws.amazon.com/events/](https://console.aws.amazon.com/events/)) を開きます。
- 2. ナビゲーションペインで [Rules] (ルール) を選択します。
- 3. [Create rule] (ルールの作成) を選択します。
- 4. ルールの名前と説明を入力します。この例では、名前には「**DatadogRule**」、説明には「**Rule to send events to Datadog for S3 object creation**」を入力します。
- 5. [Event bus] (イベントバス) として、[default] (デフォルト) を選択します。
- 6. [Rule type] (ルールタイプ) では、[Rule with an event pattern] (イベントパターンを持つルール) を選択します。
- 7. [Next] (次へ) をクリックします。
- 8. [Event source] (イベントソース) では、[Other] (その他) を選択します。
- 9. [Event pattern] (イベントパターン) では、次のように入力します。

```
{ 
   "source": ["aws.s3"]
}
```
- 10. [Next] (次へ) をクリックします。
- 11. [Target types] (ターゲットタイプ) として、[EventBridge API destination] (EventBridge API 送信 先) を選択します。
- 12. [API destination] (API 送信先) として、[Use an existing API destination] (既存の API 送信先を使 用する) を選択し、ステップ 2 で作成した DatadogAD 送信先を選択します。
- 13. [Execution role] (実行ロール) として、[Create a new for role for this specific resource] (この特定 のリソースのための新しいロールを作成する) を選択します。
- 14. [Additional settings] (追加設定) では、以下を実行します。
	- a. ターゲット入力の設定では、ドロップダウンリストから[Input transformer] (インプットトラ ンスフォーマー) を選択します。
	- b. [Configure input transformer] (インプットトランスフォーマーの設定) を選択します。
	- c. [Sample events] (イベント例) では、以下を入力します。

```
{ 
   "detail":[]
}
```
- d. [Target input transformer] (ターゲットインプットトランスフォーマー) では、以下を実行し ます。
	- i. [Input Path] (入力パス) では、以下を入力します。

**{"detail":"\$.detail"}**

ii. [Input Template] (入力テンプレート) では、以下を入力します。

#### **{"message": <detail>}**

- e. [Confirm] (確認) を選択します。
- 15. [Next] (次へ) をクリックします。
- 16. [Next] (次へ) をクリックします。
- 17. ルールの詳細を確認し、[Create rule] (ルールの作成) を選択します。

# <span id="page-480-0"></span>ステップ 4: ルールをテストする

ルールをテストするには、EventBridge 対応バケットにファイルをアップロードして [Amazon S3 オ](https://docs.aws.amazon.com/AmazonS3/latest/user-guide/upload-objects.html) [ブジェクト](https://docs.aws.amazon.com/AmazonS3/latest/user-guide/upload-objects.html)を作成します。作成されたオブジェクトは Datadog Logs コンソールに記録されます。

ステップ 5: リソースをクリーンアップする

このチュートリアル用に作成したリソースは、保存を希望しない限り、すぐに削除できます。使用し なくなった AWS リソースを削除することで、AWS アカウントに請求される料金が発生しないよう にできます。

#### EventBridge 接続を削除するには

- 1. Eventbridge コンソールの [[API destination\]](https://console.aws.amazon.com/events/home#/apidestinations) (API 送信先) ページを開きます。
- 2. [Connections (接続)] タブを選択します。
- 3. 作成した接続を選択します。
- 4. [Delete] (削除) をクリックします。
- 5. 接続の名前を入力し、[Delete] (削除) を選択します。

EventBridge API の送信先を削除するには

- 1. Eventbridge コンソールの [[API destination\]](https://console.aws.amazon.com/events/home#/apidestinations) (API 送信先) ページを開きます。
- 2. 作成した API の送信先を選択します。
- 3. [Delete] (削除) をクリックします。
- 4. API 送信先の名前を入力し、[Delete] (削除) を選択します。

EventBridge ルールを削除するには

- 1. Eventbridge コンソールの [[Rules\]](https://console.aws.amazon.com/events/home#/rules) (ルール) ページを開きます。
- 2. 作成したルールを選択します。
- 3. [Delete] (削除) をクリックします。
- 4. [Delete] (削除) を選択します。

# <span id="page-482-0"></span>チュートリアル: API 送信先として Salesforce への接続を作成する

EventBridge を使用して、 などのサードパーティサービスに[イベントを](#page-48-0)ルーティングできま す[Salesforce。](https://www.salesforce.com/)

このチュートリアルでは、 EventBridge コンソールを使用して、 への接続Salesforce、 を指す [API](#page-215-0)  [送信先](#page-215-0)Salesforce、および にイベントをルーティングする[ルールを](#page-164-0)作成しますSalesforce。

ステップ:

- [前提条件](#page-482-1)
- [ステップ 1: 接続を作成する](#page-482-2)
- [ステップ 2: API 送信先を作成する](#page-478-0)
- [ステップ 3: ルールを作成する](#page-478-1)
- [ステップ 4: ルールをテストする](#page-480-0)
- [ステップ 5: リソースをクリーンアップする](#page-423-0)

### <span id="page-482-1"></span>前提条件

このチュートリアルを完了するには、以下のリソースが必要です。

- [Salesforce アカウント。](https://login.salesforce.com/)
- [Salesforce コネクテッドアプリケーション。](https://help.salesforce.com/s/articleView?id=sf.connected_app_create_basics.htm)
- [Salesforce セキュリティトークン。](https://help.salesforce.com/s/articleView?id=sf.user_security_token.htm)
- [Salesforce カスタムプラットフォームイベント。](https://developer.salesforce.com/docs/atlas.en-us.234.0.platform_events.meta/platform_events/platform_events_define.htm)
- EventBridgeが有効な [Amazon Simple Storage Service \(Amazon S3\)](https://docs.aws.amazon.com/AmazonS3/latest/user-guide/Welcome.html) バケット。

<span id="page-482-2"></span>ステップ 1: 接続を作成する

Salesforce にイベントを送信するには、まず、Salesforce API への接続を確立する必要があります。

## 接続を作成するには

- 1. <https://console.aws.amazon.com/events/>で Amazon EventBridge コンソールを開きます。
- 2. ナビゲーションペインで、[API destinations] (API 送信先) を選択します。
- 3. [Connections (接続)] タブを選択し、[Create connection (接続の作成)] を選択します。
- 4. 接続の名前と説明を入力します。例えば、名前として「**Salesforce**」、説明として 「**Salesforce API Connection**」と入力します。
- 5. [Destination type] (送信先タイプ) として、[Partners] (パートナー) を選択し、[Partner Destinations] (パートナー送信先) として、ドロップダウンリストから Salesforce を選択しま す。
- 6. [Authorization endpoint] (認可エンドポイント) として、以下のいずれかを入力します。
	- 実稼働組織を使用している場合は、**https://***MyDomainName***.my.salesforce.com./ services/oauth2/token** を入力します。
	- 拡張ドメインのないサンドボックスを使用している場合 は、**https://***MyDomainName***--***SandboxName***.my. salesforce.com/services / oauth2/token** を入力します。
	- 拡張ドメインのあるサンドボックスを使用している場合は、**https://***MyDomainName***--** *SandboxName***.sandbox.my.salesforce.com/services/oauth2/token** を入力しま す。
- 7. [HTTP Method] (HTTP メソッド) として、ドロップダウンリストから [POST] を選択します。
- 8. [Client ID] (クライアント ID) として、Salesforce コネクテッドアプリケーションのクライアント ID を入力します。
- 9. [Client secret] (クライアントシークレット) として、Salesforce コネクテッドアプリケーション のクライアントシークレットを入力します。
- 10. OAuth Http パラメータ には、次のキーと値のペアを入力します。

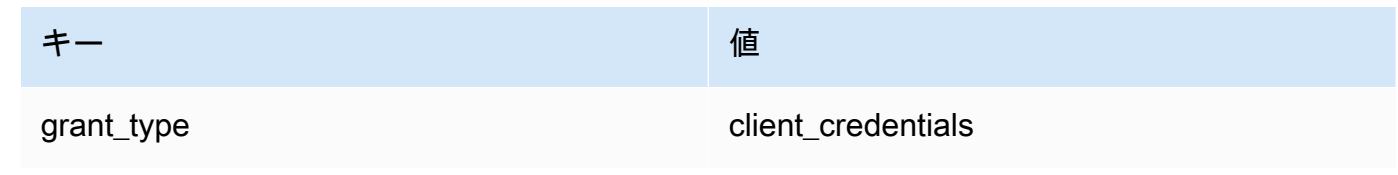

11. [作成] を選択します。

ステップ 2: API 送信先を作成する

接続を作成したので、次に API 送信先を作成して、ルールの[ターゲットと](#page-208-0)して使用します。

API 送信先を作成するには

- 1. <https://console.aws.amazon.com/events/>で Amazon EventBridge コンソールを開きます。
- 2. ナビゲーションペインで、[API destinations] (API 送信先) を選択します。
- 3. [Create API destination] (API 送信先の作成) を選択します。
- 4. API 送信先の名前と説明を入力します。この例では、名前には「**SalesforceAD**」、説明には 「**Salesforce API Destination**」を入力します。
- 5. [API destination endpoint] (API 送信先エンドポイント) に は、**https://***MyDomainName***.my.salesforce.com/services/data/v54.0/ sobjects/***MyEvent\_\_e* を入力します。ここで、Myevent\_\_e は、情報を送信するプラット フォームイベントです。
- 6. [HTTP Method] (HTTP メソッド) として、ドロップダウンリストから [POST] を選択します。
- 7. [Invocation rate limit] (呼び出しレート制限) には、「**300**」と入力します。
- 8. [Connection](接続) で、[Use an existing connection] (既存の接続を使用する) を選択し、手順 1 で作成した Salesforce 接続を選択します。
- 9. [作成] を選択します。

ステップ 3: ルールを作成する

次に、Amazon S3 オブジェクトが作成されたときにイベントを Salesforce に送信するルールを作成 します。

ルールを作成するには:

- 1. <https://console.aws.amazon.com/events/>で Amazon EventBridge コンソールを開きます。
- 2. ナビゲーションペインで Rules] (ルール) を選択します。
- 3. ルールの作成 を選択します。
- 4. ルールの名前と説明を入力します。この例では、名前には「**SalesforceRule**」、説明には 「**Rule to send events to Salesforce for S3 object creation**」を入力します。
- 5. [Event bus] (イベントバス) として、[default] (デフォルト) を選択します。
- 6. [ルールタイプ] では、[イベントパターンを持つルール] を選択します。
- 7. 次へ をクリックします。
- 8. [Event source] (イベントソース) では、[Other] (その他) を選択します。
- 9. [Event pattern] (イベントパターン) では、次のように入力します。

```
{ 
   "source": ["aws.s3"]
}
```
10. [次へ] を選択します。

- 11. ターゲットタイプ で、EventBridge API 送信先 を選択します。
- 12. [API destination] (API 送信先) として、[Use an existing API destination] (既存の API 送信先を使 用する) を選択し、ステップ 2 で作成した SalesforceAD 送信先を選択します。
- 13. [Execution role] (実行ロール) として、[Create a new for role for this specific resource] (この特定 のリソースのための新しいロールを作成する) を選択します。
- 14. [Additional settings] (追加設定) では、以下を実行します。
	- a. ターゲット入力の設定では、ドロップダウンリストから[Input transformer] (インプットトラ ンスフォーマー) を選択します。
	- b. [Configure input transformer] (インプットトランスフォーマーの設定) を選択します。
	- c. [Sample events] (イベント例) では、以下を入力します。

```
{ 
   "detail":[]
}
```
- d. [Target input transformer] (ターゲットインプットトランスフォーマー) では、以下を実行し ます。
	- i. [Input Path] (入力パス) では、以下を入力します。

**{"detail":"\$.detail"}**

ii. [Input Template] (入力テンプレート) では、以下を入力します。

**{"message": <detail>}**

- e. [Confirm] (確認) を選択します。
- 15. [次へ] を選択します。
- 16. 次へ をクリックします。
- 17. ルールの詳細を確認し、ルールの作成 を選択します。

# ステップ 4: ルールをテストする

ルールをテストするには、 EventBridgeが有効なバケットにファイルをアップロードして [Amazon](https://docs.aws.amazon.com/AmazonS3/latest/user-guide/upload-objects.html)  [S3 オブジェクトを](https://docs.aws.amazon.com/AmazonS3/latest/user-guide/upload-objects.html)作成します。作成されたオブジェクトに関する情報は、Salesforce プラット フォームイベントに送信されます。

ステップ 5: リソースをクリーンアップする

このチュートリアル用に作成したリソースは、保持しない場合は削除できます。使用しなくなった AWS リソースを削除することで、 AWS アカウントに不要な料金が発生するのを防ぐことができま す。

EventBridge Connections(s) を削除するには

- 1. EventBridge コンソールの [API 送信先ページを](https://console.aws.amazon.com/events/home#/apidestinations)開きます。
- 2. [Connections (接続)] タブを選択します。
- 3. 作成した接続を選択します。
- 4. [削除] をクリックします。
- 5. 接続の名前を入力し、[Delete] (削除) を選択します。

EventBridge API 送信先を削除するには (複数可)

- 1. EventBridge コンソールの [API 送信先ページを](https://console.aws.amazon.com/events/home#/apidestinations)開きます。
- 2. 作成した API の送信先を選択します。
- 3. [削除] をクリックします。
- 4. API 送信先の名前を入力し、[Delete] (削除) を選択します。

EventBridge ルールを削除するには (複数可)

- 1. EventBridge コンソールの[ルールページを](https://console.aws.amazon.com/events/home#/rules)開きます。
- 2. 作成したルールを選択します。
- 3. [Delete] (削除) を選択します。
- 4. [Delete] (削除) を選択します。

# <span id="page-487-0"></span>チュートリアル: API 送信先として Zendesk への接続を作成する

EventBridge を使用して、[Zendesk](https://www.zendesk.com/) などのサードパーティーサービスに[イベントを](#page-48-0)送信できます。

このチュートリアルでは、EventBridge コンソールを使用して、Zendesk への接続、Zendesk を指す [API 送信先、](#page-215-0)および Zendesk にイベントを送信する [ルールを](#page-164-0)作成します。

## ステップ:

- [前提条件](#page-487-1)
- [ステップ 1: 接続を作成する](#page-487-2)
- [ステップ 2: API 送信先を作成する](#page-488-0)
- [ステップ 3: ルールを作成する](#page-488-1)
- [ステップ 4: ルールをテストする](#page-490-0)
- [ステップ 5: リソースをクリーンアップする](#page-423-0)

## <span id="page-487-1"></span>前提条件

このチュートリアルを完了するには、以下のリソースが必要です。

- [Zendesk アカウント](https://www.zendesk.com/register/#step-1)。
- EventBridge に対応した [Amazon Simple Storage Service \(Amazon S3\)](https://docs.aws.amazon.com/AmazonS3/latest/user-guide/Welcome.html) バケット。

<span id="page-487-2"></span>ステップ 1: 接続を作成する

Zendesk にイベントを送信するには、まず、Zendesk API への接続を確立する必要があります。

## 接続を作成するには

- 1. Amazon EventBridge コンソール [\(https://console.aws.amazon.com/events/](https://console.aws.amazon.com/events/)) を開きます。
- 2. ナビゲーションペインで、[API destinations] (API 送信先) を選択します。
- 3. [Connections (接続)] タブを選択し、[Create connection (接続の作成)] を選択します。
- 4. 接続の名前と説明を入力します。この例では、名前には「**Zendesk**」、説明には 「**Connection to Zendesk API**」を入力します。
- 5. [Authorization type] (認証タイプ) で、[Basic (Username/Password)] (基本 (ユーザー名/パスワー ド) を選択します。
- 6. [Username] (ユーザー名)] に、Zendesk ユーザー名を入力します。
- 7. [Password] (パスワード) に Zendesk パスワードを入力します。
- 8. [Create] (作成) を選択します。

## <span id="page-488-0"></span>ステップ 2: API 送信先を作成する

接続を作成したので、次に API 送信先を作成して、ルールの[ターゲットと](#page-208-0)して使用します。

### API 送信先を作成するには

- 1. Amazon EventBridge コンソール [\(https://console.aws.amazon.com/events/](https://console.aws.amazon.com/events/)) を開きます。
- 2. ナビゲーションペインで、[API destinations] (API 送信先) を選択します。
- 3. [Create API destination] (API 送信先の作成) を選択します。
- 4. API 送信先の名前と説明を入力します。この例では、名前には「**ZendeskAD**」、説明には 「**Zendesk API destination**」を入力します。
- 5. [API destination endpoint] (API 送信先エンドポイント) に、**https://***yoursubdomain***.zendesk.com/api/v2/tickets.json** と入力します。ここで、*yoursubdomain* は Zendesk アカウントに関連付けられたサブドメインです。
- 6. [HTTP メソッド] で、[POST] を選択します。
- 7. [Invocation rate limit] (呼び出しレート制限) には、「**10**」と入力します。
- 8. [Connection](接続) で、[Use an existing connection] (既存の接続を使用する) を選択し、手順 1 で作成した Zendesk 接続を選択します。
- 9. [Create] (作成) を選択します。

## <span id="page-488-1"></span>ステップ 3: ルールを作成する

次に、Amazon S3 オブジェクトが作成されたときにイベントを Zendesk に送信するルールを作成し ます。

ルールを作成するには:

- 1. Amazon EventBridge コンソール [\(https://console.aws.amazon.com/events/](https://console.aws.amazon.com/events/)) を開きます。
- 2. ナビゲーションペインで [Rules] (ルール) を選択します。
- 3. [Create rule] (ルールの作成) を選択します。
- 4. ルールの名前と説明を入力します。この例では、名前には「**ZendeskRule**」、説明には「**Rule to send events to Zendesk when S3 objects are created**」を入力します。
- 5. [Event bus] (イベントバス) として、[default] (デフォルト) を選択します。
- 6. [Rule type] (ルールタイプ) では、[Rule with an event pattern] (イベントパターンを持つルール) を選択します。
- 7. [Next] (次へ) をクリックします。
- 8. [Event source] (イベントソース) では、[Other] (その他) を選択します。
- 9. [Event pattern] (イベントパターン) では、次のように入力します。

```
{ 
   "source": ["aws.s3"]
}
```
- 10. [Next] (次へ) をクリックします。
- 11. [Target types] (ターゲットタイプ) として、[EventBridge API destination] (EventBridge API 送信 先) を選択します。
- 12. [API destination] (API 送信先) として、[Use an existing API destination] (既存の API 送信先を使 用する) を選択し、ステップ 2 で作成した ZendeskAD 送信先を選択します。
- 13. [Execution role] (実行ロール) として、[Create a new for role for this specific resource] (この特定 のリソースのための新しいロールを作成する) を選択します。
- 14. [Additional settings] (追加設定) では、以下を実行します。
	- a. ターゲット入力の設定では、ドロップダウンリストから[Input transformer] (インプットトラ ンスフォーマー) を選択します。
	- b. [Configure input transformer] (インプットトランスフォーマーの設定) を選択します。
	- c. [Sample events] (イベント例) では、以下を入力します。

```
{ 
   "detail":[]
}
```
- d. [Target input transformer] (ターゲットインプットトランスフォーマー) では、以下を実行し ます。
	- i. [Input Path] (入力パス) では、以下を入力します。

**{"detail":"\$.detail"}**

ii. [Input Template] (入力テンプレート) では、以下を入力します。

#### **{"message": <detail>}**

- e. [Confirm] (確認) を選択します。
- 15. [Next] (次へ) をクリックします。
- 16. [Next] (次へ) をクリックします。
- 17. ルールの詳細を確認し、[Create rule] (ルールの作成) を選択します。

## <span id="page-490-0"></span>ステップ 4: ルールをテストする

ルールをテストするには、EventBridge 対応バケットにファイルをアップロードして [Amazon S3 オ](https://docs.aws.amazon.com/AmazonS3/latest/user-guide/upload-objects.html) [ブジェクト](https://docs.aws.amazon.com/AmazonS3/latest/user-guide/upload-objects.html)を作成します。イベントがルールに一致すると、EventBridge は [Zendesk Create Ticket](https://developer.zendesk.com/rest_api/docs/support/tickets#create-ticket)  [API](https://developer.zendesk.com/rest_api/docs/support/tickets#create-ticket) を呼び出します。Zendesk ダッシュボードに新しいチケットが表示されます。

## ステップ 5: リソースをクリーンアップする

このチュートリアル用に作成したリソースは、保存を希望しない限り、すぐに削除できます。使用し なくなった AWS リソースを削除することで、AWS アカウントに請求される料金が発生しないよう にできます。

EventBridge 接続を削除するには

- 1. Eventbridge コンソールの [[API destination\]](https://console.aws.amazon.com/events/home#/apidestinations) (API 送信先) ページを開きます。
- 2. [Connections (接続)] タブを選択します。
- 3. 作成した接続を選択します。
- 4. [Delete] (削除) をクリックします。
- 5. 接続の名前を入力し、[Delete] (削除) を選択します。

EventBridge API の送信先を削除するには

- 1. Eventbridge コンソールの [[API destination\]](https://console.aws.amazon.com/events/home#/apidestinations) (API 送信先) ページを開きます。
- 2. 作成した API の送信先を選択します。
- 3. [Delete] (削除) をクリックします。
- 4. API 送信先の名前を入力し、[Delete] (削除) を選択します。

EventBridge ルールを削除するには

- 1. Eventbridge コンソールの [[Rules\]](https://console.aws.amazon.com/events/home#/rules) (ルール) ページを開きます。
- 2. 作成したルールを選択します。
- 3. [Delete] (削除) をクリックします。
- 4. [Delete] (削除) を選択します。

# <span id="page-492-0"></span>AWS SDK EventBridge での の使用

AWS Software Development Kit (SDKsは、多くの一般的なプログラミング言語で使用できます。 各 SDK には、デベロッパーが好みの言語でアプリケーションを簡単に構築できるようにする API、 コード例、およびドキュメントが提供されています。

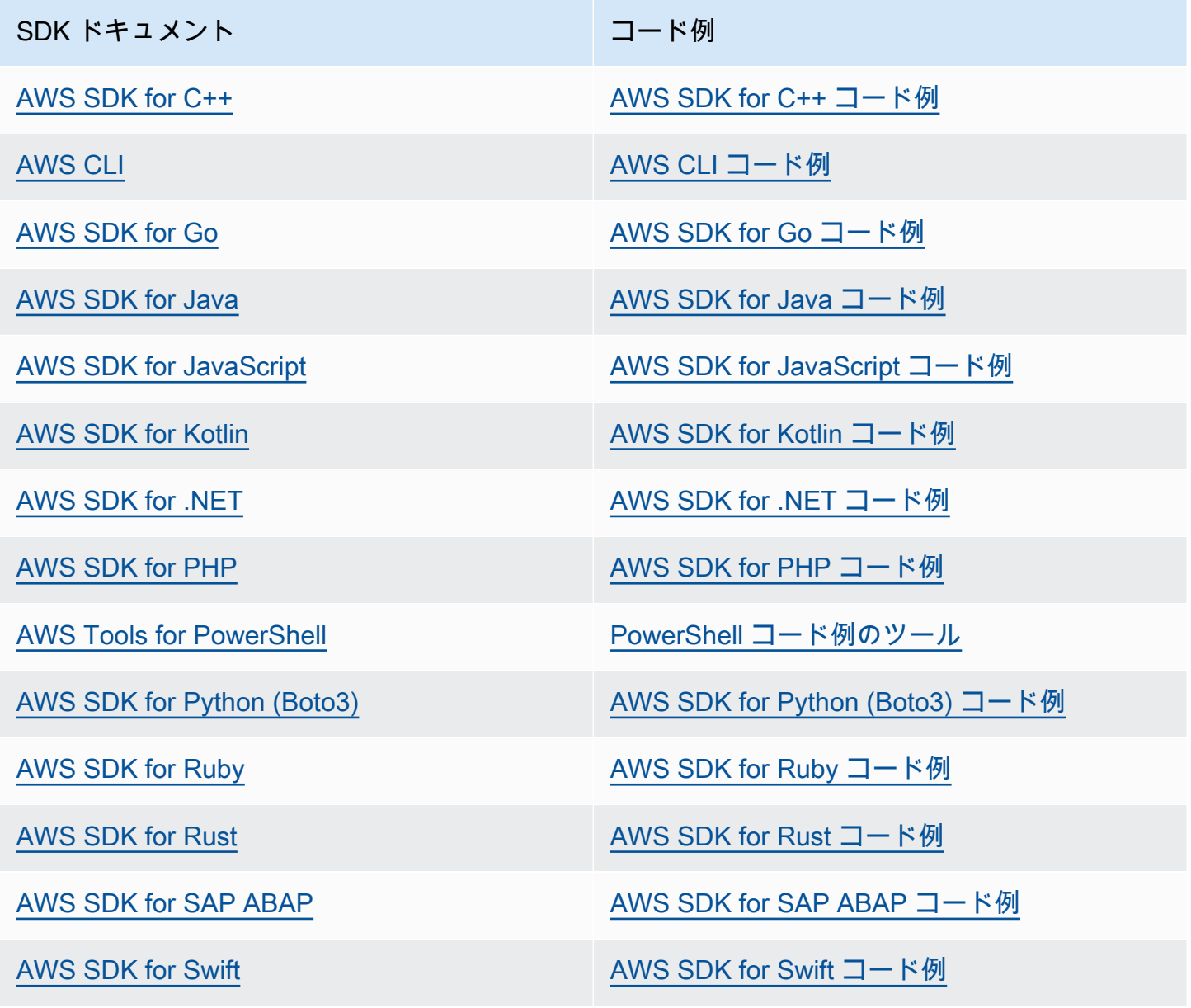

に固有の例については、 EventBridge「」を参照してください[AWS SDKs EventBridge を使用するた](#page-494-0) [めのコード例](#page-494-0)。

必要なものが見つからなかった場合。このページの下側にある [Provide feedback (フィード バックを送信)] リンクから、コードの例をリクエストしてください。

# <span id="page-494-0"></span>AWS SDKs EventBridge を使用するためのコード例

次のコード例は、 Software AWS Development Kit (SDK) EventBridge で を使用する方法を示してい ます。

アクションはより大きなプログラムからのコードの抜粋であり、コンテキスト内で実行する必要が あります。アクションは個々のサービス機能を呼び出す方法を示していますが、関連するシナリオや サービス間の例ではアクションのコンテキストが確認できます。

「シナリオ」は、同じサービス内で複数の関数を呼び出して、特定のタスクを実行する方法を示す コード例です。

クロスサービスの例は、複数の AWS のサービスで動作するサンプルアプリケーションです。

AWS SDK デベロッパーガイドとコード例の完全なリストについては、「」を参照してくださ い[AWS SDK EventBridge での の使用。](#page-492-0)このトピックには、使用開始方法に関する情報と、以前の SDK バージョンの詳細も含まれています。

### 開始方法

こんにち EventBridgeは

次のコード例は、 の使用を開始する方法を示しています EventBridge。

.NET

AWS SDK for NFT

**a** Note

については、「」を参照してください GitHub。[AWS コード例リポジトリ](https://github.com/awsdocs/aws-doc-sdk-examples/tree/main/dotnetv3/EventBridge#code-examples) で全く同じ 例を見つけて、設定と実行の方法を確認してください。

```
using Amazon.EventBridge;
using Amazon.EventBridge.Model;
```

```
namespace EventBridgeActions;
```

```
public static class HelloEventBridge
{ 
     static async Task Main(string[] args) 
    \mathcal{L} var eventBridgeClient = new AmazonEventBridgeClient(); 
         Console.WriteLine($"Hello Amazon EventBridge! Following are some of your 
  EventBuses:"); 
         Console.WriteLine(); 
         // You can use await and any of the async methods to get a response. 
         // Let's get the first five event buses. 
         var response = await eventBridgeClient.ListEventBusesAsync( 
              new ListEventBusesRequest() 
\{\hspace{.1cm} \}Limit = 5 }); 
         foreach (var eventBus in response.EventBuses) 
        \sqrt{ } Console.WriteLine($"\tEventBus: {eventBus.Name}"); 
              Console.WriteLine($"\tArn: {eventBus.Arn}"); 
              Console.WriteLine($"\tPolicy: {eventBus.Policy}"); 
              Console.WriteLine(); 
         } 
     }
}
```
• API の詳細については、「 API リファレンス[ListEventBuses](https://docs.aws.amazon.com/goto/DotNetSDKV3/eventbridge-2015-10-07/ListEventBuses)」の「」を参照してください。 AWS SDK for .NET

#### Java

SDK for Java 2.x

**a** Note

については、「」を参照してください GitHub。[AWS コード例リポジトリ](https://github.com/awsdocs/aws-doc-sdk-examples/tree/main/javav2/example_code/eventbridge#readme) で全く同じ 例を見つけて、設定と実行の方法を確認してください。

```
/** 
  * Before running this Java V2 code example, set up your development 
  * environment, including your credentials. 
 * 
  * For more information, see the following documentation topic: 
 * 
  * https://docs.aws.amazon.com/sdk-for-java/latest/developer-guide/get-
started.html 
 * 
  */
public class HelloEventBridge { 
     public static void main(String[] args) { 
         Region region = Region.US_WEST_2; 
         EventBridgeClient eventBrClient = EventBridgeClient.builder() 
                  .region(region) 
                 .build();
         listBuses(eventBrClient); 
         eventBrClient.close(); 
     } 
     public static void listBuses(EventBridgeClient eventBrClient) { 
         try { 
             ListEventBusesRequest busesRequest = ListEventBusesRequest.builder() 
                      .limit(10) 
                     .build();
             ListEventBusesResponse response = 
  eventBrClient.listEventBuses(busesRequest); 
             List<EventBus> buses = response.eventBuses(); 
             for (EventBus bus : buses) { 
                  System.out.println("The name of the event bus is: " + 
  bus.name()); 
                  System.out.println("The ARN of the event bus is: " + bus.arn()); 
 } 
         } catch (EventBridgeException e) { 
             System.err.println(e.awsErrorDetails().errorMessage()); 
             System.exit(1); 
         } 
     }
}
```
• API の詳細については、「 API リファレンス[ListEventBuses](https://docs.aws.amazon.com/goto/SdkForJavaV2/eventbridge-2015-10-07/ListEventBuses)」の「」を参照してください。 AWS SDK for Java 2.x

Kotlin

SDK for Kotlin

#### **a** Note

については、「」を参照してください GitHub。[AWS コード例リポジトリ](https://github.com/awsdocs/aws-doc-sdk-examples/tree/main/kotlin/services/eventbridge#code-examples) で全く同じ 例を見つけて、設定と実行の方法を確認してください。

```
import aws.sdk.kotlin.services.eventbridge.EventBridgeClient
import aws.sdk.kotlin.services.eventbridge.model.ListEventBusesRequest
import aws.sdk.kotlin.services.eventbridge.model.ListEventBusesResponse
suspend fun main() { 
     listBusesHello()
}
suspend fun listBusesHello() { 
     val request = ListEventBusesRequest { 
         limit = 10 
     } 
     EventBridgeClient { region = "us-west-2" }.use { eventBrClient -> 
         val response: ListEventBusesResponse = 
  eventBrClient.listEventBuses(request) 
         response.eventBuses?.forEach { bus -> 
             println("The name of the event bus is ${bus.name}") 
             println("The ARN of the event bus is ${bus.arn}") 
         } 
     }
}
```
• API の詳細については、 AWS SDK for Kotlin API リファレンス[ListEventBuses](https://sdk.amazonaws.com/kotlin/api/latest/index.html)の「」を参 照してください。

Amazon EventBridge ユーザーガイド

## コードの例

- [AWS SDKs EventBridge を使用するためのアクション](#page-498-0)
	- [AWS SDK または CLI DeleteRuleで を使用する](#page-499-0)
	- [AWS SDK または CLI DescribeRuleで を使用する](#page-502-0)
	- [AWS SDK または CLI DisableRuleで を使用する](#page-504-0)
	- [AWS SDK または CLI EnableRuleで を使用する](#page-508-0)
	- [AWS SDK または CLI ListRuleNamesByTargetで を使用する](#page-511-0)
	- [AWS SDK または CLI ListRulesで を使用する](#page-514-0)
	- [AWS SDK または CLI ListTargetsByRuleで を使用する](#page-518-0)
	- [AWS SDK または CLI PutEventsで を使用する](#page-521-0)
	- [AWS SDK または CLI PutRuleで を使用する](#page-528-0)
	- [AWS SDK または CLI PutTargetsで を使用する](#page-538-0)
	- [AWS SDK または CLI RemoveTargetsで を使用する](#page-549-0)
- [AWS SDKs EventBridge を使用するシナリオ](#page-553-0)
	- [AWS SDK EventBridge を使用して Amazon でルールを作成してトリガーする](#page-553-1)
	- [AWS SDK を使用して EventBridge ルールとターゲットの使用を開始する](#page-574-0)
- [AWS SDKs EventBridge を使用するためのクロスサービスの例](#page-634-0)
	- [スケジュールされたイベントを使用した Lambda 関数の呼び出し](#page-635-0)

# <span id="page-498-0"></span>AWS SDKs EventBridge を使用するためのアクション

次のコード例は、 AWS SDKsで個々の EventBridgeアクションを実行する方法を示しています。こ れらの抜粋は EventBridge API を呼び出し、コンテキスト内で実行する必要がある大規模なプログラ ムからのコードの抜粋です。各例には GitHub、コードの設定と実行の手順を示す へのリンクが含ま れています。

以下の例には、最も一般的に使用されるアクションのみ含まれています。詳細なリストについて は、[「Amazon EventBridge API リファレンス」](https://docs.aws.amazon.com/eventbridge/latest/APIReference/Welcome.html)を参照してください。

## 例

- [AWS SDK または CLI DeleteRuleで を使用する](#page-499-0)
- [AWS SDK または CLI DescribeRuleで を使用する](#page-502-0)
- [AWS SDK または CLI DisableRuleで を使用する](#page-504-0)
- [AWS SDK または CLI EnableRuleで を使用する](#page-508-0)
- [AWS SDK または CLI ListRuleNamesByTargetで を使用する](#page-511-0)
- [AWS SDK または CLI ListRulesで を使用する](#page-514-0)
- [AWS SDK または CLI ListTargetsByRuleで を使用する](#page-518-0)
- [AWS SDK または CLI PutEventsで を使用する](#page-521-0)
- [AWS SDK または CLI PutRuleで を使用する](#page-528-0)
- [AWS SDK または CLI PutTargetsで を使用する](#page-538-0)
- [AWS SDK または CLI RemoveTargetsで を使用する](#page-549-0)

# <span id="page-499-0"></span>AWS SDK または CLI **DeleteRule**で を使用する

以下のコード例は、DeleteRule の使用方法を示しています。

アクション例は、より大きなプログラムからのコードの抜粋であり、コンテキスト内で実行する必要 があります。次のコード例で、このアクションのコンテキストを確認できます。

• [ルールとターゲットの使用開始](#page-574-0)

.NET

AWS SDK for .NET

**a** Note

については、「」を参照してください GitHub。[AWS コード例リポジトリ](https://github.com/awsdocs/aws-doc-sdk-examples/tree/main/dotnetv3/EventBridge#code-examples) で全く同じ 例を見つけて、設定と実行の方法を確認してください。

その名前でルールを削除します。

 /// <summary> /// Delete an event rule by name. /// </summary> /// <param name="ruleName">The name of the event rule.</param> /// <returns>True if successful.</returns> public async Task<bool> DeleteRuleByName(string ruleName)

```
 { 
         var response = await _amazonEventBridge.DeleteRuleAsync( 
              new DeleteRuleRequest() 
\{\hspace{.1cm} \} Name = ruleName 
              }); 
         return response.HttpStatusCode == HttpStatusCode.OK; 
     }
```
• API の詳細については、「 API リファレンス[DeleteRule」](https://docs.aws.amazon.com/goto/DotNetSDKV3/eventbridge-2015-10-07/DeleteRule)の「」を参照してください。 AWS SDK for .NET

### CLI

AWS CLI

CloudWatch イベントルールを削除するには

この例では、EC2InstanceStateChanges という名前のルールを削除します。

aws events delete-rule --name "EC2InstanceStateChanges"

• API の詳細については、「 コマンドリファレンス[DeleteRule](https://awscli.amazonaws.com/v2/documentation/api/latest/reference/events/delete-rule.html)」の「」を参照してくださ い。 AWS CLI

#### Java

SDK for Java 2.x

**a** Note については、「」を参照してください GitHub。[AWS コード例リポジトリ](https://github.com/awsdocs/aws-doc-sdk-examples/tree/main/javav2/example_code/eventbridge#readme) で全く同じ 例を見つけて、設定と実行の方法を確認してください。

 public static void deleteRuleByName(EventBridgeClient eventBrClient, String ruleName) {

```
 DeleteRuleRequest ruleRequest = DeleteRuleRequest.builder() 
             .name(ruleName)
              .build(); 
     eventBrClient.deleteRule(ruleRequest); 
     System.out.println("Successfully deleted the rule"); 
 }
```
• API の詳細については、「 API リファレンス[DeleteRule」](https://docs.aws.amazon.com/goto/SdkForJavaV2/eventbridge-2015-10-07/DeleteRule)の「」を参照してください。 AWS SDK for Java 2.x

#### Kotlin

SDK for Kotlin

**a** Note

については、「」を参照してください GitHub。[AWS コード例リポジトリ](https://github.com/awsdocs/aws-doc-sdk-examples/tree/main/kotlin/services/eventbridge#code-examples) で全く同じ 例を見つけて、設定と実行の方法を確認してください。

```
suspend fun deleteRuleByName(ruleName: String?) { 
     val ruleRequest = DeleteRuleRequest { 
         name = ruleName 
     } 
     EventBridgeClient { region = "us-east-1" }.use { eventBrClient -> 
         eventBrClient.deleteRule(ruleRequest) 
         println("Successfully deleted the rule") 
     }
}
```
• API の詳細については、 [DeleteRule](https://sdk.amazonaws.com/kotlin/api/latest/index.html) AWS SDK for Kotlin API リファレンスの「」を参照し てください。

AWS SDK デベロッパーガイドとコード例の完全なリストについては、「」を参照してくださ い[AWS SDK EventBridge での の使用。](#page-492-0)このトピックには、使用開始方法に関する情報と、以前の SDK バージョンの詳細も含まれています。

# <span id="page-502-0"></span>AWS SDK または CLI **DescribeRule**で を使用する

以下のコード例は、DescribeRule の使用方法を示しています。

アクション例は、より大きなプログラムからのコードの抜粋であり、コンテキスト内で実行する必要 があります。次のコード例で、このアクションのコンテキストを確認できます。

• [ルールとターゲットの使用開始](#page-574-0)

.NET

AWS SDK for .NET

```
a) Note
```
については、「」を参照してください GitHub。[AWS コード例リポジトリ](https://github.com/awsdocs/aws-doc-sdk-examples/tree/main/dotnetv3/EventBridge#code-examples) で全く同じ 例を見つけて、設定と実行の方法を確認してください。

ルールの説明を使用してルールの状態を取得します。

```
 /// <summary> 
    /// Get the state for a rule by the rule name. 
    /// </summary> 
    /// <param name="ruleName">The name of the rule.</param> 
    /// <param name="eventBusName">The optional name of the event bus. If empty, 
uses the default event bus.</param>
   /// <returns>The state of the rule.</returns>
     public async Task<RuleState> GetRuleStateByRuleName(string ruleName, string? 
 eventBusName = null) 
    \{ var ruleResponse = await _amazonEventBridge.DescribeRuleAsync( 
             new DescribeRuleRequest() 
\{\hspace{.1cm} \} Name = ruleName, 
                 EventBusName = eventBusName 
             }); 
         return ruleResponse.State; 
     }
```
• API の詳細については、「 API リファレンス[DescribeRule」](https://docs.aws.amazon.com/goto/DotNetSDKV3/eventbridge-2015-10-07/DescribeRule)の「」を参照してください。 AWS SDK for .NET

### CLI

### AWS CLI

CloudWatch イベントルールに関する情報を表示するには

この例では、 という名前のルールに関する情報を表示します DailyLambdaFunction。

aws events describe-rule --name "DailyLambdaFunction"

• API の詳細については、「 コマンドリファレンス[DescribeRule」](https://awscli.amazonaws.com/v2/documentation/api/latest/reference/events/describe-rule.html)の「」を参照してくださ い。 AWS CLI

#### Java

SDK for Java 2.x

```
a Note
```
については、「」を参照してください GitHub。[AWS コード例リポジトリ](https://github.com/awsdocs/aws-doc-sdk-examples/tree/main/javav2/example_code/eventbridge#readme) で全く同じ 例を見つけて、設定と実行の方法を確認してください。

```
 public static void checkRule(EventBridgeClient eventBrClient, String 
 eventRuleName) { 
        try { 
            DescribeRuleRequest ruleRequest = DescribeRuleRequest.builder() 
                     .name(eventRuleName) 
                    .build();
            DescribeRuleResponse response = 
 eventBrClient.describeRule(ruleRequest); 
            System.out.println("The state of the rule is " + 
 response.stateAsString()); 
        } catch (EventBridgeException e) { 
            System.err.println(e.awsErrorDetails().errorMessage());
```
```
 System.exit(1); 
      } 
 }
```
• API の詳細については、「 API リファレンス[DescribeRule」](https://docs.aws.amazon.com/goto/SdkForJavaV2/eventbridge-2015-10-07/DescribeRule)の「」を参照してください。 AWS SDK for Java 2.x

### Kotlin

SDK for Kotlin

```
a Note
 については、「」を参照してください GitHub。AWS コード例リポジトリ で全く同じ
 例を見つけて、設定と実行の方法を確認してください。
```

```
suspend fun checkRule(eventRuleName: String?) { 
     val ruleRequest = DescribeRuleRequest { 
         name = eventRuleName 
     } 
     EventBridgeClient { region = "us-east-1" }.use { eventBrClient -> 
         val response = eventBrClient.describeRule(ruleRequest) 
         println("The state of the rule is $response") 
     }
}
```
• API の詳細については、 AWS SDK for Kotlin API リファレンス[DescribeRuleの](https://sdk.amazonaws.com/kotlin/api/latest/index.html)「」を参照 してください。

AWS SDK デベロッパーガイドとコード例の完全なリストについては、「」を参照してくださ い[AWS SDK EventBridge での の使用。](#page-492-0)このトピックには、使用開始方法に関する情報と、以前の SDK バージョンの詳細も含まれています。

# AWS SDK または CLI **DisableRule**で を使用する

以下のコード例は、DisableRule の使用方法を示しています。

アクション例は、より大きなプログラムからのコードの抜粋であり、コンテキスト内で実行する必要 があります。次のコード例で、このアクションのコンテキストを確認できます。

• [ルールとターゲットの使用開始](#page-574-0)

.NET

AWS SDK for .NET

**a** Note

については、「」を参照してください GitHub。[AWS コード例リポジトリ](https://github.com/awsdocs/aws-doc-sdk-examples/tree/main/dotnetv3/EventBridge#code-examples) で全く同じ 例を見つけて、設定と実行の方法を確認してください。

そのルール名でルールを無効化します。

```
 /// <summary> 
    /// Disable a particular rule on an event bus. 
    /// </summary 
    /// <param name="ruleName">The name of the rule.</param> 
    /// <returns>True if successful.</returns>
     public async Task<bool> DisableRuleByName(string ruleName) 
    \{ var ruleResponse = await _amazonEventBridge.DisableRuleAsync( 
             new DisableRuleRequest() 
\{\hspace{.1cm} \} Name = ruleName 
             }); 
         return ruleResponse.HttpStatusCode == HttpStatusCode.OK; 
     }
```
• API の詳細については、「 API リファレンス[DisableRule](https://docs.aws.amazon.com/goto/DotNetSDKV3/eventbridge-2015-10-07/DisableRule)」の「」を参照してください。 AWS SDK for .NET

CLI

AWS CLI

CloudWatch イベントルールを無効にするには

この例では、 という名前のルールを無効にします DailyLambdaFunction。ルールは削除され ません。

```
aws events disable-rule --name "DailyLambdaFunction"
```
• API の詳細については、「 コマンドリファレンス[DisableRule」](https://awscli.amazonaws.com/v2/documentation/api/latest/reference/events/disable-rule.html)の「」を参照してくださ い。 AWS CLI

```
Java
```
SDK for Java 2.x

**G** Note

については、「」を参照してください GitHub。[AWS コード例リポジトリ](https://github.com/awsdocs/aws-doc-sdk-examples/tree/main/javav2/example_code/eventbridge#readme) で全く同じ 例を見つけて、設定と実行の方法を確認してください。

そのルール名を使用してルールを無効化します。

```
 public static void changeRuleState(EventBridgeClient eventBrClient, String 
 eventRuleName, Boolean isEnabled) { 
         try { 
             if (!isEnabled) { 
                 System.out.println("Disabling the rule: " + eventRuleName); 
                 DisableRuleRequest ruleRequest = DisableRuleRequest.builder() 
                          .name(eventRuleName) 
                          .build(); 
                 eventBrClient.disableRule(ruleRequest); 
             } else { 
                 System.out.println("Enabling the rule: " + eventRuleName); 
                 EnableRuleRequest ruleRequest = EnableRuleRequest.builder() 
                          .name(eventRuleName) 
                         .build();
                 eventBrClient.enableRule(ruleRequest); 
 } 
         } catch (EventBridgeException e) { 
             System.err.println(e.awsErrorDetails().errorMessage()); 
             System.exit(1);
```
 } }

• API の詳細については、「 API リファレンス[DisableRule](https://docs.aws.amazon.com/goto/SdkForJavaV2/eventbridge-2015-10-07/DisableRule)」の「」を参照してください。 AWS SDK for Java 2.x

#### Kotlin

SDK for Kotlin

```
a Note
 については、「」を参照してください GitHub。AWS コード例リポジトリ で全く同じ
 例を見つけて、設定と実行の方法を確認してください。
```

```
suspend fun changeRuleState(eventRuleName: String, isEnabled: Boolean?) { 
     if (!isEnabled!!) { 
         println("Disabling the rule: $eventRuleName") 
         val ruleRequest = DisableRuleRequest { 
              name = eventRuleName 
         } 
         EventBridgeClient { region = "us-east-1" }.use { eventBrClient -> 
              eventBrClient.disableRule(ruleRequest) 
         } 
     } else { 
         println("Enabling the rule: $eventRuleName") 
         val ruleRequest = EnableRuleRequest { 
              name = eventRuleName 
         } 
         EventBridgeClient { region = "us-east-1" }.use { eventBrClient -> 
              eventBrClient.enableRule(ruleRequest) 
         } 
     }
}
```
• API の詳細については、 AWS SDK for Kotlin API リファレンス[DisableRule](https://sdk.amazonaws.com/kotlin/api/latest/index.html)の「」を参照し てください。

AWS SDK デベロッパーガイドとコード例の完全なリストについては、「」を参照してくださ い[AWS SDK EventBridge での の使用。](#page-492-0)このトピックには、使用開始方法に関する情報と、以前の SDK バージョンの詳細も含まれています。

# AWS SDK または CLI **EnableRule**で を使用する

以下のコード例は、EnableRule の使用方法を示しています。

アクション例は、より大きなプログラムからのコードの抜粋であり、コンテキスト内で実行する必要 があります。次のコード例で、このアクションのコンテキストを確認できます。

• [ルールとターゲットの使用開始](#page-574-0)

.NET

AWS SDK for .NET

**a** Note

については、「」を参照してください GitHub。[AWS コード例リポジトリ](https://github.com/awsdocs/aws-doc-sdk-examples/tree/main/dotnetv3/EventBridge#code-examples) で全く同じ 例を見つけて、設定と実行の方法を確認してください。

そのルール名でルールを有効化します。

```
 /// <summary> 
 /// Enable a particular rule on an event bus. 
 /// </summary> 
 /// <param name="ruleName">The name of the rule.</param> 
/// <returns>True if successful.</returns>
 public async Task<bool> EnableRuleByName(string ruleName) 
 { 
     var ruleResponse = await _amazonEventBridge.EnableRuleAsync( 
         new EnableRuleRequest() 
         { 
              Name = ruleName 
         }); 
     return ruleResponse.HttpStatusCode == HttpStatusCode.OK; 
 }
```
• API の詳細については、「 API リファレンス[EnableRule」](https://docs.aws.amazon.com/goto/DotNetSDKV3/eventbridge-2015-10-07/EnableRule)の「」を参照してください。 AWS SDK for .NET

### CLI

```
AWS CLI
```
CloudWatch イベントルールを有効にするには

この例では DailyLambdaFunction、以前に無効にされていた という名前のルールを有効にし ます。

aws events enable-rule --name "DailyLambdaFunction"

• API の詳細については、「 コマンドリファレンス[EnableRule」](https://awscli.amazonaws.com/v2/documentation/api/latest/reference/events/enable-rule.html)の「」を参照してくださ い。 AWS CLI

```
Java
```
SDK for Java 2.x

```
a Note
```
については、「」を参照してください GitHub。[AWS コード例リポジトリ](https://github.com/awsdocs/aws-doc-sdk-examples/tree/main/javav2/example_code/eventbridge#readme) で全く同じ 例を見つけて、設定と実行の方法を確認してください。

そのルール名を使用してルールを有効化します。

```
 public static void changeRuleState(EventBridgeClient eventBrClient, String 
 eventRuleName, Boolean isEnabled) { 
        try { 
            if (!isEnabled) { 
                 System.out.println("Disabling the rule: " + eventRuleName); 
                 DisableRuleRequest ruleRequest = DisableRuleRequest.builder() 
                         .name(eventRuleName) 
                        .build();
                 eventBrClient.disableRule(ruleRequest);
```

```
 } else { 
                 System.out.println("Enabling the rule: " + eventRuleName); 
                 EnableRuleRequest ruleRequest = EnableRuleRequest.builder() 
                          .name(eventRuleName) 
                         .buid():
                 eventBrClient.enableRule(ruleRequest); 
 } 
         } catch (EventBridgeException e) { 
             System.err.println(e.awsErrorDetails().errorMessage()); 
             System.exit(1); 
        } 
    }
```
• API の詳細については、「 API リファレンス[EnableRule」](https://docs.aws.amazon.com/goto/SdkForJavaV2/eventbridge-2015-10-07/EnableRule)の「」を参照してください。 AWS SDK for Java 2.x

### Kotlin

SDK for Kotlin

**a** Note

については、「」を参照してください GitHub。[AWS コード例リポジトリ](https://github.com/awsdocs/aws-doc-sdk-examples/tree/main/kotlin/services/eventbridge#code-examples) で全く同じ 例を見つけて、設定と実行の方法を確認してください。

```
suspend fun changeRuleState(eventRuleName: String, isEnabled: Boolean?) { 
     if (!isEnabled!!) { 
         println("Disabling the rule: $eventRuleName") 
         val ruleRequest = DisableRuleRequest { 
             name = eventRuleName 
         } 
         EventBridgeClient { region = "us-east-1" }.use { eventBrClient -> 
             eventBrClient.disableRule(ruleRequest) 
         } 
     } else { 
         println("Enabling the rule: $eventRuleName") 
         val ruleRequest = EnableRuleRequest { 
             name = eventRuleName
```

```
 } 
         EventBridgeClient { region = "us-east-1" }.use { eventBrClient -> 
              eventBrClient.enableRule(ruleRequest) 
         } 
     }
}
```
• API の詳細については、 [EnableRule](https://sdk.amazonaws.com/kotlin/api/latest/index.html) AWS SDK for Kotlin API リファレンスの「」を参照し てください。

AWS SDK デベロッパーガイドとコード例の完全なリストについては、「」を参照してくださ い[AWS SDK EventBridge での の使用。](#page-492-0)このトピックには、使用開始方法に関する情報と、以前の SDK バージョンの詳細も含まれています。

# AWS SDK または CLI **ListRuleNamesByTarget**で を使用する

以下のコード例は、ListRuleNamesByTarget の使用方法を示しています。

アクション例は、より大きなプログラムからのコードの抜粋であり、コンテキスト内で実行する必要 があります。次のコード例で、このアクションのコンテキストを確認できます。

• [ルールとターゲットの使用開始](#page-574-0)

.NET

AWS SDK for .NET

a Note

については、「」を参照してください GitHub。[AWS コード例リポジトリ](https://github.com/awsdocs/aws-doc-sdk-examples/tree/main/dotnetv3/EventBridge#code-examples) で全く同じ 例を見つけて、設定と実行の方法を確認してください。

ターゲットを使用してすべてのルール名を一覧表示します。

```
 /// <summary> 
 /// List names of all rules matching a target. 
 /// </summary>
```

```
 /// <param name="targetArn">The ARN of the target.</param> 
    /// <returns>The list of rule names.</returns> 
    public async Task<List<string>> ListAllRuleNamesByTarget(string targetArn) 
    { 
       var results = new List<string>();
        var request = new ListRuleNamesByTargetRequest() 
        { 
            TargetArn = targetArn 
        }; 
        ListRuleNamesByTargetResponse response; 
        do 
        { 
           response = await _amazonEventBridge.ListRuleNamesByTargetAsync(request); 
            results.AddRange(response.RuleNames); 
            request.NextToken = response.NextToken; 
        } while (response.NextToken is not null); 
        return results; 
    }
```
• API の詳細については、「 API リファレンス[ListRuleNamesByTarget」](https://docs.aws.amazon.com/goto/DotNetSDKV3/eventbridge-2015-10-07/ListRuleNamesByTarget)の「」を参照してく ださい。 AWS SDK for .NET

```
CLI
```
AWS CLI

ターゲットが指定されているルールをすべて表示するには

この例では、「」という名前の Lambda 関数をターゲットMyFunctionNameとするすべての ルールを表示します。

```
aws events list-rule-names-by-target --target-arn "arn:aws:lambda:us-
east-1:123456789012:function:MyFunctionName"
```
• API の詳細については、「 コマンドリファレンス[ListRuleNamesByTarget」](https://awscli.amazonaws.com/v2/documentation/api/latest/reference/events/list-rule-names-by-target.html)の「」を参照し てください。 AWS CLI

#### Java

SDK for Java 2.x

**a** Note

については、「」を参照してください GitHub。[AWS コード例リポジトリ](https://github.com/awsdocs/aws-doc-sdk-examples/tree/main/javav2/example_code/eventbridge#readme) で全く同じ 例を見つけて、設定と実行の方法を確認してください。

ターゲットを使用してすべてのルール名を一覧表示します。

```
 public static void listTargetRules(EventBridgeClient eventBrClient, String 
 topicArn) { 
        ListRuleNamesByTargetRequest ruleNamesByTargetRequest = 
 ListRuleNamesByTargetRequest.builder() 
                 .targetArn(topicArn) 
                 .build(); 
        ListRuleNamesByTargetResponse response = 
 eventBrClient.listRuleNamesByTarget(ruleNamesByTargetRequest); 
        List<String> rules = response.ruleNames(); 
        for (String rule : rules) { 
            System.out.println("The rule name is " + rule); 
        } 
    }
```
• API の詳細については、「 API リファレンス[ListRuleNamesByTarget」](https://docs.aws.amazon.com/goto/SdkForJavaV2/eventbridge-2015-10-07/ListRuleNamesByTarget)の「」を参照してく ださい。 AWS SDK for Java 2.x

Kotlin

SDK for Kotlin

**a** Note

については、「」を参照してください GitHub。[AWS コード例リポジトリ](https://github.com/awsdocs/aws-doc-sdk-examples/tree/main/kotlin/services/eventbridge#code-examples) で全く同じ 例を見つけて、設定と実行の方法を確認してください。

```
suspend fun listTargetRules(topicArnVal: String?) { 
     val ruleNamesByTargetRequest = ListRuleNamesByTargetRequest { 
         targetArn = topicArnVal 
     } 
     EventBridgeClient { region = "us-east-1" }.use { eventBrClient -> 
         val response = 
  eventBrClient.listRuleNamesByTarget(ruleNamesByTargetRequest) 
         response.ruleNames?.forEach { rule -> 
              println("The rule name is $rule") 
         } 
     }
}
```
• API の詳細については、 AWS SDK for Kotlin API リファレンス[ListRuleNamesByTargetの](https://sdk.amazonaws.com/kotlin/api/latest/index.html) 「」を参照してください。

AWS SDK デベロッパーガイドとコード例の完全なリストについては、「」を参照してくださ い[AWS SDK EventBridge での の使用。](#page-492-0)このトピックには、使用開始方法に関する情報と、以前の SDK バージョンの詳細も含まれています。

# AWS SDK または CLI **ListRules**で を使用する

以下のコード例は、ListRules の使用方法を示しています。

アクション例は、より大きなプログラムからのコードの抜粋であり、コンテキスト内で実行する必要 があります。次のコード例で、このアクションのコンテキストを確認できます。

• [ルールとターゲットの使用開始](#page-574-0)

.NET

AWS SDK for NFT

**a** Note

については、「」を参照してください GitHub。[AWS コード例リポジトリ](https://github.com/awsdocs/aws-doc-sdk-examples/tree/main/dotnetv3/EventBridge#code-examples) で全く同じ 例を見つけて、設定と実行の方法を確認してください。

```
 /// <summary> 
    /// List the rules on an event bus. 
    /// </summary> 
    /// <param name="eventBusArn">The optional ARN of the event bus. If empty, 
uses the default event bus.</param>
   /// <returns>The list of rules.</returns>
   public async Task<List<Rule>> ListAllRulesForEventBus(string? eventBusArn =
 null) 
    { 
       var results = new List<Rule>();
        var request = new ListRulesRequest() 
        { 
            EventBusName = eventBusArn 
        }; 
        // Get all of the pages of rules. 
        ListRulesResponse response; 
        do 
        { 
            response = await _amazonEventBridge.ListRulesAsync(request); 
            results.AddRange(response.Rules); 
            request.NextToken = response.NextToken; 
        } while (response.NextToken is not null); 
        return results; 
    }
```
• API の詳細については、「 API リファレンス[ListRules」](https://docs.aws.amazon.com/goto/DotNetSDKV3/eventbridge-2015-10-07/ListRules)の「」を参照してください。 AWS SDK for .NET

## CLI

AWS CLI

すべての CloudWatch イベントルールのリストを表示するには

この例では、リージョン内のすべての CloudWatch イベントルールを表示します。

aws events list-rules

特定の文字列で始まる CloudWatch イベントルールのリストを表示するには。

この例では、名前が「毎日」で始まるリージョン内のすべての CloudWatch イベントルールを 表示します。

aws events list-rules --name-prefix "Daily"

• API の詳細については、「 コマンドリファレンス[ListRules](https://awscli.amazonaws.com/v2/documentation/api/latest/reference/events/list-rules.html)」の「」を参照してください。 AWS CLI

Java

SDK for Java 2.x

**a** Note

については、「」を参照してください GitHub。[AWS コード例リポジトリ](https://github.com/awsdocs/aws-doc-sdk-examples/tree/main/javav2/example_code/eventbridge#readme) で全く同じ 例を見つけて、設定と実行の方法を確認してください。

そのルール名を使用してルールを有効化します。

```
 public static void listRules(EventBridgeClient eventBrClient) { 
         try { 
             ListRulesRequest rulesRequest = ListRulesRequest.builder() 
                     .eventBusName("default") 
                     .limit(10) 
                     .build(); 
             ListRulesResponse response = eventBrClient.listRules(rulesRequest); 
             List<Rule> rules = response.rules(); 
             for (Rule rule : rules) { 
                 System.out.println("The rule name is : " + rule.name()); 
                 System.out.println("The rule description is : " + 
 rule.description()); 
                 System.out.println("The rule state is : " + 
 rule.stateAsString()); 
 } 
         } catch (EventBridgeException e) { 
             System.err.println(e.awsErrorDetails().errorMessage());
```

```
 System.exit(1); 
      } 
 }
```
• API の詳細については、「 API リファレンス[ListRules」](https://docs.aws.amazon.com/goto/SdkForJavaV2/eventbridge-2015-10-07/ListRules)の「」を参照してください。 AWS SDK for Java 2.x

### Kotlin

SDK for Kotlin

**a** Note については、「」を参照してください GitHub。[AWS コード例リポジトリ](https://github.com/awsdocs/aws-doc-sdk-examples/tree/main/kotlin/services/eventbridge#code-examples) で全く同じ 例を見つけて、設定と実行の方法を確認してください。

```
suspend fun listRules() { 
     val rulesRequest = ListRulesRequest { 
         eventBusName = "default" 
         limit = 10 
     } 
     EventBridgeClient { region = "us-east-1" }.use { eventBrClient -> 
         val response = eventBrClient.listRules(rulesRequest) 
         response.rules?.forEach { rule -> 
              println("The rule name is ${rule.name}") 
              println("The rule ARN is ${rule.arn}") 
         } 
     }
}
```
• API の詳細については、 AWS SDK for Kotlin API リファレンス[ListRules](https://sdk.amazonaws.com/kotlin/api/latest/index.html)の「」を参照して ください。

AWS SDK デベロッパーガイドとコード例の完全なリストについては、「」を参照してくださ い[AWS SDK EventBridge での の使用。](#page-492-0)このトピックには、使用開始方法に関する情報と、以前の SDK バージョンの詳細も含まれています。

# AWS SDK または CLI **ListTargetsByRule**で を使用する

以下のコード例は、ListTargetsByRule の使用方法を示しています。

アクション例は、より大きなプログラムからのコードの抜粋であり、コンテキスト内で実行する必要 があります。次のコード例で、このアクションのコンテキストを確認できます。

• [ルールとターゲットの使用開始](#page-574-0)

.NET

AWS SDK for .NET

**a** Note

については、「」を参照してください GitHub。[AWS コード例リポジトリ](https://github.com/awsdocs/aws-doc-sdk-examples/tree/main/dotnetv3/EventBridge#code-examples) で全く同じ 例を見つけて、設定と実行の方法を確認してください。

ルール名を使用してルールのすべてのターゲットを一覧表示します。

```
 /// <summary> 
 /// List all of the targets matching a rule by name. 
 /// </summary> 
 /// <param name="ruleName">The name of the rule.</param> 
 /// <returns>The list of targets.</returns> 
 public async Task<List<Target>> ListAllTargetsOnRule(string ruleName) 
 { 
     var results = new List<Target>(); 
     var request = new ListTargetsByRuleRequest() 
     { 
         Rule = ruleName 
     }; 
     ListTargetsByRuleResponse response; 
     do 
     { 
         response = await _amazonEventBridge.ListTargetsByRuleAsync(request); 
         results.AddRange(response.Targets); 
         request.NextToken = response.NextToken; 
     } while (response.NextToken is not null);
```

```
 return results; 
 }
```
• API の詳細については、「 API リファレンス[ListTargetsByRule」](https://docs.aws.amazon.com/goto/DotNetSDKV3/eventbridge-2015-10-07/ListTargetsByRule)の「」を参照してくださ い。 AWS SDK for .NET

## CLI

AWS CLI

CloudWatch イベントルールのすべてのターゲットを表示するには

この例では、 という名前のルールのすべてのターゲットを表示します DailyLambdaFunction。

aws events list-targets-by-rule --rule "DailyLambdaFunction"

• API の詳細については、「 コマンドリファレンス[ListTargetsByRule」](https://awscli.amazonaws.com/v2/documentation/api/latest/reference/events/list-targets-by-rule.html)の「」を参照してく ださい。 AWS CLI

#### Java

SDK for Java 2.x

**a** Note

については、「」を参照してください GitHub。[AWS コード例リポジトリ](https://github.com/awsdocs/aws-doc-sdk-examples/tree/main/javav2/example_code/eventbridge#readme) で全く同じ 例を見つけて、設定と実行の方法を確認してください。

ルール名を使用してルールのすべてのターゲットを一覧表示します。

```
 public static void listTargets(EventBridgeClient eventBrClient, String 
 ruleName) { 
        ListTargetsByRuleRequest ruleRequest = ListTargetsByRuleRequest.builder() 
                 .rule(ruleName) 
                .build();
```

```
 ListTargetsByRuleResponse res = 
 eventBrClient.listTargetsByRule(ruleRequest); 
        List<Target> targetsList = res.targets(); 
        for (Target target: targetsList) { 
            System.out.println("Target ARN: "+target.arn()); 
        } 
    }
```
• API の詳細については、「 API リファレンス[ListTargetsByRule」](https://docs.aws.amazon.com/goto/SdkForJavaV2/eventbridge-2015-10-07/ListTargetsByRule)の「」を参照してくださ い。 AWS SDK for Java 2.x

Kotlin

SDK for Kotlin

**a** Note

については、「」を参照してください GitHub。[AWS コード例リポジトリ](https://github.com/awsdocs/aws-doc-sdk-examples/tree/main/kotlin/services/eventbridge#code-examples) で全く同じ 例を見つけて、設定と実行の方法を確認してください。

```
suspend fun listTargets(ruleName: String?) { 
     val ruleRequest = ListTargetsByRuleRequest { 
         rule = ruleName 
     } 
     EventBridgeClient { region = "us-east-1" }.use { eventBrClient -> 
         val response = eventBrClient.listTargetsByRule(ruleRequest) 
         response.targets?.forEach { target -> 
             println("Target ARN: ${target.arn}") 
         } 
     }
}
```
• API の詳細については、 AWS SDK for Kotlin API リファレンス[ListTargetsByRuleの](https://sdk.amazonaws.com/kotlin/api/latest/index.html)「」を 参照してください。

AWS SDK デベロッパーガイドとコード例の完全なリストについては、「」を参照してくださ い[AWS SDK EventBridge での の使用。](#page-492-0)このトピックには、使用開始方法に関する情報と、以前の SDK バージョンの詳細も含まれています。

# AWS SDK または CLI **PutEvents**で を使用する

以下のコード例は、PutEvents の使用方法を示しています。

アクション例は、より大きなプログラムからのコードの抜粋であり、コンテキスト内で実行する必要 があります。次のコード例で、このアクションのコンテキストを確認できます。

- [ルールを作成してトリガーする](#page-553-0)
- [ルールとターゲットの使用開始](#page-574-0)

.NET

AWS SDK for .NET

**A** Note

については、「」を参照してください GitHub。[AWS コード例リポジトリ](https://github.com/awsdocs/aws-doc-sdk-examples/tree/main/dotnetv3/EventBridge#code-examples) で全く同じ 例を見つけて、設定と実行の方法を確認してください。

ルールのカスタムパターンに一致するイベントを送信します。

```
 /// <summary> 
   /// Add an event to the event bus that includes an email, message, and time.
    /// </summary> 
    /// <param name="email">The email to use in the event detail of the custom 
event.</param>
   /// <returns>True if successful.</returns>
   public async Task<bool> PutCustomEmailEvent(string email)
   \{ var eventDetail = new 
       \mathcal{L} UserEmail = email, 
            Message = "This event was generated by example code.", 
            UtcTime = DateTime.UtcNow.ToString("g") 
        }; 
        var response = await _amazonEventBridge.PutEventsAsync(
```

```
 new PutEventsRequest() 
\{\hspace{.1cm} \} Entries = new List<PutEventsRequestEntry>() 
\overline{a} new PutEventsRequestEntry() 
\{ Source = "ExampleSource", 
                        Detail = JsonSerializer.Serialize(eventDetail), 
                        DetailType = "ExampleType" 
1999 1999 1999 1999 1999
 } 
            }); 
        return response.FailedEntryCount == 0; 
    }
```
• API の詳細については、「 API リファレンス[PutEvents](https://docs.aws.amazon.com/goto/DotNetSDKV3/eventbridge-2015-10-07/PutEvents)」の「」を参照してください。 AWS SDK for .NET

```
C++
```
SDK for C++

**a** Note

については、「」を参照してください GitHub。完全な例を見つけて、[AWS コード例](https://github.com/awsdocs/aws-doc-sdk-examples/tree/main/cpp/example_code/eventbridge#code-examples) [リポジトリ](https://github.com/awsdocs/aws-doc-sdk-examples/tree/main/cpp/example_code/eventbridge#code-examples)での設定と実行の方法を確認してください。

### 必要なファイルを含めます。

#include <aws/core/Aws.h> #include <aws/events/EventBridgeClient.h> #include <aws/events/model/PutEventsRequest.h> #include <aws/events/model/PutEventsResult.h> #include <aws/core/utils/Outcome.h> #include <iostream>

イベントを送信します。

```
 Aws::CloudWatchEvents::EventBridgeClient cwe; 
         Aws::CloudWatchEvents::Model::PutEventsRequestEntry event_entry; 
        event entry.SetDetail(MakeDetails(event key, event value));
        event entry.SetDetailType("sampleSubmitted");
         event_entry.AddResources(resource_arn); 
         event_entry.SetSource("aws-sdk-cpp-cloudwatch-example"); 
         Aws::CloudWatchEvents::Model::PutEventsRequest request; 
         request.AddEntries(event_entry); 
         auto outcome = cwe.PutEvents(request); 
         if (!outcome.IsSuccess()) 
         { 
             std::cout << "Failed to post CloudWatch event: " << 
                  outcome.GetError().GetMessage() << std::endl; 
         } 
         else 
\overline{\mathcal{L}} std::cout << "Successfully posted CloudWatch event" << std::endl; 
         }
```
• API の詳細については、「 API リファレンス[PutEvents](https://docs.aws.amazon.com/goto/SdkForCpp/eventbridge-2015-10-07/PutEvents)」の「」を参照してください。 AWS SDK for C++

```
CLI
```
AWS CLI

カスタムイベントを CloudWatch イベントに送信するには

この例では、カスタムイベントを CloudWatch Events に送信します。このイベントは putevents.json ファイルに含まれています。

aws events put-events --entries file://putevents.json

putevents.json ファイルの内容は次のとおりです。

```
\Gamma { 
      "Source": "com.mycompany.myapp",
```

```
 "Detail": "{ \"key1\": \"value1\", \"key2\": \"value2\" }", 
     "Resources": [ 
       "resource1", 
       "resource2" 
     ], 
     "DetailType": "myDetailType" 
   }, 
   { 
     "Source": "com.mycompany.myapp", 
     "Detail": "{ \"key1\": \"value3\", \"key2\": \"value4\" }", 
     "Resources": [ 
       "resource1", 
       "resource2" 
     ], 
     "DetailType": "myDetailType" 
    }
]
```
• API の詳細については、「 コマンドリファレンス[PutEvents」](https://awscli.amazonaws.com/v2/documentation/api/latest/reference/events/put-events.html)の「」を参照してください。 AWS CLI

#### Java

SDK for Java 2.x

**a** Note

については、「」を参照してください GitHub。[AWS コード例リポジトリ](https://github.com/awsdocs/aws-doc-sdk-examples/tree/main/javav2/example_code/eventbridge#readme) で全く同じ 例を見つけて、設定と実行の方法を確認してください。

```
 public static void triggerCustomRule(EventBridgeClient eventBrClient, String 
 email) { 
       String json = "{\cdot}" +
                 "\"UserEmail\": \"" + email + "\"," + 
                 "\"Message\": \"This event was generated by example code.\"," + 
                 "\"UtcTime\": \"Now.\"" + 
                 "}"; 
        PutEventsRequestEntry entry = PutEventsRequestEntry.builder() 
                 .source("ExampleSource")
```

```
 .detail(json) 
              .detailType("ExampleType") 
              .build(); 
     PutEventsRequest eventsRequest = PutEventsRequest.builder() 
              .entries(entry) 
              .build(); 
     eventBrClient.putEvents(eventsRequest); 
 }
```
• API の詳細については、「 API リファレンス[PutEvents](https://docs.aws.amazon.com/goto/SdkForJavaV2/eventbridge-2015-10-07/PutEvents)」の「」を参照してください。 AWS SDK for Java 2.x

**JavaScript** 

SDK for JavaScript (v3)

**a** Note

については、「」を参照してください GitHub。完全な例を見つけて、[AWS コード例](https://github.com/awsdocs/aws-doc-sdk-examples/tree/main/javascriptv3/example_code/eventbridge#code-examples) [リポジトリ](https://github.com/awsdocs/aws-doc-sdk-examples/tree/main/javascriptv3/example_code/eventbridge#code-examples)での設定と実行の方法を確認してください。

SDK モジュールとクライアントモジュールをインポートし、API を呼び出します。

```
import { 
   EventBridgeClient, 
   PutEventsCommand,
} from "@aws-sdk/client-eventbridge";
export const putEvents = async ( 
   source = "eventbridge.integration.test", 
  detailType = "greeting", 
  resources = [],
) => {
   const client = new EventBridgeClient({}); 
   const response = await client.send( 
     new PutEventsCommand({ 
       Entries: [
```

```
 { 
          Detail: JSON.stringify({ greeting: "Hello there." }),
           DetailType: detailType, 
           Resources: resources, 
           Source: source, 
         }, 
       ], 
     }), 
   ); 
  console.log("PutEvents response:"); 
  console.log(response); 
  // PutEvents response: 
 // // '$metadata': { 
  // httpStatusCode: 200, 
  // requestId: '3d0df73d-dcea-4a23-ae0d-f5556a3ac109', 
  // extendedRequestId: undefined, 
  // cfId: undefined, 
  // attempts: 1, 
  // totalRetryDelay: 0 
 // },
  // Entries: [ { EventId: '51620841-5af4-6402-d9bc-b77734991eb5' } ], 
  // FailedEntryCount: 0 
  // } 
  return response;
};
```
• API の詳細については、「 API リファレンス[PutEvents](https://docs.aws.amazon.com/AWSJavaScriptSDK/v3/latest/client/eventbridge/command/PutEventsCommand)」の「」を参照してください。 AWS SDK for JavaScript

SDK for JavaScript (v2)

**a** Note

については、「」を参照してください GitHub。[AWS コード例リポジトリ](https://github.com/awsdocs/aws-doc-sdk-examples/tree/main/javascript/example_code/eventbridge#code-examples) で全く同じ 例を見つけて、設定と実行の方法を確認してください。

```
// Load the AWS SDK for Node.js
var AWS = require("aws-sdk");
```

```
// Set the region
AWS.config.update({ region: "REGION" });
// Create CloudWatchEvents service object
var ebevents = new AWS.EventBridge({ apiVersion: "2015-10-07" });
var params = { 
   Entries: [ 
     { 
       Detail: '{ "key1": "value1", "key2": "value2" }', 
       DetailType: "appRequestSubmitted", 
       Resources: ["RESOURCE_ARN"], 
       Source: "com.company.app", 
     }, 
   ],
};
ebevents.putEvents(params, function (err, data) { 
   if (err) { 
     console.log("Error", err); 
   } else { 
     console.log("Success", data.Entries); 
   }
});
```
• API の詳細については、「 API リファレンス[PutEvents](https://docs.aws.amazon.com/goto/AWSJavaScriptSDK/eventbridge-2015-10-07/PutEvents)」の「」を参照してください。 AWS SDK for JavaScript

Kotlin

SDK for Kotlin

```
a Note
 については、「」を参照してください GitHub。AWS コード例リポジトリ で全く同じ
 例を見つけて、設定と実行の方法を確認してください。
```

```
suspend fun triggerCustomRule(email: String) { 
    val json = "{\cdot}" +
```

```
 "\"UserEmail\": \"" + email + "\"," + 
         "\"Message\": \"This event was generated by example code.\"" + 
         "\"UtcTime\": \"Now.\"" + 
         "}" 
     val entry = PutEventsRequestEntry { 
         source = "ExampleSource" 
        detail = ison detailType = "ExampleType" 
     } 
     val eventsRequest = PutEventsRequest { 
         this.entries = listOf(entry) 
     } 
     EventBridgeClient { region = "us-east-1" }.use { eventBrClient -> 
         eventBrClient.putEvents(eventsRequest) 
     }
}
```
• API の詳細については、 AWS SDK for Kotlin API リファレンス[PutEvents](https://sdk.amazonaws.com/kotlin/api/latest/index.html)の「」を参照して ください。

AWS SDK デベロッパーガイドとコード例の完全なリストについては、「」を参照してくださ い[AWS SDK EventBridge での の使用。](#page-492-0)このトピックには、使用開始方法に関する情報と、以前の SDK バージョンの詳細も含まれています。

# AWS SDK または CLI **PutRule**で を使用する

以下のコード例は、PutRule の使用方法を示しています。

アクション例は、より大きなプログラムからのコードの抜粋であり、コンテキスト内で実行する必要 があります。次のコード例で、このアクションのコンテキストを確認できます。

- [ルールを作成してトリガーする](#page-553-0)
- [ルールとターゲットの使用開始](#page-574-0)

#### .NET

AWS SDK for .NET

**a** Note

については、「」を参照してください GitHub。[AWS コード例リポジトリ](https://github.com/awsdocs/aws-doc-sdk-examples/tree/main/dotnetv3/EventBridge#code-examples) で全く同じ 例を見つけて、設定と実行の方法を確認してください。

Amazon Simple Storage Service バケットにオブジェクトが追加されたときにトリガーする ルールを作成します。

```
 /// <summary> 
    /// Create a new event rule that triggers when an Amazon S3 object is created 
 in a bucket. 
    /// </summary> 
    /// <param name="roleArn">The ARN of the role.</param> 
    /// <param name="ruleName">The name to give the rule.</param> 
    /// <param name="bucketName">The name of the bucket to trigger the event.</
param> 
   /// <returns>The ARN of the new rule.</returns>
    public async Task<string> PutS3UploadRule(string roleArn, string ruleName, 
 string bucketName) 
    { 
        string eventPattern = "{" + 
                               "\"source\": [\"aws.s3\"]," + 
                                   "\"detail-type\": [\"Object Created\"]," + 
                                   "\"detail\": {" + 
                                       "\"bucket\": {" + 
                                           "\"name\": [\"" + bucketName + "\"]" 
  + 
 "}" + 
 "}" + 
 "}"; 
        var response = await _amazonEventBridge.PutRuleAsync( 
            new PutRuleRequest() 
\{\hspace{.1cm} \} Name = ruleName, 
                Description = "Example S3 upload rule for EventBridge", 
                RoleArn = roleArn,
```

```
 EventPattern = eventPattern 
          }); 
     return response.RuleArn; 
 }
```
カスタムパターンを使用するルールを作成します。

```
 /// <summary> 
    /// Update a rule to use a custom defined event pattern. 
    /// </summary> 
    /// <param name="ruleName">The name of the rule to update.</param> 
   /// <returns>The ARN of the updated rule.</returns>
    public async Task<string> UpdateCustomEventPattern(string ruleName) 
    { 
        string customEventsPattern = "{" + 
                                      "\"source\": [\"ExampleSource\"]," + 
                                      "\"detail-type\": [\"ExampleType\"]" + 
 "}"; 
        var response = await _amazonEventBridge.PutRuleAsync( 
            new PutRuleRequest() 
            { 
                 Name = ruleName, 
                 Description = "Custom test rule", 
                 EventPattern = customEventsPattern 
            }); 
        return response.RuleArn; 
    }
```
• API の詳細については、「 API リファレンス[PutRule](https://docs.aws.amazon.com/goto/DotNetSDKV3/eventbridge-2015-10-07/PutRule)」の「」を参照してください。 AWS SDK for .NET

#### $C++$

SDK for C++

### **a** Note

については、「」を参照してください GitHub。完全な例を見つけて、[AWS コード例](https://github.com/awsdocs/aws-doc-sdk-examples/tree/main/cpp/example_code/eventbridge#code-examples) [リポジトリ](https://github.com/awsdocs/aws-doc-sdk-examples/tree/main/cpp/example_code/eventbridge#code-examples)での設定と実行の方法を確認してください。

### 必要なファイルを含めます。

```
#include <aws/core/Aws.h>
#include <aws/events/EventBridgeClient.h>
#include <aws/events/model/PutRuleRequest.h>
#include <aws/events/model/PutRuleResult.h>
#include <aws/core/utils/Outcome.h>
#include <iostream>
```
ルールを作成します。

```
 Aws::CloudWatchEvents::EventBridgeClient cwe; 
 Aws::CloudWatchEvents::Model::PutRuleRequest request; 
 request.SetName(rule_name); 
 request.SetRoleArn(role_arn); 
 request.SetScheduleExpression("rate(5 minutes)"); 
 request.SetState(Aws::CloudWatchEvents::Model::RuleState::ENABLED); 
 auto outcome = cwe.PutRule(request); 
 if (!outcome.IsSuccess()) 
 { 
     std::cout << "Failed to create CloudWatch events rule " << 
         rule_name << ": " << outcome.GetError().GetMessage() << 
         std::endl; 
 } 
 else 
 { 
     std::cout << "Successfully created CloudWatch events rule " << 
         rule_name << " with resulting Arn " << 
         outcome.GetResult().GetRuleArn() << std::endl; 
 }
```
• API の詳細については、「 API リファレンス[PutRule](https://docs.aws.amazon.com/goto/SdkForCpp/eventbridge-2015-10-07/PutRule)」の「」を参照してください。 AWS SDK for C++

#### CLI

#### AWS CLI

CloudWatch イベントルールを作成するには

この例は、毎日午前 9:00 (UTC) にトリガーされるルールを作成します。put-targets を使用し て Lambda 関数をこのルールのターゲットとして追加すると、指定した時刻に Lambda 関数 を毎日実行できます。

aws events put-rule --name "DailyLambdaFunction" --schedule-expression "cron(0 9 \* \* ? \*)"

この例は、リージョン内の任意の EC2 インスタンスの状態が変わったときにトリガーされる ルールを作成します。

aws events put-rule --name "EC2InstanceStateChanges" --event-pattern "{\"source \":[\"aws.ec2\"],\"detail-type\":[\"EC2 Instance State-change Notification\"]}" --role-arn "arn:aws:iam::123456789012:role/MyRoleForThisRule"

この例は、リージョン内の任意の EC2 インスタンスが停止または終了したときにトリガーさ れるルールを作成します。

aws events put-rule --name "EC2InstanceStateChangeStopOrTerminate" --eventpattern "{\"source\":[\"aws.ec2\"],\"detail-type\":[\"EC2 Instance State-change Notification\"],\"detail\":{\"state\":[\"stopped\",\"terminated\"]}}" --role-arn "arn:aws:iam::123456789012:role/MyRoleForThisRule"

• API の詳細については、「 コマンドリファレンス[PutRule」](https://awscli.amazonaws.com/v2/documentation/api/latest/reference/events/put-rule.html)の「」を参照してください。 AWS CLI

#### Java

SDK for Java 2.x

**a** Note

については、「」を参照してください GitHub。[AWS コード例リポジトリ](https://github.com/awsdocs/aws-doc-sdk-examples/tree/main/javav2/example_code/eventbridge#readme) で全く同じ 例を見つけて、設定と実行の方法を確認してください。

スケジュールルールを作成します。

```
 public static void createEBRule(EventBridgeClient eventBrClient, String 
 ruleName, String cronExpression) { 
        try { 
            PutRuleRequest ruleRequest = PutRuleRequest.builder() 
                     .name(ruleName) 
                     .eventBusName("default") 
                     .scheduleExpression(cronExpression) 
                     .state("ENABLED") 
                     .description("A test rule that runs on a schedule created by 
 the Java API") 
                    .build();
            PutRuleResponse ruleResponse = eventBrClient.putRule(ruleRequest); 
            System.out.println("The ARN of the new rule is " + 
 ruleResponse.ruleArn()); 
        } catch (EventBridgeException e) { 
            System.err.println(e.awsErrorDetails().errorMessage()); 
            System.exit(1); 
        } 
    }
```
Amazon Simple Storage Service バケットにオブジェクトが追加されたときにトリガーする ルールを作成します。

 // Create a new event rule that triggers when an Amazon S3 object is created in // a bucket.

```
 public static void addEventRule(EventBridgeClient eventBrClient, String 
 roleArn, String bucketName, 
             String eventRuleName) { 
       String pattern = ''{\n} " \"source\": [\"aws.s3\"],\n" + 
                 " \"detail-type\": [\"Object Created\"],\n" + 
                " \Upsilon" detail\Upsilon": {\n" +
                " \Upsilon" bucket\Upsilon": {\n" +
                 " \"name\": [\"" + bucketName + "\"]\n" + 
                " }\n" +
                 " }\n" + 
                 "}"; 
        try { 
             PutRuleRequest ruleRequest = PutRuleRequest.builder() 
                      .description("Created by using the AWS SDK for Java v2") 
                     .name(eventRuleName) 
                     .eventPattern(pattern) 
                     .roleArn(roleArn) 
                     .build(); 
             PutRuleResponse ruleResponse = eventBrClient.putRule(ruleRequest); 
             System.out.println("The ARN of the new rule is " + 
 ruleResponse.ruleArn()); 
        } catch (EventBridgeException e) { 
             System.err.println(e.awsErrorDetails().errorMessage()); 
             System.exit(1); 
        } 
    }
```
• API の詳細については、「 API リファレンス[PutRule](https://docs.aws.amazon.com/goto/SdkForJavaV2/eventbridge-2015-10-07/PutRule)」の「」を参照してください。 AWS SDK for Java 2.x

#### **JavaScript**

SDK for JavaScript (v3)

**a** Note

については、「」を参照してください GitHub。完全な例を見つけて、[AWS コード例](https://github.com/awsdocs/aws-doc-sdk-examples/tree/main/javascriptv3/example_code/eventbridge#code-examples) [リポジトリ](https://github.com/awsdocs/aws-doc-sdk-examples/tree/main/javascriptv3/example_code/eventbridge#code-examples)での設定と実行の方法を確認してください。

SDK モジュールとクライアントモジュールをインポートし、API を呼び出します。

```
import { EventBridgeClient, PutRuleCommand } from "@aws-sdk/client-eventbridge";
export const putRule = async ( 
  ruleName = "some-rule", 
  source = "some-source",
) => {
   const client = new EventBridgeClient({}); 
  const response = await client.send( 
     new PutRuleCommand({ 
       Name: ruleName, 
       EventPattern: JSON.stringify({ source: [source] }), 
       State: "ENABLED", 
       EventBusName: "default", 
    }), 
   ); 
  console.log("PutRule response:"); 
  console.log(response); 
  // PutRule response: 
  // { 
  // '$metadata': { 
  // httpStatusCode: 200, 
  // requestId: 'd7292ced-1544-421b-842f-596326bc7072', 
  // extendedRequestId: undefined, 
  // cfId: undefined, 
  // attempts: 1, 
  // totalRetryDelay: 0 
 // },
  // RuleArn: 'arn:aws:events:us-east-1:xxxxxxxxxxxx:rule/
EventBridgeTestRule-1696280037720'
```

```
 // } 
   return response;
};
```
• API の詳細については、「 API リファレンス[PutRule](https://docs.aws.amazon.com/AWSJavaScriptSDK/v3/latest/client/eventbridge/command/PutRuleCommand)」の「」を参照してください。 AWS SDK for JavaScript

SDK for JavaScript (v2)

**a** Note

については、「」を参照してください GitHub。[AWS コード例リポジトリ](https://github.com/awsdocs/aws-doc-sdk-examples/tree/main/javascript/example_code/eventbridge#code-examples) で全く同じ 例を見つけて、設定と実行の方法を確認してください。

```
// Load the AWS SDK for Node.js
var AWS = require("aws-sdk");
// Set the region
AWS.config.update({ region: "REGION" });
// Create CloudWatchEvents service object
var ebevents = new AWS.EventBridge({ apiVersion: "2015-10-07" });
var params = { 
  Name: "DEMO_EVENT", 
  RoleArn: "IAM_ROLE_ARN", 
  ScheduleExpression: "rate(5 minutes)", 
  State: "ENABLED",
};
ebevents.putRule(params, function (err, data) { 
  if (err) { 
     console.log("Error", err); 
  } else { 
     console.log("Success", data.RuleArn); 
   }
});
```
• API の詳細については、「 API リファレンス[PutRule](https://docs.aws.amazon.com/goto/AWSJavaScriptSDK/eventbridge-2015-10-07/PutRule)」の「」を参照してください。 AWS SDK for JavaScript

#### Kotlin

SDK for Kotlin

```
a Note
 については、「」を参照してください GitHub。AWS コード例リポジトリ で全く同じ
 例を見つけて、設定と実行の方法を確認してください。
```
スケジュールルールを作成します。

```
suspend fun createScRule(ruleName: String?, cronExpression: String?) {
     val ruleRequest = PutRuleRequest { 
         name = ruleName 
         eventBusName = "default" 
         scheduleExpression = cronExpression 
         state = RuleState.Enabled 
         description = "A test rule that runs on a schedule created by the Kotlin 
  API" 
     } 
     EventBridgeClient { region = "us-west-2" }.use { eventBrClient -> 
         val ruleResponse = eventBrClient.putRule(ruleRequest) 
        println("The ARN of the new rule is ${ruleResponse.ruleArn}")
     }
}
```
Amazon Simple Storage Service バケットにオブジェクトが追加されたときにトリガーする ルールを作成します。

```
// Create a new event rule that triggers when an Amazon S3 object is created in a 
 bucket.
suspend fun addEventRule(roleArnVal: String?, bucketName: String, eventRuleName: 
  String?) { 
     val pattern = """{ 
         "source": ["aws.s3"], 
         "detail-type": ["Object Created"], 
         "detail": { 
         "bucket": { 
             "name": ["$bucketName"]
```

```
 } 
         } 
     }""" 
     val ruleRequest = PutRuleRequest { 
         description = "Created by using the AWS SDK for Kotlin" 
         name = eventRuleName 
         eventPattern = pattern 
         roleArn = roleArnVal 
     } 
     EventBridgeClient { region = "us-east-1" }.use { eventBrClient -> 
         val ruleResponse = eventBrClient.putRule(ruleRequest) 
         println("The ARN of the new rule is ${ruleResponse.ruleArn}") 
     }
}
```
• API の詳細については、 AWS SDK for Kotlin API リファレンス[PutRule](https://sdk.amazonaws.com/kotlin/api/latest/index.html)の「」を参照してく ださい。

AWS SDK デベロッパーガイドとコード例の完全なリストについては、「」を参照してくださ い[AWS SDK EventBridge での の使用。](#page-492-0)このトピックには、使用開始方法に関する情報と、以前の SDK バージョンの詳細も含まれています。

# AWS SDK または CLI **PutTargets**で を使用する

以下のコード例は、PutTargets の使用方法を示しています。

アクション例は、より大きなプログラムからのコードの抜粋であり、コンテキスト内で実行する必要 があります。次のコード例で、このアクションのコンテキストを確認できます。

• [ルールとターゲットの使用開始](#page-574-0)

#### .NET

AWS SDK for .NET

**a** Note

については、「」を参照してください GitHub。[AWS コード例リポジトリ](https://github.com/awsdocs/aws-doc-sdk-examples/tree/main/dotnetv3/EventBridge#code-examples) で全く同じ 例を見つけて、設定と実行の方法を確認してください。

Amazon SNS トピックをルールのターゲットとして追加します。

```
 /// <summary> 
    /// Add an Amazon SNS target topic to a rule. 
     /// </summary> 
    /// <param name="ruleName">The name of the rule to update.</param> 
    /// <param name="targetArn">The ARN of the Amazon SNS target.</param> 
    /// <param name="eventBusArn">The optional event bus name, uses default if 
empty.</param>
   /// <returns>The ID of the target.</returns>
     public async Task<string> AddSnsTargetToRule(string ruleName, string 
 targetArn, string? eventBusArn = null) 
     { 
         var targetID = Guid.NewGuid().ToString(); 
         // Create the list of targets and add a new target. 
         var targets = new List<Target> 
         { 
             new Target() 
\{\hspace{.1cm} \} Arn = targetArn, 
                 Id = targetID 
 } 
         }; 
         // Add the targets to the rule. 
         var response = await _amazonEventBridge.PutTargetsAsync( 
             new PutTargetsRequest() 
\{\hspace{.1cm} \} EventBusName = eventBusArn, 
                  Rule = ruleName, 
                  Targets = targets, 
             });
```
```
 if (response.FailedEntryCount > 0) 
         { 
              response.FailedEntries.ForEach(e => 
\{\hspace{.1cm} \} _logger.LogError( 
                       $"Failed to add target {e.TargetId}: {e.ErrorMessage}, code 
 {e.ErrorCode}"); 
              }); 
         } 
         return targetID; 
     }
```
ルールのターゲットにインプットトランスフォーマーを追加します。

```
 /// <summary> 
     /// Update an Amazon S3 object created rule with a transform on the target. 
     /// </summary> 
     /// <param name="ruleName">The name of the rule.</param> 
     /// <param name="targetArn">The ARN of the target.</param> 
     /// <param name="eventBusArn">Optional event bus ARN. If empty, uses the 
  default event bus.</param> 
    /// <returns>The ID of the target.</returns>
      public async Task<string> UpdateS3UploadRuleTargetWithTransform(string 
  ruleName, string targetArn, string? eventBusArn = null) 
     \{ var targetID = Guid.NewGuid().ToString(); 
           var targets = new List<Target> 
           { 
                new Target() 
\{\hspace{.1cm} \} Id = targetID, 
                      Arn = targetArn, 
                      InputTransformer = new InputTransformer() 
\overline{\mathcal{L}} InputPathsMap = new Dictionary<string, string>() 
\{ \} {"bucket", "$.detail.bucket.name"}, 
                                {"time", "$.time"} 
\mathbb{R}, \mathbb{R}, \mathbb{R}, \mathbb{R}, \mathbb{R}, \mathbb{R}, \mathbb{R}, \mathbb{R}, \mathbb{R}, \mathbb{R}, \mathbb{R}, \mathbb{R}, \mathbb{R}, \mathbb{R}, \mathbb{R}, \mathbb{R}, \mathbb{R}, \mathbb{R}, \mathbb{R}, \mathbb{R}, \mathbb{R}, \mathbb{R},
```

```
 InputTemplate = "\"Notification: an object was uploaded to 
 bucket <bucket> at <time>.\"" 
 } 
 } 
         }; 
         var response = await _amazonEventBridge.PutTargetsAsync( 
             new PutTargetsRequest() 
\{\hspace{.1cm} \} EventBusName = eventBusArn, 
                 Rule = ruleName, 
                 Targets = targets, 
             }); 
         if (response.FailedEntryCount > 0) 
         { 
             response.FailedEntries.ForEach(e => 
\{\hspace{.1cm} \} _logger.LogError( 
                      $"Failed to add target {e.TargetId}: {e.ErrorMessage}, code 
 {e.ErrorCode}"); 
             }); 
         } 
         return targetID; 
    }
```
• API の詳細については、「 API リファレンス[PutTargets](https://docs.aws.amazon.com/goto/DotNetSDKV3/eventbridge-2015-10-07/PutTargets)」の「」を参照してください。 AWS SDK for .NET

```
C++
```
SDK for C++

**a** Note については、「」を参照してください GitHub。完全な例を見つけて、[AWS コード例](https://github.com/awsdocs/aws-doc-sdk-examples/tree/main/cpp/example_code/eventbridge#code-examples) [リポジトリ](https://github.com/awsdocs/aws-doc-sdk-examples/tree/main/cpp/example_code/eventbridge#code-examples)での設定と実行の方法を確認してください。

### 必要なファイルを含めます。

#include <aws/core/Aws.h>

```
#include <aws/events/EventBridgeClient.h>
#include <aws/events/model/PutTargetsRequest.h>
#include <aws/events/model/PutTargetsResult.h>
#include <aws/core/utils/Outcome.h>
#include <iostream>
```
## ターゲットとして追加します。

```
 Aws::CloudWatchEvents::EventBridgeClient cwe; 
Aws::CloudWatchEvents::Model::Target target;
 target.SetArn(lambda_arn); 
 target.SetId(target_id); 
 Aws::CloudWatchEvents::Model::PutTargetsRequest request; 
 request.SetRule(rule_name); 
 request.AddTargets(target); 
 auto putTargetsOutcome = cwe.PutTargets(request); 
 if (!putTargetsOutcome.IsSuccess()) 
 { 
     std::cout << "Failed to create CloudWatch events target for rule " 
        << rule name << ": " << putTargetsOutcome.GetError().GetMessage() << std::endl; 
 } 
 else 
 { 
     std::cout << 
         "Successfully created CloudWatch events target for rule " 
         << rule_name << std::endl; 
 }
```
• API の詳細については、「 API リファレンス[PutTargets](https://docs.aws.amazon.com/goto/SdkForCpp/eventbridge-2015-10-07/PutTargets)」の「」を参照してください。 AWS SDK for C++

### CLI

### AWS CLI

CloudWatch イベントルールのターゲットを追加するには

この例は、ルールのターゲットとして Lambda 関数を追加します。

```
aws events put-targets --rule DailyLambdaFunction --targets 
  "Id"="1","Arn"="arn:aws:lambda:us-east-1:123456789012:function:MyFunctionName"
```
この例は、Amazon Kinesis ストリームをターゲットとして設定し、このルールによって捕捉 されたイベントがストリームに中継されるようにします。

```
aws events put-targets --rule EC2InstanceStateChanges --targets 
 "Id"="1","Arn"="arn:aws:kinesis:us-east-1:123456789012:stream/
MyStream","RoleArn"="arn:aws:iam::123456789012:role/MyRoleForThisRule"
```
この例は、2 つの Amazon Kinesis ストリームを 1 つのルールのターゲットとして設定しま す。

```
aws events put-targets --rule DailyLambdaFunction --targets 
  "Id"="Target1","Arn"="arn:aws:kinesis:us-east-1:379642911888:stream/
MyStream1","RoleArn"="arn:aws:iam::379642911888:role/ MyRoleToAccessLambda" 
   "Id"="Target2"," Arn"="arn:aws:kinesis:us-east-1:379642911888:stream/
MyStream2","RoleArn"="arn:aws:iam::379642911888:role/MyRoleToAccessLambda"
```
• API の詳細については、「 コマンドリファレンス[PutTargets」](https://awscli.amazonaws.com/v2/documentation/api/latest/reference/events/put-targets.html)の「」を参照してくださ い。 AWS CLI

#### Java

SDK for Java 2.x

**a** Note

については、「」を参照してください GitHub。[AWS コード例リポジトリ](https://github.com/awsdocs/aws-doc-sdk-examples/tree/main/javav2/example_code/eventbridge#readme) で全く同じ 例を見つけて、設定と実行の方法を確認してください。

Amazon SNS トピックをルールのターゲットとして追加します。

```
 // Add a rule which triggers an SNS target when a file is uploaded to an S3 
    // bucket. 
    public static void addSnsEventRule(EventBridgeClient eventBrClient, String 
 ruleName, String topicArn,
```

```
 String topicName, String eventRuleName, String bucketName) { 
       String targetID = java.util.UUID.randomUUID().toString();
        Target myTarget = Target.builder() 
                 .id(targetID) 
                 .arn(topicArn) 
                .build();
        List<Target> targets = new ArrayList<>(); 
        targets.add(myTarget); 
        PutTargetsRequest request = PutTargetsRequest.builder() 
                 .eventBusName(null) 
                 .targets(targets) 
                 .rule(ruleName) 
                 .build(); 
        eventBrClient.putTargets(request); 
        System.out.println("Added event rule " + eventRuleName + " with Amazon 
 SNS target " + topicName + " for bucket " 
                 + bucketName + "."); 
    }
```

```
ルールのターゲットにインプットトランスフォーマーを追加します。
```

```
 public static void updateCustomRuleTargetWithTransform(EventBridgeClient 
 eventBrClient, String topicArn, 
            String ruleName) { 
        String targetId = java.util.UUID.randomUUID().toString(); 
        InputTransformer inputTransformer = InputTransformer.builder() 
                 .inputTemplate("\"Notification: sample event was received.\"") 
                 .build(); 
        Target target = Target.builder() 
                 .id(targetId) 
                 .arn(topicArn) 
                 .inputTransformer(inputTransformer) 
                 .build(); 
        try { 
             PutTargetsRequest targetsRequest = PutTargetsRequest.builder() 
                     .rule(ruleName) 
                     .targets(target) 
                     .eventBusName(null)
```

```
.build();
```

```
 eventBrClient.putTargets(targetsRequest); 
     } catch (EventBridgeException e) { 
         System.err.println(e.awsErrorDetails().errorMessage()); 
         System.exit(1); 
     } 
 }
```
• API の詳細については、「 API リファレンス[PutTargets](https://docs.aws.amazon.com/goto/SdkForJavaV2/eventbridge-2015-10-07/PutTargets)」の「」を参照してください。 AWS SDK for Java 2.x

**JavaScript** 

SDK for JavaScript (v3)

**a** Note

については、「」を参照してください GitHub。完全な例を見つけて、[AWS コード例](https://github.com/awsdocs/aws-doc-sdk-examples/tree/main/javascriptv3/example_code/eventbridge#code-examples) [リポジトリ](https://github.com/awsdocs/aws-doc-sdk-examples/tree/main/javascriptv3/example_code/eventbridge#code-examples)での設定と実行の方法を確認してください。

SDK モジュールとクライアントモジュールをインポートし、API を呼び出します。

```
import { 
   EventBridgeClient, 
   PutTargetsCommand,
} from "@aws-sdk/client-eventbridge";
export const putTarget = async ( 
   existingRuleName = "some-rule", 
   targetArn = "arn:aws:lambda:us-east-1:000000000000:function:test-func", 
   uniqueId = Date.now().toString(),
) => {
   const client = new EventBridgeClient({}); 
   const response = await client.send( 
     new PutTargetsCommand({ 
       Rule: existingRuleName, 
       Targets: [ 
        \{ Arn: targetArn,
```

```
 Id: uniqueId, 
         }, 
       ], 
     }), 
   ); 
  console.log("PutTargets response:"); 
  console.log(response); 
  // PutTargets response: 
 // // '$metadata': { 
  // httpStatusCode: 200, 
  // requestId: 'f5b23b9a-2c17-45c1-ad5c-f926c3692e3d', 
  // extendedRequestId: undefined, 
  // cfId: undefined, 
  // attempts: 1, 
  // totalRetryDelay: 0 
 // },
  // FailedEntries: [], 
  // FailedEntryCount: 0 
  // } 
  return response;
};
```
• API の詳細については、「 API リファレンス[PutTargets](https://docs.aws.amazon.com/AWSJavaScriptSDK/v3/latest/client/eventbridge/command/PutTargetsCommand)」の「」を参照してください。 AWS SDK for JavaScript

SDK for JavaScript (v2)

**a** Note

については、「」を参照してください GitHub。[AWS コード例リポジトリ](https://github.com/awsdocs/aws-doc-sdk-examples/tree/main/javascript/example_code/eventbridge#code-examples) で全く同じ 例を見つけて、設定と実行の方法を確認してください。

```
// Load the AWS SDK for Node.js
var AWS = require("aws-sdk");
// Set the region
AWS.config.update({ region: "REGION" });
```
// Create CloudWatchEvents service object

```
var ebevents = new AWS.EventBridge({ apiVersion: "2015-10-07" });
var params = {
   Rule: "DEMO_EVENT", 
   Targets: [ 
    \mathcal{L} Arn: "LAMBDA_FUNCTION_ARN", 
       Id: "myEventBridgeTarget", 
     }, 
   ],
};
ebevents.putTargets(params, function (err, data) { 
   if (err) { 
     console.log("Error", err); 
   } else { 
     console.log("Success", data); 
   }
});
```
• API の詳細については、「 API リファレンス[PutTargets](https://docs.aws.amazon.com/goto/AWSJavaScriptSDK/eventbridge-2015-10-07/PutTargets)」の「」を参照してください。 AWS SDK for JavaScript

Kotlin

SDK for Kotlin

**a** Note については、「」を参照してください GitHub。[AWS コード例リポジトリ](https://github.com/awsdocs/aws-doc-sdk-examples/tree/main/kotlin/services/eventbridge#code-examples) で全く同じ 例を見つけて、設定と実行の方法を確認してください。

```
// Add a rule that triggers an SNS target when a file is uploaded to an S3 
  bucket.
suspend fun addSnsEventRule(ruleName: String?, topicArn: String?, topicName: 
  String, eventRuleName: String, bucketName: String) { 
    val targetID = UUID.randomUUID().toString()
     val myTarget = Target { 
         id = targetID
```

```
 arn = topicArn 
     } 
     val targetsOb = mutableListOf<Target>() 
     targetsOb.add(myTarget) 
     val request = PutTargetsRequest { 
         eventBusName = null 
         targets = targetsOb 
         rule = ruleName 
     } 
     EventBridgeClient { region = "us-east-1" }.use { eventBrClient -> 
          eventBrClient.putTargets(request) 
         println("Added event rule $eventRuleName with Amazon SNS target 
  $topicName for bucket $bucketName.") 
     }
}
```
# ルールのターゲットにインプットトランスフォーマーを追加します。

```
suspend fun updateCustomRuleTargetWithTransform(topicArn: String?, ruleName: 
 String?) { 
     val targetId = UUID.randomUUID().toString() 
     val inputTransformerOb = InputTransformer { 
         inputTemplate = "\"Notification: sample event was received.\"" 
     } 
     val target = Target { 
         id = targetId 
         arn = topicArn 
         inputTransformer = inputTransformerOb 
     } 
     val targetsRequest = PutTargetsRequest { 
         rule = ruleName 
         targets = listOf(target) 
         eventBusName = null 
     } 
     EventBridgeClient { region = "us-east-1" }.use { eventBrClient ->
```
 eventBrClient.putTargets(targetsRequest) } }

• API の詳細については、 AWS SDK for Kotlin API リファレンス[PutTargets](https://sdk.amazonaws.com/kotlin/api/latest/index.html)の「」を参照し てください。

AWS SDK デベロッパーガイドとコード例の完全なリストについては、「」を参照してくださ い[AWS SDK EventBridge での の使用。](#page-492-0)このトピックには、使用開始方法に関する情報と、以前の SDK バージョンの詳細も含まれています。

# AWS SDK または CLI **RemoveTargets**で を使用する

以下のコード例は、RemoveTargets の使用方法を示しています。

.NET

AWS SDK for .NET

**a** Note

については、「」を参照してください GitHub。[AWS コード例リポジトリ](https://github.com/awsdocs/aws-doc-sdk-examples/tree/main/dotnetv3/EventBridge#code-examples) で全く同じ 例を見つけて、設定と実行の方法を確認してください。

ルール名を使用してルールのすべてのターゲットを削除します。

```
 /// <summary> 
 /// Delete an event rule by name. 
 /// </summary> 
 /// <param name="ruleName">The name of the event rule.</param> 
/// <returns>True if successful.</returns>
 public async Task<bool> RemoveAllTargetsFromRule(string ruleName) 
 { 
    var targetIds = new List<string>();
     var request = new ListTargetsByRuleRequest() 
     { 
         Rule = ruleName 
     }; 
     ListTargetsByRuleResponse targetsResponse;
```

```
 do 
         { 
             targetsResponse = await 
 _amazonEventBridge.ListTargetsByRuleAsync(request); 
             targetIds.AddRange(targetsResponse.Targets.Select(t => t.Id)); 
             request.NextToken = targetsResponse.NextToken; 
         } while (targetsResponse.NextToken is not null); 
         var removeResponse = await _amazonEventBridge.RemoveTargetsAsync( 
             new RemoveTargetsRequest() 
\{\hspace{.1cm} \} Rule = ruleName, 
                  Ids = targetIds 
             }); 
         if (removeResponse.FailedEntryCount > 0) 
         { 
             removeResponse.FailedEntries.ForEach(e => 
\{\hspace{.1cm} \} _logger.LogError( 
                      $"Failed to remove target {e.TargetId}: {e.ErrorMessage}, 
 code {e.ErrorCode}"); 
             }); 
         } 
         return removeResponse.HttpStatusCode == HttpStatusCode.OK; 
     }
```
• API の詳細については、「 API リファレンス[RemoveTargets」](https://docs.aws.amazon.com/goto/DotNetSDKV3/eventbridge-2015-10-07/RemoveTargets)の「」を参照してくださ い。 AWS SDK for .NET

### CLI

AWS CLI

イベントのターゲットを削除するには

この例では、 MyStream1 という名前の Amazon Kinesis ストリームをルール のターゲットか ら削除します DailyLambdaFunction。 DailyLambdaFunction が作成されると、このストリー ムはターゲット 1 の ID を持つTarget1として設定されました。

aws events remove-targets --rule "DailyLambdaFunction" --ids "Target1"

• API の詳細については、「 コマンドリファレンス[RemoveTargets](https://awscli.amazonaws.com/v2/documentation/api/latest/reference/events/remove-targets.html)」の「」を参照してくだ さい。 AWS CLI

Java

SDK for Java 2.x

**a** Note

については、「」を参照してください GitHub。[AWS コード例リポジトリ](https://github.com/awsdocs/aws-doc-sdk-examples/tree/main/javav2/example_code/eventbridge#readme) で全く同じ 例を見つけて、設定と実行の方法を確認してください。

ルール名を使用してルールのすべてのターゲットを削除します。

```
 public static void deleteTargetsFromRule(EventBridgeClient eventBrClient, 
 String eventRuleName) { 
        // First, get all targets that will be deleted. 
        ListTargetsByRuleRequest request = ListTargetsByRuleRequest.builder() 
                 .rule(eventRuleName) 
                 .build(); 
        ListTargetsByRuleResponse response = 
 eventBrClient.listTargetsByRule(request); 
        List<Target> allTargets = response.targets(); 
        // Get all targets and delete them. 
        for (Target myTarget : allTargets) { 
            RemoveTargetsRequest removeTargetsRequest = 
 RemoveTargetsRequest.builder() 
                     .rule(eventRuleName) 
                     .ids(myTarget.id()) 
                    .build();
            eventBrClient.removeTargets(removeTargetsRequest); 
            System.out.println("Successfully removed the target"); 
        } 
    }
```
• API の詳細については、「 API リファレンス[RemoveTargets」](https://docs.aws.amazon.com/goto/SdkForJavaV2/eventbridge-2015-10-07/RemoveTargets)の「」を参照してくださ い。 AWS SDK for Java 2.x

Kotlin

SDK for Kotlin

**a** Note

については、「」を参照してください GitHub。[AWS コード例リポジトリ](https://github.com/awsdocs/aws-doc-sdk-examples/tree/main/kotlin/services/eventbridge#code-examples) で全く同じ 例を見つけて、設定と実行の方法を確認してください。

```
suspend fun deleteTargetsFromRule(eventRuleName: String?) { 
     // First, get all targets that will be deleted. 
     val request = ListTargetsByRuleRequest { 
         rule = eventRuleName 
    } 
     EventBridgeClient { region = "us-east-1" }.use { eventBrClient -> 
         val response = eventBrClient.listTargetsByRule(request) 
         val allTargets = response.targets 
         // Get all targets and delete them. 
         if (allTargets != null) { 
             for (myTarget in allTargets) { 
                 val removeTargetsRequest = RemoveTargetsRequest { 
                     rule = eventRuleName 
                     ids = listOf(myTarget.id.toString()) 
 } 
                 eventBrClient.removeTargets(removeTargetsRequest) 
                 println("Successfully removed the target") 
 } 
         } 
    }
}
```
• API の詳細については、 AWS SDK for Kotlin API リファレンス[RemoveTargets](https://sdk.amazonaws.com/kotlin/api/latest/index.html)の「」を参 照してください。

AWS SDK デベロッパーガイドとコード例の完全なリストについては、「」を参照してくださ い[AWS SDK EventBridge での の使用。](#page-492-0)このトピックには、使用開始方法に関する情報と、以前の SDK バージョンの詳細も含まれています。

# AWS SDKs EventBridge を使用するシナリオ

次のコード例は、 AWS SDKs を使用して で EventBridge一般的なシナリオを実装する方法を示して います。これらのシナリオは、 内で複数の関数を呼び出して特定のタスクを実行する方法を示して います EventBridge。各シナリオには GitHub、コードのセットアップと実行の手順を示す へのリン クが含まれています。

例

- [AWS SDK EventBridge を使用して Amazon でルールを作成してトリガーする](#page-553-0)
- [AWS SDK を使用して EventBridge ルールとターゲットの使用を開始する](#page-574-0)

<span id="page-553-0"></span>AWS SDK EventBridge を使用して Amazon でルールを作成してトリガー する

次のコード例は、Amazon でルールを作成してトリガーする方法を示しています EventBridge。

Ruby

SDK for Ruby

**a** Note

については、「」を参照してください GitHub。[AWS コード例リポジトリ](https://github.com/awsdocs/aws-doc-sdk-examples/tree/main/ruby/example_code/eventbridge#code-examples) で全く同じ 例を見つけて、設定と実行の方法を確認してください。

関数を正しい順序で呼び出します。

```
require "aws-sdk-sns"
require "aws-sdk-iam"
require "aws-sdk-cloudwatchevents"
require "aws-sdk-ec2"
require "aws-sdk-cloudwatch"
require "aws-sdk-cloudwatchlogs"
```
require "securerandom"

指定された Amazon Simple Notification Service (Amazon SNS) トピックがこの関数に提供さ れているトピックの中に存在するかどうかをチェックします。

```
# Checks whether the specified Amazon SNS
# topic exists among those provided to this function.
# This is a helper function that is called by the topic_exists? function.
#
# @param topics [Array] An array of Aws::SNS::Types::Topic objects.
# @param topic_arn [String] The ARN of the topic to find.
# @return [Boolean] true if the topic ARN was found; otherwise, false.
# @example
# sns_client = Aws::SNS::Client.new(region: 'us-east-1')
# response = sns_client.list_topics
# if topic_found?(
# response.topics,
# 'arn:aws:sns:us-east-1:111111111111:aws-doc-sdk-examples-topic'
# )
# puts 'Topic found.'
# end
def topic_found?(topics, topic_arn) 
  topics.each do |topic| 
    return true if topic.topic_arn == topic_arn 
  end 
  return false
end
```
Amazon SNS で発信者が利用できるトピックの中に指定されたトピックが存在するかどうか をチェックします。

```
# Checks whether the specified topic exists among those available to the
# caller in Amazon SNS.
#
# @param sns_client [Aws::SNS::Client] An initialized Amazon SNS client.
# @param topic_arn [String] The ARN of the topic to find.
# @return [Boolean] true if the topic ARN was found; otherwise, false.
# @example
# exit 1 unless topic_exists?(
```

```
# Aws::SNS::Client.new(region: 'us-east-1'),
# 'arn:aws:sns:us-east-1:111111111111:aws-doc-sdk-examples-topic'
# )
def topic_exists?(sns_client, topic_arn) 
   puts "Searching for topic with ARN '#{topic_arn}'..." 
   response = sns_client.list_topics 
   if response.topics.count.positive? 
     if topic_found?(response.topics, topic_arn) 
       puts "Topic found." 
       return true 
     end 
     while response.next_page? do 
       response = response.next_page 
       if response.topics.count.positive? 
         if topic_found?(response.topics, topic_arn) 
           puts "Topic found." 
           return true 
         end 
       end 
     end 
   end 
   puts "Topic not found." 
   return false
rescue StandardError => e 
   puts "Topic not found: #{e.message}" 
   return false
end
```
Amazon SNS でトピックを作成し、E メールアドレスをサブスクライブして、そのトピック に対する通知を受信します。

```
# Creates a topic in Amazon SNS
# and then subscribes an email address to receive notifications to that topic.
#
# @param sns_client [Aws::SNS::Client] An initialized Amazon SNS client.
# @param topic_name [String] The name of the topic to create.
# @param email_address [String] The email address of the recipient to notify.
# @return [String] The ARN of the topic that was created.
# @example
# puts create_topic(
# Aws::SNS::Client.new(region: 'us-east-1'),
# 'aws-doc-sdk-examples-topic',
```

```
# 'mary@example.com'
# )
def create topic(sns client, topic name, email address)
   puts "Creating the topic named '#{topic_name}'..." 
   topic_response = sns_client.create_topic(name: topic_name) 
   puts "Topic created with ARN '#{topic_response.topic_arn}'." 
   subscription_response = sns_client.subscribe( 
     topic_arn: topic_response.topic_arn, 
     protocol: "email", 
    endpoint: email address,
     return_subscription_arn: true 
  \lambda puts "Subscription created with ARN " \ 
    "'#{subscription_response.subscription_arn}'. Have the owner of the " \setminus"email address '#{email_address}' check their inbox in a few minutes " \setminus "and confirm the subscription to start receiving notification emails." 
  return topic_response.topic_arn
rescue StandardError => e 
   puts "Error creating or subscribing to topic: #{e.message}" 
  return "Error"
end
```
指定された AWS Identity and Access Management (IAM) ロールが、この関数に提供される ロールの中に存在するかどうかを確認します。

```
# Checks whether the specified AWS Identity and Access Management (IAM)
# role exists among those provided to this function.
# This is a helper function that is called by the role_exists? function.
#
# @param roles [Array] An array of Aws::IAM::Role objects.
# @param role_arn [String] The ARN of the role to find.
# @return [Boolean] true if the role ARN was found; otherwise, false.
# @example
# iam_client = Aws::IAM::Client.new(region: 'us-east-1')
# response = iam_client.list_roles
# if role_found?(
# response.roles,
# 'arn:aws:iam::111111111111:role/aws-doc-sdk-examples-ec2-state-change'
# )
# puts 'Role found.'
# end
def role_found?(roles, role_arn)
```

```
 roles.each do |role| 
     return true if role.arn == role_arn 
   end 
   return false
end
```
IAM で発信者が利用できるロールの中に指定されたロールが存在するかどうかをチェックし ます。

```
# Checks whether the specified role exists among those available to the
# caller in AWS Identity and Access Management (IAM).
#
# @param iam_client [Aws::IAM::Client] An initialized IAM client.
# @param role_arn [String] The ARN of the role to find.
# @return [Boolean] true if the role ARN was found; otherwise, false.
# @example
# exit 1 unless role_exists?(
# Aws::IAM::Client.new(region: 'us-east-1'),
# 'arn:aws:iam::111111111111:role/aws-doc-sdk-examples-ec2-state-change'
# )
def role_exists?(iam_client, role_arn) 
   puts "Searching for role with ARN '#{role_arn}'..." 
  response = iam_client.list_roles 
  if response.roles.count.positive? 
     if role_found?(response.roles, role_arn) 
       puts "Role found." 
       return true 
     end 
     while response.next_page? do 
       response = response.next_page 
       if response.roles.count.positive? 
         if role_found?(response.roles, role_arn) 
           puts "Role found." 
           return true 
         end 
       end 
     end 
   end 
   puts "Role not found." 
   return false
rescue StandardError => e 
   puts "Role not found: #{e.message}"
```

```
 return false
end
```
IAM でロールを作成します。

```
# Creates a role in AWS Identity and Access Management (IAM).
# This role is used by a rule in Amazon EventBridge to allow
# that rule to operate within the caller's account.
# This role is designed to be used specifically by this code example.
#
# @param iam_client [Aws::IAM::Client] An initialized IAM client.
# @param role_name [String] The name of the role to create.
# @return [String] The ARN of the role that was created.
# @example
# puts create_role(
# Aws::IAM::Client.new(region: 'us-east-1'),
# 'aws-doc-sdk-examples-ec2-state-change'
# )
def create_role(iam_client, role_name) 
   puts "Creating the role named '#{role_name}'..." 
  response = iam_client.create_role( 
     assume_role_policy_document: { 
       'Version': "2012-10-17", 
       'Statement': [ 
         { 
            'Sid': "", 
           'Effect': "Allow", 
           'Principal': { 
             'Service': "events.amazonaws.com" 
           }, 
           'Action': "sts:AssumeRole" 
         } 
       ] 
     }.to_json, 
     path: "/", 
     role_name: role_name 
  \lambda puts "Role created with ARN '#{response.role.arn}'." 
   puts "Adding access policy to role..." 
   iam_client.put_role_policy( 
     policy_document: { 
       'Version': "2012-10-17",
```

```
 'Statement': [ 
        \sqrt{ } 'Sid': "CloudWatchEventsFullAccess", 
            'Effect': "Allow", 
            'Resource': "*", 
            'Action': "events:*" 
         }, 
         { 
            'Sid': "IAMPassRoleForCloudWatchEvents", 
            'Effect': "Allow", 
            'Resource': "arn:aws:iam::*:role/AWS_Events_Invoke_Targets", 
            'Action': "iam:PassRole" 
         } 
       ] 
     }.to_json, 
     policy_name: "CloudWatchEventsPolicy", 
     role_name: role_name 
  \lambda puts "Access policy added to role." 
   return response.role.arn
rescue StandardError => e 
   puts "Error creating role or adding policy to it: #{e.message}" 
  puts "If the role was created, you must add the access policy " \setminus "to the role yourself, or delete the role yourself and try again." 
   return "Error"
end
```
指定された EventBridge ルールが、この関数に提供されるルールの中に存在するかどうかを確 認します。

```
# Checks whether the specified Amazon EventBridge rule exists among
# those provided to this function.
# This is a helper function that is called by the rule_exists? function.
#
# @param rules [Array] An array of Aws::CloudWatchEvents::Types::Rule objects.
# @param rule_arn [String] The name of the rule to find.
# @return [Boolean] true if the name of the rule was found; otherwise, false.
# @example
# cloudwatchevents_client = Aws::CloudWatch::Client.new(region: 'us-east-1')
# response = cloudwatchevents_client.list_rules
# if rule_found?(response.rules, 'aws-doc-sdk-examples-ec2-state-change')
# puts 'Rule found.'
```

```
# end
def rule found?(rules, rule name)
   rules.each do |rule| 
     return true if rule.name == rule_name 
   end 
   return false
end
```
指定されたルールが、 で発信者が利用できるルールの中に存在するかどうかを確認します EventBridge。

```
# Checks whether the specified rule exists among those available to the
# caller in Amazon EventBridge.
#
# @param cloudwatchevents_client [Aws::CloudWatchEvents::Client]
# An initialized Amazon EventBridge client.
# @param rule_name [String] The name of the rule to find.
# @return [Boolean] true if the rule name was found; otherwise, false.
# @example
# exit 1 unless rule_exists?(
# Aws::CloudWatch::Client.new(region: 'us-east-1')
# 'aws-doc-sdk-examples-ec2-state-change'
# )
def rule_exists?(cloudwatchevents_client, rule_name) 
   puts "Searching for rule with name '#{rule_name}'..." 
  response = cloudwatchevents_client.list_rules 
  if response.rules.count.positive? 
     if rule_found?(response.rules, rule_name) 
       puts "Rule found." 
       return true 
     end 
     while response.next_page? do 
       response = response.next_page 
       if response.rules.count.positive? 
         if rule_found?(response.rules, rule_name) 
           puts "Rule found." 
           return true 
         end 
       end 
     end 
   end 
   puts "Rule not found."
```

```
 return false
rescue StandardError => e 
   puts "Rule not found: #{e.message}" 
   return false
end
```
でルールを作成します EventBridge。

```
# Creates a rule in Amazon EventBridge.
# This rule is triggered whenever an available instance in
# Amazon EC2 changes to the specified state.
# This rule is designed to be used specifically by this code example.
#
# Prerequisites:
#
# - A role in AWS Identity and Access Management (IAM) that is designed
# to be used specifically by this code example.
# - A topic in Amazon SNS.
#
# @param cloudwatchevents_client [Aws::CloudWatchEvents::Client]
   An initialized Amazon EventBridge client.
# @param rule_name [String] The name of the rule to create.
# @param rule_description [String] Some description for this rule.
# @param instance_state [String] The state that available instances in
# Amazon EC2 must change to, to
# trigger this rule.
# @param role_arn [String] The Amazon Resource Name (ARN) of the IAM role.
# @param target_id [String] Some identifying string for the rule's target.
# @param topic_arn [String] The ARN of the Amazon SNS topic.
# @return [Boolean] true if the rule was created; otherwise, false.
# @example
# exit 1 unless rule_created?(
# Aws::CloudWatch::Client.new(region: 'us-east-1'),
# 'aws-doc-sdk-examples-ec2-state-change',
# 'Triggers when any available EC2 instance starts.',
# 'running',
# 'arn:aws:iam::111111111111:role/aws-doc-sdk-examples-ec2-state-change',
# 'sns-topic',
# 'arn:aws:sns:us-east-1:111111111111:aws-doc-sdk-examples-topic'
# )
def rule_created?( 
  cloudwatchevents_client,
```

```
 rule_name, 
   rule_description, 
   instance_state, 
   role_arn, 
   target_id, 
   topic_arn
\lambda puts "Creating rule with name '#{rule_name}'..." 
   put_rule_response = cloudwatchevents_client.put_rule( 
     name: rule_name, 
     description: rule_description, 
     event_pattern: { 
       'source': [ 
          "aws.ec2" 
       ], 
        'detail-type': [ 
          "EC2 Instance State-change Notification" 
       ], 
       'detail': { 
          'state': [ 
            instance_state 
         ] 
       } 
     }.to_json, 
     state: "ENABLED", 
     role_arn: role_arn 
  \lambda puts "Rule created with ARN '#{put_rule_response.rule_arn}'." 
   put_targets_response = cloudwatchevents_client.put_targets( 
     rule: rule_name, 
     targets: [ 
       { 
          id: target_id, 
          arn: topic_arn 
       } 
     ] 
  \lambda if put_targets_response.key?(:failed_entry_count) && 
       put_targets_response.failed_entry_count > 0 
     puts "Error(s) adding target to rule:" 
     put_targets_response.failed_entries.each do |failure| 
      puts failure.error message
     end
```

```
 return false 
   else 
     return true 
   end
rescue StandardError => e 
   puts "Error creating rule or adding target to rule: #{e.message}" 
  puts "If the rule was created, you must add the target " \setminus "to the rule yourself, or delete the rule yourself and try again." 
   return false
end
```
指定されたロググループが、Amazon CloudWatch Logs で発信者が利用できるロググループ の中に存在するかどうかを確認します。

```
# Checks to see whether the specified log group exists among those available
# to the caller in Amazon CloudWatch Logs.
#
# @param cloudwatchlogs_client [Aws::CloudWatchLogs::Client] An initialized
# Amazon CloudWatch Logs client.
# @param log_group_name [String] The name of the log group to find.
# @return [Boolean] true if the log group name was found; otherwise, false.
# @example
# exit 1 unless log_group_exists?(
# Aws::CloudWatchLogs::Client.new(region: 'us-east-1'),
# 'aws-doc-sdk-examples-cloudwatch-log'
# )
def log_group_exists?(cloudwatchlogs_client, log_group_name) 
   puts "Searching for log group with name '#{log_group_name}'..." 
  response = cloudwatchlogs_client.describe_log_groups( 
     log_group_name_prefix: log_group_name 
  \lambda if response.log_groups.count.positive? 
     response.log_groups.each do |log_group| 
       if log_group.log_group_name == log_group_name 
         puts "Log group found." 
         return true 
       end 
     end 
   end 
   puts "Log group not found." 
   return false
rescue StandardError => e
```

```
 puts "Log group not found: #{e.message}" 
   return false
end
```
Logs で CloudWatch ロググループを作成します。

```
# Creates a log group in Amazon CloudWatch Logs.
#
# @param cloudwatchlogs_client [Aws::CloudWatchLogs::Client] An initialized
# Amazon CloudWatch Logs client.
# @param log_group_name [String] The name of the log group to create.
# @return [Boolean] true if the log group name was created; otherwise, false.
# @example
# exit 1 unless log_group_created?(
# Aws::CloudWatchLogs::Client.new(region: 'us-east-1'),
# 'aws-doc-sdk-examples-cloudwatch-log'
# )
def log_group_created?(cloudwatchlogs_client, log_group_name) 
   puts "Attempting to create log group with the name '#{log_group_name}'..." 
   cloudwatchlogs_client.create_log_group(log_group_name: log_group_name) 
   puts "Log group created." 
  return true
rescue StandardError => e 
   puts "Error creating log group: #{e.message}" 
  return false
end
```
CloudWatch Logs でログストリームにイベントを書き込みます。

```
# Writes an event to a log stream in Amazon CloudWatch Logs.
#
# Prerequisites:
#
# - A log group in Amazon CloudWatch Logs.
# - A log stream within the log group.
#
# @param cloudwatchlogs_client [Aws::CloudWatchLogs::Client] An initialized
   Amazon CloudWatch Logs client.
# @param log_group_name [String] The name of the log group.
# @param log_stream_name [String] The name of the log stream within
# the log group.
```

```
# @param message [String] The message to write to the log stream.
# @param sequence_token [String] If available, the sequence token from the
# message that was written immediately before this message. This sequence
# token is returned by Amazon CloudWatch Logs whenever you programmatically
# write a message to the log stream.
# @return [String] The sequence token that is returned by
# Amazon CloudWatch Logs after successfully writing the message to the
# log stream.
# @example
# puts log_event(
# Aws::EC2::Client.new(region: 'us-east-1'),
# 'aws-doc-sdk-examples-cloudwatch-log'
# '2020/11/19/53f985be-199f-408e-9a45-fc242df41fEX',
# "Instance 'i-033c48ef067af3dEX' restarted.",
# '495426724868310740095796045676567882148068632824696073EX'
# )
def log_event( 
  cloudwatchlogs_client, 
  log_group_name, 
  log_stream_name, 
  message, 
  sequence_token
\lambda puts "Attempting to log '#{message}' to log stream '#{log_stream_name}'..." 
  event = \{ log_group_name: log_group_name, 
     log_stream_name: log_stream_name, 
    log events: [
       { 
         timestamp: (Time.now.utc.to_f.round(3) * 1_000).to_i, 
         message: message 
       } 
     ] 
   } 
   unless sequence_token.empty? 
     event[:sequence_token] = sequence_token 
   end 
  response = cloudwatchlogs_client.put_log_events(event) 
   puts "Message logged." 
   return response.next_sequence_token
rescue StandardError => e 
   puts "Message not logged: #{e.message}"
end
```
Amazon Elastic Compute Cloud (Amazon EC2) インスタンスを再起動し、関連するアクティ ビティに関する情報を CloudWatch Logs のログストリームに追加します。

```
# Restarts an Amazon EC2 instance
# and adds information about the related activity to a log stream
# in Amazon CloudWatch Logs.
#
# Prerequisites:
#
# - The Amazon EC2 instance to restart.
# - The log group in Amazon CloudWatch Logs to add related activity
# information to.
#
# @param ec2_client [Aws::EC2::Client] An initialized Amazon EC2 client.
# @param cloudwatchlogs_client [Aws::CloudWatchLogs::Client]
# An initialized Amazon CloudWatch Logs client.
# @param instance_id [String] The ID of the instance.
# @param log_group_name [String] The name of the log group.
# @return [Boolean] true if the instance was restarted and the information
# was written to the log stream; otherwise, false.
# @example
# exit 1 unless instance_restarted?(
# Aws::EC2::Client.new(region: 'us-east-1'),
# Aws::CloudWatchLogs::Client.new(region: 'us-east-1'),
# 'i-033c48ef067af3dEX',
# 'aws-doc-sdk-examples-cloudwatch-log'
# )
def instance_restarted?( 
  ec2_client, 
  cloudwatchlogs_client, 
  instance_id, 
  log_group_name
\mathcal{L}log_{\text{inter}} ame = "#{Time.now.year}/#{Time.now.month}/#{Time.now.day}/" \
     "#{SecureRandom.uuid}" 
  cloudwatchlogs_client.create_log_stream( 
     log_group_name: log_group_name, 
     log_stream_name: log_stream_name 
  \lambda sequence_token = ""
```

```
puts "Attempting to stop the instance with the ID '#{instance_id}'. " \setminus "This might take a few minutes..." 
   ec2_client.stop_instances(instance_ids: [instance_id]) 
   ec2_client.wait_until(:instance_stopped, instance_ids: [instance_id]) 
   puts "Instance stopped." 
   sequence_token = log_event( 
     cloudwatchlogs_client, 
     log_group_name, 
     log_stream_name, 
     "Instance '#{instance_id}' stopped.", 
     sequence_token 
   ) 
   puts "Attempting to restart the instance. This might take a few minutes..." 
   ec2_client.start_instances(instance_ids: [instance_id]) 
   ec2_client.wait_until(:instance_running, instance_ids: [instance_id]) 
   puts "Instance restarted." 
   sequence_token = log_event( 
     cloudwatchlogs_client, 
     log_group_name, 
     log_stream_name, 
     "Instance '#{instance_id}' restarted.", 
     sequence_token 
   ) 
   return true
rescue StandardError => e 
   puts "Error creating log stream or stopping or restarting the instance: " \ 
     "#{e.message}" 
  log_event( 
     cloudwatchlogs_client, 
     log_group_name, 
     log_stream_name, 
     "Error stopping or starting instance '#{instance_id}': #{e.message}", 
     sequence_token 
  \lambda return false
end
```
でルールのアクティビティに関する情報を表示します EventBridge。

```
# Displays information about activity for a rule in Amazon EventBridge.
#
# Prerequisites:
#
# - A rule in Amazon EventBridge.
#
# @param cloudwatch_client [Amazon::CloudWatch::Client] An initialized
# Amazon CloudWatch client.
# @param rule_name [String] The name of the rule.
# @param start_time [Time] The timestamp that determines the first datapoint
# to return. Can also be expressed as DateTime, Date, Integer, or String.
# @param end time [Time] The timestamp that determines the last datapoint
# to return. Can also be expressed as DateTime, Date, Integer, or String.
# @param period [Integer] The interval, in seconds, to check for activity.
# @example
# display rule activity(
# Aws::CloudWatch::Client.new(region: 'us-east-1'),
# 'aws-doc-sdk-examples-ec2-state-change',
# Time.now - 600, # Start checking from 10 minutes ago.
# Time.now, # Check up until now.
# 60 # Check every minute during those 10 minutes.
# )
def display_rule_activity( 
   cloudwatch_client, 
  rule_name, 
  start_time, 
  end_time, 
   period
\lambda puts "Attempting to display rule activity..." 
   response = cloudwatch_client.get_metric_statistics( 
     namespace: "AWS/Events", 
     metric_name: "Invocations", 
     dimensions: [ 
       { 
         name: "RuleName", 
         value: rule_name 
       } 
     ], 
     start_time: start_time, 
    end time: end time,
     period: period, 
     statistics: ["Sum"],
```

```
 unit: "Count" 
   ) 
   if response.key?(:datapoints) && response.datapoints.count.positive? 
     puts "The event rule '#{rule_name}' was triggered:" 
     response.datapoints.each do |datapoint| 
       puts " #{datapoint.sum} time(s) at #{datapoint.timestamp}" 
     end 
   else 
    puts "The event rule '#{rule_name}' was not triggered during the " \setminus "specified time period." 
   end
rescue StandardError => e 
   puts "Error getting information about event rule activity: #{e.message}"
end
```
Logs ロググループ内のすべてのログストリームの CloudWatch ログ情報を表示します。

```
# Displays log information for all of the log streams in a log group in
# Amazon CloudWatch Logs.
#
# Prerequisites:
#
# - A log group in Amazon CloudWatch Logs.
#
# @param cloudwatchlogs_client [Amazon::CloudWatchLogs::Client] An initialized
# Amazon CloudWatch Logs client.
# @param log_group_name [String] The name of the log group.
# @example
# display_log_data(
# Amazon::CloudWatchLogs::Client.new(region: 'us-east-1'),
# 'aws-doc-sdk-examples-cloudwatch-log'
# )
def display_log_data(cloudwatchlogs_client, log_group_name) 
   puts "Attempting to display log stream data for the log group " \ 
     "named '#{log_group_name}'..." 
   describe_log_streams_response = cloudwatchlogs_client.describe_log_streams( 
     log_group_name: log_group_name, 
     order_by: "LastEventTime", 
     descending: true 
  \mathcal{L} if describe_log_streams_response.key?(:log_streams) &&
```

```
 describe_log_streams_response.log_streams.count.positive? 
     describe_log_streams_response.log_streams.each do |log_stream| 
      get log events response = cloudwatchlogs client.get log events(
         log_group_name: log_group_name, 
         log_stream_name: log_stream.log_stream_name 
      \lambda puts "\nLog messages for '#{log_stream.log_stream_name}':" 
       puts "-" * (log_stream.log_stream_name.length + 20) 
       if get_log_events_response.key?(:events) && 
           get_log_events_response.events.count.positive? 
         get_log_events_response.events.each do |event| 
           puts event.message 
         end 
       else 
         puts "No log messages for this log stream." 
       end 
     end 
   end
rescue StandardError => e 
  puts "Error getting information about the log streams or their messages: "\setminus "#{e.message}"
end
```
発信者にリマインダーを表示して、不要になった関連 AWS リソースを手動でクリーンアップ します。

```
# Displays a reminder to the caller to manually clean up any associated
# AWS resources that they no longer need.
#
# @param topic_name [String] The name of the Amazon SNS topic.
# @param role_name [String] The name of the IAM role.
# @param rule_name [String] The name of the Amazon EventBridge rule.
# @param log_group_name [String] The name of the Amazon CloudWatch Logs log 
 group.
# @param instance_id [String] The ID of the Amazon EC2 instance.
# @example
# manual_cleanup_notice(
# 'aws-doc-sdk-examples-topic',
# 'aws-doc-sdk-examples-cloudwatch-events-rule-role',
# 'aws-doc-sdk-examples-ec2-state-change',
# 'aws-doc-sdk-examples-cloudwatch-log',
```

```
# 'i-033c48ef067af3dEX'
# )
def manual_cleanup_notice( 
   topic_name, role_name, rule_name, log_group_name, instance_id
\lambda puts "-" * 10 
   puts "Some of the following AWS resources might still exist in your account." 
   puts "If you no longer want to use this code example, then to clean up" 
   puts "your AWS account and avoid unexpected costs, you might want to" 
   puts "manually delete any of the following resources if they exist:" 
  puts "- The Amazon SNS topic named '#{topic_name}'." 
  puts "- The IAM role named '#{role_name}'." 
  puts "- The Amazon EventBridge rule named '#{rule_name}'." 
   puts "- The Amazon CloudWatch Logs log group named '#{log_group_name}'." 
   puts "- The Amazon EC2 instance with the ID '#{instance_id}'."
end
# Example usage:
def run_me 
   # Properties for the Amazon SNS topic. 
  topic_name = "aws-doc-sdk-examples-topic" 
   email_address = "mary@example.com" 
  # Properties for the IAM role. 
  role_name = "aws-doc-sdk-examples-cloudwatch-events-rule-role" 
   # Properties for the Amazon EventBridge rule. 
  rule_name = "aws-doc-sdk-examples-ec2-state-change" 
  rule_description = "Triggers when any available EC2 instance starts." 
   instance_state = "running" 
  target_id = "sns-topic" 
  # Properties for the Amazon EC2 instance. 
 instance id = "i-033c48ef067af3dEX" # Properties for displaying the event rule's activity. 
   start_time = Time.now - 600 # Go back over the past 10 minutes 
                                # (10 minutes * 60 seconds = 600 seconds). 
   end_time = Time.now 
  period = 60 # Look back every 60 seconds over the past 10 minutes. 
   # Properties for the Amazon CloudWatch Logs log group. 
  log_group_name = "aws-doc-sdk-examples-cloudwatch-log" 
   # AWS service clients for this code example. 
   region = "us-east-1" 
   sts_client = Aws::STS::Client.new(region: region) 
  sns_client = Aws::SNS::Client.new(region: region) 
   iam_client = Aws::IAM::Client.new(region: region) 
   cloudwatchevents_client = Aws::CloudWatchEvents::Client.new(region: region)
```

```
 ec2_client = Aws::EC2::Client.new(region: region) 
   cloudwatch_client = Aws::CloudWatch::Client.new(region: region) 
   cloudwatchlogs_client = Aws::CloudWatchLogs::Client.new(region: region) 
  # Get the caller's account ID for use in forming 
   # Amazon Resource Names (ARNs) that this code relies on later. 
   account_id = sts_client.get_caller_identity.account 
  # If the Amazon SNS topic doesn't exist, create it. 
  topic_arn = "arn:aws:sns:#{region}:#{account_id}:#{topic_name}" 
  unless topic_exists?(sns_client, topic_arn) 
     topic_arn = create_topic(sns_client, topic_name, email_address) 
     if topic_arn == "Error" 
       puts "Could not create the Amazon SNS topic correctly. Program stopped." 
       manual_cleanup_notice( 
         topic_name, role_name, rule_name, log_group_name, instance_id 
      \lambda exit 1 
     end 
   end 
  # If the IAM role doesn't exist, create it. 
  role_arn = "arn:aws:iam::#{account_id}:role/#{role_name}" 
  unless role_exists?(iam_client, role_arn) 
     role_arn = create_role(iam_client, role_name) 
     if role_arn == "Error" 
       puts "Could not create the IAM role correctly. Program stopped." 
      manual cleanup notice(
         topic_name, role_name, rule_name, log_group_name, instance_id 
\overline{\phantom{a}} end 
  end 
  # If the Amazon EventBridge rule doesn't exist, create it. 
  unless rule_exists?(cloudwatchevents_client, rule_name) 
     unless rule_created?( 
       cloudwatchevents_client, 
       rule_name, 
       rule_description, 
       instance_state, 
       role_arn, 
       target_id, 
       topic_arn 
\bigcup
```

```
puts "Could not create the Amazon EventBridge rule correctly. "\setminus "Program stopped." 
    manual cleanup notice(
       topic_name, role_name, rule_name, log_group_name, instance_id 
    \lambda end 
 end 
 # If the Amazon CloudWatch Logs log group doesn't exist, create it. 
 unless log_group_exists?(cloudwatchlogs_client, log_group_name) 
   unless log_group_created?(cloudwatchlogs_client, log_group_name) 
     puts "Could not create the Amazon CloudWatch Logs log group " \ 
     "correctly. Program stopped." 
     manual_cleanup_notice( 
       topic_name, role_name, rule_name, log_group_name, instance_id 
    \lambda end 
 end 
 # Restart the Amazon EC2 instance, which triggers the rule. 
 unless instance_restarted?( 
   ec2_client, 
   cloudwatchlogs_client, 
   instance_id, 
   log_group_name 
 ) 
  puts "Could not restart the instance to trigger the rule. "\setminus "Continuing anyway to show information about the rule and logs..." 
 end 
 # Display how many times the rule was triggered over the past 10 minutes. 
 display_rule_activity( 
   cloudwatch_client, 
   rule_name, 
   start_time, 
   end_time, 
   period 
 ) 
 # Display related log data in Amazon CloudWatch Logs. 
 display_log_data(cloudwatchlogs_client, log_group_name) 
 # Reminder the caller to clean up any AWS resources that are used 
 # by this code example and are no longer needed.
```

```
 manual_cleanup_notice( 
    topic name, role name, rule name, log group name, instance id
   )
end
run me if $PROGRAM NAME == FILE
```
- API の詳細については、『AWS SDK for Ruby API リファレンス』の以下のトピックを参照 してください。
	- [PutEvents](https://docs.aws.amazon.com/goto/SdkForRubyV3/eventbridge-2015-10-07/PutEvents)
	- [PutRule](https://docs.aws.amazon.com/goto/SdkForRubyV3/eventbridge-2015-10-07/PutRule)

AWS SDK デベロッパーガイドとコード例の完全なリストについては、「」を参照してくださ い[AWS SDK EventBridge での の使用。](#page-492-0)このトピックには、使用開始方法に関する情報と、以前の SDK バージョンの詳細も含まれています。

<span id="page-574-0"></span>AWS SDK を使用して EventBridge ルールとターゲットの使用を開始する

次のコード例は、以下を実行する方法を示しています。

- ルールを作成して、ターゲットを追加する。
- ルールを有効化および無効化する。
- ルールとターゲットを一覧表示して更新する。
- イベントを送信して、リソースをクリーンアップする。

.NET

AWS SDK for .NET

**a** Note

については、「」を参照してください GitHub。[AWS コード例リポジトリ](https://github.com/awsdocs/aws-doc-sdk-examples/tree/main/dotnetv3/EventBridge#code-examples) で全く同じ 例を見つけて、設定と実行の方法を確認してください。

コマンドプロンプトからインタラクティブのシナリオを実行します。

```
public class EventBridgeScenario
\mathcal{L} /* 
     Before running this .NET code example, set up your development environment, 
  including your credentials. 
     This .NET example performs the following tasks with Amazon EventBridge: 
     - Create a rule. 
     - Add a target to a rule. 
     - Enable and disable rules. 
     - List rules and targets. 
     - Update rules and targets. 
     - Send events. 
     - Delete the rule. 
     */ 
     private static ILogger logger = null!; 
     private static EventBridgeWrapper _eventBridgeWrapper = null!; 
     private static IConfiguration _configuration = null!; 
     private static IAmazonIdentityManagementService? _iamClient = null!; 
     private static IAmazonSimpleNotificationService? _snsClient = null!; 
     private static IAmazonS3 _s3Client = null!; 
     static async Task Main(string[] args) 
     { 
         // Set up dependency injection for Amazon EventBridge. 
         using var host = Host.CreateDefaultBuilder(args) 
              .ConfigureLogging(logging => 
                  logging.AddFilter("System", LogLevel.Debug) 
                      .AddFilter<DebugLoggerProvider>("Microsoft", 
  LogLevel.Information) 
                      .AddFilter<ConsoleLoggerProvider>("Microsoft", 
 LogLevel.Trace)) 
              .ConfigureServices((_, services) => 
             services.AddAWSService<IAmazonEventBridge>() 
             .AddAWSService<IAmazonIdentityManagementService>() 
             .AddAWSService<IAmazonS3>() 
             .AddAWSService<IAmazonSimpleNotificationService>() 
             .AddTransient<EventBridgeWrapper>() 
) .Build();
```
```
 _configuration = new ConfigurationBuilder() 
     .SetBasePath(Directory.GetCurrentDirectory()) 
     .AddJsonFile("settings.json") // Load settings from .json file. 
     .AddJsonFile("settings.local.json", 
         true) // Optionally, load local settings. 
     .Build(); 
logger = LoggerFactory.Create(builder => { builder.AddConsole(); })
     .CreateLogger<EventBridgeScenario>(); 
 ServicesSetup(host); 
 string topicArn = ""; 
 string roleArn = ""; 
 Console.WriteLine(new string('-', 80)); 
 Console.WriteLine("Welcome to the Amazon EventBridge example scenario."); 
 Console.WriteLine(new string('-', 80)); 
 try 
 { 
     roleArn = await CreateRole(); 
     await CreateBucketWithEventBridgeEvents(); 
     await AddEventRule(roleArn); 
     await ListEventRules(); 
     topicArn = await CreateSnsTopic(); 
    var email = await SubscribeToSnsTopic(topicArn);
     await AddSnsTarget(topicArn); 
     await ListTargets(); 
     await ListRulesForTarget(topicArn); 
     await UploadS3File(_s3Client); 
     await ChangeRuleState(false); 
     await GetRuleState();
```

```
 await UpdateSnsEventRule(topicArn); 
            await ChangeRuleState(true); 
           await UploadS3File( s3Client);
            await UpdateToCustomRule(topicArn); 
            await TriggerCustomRule(email); 
            await CleanupResources(topicArn); 
        } 
        catch (Exception ex) 
        { 
            logger.LogError(ex, "There was a problem executing the scenario."); 
            await CleanupResources(topicArn); 
        } 
        Console.WriteLine(new string('-', 80)); 
        Console.WriteLine("The Amazon EventBridge example scenario is 
 complete."); 
        Console.WriteLine(new string('-', 80)); 
    } 
    /// <summary> 
    /// Populate the services for use within the console application. 
    /// </summary> 
    /// <param name="host">The services host.</param> 
    private static void ServicesSetup(IHost host) 
    { 
        _eventBridgeWrapper = 
 host.Services.GetRequiredService<EventBridgeWrapper>(); 
        _snsClient = 
 host.Services.GetRequiredService<IAmazonSimpleNotificationService>(); 
        _s3Client = host.Services.GetRequiredService<IAmazonS3>(); 
        _iamClient = 
 host.Services.GetRequiredService<IAmazonIdentityManagementService>(); 
    } 
    /// <summary> 
    /// Create a role to be used by EventBridge. 
    /// </summary> 
    /// <returns>The role Amazon Resource Name (ARN).</returns> 
    public static async Task<string> CreateRole()
```

```
 { 
         Console.WriteLine(new string('-', 80)); 
         Console.WriteLine("Creating a role to use with EventBridge and attaching 
  managed policy AmazonEventBridgeFullAccess."); 
         Console.WriteLine(new string('-', 80)); 
        var roleName = _configuration["roleName"];
         var assumeRolePolicy = "{" + 
                                     "\"Version\": \"2012-10-17\"," + 
                                     "\"Statement\": [{" + 
                                     "\"Effect\": \"Allow\"," + 
                                     "\"Principal\": {" + 
                                     $"\"Service\": \"events.amazonaws.com\"" + 
                                     "}," + 
                                     "\"Action\": \"sts:AssumeRole\"" + 
                                     "}]" + 
 "}"; 
         var roleResult = await _iamClient!.CreateRoleAsync( 
             new CreateRoleRequest() 
\{\hspace{.1cm} \} AssumeRolePolicyDocument = assumeRolePolicy, 
                 Path = ''/'',
                 RoleName = roleName 
             }); 
         await _iamClient.AttachRolePolicyAsync( 
             new AttachRolePolicyRequest() 
\{\hspace{.1cm} \} PolicyArn = "arn:aws:iam::aws:policy/
AmazonEventBridgeFullAccess", 
                  RoleName = roleName 
             }); 
         // Allow time for the role to be ready. 
         Thread.Sleep(10000); 
         return roleResult.Role.Arn; 
     } 
     /// <summary> 
     /// Create an Amazon Simple Storage Service (Amazon S3) bucket with 
  EventBridge events enabled. 
    /// </summary> 
    /// <returns>Async task.</returns>
```

```
 private static async Task CreateBucketWithEventBridgeEvents() 
     { 
         Console.WriteLine(new string('-', 80)); 
         Console.WriteLine("Creating an S3 bucket with EventBridge events 
 enabled."); 
        var testBucketName = _configuration["testBucketName"];
         var bucketExists = await 
 Amazon.S3.Util.AmazonS3Util.DoesS3BucketExistV2Async(_s3Client, 
             testBucketName); 
         if (!bucketExists) 
         { 
             await _s3Client.PutBucketAsync(new PutBucketRequest() 
\{\hspace{.1cm} \} BucketName = testBucketName, 
                  UseClientRegion = true 
             }); 
         } 
         await _s3Client.PutBucketNotificationAsync(new 
 PutBucketNotificationRequest() 
         { 
             BucketName = testBucketName, 
             EventBridgeConfiguration = new EventBridgeConfiguration() 
         }); 
         Console.WriteLine($"\tAdded bucket {testBucketName} with EventBridge 
 events enabled."); 
         Console.WriteLine(new string('-', 80)); 
     } 
    /// <summary> 
    /// Create and upload a file to an S3 bucket to trigger an event. 
    /// </summary> 
   /// <returns>Async task.</returns>
     private static async Task UploadS3File(IAmazonS3 s3Client) 
     { 
         Console.WriteLine(new string('-', 80)); 
         Console.WriteLine("Uploading a file to the test bucket. This will trigger 
 a subscription email.");
```

```
 var testBucketName = _configuration["testBucketName"]; 
        var fileName = $"example_upload_{DateTime.UtcNow.Ticks}.txt"; 
        // Create the file if it does not already exist. 
        if (!File.Exists(fileName)) 
        { 
            await using StreamWriter sw = File.CreateText(fileName); 
            await sw.WriteLineAsync( 
                 "This is a sample file for testing uploads."); 
        } 
        await s3Client.PutObjectAsync(new PutObjectRequest() 
       \{ FilePath = fileName, 
            BucketName = testBucketName 
        }); 
        Console.WriteLine($"\tPress Enter to continue."); 
        Console.ReadLine(); 
        Console.WriteLine(new string('-', 80)); 
    } 
    /// <summary> 
    /// Create an Amazon Simple Notification Service (Amazon SNS) topic to use as 
 an EventBridge target. 
    /// </summary> 
   /// <returns>Async task.</returns>
    private static async Task<string> CreateSnsTopic() 
   \{ Console.WriteLine(new string('-', 80)); 
        Console.WriteLine( 
            "Creating an Amazon Simple Notification Service (Amazon SNS) topic 
 for email subscriptions."); 
       var topicName = _configuration["topicName"];
        string topicPolicy = "{" + 
                               "\"Version\": \"2012-10-17\"," + 
                               "\"Statement\": [{" + 
                               "\"Sid\": \"EventBridgePublishTopic\"," + 
                               "\"Effect\": \"Allow\"," + 
                               "\"Principal\": {" +
```

```
 $"\"Service\": \"events.amazonaws.com\"" + 
                               "}," + 
                               "\"Resource\": \"*\"," + 
                               "\"Action\": \"sns:Publish\"" + 
                               "}]" + 
                               "}"; 
        var topicAttributes = new Dictionary<string, string>() 
        { 
             { "Policy", topicPolicy } 
        }; 
        var topicResponse = await _snsClient!.CreateTopicAsync(new 
 CreateTopicRequest() 
        { 
            Name = topicName, 
            Attributes = topicAttributes 
        }); 
        Console.WriteLine($"\tAdded topic {topicName} for email subscriptions."); 
        Console.WriteLine(new string('-', 80)); 
        return topicResponse.TopicArn; 
    } 
    /// <summary> 
    /// Subscribe a user email to an SNS topic. 
    /// </summary> 
    /// <param name="topicArn">The ARN of the SNS topic.</param> 
    /// <returns>The user's email.</returns> 
    private static async Task<string> SubscribeToSnsTopic(string topicArn) 
    { 
        Console.WriteLine(new string('-', 80)); 
        string email = ""; 
       while (string.IsNullOrEmpty(email))
        { 
            Console.WriteLine("Enter your email to subscribe to the Amazon SNS 
 topic:"); 
            email = Console.ReadLine()!;
        }
```

```
var subscriptions = new List<string>();
         var paginatedSubscriptions = 
 _snsClient!.Paginators.ListSubscriptionsByTopic( 
             new ListSubscriptionsByTopicRequest() 
\{\hspace{.1cm} \} TopicArn = topicArn 
             }); 
         // Get the entire list using the paginator. 
        await foreach (var subscription in paginatedSubscriptions. Subscriptions)
         { 
             subscriptions.Add(subscription.Endpoint); 
         } 
         if (subscriptions.Contains(email)) 
        \mathcal{L} Console.WriteLine($"\tYour email is already subscribed."); 
             Console.WriteLine(new string('-', 80)); 
             return email; 
         } 
         await _snsClient.SubscribeAsync(new SubscribeRequest() 
         { 
             TopicArn = topicArn, 
             Protocol = "email", 
            Endpoint = email }); 
         Console.WriteLine($"Use the link in the email you received to confirm 
 your subscription, then press Enter to continue."); 
         Console.ReadLine(); 
         Console.WriteLine(new string('-', 80)); 
         return email; 
     } 
    /// <summary> 
    /// Add a rule which triggers when a file is uploaded to an S3 bucket. 
    /// </summary> 
    /// <param name="roleArn">The ARN of the role used by EventBridge.</param> 
    /// <returns>Async task.</returns>
     private static async Task AddEventRule(string roleArn)
```

```
 { 
        Console.WriteLine(new string('-', 80)); 
        Console.WriteLine("Creating an EventBridge event that sends an email when 
 an Amazon S3 object is created."); 
       var eventRuleName = configuration["eventRuleName"];
        var testBucketName = _configuration["testBucketName"]; 
        await _eventBridgeWrapper.PutS3UploadRule(roleArn, eventRuleName, 
 testBucketName); 
        Console.WriteLine($"\tAdded event rule {eventRuleName} for bucket 
 {testBucketName}."); 
        Console.WriteLine(new string('-', 80)); 
    } 
    /// <summary> 
    /// Add an SNS target to the rule. 
    /// </summary> 
    /// <param name="topicArn">The ARN of the SNS topic.</param> 
    /// <returns>Async task.</returns> 
    private static async Task AddSnsTarget(string topicArn) 
    { 
        Console.WriteLine(new string('-', 80)); 
        Console.WriteLine("Adding a target to the rule to that sends an email 
 when the rule is triggered."); 
        var eventRuleName = _configuration["eventRuleName"]; 
        var testBucketName = _configuration["testBucketName"]; 
       var topicName = _configuration["topicName"];
        await _eventBridgeWrapper.AddSnsTargetToRule(eventRuleName, topicArn); 
        Console.WriteLine($"\tAdded event rule {eventRuleName} with Amazon SNS 
 target {topicName} for bucket {testBucketName}."); 
        Console.WriteLine(new string('-', 80)); 
    } 
    /// <summary> 
   /// List the event rules on the default event bus.
    /// </summary> 
   /// <returns>Async task.</returns>
    private static async Task ListEventRules() 
    { 
        Console.WriteLine(new string('-', 80));
```

```
 Console.WriteLine("Current event rules:"); 
       var rules = await eventBridgeWrapper.ListAllRulesForEventBus();
        rules.ForEach(r => Console.WriteLine($"\tRule: {r.Name} Description: 
 {r.Description} State: {r.State}")); 
        Console.WriteLine(new string('-', 80)); 
    } 
    /// <summary> 
    /// Update the event target to use a transform. 
    /// </summary> 
    /// <param name="topicArn">The SNS topic ARN target to update.</param> 
    /// <returns>Async task.</returns> 
    private static async Task UpdateSnsEventRule(string topicArn) 
    { 
        Console.WriteLine(new string('-', 80)); 
        Console.WriteLine("Let's update the event target with a transform."); 
        var eventRuleName = _configuration["eventRuleName"]; 
        var testBucketName = _configuration["testBucketName"]; 
        await 
 _eventBridgeWrapper.UpdateS3UploadRuleTargetWithTransform(eventRuleName, 
 topicArn); 
        Console.WriteLine($"\tUpdated event rule {eventRuleName} with Amazon SNS 
 target {topicArn} for bucket {testBucketName}."); 
        Console.WriteLine(new string('-', 80)); 
    } 
    /// <summary> 
    /// Update the rule to use a custom event pattern. 
    /// </summary> 
   /// <returns>Async task.</returns>
    private static async Task UpdateToCustomRule(string topicArn) 
    { 
        Console.WriteLine(new string('-', 80)); 
        Console.WriteLine("Updating the event pattern to be triggered by a custom 
 event instead."); 
        var eventRuleName = _configuration["eventRuleName"]; 
        await _eventBridgeWrapper.UpdateCustomEventPattern(eventRuleName);
```

```
 Console.WriteLine($"\tUpdated event rule {eventRuleName} to custom 
 pattern."); 
        await 
 _eventBridgeWrapper.UpdateCustomRuleTargetWithTransform(eventRuleName, 
            topicArn); 
        Console.WriteLine($"\tUpdated event target {topicArn}."); 
        Console.WriteLine(new string('-', 80)); 
    } 
    /// <summary> 
    /// Send rule events for a custom rule using the user's email address. 
    /// </summary> 
    /// <param name="email">The email address to include.</param> 
   /// <returns>Async task.</returns>
    private static async Task TriggerCustomRule(string email) 
    { 
        Console.WriteLine(new string('-', 80)); 
        Console.WriteLine("Sending an event to trigger the rule. This will 
 trigger a subscription email."); 
        await _eventBridgeWrapper.PutCustomEmailEvent(email); 
        Console.WriteLine($"\tEvents have been sent. Press Enter to continue."); 
        Console.ReadLine(); 
        Console.WriteLine(new string('-', 80)); 
    } 
    /// <summary> 
    /// List all of the targets for a rule. 
    /// </summary> 
   /// <returns>Async task.</returns>
    private static async Task ListTargets() 
    { 
        Console.WriteLine(new string('-', 80)); 
        Console.WriteLine("List all of the targets for a particular rule."); 
       var eventRuleName = _configuration["eventRuleName"];
        var targets = await 
eventBridgeWrapper.ListAllTargetsOnRule(eventRuleName);
```

```
 targets.ForEach(t => Console.WriteLine($"\tTarget: {t.Arn} Id: {t.Id} 
 Input: {t.Input}")); 
        Console.WriteLine(new string('-', 80)); 
    } 
   /// <summary> 
    /// List all of the rules for a particular target. 
    /// </summary> 
   /// <param name="topicArn">The ARN of the SNS topic.</param> 
  /// <returns>Async task.</returns>
    private static async Task ListRulesForTarget(string topicArn) 
    { 
        Console.WriteLine(new string('-', 80)); 
        Console.WriteLine("List all of the rules for a particular target."); 
        var rules = await _eventBridgeWrapper.ListAllRuleNamesByTarget(topicArn); 
        rules.ForEach(r => Console.WriteLine($"\tRule: {r}")); 
        Console.WriteLine(new string('-', 80)); 
    } 
   /// <summary> 
   /// Enable or disable a particular rule. 
   /// </summary> 
   /// <param name="isEnabled">True to enable the rule, otherwise false.</param> 
   /// <returns>Async task.</returns>
    private static async Task ChangeRuleState(bool isEnabled) 
    { 
        Console.WriteLine(new string('-', 80)); 
        var eventRuleName = _configuration["eventRuleName"]; 
        if (!isEnabled) 
        { 
            Console.WriteLine($"Disabling the rule: {eventRuleName}"); 
            await _eventBridgeWrapper.DisableRuleByName(eventRuleName); 
        } 
        else 
        { 
            Console.WriteLine($"Enabling the rule: {eventRuleName}"); 
            await _eventBridgeWrapper.EnableRuleByName(eventRuleName); 
        } 
        Console.WriteLine(new string('-', 80));
```

```
 } 
    /// <summary> 
   /// Get the current state of the rule. 
   /// </summary> 
    /// <returns>Async task.</returns> 
    private static async Task GetRuleState() 
    { 
        Console.WriteLine(new string('-', 80)); 
       var eventRuleName = _configuration["eventRuleName"];
        var state = await 
 _eventBridgeWrapper.GetRuleStateByRuleName(eventRuleName); 
        Console.WriteLine($"Rule {eventRuleName} is in current state {state}."); 
        Console.WriteLine(new string('-', 80)); 
    } 
   /// <summary> 
    /// Clean up the resources from the scenario. 
   /// </summary> 
    /// <param name="topicArn">The ARN of the SNS topic to clean up.</param> 
   /// <returns>Async task.</returns>
    private static async Task CleanupResources(string topicArn) 
    { 
        Console.WriteLine(new string('-', 80)); 
        Console.WriteLine($"Clean up resources."); 
        var eventRuleName = _configuration["eventRuleName"]; 
        if (GetYesNoResponse($"\tDelete all targets and event rule 
 {eventRuleName}? (y/n)")) 
        { 
            Console.WriteLine($"\tRemoving all targets from the event rule."); 
            await _eventBridgeWrapper.RemoveAllTargetsFromRule(eventRuleName); 
            Console.WriteLine($"\tDeleting event rule."); 
            await _eventBridgeWrapper.DeleteRuleByName(eventRuleName); 
        } 
       var topicName = _configuration["topicName"];
        if (GetYesNoResponse($"\tDelete Amazon SNS subscription topic 
 {topicName}? (y/n)")) 
        { 
            Console.WriteLine($"\tDeleting topic.");
```

```
 await _snsClient!.DeleteTopicAsync(new DeleteTopicRequest() 
\{\hspace{.1cm} \} TopicArn = topicArn 
              }); 
         } 
         var bucketName = _configuration["testBucketName"]; 
         if (GetYesNoResponse($"\tDelete Amazon S3 bucket {bucketName}? (y/n)")) 
         { 
             Console.WriteLine($"\tDeleting bucket."); 
             // Delete all objects in the bucket. 
              var deleteList = await _s3Client.ListObjectsV2Async(new 
  ListObjectsV2Request() 
\{\hspace{.1cm} \} BucketName = bucketName 
              }); 
              await _s3Client.DeleteObjectsAsync(new DeleteObjectsRequest() 
\{\hspace{.1cm} \} BucketName = bucketName, 
                  Objects = deleteList.S3Objects 
                       .Select(o => new KeyVersion { Key = o.Key }).ToList() 
              }); 
              // Now delete the bucket. 
              await _s3Client.DeleteBucketAsync(new DeleteBucketRequest() 
\{\hspace{.1cm} \} BucketName = bucketName 
              }); 
         } 
        var roleName = _configuration["roleName"];
         if (GetYesNoResponse($"\tDelete role {roleName}? (y/n)")) 
         { 
              Console.WriteLine($"\tDetaching policy and deleting role."); 
             await _iamClient!.DetachRolePolicyAsync(new DetachRolePolicyRequest()
\{\hspace{.1cm} \} RoleName = roleName, 
                  PolicyArn = "arn:aws:iam::aws:policy/
AmazonEventBridgeFullAccess", 
              }); 
              await _iamClient!.DeleteRoleAsync(new DeleteRoleRequest() 
\{\hspace{.1cm} \} RoleName = roleName
```

```
 }); 
         } 
         Console.WriteLine(new string('-', 80)); 
     } 
     /// <summary> 
    /// Helper method to get a yes or no response from the user.
     /// </summary> 
     /// <param name="question">The question string to print on the console.</
param> 
    /// \lereturns>True if the user responds with a yes.\le/returns>
     private static bool GetYesNoResponse(string question) 
     { 
         Console.WriteLine(question); 
         var ynResponse = Console.ReadLine(); 
         var response = ynResponse != null && 
                         ynResponse.Equals("y", 
                              StringComparison.InvariantCultureIgnoreCase); 
         return response; 
     }
}
```
EventBridge オペレーションをラップするクラスを作成します。

```
/// <summary>
/// Wrapper for Amazon EventBridge operations.
/// </summary>
public class EventBridgeWrapper
{ 
     private readonly IAmazonEventBridge _amazonEventBridge; 
     private readonly ILogger<EventBridgeWrapper> _logger; 
     /// <summary> 
     /// Constructor for the EventBridge wrapper. 
    // </summary>
     /// <param name="amazonEventBridge">The injected EventBridge client.</param> 
     /// <param name="logger">The injected logger for the wrapper.</param> 
     public EventBridgeWrapper(IAmazonEventBridge amazonEventBridge, 
  ILogger<EventBridgeWrapper> logger)
```

```
 { 
          _amazonEventBridge = amazonEventBridge; 
         \lnot \lnot \lnot \lnot \lnot \lnot \lnot \lnot \lnot \lnot \lnot \lnot \lnot \lnot \lnot \lnot \lnot \lnot \lnot \lnot \lnot \lnot \lnot \lnot \lnot \lnot \lnot \lnot \lnot \lnot \lnot \lnot \lnot \lnot \lnot \lnot \lnot } 
     /// <summary> 
     /// Get the state for a rule by the rule name. 
     /// </summary> 
     /// <param name="ruleName">The name of the rule.</param> 
     /// <param name="eventBusName">The optional name of the event bus. If empty, 
uses the default event bus.</param>
    /// <returns>The state of the rule.</returns>
     public async Task<RuleState> GetRuleStateByRuleName(string ruleName, string? 
 eventBusName = null) 
     { 
          var ruleResponse = await _amazonEventBridge.DescribeRuleAsync( 
               new DescribeRuleRequest() 
\{\hspace{.1cm} \} Name = ruleName, 
                    EventBusName = eventBusName 
               }); 
          return ruleResponse.State; 
     } 
     /// <summary> 
     /// Enable a particular rule on an event bus. 
     /// </summary> 
     /// <param name="ruleName">The name of the rule.</param> 
     /// <returns>True if successful.</returns> 
     public async Task<bool> EnableRuleByName(string ruleName) 
     { 
          var ruleResponse = await _amazonEventBridge.EnableRuleAsync( 
               new EnableRuleRequest() 
\{\hspace{.1cm} \} Name = ruleName 
               }); 
          return ruleResponse.HttpStatusCode == HttpStatusCode.OK; 
     } 
     /// <summary> 
     /// Disable a particular rule on an event bus. 
     /// </summary 
     /// <param name="ruleName">The name of the rule.</param> 
    /// <returns>True if successful.</returns>
```

```
 public async Task<bool> DisableRuleByName(string ruleName) 
     { 
         var ruleResponse = await _amazonEventBridge.DisableRuleAsync( 
             new DisableRuleRequest() 
\{\hspace{.1cm} \} Name = ruleName 
             }); 
         return ruleResponse.HttpStatusCode == HttpStatusCode.OK; 
     } 
    /// <summary> 
    /// List the rules on an event bus. 
    /// </summary> 
    /// <param name="eventBusArn">The optional ARN of the event bus. If empty, 
uses the default event bus.</param>
   /// <returns>The list of rules.</returns>
     public async Task<List<Rule>> ListAllRulesForEventBus(string? eventBusArn = 
 null) 
     { 
        var results = new List<Rule>();
         var request = new ListRulesRequest() 
         { 
             EventBusName = eventBusArn 
         }; 
         // Get all of the pages of rules. 
         ListRulesResponse response; 
         do 
         { 
             response = await _amazonEventBridge.ListRulesAsync(request); 
             results.AddRange(response.Rules); 
             request.NextToken = response.NextToken; 
         } while (response.NextToken is not null); 
         return results; 
     } 
    /// <summary> 
    /// List all of the targets matching a rule by name. 
    /// </summary> 
     /// <param name="ruleName">The name of the rule.</param> 
   /// <returns>The list of targets.</returns>
     public async Task<List<Target>> ListAllTargetsOnRule(string ruleName) 
     {
```

```
 var results = new List<Target>(); 
        var request = new ListTargetsByRuleRequest() 
        { 
             Rule = ruleName 
        }; 
        ListTargetsByRuleResponse response; 
        do 
        { 
             response = await _amazonEventBridge.ListTargetsByRuleAsync(request); 
             results.AddRange(response.Targets); 
             request.NextToken = response.NextToken; 
        } while (response.NextToken is not null); 
        return results; 
    } 
    /// <summary> 
    /// List names of all rules matching a target. 
    /// </summary> 
    /// <param name="targetArn">The ARN of the target.</param> 
   /// <returns>The list of rule names.</returns>
    public async Task<List<string>> ListAllRuleNamesByTarget(string targetArn) 
   \mathcal{L}var results = new List<string>();
        var request = new ListRuleNamesByTargetRequest() 
        { 
             TargetArn = targetArn 
        }; 
        ListRuleNamesByTargetResponse response; 
        do 
       \left\{ \right. response = await 
 _amazonEventBridge.ListRuleNamesByTargetAsync(request); 
             results.AddRange(response.RuleNames); 
             request.NextToken = response.NextToken; 
        } while (response.NextToken is not null); 
        return results; 
    } 
    /// <summary>
```

```
 /// Create a new event rule that triggers when an Amazon S3 object is created 
  in a bucket. 
     /// </summary> 
     /// <param name="roleArn">The ARN of the role.</param> 
     /// <param name="ruleName">The name to give the rule.</param> 
     /// <param name="bucketName">The name of the bucket to trigger the event.</
param> 
    /// <returns>The ARN of the new rule.</returns>
     public async Task<string> PutS3UploadRule(string roleArn, string ruleName, 
  string bucketName) 
    \mathcal{L} string eventPattern = "{" + 
                                  "\"source\": [\"aws.s3\"]," + 
                                      "\"detail-type\": [\"Object Created\"]," + 
                                      "\"detail\": {" + 
                                          "\"bucket\": {" + 
                                             "\"name\": \lceil \cdot \rceil" + bucketName + "\"]"
  + 
 "}" + 
                                      "}" + 
 "}"; 
         var response = await _amazonEventBridge.PutRuleAsync( 
             new PutRuleRequest() 
\{\hspace{.1cm} \} Name = ruleName, 
                 Description = "Example S3 upload rule for EventBridge", 
                 RoleArn = roleArn, 
                 EventPattern = eventPattern 
             }); 
         return response.RuleArn; 
     } 
     /// <summary> 
     /// Update an Amazon S3 object created rule with a transform on the target. 
     /// </summary> 
     /// <param name="ruleName">The name of the rule.</param> 
     /// <param name="targetArn">The ARN of the target.</param> 
     /// <param name="eventBusArn">Optional event bus ARN. If empty, uses the 
  default event bus.</param> 
    /// <returns>The ID of the target.</returns>
     public async Task<string> UpdateS3UploadRuleTargetWithTransform(string 
  ruleName, string targetArn, string? eventBusArn = null)
```

```
 { 
         var targetID = Guid.NewGuid().ToString(); 
        var targets = new List<Target> 
         { 
             new Target() 
\{\hspace{.1cm} \} Id = targetID, 
                 Arn = targetArn, 
                 InputTransformer = new InputTransformer() 
\overline{a} InputPathsMap = new Dictionary<string, string>() 
\{ {"bucket", "$.detail.bucket.name"}, 
                         {"time", "$.time"} 
\}, \{ InputTemplate = "\"Notification: an object was uploaded to 
 bucket <bucket> at <time>.\"" 
 } 
 } 
        }; 
        var response = await _amazonEventBridge.PutTargetsAsync( 
             new PutTargetsRequest() 
\{\hspace{.1cm} \} EventBusName = eventBusArn, 
                 Rule = ruleName, 
                 Targets = targets, 
             }); 
        if (response.FailedEntryCount > 0) 
         { 
             response.FailedEntries.ForEach(e => 
\{\hspace{.1cm} \} _logger.LogError( 
                     $"Failed to add target {e.TargetId}: {e.ErrorMessage}, code 
 {e.ErrorCode}"); 
             }); 
         } 
        return targetID; 
    } 
    /// <summary> 
    /// Update a custom rule with a transform on the target. 
    /// </summary> 
    /// <param name="ruleName">The name of the rule.</param>
```

```
 /// <param name="targetArn">The ARN of the target.</param> 
     /// <param name="eventBusArn">Optional event bus ARN. If empty, uses the 
  default event bus.</param> 
    /// <returns>The ID of the target.</returns>
     public async Task<string> UpdateCustomRuleTargetWithTransform(string 
  ruleName, string targetArn, string? eventBusArn = null) 
     { 
         var targetID = Guid.NewGuid().ToString(); 
         var targets = new List<Target> 
        \sqrt{ } new Target() 
\{\hspace{.1cm} \} Id = targetID, 
                  Arn = targetArn, 
                  InputTransformer = new InputTransformer() 
\overline{a} InputTemplate = "\"Notification: sample event was received.
\sum""
 } 
 } 
         }; 
         var response = await _amazonEventBridge.PutTargetsAsync( 
             new PutTargetsRequest() 
\{\hspace{.1cm} \} EventBusName = eventBusArn, 
                  Rule = ruleName, 
                  Targets = targets, 
             }); 
         if (response.FailedEntryCount > 0) 
        \{ response.FailedEntries.ForEach(e => 
\{\hspace{.1cm} \} _logger.LogError( 
                      $"Failed to add target {e.TargetId}: {e.ErrorMessage}, code 
  {e.ErrorCode}"); 
             }); 
         } 
         return targetID; 
     } 
     /// <summary> 
     /// Add an event to the event bus that includes an email, message, and time. 
     /// </summary>
```

```
 /// <param name="email">The email to use in the event detail of the custom 
event.</param>
   /// <returns>True if successful.</returns>
    public async Task<bool> PutCustomEmailEvent(string email) 
   \sqrt{ } var eventDetail = new 
        { 
            UserEmail = email, 
            Message = "This event was generated by example code.", 
            UtcTime = DateTime.UtcNow.ToString("g") 
        }; 
        var response = await _amazonEventBridge.PutEventsAsync( 
            new PutEventsRequest() 
\{\hspace{.1cm} \} Entries = new List<PutEventsRequestEntry>() 
\overline{a} new PutEventsRequestEntry() 
\{ Source = "ExampleSource", 
                        Detail = JsonSerializer.Serialize(eventDetail), 
                        DetailType = "ExampleType" 
1 1 1 1 1 1 1
 } 
            }); 
        return response.FailedEntryCount == 0; 
    } 
    /// <summary> 
    /// Update a rule to use a custom defined event pattern. 
    /// </summary> 
    /// <param name="ruleName">The name of the rule to update.</param> 
   /// <returns>The ARN of the updated rule.</returns>
    public async Task<string> UpdateCustomEventPattern(string ruleName) 
    { 
        string customEventsPattern = "{" + 
                                      "\"source\": [\"ExampleSource\"]," + 
                                      "\"detail-type\": [\"ExampleType\"]" + 
 "}"; 
        var response = await _amazonEventBridge.PutRuleAsync( 
            new PutRuleRequest() 
\{\hspace{.1cm} \} Name = ruleName,
```

```
 Description = "Custom test rule", 
                  EventPattern = customEventsPattern 
             }); 
         return response.RuleArn; 
     } 
    /// <summary> 
     /// Add an Amazon SNS target topic to a rule. 
    /// </summary> 
    /// <param name="ruleName">The name of the rule to update.</param> 
    /// <param name="targetArn">The ARN of the Amazon SNS target.</param> 
    /// <param name="eventBusArn">The optional event bus name, uses default if 
empty.</param>
   /// <returns>The ID of the target.</returns>
     public async Task<string> AddSnsTargetToRule(string ruleName, string 
 targetArn, string? eventBusArn = null) 
    \{ var targetID = Guid.NewGuid().ToString(); 
         // Create the list of targets and add a new target. 
         var targets = new List<Target> 
         { 
             new Target() 
\{\hspace{.1cm} \} Arn = targetArn, 
                  Id = targetID 
 } 
         }; 
         // Add the targets to the rule. 
         var response = await _amazonEventBridge.PutTargetsAsync( 
             new PutTargetsRequest() 
\{\hspace{.1cm} \} EventBusName = eventBusArn, 
                  Rule = ruleName, 
                  Targets = targets, 
             }); 
         if (response.FailedEntryCount > 0) 
         { 
             response.FailedEntries.ForEach(e => 
\{\hspace{.1cm} \} _logger.LogError(
```

```
 $"Failed to add target {e.TargetId}: {e.ErrorMessage}, code 
 {e.ErrorCode}"); 
             }); 
         } 
         return targetID; 
     } 
     /// <summary> 
    /// Delete an event rule by name. 
    /// </summary> 
    /// <param name="ruleName">The name of the event rule.</param> 
    /// <returns>True if successful.</returns>
     public async Task<bool> RemoveAllTargetsFromRule(string ruleName) 
     { 
        var targetIds = new List <string>();
         var request = new ListTargetsByRuleRequest() 
         { 
             Rule = ruleName 
         }; 
         ListTargetsByRuleResponse targetsResponse; 
         do 
         { 
             targetsResponse = await 
amazonEventBridge.ListTargetsByRuleAsync(request);
             targetIds.AddRange(targetsResponse.Targets.Select(t => t.Id)); 
             request.NextToken = targetsResponse.NextToken; 
         } while (targetsResponse.NextToken is not null); 
         var removeResponse = await _amazonEventBridge.RemoveTargetsAsync( 
             new RemoveTargetsRequest() 
\{\hspace{.1cm} \} Rule = ruleName, 
                  Ids = targetIds 
             }); 
         if (removeResponse.FailedEntryCount > 0) 
        \sqrt{ } removeResponse.FailedEntries.ForEach(e => 
\{\hspace{.1cm} \} _logger.LogError( 
                      $"Failed to remove target {e.TargetId}: {e.ErrorMessage}, 
 code {e.ErrorCode}");
```

```
 }); 
         } 
         return removeResponse.HttpStatusCode == HttpStatusCode.OK; 
     } 
     /// <summary> 
     /// Delete an event rule by name. 
     /// </summary> 
     /// <param name="ruleName">The name of the event rule.</param> 
    /// <returns>True if successful.</returns>
     public async Task<bool> DeleteRuleByName(string ruleName) 
     { 
         var response = await _amazonEventBridge.DeleteRuleAsync( 
              new DeleteRuleRequest() 
\{\hspace{.1cm} \} Name = ruleName 
              }); 
         return response.HttpStatusCode == HttpStatusCode.OK; 
     }
}
```
- API の詳細については、『AWS SDK for .NET API リファレンス』の以下のトピックを参照 してください。
	- [DeleteRule](https://docs.aws.amazon.com/goto/DotNetSDKV3/eventbridge-2015-10-07/DeleteRule)
	- [DescribeRule](https://docs.aws.amazon.com/goto/DotNetSDKV3/eventbridge-2015-10-07/DescribeRule)
	- [DisableRule](https://docs.aws.amazon.com/goto/DotNetSDKV3/eventbridge-2015-10-07/DisableRule)
	- [EnableRule](https://docs.aws.amazon.com/goto/DotNetSDKV3/eventbridge-2015-10-07/EnableRule)
	- [ListRuleNamesByTarget](https://docs.aws.amazon.com/goto/DotNetSDKV3/eventbridge-2015-10-07/ListRuleNamesByTarget)
	- [ListRules](https://docs.aws.amazon.com/goto/DotNetSDKV3/eventbridge-2015-10-07/ListRules)
	- [ListTargetsByRule](https://docs.aws.amazon.com/goto/DotNetSDKV3/eventbridge-2015-10-07/ListTargetsByRule)
	- [PutEvents](https://docs.aws.amazon.com/goto/DotNetSDKV3/eventbridge-2015-10-07/PutEvents)
	- [PutRule](https://docs.aws.amazon.com/goto/DotNetSDKV3/eventbridge-2015-10-07/PutRule)
	- [PutTargets](https://docs.aws.amazon.com/goto/DotNetSDKV3/eventbridge-2015-10-07/PutTargets)

## Java

SDK for Java 2.x

**A** Note

については、「」を参照してください GitHub。[AWS コード例リポジトリ](https://github.com/awsdocs/aws-doc-sdk-examples/tree/main/javav2/example_code/eventbridge#readme) で全く同じ 例を見つけて、設定と実行の方法を確認してください。

```
/** 
 * Before running this Java V2 code example, set up your development 
 * environment, including your credentials. 
 * 
  * For more information, see the following documentation topic: 
 * 
  * https://docs.aws.amazon.com/sdk-for-java/latest/developer-guide/get-
started.html 
 * 
  * This Java code example performs the following tasks: 
 * 
  * This Java V2 example performs the following tasks with Amazon EventBridge: 
 * 
 * 1. Creates an AWS Identity and Access Management (IAM) role to use with 
  * Amazon EventBridge. 
  * 2. Amazon Simple Storage Service (Amazon S3) bucket with EventBridge events 
  * enabled. 
  * 3. Creates a rule that triggers when an object is uploaded to Amazon S3. 
  * 4. Lists rules on the event bus. 
  * 5. Creates a new Amazon Simple Notification Service (Amazon SNS) topic and 
  * lets the user subscribe to it. 
  * 6. Adds a target to the rule that sends an email to the specified topic. 
  * 7. Creates an EventBridge event that sends an email when an Amazon S3 object 
  * is created. 
  * 8. Lists Targets. 
  * 9. Lists the rules for the same target. 
 * 10. Triggers the rule by uploading a file to the Amazon S3 bucket. 
  * 11. Disables a specific rule. 
  * 12. Checks and print the state of the rule. 
  * 13. Adds a transform to the rule to change the text of the email. 
  * 14. Enables a specific rule. 
  * 15. Triggers the updated rule by uploading a file to the Amazon S3 bucket.
```

```
 * 16. Updates the rule to be a custom rule pattern. 
  * 17. Sending an event to trigger the rule. 
  * 18. Cleans up resources. 
 * 
 */
public class EventbridgeMVP { 
    public static final String DASHES = new String(new char[80]).replace("\0",
 "-"); 
     public static void main(String[] args) throws InterruptedException, 
  IOException { 
         final String usage = """ 
                  Usage: 
                     <roleName> <br/> <br/> <br/> <topicName> <eventRuleName>
                  Where: 
                      roleName - The name of the role to create. 
                      bucketName - The Amazon Simple Storage Service (Amazon S3) 
 bucket name to create. 
                      topicName - The name of the Amazon Simple Notification 
 Service (Amazon SNS) topic to create. 
                      eventRuleName - The Amazon EventBridge rule name to create. 
                 """;
        if (args.length != 5) {
             System.out.println(usage); 
             System.exit(1); 
         } 
        String polJSON = "{\uparrow} +
                  "\"Version\": \"2012-10-17\"," + 
                  "\"Statement\": [{" + 
                  "\"Effect\": \"Allow\"," + 
                  "\"Principal\": {" + 
                  "\"Service\": \"events.amazonaws.com\"" + 
                  "}," + 
                  "\"Action\": \"sts:AssumeRole\"" + 
                  "}]" + 
                  "}"; 
        Scanner sc = new Scanner(System.in);
         String roleName = args[0]; 
         String bucketName = args[1];
```

```
 String topicName = args[2]; 
        String eventRuleName = args[3]; 
        Region region = Region.US_EAST_1; 
        EventBridgeClient eventBrClient = EventBridgeClient.builder() 
                 .region(region) 
                 .build(); 
        S3Client s3Client = S3Client.builder() 
                 .region(region) 
                 .build(); 
        Region regionGl = Region.AWS_GLOBAL; 
        IamClient iam = IamClient.builder() 
                 .region(regionGl) 
                 .build(); 
        SnsClient snsClient = SnsClient.builder() 
                 .region(region) 
                 .build(); 
        System.out.println(DASHES); 
        System.out.println("Welcome to the Amazon EventBridge example 
 scenario."); 
        System.out.println(DASHES); 
        System.out.println(DASHES); 
        System.out 
                 .println("1. Create an AWS Identity and Access Management (IAM) 
 role to use with Amazon EventBridge."); 
        String roleArn = createIAMRole(iam, roleName, polJSON); 
        System.out.println(DASHES); 
        System.out.println(DASHES); 
        System.out.println("2. Create an S3 bucket with EventBridge events 
 enabled."); 
        if (checkBucket(s3Client, bucketName)) { 
            System.out.println("Bucket " + bucketName + " already exists. Ending 
 this scenario."); 
            System.exit(1); 
        } 
        createBucket(s3Client, bucketName); 
        Thread.sleep(3000);
```

```
 setBucketNotification(s3Client, bucketName); 
        System.out.println(DASHES); 
        System.out.println(DASHES); 
        System.out.println("3. Create a rule that triggers when an object is 
 uploaded to Amazon S3."); 
        Thread.sleep(10000); 
        addEventRule(eventBrClient, roleArn, bucketName, eventRuleName); 
        System.out.println(DASHES); 
        System.out.println(DASHES); 
        System.out.println("4. List rules on the event bus."); 
        listRules(eventBrClient); 
        System.out.println(DASHES); 
        System.out.println(DASHES); 
        System.out.println("5. Create a new SNS topic for testing and let the 
 user subscribe to the topic."); 
        String topicArn = createSnsTopic(snsClient, topicName); 
        System.out.println(DASHES); 
        System.out.println(DASHES); 
        System.out.println("6. Add a target to the rule that sends an email to 
 the specified topic."); 
        System.out.println("Enter your email to subscribe to the Amazon SNS 
 topic:"); 
       String email = sc.nextLine();
        subEmail(snsClient, topicArn, email); 
        System.out.println( 
                 "Use the link in the email you received to confirm your 
 subscription. Then, press Enter to continue."); 
        sc.nextLine(); 
        System.out.println(DASHES); 
        System.out.println(DASHES); 
        System.out.println("7. Create an EventBridge event that sends an email 
 when an Amazon S3 object is created."); 
        addSnsEventRule(eventBrClient, eventRuleName, topicArn, topicName, 
 eventRuleName, bucketName); 
        System.out.println(DASHES); 
        System.out.println(DASHES); 
        System.out.println(" 8. List Targets."); 
        listTargets(eventBrClient, eventRuleName);
```

```
 System.out.println(DASHES); 
        System.out.println(DASHES); 
        System.out.println(" 9. List the rules for the same target."); 
        listTargetRules(eventBrClient, topicArn); 
        System.out.println(DASHES); 
        System.out.println(DASHES); 
        System.out.println(" 10. Trigger the rule by uploading a file to the S3 
 bucket."); 
        System.out.println("Press Enter to continue."); 
        sc.nextLine(); 
        uploadTextFiletoS3(s3Client, bucketName); 
        System.out.println(DASHES); 
        System.out.println(DASHES); 
        System.out.println("11. Disable a specific rule."); 
        changeRuleState(eventBrClient, eventRuleName, false); 
        System.out.println(DASHES); 
        System.out.println(DASHES); 
        System.out.println("12. Check and print the state of the rule."); 
        checkRule(eventBrClient, eventRuleName); 
        System.out.println(DASHES); 
        System.out.println(DASHES); 
        System.out.println("13. Add a transform to the rule to change the text of 
 the email."); 
        updateSnsEventRule(eventBrClient, topicArn, eventRuleName); 
        System.out.println(DASHES); 
        System.out.println(DASHES); 
        System.out.println("14. Enable a specific rule."); 
        changeRuleState(eventBrClient, eventRuleName, true); 
        System.out.println(DASHES); 
        System.out.println(DASHES); 
        System.out.println(" 15. Trigger the updated rule by uploading a file to 
 the S3 bucket."); 
        System.out.println("Press Enter to continue."); 
        sc.nextLine(); 
        uploadTextFiletoS3(s3Client, bucketName); 
        System.out.println(DASHES);
```

```
 System.out.println(DASHES); 
         System.out.println(" 16. Update the rule to be a custom rule pattern."); 
         updateToCustomRule(eventBrClient, eventRuleName); 
         System.out.println("Updated event rule " + eventRuleName + " to use a 
 custom pattern."); 
         updateCustomRuleTargetWithTransform(eventBrClient, topicArn, 
 eventRuleName); 
         System.out.println("Updated event target " + topicArn + "."); 
         System.out.println(DASHES); 
         System.out.println(DASHES); 
         System.out.println("17. Sending an event to trigger the rule. This will 
 trigger a subscription email."); 
         triggerCustomRule(eventBrClient, email); 
         System.out.println("Events have been sent. Press Enter to continue."); 
         sc.nextLine(); 
         System.out.println(DASHES); 
         System.out.println(DASHES); 
         System.out.println("18. Clean up resources."); 
        System.out.println("Do you want to clean up resources (y/n)");
         String ans = sc.nextLine(); 
        if (ans.compareTo("y") == \emptyset) {
             cleanupResources(eventBrClient, snsClient, s3Client, iam, topicArn, 
 eventRuleName, bucketName, roleName); 
         } else { 
             System.out.println("The resources will not be cleaned up. "); 
 } 
         System.out.println(DASHES); 
         System.out.println(DASHES); 
         System.out.println("The Amazon EventBridge example scenario has 
 successfully completed."); 
         System.out.println(DASHES); 
    } 
     public static void cleanupResources(EventBridgeClient eventBrClient, 
 SnsClient snsClient, S3Client s3Client, 
             IamClient iam, String topicArn, String eventRuleName, String 
 bucketName, String roleName) { 
         System.out.println("Removing all targets from the event rule."); 
         deleteTargetsFromRule(eventBrClient, eventRuleName); 
         deleteRuleByName(eventBrClient, eventRuleName); 
         deleteSNSTopic(snsClient, topicArn);
```

```
 deleteS3Bucket(s3Client, bucketName); 
        deleteRole(iam, roleName); 
    } 
    public static void deleteRole(IamClient iam, String roleName) { 
        String policyArn = "arn:aws:iam::aws:policy/AmazonEventBridgeFullAccess"; 
        DetachRolePolicyRequest policyRequest = DetachRolePolicyRequest.builder() 
                 .policyArn(policyArn) 
                 .roleName(roleName) 
                .buid() iam.detachRolePolicy(policyRequest); 
        System.out.println("Successfully detached policy " + policyArn + " from 
 role " + roleName); 
        // Delete the role. 
        DeleteRoleRequest roleRequest = DeleteRoleRequest.builder() 
                 .roleName(roleName) 
                .buid() iam.deleteRole(roleRequest); 
        System.out.println("*** Successfully deleted " + roleName); 
    } 
    public static void deleteS3Bucket(S3Client s3Client, String bucketName) { 
        // Remove all the objects from the S3 bucket. 
        ListObjectsRequest listObjects = ListObjectsRequest.builder() 
                 .bucket(bucketName) 
                 .build(); 
        ListObjectsResponse res = s3Client.listObjects(listObjects); 
        List<S3Object> objects = res.contents(); 
        ArrayList<ObjectIdentifier> toDelete = new ArrayList<>(); 
        for (S3Object myValue : objects) { 
            toDelete.add(ObjectIdentifier.builder() 
                     .key(myValue.key()) 
                    .build();
        } 
        DeleteObjectsRequest dor = DeleteObjectsRequest.builder() 
                 .bucket(bucketName) 
                 .delete(Delete.builder() 
                         .objects(toDelete).build())
```

```
 .build(); 
        s3Client.deleteObjects(dor); 
        // Delete the S3 bucket. 
        DeleteBucketRequest deleteBucketRequest = DeleteBucketRequest.builder() 
                 .bucket(bucketName) 
                .buid() s3Client.deleteBucket(deleteBucketRequest); 
        System.out.println("You have deleted the bucket and the objects"); 
    } 
    // Delete the SNS topic. 
    public static void deleteSNSTopic(SnsClient snsClient, String topicArn) { 
        try { 
            DeleteTopicRequest request = DeleteTopicRequest.builder() 
                     .topicArn(topicArn) 
                    .buid() DeleteTopicResponse result = snsClient.deleteTopic(request); 
            System.out.println("\n\nStatus was " + 
 result.sdkHttpResponse().statusCode()); 
        } catch (SnsException e) { 
            System.err.println(e.awsErrorDetails().errorMessage()); 
            System.exit(1); 
        } 
    } 
    public static void deleteRuleByName(EventBridgeClient eventBrClient, String 
 ruleName) { 
        DeleteRuleRequest ruleRequest = DeleteRuleRequest.builder() 
                 .name(ruleName) 
                 .build(); 
        eventBrClient.deleteRule(ruleRequest); 
        System.out.println("Successfully deleted the rule"); 
    } 
    public static void deleteTargetsFromRule(EventBridgeClient eventBrClient, 
 String eventRuleName) { 
        // First, get all targets that will be deleted. 
        ListTargetsByRuleRequest request = ListTargetsByRuleRequest.builder()
```

```
 .rule(eventRuleName) 
                .build();
        ListTargetsByRuleResponse response = 
 eventBrClient.listTargetsByRule(request); 
        List<Target> allTargets = response.targets(); 
        // Get all targets and delete them. 
        for (Target myTarget : allTargets) { 
            RemoveTargetsRequest removeTargetsRequest = 
 RemoveTargetsRequest.builder() 
                     .rule(eventRuleName) 
                     .ids(myTarget.id()) 
                     .build(); 
            eventBrClient.removeTargets(removeTargetsRequest); 
            System.out.println("Successfully removed the target"); 
        } 
    } 
    public static void triggerCustomRule(EventBridgeClient eventBrClient, String 
 email) { 
       String json = "{\cdot}" +
                 "\"UserEmail\": \"" + email + "\"," + 
                 "\"Message\": \"This event was generated by example code.\"," + 
                 "\"UtcTime\": \"Now.\"" + 
                 "}"; 
        PutEventsRequestEntry entry = PutEventsRequestEntry.builder() 
                 .source("ExampleSource") 
                .detail(json)
                 .detailType("ExampleType") 
                 .build(); 
        PutEventsRequest eventsRequest = PutEventsRequest.builder() 
                 .entries(entry) 
                .buid() eventBrClient.putEvents(eventsRequest); 
    } 
    public static void updateCustomRuleTargetWithTransform(EventBridgeClient 
 eventBrClient, String topicArn, 
            String ruleName) {
```

```
String targetId = java.util.UUID.randomUUID().toString();
        InputTransformer inputTransformer = InputTransformer.builder() 
                 .inputTemplate("\"Notification: sample event was received.\"") 
                 .build(); 
        Target target = Target.builder() 
                 .id(targetId) 
                 .arn(topicArn) 
                 .inputTransformer(inputTransformer) 
                .buid() try { 
            PutTargetsRequest targetsRequest = PutTargetsRequest.builder() 
                     .rule(ruleName) 
                     .targets(target) 
                     .eventBusName(null) 
                     .build(); 
            eventBrClient.putTargets(targetsRequest); 
        } catch (EventBridgeException e) { 
            System.err.println(e.awsErrorDetails().errorMessage()); 
            System.exit(1); 
        } 
    } 
    public static void updateToCustomRule(EventBridgeClient eventBrClient, String 
 ruleName) { 
        String customEventsPattern = "{" + 
                 "\"source\": [\"ExampleSource\"]," + 
                 "\"detail-type\": [\"ExampleType\"]" + 
                 "}"; 
        PutRuleRequest request = PutRuleRequest.builder() 
                 .name(ruleName) 
                 .description("Custom test rule") 
                 .eventPattern(customEventsPattern) 
                 .build(); 
        eventBrClient.putRule(request); 
    } 
    // Update an Amazon S3 object created rule with a transform on the target. 
    public static void updateSnsEventRule(EventBridgeClient eventBrClient, String 
 topicArn, String ruleName) {
```

```
String targetId = java.util.UUID.randomUUID().toString();
        Map<String, String> myMap = new HashMap<>(); 
        myMap.put("bucket", "$.detail.bucket.name"); 
        myMap.put("time", "$.time"); 
        InputTransformer inputTransformer = InputTransformer.builder() 
                 .inputTemplate("\"Notification: an object was uploaded to bucket 
 <bucket> at <time>.\"") 
                 .inputPathsMap(myMap) 
                .buid() Target target = Target.builder() 
                 .id(targetId) 
                 .arn(topicArn) 
                 .inputTransformer(inputTransformer) 
                 .build(); 
        try { 
            PutTargetsRequest targetsRequest = PutTargetsRequest.builder() 
                     .rule(ruleName) 
                     .targets(target) 
                     .eventBusName(null) 
                     .build(); 
            eventBrClient.putTargets(targetsRequest); 
        } catch (EventBridgeException e) { 
            System.err.println(e.awsErrorDetails().errorMessage()); 
            System.exit(1); 
        } 
    } 
    public static void checkRule(EventBridgeClient eventBrClient, String 
 eventRuleName) { 
        try { 
            DescribeRuleRequest ruleRequest = DescribeRuleRequest.builder() 
                     .name(eventRuleName) 
                    .build();
            DescribeRuleResponse response = 
 eventBrClient.describeRule(ruleRequest); 
            System.out.println("The state of the rule is " + 
 response.stateAsString());
```

```
 } catch (EventBridgeException e) { 
            System.err.println(e.awsErrorDetails().errorMessage());
             System.exit(1); 
         } 
    } 
     public static void changeRuleState(EventBridgeClient eventBrClient, String 
 eventRuleName, Boolean isEnabled) { 
         try { 
             if (!isEnabled) { 
                 System.out.println("Disabling the rule: " + eventRuleName); 
                 DisableRuleRequest ruleRequest = DisableRuleRequest.builder() 
                          .name(eventRuleName) 
                         .build();
                 eventBrClient.disableRule(ruleRequest); 
             } else { 
                 System.out.println("Enabling the rule: " + eventRuleName); 
                 EnableRuleRequest ruleRequest = EnableRuleRequest.builder() 
                          .name(eventRuleName) 
                         .build();
                 eventBrClient.enableRule(ruleRequest); 
 } 
         } catch (EventBridgeException e) { 
             System.err.println(e.awsErrorDetails().errorMessage()); 
             System.exit(1); 
         } 
    } 
    // Create and upload a file to an S3 bucket to trigger an event. 
     public static void uploadTextFiletoS3(S3Client s3Client, String bucketName) 
 throws IOException { 
         // Create a unique file name. 
         String fileSuffix = new SimpleDateFormat("yyyyMMddHHmmss").format(new 
Date());
         String fileName = "TextFile" + fileSuffix + ".txt"; 
         File myFile = new File(fileName); 
        FileWriter fw = new FileWriter(myFile.getAbsoluteFile());
         BufferedWriter bw = new BufferedWriter(fw); 
         bw.write("This is a sample file for testing uploads."); 
         bw.close();
```
```
 try { 
             PutObjectRequest putOb = PutObjectRequest.builder() 
                     .bucket(bucketName) 
                     .key(fileName) 
                    .build();
            s3Client.putObject(putOb, RequestBody.fromFile(myFile)); 
        } catch (S3Exception e) { 
            System.err.println(e.getMessage()); 
            System.exit(1); 
        } 
    } 
    public static void listTargetRules(EventBridgeClient eventBrClient, String 
 topicArn) { 
        ListRuleNamesByTargetRequest ruleNamesByTargetRequest = 
 ListRuleNamesByTargetRequest.builder() 
                 .targetArn(topicArn) 
                 .build(); 
        ListRuleNamesByTargetResponse response = 
 eventBrClient.listRuleNamesByTarget(ruleNamesByTargetRequest); 
        List<String> rules = response.ruleNames(); 
        for (String rule : rules) { 
            System.out.println("The rule name is " + rule); 
        } 
    } 
    public static void listTargets(EventBridgeClient eventBrClient, String 
 ruleName) { 
        ListTargetsByRuleRequest ruleRequest = ListTargetsByRuleRequest.builder() 
                 .rule(ruleName) 
                .build();
        ListTargetsByRuleResponse res = 
 eventBrClient.listTargetsByRule(ruleRequest); 
        List<Target> targetsList = res.targets(); 
        for (Target target: targetsList) { 
            System.out.println("Target ARN: "+target.arn()); 
        } 
    } 
    // Add a rule which triggers an SNS target when a file is uploaded to an S3
```

```
 // bucket. 
    public static void addSnsEventRule(EventBridgeClient eventBrClient, String 
 ruleName, String topicArn, 
            String topicName, String eventRuleName, String bucketName) { 
        String targetID = java.util.UUID.randomUUID().toString(); 
        Target myTarget = Target.builder() 
                 .id(targetID) 
                 .arn(topicArn) 
                .build();
        List<Target> targets = new ArrayList<>(); 
        targets.add(myTarget); 
        PutTargetsRequest request = PutTargetsRequest.builder() 
                 .eventBusName(null) 
                 .targets(targets) 
                 .rule(ruleName) 
                 .build(); 
        eventBrClient.putTargets(request); 
        System.out.println("Added event rule " + eventRuleName + " with Amazon 
 SNS target " + topicName + " for bucket " 
                 + bucketName + "."); 
    } 
    public static void subEmail(SnsClient snsClient, String topicArn, String 
 email) { 
        try { 
            SubscribeRequest request = SubscribeRequest.builder() 
                     .protocol("email") 
                     .endpoint(email) 
                     .returnSubscriptionArn(true) 
                     .topicArn(topicArn) 
                    .build();
           SubscribeResponse result = snsClient.subscribe(request);
            System.out.println("Subscription ARN: " + result.subscriptionArn() + 
 "\n\n Status is " 
                     + result.sdkHttpResponse().statusCode()); 
        } catch (SnsException e) { 
            System.err.println(e.awsErrorDetails().errorMessage()); 
            System.exit(1); 
        } 
    }
```

```
 public static void listRules(EventBridgeClient eventBrClient) { 
         try { 
             ListRulesRequest rulesRequest = ListRulesRequest.builder() 
                      .eventBusName("default") 
                      .limit(10) 
                     .build();
            ListRulesResponse response = eventBrClient.listRules(rulesRequest);
             List<Rule> rules = response.rules(); 
             for (Rule rule : rules) { 
                System.out.println("The rule name is : " + rule.name());
                 System.out.println("The rule description is : " + 
 rule.description()); 
                 System.out.println("The rule state is : " + 
 rule.stateAsString()); 
 } 
         } catch (EventBridgeException e) { 
             System.err.println(e.awsErrorDetails().errorMessage()); 
             System.exit(1); 
         } 
     } 
     public static String createSnsTopic(SnsClient snsClient, String topicName) { 
         String topicPolicy = "{" + 
                 "\"Version\": \"2012-10-17\"," + 
                 "\"Statement\": [{" + 
                 "\"Sid\": \"EventBridgePublishTopic\"," + 
                 "\"Effect\": \"Allow\"," + 
                 "\"Principal\": {" + 
                 "\"Service\": \"events.amazonaws.com\"" + 
                 "}," + 
                 "\"Resource\": \"*\"," + 
                 "\"Action\": \"sns:Publish\"" + 
                 "}]" + 
                 "}"; 
         Map<String, String> topicAttributes = new HashMap<>(); 
         topicAttributes.put("Policy", topicPolicy); 
         CreateTopicRequest topicRequest = CreateTopicRequest.builder() 
                  .name(topicName) 
                 .attributes(topicAttributes) 
                 .build();
```

```
 CreateTopicResponse response = snsClient.createTopic(topicRequest); 
        System.out.println("Added topic " + topicName + " for email 
 subscriptions."); 
        return response.topicArn(); 
    } 
    // Create a new event rule that triggers when an Amazon S3 object is created 
 in 
    // a bucket. 
    public static void addEventRule(EventBridgeClient eventBrClient, String 
 roleArn, String bucketName, 
            String eventRuleName) { 
       String pattern = ''{\n} " \"source\": [\"aws.s3\"],\n" + 
                 " \"detail-type\": [\"Object Created\"],\n" + 
                " \Upsilon" detail\Upsilon": {\n" +
                " \Upsilon"bucket\": {\n" +
                 " \"name\": [\"" + bucketName + "\"]\n" + 
                 " }\n" + 
                 " }\n" + 
                 "}"; 
        try { 
            PutRuleRequest ruleRequest = PutRuleRequest.builder() 
                     .description("Created by using the AWS SDK for Java v2") 
                     .name(eventRuleName) 
                     .eventPattern(pattern) 
                     .roleArn(roleArn) 
                    .buid() PutRuleResponse ruleResponse = eventBrClient.putRule(ruleRequest); 
            System.out.println("The ARN of the new rule is " + 
 ruleResponse.ruleArn()); 
        } catch (EventBridgeException e) { 
            System.err.println(e.awsErrorDetails().errorMessage()); 
            System.exit(1); 
        } 
    } 
    // Determine if the S3 bucket exists. 
    public static Boolean checkBucket(S3Client s3Client, String bucketName) { 
        try {
```

```
 HeadBucketRequest headBucketRequest = HeadBucketRequest.builder() 
                     .bucket(bucketName) 
                     .build(); 
            s3Client.headBucket(headBucketRequest); 
            return true; 
        } catch (S3Exception e) { 
            System.err.println(e.awsErrorDetails().errorMessage()); 
        } 
        return false; 
    } 
    // Set the S3 bucket notification configuration. 
    public static void setBucketNotification(S3Client s3Client, String 
 bucketName) { 
        try { 
            EventBridgeConfiguration eventBridgeConfiguration = 
 EventBridgeConfiguration.builder() 
                     .build(); 
            NotificationConfiguration configuration = 
 NotificationConfiguration.builder() 
                     .eventBridgeConfiguration(eventBridgeConfiguration) 
                    .buid(): PutBucketNotificationConfigurationRequest configurationRequest = 
 PutBucketNotificationConfigurationRequest 
                     .builder() 
                     .bucket(bucketName) 
                     .notificationConfiguration(configuration) 
                     .skipDestinationValidation(true) 
                     .build(); 
            s3Client.putBucketNotificationConfiguration(configurationRequest); 
            System.out.println("Added bucket " + bucketName + " with EventBridge 
 events enabled."); 
        } catch (S3Exception e) { 
            System.err.println(e.awsErrorDetails().errorMessage()); 
            System.exit(1); 
        } 
    } 
    public static void createBucket(S3Client s3Client, String bucketName) {
```

```
 try { 
             S3Waiter s3Waiter = s3Client.waiter(); 
             CreateBucketRequest bucketRequest = CreateBucketRequest.builder() 
                      .bucket(bucketName) 
                     .buid():
             s3Client.createBucket(bucketRequest); 
             HeadBucketRequest bucketRequestWait = HeadBucketRequest.builder() 
                      .bucket(bucketName) 
                      .build(); 
             // Wait until the bucket is created and print out the response. 
             WaiterResponse<HeadBucketResponse> waiterResponse = 
  s3Waiter.waitUntilBucketExists(bucketRequestWait); 
             waiterResponse.matched().response().ifPresent(System.out::println); 
             System.out.println(bucketName + " is ready"); 
         } catch (S3Exception e) { 
             System.err.println(e.awsErrorDetails().errorMessage()); 
             System.exit(1); 
         } 
     } 
     public static String createIAMRole(IamClient iam, String rolename, String 
  polJSON) { 
         try { 
             CreateRoleRequest request = CreateRoleRequest.builder() 
                      .roleName(rolename) 
                      .assumeRolePolicyDocument(polJSON) 
                      .description("Created using the AWS SDK for Java") 
                     .build();
             CreateRoleResponse response = iam.createRole(request); 
             AttachRolePolicyRequest rolePolicyRequest = 
  AttachRolePolicyRequest.builder() 
                      .roleName(rolename) 
                      .policyArn("arn:aws:iam::aws:policy/
AmazonEventBridgeFullAccess") 
                      .build(); 
             iam.attachRolePolicy(rolePolicyRequest); 
             return response.role().arn(); 
         } catch (IamException e) {
```

```
 System.err.println(e.awsErrorDetails().errorMessage()); 
              System.exit(1); 
          } 
          return ""; 
     }
}
```
- API の詳細については、『AWS SDK for Java 2.x API リファレンス』の以下のトピックを 参照してください。
	- [DeleteRule](https://docs.aws.amazon.com/goto/SdkForJavaV2/eventbridge-2015-10-07/DeleteRule)
	- [DescribeRule](https://docs.aws.amazon.com/goto/SdkForJavaV2/eventbridge-2015-10-07/DescribeRule)
	- [DisableRule](https://docs.aws.amazon.com/goto/SdkForJavaV2/eventbridge-2015-10-07/DisableRule)
	- [EnableRule](https://docs.aws.amazon.com/goto/SdkForJavaV2/eventbridge-2015-10-07/EnableRule)
	- [ListRuleNamesByTarget](https://docs.aws.amazon.com/goto/SdkForJavaV2/eventbridge-2015-10-07/ListRuleNamesByTarget)
	- [ListRules](https://docs.aws.amazon.com/goto/SdkForJavaV2/eventbridge-2015-10-07/ListRules)
	- [ListTargetsByRule](https://docs.aws.amazon.com/goto/SdkForJavaV2/eventbridge-2015-10-07/ListTargetsByRule)
	- [PutEvents](https://docs.aws.amazon.com/goto/SdkForJavaV2/eventbridge-2015-10-07/PutEvents)
	- [PutRule](https://docs.aws.amazon.com/goto/SdkForJavaV2/eventbridge-2015-10-07/PutRule)
	- [PutTargets](https://docs.aws.amazon.com/goto/SdkForJavaV2/eventbridge-2015-10-07/PutTargets)

## Kotlin

### SDK for Kotlin

#### **a** Note

については、「」を参照してください GitHub。[AWS コード例リポジトリ](https://github.com/awsdocs/aws-doc-sdk-examples/tree/main/kotlin/services/eventbridge#code-examples) で全く同じ 例を見つけて、設定と実行の方法を確認してください。

#### /\*

 Before running this Kotlin code example, set up your development environment, including your credentials.

 For more information, see the following documentation topic: https://docs.aws.amazon.com/sdk-for-kotlin/latest/developer-guide/setup.html

 This Kotlin example performs the following tasks with Amazon EventBridge: 1. Creates an AWS Identity and Access Management (IAM) role to use with Amazon EventBridge. 2. Creates an Amazon Simple Storage Service (Amazon S3) bucket with EventBridge events enabled. 3. Creates a rule that triggers when an object is uploaded to Amazon S3. 4. Lists rules on the event bus. 5. Creates a new Amazon Simple Notification Service (Amazon SNS) topic and lets the user subscribe to it. 6. Adds a target to the rule that sends an email to the specified topic. 7. Creates an EventBridge event that sends an email when an Amazon S3 object is created. 8. Lists targets. 9. Lists the rules for the same target. 10. Triggers the rule by uploading a file to the S3 bucket. 11. Disables a specific rule. 12. Checks and prints the state of the rule. 13. Adds a transform to the rule to change the text of the email. 14. Enables a specific rule. 15. Triggers the updated rule by uploading a file to the S3 bucket. 16. Updates the rule to a custom rule pattern. 17. Sends an event to trigger the rule. 18. Cleans up resources. \*/ val DASHES: String = String(CharArray(80)).replace("\u0000", "-") suspend fun main(args: Array<String>) { val usage = """ Usage: <roleName> <bucketName> <topicName> <eventRuleName> Where: roleName - The name of the role to create. bucketName - The Amazon Simple Storage Service (Amazon S3) bucket name to create. topicName - The name of the Amazon Simple Notification Service (Amazon SNS) topic to create. eventRuleName - The Amazon EventBridge rule name to create. "" "" val polJSON =  $"f" +$  "\"Version\": \"2012-10-17\"," + "\"Statement\": [{" + "\"Effect\": \"Allow\"," +

```
 "\"Principal\": {" + 
        "\"Service\": \"events.amazonaws.com\"" + 
        "}," + 
        "\"Action\": \"sts:AssumeRole\"" + 
        "}]" + 
        "}" 
   if (args.size != 4) {
        println(usage) 
        exitProcess(1) 
    } 
    val sc = Scanner(System.`in`) 
    val roleName = args[0] 
   val bucketName = args[1]
    val topicName = args[2] 
    val eventRuleName = args[3] 
    println(DASHES) 
    println("Welcome to the Amazon EventBridge example scenario.") 
    println(DASHES) 
    println(DASHES) 
    println("1. Create an AWS Identity and Access Management (IAM) role to use 
 with Amazon EventBridge.") 
    val roleArn = createIAMRole(roleName, polJSON) 
    println(DASHES) 
    println(DASHES) 
    println("2. Create an S3 bucket with EventBridge events enabled.") 
    if (checkBucket(bucketName)) { 
        println("$bucketName already exists. Ending this scenario.") 
        exitProcess(1) 
    } 
    createBucket(bucketName) 
    delay(3000) 
    setBucketNotification(bucketName) 
    println(DASHES) 
    println(DASHES) 
    println("3. Create a rule that triggers when an object is uploaded to Amazon 
 S3.") 
    delay(10000)
```

```
 addEventRule(roleArn, bucketName, eventRuleName) 
    println(DASHES) 
    println(DASHES) 
    println("4. List rules on the event bus.") 
    listRules() 
    println(DASHES) 
    println(DASHES) 
    println("5. Create a new SNS topic for testing and let the user subscribe to 
 the topic.") 
    val topicArn = createSnsTopic(topicName) 
    println(DASHES) 
    println(DASHES) 
    println("6. Add a target to the rule that sends an email to the specified 
 topic.") 
    println("Enter your email to subscribe to the Amazon SNS topic:") 
    val email = sc.nextLine() 
    subEmail(topicArn, email) 
    println("Use the link in the email you received to confirm your subscription. 
 Then press Enter to continue.") 
    sc.nextLine() 
    println(DASHES) 
    println(DASHES) 
    println("7. Create an EventBridge event that sends an email when an Amazon S3 
 object is created.") 
    addSnsEventRule(eventRuleName, topicArn, topicName, eventRuleName, 
 bucketName) 
    println(DASHES) 
    println(DASHES) 
    println("8. List targets.") 
    listTargets(eventRuleName) 
    println(DASHES) 
    println(DASHES) 
    println(" 9. List the rules for the same target.") 
    listTargetRules(topicArn) 
    println(DASHES) 
    println(DASHES) 
    println("10. Trigger the rule by uploading a file to the S3 bucket.")
```

```
 println("Press Enter to continue.") 
    sc.nextLine() 
    uploadTextFiletoS3(bucketName) 
    println(DASHES) 
    println(DASHES) 
    println("11. Disable a specific rule.") 
    changeRuleState(eventRuleName, false) 
    println(DASHES) 
    println(DASHES) 
    println("12. Check and print the state of the rule.") 
    checkRule(eventRuleName) 
    println(DASHES) 
    println(DASHES) 
    println("13. Add a transform to the rule to change the text of the email.") 
    updateSnsEventRule(topicArn, eventRuleName) 
    println(DASHES) 
    println(DASHES) 
    println("14. Enable a specific rule.") 
    changeRuleState(eventRuleName, true) 
    println(DASHES) 
    println(DASHES) 
    println("15. Trigger the updated rule by uploading a file to the S3 bucket.") 
    println("Press Enter to continue.") 
    sc.nextLine() 
    uploadTextFiletoS3(bucketName) 
    println(DASHES) 
    println(DASHES) 
    println("16. Update the rule to a custom rule pattern.") 
    updateToCustomRule(eventRuleName) 
    println("Updated event rule $eventRuleName to use a custom pattern.") 
    updateCustomRuleTargetWithTransform(topicArn, eventRuleName) 
    println("Updated event target $topicArn.") 
    println(DASHES) 
    println(DASHES) 
    println("17. Send an event to trigger the rule. This will trigger a 
 subscription email.") 
    triggerCustomRule(email)
```

```
 println("Events have been sent. Press Enter to continue.") 
     sc.nextLine() 
     println(DASHES) 
     println(DASHES) 
     println("18. Clean up resources.") 
     println("Do you want to clean up resources (y/n)") 
     val ans = sc.nextLine() 
    if (ans.compareTo("v'') == 0) {
         cleanupResources(topicArn, eventRuleName, bucketName, roleName) 
     } else { 
         println("The resources will not be cleaned up. ") 
     } 
     println(DASHES) 
     println(DASHES) 
     println("The Amazon EventBridge example scenario has successfully 
  completed.") 
     println(DASHES)
}
suspend fun cleanupResources(topicArn: String?, eventRuleName: String?, 
  bucketName: String?, roleName: String?) { 
     println("Removing all targets from the event rule.") 
     deleteTargetsFromRule(eventRuleName) 
     deleteRuleByName(eventRuleName) 
     deleteSNSTopic(topicArn) 
     deleteS3Bucket(bucketName) 
     deleteRole(roleName)
}
suspend fun deleteRole(roleNameVal: String?) { 
     val policyArnVal = "arn:aws:iam::aws:policy/AmazonEventBridgeFullAccess" 
     val policyRequest = DetachRolePolicyRequest { 
         policyArn = policyArnVal 
         roleName = roleNameVal 
     } 
    IamClient { region = "us-east-1" }.use { iam ->
         iam.detachRolePolicy(policyRequest) 
         println("Successfully detached policy $policyArnVal from role 
  $roleNameVal") 
         // Delete the role. 
         val roleRequest = DeleteRoleRequest {
```
}

```
 roleName = roleNameVal 
         } 
         iam.deleteRole(roleRequest) 
         println("*** Successfully deleted $roleNameVal") 
     }
suspend fun deleteS3Bucket(bucketName: String?) { 
     // Remove all the objects from the S3 bucket. 
     val listObjects = ListObjectsRequest { 
         bucket = bucketName 
     } 
     S3Client { region = "us-east-1" }.use { s3Client -> 
         val res = s3Client.listObjects(listObjects) 
         val myObjects = res.contents 
         val toDelete = mutableListOf<ObjectIdentifier>() 
         if (myObjects != null) { 
             for (myValue in myObjects) { 
                 toDelete.add( 
                     ObjectIdentifier { 
                          key = myValue.key 
1 1 1 1 1 1 1
) } 
         } 
         val delOb = Delete { 
             objects = toDelete 
         } 
         val dor = DeleteObjectsRequest { 
             bucket = bucketName 
             delete = delOb 
         } 
         s3Client.deleteObjects(dor) 
         // Delete the S3 bucket. 
         val deleteBucketRequest = DeleteBucketRequest { 
             bucket = bucketName 
         } 
         s3Client.deleteBucket(deleteBucketRequest) 
         println("You have deleted the bucket and the objects")
```

```
 }
}
// Delete the SNS topic.
suspend fun deleteSNSTopic(topicArnVal: String?) { 
     val request = DeleteTopicRequest { 
         topicArn = topicArnVal 
     } 
     SnsClient { region = "us-east-1" }.use { snsClient -> 
         snsClient.deleteTopic(request) 
         println(" $topicArnVal was deleted.") 
     }
}
suspend fun deleteRuleByName(ruleName: String?) { 
     val ruleRequest = DeleteRuleRequest { 
         name = ruleName 
     } 
     EventBridgeClient { region = "us-east-1" }.use { eventBrClient -> 
         eventBrClient.deleteRule(ruleRequest) 
         println("Successfully deleted the rule") 
     }
}
suspend fun deleteTargetsFromRule(eventRuleName: String?) { 
     // First, get all targets that will be deleted. 
     val request = ListTargetsByRuleRequest { 
         rule = eventRuleName 
     } 
     EventBridgeClient { region = "us-east-1" }.use { eventBrClient -> 
         val response = eventBrClient.listTargetsByRule(request) 
         val allTargets = response.targets 
         // Get all targets and delete them. 
         if (allTargets != null) { 
             for (myTarget in allTargets) { 
                  val removeTargetsRequest = RemoveTargetsRequest { 
                      rule = eventRuleName 
                      ids = listOf(myTarget.id.toString()) 
 } 
                  eventBrClient.removeTargets(removeTargetsRequest) 
                  println("Successfully removed the target")
```

```
 } 
         } 
     }
}
suspend fun triggerCustomRule(email: String) { 
    val json = "{\cdot}" +
         "\"UserEmail\": \"" + email + "\"," + 
         "\"Message\": \"This event was generated by example code.\"" + 
         "\"UtcTime\": \"Now.\"" + 
         "}" 
     val entry = PutEventsRequestEntry { 
         source = "ExampleSource" 
        detail = json detailType = "ExampleType" 
     } 
     val eventsRequest = PutEventsRequest { 
         this.entries = listOf(entry) 
     } 
     EventBridgeClient { region = "us-east-1" }.use { eventBrClient -> 
         eventBrClient.putEvents(eventsRequest) 
     }
}
suspend fun updateCustomRuleTargetWithTransform(topicArn: String?, ruleName: 
  String?) { 
    val targetId = UUID.randomUUID().toString()
     val inputTransformerOb = InputTransformer { 
         inputTemplate = "\"Notification: sample event was received.\"" 
     } 
     val target = Target { 
         id = targetId 
         arn = topicArn 
         inputTransformer = inputTransformerOb 
     } 
     val targetsRequest = PutTargetsRequest { 
         rule = ruleName 
         targets = listOf(target)
```

```
 eventBusName = null 
     } 
     EventBridgeClient { region = "us-east-1" }.use { eventBrClient -> 
         eventBrClient.putTargets(targetsRequest) 
     }
}
suspend fun updateToCustomRule(ruleName: String?) { 
     val customEventsPattern = "{" + 
          "\"source\": [\"ExampleSource\"]," + 
         "\"detail-type\": [\"ExampleType\"]" + 
         "}" 
     val request = PutRuleRequest { 
         name = ruleName 
         description = "Custom test rule" 
         eventPattern = customEventsPattern 
     } 
     EventBridgeClient { region = "us-east-1" }.use { eventBrClient -> 
         eventBrClient.putRule(request) 
     }
}
// Update an Amazon S3 object created rule with a transform on the target.
suspend fun updateSnsEventRule(topicArn: String?, ruleName: String?) { 
    val targetId = UUID.randomUUID().toString()
     val myMap = mutableMapOf<String, String>() 
     myMap["bucket"] = "$.detail.bucket.name" 
     myMap["time"] = "$.time" 
     val inputTransOb = InputTransformer { 
         inputTemplate = "\"Notification: an object was uploaded to bucket 
  <bucket> at <time>.\"" 
         inputPathsMap = myMap 
     } 
     val targetOb = Target { 
         id = targetId 
         arn = topicArn 
         inputTransformer = inputTransOb 
     } 
     val targetsRequest = PutTargetsRequest { 
         rule = ruleName
```

```
 targets = listOf(targetOb) 
         eventBusName = null 
     } 
     EventBridgeClient { region = "us-east-1" }.use { eventBrClient -> 
         eventBrClient.putTargets(targetsRequest) 
     }
}
suspend fun checkRule(eventRuleName: String?) { 
     val ruleRequest = DescribeRuleRequest { 
         name = eventRuleName 
     } 
     EventBridgeClient { region = "us-east-1" }.use { eventBrClient -> 
         val response = eventBrClient.describeRule(ruleRequest) 
         println("The state of the rule is $response") 
     }
}
suspend fun changeRuleState(eventRuleName: String, isEnabled: Boolean?) { 
     if (!isEnabled!!) { 
         println("Disabling the rule: $eventRuleName") 
         val ruleRequest = DisableRuleRequest { 
             name = eventRuleName 
         } 
         EventBridgeClient { region = "us-east-1" }.use { eventBrClient -> 
             eventBrClient.disableRule(ruleRequest) 
         } 
     } else { 
         println("Enabling the rule: $eventRuleName") 
         val ruleRequest = EnableRuleRequest { 
              name = eventRuleName 
         } 
         EventBridgeClient { region = "us-east-1" }.use { eventBrClient -> 
             eventBrClient.enableRule(ruleRequest) 
         } 
     }
}
// Create and upload a file to an S3 bucket to trigger an event.
@Throws(IOException::class)
suspend fun uploadTextFiletoS3(bucketName: String?) { 
     val fileSuffix = SimpleDateFormat("yyyyMMddHHmmss").format(Date())
```

```
 val fileName = "TextFile$fileSuffix.txt" 
     val myFile = File(fileName) 
     val fw = FileWriter(myFile.absoluteFile) 
     val bw = BufferedWriter(fw) 
     bw.write("This is a sample file for testing uploads.") 
     bw.close() 
     val putOb = PutObjectRequest { 
         bucket = bucketName 
         key = fileName 
         body = myFile.asByteStream() 
     } 
     S3Client { region = "us-east-1" }.use { s3Client -> 
         s3Client.putObject(putOb) 
     }
}
suspend fun listTargetRules(topicArnVal: String?) { 
     val ruleNamesByTargetRequest = ListRuleNamesByTargetRequest { 
         targetArn = topicArnVal 
     } 
     EventBridgeClient { region = "us-east-1" }.use { eventBrClient -> 
         val response = 
  eventBrClient.listRuleNamesByTarget(ruleNamesByTargetRequest) 
         response.ruleNames?.forEach { rule -> 
             println("The rule name is $rule") 
         } 
     }
}
suspend fun listTargets(ruleName: String?) { 
     val ruleRequest = ListTargetsByRuleRequest { 
         rule = ruleName 
     } 
     EventBridgeClient { region = "us-east-1" }.use { eventBrClient -> 
         val response = eventBrClient.listTargetsByRule(ruleRequest) 
         response.targets?.forEach { target -> 
             println("Target ARN: ${target.arn}") 
         } 
     }
}
```

```
// Add a rule that triggers an SNS target when a file is uploaded to an S3 
  bucket.
suspend fun addSnsEventRule(ruleName: String?, topicArn: String?, topicName: 
  String, eventRuleName: String, bucketName: String) { 
     val targetID = UUID.randomUUID().toString() 
     val myTarget = Target { 
         id = targetID 
         arn = topicArn 
     } 
     val targetsOb = mutableListOf<Target>() 
     targetsOb.add(myTarget) 
     val request = PutTargetsRequest { 
         eventBusName = null 
         targets = targetsOb 
         rule = ruleName 
     } 
     EventBridgeClient { region = "us-east-1" }.use { eventBrClient -> 
         eventBrClient.putTargets(request) 
         println("Added event rule $eventRuleName with Amazon SNS target 
  $topicName for bucket $bucketName.") 
     }
}
suspend fun subEmail(topicArnVal: String?, email: String?) { 
     val request = SubscribeRequest { 
         protocol = "email" 
        endpoint = email returnSubscriptionArn = true 
         topicArn = topicArnVal 
     } 
     SnsClient { region = "us-east-1" }.use { snsClient -> 
         val result = snsClient.subscribe(request) 
         println(" Subscription ARN: ${result.subscriptionArn}") 
     }
}
suspend fun createSnsTopic(topicName: String): String? { 
     val topicPolicy = "{" + 
         "\"Version\": \"2012-10-17\"," +
```

```
 "\"Statement\": [{" + 
          "\"Sid\": \"EventBridgePublishTopic\"," + 
         "\"Effect\": \"Allow\"," + 
         "\"Principal\": {" + 
         "\"Service\": \"events.amazonaws.com\"" + 
         "}," + 
         "\"Resource\": \"*\"," + 
         "\"Action\": \"sns:Publish\"" + 
         "}]" + 
         "}" 
     val topicAttributes = mutableMapOf<String, String>() 
     topicAttributes["Policy"] = topicPolicy 
     val topicRequest = CreateTopicRequest { 
         name = topicName 
         attributes = topicAttributes 
     } 
     SnsClient { region = "us-east-1" }.use { snsClient -> 
         val response = snsClient.createTopic(topicRequest) 
         println("Added topic $topicName for email subscriptions.") 
         return response.topicArn 
     }
}
suspend fun listRules() { 
     val rulesRequest = ListRulesRequest { 
         eventBusName = "default" 
        limit = 10 } 
     EventBridgeClient { region = "us-east-1" }.use { eventBrClient -> 
         val response = eventBrClient.listRules(rulesRequest) 
         response.rules?.forEach { rule -> 
              println("The rule name is ${rule.name}") 
              println("The rule ARN is ${rule.arn}") 
         } 
     }
}
// Create a new event rule that triggers when an Amazon S3 object is created in a 
  bucket.
```

```
suspend fun addEventRule(roleArnVal: String?, bucketName: String, eventRuleName: 
  String?) { 
     val pattern = """{ 
         "source": ["aws.s3"], 
         "detail-type": ["Object Created"], 
         "detail": { 
         "bucket": { 
             "name": ["$bucketName"] 
 } 
         } 
     }""" 
     val ruleRequest = PutRuleRequest { 
         description = "Created by using the AWS SDK for Kotlin" 
         name = eventRuleName 
         eventPattern = pattern 
         roleArn = roleArnVal 
     } 
     EventBridgeClient { region = "us-east-1" }.use { eventBrClient -> 
         val ruleResponse = eventBrClient.putRule(ruleRequest) 
        println("The ARN of the new rule is ${ruleResponse.ruleArn}")
     }
}
// Set the Amazon S3 bucket notification configuration.
suspend fun setBucketNotification(bucketName: String) { 
     val eventBridgeConfig = EventBridgeConfiguration { 
     } 
     val configuration = NotificationConfiguration { 
         eventBridgeConfiguration = eventBridgeConfig 
     } 
     val configurationRequest = PutBucketNotificationConfigurationRequest { 
         bucket = bucketName 
         notificationConfiguration = configuration 
         skipDestinationValidation = true 
     } 
     S3Client { region = "us-east-1" }.use { s3Client -> 
         s3Client.putBucketNotificationConfiguration(configurationRequest) 
         println("Added bucket $bucketName with EventBridge events enabled.") 
     }
```
}

```
// Create an S3 bucket using a waiter.
suspend fun createBucket(bucketName: String) { 
     val request = CreateBucketRequest { 
         bucket = bucketName 
     } 
     S3Client { region = "us-east-1" }.use { s3 -> 
         s3.createBucket(request) 
         s3.waitUntilBucketExists { 
              bucket = bucketName 
         } 
         println("$bucketName is ready") 
     }
}
suspend fun checkBucket(bucketName: String?): Boolean { 
     try { 
         // Determine if the S3 bucket exists. 
         val headBucketRequest = HeadBucketRequest { 
              bucket = bucketName 
         } 
         S3Client { region = "us-east-1" }.use { s3Client -> 
              s3Client.headBucket(headBucketRequest) 
              return true 
         } 
     } catch (e: S3Exception) { 
         System.err.println(e.message) 
     } 
     return false
}
suspend fun createIAMRole(rolenameVal: String?, polJSON: String?): String? { 
     val request = CreateRoleRequest { 
         roleName = rolenameVal 
         assumeRolePolicyDocument = polJSON 
         description = "Created using the AWS SDK for Kotlin" 
     } 
     val rolePolicyRequest = AttachRolePolicyRequest { 
         roleName = rolenameVal 
         policyArn = "arn:aws:iam::aws:policy/AmazonEventBridgeFullAccess"
```
}

```
IamClient { region = "us-east-1" }.use { iam ->
         val response = iam.createRole(request) 
         iam.attachRolePolicy(rolePolicyRequest) 
         return response.role?.arn 
     }
}
```
- API の詳細については、『AWS SDK for Kotlin API リファレンス』の以下のトピックを参照 してください。
	- [DeleteRule](https://sdk.amazonaws.com/kotlin/api/latest/index.html)
	- [DescribeRule](https://sdk.amazonaws.com/kotlin/api/latest/index.html)
	- [DisableRule](https://sdk.amazonaws.com/kotlin/api/latest/index.html)
	- [EnableRule](https://sdk.amazonaws.com/kotlin/api/latest/index.html)
	- [ListRuleNamesByTarget](https://sdk.amazonaws.com/kotlin/api/latest/index.html)
	- [ListRules](https://sdk.amazonaws.com/kotlin/api/latest/index.html)
	- [ListTargetsByRule](https://sdk.amazonaws.com/kotlin/api/latest/index.html)
	- [PutEvents](https://sdk.amazonaws.com/kotlin/api/latest/index.html)
	- [PutRule](https://sdk.amazonaws.com/kotlin/api/latest/index.html)
	- [PutTargets](https://sdk.amazonaws.com/kotlin/api/latest/index.html)

AWS SDK デベロッパーガイドとコード例の完全なリストについては、「」を参照してくださ い[AWS SDK EventBridge での の使用。](#page-492-0)このトピックには、使用開始方法に関する情報と、以前の SDK バージョンの詳細も含まれています。

# AWS SDKs EventBridge を使用するためのクロスサービスの例

次のサンプルアプリケーションでは、 AWS SDKs を使用して他の と組み合わせ EventBridgeます AWS のサービス。各例には GitHub、アプリケーションのセットアップと実行の手順を示す へのリ ンクが含まれています。

```
例
```
• [スケジュールされたイベントを使用した Lambda 関数の呼び出し](#page-635-0)

# <span id="page-635-0"></span>スケジュールされたイベントを使用した Lambda 関数の呼び出し

次のコード例は、Amazon EventBridge のスケジュールされたイベントによって呼び出される AWS Lambda 関数を作成する方法を示しています。

Java

SDK for Java 2.x

AWS Lambda 関数を呼び出す Amazon EventBridge スケジュールされたイベントを作成する 方法を示します。cron 式 EventBridge を使用して Lambda 関数が呼び出されるタイミングを スケジュールするように を設定します。この例では、Lambda Java ランタイム API を使用し て Lambda 関数を作成します。この例では、さまざまな AWS サービスを呼び出して、特定の ユースケースを実行します。この例では、年間の記念日に従業員を祝福するモバイルテキスト メッセージを従業員に送信するアプリを作成する方法を示します。

完全なソースコードとセットアップと実行の手順については、「」の詳細な例を参照してくだ さい[GitHub](https://github.com/awsdocs/aws-doc-sdk-examples/tree/main/javav2/usecases/creating_scheduled_events)。

この例で使用されているサービス

- DynamoDB
- EventBridge
- Lambda
- Amazon SNS

**JavaScript** 

SDK for JavaScript (v3)

AWS Lambda 関数を呼び出す Amazon EventBridge スケジュールされたイベントを作成する 方法を示します。cron 式 EventBridge を使用して Lambda 関数が呼び出されるタイミングを スケジュールするように を設定します。この例では、Lambda JavaScript ランタイム API を 使用して Lambda 関数を作成します。この例では、さまざまな AWS サービスを呼び出して、 特定のユースケースを実行します。この例では、年間の記念日に従業員を祝福するモバイルテ キストメッセージを従業員に送信するアプリを作成する方法を示します。

完全なソースコードとセットアップと実行の手順については、「」の詳細な例を参照してくだ さい[GitHub](https://github.com/awsdocs/aws-doc-sdk-examples/tree/main/javascriptv3/example_code/cross-services/lambda-scheduled-events)。

この例は、[AWS SDK for JavaScript v3 デベロッパーガイド](https://docs.aws.amazon.com/sdk-for-javascript/v3/developer-guide/scheduled-events-invoking-lambda-example.html)でも使用できます。

この例で使用されているサービス

- DynamoDB
- EventBridge
- Lambda
- Amazon SNS

#### Python

SDK for Python (Boto3)

この例では、スケジュールされた Amazon EventBridge イベントのターゲットとして AWS Lambda 関数を登録する方法を示します。Lambda ハンドラーは、わかりやすいメッセージと 完全なイベントデータを Amazon CloudWatch Logs に書き込み、後で取得できるようにしま す。

- Lambda 関数をデプロイします。
- EventBridge スケジュールされたイベントを作成し、Lambda 関数をターゲットにします。
- Lambda 関数 EventBridge を呼び出すアクセス許可を に付与します。
- CloudWatch ログから最新のデータを出力して、スケジュールされた呼び出しの結果を表示 します。
- デモ中に作成されたすべてのリソースをクリーンアップします。

この例は、 で表示するのが最適です GitHub。完全なソースコードとセットアップと実行の手 順については、「」の詳細な例を参照してください[GitHub](https://github.com/awsdocs/aws-doc-sdk-examples/tree/main/python/example_code/lambda#readme)。

この例で使用されているサービス

- CloudWatch ログ
- EventBridge
- Lambda

AWS SDK デベロッパーガイドとコード例の完全なリストについては、「」を参照してくださ い[AWS SDK EventBridge での の使用。](#page-492-0)このトピックには、使用開始方法に関する情報と、以前の SDK バージョンの詳細も含まれています。

# Amazon EventBridge セキュリティ

Amazon EventBridge は AWS Identity and Access Management を使用して、他の AWS サービスや リソースへのアクセスを制御します。IAM の仕組みの概要については、「IAM ユーザーガイド」の 「[アクセス管理の概要](https://docs.aws.amazon.com/IAM/latest/UserGuide/introduction_access-management.html)」を参照してください。セキュリティ認証情報の概要については、「Amazon Web Services 全般のリファレンス」の[「AWS セキュリティ認証情報」](https://docs.aws.amazon.com/general/latest/gr/aws-security-credentials.html)を参照してください。

トピック

- [Amazon でのデータ保護 EventBridge](#page-638-0)
- [タグベースのポリシー](#page-652-0)
- [Amazon EventBridge と AWS Identity and Access Management](#page-653-0)
- [を使用した Amazon EventBridge API コールのログ記録 AWS CloudTrail](#page-721-0)
- [Amazon EventBridge でのコンプライアンス検証](#page-728-0)
- [Amazon EventBridge の耐障害性](#page-729-0)
- [Amazon EventBridge でのインフラストラクチャセキュリティ](#page-730-0)
- [Amazon EventBridge での設定と脆弱性の分析](#page-731-0)

# <span id="page-638-0"></span>Amazon でのデータ保護 EventBridge

責任 AWS [共有モデル、](https://aws.amazon.com/compliance/shared-responsibility-model/) でのデータ保護に適用されます Amazon EventBridge。このモデルで説明さ れているように、 AWS はすべての を実行するグローバルインフラストラクチャを保護する責任が あります AWS クラウド。お客様は、このインフラストラクチャでホストされているコンテンツに対 する管理を維持する責任があります。また、使用する AWS のサービス のセキュリティ設定と管理 タスクもユーザーの責任となります。データプライバシーの詳細については、「[データプライバシー](https://aws.amazon.com/compliance/data-privacy-faq) [のよくある質問](https://aws.amazon.com/compliance/data-privacy-faq)」を参照してください。欧州でのデータ保護の詳細については、AWS セキュリティ ブログに投稿された記事「[AWS 責任共有モデルおよび GDPR」](https://aws.amazon.com/blogs/security/the-aws-shared-responsibility-model-and-gdpr/)を参照してください。

データ保護の目的で、 認証情報を保護し AWS アカウント 、 AWS IAM Identity Center または AWS Identity and Access Management (IAM) を使用して個々のユーザーを設定することをお勧めします。 この方法により、それぞれのジョブを遂行するために必要な権限のみが各ユーザーに付与されます。 また、次の方法でデータを保護することもお勧めします:

- 各アカウントで多要素認証 (MFA) を使用します。
- SSL/TLS を使用して AWS リソースと通信します。TLS 1.2 は必須であり TLS 1.3 がお勧めです。
- で API とユーザーアクティビティのログ記録を設定します AWS CloudTrail。
- AWS 暗号化ソリューションと、 内のすべてのデフォルトのセキュリティコントロールを使用しま す AWS のサービス。
- Amazon Macie などの高度なマネージドセキュリティサービスを使用します。これらは、Amazon S3 に保存されている機密データの検出と保護を支援します。
- コマンドラインインターフェイスまたは API AWS を介して にアクセスするときに FIPS 140-2 検 証済みの暗号化モジュールが必要な場合は、FIPS エンドポイントを使用します。利用可能な FIPS エンドポイントの詳細については、「[連邦情報処理規格 \(FIPS\) 140-2」](https://aws.amazon.com/compliance/fips/)を参照してください。

お客様の E メールアドレスなどの極秘または機密情報は、タグ、または名前フィールドなどの自 由形式のテキストフィールドに配置しないことを強くお勧めします。これは、コンソール、API、 EventBridge または AWS のサービス SDK を使用して AWS CLIまたは他の を操作する場合も同様で す。 AWS SDKs 名前に使用する自由記述のテキストフィールドやタグに入力したデータは、課金や 診断ログに使用される場合があります。外部サーバーへの URL を提供する場合は、そのサーバーへ のリクエストを検証するための認証情報を URL に含めないように強くお勧めします。

## EventBridge イベントバスのデータ暗号化

EventBridge は、イベントデータを保護するために、保管時の暗号化と転送中の暗号化の両方を提供 します。

• 保管中の暗号化

EventBridge は AWS Key Management Service (KMS) と統合して、イベントバスに保存されてい るイベントデータを暗号化します。デフォルトでは、 EventBridge を使用してイベントデータを AWS 所有のキー 暗号化します。カスタムイベントとパートナーイベント カスタマー管理キー に を使用する EventBridge ように を指定することもできます。

• 転送中の暗号化

EventBridge は、Transport Layer Security (TLS) を使用して EventBridge 、 と他の のサービスの 間を通過するデータを暗号化します。イベントバスの場合、これには、イベントが に送信される 間、 EventBridgeおよび がルールターゲットにイベント EventBridge を送信するときが含まれま す。

イベントバスの保管時の暗号化

EventBridge は、 AWS Key Management Service (KMS) と統合することで、透過的なサーバー側の 暗号化を提供します。保管中のデータをデフォルトで暗号化することで、機密データの保護における オーバーヘッドと複雑な作業を減らすのに役立ちます。同時に、セキュリティを重視したアプリケー ションを構築して、暗号化のコンプライアンスと規制の厳格な要件を満たすことができます。

保管中のイベントバスデータの EventBridge 暗号化には以下が含まれます。

• [AWS](#page-58-0)[、カスタム 、](#page-52-0)[およびパ](#page-105-0)ートナーイベントのイベントデータ。

イベントバスの場合、イベントデータにはイベントの [???](#page-50-0)要素に含まれるすべてのフィールドが含 まれます。

EventBridge はイベントメタデータを暗号化しません。イベントメタデータの詳細については、 「」を参照してください[???](#page-49-0)。

- [イベントパターン](#page-132-0)
- [入力トランスフォーマー](#page-255-0)

デフォルトでは、 EventBridge を使用してイベントデータを AWS 所有のキー 暗号化します。カス タムイベントとパートナーイベントに カスタマー管理キー を使用する EventBridge ように を指定す ることもできます。

## イベントバス暗号化のセキュリティ上の考慮事項

機密情報や機密情報は保管時に暗号化されないため、以下のフィールドには入力しないことを強くお 勧めします。

- イベントバス名
- ルール名
- タグでの などの共有リソース

<span id="page-640-0"></span>KMS key イベントバス暗号化のオプション

EventBridge は AWS 所有のキー を使用して、イベントバスに保存されている AWS サービスイベン トを暗号化します。

イベントバスごとに、そのバスに保存されているカスタムイベントとパートナーイベントを暗号化 EventBridge するために使用するタイプ KMS key を選択できます。

• AWS 所有のキー

デフォルトでは、 は で 256 ビットの Advanced Encryption Standard (AES-256) を使用してデー タを EventBridge 暗号化します。これにより AWS 所有のキー、不正アクセスからデータを保護で きます。

を表示、管理、使用したり AWS 所有のキー、その使用を監査したりすることはできません。ただ し、データを暗号化するキーを保護するためのアクションの実施やプログラムの変更を行う必要は ありません。

一般に、 リソースを保護する暗号化キーを監査または制御する必要がない限り、 は適切な選択肢 AWS 所有のキー です。 AWS 所有のキー は完全に無料 (月額料金や使用料なし) で、アカウント の AWS KMS クォータにはカウントされません。キーまたはそのキーポリシーを作成または管理 する必要はありません。

詳細については、AWS Key Management Service デベロッパーガイドの[「AWS 所有キー」](https://docs.aws.amazon.com/kms/latest/developerguide/concepts.html#aws-owned-cmk)を参照 してください。

• カスタマー管理キー

EventBridge は、 カスタマー管理キー ユーザーが作成、所有、管理する対称 の使用をサポートし ます。このタイプの を完全に制御できるため KMS key、次のようなタスクを実行できます。

• キーポリシーの策定と維持

- IAM ポリシーとグラントの策定と維持
- キーポリシーの有効化と無効化
- 暗号化素材のローテーション
- タグの追加
- キーエイリアスの作成
- 削除のためのキースケジューリング

詳細については、「AWS Key Management Service デベロッパーガイド」の 「[カスタマーマネー](https://docs.aws.amazon.com/kms/latest/developerguide/concepts.html#customer-cmk) [ジドキー](https://docs.aws.amazon.com/kms/latest/developerguide/concepts.html#customer-cmk)」を参照してください。

EventBridge は[、マルチリージョンキー](https://docs.aws.amazon.com/kms/latest/developerguide/multi-region-keys-overview.html) と[キー のクロスアカウントアクセス](https://docs.aws.amazon.com/kms/latest/developerguide/key-policy-modifying-external-accounts.html)をサポートします。

カスタマーマネージドキー には月額料金が発生します。詳細については、「 AWS Key Management Service デベロッパーガイド」の「 の[AWS Key Management Service 料](https://aws.amazon.com/kms/pricing/) [金](https://aws.amazon.com/kms/pricing/)」、[「クォ](https://docs.aws.amazon.com/kms/latest/developerguide/limits.html)ータ」を参照してください。

**a** Note

EventBridge は、 を使用して暗号化されたイベントバスで以下の機能をサポートしていま せん カスタマーマネージドキー。

- [アーカイブ](#page-270-0)
- [スキーマ検出](#page-396-0)

詳細については、「[???](#page-641-0)」を参照してください。

<span id="page-641-0"></span>によるイベントの暗号化 カスタマーマネージドキー

をデフォルト AWS 所有のキー として使用するのではなく、 EventBridge を使用して AWS KMS イ ベントバスに保存されているデータ (カスタムイベントとパートナーイベント) を カスタマー管理 キー 暗号化するように指定できます。イベントバスを作成または更新 カスタマー管理キー するとき に を指定できます。デフォルトのイベントバスを更新して、カスタムイベントとパートナーイベン ト カスタマー管理キー にも を使用することもできます。詳細については、「[???」](#page-640-0)を参照してくだ さい。

イベントバス カスタマー管理キー に を指定する場合、イベントバスにデッドレターキュー (DLQ) を指定するオプションがあります。 EventBridge これにより、暗号化エラーまたは復号エラーを生 成するカスタムイベントまたはパートナーイベントがその DLQ に配信されます。詳細については、 「[???](#page-648-0)」を参照してください。

イベントバスの作成時の暗号化 カスタマー管理キー のための の指定 (コンソールを使用)

• 以下の手順に従います。

[???](#page-28-0).

イベントバスの作成時の暗号化 カスタマー管理キー のための の指定 ( CLI を使用)

• を呼び出すときは[create-event-bus](https://docs.aws.amazon.com/cli/latest/reference/events/create-event-bus.html)、 kms-key-identifierオプションを使用して、イベ ントバスの暗号化 EventBridge に使用する カスタマー管理キー を指定します。

必要に応じて、 dead-letter-configを使用してデッドレターキュー (DLQ) を指定します。

暗号化 カスタマー管理キー に を使用するようにイベントバスを更新する (コンソールを使用)

• 以下の手順に従います。

[???](#page-31-0).

暗号化 カスタマー管理キー に を使用するようにイベントバスを更新する ( CLI を使用)

• を呼び出すときは[update-event-bus](https://docs.aws.amazon.com/cli/latest/reference/events/create-event-bus.html)、 kms-key-identifierオプションを使用して、イベ ントバスの暗号化 EventBridge に使用する カスタマー管理キー を指定します。

必要に応じて、 dead-letter-configを使用してデッドレターキュー (DLQ) を指定します。

を使用した暗号化 カスタマー管理キー に を使用するようにデフォルトのイベントバスを更新する **CloudFormation** 

はデフォルトのイベントバスを自動的にアカウントに EventBridge プロビジョニングするため、 CloudFormation スタックに含めるリソースの場合と同様に、 CloudFormation テンプレートを使用 して作成することはできません。 CloudFormation スタックにデフォルトのイベントバスを含めるに は、まずスタックにインポートする必要があります。デフォルトのイベントバスをスタックにイン ポートしたら、必要に応じてイベントバスのプロパティを更新できます。

• 以下の手順に従います。

[???](#page-35-0).

の使用 EventBridge の許可 カスタマー管理キー

アカウント カスタマー管理キー で を使用して EventBridge イベントバスを保護する場合、 のポリ シーは、ユーザーに代わってイベントバスを使用するアクセス EventBridge 許可を付与 KMS key す る必要があります。これらのアクセス許可は、[キーポリシー](https://docs.aws.amazon.com/kms/latest/developerguide/key-policies.html) で指定します。

EventBridge は、 AWS アカウントの EventBridge リソースを保護するためにデフォルト を使用する AWS 所有のキー ための追加の認可を必要としません。

EventBridge には、 に対する次のアクセス許可が必要です カスタマーマネージドキー。

• [kms:DescribeKey](https://docs.aws.amazon.com/kms/latest/APIReference/API_DescribeKey.html)

EventBridge は、指定されたキー ID の KMS key ARN を取得し、キーが対称であることを確認す るために、このアクセス許可を必要とします。

• [kms:GenerateDataKey](https://docs.aws.amazon.com/kms/latest/APIReference/API_GenerateDataKey.html)

EventBridge では、イベントデータの暗号化キーとしてデータキーを生成するために、このアクセ ス許可が必要です。

• [kms:Decrypt](https://docs.aws.amazon.com/kms/latest/APIReference/API_Decrypt.html)

EventBridge では、暗号化されたイベントデータで暗号化および保存されているデータキーを復号 化するために、このアクセス許可が必要です。

EventBridge はこれをルールマッチングに使用します。ユーザーはデータにアクセスできません。

次のキーポリシーの例は、必要なアクセス許可を提供します。

```
\{ "Sid": "Allow EventBridge to encrypt events", 
   "Effect": "Allow", 
   "Principal": { 
     "Service": "events.amazonaws.com" 
   }, 
   "Action": [ 
     "kms:DescribeKey", 
     "kms:GenerateDataKey", 
     "kms:Decrypt"
```

```
 ] 
   "Resource": "*", 
   "Condition": { 
     "StringEquals": { 
         "kms:EncryptionContext:aws:events:event-bus:arn": 
  "arn:aws:events:region:account-id:event-bus/event-bus-arn", 
         "aws:SourceArn": "arn:aws:events:region:account-id:event-bus/event-bus-name" 
     } 
   }
}
```
EventBridge イベントバス暗号化 カスタマーマネージドキー に を使用する場合のセキュリティ

セキュリティのベストプラクティスとして、aws:SourceArn、、aws:sourceAccountまたは kms:EncryptionContext:aws:events:event-bus:arn条件キーを AWS KMS キーポリシーに 追加します。 IAM グローバル条件キーは、 が指定されたバスまたはアカウントに対してのみ KMS キー EventBridge を使用するようにするのに役立ちます。

次の例は、 IAM ポリシーでこのベストプラクティスに従う方法を示しています。

```
{ 
       "Sid": "Allow the use of key", 
       "Effect": "Allow", 
       "Principal": { 
          "Service": "events.amazonaws.com" 
       }, 
       "Action": [ 
          "kms:GenerateDataKey", 
          "kms:Decrypt" 
       ], 
       "Resource": "*", 
       "Condition" : { 
          "StringEquals": { 
            "aws:SourceAccount": "arn:aws:events:region:account-id", 
            "aws:SourceArn": "arn:aws:events:region:account-id:event-bus/event-bus-name", 
            "kms:EncryptionContext:aws:events:event-bus:arn": 
  "arn:aws:events:region:account-id:event-bus/event-bus-arn" 
         } 
       }
```
EventBridge イベントバス暗号化 カスタマーマネージドキー の管理

EventBridge が常に必要な へのアクセスを保持するようにするには カスタマー管理キー:

• で暗号化されたすべてのイベントが処理されたことを確認する カスタマー管理キー まで、 を削除 しないでください。

次のいずれかの操作を実行するときは、以前のキーマテリアルを保持して、 EventBridge が以前に 暗号化されたイベントで引き続き使用できるようにします。

- [自動キーローテーション](https://docs.aws.amazon.com/kms/latest/developerguide/rotate-keys.html#rotating-keys-enable-disable)
- [手動キーローテーション](https://docs.aws.amazon.com/kms/latest/developerguide/rotate-keys.html#rotate-keys-manually)
- [キーエイリアスの更新](https://docs.aws.amazon.com/kms/latest/developerguide/alias-manage.html#alias-update)

一般に、 AWS KMS キーの削除を検討している場合は、まずキーを無効にし、暗号化されたデー タを復号するためにキーを使用する必要がないことを確認するように[CloudWatch アラームま](https://docs.aws.amazon.com/kms/latest/developerguide/deleting-keys-creating-cloudwatch-alarm.html)たは 同様のメカニズムを設定します。

• キーを使用するための EventBridge アクセス許可を提供するキーポリシーを削除しないでくださ い。

その他の考慮事項は次のとおりです。

• 必要に応じて、ルールターゲット カスタマーマネージドキー に を指定します。

がルールターゲットにイベント EventBridge を送信すると、イベントは Transport Layer Security (TLS) を使用して送信されます。ただし、ターゲットに保存されているイベントに適用される暗号 化は、ターゲット自体で設定した暗号化によって異なります。

イベントバスがルールターゲットである場合のイベント暗号化

カスタムイベントまたはパートナーイベントがイベントバスに送信されると、 EventBridge はその イベントバスの保管時の暗号化 KMS キー設定に従ってそのイベントを暗号化します。デフォルト AWS 所有のキー または カスタマー管理キーが指定されている場合は のいずれかです。イベントが ルールと一致する場合、ルールターゲットが別のイベントバス でない限り、 はイベントがルール ターゲットに送信されるまで、そのイベントバスの KMS キー設定でイベントを EventBridge 暗号化 します。

• ルールのターゲットが同じ AWS リージョン内の別のイベントバスである場合:

ターゲットイベントバスに指定された がある場合 カスタマー管理キー、 は代わりにターゲットイ ベントバス カスタマー管理キー の でイベントを EventBridge 暗号化して配信します。

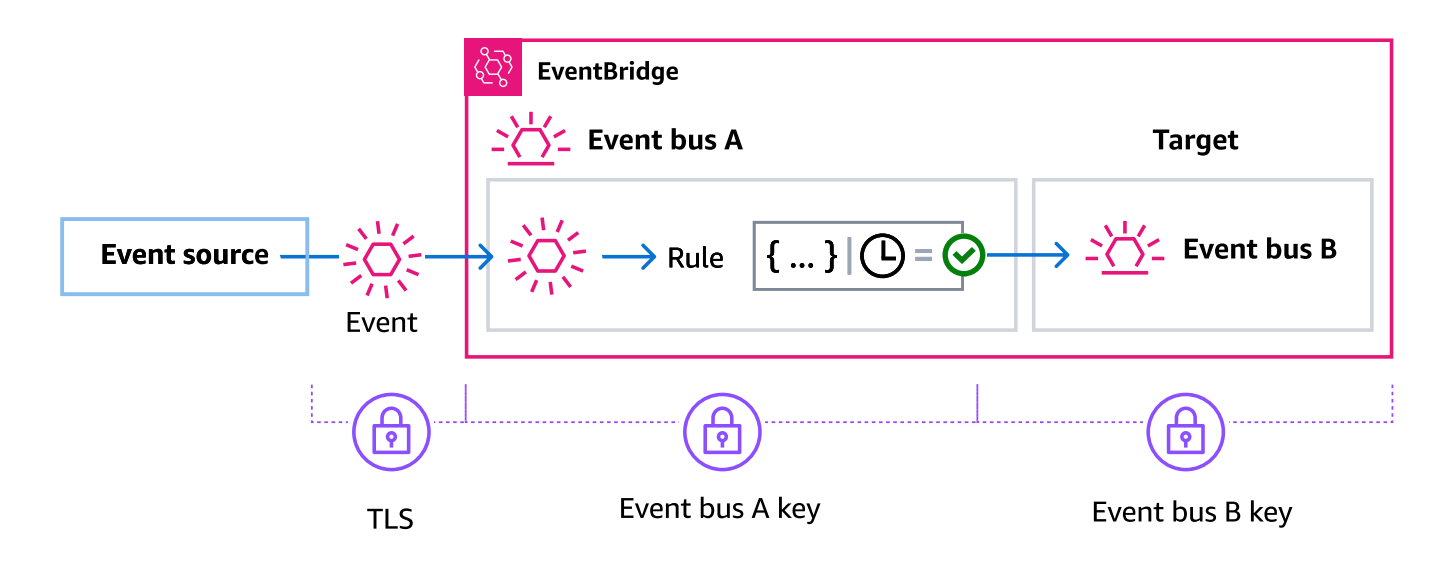

• ルールのターゲットが別の AWS リージョンの別のイベントバスである場合:

EventBridge は、最初のイベントバスの KMS キー設定に従って保管中のイベントを暗号化しま す。 は TLS EventBridge を使用して、イベントを異なるリージョンの 2 番目のイベントバスに送 信し、ターゲットイベントバスに指定された KMS キー設定に従って暗号化します。

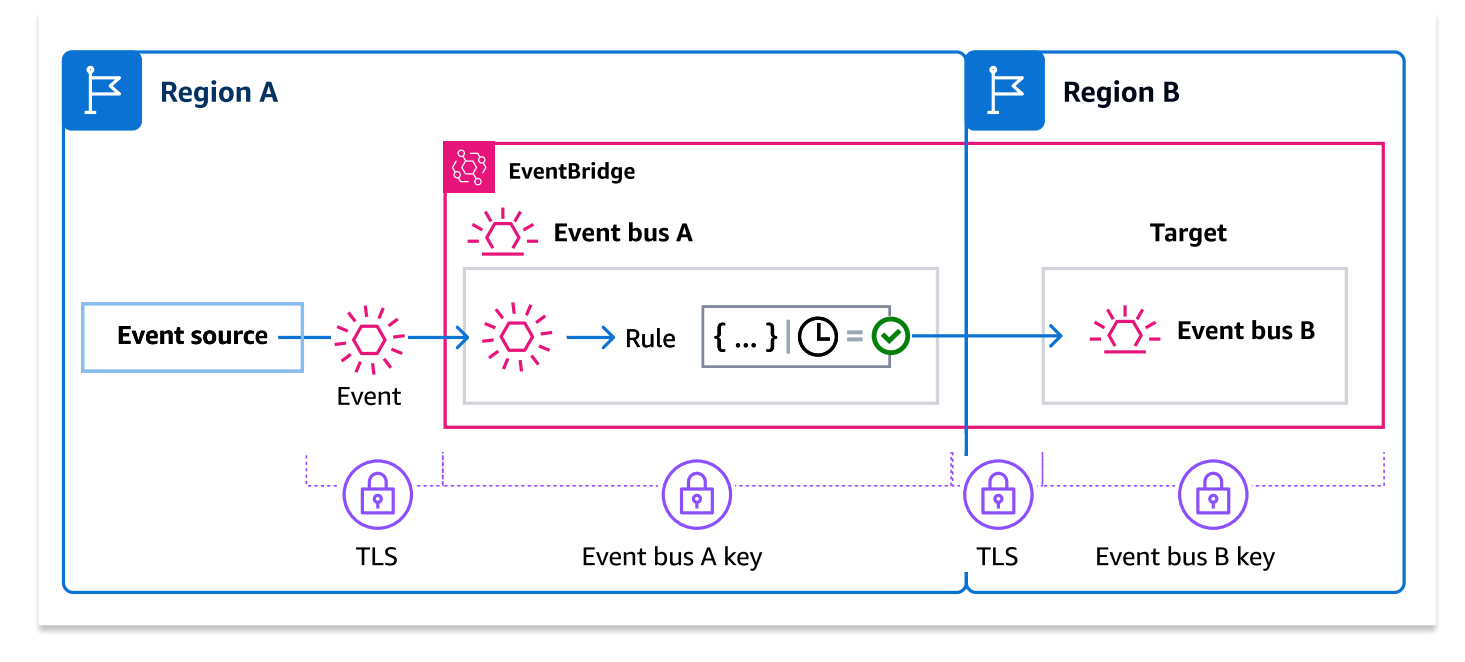

マネージドルールのイベント暗号化

AWS のサービスは、それらのサービスの特定の関数に必要なイベントバスルールを AWS アカウン トに作成および管理できます。マネージドルールの一部として、 AWS サービスはルールターゲッ

トに カスタマー管理キー 指定された EventBridge を使用する を指定できます。これにより、ルール ターゲットに基づいて カスタマー管理キー 使用する を柔軟に指定できます。

このような場合、カスタムイベントまたはパートナーイベントがマネージドルールと一致すると、 はマネージドルールで カスタマー管理キー 指定されたターゲット EventBridge を使用して、ルール ターゲットに送信されるまでイベントを暗号化します。これは、イベントバスが暗号化に独自の を 使用するように設定されているかどうかにかかわらず カスタマー管理キー です。これは、マネー ジドルールのターゲットが別のイベントバスであり、そのイベントバスに暗号化用に独自の カスタ マー管理キー が指定されている場合にも当てはまります。 は、イベントがイベントバスではない ターゲットに送信されるまで、マネージドルールで カスタマー管理キー 指定されたターゲットの使 用 EventBridge を続行します。

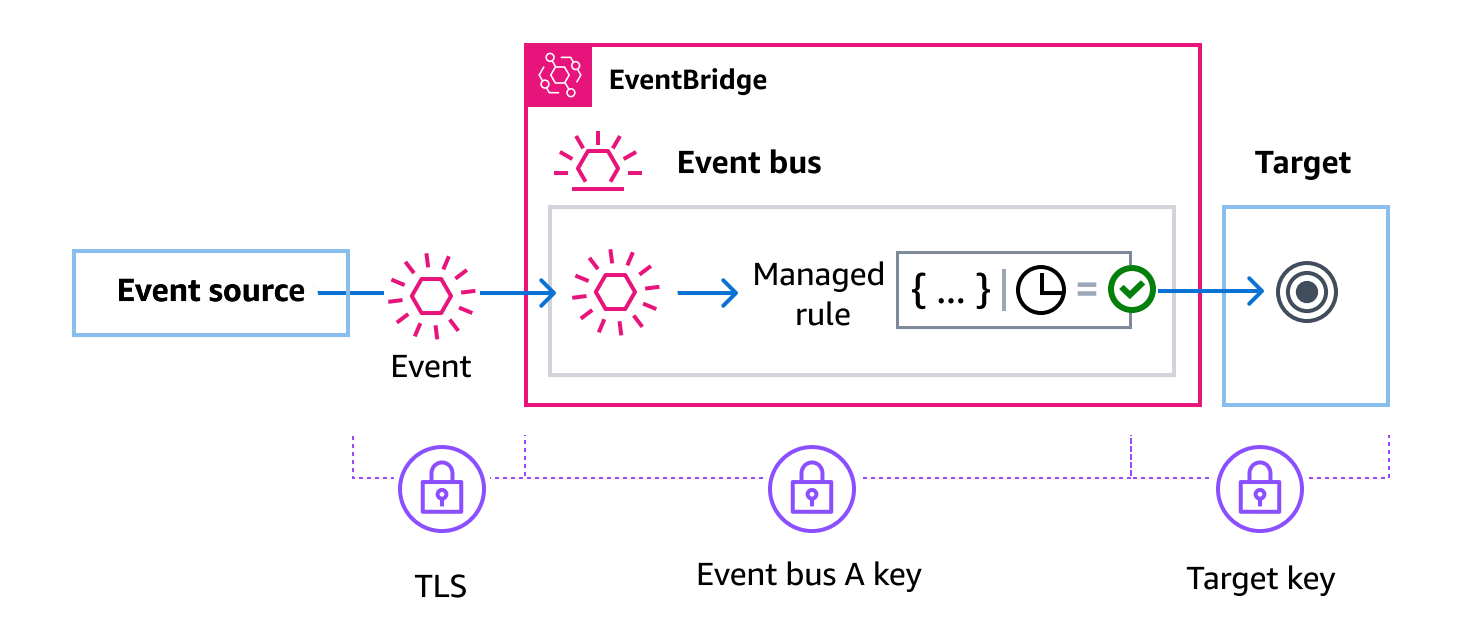

ルールターゲットが別のリージョンのイベントバスである場合は、[マルチリージョンキー](https://docs.aws.amazon.com/kms/latest/developerguide/multi-region-keys-overview.html) を指定 する必要があります。最初のリージョンのイベントバスは、マネージドルールで指定された カス タマー管理キー を使用してイベントを暗号化します。次に、2 番目のリージョンのターゲットイベ ントバスにイベントを送信します。そのイベントバスは、イベントをターゲットに送信する カスタ マー管理キー まで を引き続き使用できる必要があります。

EventBridge イベントバス暗号化コンテキスト

[暗号化コンテキスト](https://docs.aws.amazon.com/kms/latest/developerguide/concepts.html#encrypt_context) は、一連のキー値のペアおよび任意非シークレットデータを含みます。データ を暗号化するリクエストに暗号化コンテキストを組み込むと、 AWS KMS は暗号化コンテキストを 暗号化されたデータに暗号化してバインドします。データを復号するには、同じ暗号化コンテキスト に渡す必要があります。
暗号化コンテキストは、ポリシーと許可の承認条件として使用することもできます。

イベントバスの場合、 はすべての暗号化オペレーションで同じ AWS KMS 暗号化コンテキスト EventBridge を使用します。カスタマーマネージドキーを使用して EventBridge リソースを保護する 場合は、暗号化コンテキストを使用して、監査レコードとログ KMS key での の使用を特定できま す。また、[AWS CloudTrail](https://docs.aws.amazon.com/awscloudtrail/latest/userguide/cloudtrail-user-guide.html) や [Amazon CloudWatch Logs](https://docs.aws.amazon.com/AmazonCloudWatch/latest/logs/WhatIsCloudWatchLogs.html) などのログにもプレーンテキストで表示さ れます。

へのリクエストで AWS KMS、 はイベントバス ARN を含む単一のキーと値のペアを持つ暗号化コン テキスト EventBridge を使用します。

```
"encryptionContext": { 
     "kms:EncryptionContext:aws:events:event-bus:arn": "event-bus-arn"
}
```
デッドレターキューを使用して暗号化されたイベントエラーをキャプチャする

イベントバスで カスタマー管理キー 暗号化を設定する場合は、そのイベントバスにデッドレ ターキュー (DLQ) を指定することをお勧めします。 は、イベントバスでイベントを処理すると きに再試行不可能なエラーが発生した場合、カスタムイベントとパートナーイベントをこの DLQ EventBridge に送信します。再試行不可能なエラーとは、指定された が無効 カスタマー管理キー に なっている、または欠落しているなど、根本的な問題を解決するためにユーザーアクションが必要な エラーです。

- EventBridge がイベントバスでイベントを処理しているときに、取得不可能な暗号化または復号エ ラーが発生した場合、イベントはイベントバス の DLQ に送信されます。
- EventBridge がターゲットにイベントを送信しようとしたときに、取得不可能な暗号化または復号 エラーが発生した場合、イベントはターゲット の DLQ に送信されます。

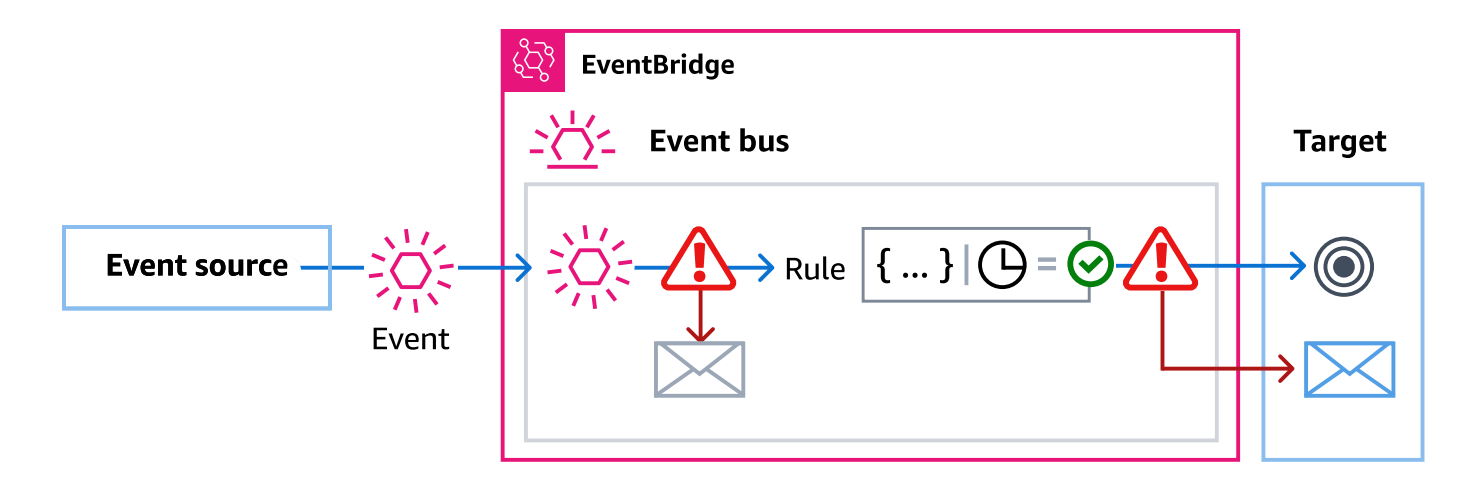

DLQs「」を参照してください[???。](#page-126-0)

EventBridge デッドレターキューでのイベントの復号化

再試行不可能なエラーの原因となっている根本的な問題を解決したら、イベントバスまたはターゲッ ト DLQsに送信されたイベントを処理できます。暗号化されたイベントの場合は、まずイベントを復 号化して処理する必要があります。

次の例は、 がイベントバスまたはターゲット DLQ に配信 EventBridge したイベントを復号する方法 を示しています。

```
// You will receive an encrypted event in the following json format. 
       \frac{1}{2}\frac{1}{2} {
        // "version": "0", 
        // "id": "053afa53-cdd7-285b-e754-b0dfd0ac0bfb", // New event id not the 
 same as the original one 
        // "account": "123456789012", 
        // "time": "2020-02-10T10:22:00Z", 
        // "resources": [ ], 
        // "region": "us-east-1", 
        // "source": "aws.events", 
        // "detail-type": "Encrypted Events", 
        // "detail": { 
        // "event-bus-arn": "arn:aws:events:region:account:event-bus/bus-name", 
        // "rule-arn": "arn:aws:events:region:account:event-bus/bus-name/rule-
name", 
        // "kms-key-arn": "arn:aws:kms:region:account:key/key-arn", 
        // "encrypted-payload": "AgR4qiru/XNwTUyCgRHqP7rbbHn/
xpmVeVeRIAd12TDYYVwAawABABRhd3M6ZXZlbnRzOmV2ZW50LWJ1cwB
```
 *// RYXJuOmF3czpldmVudHM6dXMtZWFzdC0xOjE0NjY4NjkwNDY3MzpldmVudC1idXMvY21rbXMtZ2EtY3Jvc3 //* 

 *MtYWNjb3VudC1zb3VyY2UtYnVzAAEAB2F3cy1rbXMAS2Fybjphd3M6a21zOnVzLWVhc3QtMToxNDY2ODY5*"

 $\frac{1}{2}$  $//$  }  $\frac{1}{2}$ 

 // Construct an AwsCrypto object with the encryption algorithm `ALG\_AES\_256\_GCM\_HKDF\_SHA512\_COMMIT\_KEY` which

 // is used by EventBridge for encryption operation. This object is an entry point for decryption operation.

 // It can later use decryptData(MasterKeyProvider, byte[]) method to decrypt data.

final AwsCrypto crypto = AwsCrypto.builder()

 .withEncryptionAlgorithm(CryptoAlgorithm.ALG\_AES\_256\_GCM\_HKDF\_SHA512\_COMMIT\_KEY)  $.build()$ ;

 // Construct AWS KMS master key provider with AWS KMS Client Supplier and AWS KMS Key ARN. The KMS Client Supplier can

 // implement a RegionalClientSupplier interface. The AWS KMS Key ARN can be fetched from kms-key-arn property in

// encrypted event json detail.

final KmsMasterKeyProvider kmsMasterKeyProvider =

KmsMasterKeyProvider.builder()

.customRegionalClientSupplier(...)

.buildStrict(KMS\_KEY\_ARN);

 // The string of encrypted-payload is base64 encoded. Decode it into byte array, so it can be furthur

 // decrypted. The encrypted payload can be fetched from encrypted-payload field in encrypted event json detail.

byte[] encryptedByteArray = Base64.getDecoder().decode(ENCRYPTED\_PAYLOAD);

 // The decryption operation. It retrieves the encryption context and encrypted data key from the cipher

 // text headers, which is parsed from byte array encrypted data. Then it decrypts the data key, and

 // uses it to finally decrypt event payload. This encryption/decryption strategy is called envelope

 // encryption, https://docs.aws.amazon.com/kms/latest/developerguide/ concepts.html#enveloping

final CryptoResult<br/>byte[], KmsMasterKey> decryptResult = crypto.decryptData(kmsMasterKeyProvider, encryptedByteArray);

final byte[] decryptedByteArray = decryptResult.getResult();

 // Decode the event json plaintext from byte array into string with UTF\_8 standard.

String eventJson = new String(decryptedByteArray, StandardCharsets.UTF\_8);

# タグベースのポリシー

Amazon EventBridge では、タグベースのポリシーを使用して、リソースへのアクセスを制御できま す。

たとえば、キー environment および値 production のタグを含むすべてのリソースへのア クセスを制限できます。以下のポリシー例では、このタグを持つリソースが、environment/ production というタグが付けられたリソースのタグ、ルール、イベントバスを作成、削除、また は変更することを拒否します。

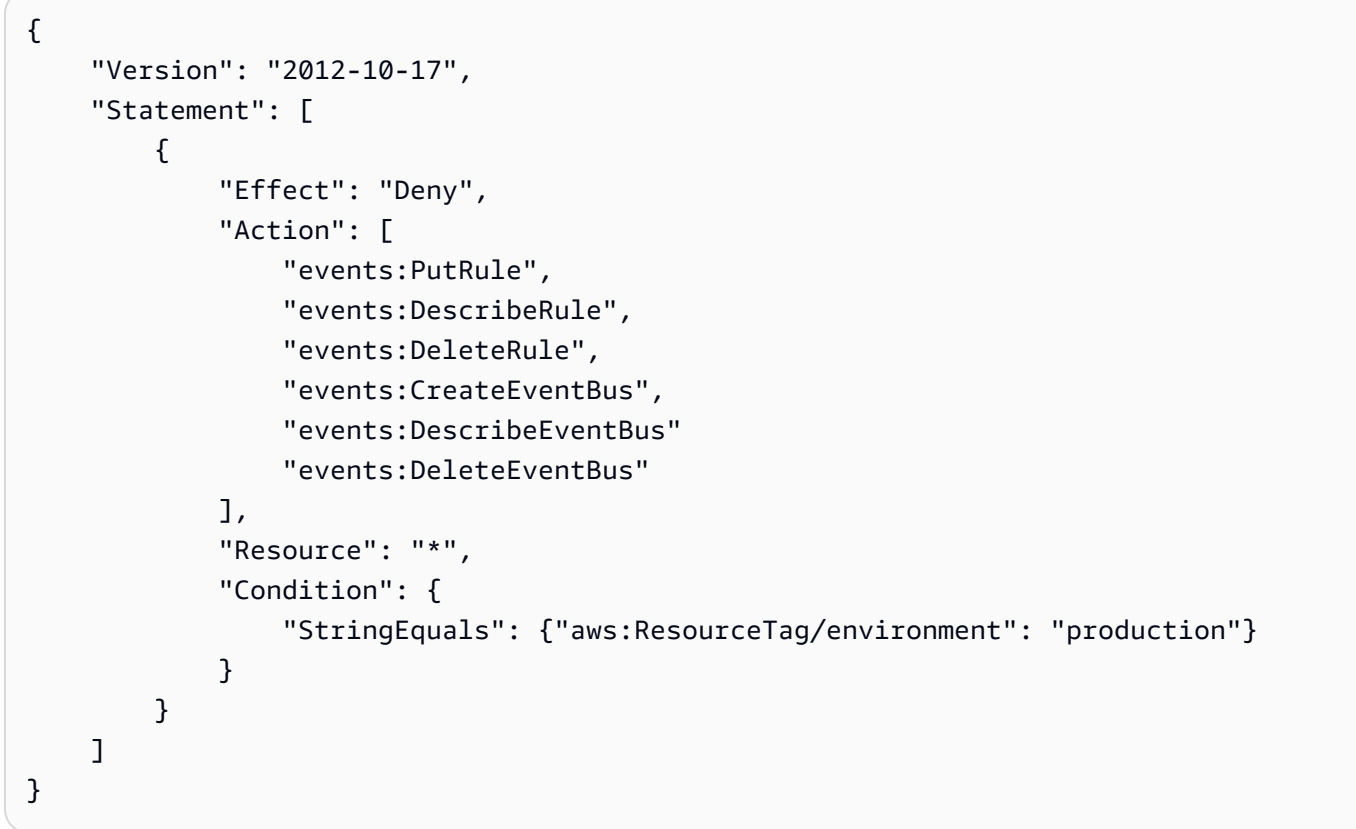

タグ付けの詳細については、以下を参照してください。

- [Amazon EventBridge タグ](#page-763-0)
- [IAM タグを使用したアクセスの制御](https://docs.aws.amazon.com/IAM/latest/UserGuide/access_iam-tags.html)

### Amazon EventBridge と AWS Identity and Access Management

Amazon にアクセスするには EventBridge、 AWSがリクエストの認証に使用できる認証情報が必要 です。認証情報には、他の AWS リソースからのイベントデータの取得などの AWS リソースへのア クセス権限が必要です。以下のセクションでは、 [AWS Identity and Access Management \(IAM\)](https://docs.aws.amazon.com/IAM/latest/UserGuide/introduction.html) と を 使用して、リソースにアクセスできるユーザーを制御することでリソース EventBridge を保護する方 法について詳しく説明します。

トピック

- [認証](#page-653-0)
- [アクセスコントロール](#page-655-0)
- [Amazon EventBridge リソースへのアクセス許可の管理](#page-656-0)
- [Amazon でのアイデンティティベースのポリシー \(IAM ポリシー\) の使用 EventBridge](#page-662-0)
- [Amazon EventBridge のリソースベースのポリシーを使用する](#page-681-0)
- [サービス間の混乱した代理の防止](#page-687-0)
- [Amazon EventBridge スキーマのリソースベースのポリシー](#page-690-0)
- [Amazon EventBridge アクセス許可のリファレンス](#page-694-0)
- [詳細に設定されたアクセスコントロールのための IAM ポリシー条件の使用](#page-697-0)
- [EventBridge のサービスにリンクされたロールの使用](#page-714-0)

### <span id="page-653-0"></span>認証

AWS には、次のタイプのアイデンティティでアクセスできます。

• AWS アカウントのルートユーザー – AWS にサインアップするときは、アカウントに関連付けら れた E メールアドレスとパスワードを指定します。これらはルート認証情報であり、これらの情 報を使用すると、すべての AWS リソースへの完全なアクセスが可能になります。

#### **A** Important

セキュリティ上の理由から、アカウントへの完全な許可を持つ管理者 (IAM ユーザー) を作 成するためにのみ、ルート認証情報を使用することをお勧めします。その後、この管理者 を使用して、制限されたアクセス権限を持つ他の ユーザーとロールを作成できます。詳細 については、「IAM User Guide」(IAM ユーザーガイド) で[「IAM Best Practices」](https://docs.aws.amazon.com/IAM/latest/UserGuide/best-practices.html#create-iam-users)(IAM ベ

ストプラクティス) および[「Creating an Admin User and Group](https://docs.aws.amazon.com/IAM/latest/UserGuide/getting-started_create-admin-group.html)」(管理者のユーザーおよ びグループの作成) を参照してください。

• IAM ユーザー – [IAM ユーザーは、](https://docs.aws.amazon.com/IAM/latest/UserGuide/id_users.html) のターゲットにイベントデータを送信するアクセス許可など、 特定のアクセス許可を持つ アカウント内のアイデンティティです EventBridge。IAM のサインイ ン認証情報を使用したサインインにより、[AWS Management Console、](https://console.aws.amazon.com/)[AWS ディスカッション](https://forums.aws.amazon.com/) [フォーラム](https://forums.aws.amazon.com/)、[AWS Support センターな](https://console.aws.amazon.com/support/home#/)どの AWS ウェブページを保護できます。

サインイン認証情報に加えて、ユーザーごとに[アクセスキー](https://docs.aws.amazon.com/IAM/latest/UserGuide/id_credentials_access-keys.html)を生成することもできます。[複数の](https://aws.amazon.com/tools/) [SDK の 1 つ](https://aws.amazon.com/tools/)を通して、または [AWS Command Line Interface \(AWS CLI\)](https://aws.amazon.com/cli/) を使用し、プログラム で AWS サービスにアクセスして暗号でリクエストに署名するときに、これらのキーを使用しま す。AWS ツールを使用しない場合は、リクエストを署名バージョン 4 で署名する必要がありま す。これは、インバウンド API リクエストを認証するためのプロトコルです。リクエストの認証 の詳細については、『[』の「](https://docs.aws.amazon.com/general/latest/gr/signature-version-4.html)署名バージョン 4 の署名プロセスAmazon Web Services 全般のリ ファレンス」を参照してください。

- IAM ロール - [IAM ロールは](https://docs.aws.amazon.com/IAM/latest/UserGuide/id_roles.html)、アカウントで作成して特定のアクセス許可を付与できるもうひとつの IAM アイデンティティです。これは IAM ユーザーに似ていますが、特定のユーザーに関連付けら れていません。IAM ロールを使用すると、AWS サービスおよびリソースにアクセスできる一時的 なアクセスキーを取得することができます。IAM ロールと一時的な認証情報は、次のような状況 で役立ちます。
	- フェデレーションユーザーアクセス ユーザーを作成する代わりに、AWS Directory Service、 エンタープライズユーザーディレクトリ、またはウェブ ID プロバイダー (IdP) のアイデンティ ティを使用することもできます。このようなユーザーはフェデレーティッドユーザーと呼ばれ ます。AWS では、[ID プロバイダーを](https://docs.aws.amazon.com/IAM/latest/UserGuide/id_roles_providers.html)通じてユーザーがアクセスをリクエストしたとき、フェデ レーティッドユーザーにロールを割り当てます。フェデレーションユーザーの詳細については、 「IAM ユーザーガイド」の「[フェデレーションユーザーとロール」](https://docs.aws.amazon.com/IAM/latest/UserGuide/introduction_access-management.html#intro-access-roles)を参照してください。
	- クロスアカウントアクセス アカウントの IAM ロールを使用して、アカウントのリソースにア クセスするためのアクセス許可を別のアカウントに付与することができます。この例について は、「IAM ユーザーガイド」の「[チュートリアル: AWS アカウント間の IAM ロールを使用した](https://docs.aws.amazon.com/IAM/latest/UserGuide/tutorial_cross-account-with-roles.html) [アクセスの委任](https://docs.aws.amazon.com/IAM/latest/UserGuide/tutorial_cross-account-with-roles.html)」を参照してください。
	- AWS のサービスのアクセス アカウントで IAM ロールを使用して、アカウントのリソース にアクセスするための、AWS のサービスのアクセス許可を付与できます。例えば、Amazon Redshift が Amazon S3 バケットに保存されたデータを Amazon Redshift クラスターにロード することを許可するロールを作成できます。詳細については、IAM ユーザーガイドの「[AWS の](https://docs.aws.amazon.com/IAM/latest/UserGuide/id_roles_create_for-service.html) [サービスにアクセス権限を委任するロールの作成](https://docs.aws.amazon.com/IAM/latest/UserGuide/id_roles_create_for-service.html)」を参照してください。

• Amazon EC2 で実行されているアプリケーション – へのアクセスを必要とする Amazon EC2 ア プリケーションの場合 EventBridge、EC2 インスタンスにアクセスキーを保存するか、IAM ロー ルを使用して一時的な認証情報を管理できます。AWS ロールを EC2 インスタンスに割り当て るには、インスタンスにアタッチされたインスタンスプロファイルを作成します。インスタン スプロファイルはロールを含み、EC2 インスタンスで実行されるアプリケーションに一時アク セスキーを提供します。詳細については、「IAM User Guide」(IAM ユーザーガイド) の[「Using](https://docs.aws.amazon.com/IAM/latest/UserGuide/id_roles_use_switch-role-ec2.html)  [Roles for Applications on Amazon EC2」](https://docs.aws.amazon.com/IAM/latest/UserGuide/id_roles_use_switch-role-ec2.html)(Amazon EC2 上のアプリケーションに対するロールの 使用) を参照してください。

## <span id="page-655-0"></span>アクセスコントロール

EventBridge リソースを作成またはアクセスするには、有効な認証情報とアクセス許可の両方が必要 です。例えば、AWS Lambda、Amazon Simple Notification Service (Amazon SNS)、および Amazon Simple Queue Service (Amazon SQS) ターゲットを呼び出すには、それらのサービスに対するアク セス許可が必要です。

### <span id="page-656-0"></span>Amazon EventBridge リソースへのアクセス許可の管理

[アイデンティティベース](#page-662-0)または[リソースベース](#page-681-0)のポリシーを使用して、[ルール](#page-164-0)や[イベント](#page-48-0)などの EventBridge リソースへのアクセスを管理します。

<span id="page-656-1"></span>EventBridge リソース

Eventbridge のリソースとサブリソースには、一意の Amazon リソースネーム (ARN) が関連付けら れています。イベントパターンを作成するには、EventBridge で ARN を使用します。ARN の詳細に ついては、[AWS](https://docs.aws.amazon.com/general/latest/gr/aws-arns-and-namespaces.html)の「Amazon リソースネーム (ARN) および Amazon Web Services 全般のリファレ ンス サービスの名前空間」を参照してください。

EventBridge がリソースを操作する際のオペレーションのリストについては、「[Amazon](#page-694-0)  [EventBridge アクセス許可のリファレンス」](#page-694-0)を参照してください。

**a** Note

AWS のほとんどのサービスでは、ARN 内のコロン (:) またはスラッシュ (/) は同じ文字と して扱われます。ただし、EventBridge では、[イベントパターンお](#page-132-0)よびルールで完全一致が 使用されます。イベントパターンの作成時に正しい ARN 文字を使用して、一致させるイベ ント内の ARN 構文とそれらの文字が一致するようにしてください。

次の表に、EventBridge のリソースを示します。

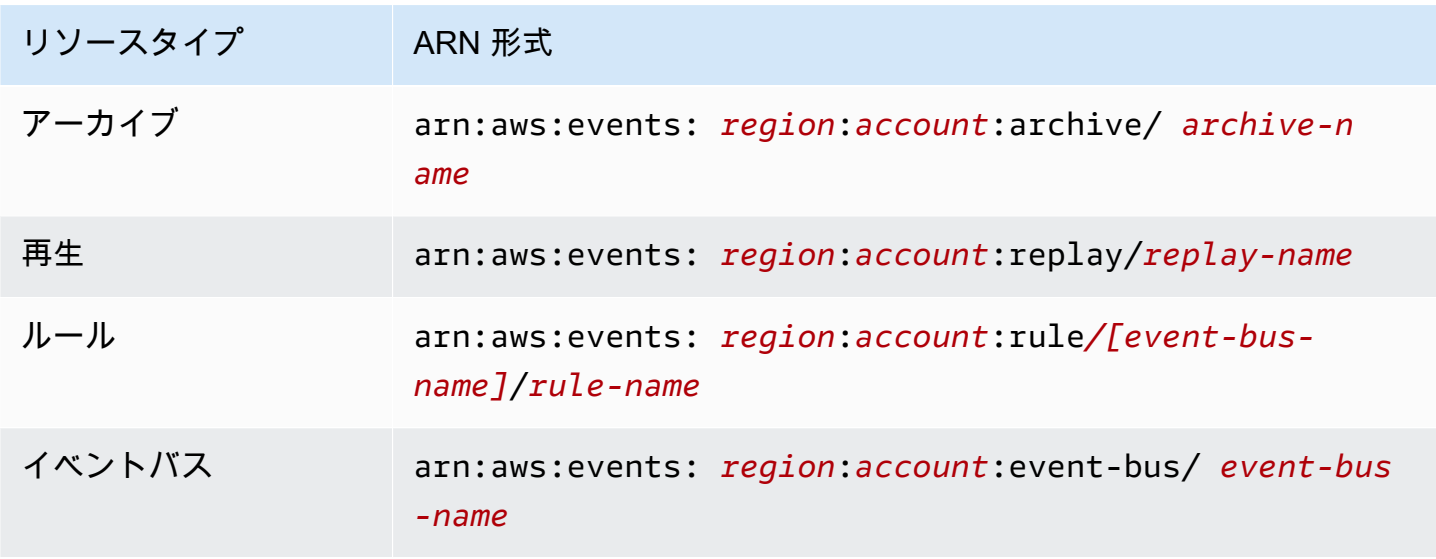

Amazon EventBridge コンピュータ こころ こうしょう しょうかん しょうかん こうしゅう しょうしゅう コーザーガイド しょうしょう エーザーガイド

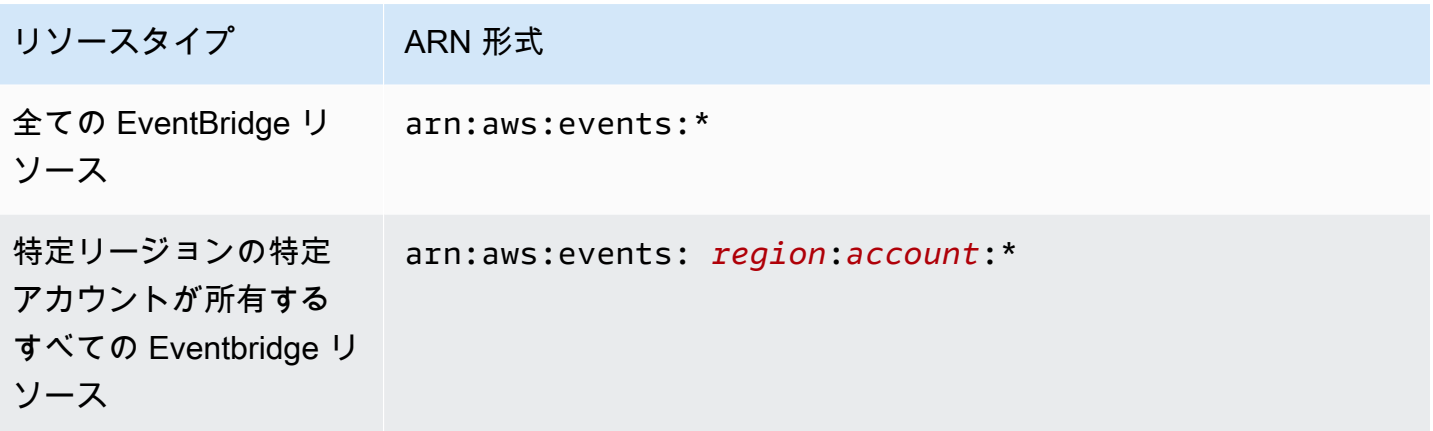

次の例では、ARN を使用してステートメント内で特定のルール (*myRule*) を指定する方法を示して います。

"Resource": "arn:aws:events:*us-east-1*:*123456789012*:rule/*myRule*"

特定のアカウントに属するすべてのルールを指定するには、以下のようにアスタリスク (\*) ワイルド カードを使用します。

"Resource": "arn:aws:events:*us-east-1*:*123456789012*:rule/*\**"

すべてのリソースを指定する場合、または特定の API アクションが ARN をサポートしていない場合 は、以下のように Resource 要素内でアスタリスク(\*) ワイルドカードを使用します。

"Resource": "*\**"

1 つのステートメントで複数のリソースまたは PutTargets を指定するには、次のように ARN を カンマで区切ります。

"Resource": ["arn1", "arn2"]

リソースの所有権

アカウントは、誰がリソースを作成したかにかかわらず、そのアカウント内のリソースを所有しま す。リソース所有者は、リソースの作成リクエストを認証する[プリンシパルエンティティ](https://docs.aws.amazon.com/IAM/latest/UserGuide/id_roles_terms-and-concepts.html)、アカウン トルートユーザー、IAM ユーザーまたはロールのアカウントです。次の例は、この仕組みを示して います。

- アカウントのルートユーザー認証情報を使用してルールを作成する場合、アカウントは Eventbridge リソースの所有者です。
- アカウントでユーザーを作成し、このユーザーに Eventbridge リソースを作成するアクセス許可 を付与すると、このユーザーは Eventbridge リソースを作成できるようになります。ただし、ユー ザーが属するアカウントが Eventbridge リソースの所有者になります。
- Eventbridge リソースを作成するためのアクセス許可を持つアカウントに IAM ロールを作成する 場合は、ロールを引き受けることのできるいずれのユーザーも Eventbridge リソースを作成できま す。ロールが属するアカウントは Eventbridge リソースを所有しているとします。

#### リソースへのアクセスの管理

アクセスポリシーでは、誰が何にアクセスできるかを記述します。以下のセクションで、アクセス許 可ポリシーを作成するために使用可能なオプションについて説明します。

**a** Note

このセクションでは、Eventbridge のコンテキストでの IAM の使用について説明します。こ れは、IAM サービスに関する詳細情報を取得できません。IAM に関する詳細なドキュメン トについては、「IAM ユーザーガイド」の「[What is IAM?」](https://docs.aws.amazon.com/IAM/latest/UserGuide/introduction.html)(IAM とは?) を参照してくださ い。IAM ポリシー構文の詳細と説明については、「IAM ユーザーガイド」の[「 IAM ポリシー](https://docs.aws.amazon.com/IAM/latest/UserGuide/reference_policies.html) [リファレンス](https://docs.aws.amazon.com/IAM/latest/UserGuide/reference_policies.html)」を参照してください。

IAM ID にアタッチされたポリシーは ID ベースのポリシー (IAM ポリシー) と呼ばれ、リソースにア タッチされたポリシーはリソースベースのポリシーと呼ばれます。EventBridge では、アイデンティ ティベースのポリシー (IAM ポリシー) とリソースベースのポリシーの両方が使用できます。

トピック

- [アイデンティティベースのポリシー \(IAM ポリシー\)](#page-658-0)
- [リソースベースのポリシー \(IAM ポリシー\)](#page-659-0)

<span id="page-658-0"></span>アイデンティティベースのポリシー (IAM ポリシー)

ポリシーを IAM アイデンティティにアタッチできます。例えば、次の操作を実行できます。

- アカウントのユーザーまたはグループにアクセス権限ポリシーをアタッチする Amazon CloudWatch コンソールでルールを表示するアクセス権限を付与するには、ユーザーが所属する ユーザーまたはグループにアクセス許可のポリシーをアタッチします。
- 許可ポリシーをロールにアタッチする (クロスアカウントの許可を付与) ID ベースのアクセス許 可ポリシーを IAM ロールにアタッチして、クロスアカウントの許可を付与することができます。 例えば、アカウント A の管理者は、次のように別のアカウント B または AWS サービスにクロス アカウント許可を付与するロールを作成できます。
	- 1. アカウント A の管理者は、IAM ロールを作成して、アカウント A のリソースに許可を付与する ロールに許可ポリシーを添付します。
	- 2. アカウント A の管理者は、アカウント B をそのロールを引き受けるプリンシパルとして識別す るロールに、信頼ポリシーをアタッチします。
	- 3. アカウント B の管理者は、アカウント B のユーザーにロールを引き受ける権限を委任できるよ うになります。これにより、アカウント B のユーザーにアカウント A のリソースの作成とアク セスが許可されます。ロールを引き受けるために必要なアクセス権限を AWS のサービスに付 与するには、信頼ポリシー内のプリンシパルも、AWS のサービスのプリンシパルとなることが できます。

IAM を使用した許可の委任の詳細については、「IAM ユーザーガイド」の[「アクセス管理](https://docs.aws.amazon.com/IAM/latest/UserGuide/access.html)」を参 照してください。

アカウントのユーザーがアクセスできる呼び出しやリソースを制限する特定の IAM ポリシーを 作成し、これらのポリシーをユーザーにアタッチできます。IAM ロールを作成する方法、およ び Eventbridge の IAM ポリシーステートメントの例を調べる方法の詳細については、[Amazon](#page-656-0)  [EventBridge リソースへのアクセス許可の管理](#page-656-0) を参照してください。

<span id="page-659-0"></span>リソースベースのポリシー (IAM ポリシー)

EventBridge でルールが実行されると、そのルールに関連するすべての[ターゲットが](#page-208-0)呼び出 されます。つまり、AWS Lambda 関数の呼び出し、Amazon SNS トピックへの公開、または Amazon Kinesis ストリームへのイベントの中継です。所有するリソースで API をコールするに は、EventBridge に適切な許可が必要です。Lambda、Amazon SNS、および Amazon SQS リ ソースの場合、EventBridge はリソースベースのポリシーを使用します。Kinesis ストリームの場 合、EventBridge は IAM ロールを使用します。

IAM ロールの作成方法、および Eventbridge のリソースベースのポリシーステートメント例の活用方 法に関する詳細は、「[Amazon EventBridge のリソースベースのポリシーを使用する」](#page-681-0)を参照してく ださい。

#### ポリシー要素 (アクション、効果、プリンシパル) の指定

EventBridge リソースごとに、EventBridge は一連の API オペレーションを定義します。こうした API オペレーションへのアクセス権限を付与するために、EventBridge は一連のアクションをポリ シーに定義します。一部の API オペレーションは、API オペレーションを実行するために複数のア クションに対するアクセス許可を要求します。リソースおよび API オペレーションに関する詳細に ついては、「[EventBridge リソース」](#page-656-1)および「[Amazon EventBridge アクセス許可のリファレンス」](#page-694-0) を参照してください。

以下は、基本的なポリシーの要素です。

- リソース Amazon リソースネーム (ARN) を使用して、ポリシーを適用するリソースを識別しま す。詳細については、「[EventBridge リソース」](#page-656-1)を参照してください。
- アクション キーワードを使用して、許可または拒否するリソースオペレーションを識別しま す。例えば、events:Describe 権限は、Describe オペレーションの実行をユーザーに許可し ます。
- 効果— 許可または拒否 のいずれかを指定します。リソースへのアクセスを明示的に許可していな い場合、アクセスは拒否されます。また、明示的にリソースへのアクセスを拒否すると、別のポリ シーによってアクセスが許可されている場合でも、ユーザーがそのリソースにアクセスできるかど うかは不確実になります。
- プリンシパル ID ベースのポリシー (IAM ポリシー) で、ポリシーがアタッチされているユーザー が黙示的なプリンシパルとなります。リソースベースのポリシーでは、権限 (リソースベースのポ リシーにのみ適用)を受け取りたいユーザー、アカウント、サービス、またはその他のエンティ ティを指定します。

IAM ポリシー構文の詳細と説明については、IAM ユーザーガイドの[「IAM JSON ポリシーリファレ](https://docs.aws.amazon.com/IAM/latest/UserGuide/reference_policies.html) [ンス](https://docs.aws.amazon.com/IAM/latest/UserGuide/reference_policies.html)」を参照してください。

EventBridge API アクションとそれらが適用されるリソースの詳細については、[「Amazon](#page-694-0) [EventBridge アクセス許可のリファレンス」](#page-694-0)を参照してください。

ポリシーでの条件の指定

アクセス権限を付与するとき、アクセスポリシー言語を使用して、ポリシーが有効になる必要がある 条件を指定できます。例えば、特定の日付の後にのみ適用されるポリシーが必要になる場合がありま す。ポリシー言語での条件の指定の詳細については、「IAM ユーザーガイド」の「[条件」](https://docs.aws.amazon.com/IAM/latest/UserGuide/reference_policies_elements_condition.html)を参照し てください。

条件を定義には、条件キーを使用します。AWS 条件キーと EventBridge 固有のキーがあり、必要に 応じて使用できます。AWS キーの完全な一覧については、IAM ユーザーガイド[の条件に利用可能な](https://docs.aws.amazon.com/IAM/latest/UserGuide/reference_policies_elements.html#AvailableKeys) [キー](https://docs.aws.amazon.com/IAM/latest/UserGuide/reference_policies_elements.html#AvailableKeys)を参照してください。EventBridge 固有のキーの一覧については、「[詳細に設定されたアクセス](#page-697-0) [コントロールのための IAM ポリシー条件の使用」](#page-697-0)を参照してください。

## <span id="page-662-0"></span>Amazon でのアイデンティティベースのポリシー (IAM ポリシー) の使用 **EventBridge**

アイデンティティベースのポリシーは、IAM アイデンティティにアタッチするアクセス許可ポリ シーです。

トピック

- [AWS の マネージドポリシー EventBridge](#page-662-1)
- [が IAM ロールを使用してターゲットにアクセス EventBridge するために必要なアクセス許可](#page-668-0)
- [カスタマー管理ポリシーの例 : タグ付けを使用してルールへのアクセスを制御する](#page-672-0)
- [AWS マネージドポリシーに対する Amazon EventBridge の更新](#page-673-0)

<span id="page-662-1"></span>AWS の マネージドポリシー EventBridge

AWS は、 によって作成および管理されるスタンドアロン IAM ポリシーを提供することで、多くの 一般的なユースケースに対処します AWS。管理ポリシー、つまり事前定義ポリシーは、一般的ユー スケースに必要なアクセス許可を付与するため、どの許可が必要なのかをユーザーが調査する必要は ありません。詳細については、「IAM ユーザーガイド」の「[AWS マネージドポリシー](https://docs.aws.amazon.com/IAM/latest/UserGuide/access_policies_managed-vs-inline.html#aws-managed-policies)」を参照して ください。

アカウントのユーザーにアタッチできる以下の AWS マネージドポリシーは、 に固有です EventBridge。

- [AmazonEventBridgeFullAccess](#page-662-2) EventBridge パイプ EventBridge、 EventBridge スキーマ、ス EventBridge ケジューラを含む へのフルアクセスを許可します。
- [AmazonEventBridgeReadOnlyAccess](#page-665-0) EventBridge Pipes EventBridge、 EventBridge Schemas、ス EventBridge ケジューラを含む への読み取り専用アクセスを許可します。

<span id="page-662-2"></span>AmazonEventBridgeFullAccess ポリシー

この AmazonEventBridgeFullAccess ポリシーは、すべての EventBridge アクションを使用するアク セス許可と、次のアクセス許可を付与します。

• iam:CreateServiceLinkedRole - API EventBridge 送信先のアカウントにサービスロールを作 成するには、このアクセス許可が必要です。このアクセス許可は、API 送信先専用のロールをアカ ウントに作成するための IAM サービスアクセス許可のみを付与します。

- iam:PassRole 呼び出しロールを に渡し、ルールのターゲットを呼び出す EventBridge には、 このアクセス許可 EventBridge が必要です。
- Secrets Manager のアクセス許可 EventBridge では、API 送信先を承認するために接続リソース を介して認証情報を提供するときに、アカウントのシークレットを管理するためにこれらのアクセ ス許可が必要です。

次の JSON は、 AmazonEventBridgeFullAccess ポリシーを示しています。

```
{ 
     "Version": "2012-10-17", 
     "Statement": [ 
         { 
              "Sid": "EventBridgeActions", 
              "Effect": "Allow", 
              "Action": [ 
                  "events:*", 
                  "schemas:*", 
                  "scheduler:*", 
                  "pipes:*" 
              ], 
              "Resource": "*" 
         }, 
        \{ "Sid": "IAMCreateServiceLinkedRoleForApiDestinations", 
              "Effect": "Allow", 
              "Action": "iam:CreateServiceLinkedRole", 
              "Resource": "arn:aws:iam::*:role/aws-service-role/
AmazonEventBridgeApiDestinationsServiceRolePolicy", 
              "Condition": { 
                  "StringEquals": { 
                      "iam:AWSServiceName": "apidestinations.events.amazonaws.com" 
 } 
              } 
         }, 
         { 
              "Sid": "SecretsManagerAccessForApiDestinations", 
              "Effect": "Allow", 
              "Action": [ 
                  "secretsmanager:CreateSecret", 
                  "secretsmanager:UpdateSecret", 
                  "secretsmanager:DeleteSecret",
```

```
 "secretsmanager:GetSecretValue", 
                 "secretsmanager:PutSecretValue" 
             ], 
             "Resource": "arn:aws:secretsmanager:*:*:secret:events!*" 
         }, 
         { 
             "Sid": "IAMPassRoleAccessForEventBridge", 
             "Effect": "Allow", 
             "Action": "iam:PassRole", 
             "Resource": "arn:aws:iam::*:role/*", 
             "Condition": { 
                 "StringLike": { 
                     "iam:PassedToService": "events.amazonaws.com" 
 } 
 } 
         }, 
         { 
             "Sid": "IAMPassRoleAccessForScheduler", 
             "Effect": "Allow", 
             "Action": "iam:PassRole", 
             "Resource": "arn:aws:iam::*:role/*", 
             "Condition": { 
                 "StringLike": { 
                     "iam:PassedToService": "scheduler.amazonaws.com" 
 } 
 } 
         }, 
         { 
             "Sid": "IAMPassRoleAccessForPipes", 
             "Effect": "Allow", 
             "Action": "iam:PassRole", 
             "Resource": "arn:aws:iam::*:role/*", 
             "Condition": { 
                 "StringLike": { 
                     "iam:PassedToService": "pipes.amazonaws.com" 
 } 
             } 
         } 
     ]
}
```
#### **a** Note

このセクションの情報は CloudWatchEventsFullAccess ポリシーにも適用されます。た だし、Amazon CloudWatch Events EventBridge の代わりに Amazon を使用することを強く お勧めします。

```
AmazonEventBridgeReadOnlyAccess ポリシー
```
この AmazonEventBridgeReadOnlyAccess ポリシーは、すべての読み取り EventBridge アクション を使用するアクセス許可を付与します。

次の JSON は、 AmazonEventBridgeReadOnlyAccess ポリシーを示しています。

```
{ 
     "Version": "2012-10-17", 
     "Statement": [ 
         { 
              "Effect": "Allow", 
              "Action": [ 
                  "events:DescribeRule", 
                  "events:DescribeEventBus", 
                  "events:DescribeEventSource", 
                  "events:ListEventBuses", 
                  "events:ListEventSources", 
                  "events:ListRuleNamesByTarget", 
                  "events:ListRules", 
                  "events:ListTargetsByRule", 
                  "events:TestEventPattern", 
                  "events:DescribeArchive", 
                  "events:ListArchives", 
                   "events:DescribeReplay", 
                  "events:ListReplays", 
                  "events:DescribeConnection", 
                  "events:ListConnections", 
                  "events:DescribeApiDestination", 
                  "events:ListApiDestinations", 
                  "events:DescribeEndpoint", 
                   "events:ListEndpoints", 
                  "schemas:DescribeCodeBinding", 
                   "schemas:DescribeDiscoverer", 
                   "schemas:DescribeRegistry",
```
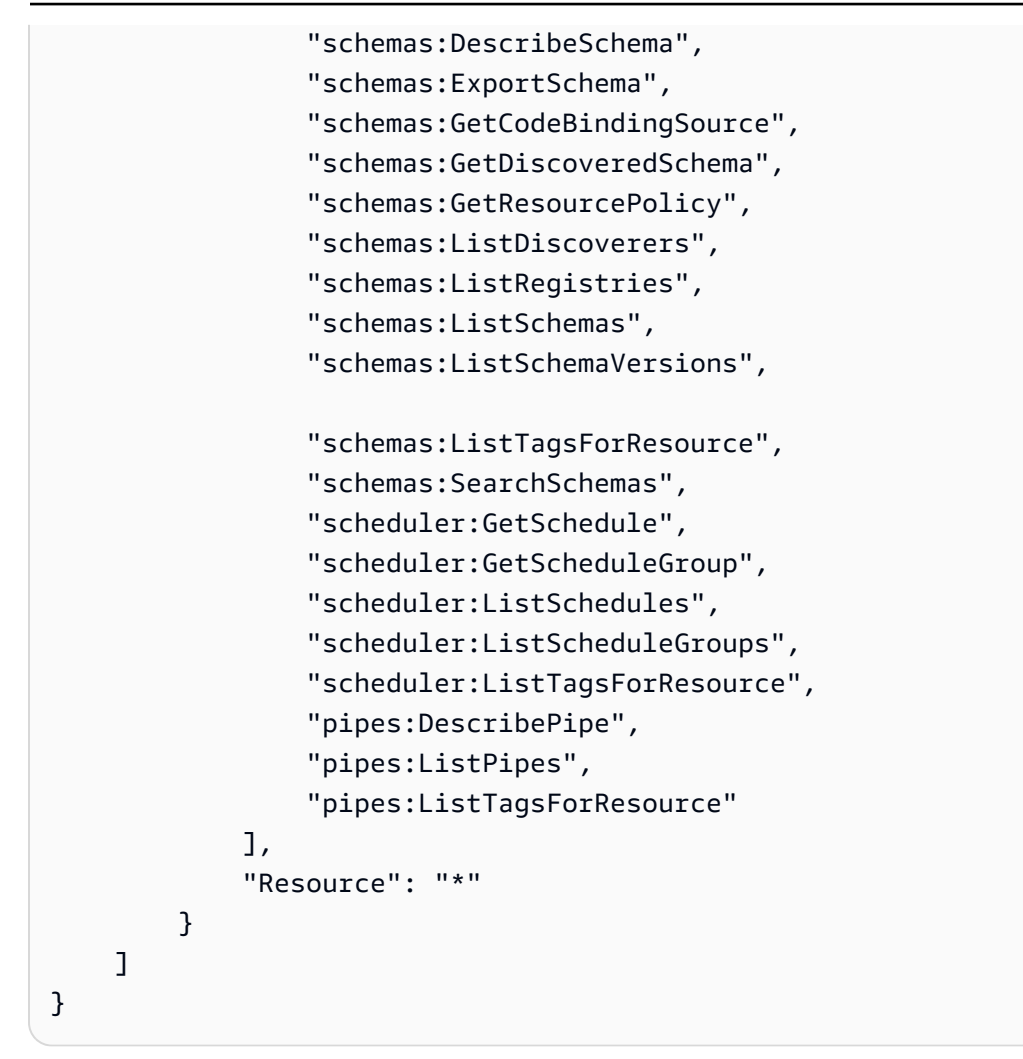

**a** Note

このセクションの情報は CloudWatchEventsReadOnlyAccess ポリシーにも適用されま す。ただし、Amazon CloudWatch Events EventBridge の代わりに Amazon を使用すること を強くお勧めします。

<span id="page-666-0"></span>EventBridge スキーマ固有の管理ポリシー

[スキーマ](https://docs.aws.amazon.com/eventbridge/latest/userguide/eb-schema.html)は、 に送信されるイベントの構造を定義します EventBridge。 EventBridge は、 AWS サー ビスによって生成されるすべてのイベントのスキーマを提供します。 EventBridge スキーマに固有の 以下の AWS 管理ポリシーを使用できます。

- [AmazonEventBridgeSchemasServiceRolePolicy](https://us-east-1.console.aws.amazon.com/iam/home?region=us-east-1#/policies/arn:aws:iam::aws:policy/aws-service-role/AmazonEventBridgeSchemasServiceRolePolicy$jsonEditor)
- [AmazonEventBridgeSchemasFullAccess](https://us-east-1.console.aws.amazon.com/iam/home#/policies/arn:aws:iam::aws:policy/AmazonEventBridgeSchemasFullAccess$jsonEditor)

• [AmazonEventBridgeSchemasReadOnlyAccess](https://us-east-1.console.aws.amazon.com/iam/home#/policies/arn:aws:iam::aws:policy/AmazonEventBridgeSchemasReadOnlyAccess$jsonEditor)

EventBridge スケジューラ固有の管理ポリシー

Amazon EventBridge Scheduler はサーバーレススケジューラで、1 つの中央マネージドサービスか らタスクを作成、実行、管理できます。ス EventBridge ケジューラに固有の AWS 管理ポリシーにつ いては、ス[AWS EventBridge ケジューラユーザーガイドのスケジューラの 管理ポリシーを](https://docs.aws.amazon.com/scheduler/latest/UserGuide/security_iam_id-based-policies.html#security_iam_id-based-policies-managed-policies)参照して ください。 EventBridge

<span id="page-667-0"></span>EventBridge パイプ固有の管理ポリシー

Amazon EventBridge Pipes はイベントソースをターゲットに接続します。パイプを使用すると、イ ベント駆動型アーキテクチャを開発する際に専門知識や統合コードが不要になります。これにより、 会社のアプリケーション全体の一貫性が確保されます。 EventBridge Pipes に固有の以下の AWS マ ネージドポリシーを使用できます。

• [AmazonEventBridgePipesFullAccess](https://us-east-1.console.aws.amazon.com/iam/home#/policies/arn:aws:iam::aws:policy/AmazonEventBridgePipesFullAccess$jsonEditor)

Amazon EventBridge Pipes へのフルアクセスを提供します。

**a** Note

このポリシーは iam:PassRole を提供します。 EventBridge パイプは、パイプを作成お よび開始するために呼び出しロールを に渡す EventBridge ためにこのアクセス許可を必要 とします。

• [AmazonEventBridgePipesReadOnlyAccess](https://us-east-1.console.aws.amazon.com/iam/home#/policies/arn:aws:iam::aws:policy/AmazonEventBridgePipesReadOnlyAccess$jsonEditor)

Amazon EventBridge Pipes への読み取り専用アクセスを提供します。

• [AmazonEventBridgePipesOperatorAccess](https://us-east-1.console.aws.amazon.com/iam/home#/policies/arn:aws:iam::aws:policy/AmazonEventBridgePipesOperatorAccess$jsonEditor)

Amazon EventBridge Pipes への読み取り専用アクセスとオペレーター (つまり、Pipes の実行を停 止および開始する機能) アクセスを提供します。

イベントを送信する IAM ロール

イベントをターゲットに中継するには、IAM ロール EventBridge が必要です。

にイベントを送信するための IAM ロールを作成するには EventBridge

- 1. IAM コンソール ([https://console.aws.amazon.com/iam/\)](https://console.aws.amazon.com/iam/) を開きます。
- 2. IAM ロールを作成するには、「IAM [ユーザーガイド」の AWS 「サービスにアクセス許可を委任](https://docs.aws.amazon.com/IAM/latest/UserGuide/id_roles_create_for-service.html) [するロールの作成](https://docs.aws.amazon.com/IAM/latest/UserGuide/id_roles_create_for-service.html)」のステップに従います。 その手順で、次のように実行します。
	- [Role Name] (ロール名) で、アカウント内で一意の名前を使用します。
	- 「ロールタイプの選択」でAWS 「サービスロール」を選択し、「Amazon EventBridge」を選 択します。これにより、ロールを引き受ける EventBridge アクセス許可が付与されます。
	- 「ポリシーのアタッチ」で、「」を選択しますAmazonEventBridgeFullAccess。

独自のカスタム IAM ポリシーを作成して、 EventBridge アクションとリソースのアクセス許可を許 可することもできます。これらのカスタムポリシーは、それらのアクセス許可が必要な IAM ユー ザーまたはグループにアタッチできます。IAM ポリシーの詳細については、「IAM ユーザーガイ ド」の「[IAM ポリシーの概要」](https://docs.aws.amazon.com/IAM/latest/UserGuide/access_policies.html)を参照してください。カスタム IAM ポリシーの管理と作成の詳細に ついては、『IAM ユーザーガイド』の「[IAM ポリシーの管理](https://docs.aws.amazon.com/IAM/latest/UserGuide/ManagingPolicies.html)」を参照してください。

<span id="page-668-0"></span>が IAM ロールを使用してターゲットにアクセス EventBridge するために必要なアクセ ス許可

EventBridge ターゲットには通常、ターゲットを呼び出す EventBridge アクセス許可を付与する IAM ロールが必要です。以下は、さまざまな AWS サービスとターゲットの例です。それ以外の場合は、 EventBridge コンソールを使用してルールを作成し、適切な範囲のアクセス許可が事前設定されたポ リシーで作成される新しいロールを作成します。

Amazon SQS 、Amazon SNS 、Lambda、 CloudWatch Logs、および EventBridge バスターゲット はロールを使用しないため、 へのアクセス許可はリソースポリシーを介して付与 EventBridge する 必要があります。API Gateway ターゲットは、リソースポリシーまたは IAM ロールのいずれかを使 用できます。

ターゲットが API 送信先の場合、指定するロールには次のポリシーを含める必要があります。

```
{ 
     "Version": "2012-10-17", 
     "Statement": [ 
          { 
              "Effect": "Allow", 
               "Action": [ "events:InvokeApiDestination" ], 
              "Resource": [ "arn:aws:events:::api-destination/*" ]
```
}

$$
\begin{smallmatrix}&&1\\&&1\\1&&&1\end{smallmatrix}
$$

ターゲットが Kinesis ストリームの場合、そのターゲットにイベントデータを送信するために使用さ れるロールは、次のポリシーを含める必要があります。

```
{ 
      "Version": "2012-10-17", 
      "Statement": [ 
           { 
                "Effect": "Allow", 
                "Action": [ 
                      "kinesis:PutRecord" 
                ], 
                "Resource": "*" 
           } 
     \mathbf{I}}
```
ターゲットが Systems Manager Run Command で、コマンドに 1 つ以上の InstanceIds 値を指定 する場合は、指定するロールに次のポリシーを含める必要があります。

```
{ 
      "Version": "2012-10-17", 
      "Statement": [ 
\{ "Action": "ssm:SendCommand", 
                 "Effect": "Allow", 
                 "Resource": [ 
                      "arn:aws:ec2:region:accountId:instance/instanceIds", 
                      "arn:aws:ssm:region:*:document/documentName" 
 ] 
            } 
     \mathbf{I}}
```
ターゲットが Systems Manager Run Command で、コマンドに 1 つ以上のタグを指定する場合は、 指定するロールに次のポリシーを含める必要があります。

```
 "Version": "2012-10-17",
```
{

```
 "Statement": [ 
            { 
                 "Action": "ssm:SendCommand", 
                 "Effect": "Allow", 
                 "Resource": [ 
                      "arn:aws:ec2:region:accountId:instance/*" 
                 ], 
                 "Condition": { 
                     "StringEquals": { 
                         "ec2:ResourceTag/*": [ 
                             "[[tagValues]]" 
\blacksquare1 1 1 1 1 1 1
 } 
           }, 
            { 
                 "Action": "ssm:SendCommand", 
                 "Effect": "Allow", 
                 "Resource": [ 
                      "arn:aws:ssm:region:*:document/documentName" 
 ] 
            } 
      ]
}
```
ターゲットが AWS Step Functions ステートマシンの場合、指定するロールには次のポリシーを含め る必要があります。

```
{ 
      "Version": "2012-10-17", 
      "Statement": [ 
          { 
               "Effect": "Allow", 
                "Action": [ "states:StartExecution" ], 
               "Resource": [ "arn:aws:states:*:*:stateMachine:*" ] 
          } 
      \mathbf{I}}
```
ターゲットが Amazon ECS タスクの場合は、指定するロールに次のポリシーを含める必要がありま す。

{

```
 "Version": "2012-10-17", 
     "Statement": [{ 
          "Effect": "Allow", 
          "Action": [ 
              "ecs:RunTask" 
         ], 
          "Resource": [ 
              "arn:aws:ecs:*:account-id:task-definition/task-definition-name" 
          ], 
         "Condition": { 
              "ArnLike": { 
                  "ecs:cluster": "arn:aws:ecs:*:account-id:cluster/cluster-name" 
 } 
         } 
     }, 
     { 
          "Effect": "Allow", 
          "Action":"iam:PassRole", 
          "Resource": [ 
\mathbf{u} \star \mathbf{u} ], 
          "Condition": { 
              "StringLike": { 
                  "iam:PassedToService": "ecs-tasks.amazonaws.com" 
 } 
         } 
     }]
}
```
次のポリシーでは、 の組み込みターゲット EventBridge がユーザーに代わって Amazon EC2 アクションを実行することを許可します。組み込みターゲットでルールを作成するには AWS Management Console 、 を使用する必要があります。

```
{ 
     "Version": "2012-10-17", 
     "Statement": [ 
          { 
               "Sid": "TargetInvocationAccess", 
               "Effect": "Allow", 
               "Action": [ 
                   "ec2:Describe*", 
                   "ec2:RebootInstances", 
                   "ec2:StopInstances",
```

```
 "ec2:TerminateInstances", 
                    "ec2:CreateSnapshot" 
               ], 
                "Resource": "*" 
          } 
      ]
}
```
次のポリシーでは EventBridge 、 が アカウントの Kinesis ストリームにイベントをリレーすること を許可します。

```
{ 
      "Version": "2012-10-17", 
      "Statement": [ 
          { 
               "Sid": "KinesisAccess", 
               "Effect": "Allow", 
               "Action": [ 
                    "kinesis:PutRecord" 
               ], 
               "Resource": "*" 
          } 
     ]
}
```
<span id="page-672-0"></span>カスタマー管理ポリシーの例 : タグ付けを使用してルールへのアクセスを制御する

次の例は、 EventBridge アクションのアクセス許可を付与するユーザーポリシーを示しています。こ のポリシーは、 EventBridge API、 AWS SDKs、または を使用する場合に機能します AWS CLI。

ユーザーに特定の EventBridge ルールへのアクセスを許可しながら、他のルールへのアクセスを禁 止できます。そのためには、両方のルールにタグ付けし、そのタグを参照する IAM ポリシーを使 用します。 EventBridge リソースのタグ付けの詳細については、「」を参照してください[Amazon](#page-763-0)  [EventBridge タグ。](#page-763-0)

特定のタグでそのルールにのみアクセスを許可する IAM ポリシーをユーザーに付与することができ ます。アクセスを許可するルールは、その特定のタグでタグ付けすることで選択します。例えば次の ポリシーでは、タグキー Stack の値が Prod のルールにユーザーアクセス権が付与されます。

```
{ 
      "Statement": [ 
            {
```

```
 "Effect": "Allow", 
              "Action": "events:*", 
              "Resource": "*", 
              "Condition": { 
                  "StringEquals": { 
                      "aws:ResourceTag/Stack": "Prod" 
 } 
             } 
         } 
     ]
}
```
IAM ポリシーステートメントの詳細については、『IAM ユーザーガイド』の[「ポリシーを使用した](https://docs.aws.amazon.com/IAM/latest/UserGuide/access_controlling.html) [アクセス制御](https://docs.aws.amazon.com/IAM/latest/UserGuide/access_controlling.html)」を参照してください。

<span id="page-673-0"></span>AWS マネージドポリシーに対する Amazon EventBridge の更新

このサービスがこれらの変更の追跡を開始した EventBridge 以降の の AWS マネージドポリシーの 更新に関する詳細を表示します。このページの変更に関する自動通知については、 EventBridge ド キュメント履歴ページの RSS フィードをサブスクライブしてください。

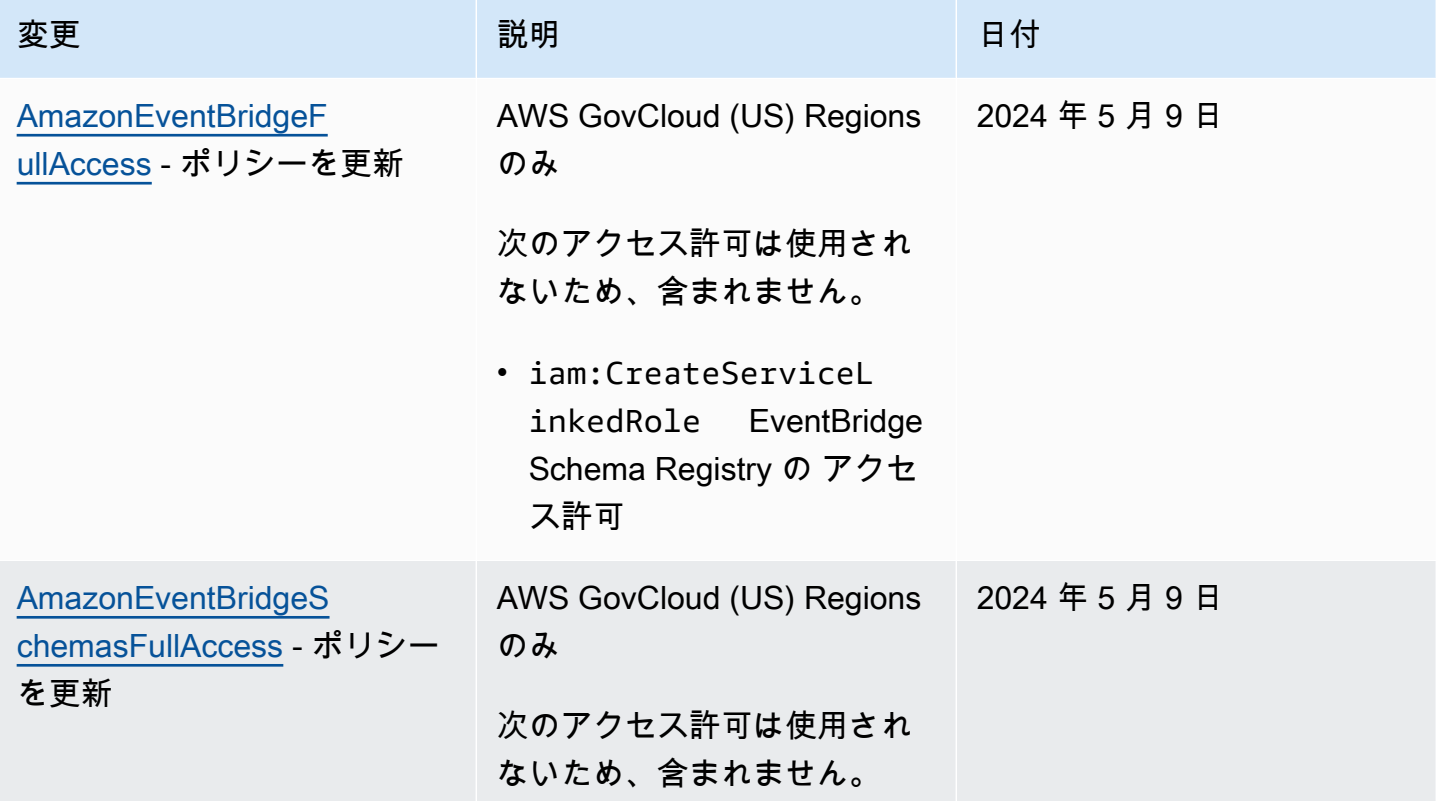

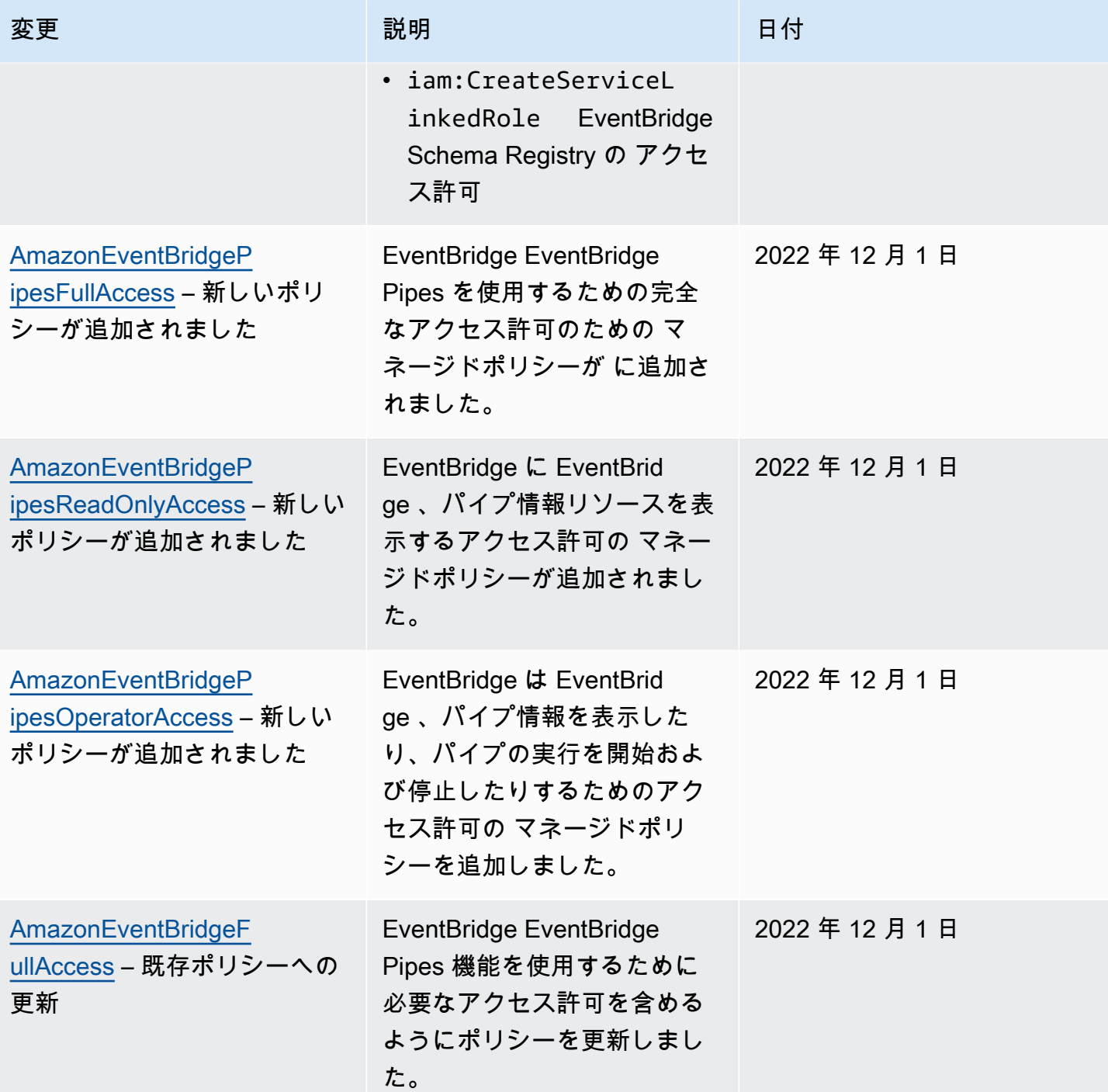

Amazon EventBridge ユーザーガイド

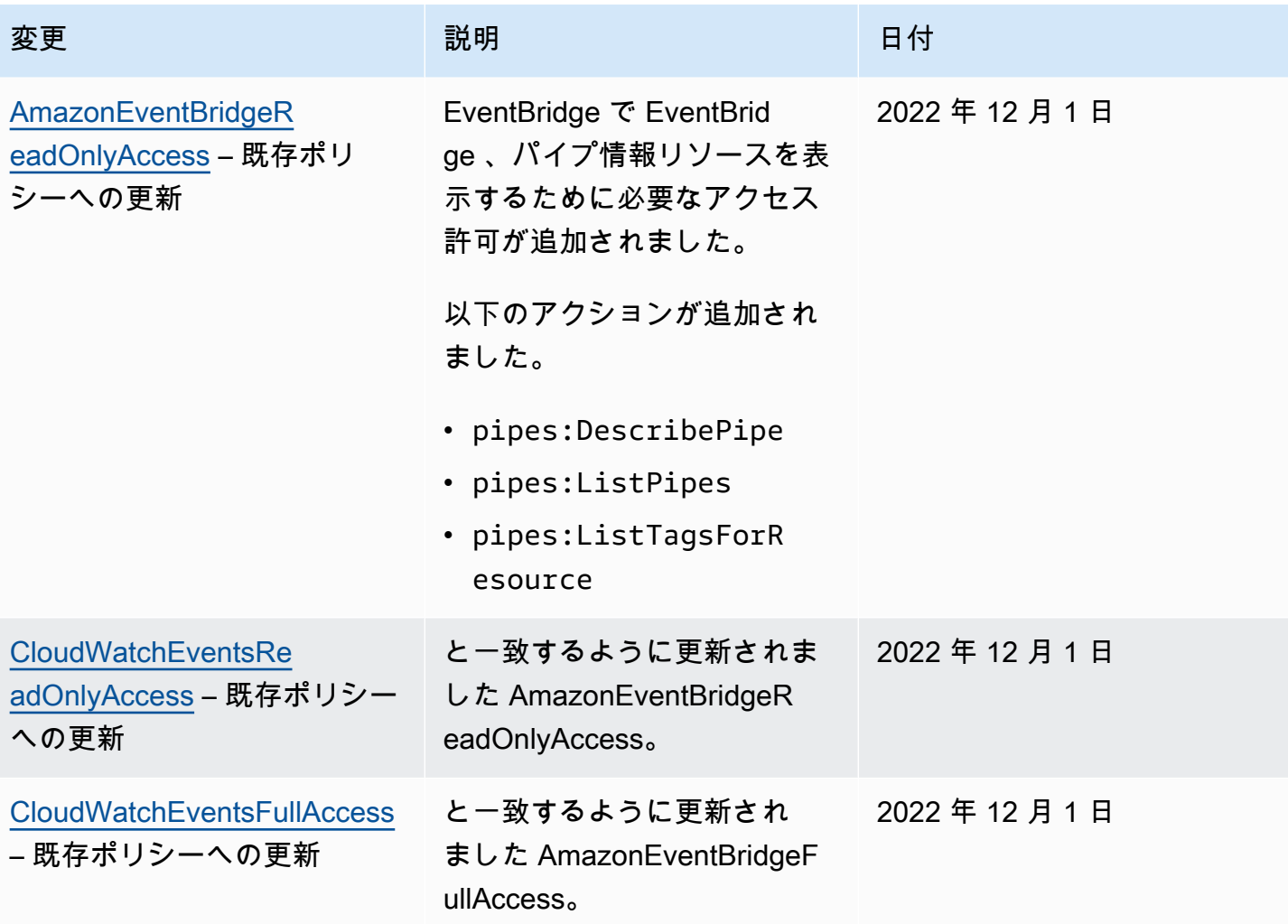

Amazon EventBridge ユーザーガイド

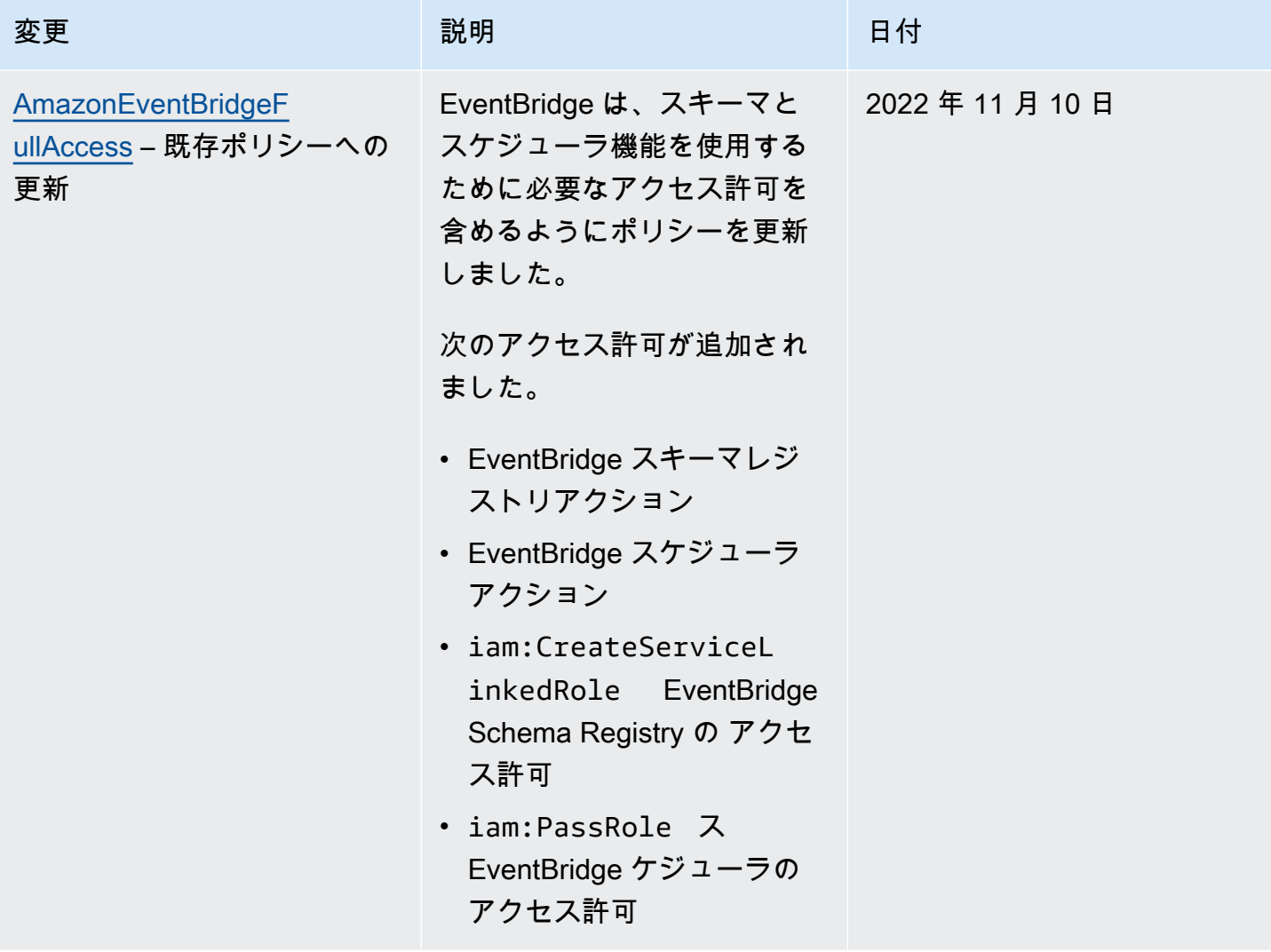

Amazon EventBridge ユーザーガイド

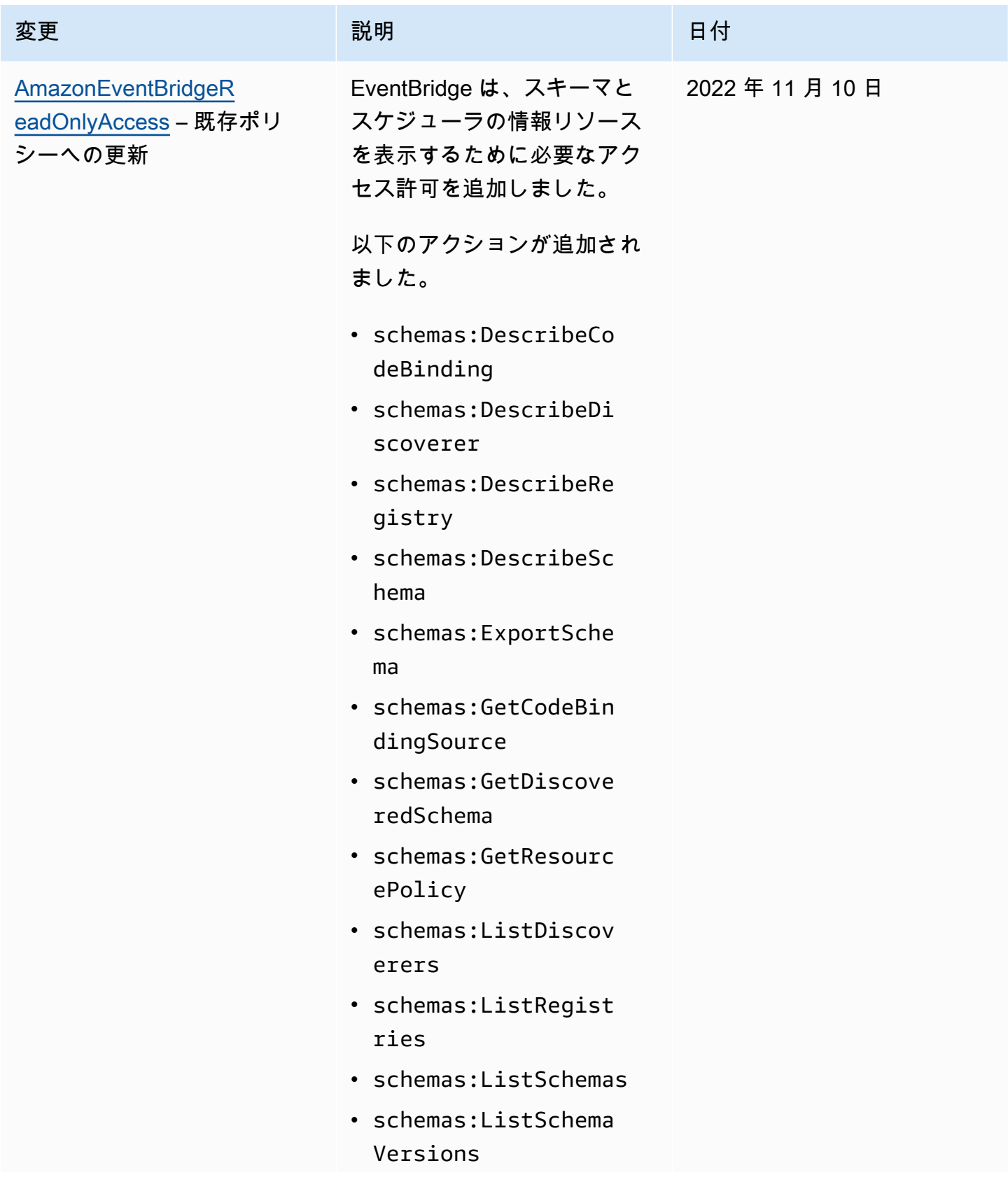

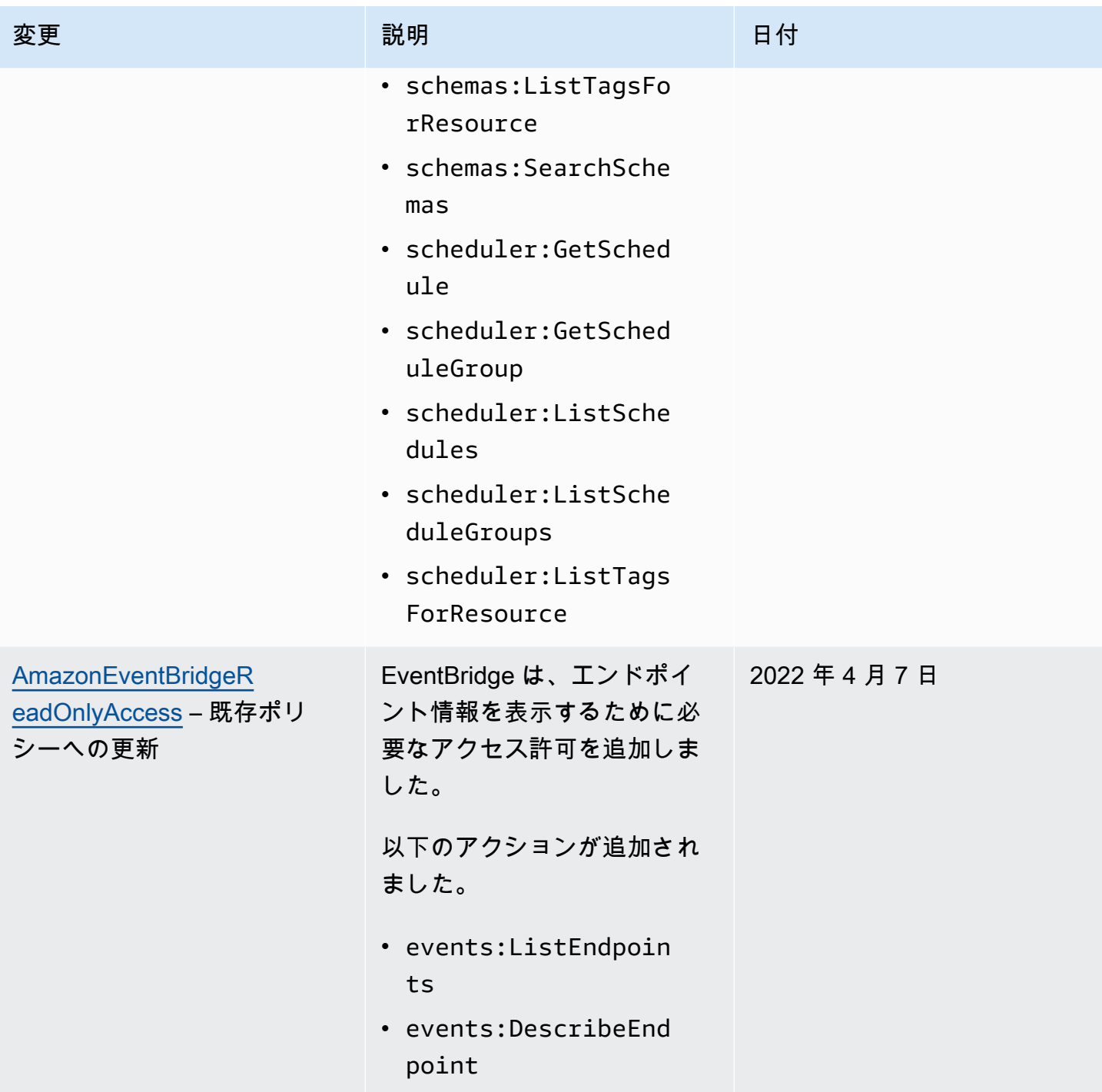

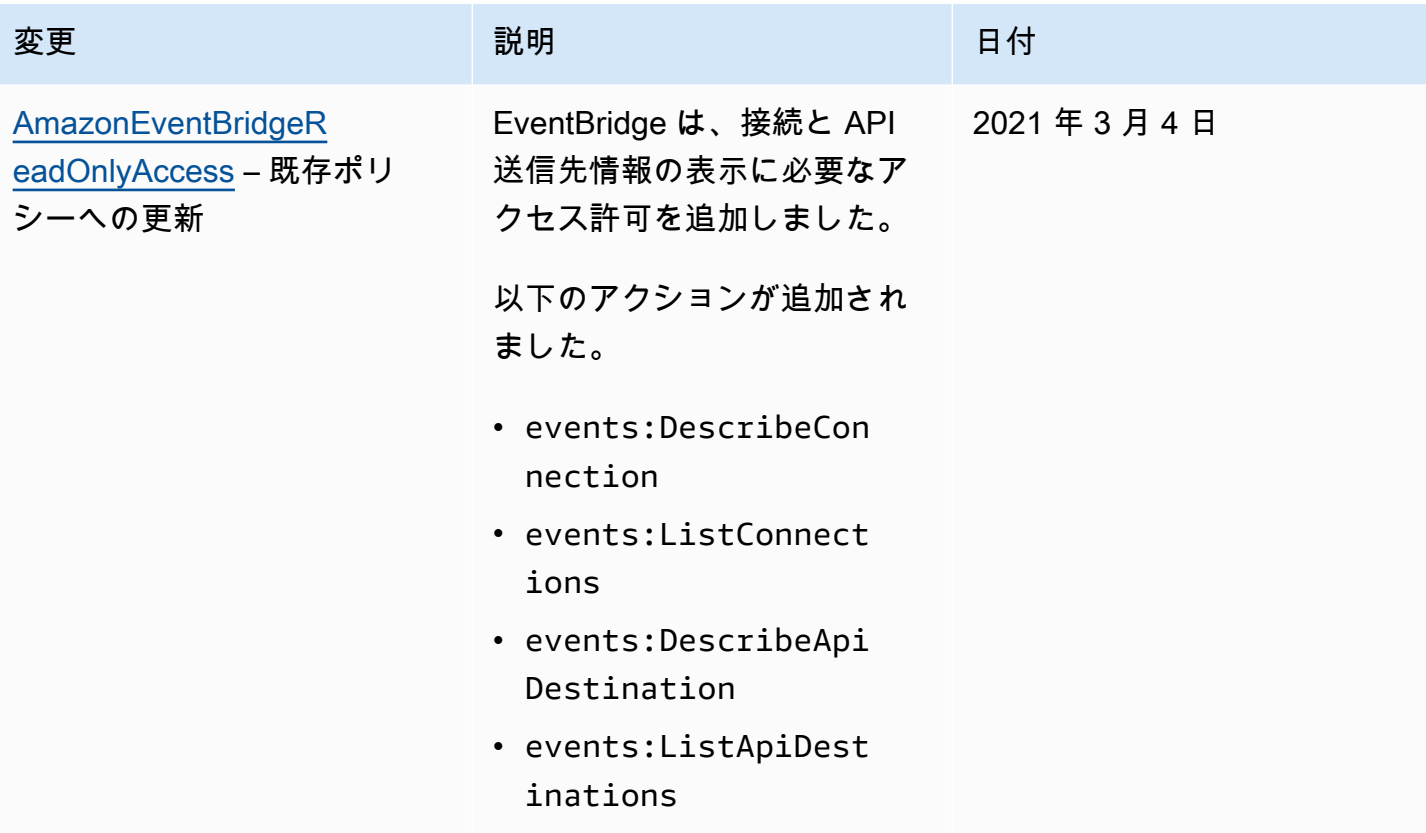

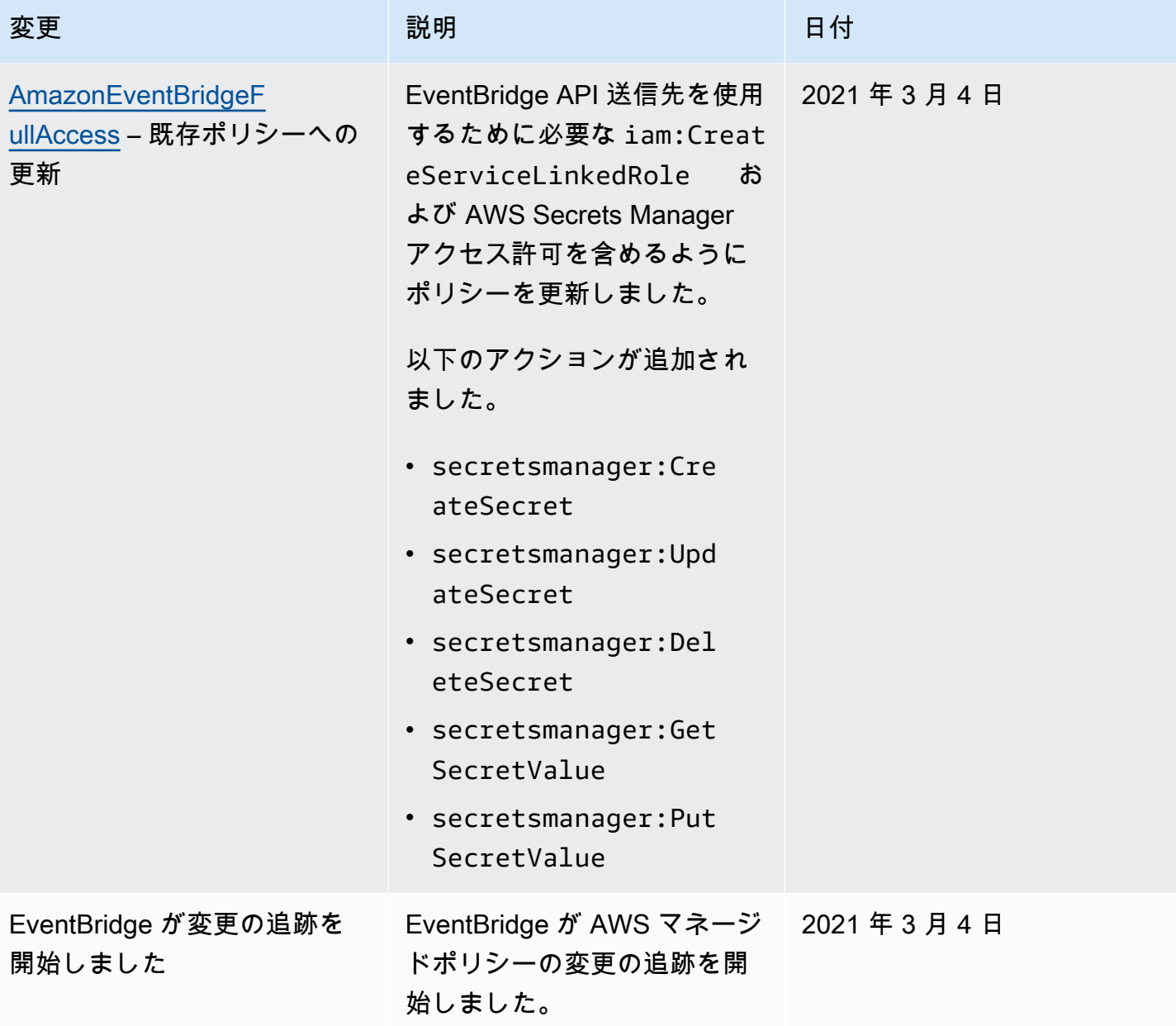

### <span id="page-681-0"></span>Amazon EventBridge のリソースベースのポリシーを使用する

Eventbridge [でルール](#page-164-0)が実行されると、このルールに関連付けられているすべて[のターゲット](#page-208-0)が呼び 出されます。ルールは、AWS Lambda 関数を呼び出す、Amazon SNS トピックを発行する、または Kinesis ストリームにイベントを中継することができます。所有しているリソースに対して API コー ルを行うには、Eventbridge に適切なアクセス許可が必要です。Lambda、Amazon SNS、Amazon SQS、および Amazon CloudWatch Logs リソースの場合、EventBridge はリソースベースのポリ シーを使用します。Kinesis ストリームの場合、EventBridge は[アイデンティティベースの](#page-662-0)ポリシー を使用します。

AWS CLI を使用して、ターゲットにアクセス許可を追加します。AWS CLI をインストールして設定 する方法については、『AWS Command Line Interface ユーザーガイド』の[「AWS Command Line](https://docs.aws.amazon.com/cli/latest/userguide/cli-chap-getting-set-up.html) [Interface でのセットアップ」](https://docs.aws.amazon.com/cli/latest/userguide/cli-chap-getting-set-up.html)を参照してください。

トピック

- [Amazon API Gateway のアクセス許可](#page-681-1)
- [CloudWatch Logs のアクセス許可](#page-682-0)
- [AWS Lambda のアクセス許可](#page-683-0)
- [Amazon SNS のアクセス許可](#page-684-0)
- [Amazon SQS のアクセス許可](#page-686-0)
- [EventBridge Pipes の詳細](#page-687-1)

<span id="page-681-1"></span>Amazon API Gateway のアクセス許可

EventBridge ルールを使用して Amazon API Gateway エンドポイントを呼び出すには、API Gateway エンドポイントのポリシーに以下のアクセス許可を追加します。

```
{ 
   "Version": "2012-10-17", 
   "Statement": [ 
       \{ "Effect": "Allow", 
             "Principal": { 
                  "Service": "events.amazonaws.com" 
             }, 
             "Action": "execute-api:Invoke", 
             "Condition": {
```

```
 "ArnEquals": { 
                   "aws:SourceArn": "arn:aws:events:region:account-id:rule/rule-name" 
 } 
           }, 
           "Resource": [ 
               "execute-api:/stage/GET/api" 
 ] 
       } 
  ]
}
```
#### <span id="page-682-0"></span>CloudWatch Logs のアクセス許可

CloudWatch Logs がルールのターゲットである場合、EventBridge がログストリームを作成 し、CloudWatch Logs がログエントリとしてイベントからテキストを保存します。EventBridge がロ グストリームを作成してイベントを記録するためには、EventBridge が CloudWatch Logs に書き込 むことを可能にするリソースベースポリシーを CloudWatch Logs に含める必要があります。

AWS Management Console を使用して、CloudWatch Logs をルールのターゲットとして追加する 場合、リソースベースのポリシーは自動的に作成されます。AWS CLI を使用してターゲットを追加 し、ポリシーがまだ存在しない場合は、作成する必要があります。

次の例では、Eventbridge が、/aws/events/ で始まる名前を持つすべてのロググループに書き込 むことができます。これらのタイプのログに別の命名ポリシーを使用する場合は、それに応じて例を 調整します。

```
{ 
     "Statement": [ 
          { 
              "Action": [ 
                   "logs:CreateLogStream", 
                   "logs:PutLogEvents" 
              ], 
              "Effect": "Allow", 
              "Principal": { 
                   "Service": ["events.amazonaws.com", "delivery.logs.amazonaws.com"] 
              }, 
              "Resource": "arn:aws:logs:region:account:log-group:/aws/events/*:*", 
              "Sid": "TrustEventsToStoreLogEvent" 
         } 
     ], 
     "Version": "2012-10-17"
```
}

詳細については、Amazon CloudWatch Logs API リファレンスガイドの「[PutResourcePolicy](https://docs.aws.amazon.com/AmazonCloudWatchLogs/latest/APIReference/API_PutResourcePolicy.html)」を参 照してください。

```
AWS Lambda のアクセス許可
```
EventBridge ルールを使用して AWS Lambda 関数を呼び出すには、Lambda 関数のポリシーに次の アクセス許可を追加します。

```
{ 
   "Effect": "Allow", 
   "Action": "lambda:InvokeFunction", 
   "Resource": "arn:aws:lambda:region:account-id:function:function-name", 
   "Principal": { 
     "Service": "events.amazonaws.com" 
   }, 
   "Condition": { 
     "ArnLike": { 
       "AWS:SourceArn": "arn:aws:events:region:account-id:rule/rule-name" 
     } 
   }, 
   "Sid": "InvokeLambdaFunction"
}
```
EventBridge が AWS CLI を使用して Lambda 関数を呼び出せるように上記のパーミッションを追加 するには

• コマンドプロンプトで、次のコマンドを入力します。

```
aws lambda add-permission --statement-id "InvokeLambdaFunction" \
--action "lambda:InvokeFunction" \
--principal "events.amazonaws.com" \
--function-name "arn:aws:lambda:region:account-id:function:function-name" \
--source-arn "arn:aws:events:region:account-id:rule/rule-name"
```
EventBridge が Lambda 関数を呼び出せるようにするアクセス許可の詳細な設定方法については、 [AWS Lambda 開発者ガイド』の「[AddPermission](https://docs.aws.amazon.com/lambda/latest/dg/API_AddPermission.html)」と[「スケジュールされたイベントでの Lambda](https://docs.aws.amazon.com/lambda/latest/dg/with-scheduled-events.html)  [の使用](https://docs.aws.amazon.com/lambda/latest/dg/with-scheduled-events.html)」を参照してください。
#### Amazon SNS のアクセス許可

EventBridge が Amazon SNS トピックを発行できるようにするには、aws sns get-topicattributes および aws sns set-topic-attributes コマンドを使用します。

**a** Note

EventBridge の Amazon SNS トピックポリシーでは、Condition ブロックを使用できませ ん。

Eventbridge に SNS トピックの発行を可能にするアクセス許可を追加するには

1. SNS トピックの属性を一覧表示するには、次のコマンドを使用します。

aws sns get-topic-attributes --topic-arn "arn:aws:sns:*region*:*account-id*:*topic-name*"

次の例は、新しい SNS トピックの結果を示しています。

```
{ 
     "Attributes": { 
         "SubscriptionsConfirmed": "0", 
         "DisplayName": "", 
         "SubscriptionsDeleted": "0", 
         "EffectiveDeliveryPolicy": "{\"http\":{\"defaultHealthyRetryPolicy\":
{\"minDelayTarget\":20,\"maxDelayTarget\":20,\"numRetries\":3,\"numMaxDelayRetries
\":0,\"numNoDelayRetries\":0,\"numMinDelayRetries\":0,\"backoffFunction\":\"linear
\"},\"disableSubscriptionOverrides\":false}}", 
         "Owner": "account-id", 
         "Policy": "{\"Version\":\"2012-10-17\",\"Id\":\"__default_policy_ID\",
\"Statement\":[{\"Sid\":\"__default_statement_ID\",\"Effect\":\"Allow\",\"Principal
\":{\"AWS\":\"*\"},\"Action\":[\"SNS:GetTopicAttributes\",\"SNS:SetTopicAttributes
\",\"SNS:AddPermission\",\"SNS:RemovePermission\",\"SNS:DeleteTopic\",
\"SNS:Subscribe\",\"SNS:ListSubscriptionsByTopic\",\"SNS:Publish\"],\"Resource
\":\"arn:aws:sns:region:account-id:topic-name\",\"Condition\":{\"StringEquals\":
{\"AWS:SourceOwner\":\"account-id\"}}}]}", 
         "TopicArn": "arn:aws:sns:region:account-id:topic-name", 
         "SubscriptionsPending": "0" 
     }
}
```
2. [JSON から文字列へのコンバーター](https://tools.knowledgewalls.com/jsontostring)を使用して、次のステートメントを文字列に変換します。

```
{ 
   "Sid": "PublishEventsToMyTopic", 
   "Effect": "Allow", 
   "Principal": { 
     "Service": "events.amazonaws.com" 
   }, 
   "Action": "sns:Publish", 
   "Resource": "arn:aws:sns:region:account-id:topic-name"
}
```
文字列に変換したステートメントは、次の例のようになります。

```
{\"Sid\":\"PublishEventsToMyTopic\",\"Effect\":\"Allow\",\"Principal\":
{\"Service\":\"events.amazonaws.com\"},\"Action\":\"sns:Publish\",\"Resource\":
\"arn:aws:sns:region:account-id:topic-name\"}
```
- 3. 前のステップで作成した文字列を、"Policy" 属性の中の "Statement" コレクションに追加 します。
- 4. 新しいポリシーを設定するには、aws sns set-topic-attributes コマンドを使用しま す。

```
aws sns set-topic-attributes --topic-arn "arn:aws:sns:region:account-id:topic-name" 
\setminus--attribute-name Policy \
--attribute-value "{\"Version\":\"2012-10-17\",\"Id\":\"__default_policy_ID\",
\"Statement\":[{\"Sid\":\"__default_statement_ID\",\"Effect\":\"Allow\",\"Principal
\":{\"AWS\":\"*\"},\"Action\":[\"SNS:GetTopicAttributes\",\"SNS:SetTopicAttributes
\",\"SNS:AddPermission\",\"SNS:RemovePermission\",\"SNS:DeleteTopic\",
\"SNS:Subscribe\",\"SNS:ListSubscriptionsByTopic\",\"SNS:Publish\"],\"Resource
\":\"arn:aws:sns:region:account-id:topic-name\",\"Condition\":{\"StringEquals
\":{\"AWS:SourceOwner\":\"account-id\"}}}, {\"Sid\":\"PublishEventsToMyTopic\",
\"Effect\":\"Allow\",\"Principal\":{\"Service\":\"events.amazonaws.com\"},\"Action
\":\"sns:Publish\",\"Resource\":\"arn:aws:sns:region:account-id:topic-name\"}]}"
```
詳細については、『Amazon Simple Notification Service API リファレンス』の「[SetTopicAttributes](https://docs.aws.amazon.com/sns/latest/api/API_SetTopicAttributes.html) アクション」を参照してください。

Amazon SQS のアクセス許可

EventBridge ルールに Amazon SQS キューの呼び出しを許可するには、aws sqs get-queueattributes コマンドと aws sqs set-queue-attributes コマンドを使用します。

SQS キューのポリシーが空の場合は、まずポリシーを作成してから、それに許可ステートメントを 追加する必要があります。新しい SQS キューには空のポリシーがあります。

SQS キューに既にポリシーがある場合は、元のポリシーをコピーして、新しいステートメントと組 み合わせ、そこに許可ステートメントを追加する必要があります。

EventBridge ルールに SQS キューの呼び出しを可能にするアクセス許可を追加するには

1. SQS キューの属性を一覧表示するには、コマンドプロンプトで、次のコマンドを入力します。

```
aws sqs get-queue-attributes \
--queue-url https://sqs.region.amazonaws.com/account-id/queue-name \
--attribute-names Policy
```
2. 次のステートメントを追加します。

```
{ 
       "Sid": "AWSEvents_custom-eventbus-ack-sqs-rule_dlq_sqs-rule-target", 
       "Effect": "Allow", 
       "Principal": { 
          "Service": "events.amazonaws.com" 
       }, 
       "Action": "sqs:SendMessage", 
       "Resource": "arn:aws:sqs:region:account-id:queue-name", 
       "Condition": { 
          "ArnEquals": { 
            "aws:SourceArn": "arn:aws:events:region:account-id:rule/bus-name/rule-
name" 
         } 
       } 
     }
```
3. [JSON から文字列へのコンバーター](https://tools.knowledgewalls.com/jsontostring)を使用して、上のステートメントを文字列に変換します。文 字列に変換したポリシーは、次のようになります。

```
{\"Sid\": \"EventsToMyQueue\", \"Effect\": \"Allow\", \"Principal\": {\"Service
\": \"events.amazonaws.com\"}, \"Action\": \"sqs:SendMessage\", \"Resource\":
```
{

```
 \"arn:aws:sqs:region:account-id:queue-name\", \"Condition\": {\"ArnEquals\": 
 {\"aws:SourceArn\": \"arn:aws:events:region:account-id:rule/rule-name\"}}
```
4. set-queue-attributes.json というファイルを次の内容で作成します。

```
 "Policy": "{\"Version\":\"2012-10-17\",\"Id\":\"arn:aws:sqs:region:account-
id:queue-name/SQSDefaultPolicy\",\"Statement\":[{\"Sid\": \"EventsToMyQueue\", 
 \"Effect\": \"Allow\", \"Principal\": {\"Service\": \"events.amazonaws.com\"}, 
 \"Action\": \"sqs:SendMessage\", \"Resource\": \"arn:aws:sqs:region:account-
id:queue-name\", \"Condition\": {\"ArnEquals\": {\"aws:SourceArn\": 
 \"arn:aws:events:region:account-id:rule/rule-name\"}}}]}"
}
```
5. 次のコマンドに示すように、先ほど作成した set-queue-attributes.json ファイルを入力 として使用して、ポリシー属性を設定します。

```
aws sqs set-queue-attributes \
--queue-url https://sqs.region.amazonaws.com/account-id/queue-name \
--attributes file://set-queue-attributes.json
```
詳細については、『Amazon Simple Queue サービスデベロッパーガイド』の「[Amazon SQS ポリ](https://docs.aws.amazon.com/AWSSimpleQueueService/latest/SQSDeveloperGuide/SQSExamples.html) [シーの例](https://docs.aws.amazon.com/AWSSimpleQueueService/latest/SQSDeveloperGuide/SQSExamples.html)」を参照してください。

#### EventBridge Pipes の詳細

EventBridge Pipes は、リソースベースのポリシーをサポートしていません。また、リソースベース のポリシー条件をサポートする API もありません。

サービス間の混乱した代理の防止

混乱した代理問題とは、アクションを実行する許可を持たないエンティティが、より高い特権を持つ エンティティにそのアクションの実行を強制できるというセキュリティ問題です。AWS では、サー ビス間でのなりすましが、混乱した代理問題を生じさせることがあります。サービス間でのなりすま しは、1 つのサービス (呼び出し元サービス) が、別のサービス (呼び出し対象サービス) を呼び出す ときに発生する可能性があります。呼び出し元サービスは、本来ならアクセスすることが許可される べきではない方法でその許可を使用して、別の顧客のリソースに対する処理を実行するように操作さ れる場合があります。これを防ぐために AWS では、顧客のすべてのサービスのデータを保護するの に役立つツールを提供しています。これには、アカウントのリソースへのアクセス許可が付与された サービスプリンシパルを使用します。

リソースポリシー内では [aws:SourceArn](https://docs.aws.amazon.com/IAM/latest/UserGuide/reference_policies_condition-keys.html#condition-keys-sourcearn) および [aws:SourceAccount](https://docs.aws.amazon.com/IAM/latest/UserGuide/reference_policies_condition-keys.html#condition-keys-sourceaccount) のグローバル条件コンテ キストキーを使用して、Amazon EventBridge が別のサービスに付与する、リソースへのアクセス許 可を制限することをお勧めします。クロスサービスのアクセスにリソースを 1 つだけ関連付けたい 場合は、aws:SourceArn を使用します。クロスサービスが使用できるように、アカウント内の任 意のリソースを関連づけたい場合は、aws:SourceAccount を使用します。

混乱した代理問題から保護するための最も効果的な方法は、リソースの完全な ARN を指定しな がら、aws:SourceArn グローバル条件コンテキストキーを使用することです。リソースの完全 な ARN が不明な場合や、複数のリソースを指定する場合には、グローバルコンテキスト条件キー aws:SourceArn で、ARN の未知部分を示すためにワイルドカード文字 (\*) を使用します。例え ば、arn:aws:*servicename*:\*:*123456789012*:\* です。

aws:SourceArn の値に Amazon S3 バケット ARN などのアカウント ID が含まれていない場合 は、両方のグローバル条件コンテキストキーを使用して、アクセス許可を制限する必要があります。

#### イベントバス

EventBridge のイベントバスルールターゲットの場合は、aws:SourceArn の値がルール ARN でな ければなりません。

次の例では、EventBridge の aws:SourceArn と aws:SourceAccount グローバル条件コンテキス トキーを使用して、混乱した代理問題を回避する方法を示します。この例は、EventBridge ルールで 使用されるロールのロール信頼ポリシーで使用するためのものです。

```
\{ "Version": "2012-10-17", 
   "Statement": { 
     "Sid": "ConfusedDeputyPreventionExamplePolicy", 
     "Effect": "Allow", 
     "Principal": { 
       "Service": "events.amazonaws.com" 
     }, 
     "Action": "sts:AssumeRole" 
     ], 
     "Condition": { 
       "ArnLike": { 
          "aws:SourceArn": "arn:aws:events:*:123456789012:rule/myRule" 
       }, 
       "StringEquals": { 
          "aws:SourceAccount": "123456789012" 
       }
```
}

 } }

### EventBridge Pipes

EventBridge Pipes の場合、aws:SourceArn の値がパイプ ARN でなければなりません。

次の例では、EventBridge の aws:SourceArn と aws:SourceAccount グローバル条件コンテキス トキーを使用して、混乱した代理問題を回避する方法を示します。この例は、EventBridge Pipes で 使用されるロールのロール信頼ポリシーで使用するためのものです。

```
{ 
   "Version": "2012-10-17", 
   "Statement": { 
     "Sid": "ConfusedDeputyPreventionExamplePolicy", 
     "Effect": "Allow", 
     "Principal": { 
        "Service": "events.amazonaws.com" 
     }, 
     "Action": "sts:AssumeRole" 
     ], 
     "Condition": { 
        "ArnLike": { 
          "aws:SourceArn": "arn:aws:pipe:*:123456789012::pipe/example" 
        }, 
        "StringEquals": { 
          "aws:SourceAccount": "123456789012" 
       } 
     } 
   }
}
```
# Amazon EventBridge スキーマのリソースベースのポリシー

EventBridge の[スキーマレジストリは](#page-399-0)、[リソースベースのポリシーを](#page-681-0)サポートしています。リソー スベースのポリシーは、IAM アイデンティティではなくリソースにアタッチされるポリシーです。 例えば、Amazon Simple Storage Service (Amazon S3) では、Amazon S3 バケットにリソースポリ シーがアタッチされます。

EventBridge Schemas とリソースベースポリシーの詳細については、以下を参照してください。

- [Amazon EventBridge スキーマ REST API リファレンス](https://docs.aws.amazon.com/eventbridge/latest/schema-reference/what-is-eventbridge-schemas.html)
- 『IAM ユーザーガイド』の「[アイデンティティベースおよびリソースベースのポリシー」](https://docs.aws.amazon.com/IAM/latest/UserGuide/access_policies_identity-vs-resource.html)

リソースベースのポリシーでサポートされている API

EventBridge スキーマレジストリのリソースベースのポリシーでは、次の API を使用できます。

- DescribeRegistry
- UpdateRegistry
- DeleteRegistry
- ListSchemas
- SearchSchemas
- DescribeSchema
- CreateSchema
- DeleteSchema
- UpdateSchema
- ListSchemaVersions
- DeleteSchemaVersion
- DescribeCodeBinding
- GetCodeBindingSource
- PutCodeBinding

サポートされるすべてのアクションを AWS アカウントに付与するポリシーの例

EventBridge スキーマレジストリの場合、必ずリソースベースのポリシーをレジストリにアタッチす る必要があります。スキーマへのアクセスを付与するには、ポリシーでスキーマ ARN とレジストリ ARN を指定します。

EventBridge スキーマの利用可能なすべての API へのアクセスをユーザーに付与するには、以下のよ うなポリシーを使用し、アクセスを付与したいアカウントのアカウント ID に "Principal" を置き 換えます。

```
{ 
     "Version": "2012-10-17", 
     "Statement": [ 
          { 
              "Sid": "Test", 
              "Effect": "Allow", 
              "Action": [ 
                   "schemas:*" 
              ], 
              "Principal": { 
                   "AWS": [ 
                       "109876543210" 
 ] 
              }, 
              "Resource": [ 
                   "arn:aws:schemas:us-east-1:012345678901:registry/default", 
                   "arn:aws:schemas:us-east-1:012345678901:schema/default*" 
              ] 
         } 
     ]
}
```
AWS アカウントに読み取り専用のアクションを付与するポリシーの例

次の例では、EventBridge スキーマの読み取り専用 API のみのアクセスをアカウントに付与していま す。

```
{ 
      "Version": "2012-10-17", 
      "Statement": [ 
           { 
               "Sid": "Test",
```

```
 "Effect": "Allow", 
              "Action": [ 
                  "schemas:DescribeRegistry", 
                  "schemas:ListSchemas", 
                  "schemas:SearchSchemas", 
                  "schemas:DescribeSchema", 
                  "schemas:ListSchemaVersions", 
                  "schemas:DescribeCodeBinding", 
                  "schemas:GetCodeBindingSource" 
              ], 
              "Principal": { 
                  "AWS": [ 
                       "109876543210" 
 ] 
              }, 
              "Resource": [ 
                  "arn:aws:schemas:us-east-1:012345678901:registry/default", 
                  "arn:aws:schemas:us-east-1:012345678901:schema/default*" 
             \mathbf{I} } 
     ]
}
```
### 組織にすべてのアクションを付与するポリシーの例

EventBridge スキーマレジストリでリソースベースポリシーを使用して、組織へのアクセスを付与す ることができます。詳細については、[AWS Organizations ユーザーガイドを](https://docs.aws.amazon.com/organizations/latest/userguide/orgs_introduction.html)参照してください。次の 例では、o-a1b2c3d4e5 という ID の組織にスキーマレジストリへのアクセス許可を付与します。

```
{ 
     "Version": "2012-10-17", 
     "Statement": [ 
          { 
              "Sid": "Test", 
              "Effect": "Allow", 
              "Action": [ 
                   "schemas:*" 
              ], 
              "Principal": "*", 
              "Resource": [ 
                   "arn:aws:schemas:us-east-1:012345678901:registry/default", 
                   "arn:aws:schemas:us-east-1:012345678901:schema/default*" 
              ],
```
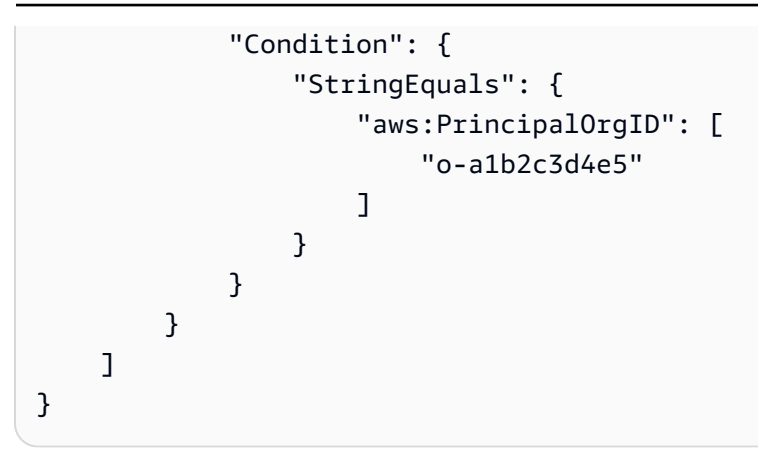

# Amazon EventBridge アクセス許可のリファレンス

EventBridge ポリシーでアクションを指定するには、次の例のように events: というプレフィック スの後に API オペレーション名を使用します。

"Action": "events:PutRule"

単一のステートメントに複数のアクションを指定するには、以下のようにコンマで区切ります。

"Action": ["events:action1", "events:action2"]

複数のアクションを指定するには、ワイルドカードを使用することもできます。例えば、名前が "Put" という単語で始まるすべてのアクションは、以下のように指定できます。

"Action": "events:Put\*"

Eventbridge API アクションをすべて指定するには、\* ワイルドカードを以下のように使用します。

"Action": "events:\*"

次の表は、IAM ポリシーで指定できる EventBridge API オペレーションとそれに対応するアクション の一覧です。

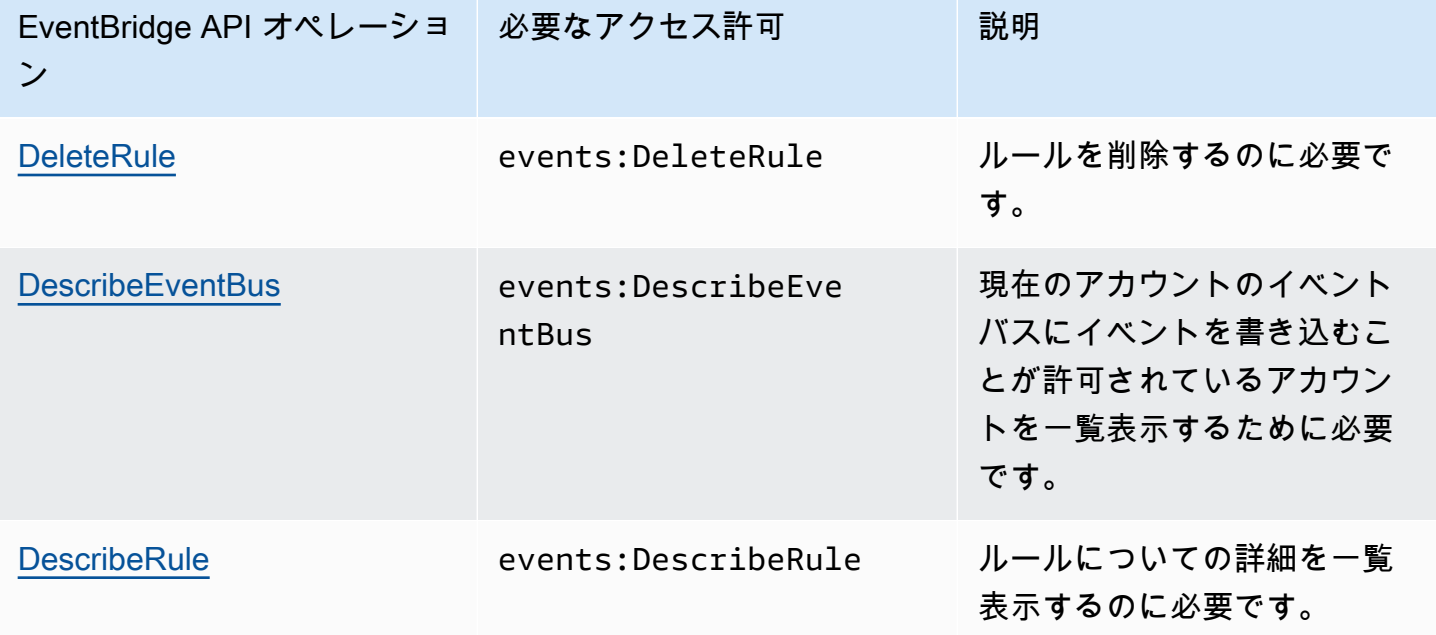

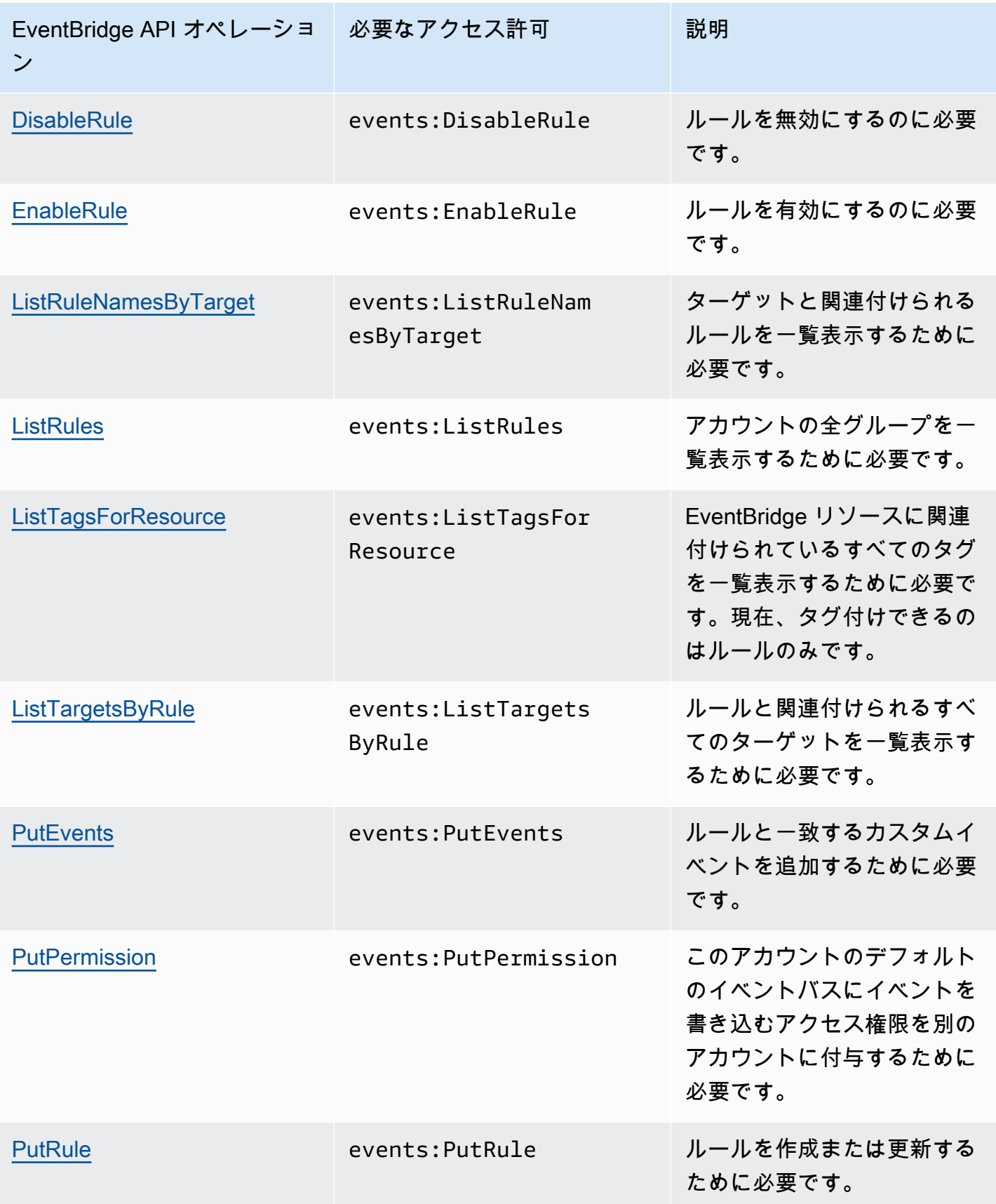

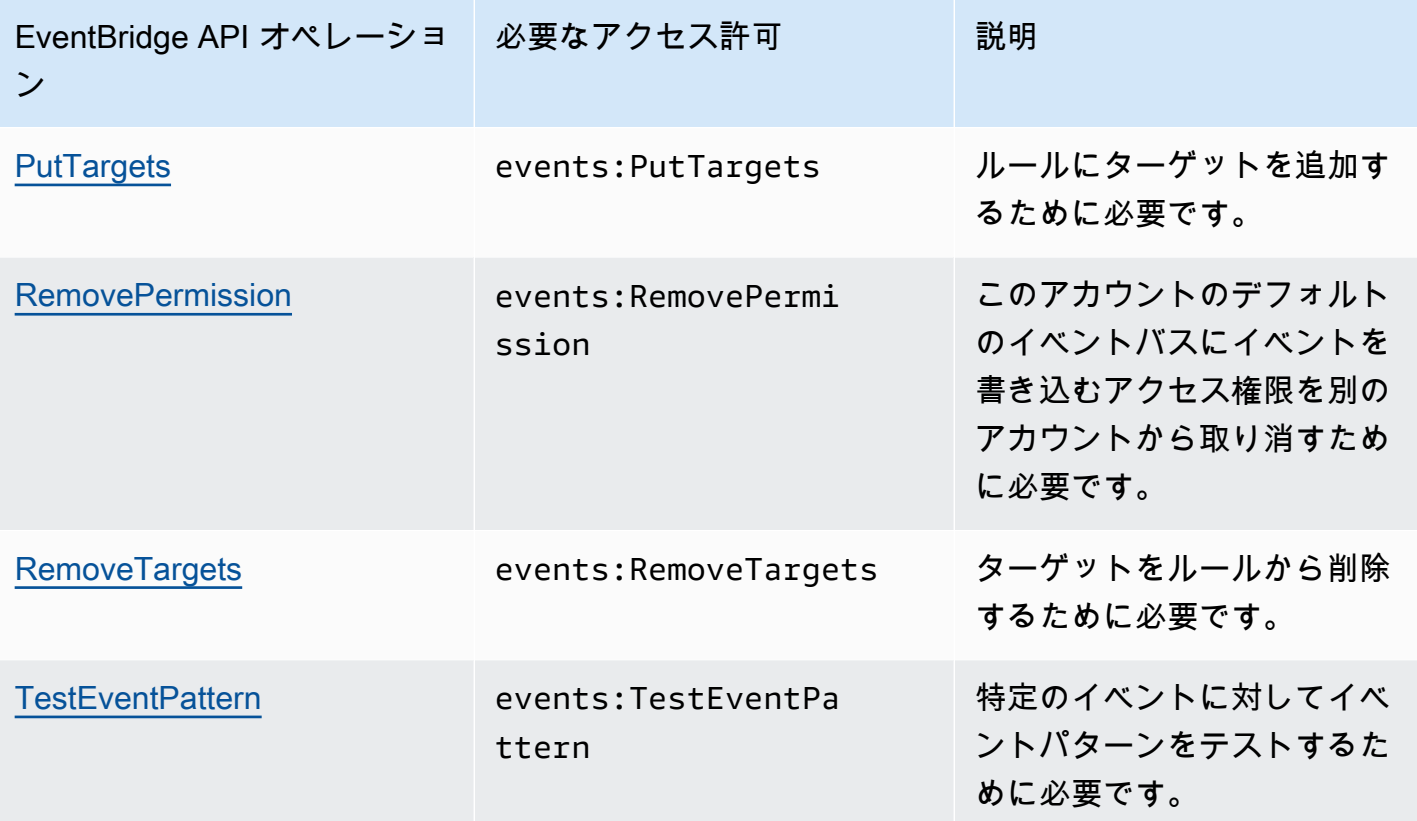

# 詳細に設定されたアクセスコントロールのための IAM ポリシー条件の使用

アクセス権限を付与するには、ポリシーステートメントで IAM ポリシー言語を使用して、ポリシー が有効になる必要がある条件を指定できます。例えば、特定の日付の後にのみ適用されるポリシーを 設定することができます。

ポリシーの条件は、キーと値のペアで構成されます。条件キーは大文字小文字を区別しません。

1 つの条件に複数の条件またはキーを指定した場合、EventBridge が許可を付与するにはすべての 条件およびキーを満たす必要があります。1 つのキーに複数の値を持つ 1 つの条件を指定した場 合、EventBridge は値の 1 つが満たされた場合にアクセス許可を付与します。

条件を指定する際にプレースホルダー、つまりポリシー変数も使用できます。詳細については、IAM ユーザーガイド の[「ポリシー変数](https://docs.aws.amazon.com/IAM/latest/UserGuide/policyvariables.html)」を参照してください。IAM ポリシー言語での条件の指定の詳細 については、IAM ユーザーガイドの「[条件」](https://docs.aws.amazon.com/IAM/latest/UserGuide/AccessPolicyLanguage_ElementDescriptions.html#Condition)を参照してください。

デフォルトでは、IAM ユーザー/ロールはお客様のアカウントの[イベントに](#page-48-0)アクセスすることはでき ません。イベントにアクセスするには、ユーザーは PutRule API アクションに対するアクセス権限 が必要です。ユーザーまたはロールは、events:PutRule アクションが許可されている場合、特 定のイベントに一致する[ルール](#page-164-0)を作成できます。ただし、ルールが有用であるためには、ユーザー は events:PutTargets アクションに対するアクセス許可も必要です。なぜなら、ルールによって CloudWatch メトリクスの発行以上のことを行いたい場合は、ルールに[ターゲットを](#page-208-0)追加する必要も あるからです。

IAM ユーザー/ロールのポリシーステートメントに、特定の一連のソースとイベントタイプにのみ一 致するルールの作成を許可する条件を追加できます。特定タイプのソースやイベントへのアクセスを 許可するには、events:source および events:detail-type の条件キーを使用します。

同様に、IAM ユーザー/ロールのポリシーステートメントに、特定のリソースとアカウントにのみ 一致するルールの作成を許可する条件を追加できます。特定のリソースへのアクセスを許可するに は、events:TargetArn の条件キーを使用します。

次の例は、PutRule API アクションで deny ステートメントを使用して、ユーザーが EventBridge の Amazon EC2 イベント以外のすべてのイベントにアクセスすることを許可するポリシーです。

```
{ 
     "Version": "2012-10-17", 
     "Statement": [ 
          { 
               "Sid": "DenyPutRuleForAllEC2Events", 
               "Effect": "Deny",
```

```
 "Action": "events:PutRule", 
             "Resource": "*", 
             "Condition": { 
                 "StringEquals": { 
                     "events:source": "aws.ec2" 
 } 
             } 
         } 
     ]
}
```
# EventBridge の条件キー

EventBridge のポリシーで使用できる条件キーおよび、キーと値のペアは、次の表のとおりです。

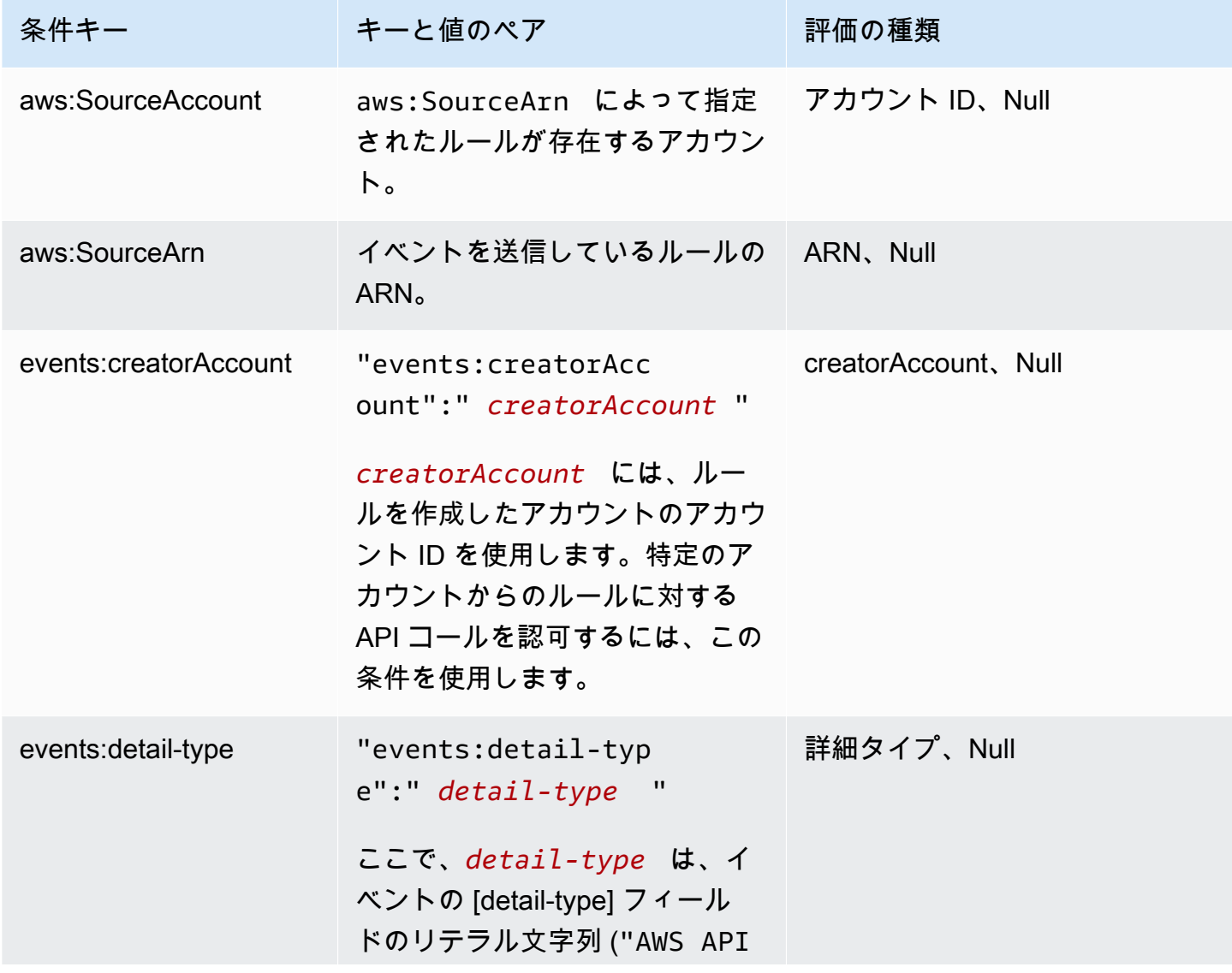

Amazon EventBridge ユーザーガイド

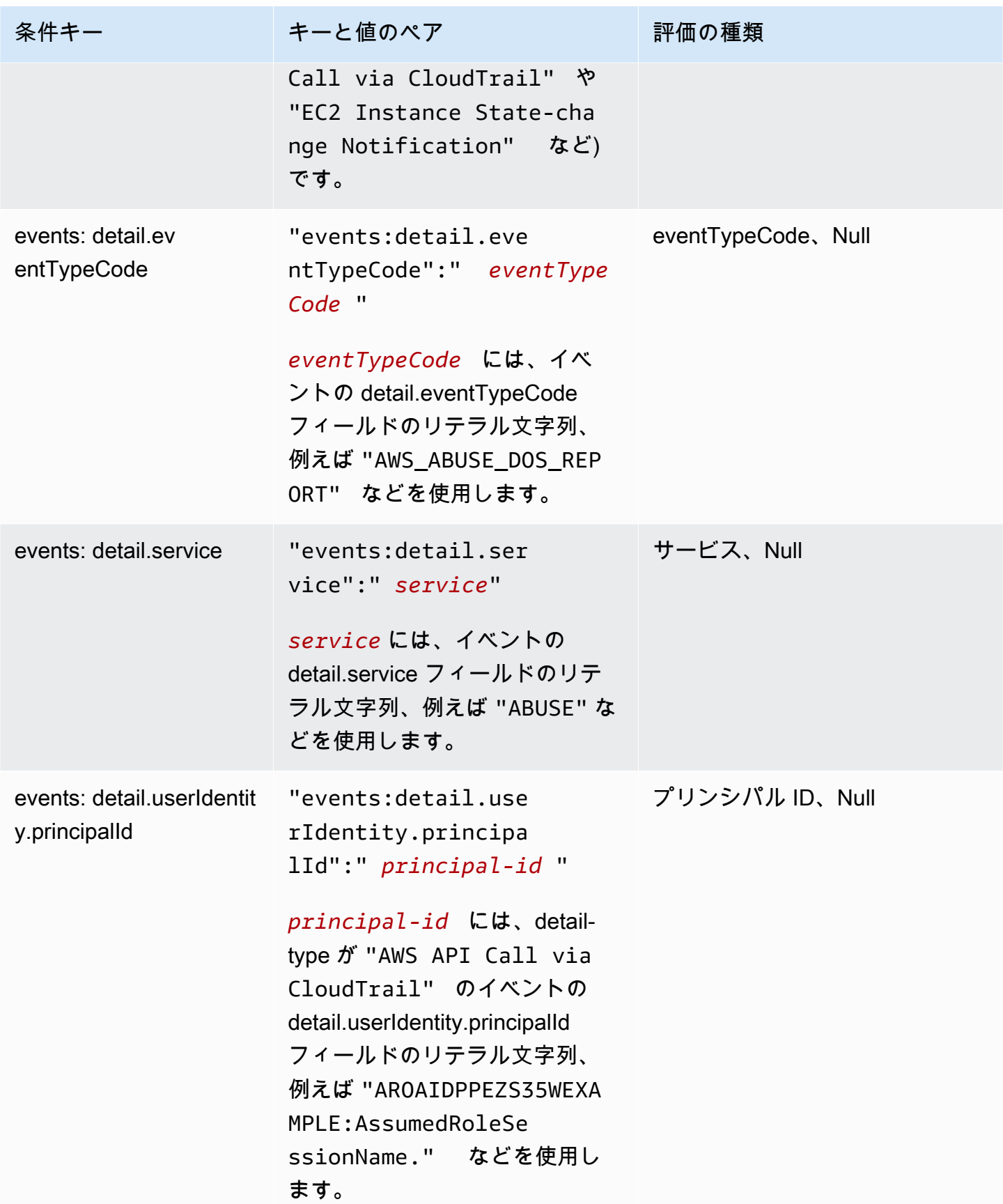

Amazon EventBridge ユーザーガイド

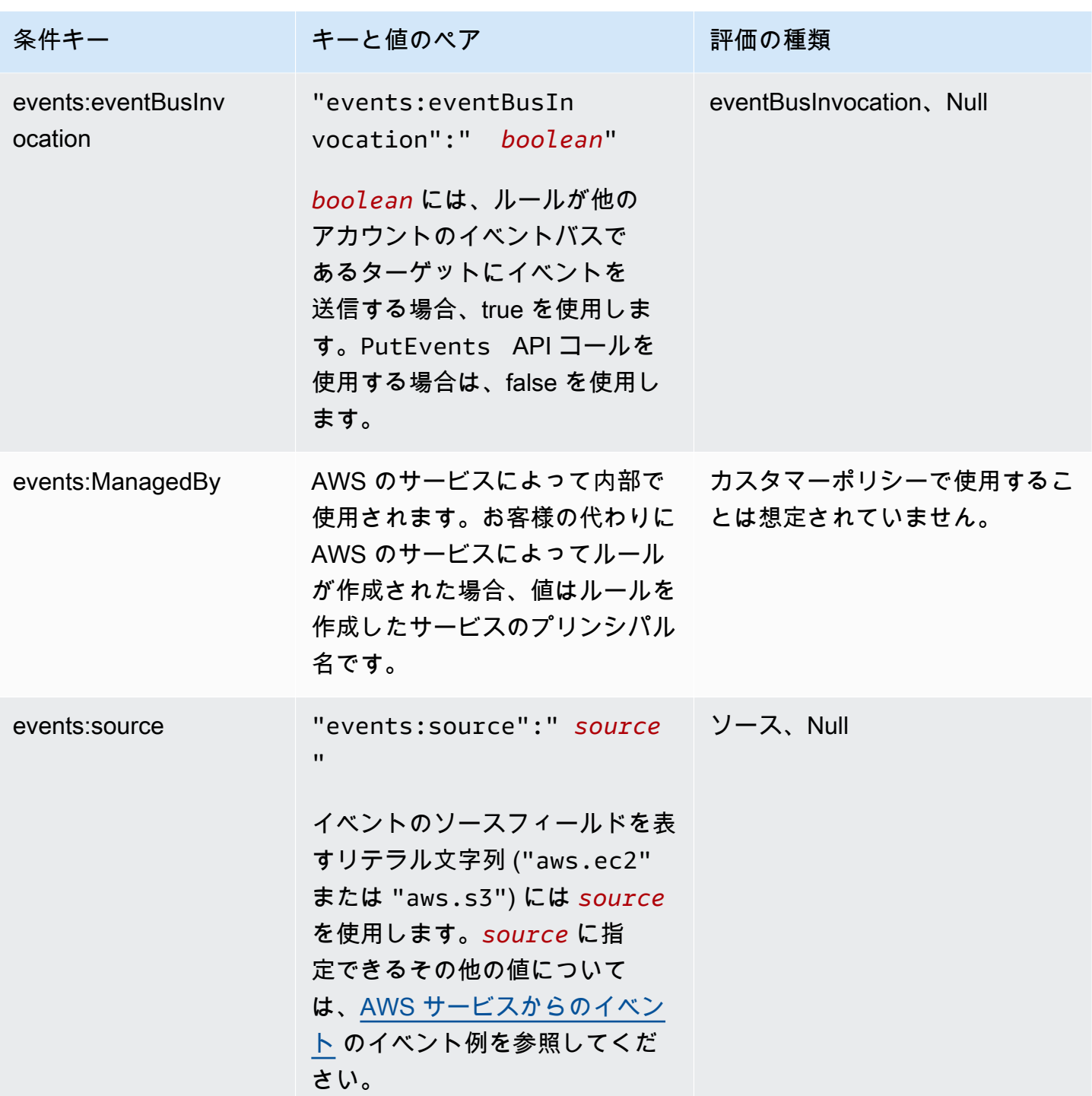

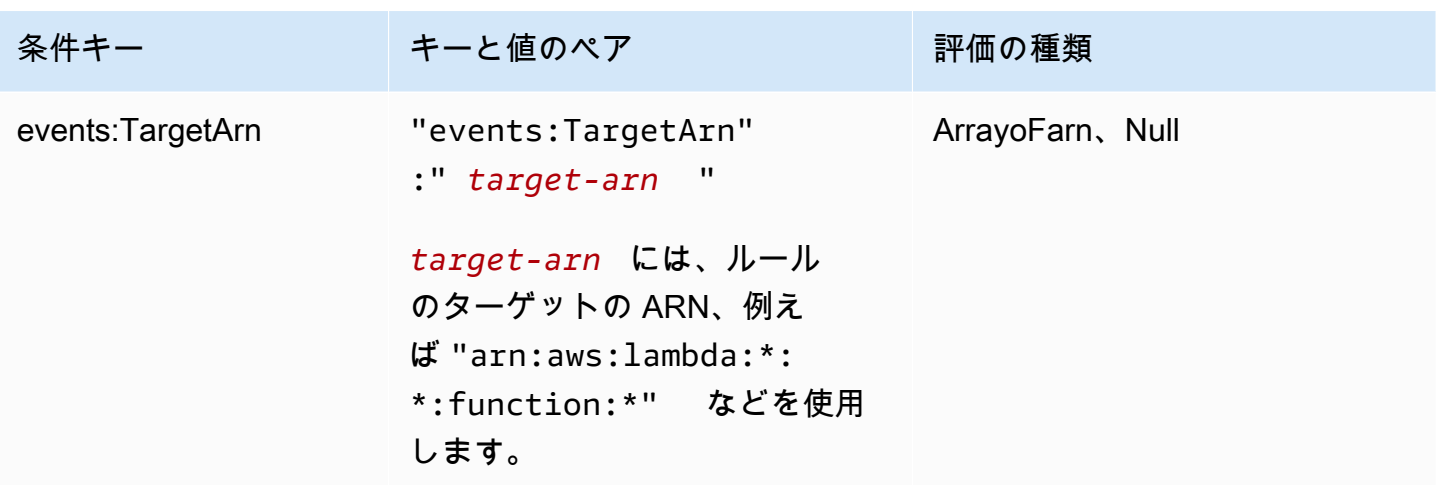

Eventbridge のポリシーステートメントの例については[、Amazon EventBridge リソースへのアクセ](#page-656-0) [ス許可の管理](#page-656-0) を参照してください。

トピック

- [EventBridge Pipes の詳細](#page-701-0)
- [例: creatorAccount 条件を使用する](#page-702-0)
- [例: eventBusInvocation 条件を使用する](#page-702-1)
- [例: 特定のソースへのアクセスの制限](#page-703-0)
- [例: イベントパターンで個々に使用できる複数のソースの定義](#page-705-0)
- [例: イベントパターンで使用できるソースと DetailType を定義する](#page-706-0)
- [例: ソースがイベントパターンで定義されていることを確認する](#page-708-0)
- [例: イベントパターンに複数のソースがある場合にのみ許可されるソースのリストを定義する](#page-709-0)
- [例: detail.service による PutRule アクセスの制限](#page-710-0)
- [例: detail.eventTypeCode による PutRule アクセスの制限](#page-711-0)
- [例: 特定の PrincipalId からの API コールの AWS CloudTrail イベントのみが許可されていることを](#page-712-0) [確認する](#page-712-0)
- [例: ターゲットへのアクセスの制限](#page-713-0)

<span id="page-701-0"></span>EventBridge Pipes の詳細

EventBridge パイプは追加の IAM ポリシー条件キーをサポートしていません。

## <span id="page-702-0"></span>例: **creatorAccount** 条件を使用する

次のポリシーステートメントの例では、ポリシーで creatorAccount 条件を使用 し、creatorAccount として指定されているアカウントがルールを作成したアカウントである場合 にのみ、ルールの作成を許可する方法を示しています。

```
{ 
     "Version": "2012-10-17", 
     "Statement": [ 
         { 
              "Sid": "AllowPutRuleForOwnedRules", 
             "Effect": "Allow", 
              "Action": "events:PutRule", 
              "Resource": "*", 
              "Condition": { 
                  "StringEqualsIfExists": { 
                      "events:creatorAccount": "${aws:PrincipalAccount}" 
 } 
 } 
         } 
    \mathbf{I}}
```
#### <span id="page-702-1"></span>例: **eventBusInvocation** 条件を使用する

eventBusInvocation は、呼び出しがクロスアカウントターゲットまたは PutEvents API リクエ ストから実行されるかどうかを示します。この値は、ターゲットが他のアカウントのイベントバス である場合など、クロスアカウントターゲットを含むルールからの呼び出しの結果である場合、true になります。PutEvents API リクエストからの呼び出しの場合は、値は false となります。次の例 は、クロスアカウントターゲットからの呼び出しを示しています。

```
{ 
   "Version": "2012-10-17", 
   "Statement": [ 
     { 
       "Sid": "AllowCrossAccountInvocationEventsOnly", 
       "Effect": "Allow", 
       "Action": "events:PutEvents", 
       "Resource": "*", 
       "Condition": { 
          "BoolIfExists": { 
            "events:eventBusInvocation": "true"
```
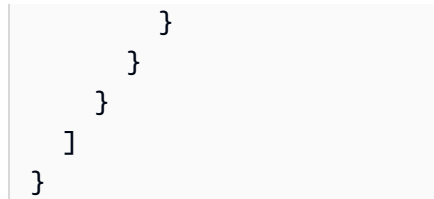

<span id="page-703-0"></span>例: 特定のソースへのアクセスの制限

以下のポリシー例は IAM ユーザーにアタッチできます。ポリシー A では、すべてのイベントに対す る PutRule API アクションを許可します。一方、ポリシー B では、作成するルールのイベントパ ターンが Amazon EC2 イベントに一致する場合にのみ PutRule を許可します。

ポリシー A: すべてのイベントを許可

```
{ 
      "Version": "2012-10-17", 
      "Statement": [ 
          { 
                "Sid": "AllowPutRuleForAllEvents", 
                "Effect": "Allow", 
               "Action": "events:PutRule", 
                "Resource": "*" 
          } 
     \mathbf{I} }
```
ポリシー B: Amazon EC2 からのイベントのみを許可

```
{ 
     "Version": "2012-10-17", 
     "Statement": [ 
         { 
             "Sid": "AllowPutRuleForAllEC2Events", 
             "Effect": "Allow", 
             "Action": "events:PutRule", 
             "Resource": "*", 
             "Condition": { 
                 "StringEquals": { 
                     "events:source": "aws.ec2" 
 } 
 } 
         }
```
]

}

EventPattern は PutRule の必須引数です。そのため、ポリシー B が適用されるユーザーが以下 のようなイベントパターンで PutRule を呼び出すとします。

{ "source": [ "aws.ec2" ] }

この場合、ポリシーではこの特定のソース "aws.ec2" を許可するため、ルールが作成されます。た だし、ポリシー B のユーザーが次のようなイベントパターンで PutRule を呼び出した場合、ポリ シーはこの特定のソース "aws.s3" を許可しないため、ルールの作成は拒否されます。

{ "source": [ "aws.s3" ] }

基本的に、ポリシー B が適用されるユーザーのみが、Amazon EC2 から発生したイベントに一致す るルールの作成を許可されます。そのため、Amazon EC2 から発生したイベントのみへのアクセス を許可されます。

ポリシー A とポリシー B の比較については、以下の表を参照してください。

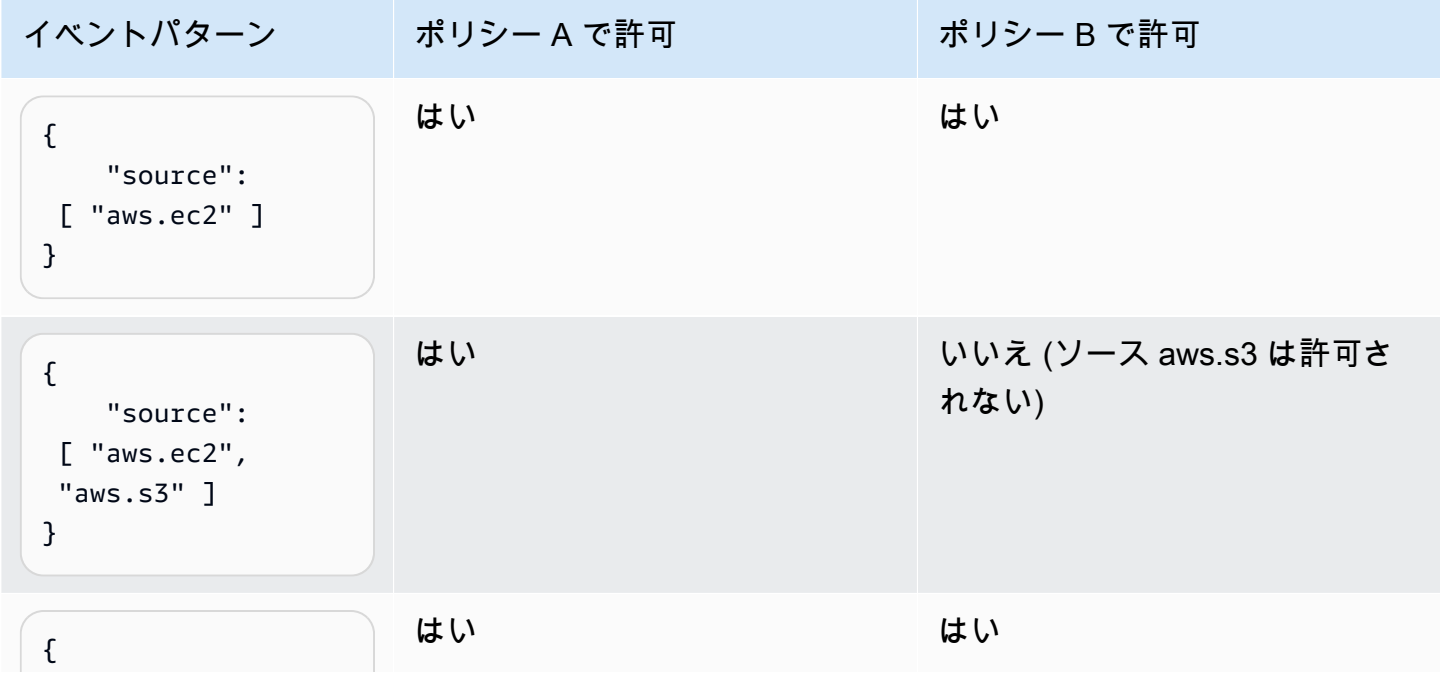

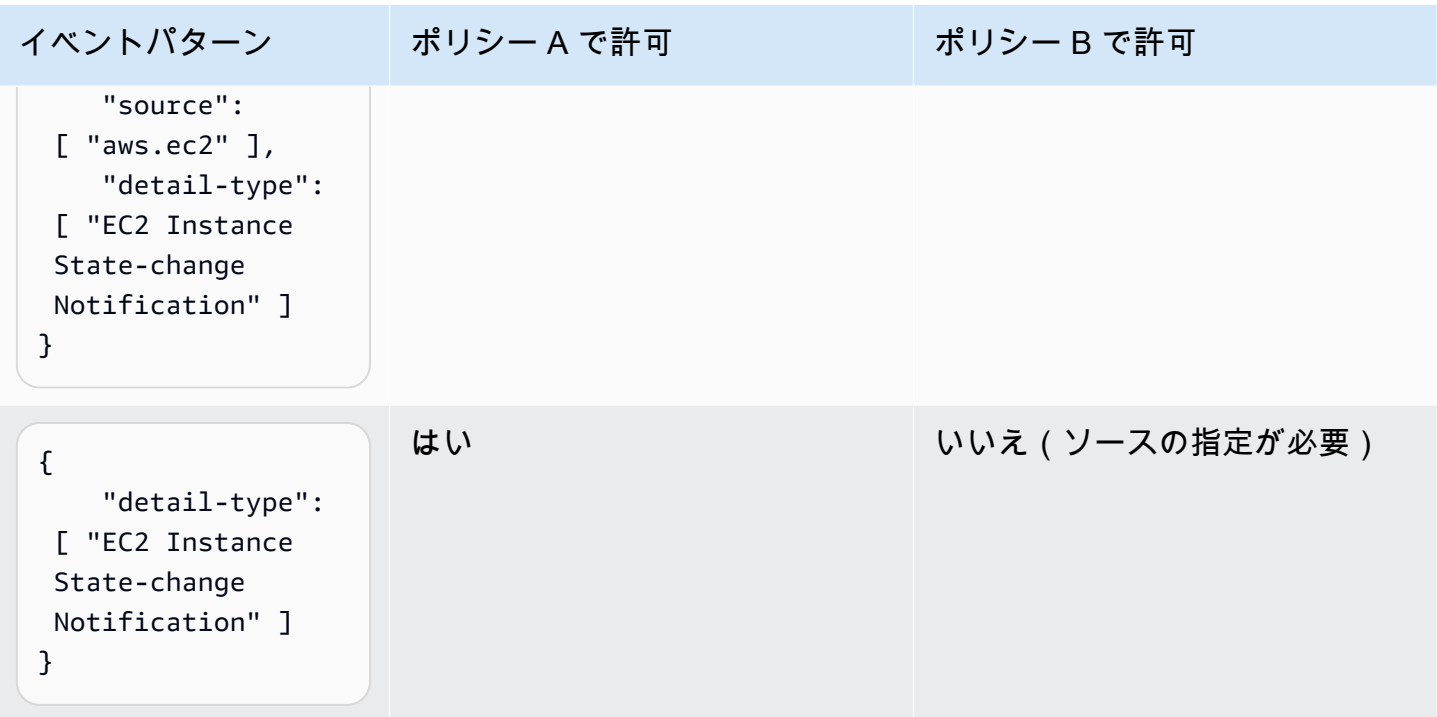

### <span id="page-705-0"></span>例: イベントパターンで個々に使用できる複数のソースの定義

次のポリシーでは、IAM ユーザーまたはロールは、EventPattern のソースが Amazon EC2 または Amazon ECS のいずれかであるルールを作成することができます。

```
{ 
     "Version": "2012-10-17", 
     "Statement": [ 
         { 
              "Sid": "AllowPutRuleIfSourceIsEC2OrECS", 
              "Effect": "Allow", 
              "Action": "events:PutRule", 
              "Resource": "*", 
              "Condition": { 
                  "StringEquals": { 
                      "events:source": [ "aws.ec2", "aws.ecs" ] 
 } 
              } 
         } 
     ]
}
```
以下の表で、このポリシーで許可または拒否されるイベントパターンを示しています。

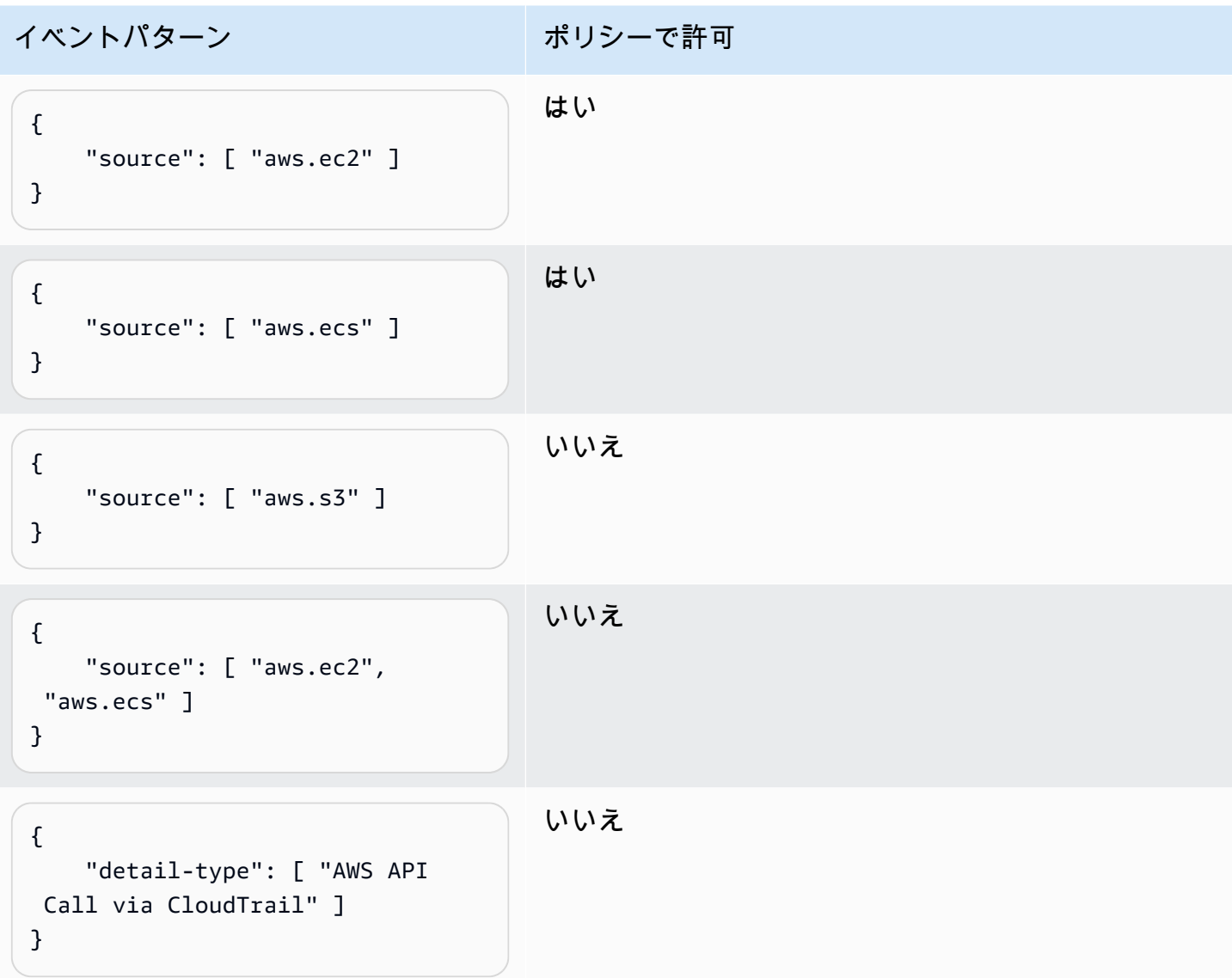

# <span id="page-706-0"></span>例: イベントパターンで使用できるソースと **DetailType** を定義する

以下のポリシーでは、DetailType が EC2 instance state change notification に等しい aws.ec2 ソースからのイベントのみを許可します。

```
{ 
     "Version": "2012-10-17", 
     "Statement": [ 
          { 
              "Sid": 
  "AllowPutRuleIfSourceIsEC2AndDetailTypeIsInstanceStateChangeNotification", 
              "Effect": "Allow", 
              "Action": "events:PutRule",
```
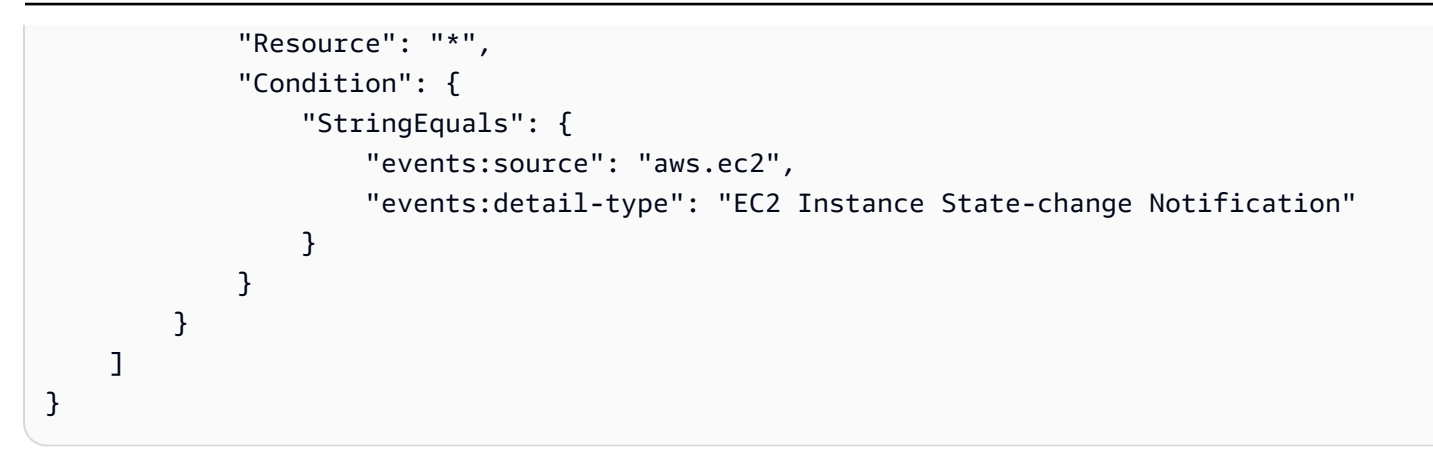

以下の表で、このポリシーで許可または拒否されるイベントパターンを示しています。

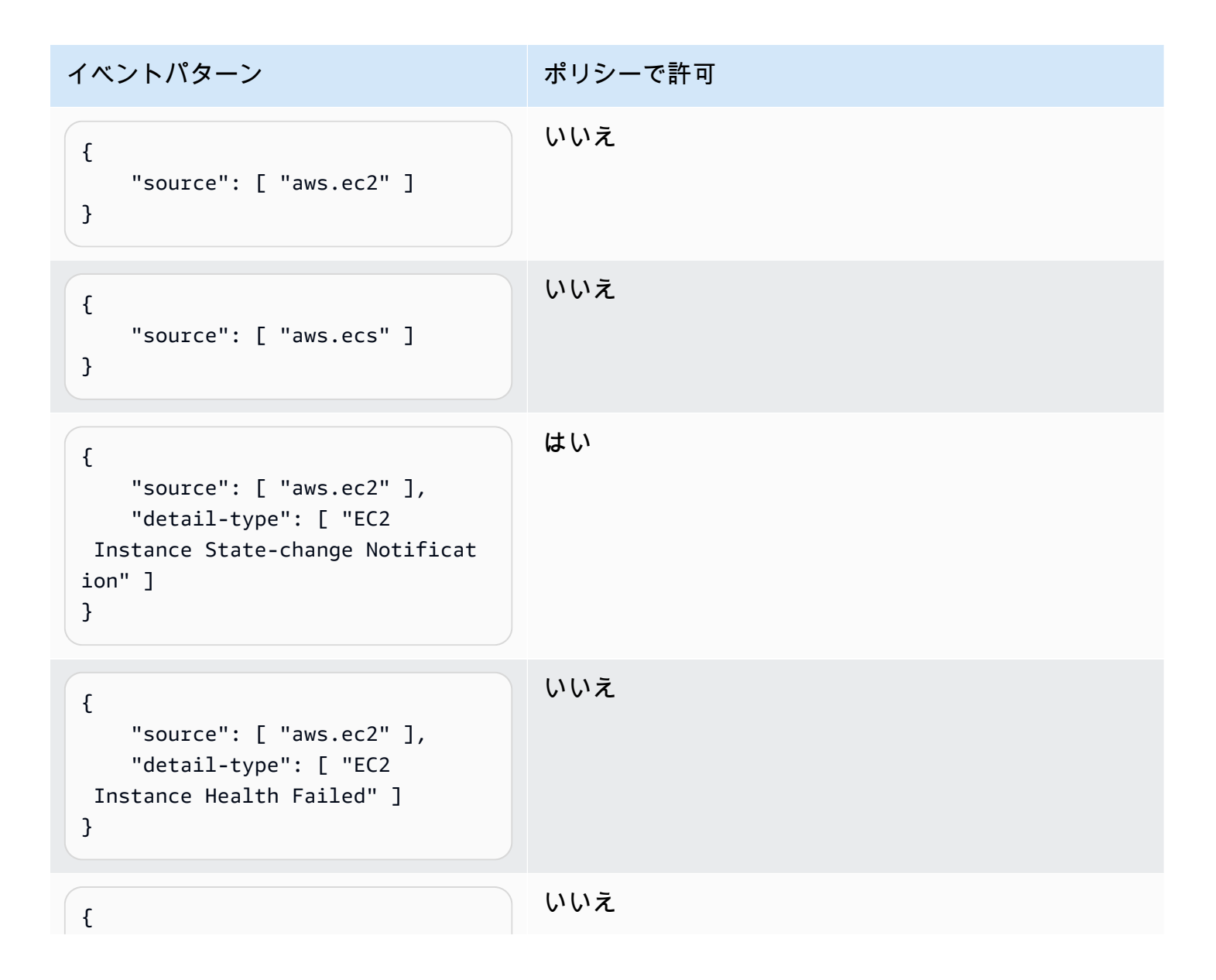

Amazon EventBridge コンピュータ こころ こうしょう しょうかん しょうかん こうしゅう しょうしゅう コーザーガイド しょうしょう エーザーガイド

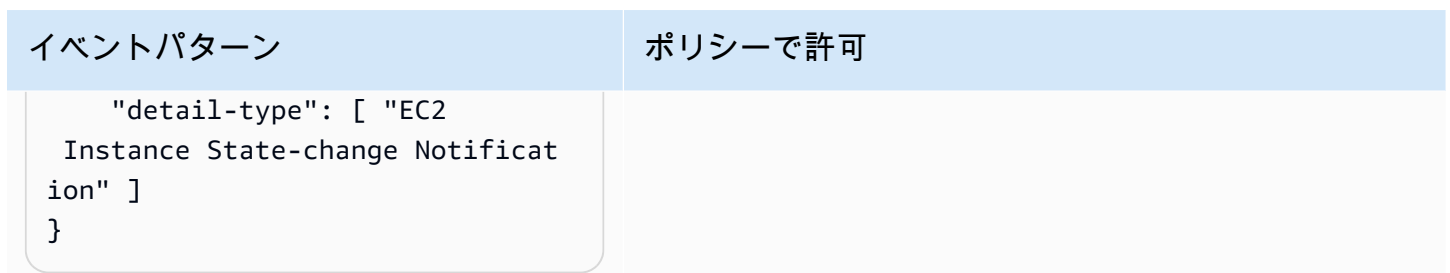

## <span id="page-708-0"></span>例: ソースがイベントパターンで定義されていることを確認する

以下のポリシーでは、ソースフィールドがある EventPatterns に対するルールの作成のみ を許可します。このポリシーでは、IAM ユーザーまたはロールは、特定のソースを指定しない EventPattern を持つルールを作成することはできません。

```
{ 
     "Version": "2012-10-17", 
     "Statement": [ 
         { 
              "Sid": "AllowPutRuleIfSourceIsSpecified", 
              "Effect": "Allow", 
              "Action": "events:PutRule", 
              "Resource": "*", 
              "Condition": { 
                  "Null": { 
                      "events:source": "false" 
 } 
             } 
         } 
     ]
}
```
以下の表で、このポリシーで許可または拒否されるイベントパターンを示しています。

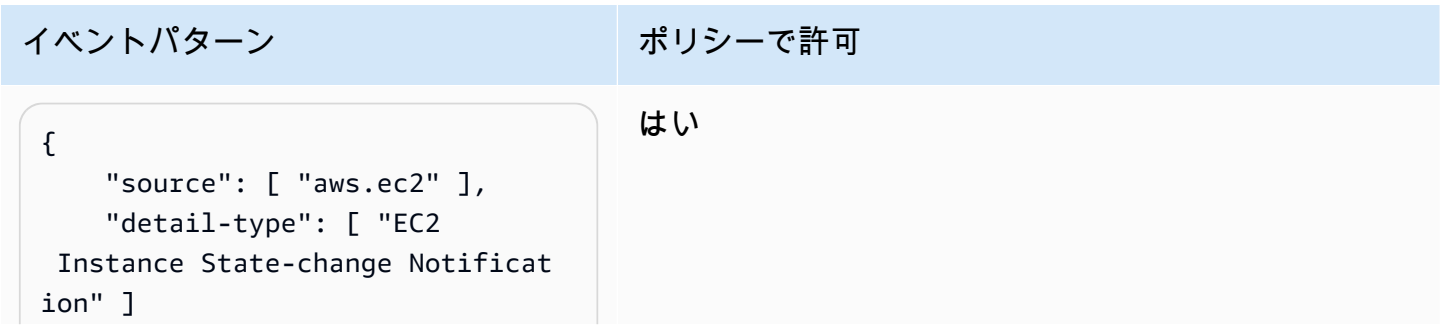

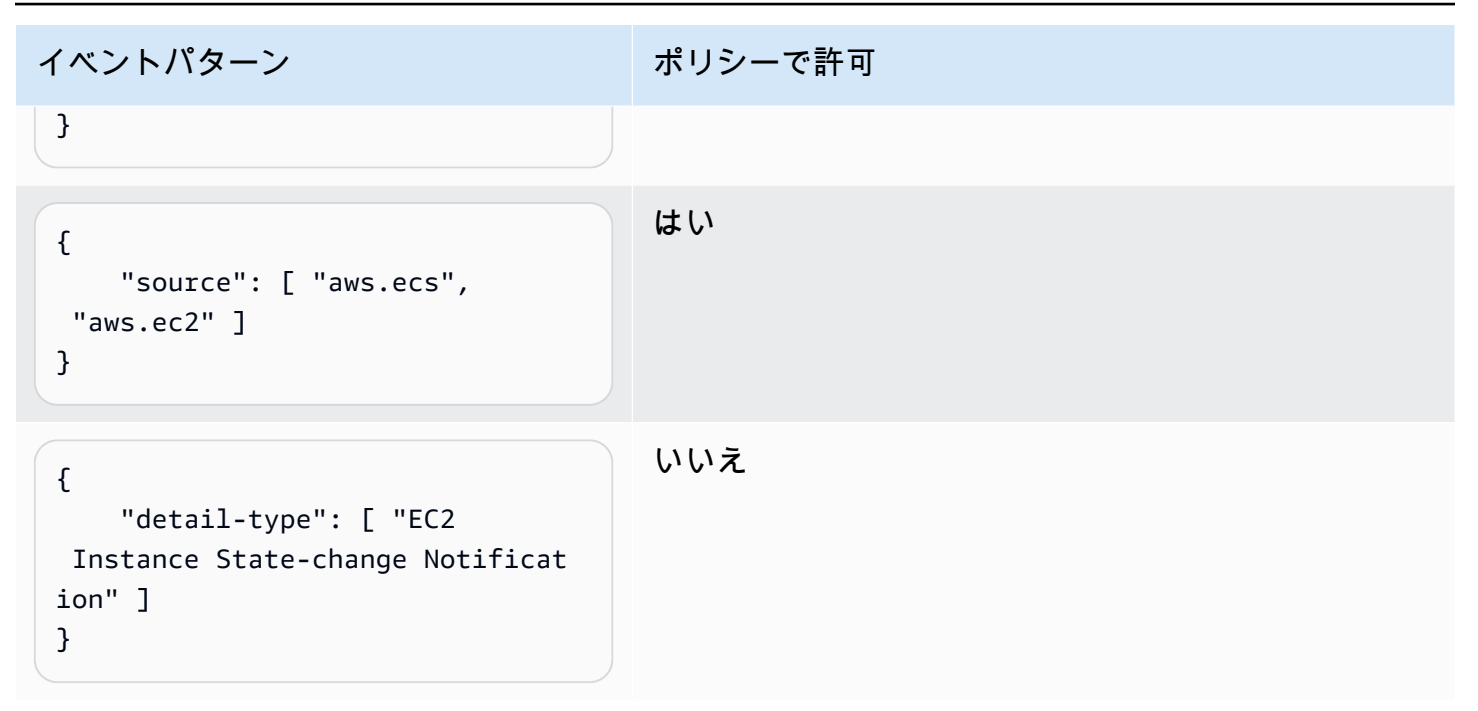

<span id="page-709-0"></span>例: イベントパターンに複数のソースがある場合にのみ許可されるソースのリストを定 義する

以下のポリシーでは、複数のソースがある EventPatterns に対してのみルールの作成を許可し ます。イベントパターンにある各ソースは、条件に指定されたリストに含まれている必要がありま す。ForAllValues 条件を使用するときは、条件リストの少なくとも 1 つの項目が定義されている ことを確認してください。

```
{ 
     "Version": "2012-10-17", 
     "Statement": [ 
         { 
             "Sid": "AllowPutRuleIfSourceIsSpecifiedAndIsEitherS3OrEC2OrBoth", 
             "Effect": "Allow", 
             "Action": "events:PutRule", 
             "Resource": "*", 
             "Condition": { 
                 "ForAllValues:StringEquals": { 
                     "events:source": [ "aws.ec2", "aws.s3" ] 
                 }, 
                 "Null": { 
                     "events:source": "false" 
 } 
 }
```
}

 ] }

#### 以下の表で、このポリシーで許可または拒否されるイベントパターンを示しています。

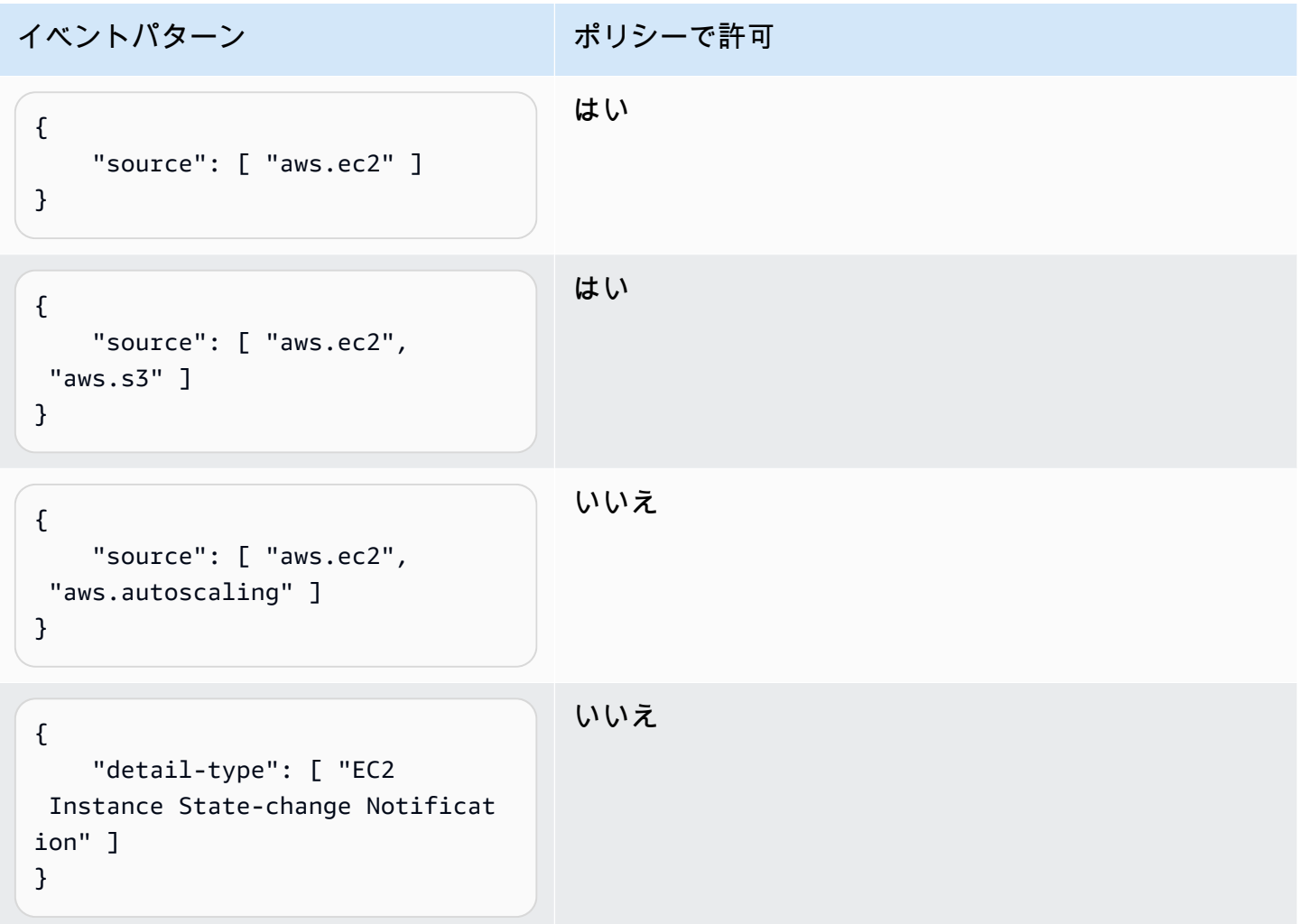

## <span id="page-710-0"></span>例: **detail.service** による **PutRule** アクセスの制限

IIAM ユーザーまたはロールを制限して、events:details.service フィールドに特定の値を持 つイベントのみにルールの作成を制限することができます。events:details.service の値は AWS サービスの名前であるとは限りません。

このポリシー条件は、セキュリティまたは不正使用に関連する AWS Health からのイベントを処理す るときに役立ちます。このポリシー条件を使用すると、これらの機密性の高いアラートへのアクセス を、必要があるユーザーのみに制限することができます。

たとえば、次のポリシーでは、events:details.service の値が ABUSE であるイベントのみに ルールを作成することができます。

```
{ 
     "Version": "2012-10-17", 
     "Statement": [ 
         { 
              "Sid": "AllowPutRuleEventsWithDetailServiceEC2", 
              "Effect": "Allow", 
              "Action": "events:PutRule", 
              "Resource": "*", 
              "Condition": { 
                  "StringEquals": { 
                      "events:detail.service": "ABUSE" 
 } 
             } 
         } 
     ]
}
```
#### <span id="page-711-0"></span>例: **detail.eventTypeCode** による **PutRule** アクセスの制限

IIAM ユーザーまたはロールを制限して、events:details.eventTypeCode フィールドに特定の 値を持つイベントのみにルールの作成を制限することができます。このポリシー条件は、セキュリ ティまたは不正使用に関連する AWS Health からのイベントを処理するときに役立ちます。このポリ シー条件を使用すると、これらの機密性の高いアラートへのアクセスを、必要があるユーザーのみに 制限することができます。

たとえば、次のポリシーでは、events:details.eventTypeCode の値が AWS\_ABUSE\_DOS\_REPORT であるイベントのみにルールを作成することができます。

```
{ 
     "Version": "2012-10-17", 
     "Statement": [ 
          { 
              "Sid": "AllowPutRuleEventsWithDetailServiceEC2", 
              "Effect": "Allow", 
              "Action": "events:PutRule", 
              "Resource": "*", 
              "Condition": { 
                   "StringEquals": {
```
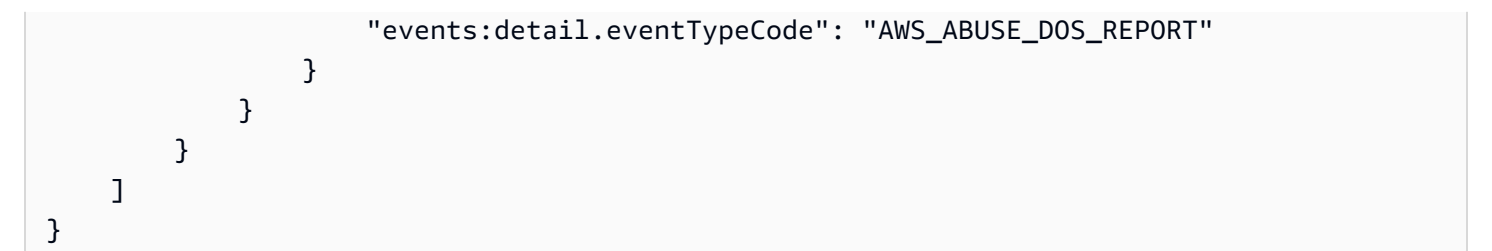

<span id="page-712-0"></span>例: 特定の **PrincipalId** からの API コールの AWS CloudTrail イベントのみが許可さ れていることを確認する

すべての AWS CloudTrail イベントの detail.userIdentity.principalId パスには、API コールを行ったユーザーのプリンシパル ID がありま す。events:detail.userIdentity.principalId 条件キーを利用して、IAM ユーザーまたは ロールのアクセス先を、特定のアカウントからのみ発生した CloudTrail イベントに制限できます。

```
 "Version": "2012-10-17", 
     "Statement": [ 
         { 
             "Sid": "AllowPutRuleOnlyForCloudTrailEventsWhereUserIsASpecificIAMUser", 
             "Effect": "Allow", 
             "Action": "events:PutRule", 
             "Resource": "*", 
             "Condition": { 
                 "StringEquals": { 
                     "events:detail-type": [ "AWS API Call via CloudTrail" ], 
                     "events:detail.userIdentity.principalId": 
  [ "AIDAJ45Q7YFFAREXAMPLE" ] 
 } 
 } 
         } 
     ]
}
```
以下の表で、このポリシーで許可または拒否されるイベントパターンを示しています。

```
イベントパターン ポリシーで許可
{ 
    "detail-type": [ "AWS API 
  Call via CloudTrail" ]
                           いいえ
```
Amazon EventBridge コンピュータ こころ こうしょう しょうかん しょうかん こうしゅう しょうしゅう コーザーガイド しょうしょう エーザーガイド

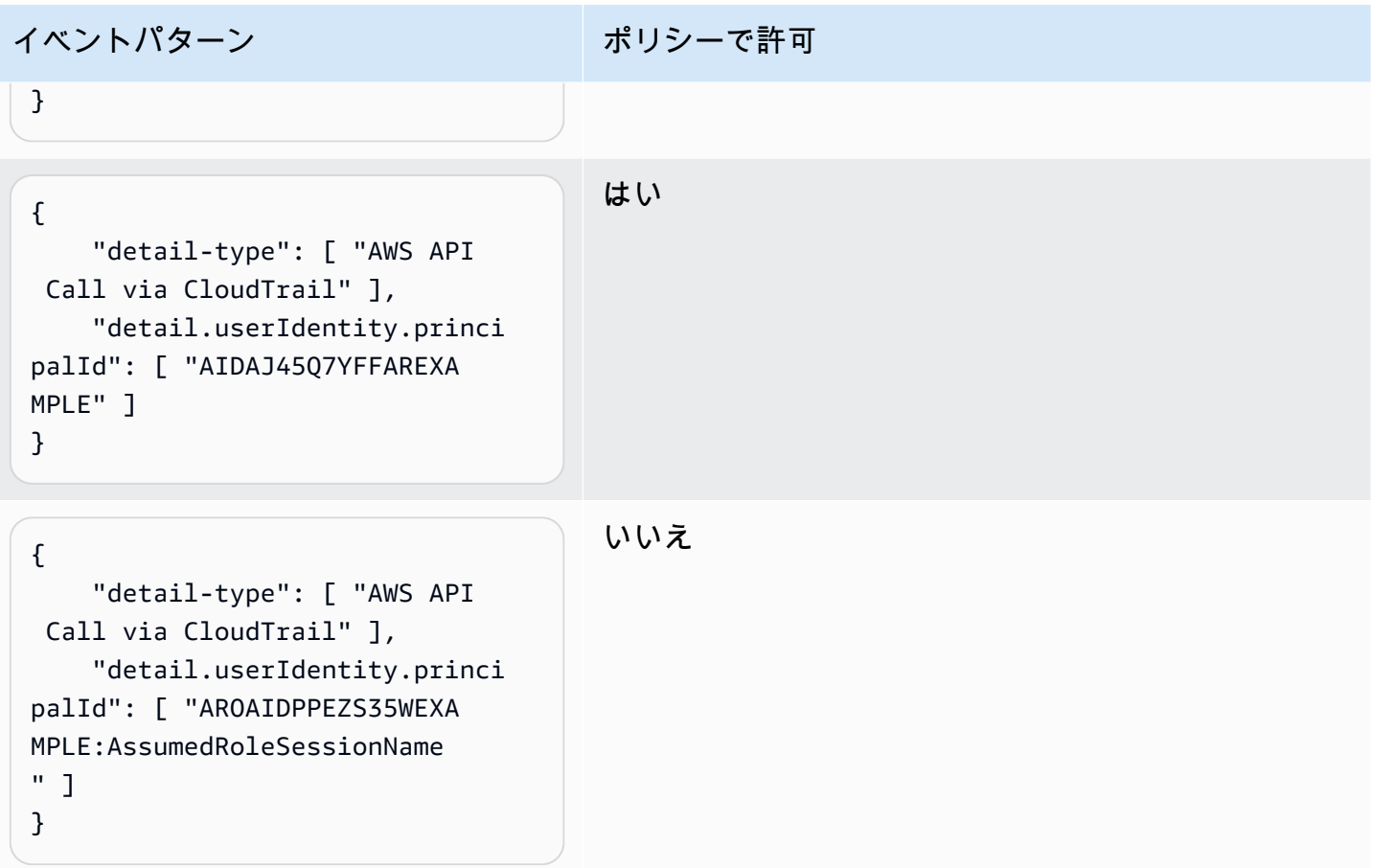

<span id="page-713-0"></span>例: ターゲットへのアクセスの制限

IAM ユーザーまたはロールに events:PutTargets アクセス許可がある場合は、アクセスできる ルールと同じアカウントでターゲットを追加できます。次のポリシーでは、ターゲットを特定のルー ル (アカウント 123456789012 のMyRule) のみに追加することができます。

```
{ 
     "Version": "2012-10-17", 
     "Statement": [ 
          { 
              "Sid": "AllowPutTargetsOnASpecificRule", 
              "Effect": "Allow", 
              "Action": "events:PutTargets", 
              "Resource": "arn:aws:events:us-east-1:123456789012:rule/MyRule" 
          } 
    \mathbf{I}}
```
ルールに追加できるターゲットを制限するには、events:TargetArn 条件キーを使用します。次の ように、ターゲットを Lambda 関数だけに制限できます。

```
{ 
     "Version": "2012-10-17", 
     "Statement": [ 
        \{ "Sid": "AllowPutTargetsOnASpecificRuleAndOnlyLambdaFunctions", 
              "Effect": "Allow", 
              "Action": "events:PutTargets", 
              "Resource": "arn:aws:events:us-east-1:123456789012:rule/MyRule", 
              "Condition": { 
                  "ArnLike": { 
                      "events:TargetArn": "arn:aws:lambda:*:*:function:*" 
 } 
             } 
         } 
    \mathbf{I}}
```
# EventBridge のサービスにリンクされたロールの使用

Amazon EventBridge は、AWS Identity and Access Management (IAM) の[サービスにリンクされた](https://docs.aws.amazon.com/IAM/latest/UserGuide/id_roles_terms-and-concepts.html#iam-term-service-linked-role) [ロール](https://docs.aws.amazon.com/IAM/latest/UserGuide/id_roles_terms-and-concepts.html#iam-term-service-linked-role)を使用します。サービスリンクロールは、EventBridge に直接リンクされた一意のタイプの IAM ロールです。サービスリンクロールは、EventBridge による事前定義済みのロールであり、ユー ザーに代わってサービスから他の AWS のサービスを呼び出すために必要なすべてのアクセス許可を 備えています。

トピック

- [API 送信先のシークレットを作成するためのロールの使用](#page-714-0)
- [スキーマ検出にロールを使用する](#page-717-0)

<span id="page-714-0"></span>API 送信先のシークレットを作成するためのロールの使用

Amazon EventBridge は AWS Identity and Access Management (IAM) [サービスリンクロール](https://docs.aws.amazon.com/IAM/latest/UserGuide/id_roles_terms-and-concepts.html#iam-term-service-linked-role)を使用 します。サービスリンクロールは、EventBridge に直接リンクされた一意のタイプの IAM ロールで す。サービスリンクロールは、EventBridge による事前定義済みのロールであり、ユーザーに代わっ てサービスから他の AWS のサービスを呼び出すために必要なすべての権限を備えています。

サービスリンクロールを使用すると、必要なアクセス許可を手動で追加する必要がなくなる ため、EventBridge の設定が簡単になります。このサービスリンクロールのアクセス許可は EventBridge で定義します。特に定義されている場合を除き、EventBridge のみがそのロールを引き 受けることができます。定義された権限には、信頼ポリシーと権限ポリシーに含まれており、その権 限ポリシーを他の IAM エンティティにアタッチすることはできません。

サービスリンクロールを削除するには、まずその関連リソースを削除します。これにより、リソース への意図しないアクセスによる権限の削除が防止され、EventBridge リソースは保護されます。

サービスリンクロールをサポートする他のサービスについては、「[IAM と連動する AWS のサービ](https://docs.aws.amazon.com/IAM/latest/UserGuide/reference_aws-services-that-work-with-iam.html) [ス](https://docs.aws.amazon.com/IAM/latest/UserGuide/reference_aws-services-that-work-with-iam.html)」を参照し、[Service-linked role (サービスリンクロール)] の列内で [Yes (はい)] と表記されたサー ビスを確認してください。そのサービスに関するサービスリンクロールのドキュメントを表示するに は、リンクが設定されている [Yes (はい)] を選択します。

EventBridge のサービスリンクロールのアクセス許可

EventBridge は、 という名前のサービスにリンクされたロールを使用しま すAWSServiceRoleForAmazonEventBridgeApiDestinations。 によって作成された Secrets Manager シークレットへのアクセスを有効にしますEventBridge。

AWSServiceRoleForAmazonEventBridgeApiDestinations サービスにリンクされたロールは、ロール の引き受けについて以下のサービスを信頼します。

• apidestinations.events.amazonaws.com

Policy という名前のロール許可ポリシーAmazonEventBridgeApiDestinationsServiceRoleは EventBridge、 が指定されたリソースに対して以下のアクションを実行することを許可します。

• アクション: secrets created for all connections by EventBridge 上で create, describe, update and delete secrets; get and put secret values

ユーザー、グループ、ロールなどがサービスにリンクされたロールを作成、編集、削除できるよう にするには、アクセス権限を設定する必要があります。詳細については、[IAM ユーザーガイド](https://docs.aws.amazon.com/IAM/latest/UserGuide/using-service-linked-roles.html#service-linked-role-permissions) の 「サービスリンクロールの権限」を参照してください。

EventBridge のサービスリンクロールの作成

サービスリンクロールを手動で作成する必要はありません。AWS Management Console、、AWS CLIまたは AWS API で接続を作成すると、 によってサービスにリンクされたロールEventBridgeが作 成されます。

#### **A** Important

このサービスリンクロールは、このロールでサポートされている機能を使用する別のサー ビスでアクションが完了した場合にアカウントに表示されます。EventBridge サービスにリ ンクされたロールのサポートが開始された 2021 年 2 月 11 日より前にサービスを使用して いた場合、 はアカウントにAWSServiceRoleForAmazonEventBridgeApiDestinationsロール EventBridgeを作成しました。詳細については、[「AWS アカウント に新しいロールが表示さ](https://docs.aws.amazon.com/IAM/latest/UserGuide/troubleshoot_roles.html#troubleshoot_roles_new-role-appeared) [れる](https://docs.aws.amazon.com/IAM/latest/UserGuide/troubleshoot_roles.html#troubleshoot_roles_new-role-appeared)」を参照してください。

このサービスリンクロールを削除した後で再度作成する必要が生じた場合は、同じ方法でアカウン トにロールを再作成できます。接続を作成すると、 によってサービスにリンクされたロールが再度 EventBridge作成されます。

EventBridge のサービスにリンクされたロールの編集

EventBridge では、AWSServiceRoleForAmazonEventBridgeApiDestinations のサービスにリンク されたロールを編集することはできません。サービスリンクロールを作成すると、多くのエンティ ティによってロールが参照される可能性があるため、ロール名を変更することはできません。ただ し、IAM を使用したロールの説明の編集はできます。詳細については、「IAM ユーザーガイド」の 「[サービスにリンクされたロールの編集](https://docs.aws.amazon.com/IAM/latest/UserGuide/using-service-linked-roles.html#edit-service-linked-role)」を参照してください。

EventBridge のサービスリンクロールの削除

サービスリンクロールが必要な機能またはサービスが不要になった場合には、そのロールを削除する ことをお勧めします。そうすることで、モニタリングや保守が積極的に行われていない未使用のエン ティティを排除できます。ただし、手動で削除する前に、サービスリンクロールをクリーンアップす る必要があります。

サービスリンクロールのクリーンアップ

IAM を使用してサービスリンクロールを削除するには、最初に、そのロールで使用されているリ ソースをすべて削除する必要があります。

**a** Note

リソースを削除する際に、EventBridge のサービスでロールが使用されている場合、削除は 失敗することがあります。失敗した場合は、数分待ってから操作を再試行してください。

- 1. <https://console.aws.amazon.com/events/>で Amazon EventBridge コンソールを開きます。
- 2. 統合 で API 送信先 を選択し、接続 タブを選択します。
- 3. 接続を選択し、削除を選択します。

AWSServiceRoleForAmazonEventBridgeApiDestinations で使用されている EventBridge リソースを 削除するには (AWS CLI)

• 次のコマンドを使用します: [delete-connection](https://awscli.amazonaws.com/v2/documentation/api/latest/reference/events/delete-connection.html)。

AWSServiceRoleForAmazonEventBridgeApiDestinations で使用されている EventBridge リソースを 削除するには (API)

• 次のコマンドを使用します: [DeleteConnection](https://docs.aws.amazon.com/eventbridge/latest/APIReference/API_DeleteConnection.html)。

サービスリンクロールの手動による削除

IAM コンソール、AWS CLI、または AWS API を使用し

て、AWSServiceRoleForAmazonEventBridgeApiDestinations サービスにリンクされたロールを削除 します。詳細については、IAM ユーザーガイド の「[サービスリンクロールの削除」](https://docs.aws.amazon.com/IAM/latest/UserGuide/using-service-linked-roles.html#delete-service-linked-role)を参照してくだ さい。

EventBridge のサービスにリンクされたロールをサポートするリージョン

EventBridge では、このサービスが利用可能なすべてのリージョンで、サービスにリンクされたロー ルの使用をサポートしています。詳細については、「[AWS リージョンとエンドポイント」](https://docs.aws.amazon.com/general/latest/gr/rande.html)を参照し てください。

#### <span id="page-717-0"></span>スキーマ検出にロールを使用する

Amazon EventBridge は AWS Identity and Access Management (IAM) [サービスリンクロール](https://docs.aws.amazon.com/IAM/latest/UserGuide/id_roles_terms-and-concepts.html#iam-term-service-linked-role)を使用 します。サービスリンクロールは、EventBridge に直接リンクされた一意のタイプの IAM ロールで す。サービスリンクロールは、EventBridge による事前定義済みのロールであり、ユーザーに代わっ てサービスから他の AWS のサービスを呼び出すために必要なすべての権限を備えています。

サービスリンクロールを使用すると、必要なアクセス許可を手動で追加する必要がなくなる ため、EventBridge の設定が簡単になります。このサービスリンクロールのアクセス許可は

EventBridge で定義します。特に定義されている場合を除き、EventBridge のみがそのロールを引き 受けることができます。定義された権限には、信頼ポリシーと権限ポリシーに含まれており、その権 限ポリシーを他の IAM エンティティにアタッチすることはできません。

サービスリンクロールを削除するには、まずその関連リソースを削除します。これにより、リソース への意図しないアクセスによる権限の削除が防止され、EventBridge リソースは保護されます。

サービスリンクロールをサポートする他のサービスについては、「[IAM と連動する AWS のサービ](https://docs.aws.amazon.com/IAM/latest/UserGuide/reference_aws-services-that-work-with-iam.html) [ス](https://docs.aws.amazon.com/IAM/latest/UserGuide/reference_aws-services-that-work-with-iam.html)」を参照し、[Service-linked role (サービスリンクロール)] の列内で [Yes (はい)] と表記されたサー ビスを確認してください。そのサービスに関するサービスリンクロールのドキュメントを表示するに は、リンクが設定されている [Yes (はい)] を選択します。

EventBridge のサービスリンクロールのアクセス許可

EventBridge は、 という名前のサービスにリンクされたロールを使用します。 AWSServiceRoleForSchemas Amazon EventBridgeスキーマによって作成された マネージドルール にアクセス許可を付与します。

AWSServiceRoleForSchemas サービスにリンクされたロールは、ロールの引き受けについて以下の サービスを信頼します。

• schemas.amazonaws.com

という名前のロールのアクセス許可ポリシーAmazonEventBridgeSchemasServiceRolePolicyは EventBridge、 が指定されたリソースに対して以下のアクションを実行することを許可します。

• アクション: all managed rules created by EventBridge 上で put, enable, disable, and delete rules; put and remove targets; list targets per rule

ユーザー、グループ、ロールなどがサービスにリンクされたロールを作成、編集、削除できるよう にするには、アクセス権限を設定する必要があります。詳細については、[IAM ユーザーガイド](https://docs.aws.amazon.com/IAM/latest/UserGuide/using-service-linked-roles.html#service-linked-role-permissions) の 「サービスリンクロールの権限」を参照してください。

EventBridge のサービスリンクロールの作成

サービスリンクロールを手動で作成する必要はありません。AWS Management Console、、AWS CLIまたは AWS API でスキーマ検出を実行すると、 によってサービスにリンクされたロール EventBridgeが作成されます。

#### **A** Important

このサービスリンクロールは、このロールでサポートされている機能を使用する別のサービ スでアクションが完了した場合にアカウントに表示されます。EventBridge サービスにリン クされたロールのサポートが開始された 2019 年 11 月 27 日より前に サービスを使用してい た場合、 はアカウントにAWSServiceRoleForSchemasロールEventBridgeを作成しました。 詳細については、「[AWS アカウント に新しいロールが表示される」](https://docs.aws.amazon.com/IAM/latest/UserGuide/troubleshoot_roles.html#troubleshoot_roles_new-role-appeared)を参照してください。

このサービスリンクロールを削除した後で再度作成する必要が生じた場合は、同じ方法でアカウン トにロールを再作成できます。Schema Discovery を実行すると、 によってサービスにリンクされた ロールが再度EventBridge作成されます。

EventBridge のサービスにリンクされたロールの編集

EventBridge では、AWSServiceRoleForSchemas のサービスにリンクされたロールを編集すること はできません。サービスリンクロールを作成すると、多くのエンティティによってロールが参照され る可能性があるため、ロール名を変更することはできません。ただし、IAM を使用したロールの説 明の編集はできます。詳細については、「IAM ユーザーガイド」の「[サービスにリンクされたロー](https://docs.aws.amazon.com/IAM/latest/UserGuide/using-service-linked-roles.html#edit-service-linked-role) [ルの編集](https://docs.aws.amazon.com/IAM/latest/UserGuide/using-service-linked-roles.html#edit-service-linked-role)」を参照してください。

EventBridge のサービスリンクロールの削除

サービスリンクロールが必要な機能またはサービスが不要になった場合には、そのロールを削除する ことをお勧めします。そうすることで、モニタリングや保守が積極的に行われていない未使用のエン ティティを排除できます。ただし、手動で削除する前に、サービスリンクロールをクリーンアップす る必要があります。

サービスリンクロールのクリーンアップ

IAM を使用してサービスリンクロールを削除するには、最初に、そのロールで使用されているリ ソースをすべて削除する必要があります。

**a** Note

リソースを削除する際に、EventBridge のサービスでロールが使用されている場合、削除は 失敗することがあります。失敗した場合は、数分待ってから操作を再試行してください。
AWSServiceRoleForSchemas で使用されている EventBridge リソースを削除するには (コンソール)

- 1. <https://console.aws.amazon.com/events/>で Amazon EventBridge コンソールを開きます。
- 2. バス でイベントバス を選択し、イベントバスを選択します。
- 3. 検出を停止を選択します。

AWSServiceRoleForSchemas で使用されている EventBridge リソースを削除するには (AWS CLI)

• 次のコマンドを使用します: [delete-discoverer](https://awscli.amazonaws.com/v2/documentation/api/latest/reference/events/delete-discoverer.html)。

AWSServiceRoleForSchemas で使用されている EventBridge リソースを削除するには (API)

• 次のコマンドを使用します: [DeleteDiscoverer](https://docs.aws.amazon.com/eventbridge/latest/schema-reference/v1-discoverers-id-discovererid.html#DeleteDiscoverer)。

サービスリンクロールの手動による削除

IAM コンソール、AWS CLI、または AWS API を使用して、AWSServiceRoleForSchemas サービ スにリンクされたロールを削除します。詳細については、IAM ユーザーガイド の「[サービスリンク](https://docs.aws.amazon.com/IAM/latest/UserGuide/using-service-linked-roles.html#delete-service-linked-role) [ロールの削除](https://docs.aws.amazon.com/IAM/latest/UserGuide/using-service-linked-roles.html#delete-service-linked-role)」を参照してください。

EventBridge のサービスにリンクされたロールをサポートするリージョン

EventBridge では、このサービスが利用可能なすべてのリージョンで、サービスにリンクされたロー ルの使用をサポートしています。詳細については、「[AWS リージョンとエンドポイント」](https://docs.aws.amazon.com/general/latest/gr/rande.html)を参照し てください。

# を使用した Amazon EventBridge API コールのログ記録 AWS **CloudTrail**

Amazon EventBridge は、ユーザー[AWS CloudTrail](https://docs.aws.amazon.com/awscloudtrail/latest/userguide/cloudtrail-user-guide.html)、ロール、または によって実行されたアクショ ンを記録するサービスである と統合されています AWS のサービス。 は、 のすべての API コール をイベント EventBridge として CloudTrail キャプチャします。キャプチャされた呼び出しには、 EventBridge コンソールからの呼び出しと EventBridge API オペレーションへのコード呼び出しが含 まれます。で収集された情報を使用して CloudTrail、 に対するリクエスト EventBridge、リクエスト 元の IP アドレス、リクエスト日時などの詳細を確認できます。

各イベントまたはログエントリには、誰がリクエストを生成したかという情報が含まれます。アイデ ンティティ情報は、以下を判別するために役立ちます。

- ルートユーザーまたはユーザー認証情報のどちらを使用してリクエストが送信されたか
- リクエストが IAM Identity Center ユーザーに代わって行われたかどうか。
- リクエストがロールまたはフェデレーションユーザーのテンポラリなセキュリティ認証情報を使用 して行われたかどうか。
- リクエストが、別の AWS のサービスによって送信されたかどうか。

CloudTrail アカウント AWS アカウント を作成すると、 が でアクティブになり、 CloudTrail イベン ト履歴 に自動的にアクセスできます。 CloudTrail イベント履歴は、 に記録された過去 90 日間の管 理イベントの表示、検索、ダウンロード、およびイミュータブルな記録を提供します AWS リージョ ン。詳細については、[「 ユーザーガイド」の CloudTrail 「イベント履歴の](https://docs.aws.amazon.com/awscloudtrail/latest/userguide/view-cloudtrail-events.html)使用AWS CloudTrail 」を 参照してください。イベント履歴の表示には料金はかかりません CloudTrail。

AWS アカウント 過去 90 日間のイベントを継続的に記録するには、証跡または [CloudTrail Lake](https://docs.aws.amazon.com/awscloudtrail/latest/userguide/cloudtrail-lake.html) イ ベントデータストアを作成します。

CloudTrail 証跡

証跡により、 はログファイル CloudTrail を Amazon S3 バケットに配信できます。を使用して作 成された証跡はすべてマルチリージョン AWS Management Console です。 AWS CLIを使用する 際は、単一リージョンまたは複数リージョンの証跡を作成できます。 AWS リージョン アカウン トのすべての でアクティビティをキャプチャするため、マルチリージョンの証跡を作成すること をお勧めします。単一リージョンの証跡を作成する場合、証跡の AWS リージョンに記録された イベントのみを表示できます。証跡の詳細については、「AWS CloudTrail ユーザーガイド」の 「[AWS アカウントの証跡の作成」](https://docs.aws.amazon.com/awscloudtrail/latest/userguide/cloudtrail-create-and-update-a-trail.html)および「[組織の証跡の作成」](https://docs.aws.amazon.com/awscloudtrail/latest/userguide/creating-trail-organization.html)を参照してください。

証跡を作成 CloudTrail することで、 から進行中の管理イベントのコピーを 1 つ無料で Amazon S3 バケットに配信できますが、Amazon S3 ストレージ料金が発生します。 CloudTrail 料金の詳 細については、[AWS CloudTrail 「 の料金」](https://aws.amazon.com/cloudtrail/pricing/)を参照してください。Amazon S3 の料金に関する詳 細については、「[Amazon S3 の料金](https://aws.amazon.com/s3/pricing/)」を参照してください。

CloudTrail Lake イベントデータストア

CloudTrail Lake では、イベントに対して SQL ベースのクエリを実行できます。 CloudTrail Lake は、既存のイベントを行ベースの JSON 形式で [Apache ORC](https://orc.apache.org/) 形式に変換します。ORC は、デー タを高速に取得するために最適化された単票ストレージ形式です。イベントはイベントデータ ストアに集約されます。イベントデータストアは、[高度なイベントセレクタ](https://docs.aws.amazon.com/awscloudtrail/latest/userguide/cloudtrail-lake-concepts.html#adv-event-selectors)を適用することに よって選択する条件に基いた、イベントのイミュータブルなコレクションです。どのイベントが 存続し、クエリに使用できるかは、イベントデータストアに適用するセレクタが制御します。 CloudTrail Lake の詳細については[、「 ユーザーガイド」の AWS CloudTrail 「Lake](https://docs.aws.amazon.com/awscloudtrail/latest/userguide/cloudtrail-lake.html) の使用AWS CloudTrail 」を参照してください。

CloudTrail Lake イベントデータストアとクエリにはコストが発生します。イベントデータストア を作成する際に、イベントデータストアに使用する[料金オプション](https://docs.aws.amazon.com/awscloudtrail/latest/userguide/cloudtrail-lake-manage-costs.html#cloudtrail-lake-manage-costs-pricing-option)を選択します。料金オプショ ンによって、イベントの取り込みと保存にかかる料金、および、そのイベントデータストアのデ フォルトと最長の保持期間が決まります。 CloudTrail 料金の詳細については[、AWS CloudTrail](https://aws.amazon.com/cloudtrail/pricing/)  [「 の料金](https://aws.amazon.com/cloudtrail/pricing/)」を参照してください。

EventBridge での データイベント CloudTrail

[データイベント](https://docs.aws.amazon.com/awscloudtrail/latest/userguide/logging-data-events-with-cloudtrail.html#logging-data-events)では、リソース上またはリソース内で実行されるリソースオペレーション (Amazon S3 オブジェクトの読み取りまたは書き込みなど) についての情報が得られます。これらのイベント は、データプレーンオペレーションとも呼ばれます。データイベントは、多くの場合、高ボリューム のアクティビティです。デフォルトでは、 CloudTrail はデータイベントを記録しません。 CloudTrail イベント履歴にはデータイベントは記録されません。

追加の変更がイベントデータに適用されます。 CloudTrail 料金の詳細については[、AWS CloudTrail](https://aws.amazon.com/cloudtrail/pricing/)  [「 の料金](https://aws.amazon.com/cloudtrail/pricing/)」を参照してください。

CloudTrail コンソール、、または CloudTrail API オペレーションを使用して AWS CLI、 EventBridge リソースタイプのデータイベントをログに記録できます。データイベントをログに記録する方法の 詳細については、「 AWS CloudTrail ユーザーガイド」の「 [AWS Management Consoleを使用した](https://docs.aws.amazon.com/awscloudtrail/latest/userguide/logging-data-events-with-cloudtrail.html#logging-data-events-console) [データイベントのログ記録](https://docs.aws.amazon.com/awscloudtrail/latest/userguide/logging-data-events-with-cloudtrail.html#logging-data-events-console)」および「[AWS Command Line Interfaceを使用したデータイベントのロ](https://docs.aws.amazon.com/awscloudtrail/latest/userguide/logging-data-events-with-cloudtrail.html#creating-data-event-selectors-with-the-AWS-CLI) [グ記録](https://docs.aws.amazon.com/awscloudtrail/latest/userguide/logging-data-events-with-cloudtrail.html#creating-data-event-selectors-with-the-AWS-CLI)」を参照してください。

次の表に、データイベントをログに記録できる EventBridge リソースタイプを示します。データイベ ントタイプ (コンソール) 列には、 CloudTrail コンソールのデータイベントタイプリストから選択す る値が表示されます。resources.type 値列には、 AWS CLI または CloudTrail APIsを使用して高度な イベントセレクタを設定するときに指定する resources.type値が表示されます。列にログ記録さ れた Data APIs CloudTrail には、リソースタイプ CloudTrail について にログ記録された API コール が表示されます。

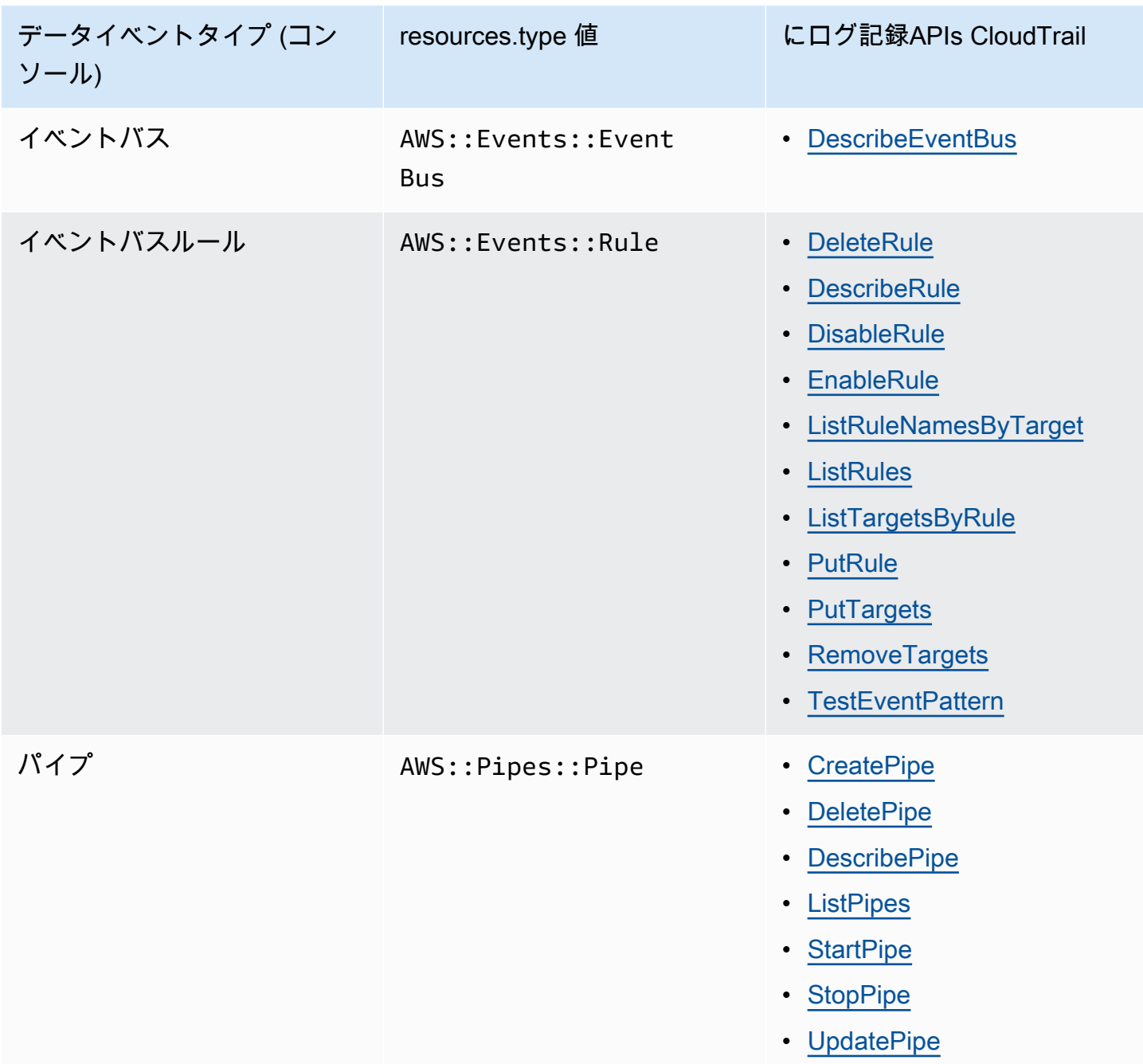

eventName、readOnly、および resources.ARN フィールドでフィルタリングして、自分にとっ て重要なイベントのみをログに記録するように高度なイベントセレクタを設定できます。オブジェク トの詳細については、「AWS CloudTrail API リファレンス」の[「AdvancedFieldSelector」](https://docs.aws.amazon.com/awscloudtrail/latest/APIReference/API_AdvancedFieldSelector.html)を参照し てください。

#### EventBridge での 管理イベント CloudTrail

[管理イベント](https://docs.aws.amazon.com/awscloudtrail/latest/userguide/logging-management-events-with-cloudtrail.html#logging-management-events)は、 のリソースで実行される管理オペレーションに関する情報を提供します AWS ア カウント。これらのイベントは、コントロールプレーンオペレーションとも呼ばれます。デフォルト では、 は管理イベント CloudTrail を記録します。

Amazon EventBridge は、すべての EventBridge コントロールプレーンオペレーションを管理イベン トとして記録します。が に記録する Amazon EventBridge コントロールプレーンオペレーションの リストについては CloudTrail、 EventBridge [Amazon EventBridge 「 API リファレンス」](https://docs.aws.amazon.com/eventbridge/latest/APIReference/Welcome.html)を参照して ください。

#### EventBridge イベントの例

イベントは任意の送信元からの単一のリクエストを表し、リクエストされた API オペレーション、 オペレーションの日時、リクエストパラメータなどに関する情報が含まれます。 CloudTrail ログ ファイルは、パブリック API コールの順序付けられたスタックトレースではないため、イベントは 特定の順序では表示されません。

次の例は、 PutRuleオペレーションを示す CloudTrail イベントを示しています。

```
{ 
   "eventVersion":"1.03", 
   "userIdentity":{ 
     "type":"Root", 
     "principalId":"123456789012", 
     "arn":"arn:aws:iam::123456789012:root", 
     "accountId":"123456789012", 
     "accessKeyId":"AKIAIOSFODNN7EXAMPLE", 
     "sessionContext":{ 
       "attributes":{ 
       "mfaAuthenticated":"false", 
       "creationDate":"2015-11-17T23:56:15Z" 
       } 
     } 
   }, 
   "eventTime":"2015-11-18T00:11:28Z",
```

```
 "eventSource":"events.amazonaws.com", 
   "eventName":"PutRule", 
   "awsRegion":"us-east-1", 
   "sourceIPAddress":"AWS Internal", 
   "userAgent":"AWS CloudWatch Console", 
   "requestParameters":{ 
     "description":"", 
     "name":"cttest2", 
     "state":"ENABLED", 
     "eventPattern":"{\"source\":[\"aws.ec2\"],\"detail-type\":[\"EC2 Instance State-
change Notification\"]}", 
     "scheduleExpression":"" 
   }, 
   "responseElements":{ 
     "ruleArn":"arn:aws:events:us-east-1:123456789012:rule/cttest2" 
   }, 
   "requestID":"e9caf887-8d88-11e5-a331-3332aa445952", 
   "eventID":"49d14f36-6450-44a5-a501-b0fdcdfaeb98", 
   "eventType":"AwsApiCall", 
   "apiVersion":"2015-10-07", 
   "recipientAccountId":"123456789012"
}
```
CloudTrail レコードの内容については、「 ユーザーガイド」の「 [CloudTrailレコードの内容](https://docs.aws.amazon.com/awscloudtrail/latest/userguide/cloudtrail-event-reference-record-contents.html)」を参照 してください。 AWS CloudTrail

CloudTrail EventBridge Pipes によって実行されたアクションの ログエント リ

EventBridge Pipes は、ソースからイベントを読み取るとき、エンリッチメントを呼び出すとき、ま たはターゲットを呼び出すときに、指定された IAM ロールを引き受けます。すべてのエンリッチメ ント、ターゲット、および Amazon SQS、Kinesis、DynamoDB ソースでアカウントで実行されたア クションに関連する CloudTrail エントリの場合、 sourceIPAddress および invokedByフィール ドには が含まれますpipes.amazonaws.com。

すべてのエンリッチメント、ターゲット、Amazon SQS、Kinesis、DynamoDB ソースのサンプル CloudTrail ログエントリ

```
{ 
   "eventVersion": "1.08", 
   "userIdentity": { 
     "type": "AssumedRole",
```

```
 "principalId": "...", 
     "arn": "arn:aws:sts::111222333444:assumed-role/...", 
     "accountId": "111222333444", 
     "accessKeyId": "...", 
     "sessionContext": { 
       "sessionIssuer": { 
          "type": "Role", 
         "principalId": "...", 
          "arn": "...", 
          "accountId": "111222333444", 
          "userName": "userName" 
       }, 
       "webIdFederationData": {}, 
       "attributes": { 
         "creationDate": "2022-09-22T21:41:15Z", 
         "mfaAuthenticated": "false" 
       } 
     }, 
     "invokedBy": "pipes.amazonaws.com" 
   }, 
   "eventTime": ",,,", 
   "eventName": "...", 
   "awsRegion": "us-west-2", 
   "sourceIPAddress": "pipes.amazonaws.com", 
   "userAgent": "pipes.amazonaws.com", 
   "requestParameters": { 
     ... 
   }, 
   "responseElements": null, 
   "requestID": "...", 
   "eventID": "...", 
   "readOnly": true, 
   "eventType": "AwsApiCall", 
   "managementEvent": true, 
   "recipientAccountId": "...", 
   "eventCategory": "Management"
}
```
他のすべてのソースでは、 CloudTrail ログエントリの sourceIPAddressフィールドには動的な IP アドレスが割り当てられるため、統合やイベントの分類には使用できません。また、これらのエント リには invokedBy フィールドがありません。

その他すべてのソースのサンプル CloudTrail ログエントリ

```
{ 
   "eventVersion": "1.08", 
   "userIdentity": { 
    ... 
   }, 
   "eventTime": ",,,", 
   "eventName": "...", 
   "awsRegion": "us-west-2", 
   "sourceIPAddress": "127.0.0.1", 
   "userAgent": "Python-httplib2/0.8 (gzip)",
}
```
# Amazon EventBridge でのコンプライアンス検証

SOC、PCI、FedRAMP、HIPAA などのサードパーティーの監査人は、複数の AWS コンプライアン スプログラムの一環として、AWS サービスのセキュリティとコンプライアンスを評価します。

特定のコンプライアンスプログラムの範囲内の AWS サービスのリストについては、「[コンプライア](https://aws.amazon.com/compliance/services-in-scope/) [ンスプログラムによる範囲内の AWS サービス」](https://aws.amazon.com/compliance/services-in-scope/)「」 を参照してください。一般的な情報について は、「[AWS コンプライアンスプログラム」](https://aws.amazon.com/compliance/programs/)「」「」を参照してください。

AWS Artifact を使用して、サードパーティーの監査レポートをダウンロードできます。詳細について は、「[AWS アーティファクトでレポートをダウンロードする」](https://docs.aws.amazon.com/artifact/latest/ug/downloading-documents.html)「」を参照ください。

Eventbridge を使用する際のお客様のコンプライアンス責任は、データの機密性、企業のコンプライ アンス目的、適用法規によって決まります。AWS は、コンプライアンスに役立つ以下のリソースを 提供しています。

- [セキュリティ&コンプライアンスクイックスタートガイド](https://aws.amazon.com/quickstart/?awsf.quickstart-homepage-filter=categories%23security-identity-compliance) アーキテクチャ上の考慮事項の説明 と、AWS でセキュリティとコンプライアンスに重点を置いたベースライン環境をデプロイするた めのステップが記載されています。
- [HIPAA のセキュリティとコンプライアンスに関するホワイトペーパーを作成する](https://docs.aws.amazon.com/whitepapers/latest/architecting-hipaa-security-and-compliance-on-aws/architecting-hipaa-security-and-compliance-on-aws.html) 企業が AWS を 使用して HIPAA 準拠のアプリケーションを作成する方法について説明します。
- [AWS コンプライアンスのリソース](https://aws.amazon.com/compliance/resources/)  ワークブックおよびガイドのコレクションです。
- AWS Config デベロッパーガイドの「[ルールでのリソースの評価」](https://docs.aws.amazon.com/config/latest/developerguide/evaluate-config.html) リソース設定が社内のプラク ティス、業界のガイドライン、規制にどの程度準拠しているかについて AWS Config が評価する方 法に関する情報です。
- [AWS Security Hub](https://docs.aws.amazon.com/securityhub/latest/userguide/what-is-securityhub.html) セキュリティに関する業界標準およびベストプラクティスへの準拠を確認す るのに役立つ、AWS 内でのセキュリティ状態を包括的に表示したもの。

### Amazon EventBridge の耐障害性

AWS のグローバルインフラストラクチャは AWS リージョンとアベイラビリティーゾーンを中心と して構築されます。AWSリージョンには、低レイテンシー、高いスループット、そして高度の冗長 ネットワークで接続されている複数の物理的に独立・隔離されたアベイラビリティーゾーンがあり ます。アベイラビリティーゾーンでは、ゾーン間で中断することなく自動的にフェイルオーバーする アプリケーションとデータベースを設計および運用することができます。アベイラビリティーゾーン は、従来の単一または複数のデータセンターインフラストラクチャよりも可用性、耐障害性、および 拡張性が優れています。

AWS リージョンとアベイラビリティーゾーンの詳細については、「[AWS グローバルインフラスト](https://aws.amazon.com/about-aws/global-infrastructure/) [ラクチャ](https://aws.amazon.com/about-aws/global-infrastructure/)」を参照してください。

### Amazon EventBridge でのインフラストラクチャセキュリティ

マネージドサービスである Amazon EventBridge は、AWS グローバルネットワークセキュリティで 保護されています。AWSセキュリティサービスと AWS がインフラストラクチャを保護する方法に ついては、「[AWS クラウドセキュリティ」](https://aws.amazon.com/security/)を参照してください。インフラストラクチャセキュリ ティのベストプラクティスを使用して AWS 環境を設計するには、「セキュリティの柱 - AWS Well-Architected Framework」の[「インフラストラクチャ保護](https://docs.aws.amazon.com/wellarchitected/latest/security-pillar/infrastructure-protection.html)」を参照してください。

AWS が発行している APIコールを使用して、ネットワーク経由で Eventbridge にアクセスします。 クライアントは以下をサポートする必要があります。

- Transport Layer Security (TLS) TLS 1.2 および TLS 1.3 をお勧めします。
- DHE (Ephemeral Diffie-Hellman) や ECDHE (Elliptic Curve Ephemeral Diffie-Hellman) などの Perfect Forward Secrecy (PFS) を使用した暗号スイートです。これらのモードは、Java 7 以降な ど、最近のほとんどのシステムでサポートされています。

また、リクエストは、アクセスキー ID と、IAM プリンシパルに関連付けられているシークレットア クセスキーを使用して署名する必要があります。または、[AWS Security Token Service](https://docs.aws.amazon.com/STS/latest/APIReference/Welcome.html) (AWS STS) を使用して、一時セキュリティ認証情報を生成し、リクエストに署名することもできます。

これらの API オペレーションは、任意のネットワークの場所から呼び出すことができ、EventBridge で[リソースベースのアクセスポリシー](#page-681-0)を使用して、ソース IP アドレスに基づく制限を含めることが できます。また、Eventbridge ポリシーを使用して、特定の Amazon Virtual Private Cloud (Amazon VPC) エンドポイントまたは特定の VPC からのアクセスを制御することもできます。これにより、 実質的に AWS ネットワーク内の特定の VPC からの特定の Eventbridge リソースへのネットワーク アクセスが分離されます。

# Amazon EventBridge での設定と脆弱性の分析

設定および IT 管理は、AWS とお客様の間で共有される責任です。詳細については、AWS <u>[責任共有](https://aws.amazon.com/compliance/shared-responsibility-model/)</u> [モデル](https://aws.amazon.com/compliance/shared-responsibility-model/)を参照してください。

# <span id="page-732-1"></span>Amazon のモニタリング EventBridge

EventBridge は、一致した[イベントの](#page-48-0)数から、ルール によって[ターゲットが](#page-208-0)呼び出された回数まで、 すべてのメトリクスを 1 分 CloudWatch ごとに Amazon に送信します。 [???](#page-164-0)

次の動画では、 によるモニタリングと監査 EventBridge の動作を確認します CloudWatch: [イベント](http://www.youtube.com/embed/qm0Y2wxQJyk) [のモニタリングと監査](http://www.youtube.com/embed/qm0Y2wxQJyk)

トピック

- [EventBridge メトリクス](#page-732-0)
- [EventBridge メトリクスのディメンション](#page-738-0)

#### <span id="page-732-0"></span>EventBridge メトリクス

AWS/Events 名前空間には、次のメトリクスが含まれます。

Count を単位として使用するメトリクスでは、Sum と が最も有用な統計になる SampleCount 傾向 があります。

RuleName ディメンションのみを指定するメトリクスは、デフォルトのイベントバスを参照しま す。ディメンションEventBusNameと RuleNameディメンションの両方を指定するメトリクスは、 カスタムイベントバスを参照します。

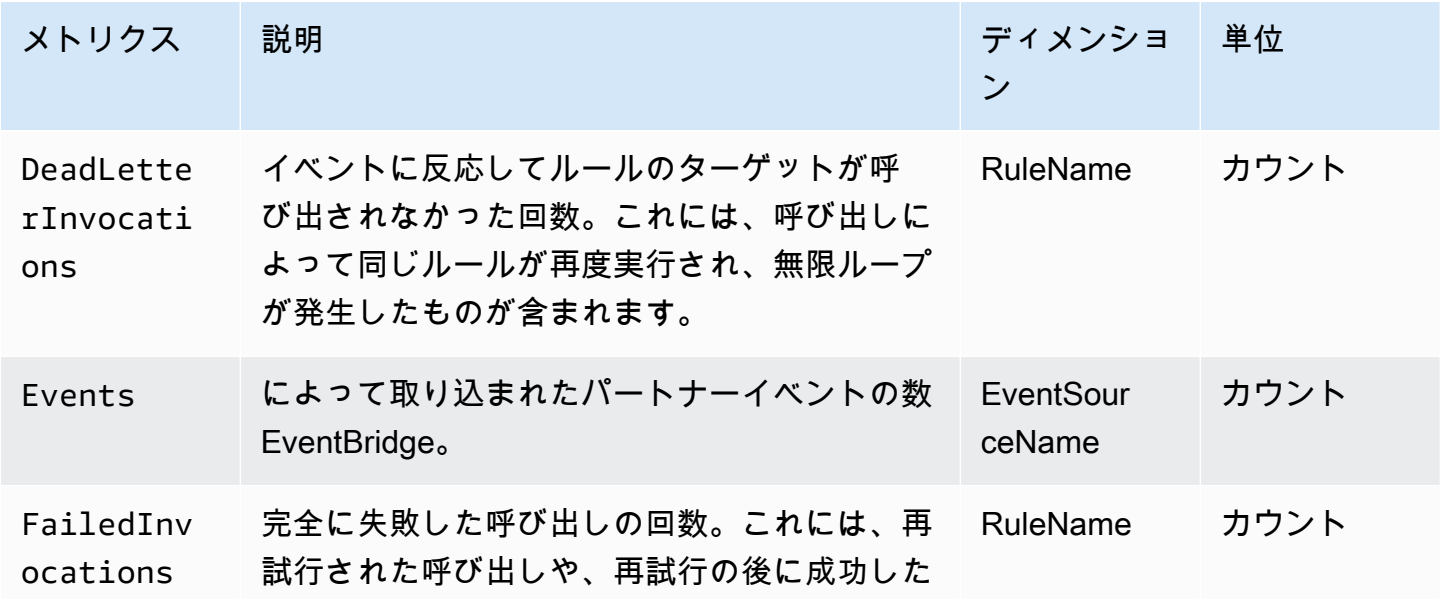

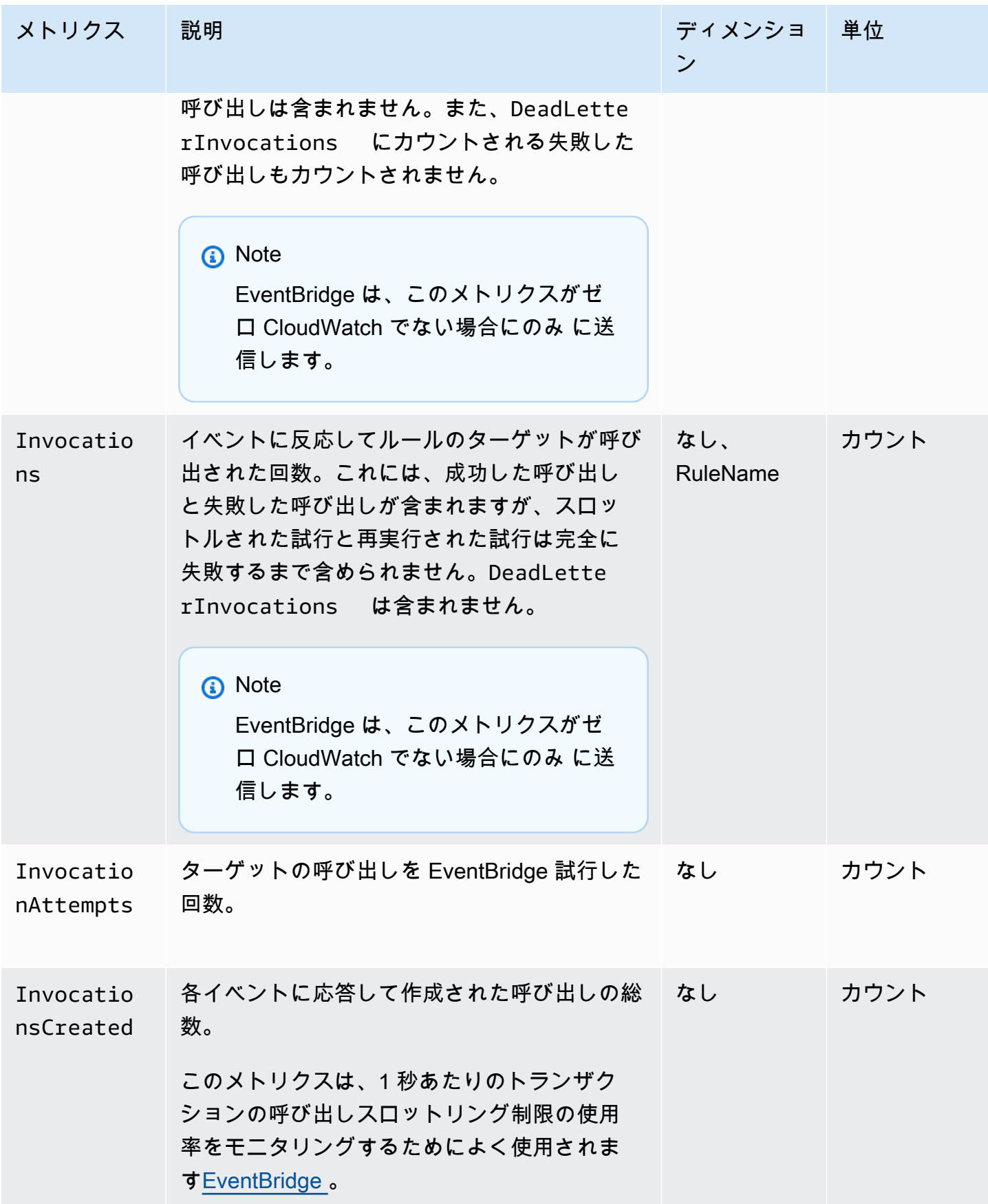

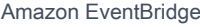

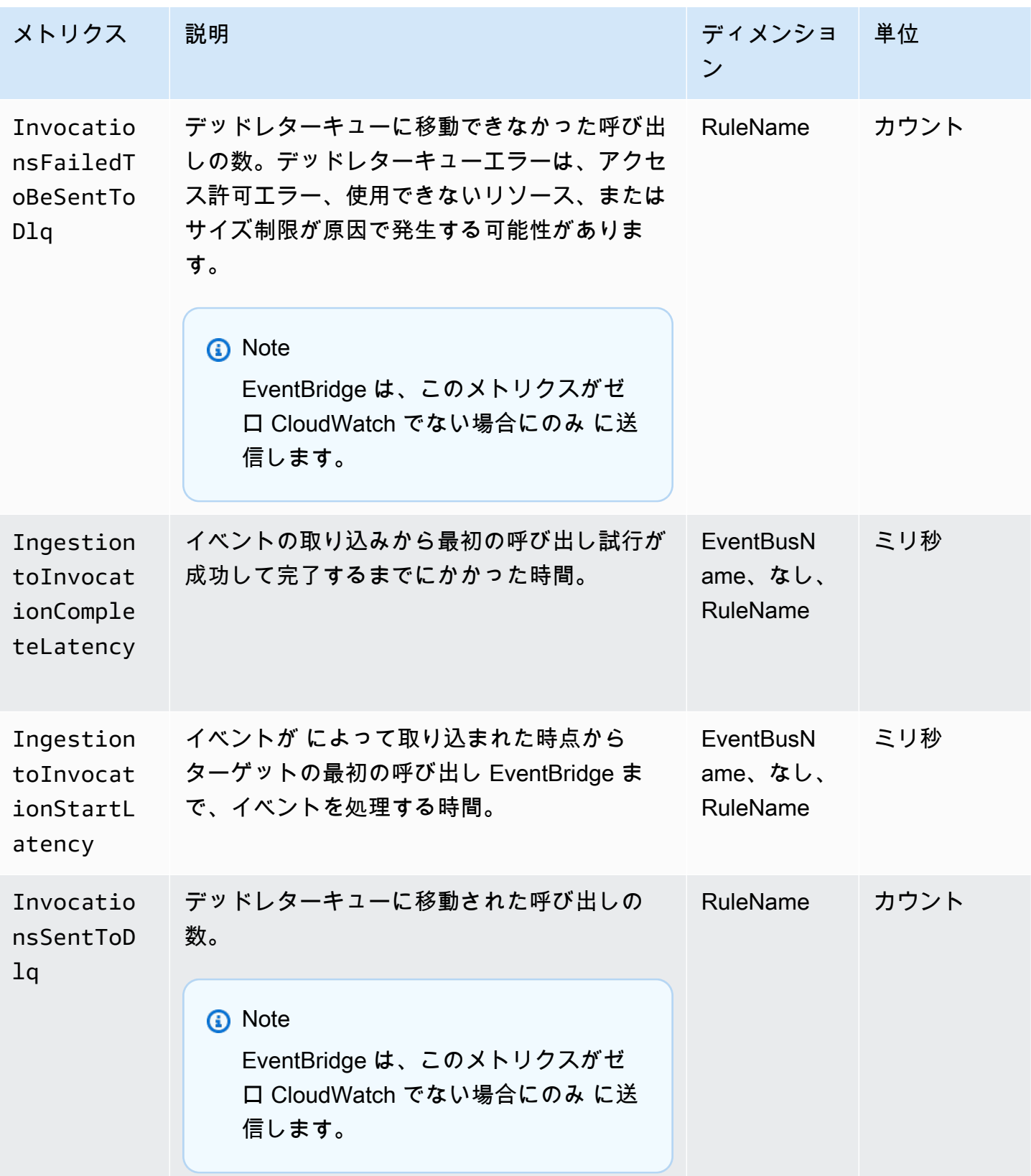

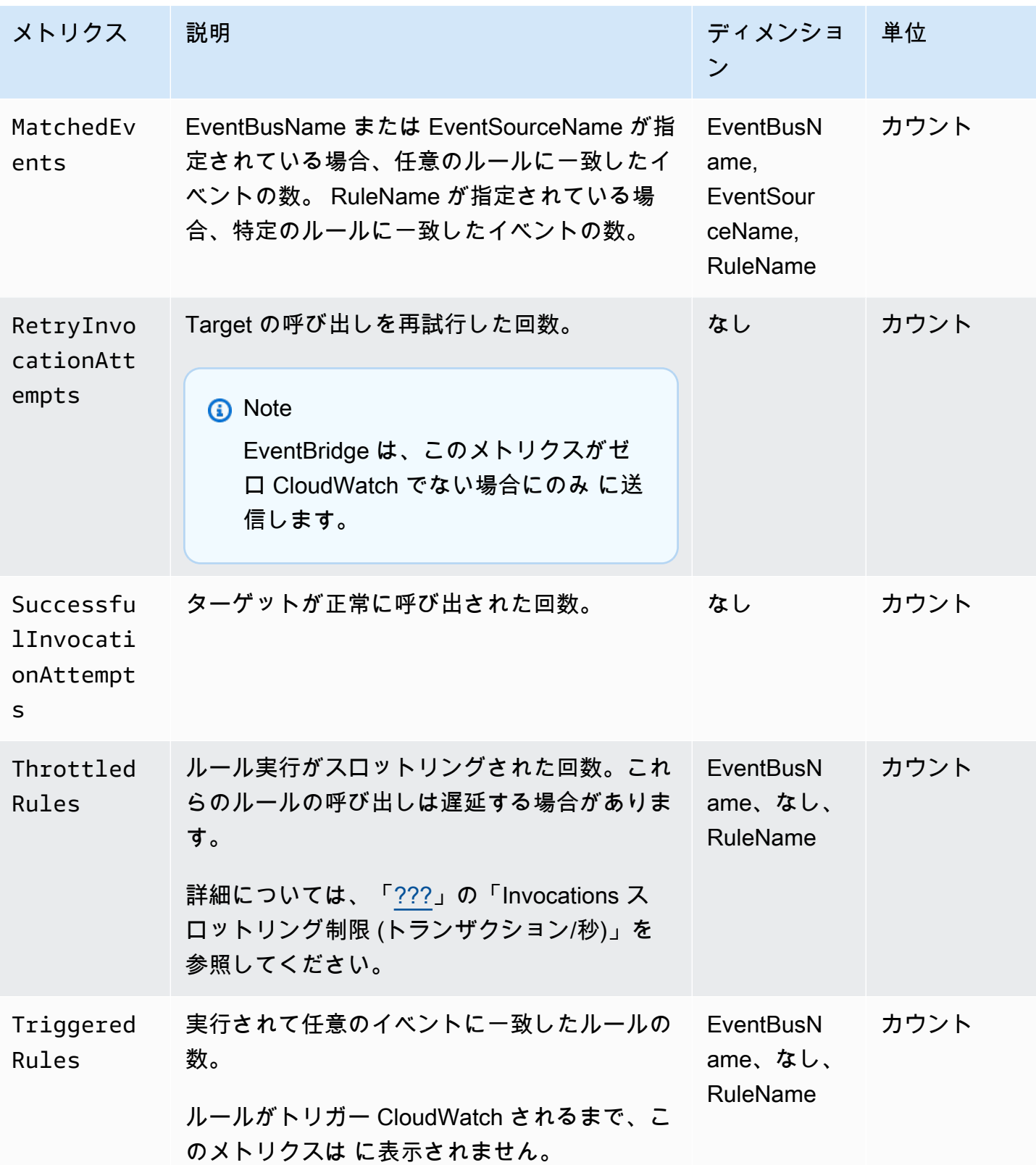

#### EventBridge PutEvents メトリクス

AWS/Events 名前空間には、[PutEvents](https://docs.aws.amazon.com/eventbridge/latest/APIReference/API_PutEvents.html) API リクエストに関する以下のメトリクスが含まれます。

Count を単位として使用するメトリクスでは、Sum と が最も有用な統計になる SampleCount 傾向 があります。

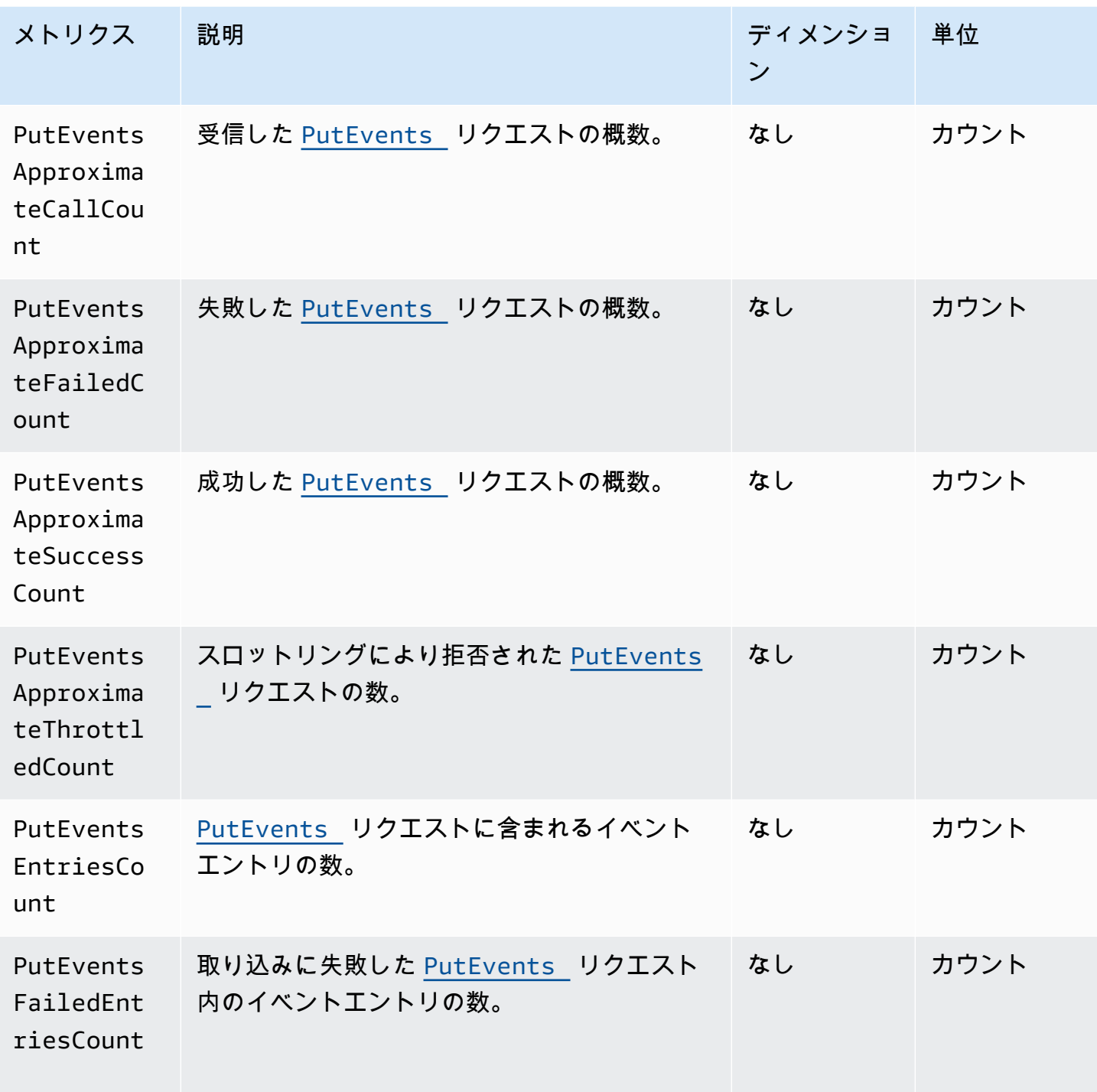

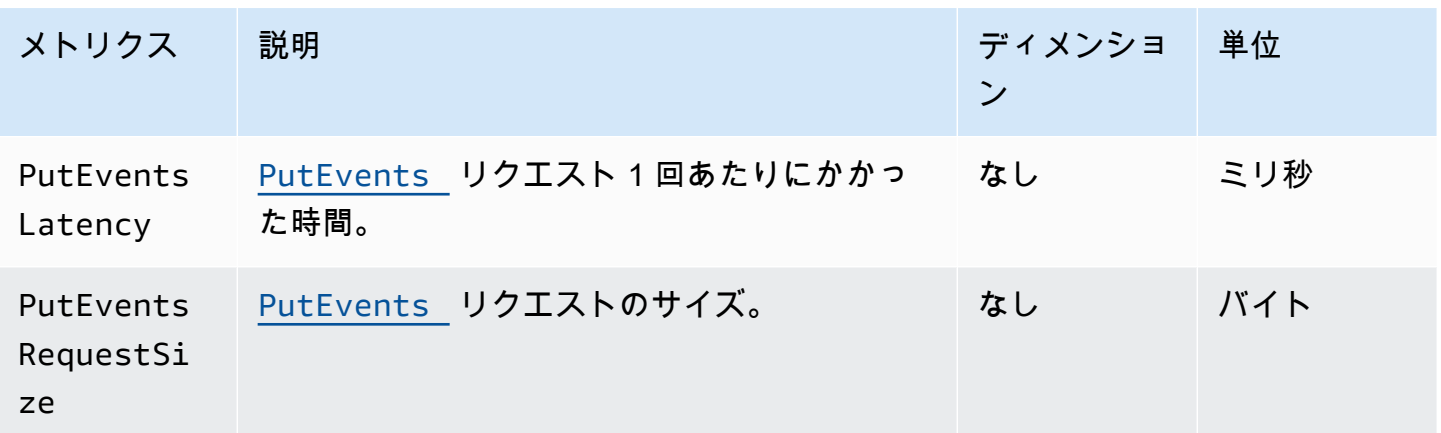

#### EventBridge PutPartnerEvents メトリクス

AWS/Events 名前空間には、[PutPartnerEvents](https://docs.aws.amazon.com/eventbridge/latest/APIReference/API_PutPartnerEvents.html) API リクエストに関する以下のメトリクスが含 まれます。

**a** Note

EventBridge には、イベントを送信する SaaS パートナーアカウントの[PutPartnerEventsリ](https://docs.aws.amazon.com/eventbridge/latest/APIReference/API_PutPartnerEvents.html) クエストに関連するメトリクスのみが含まれます。詳細については、「[???](#page-105-0)」を参照してく ださい。

Count を単位として使用するメトリクスでは、Sum と が最も有用な統計になる SampleCount 傾向 があります。

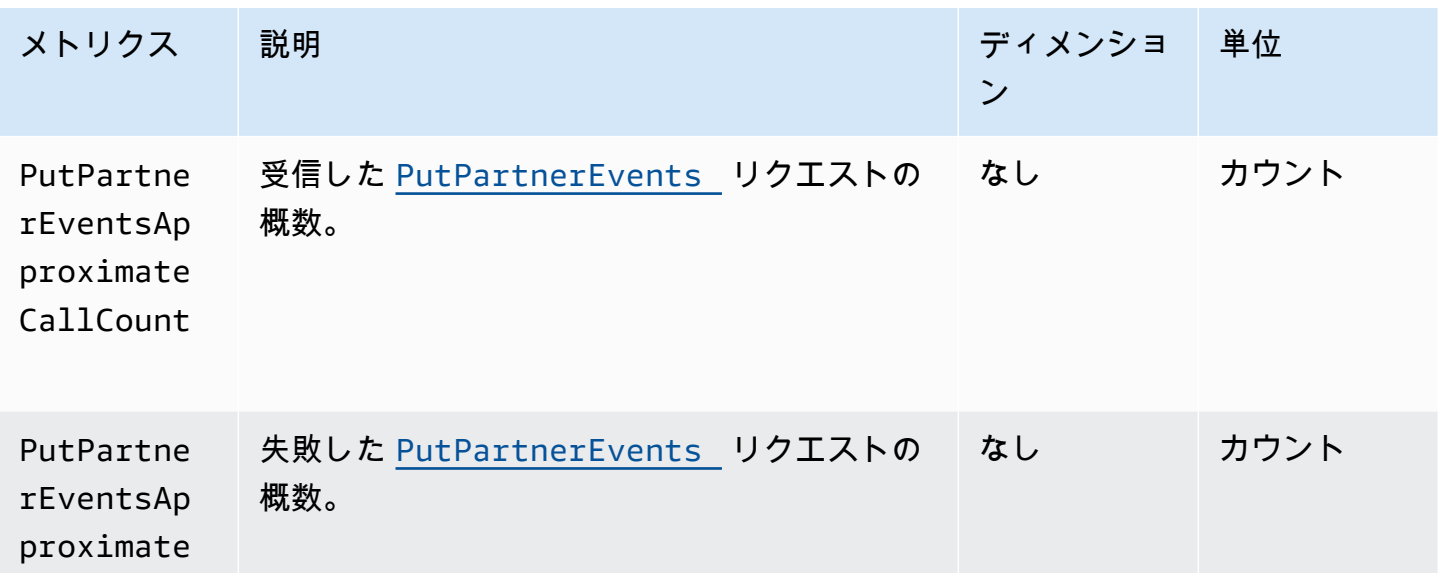

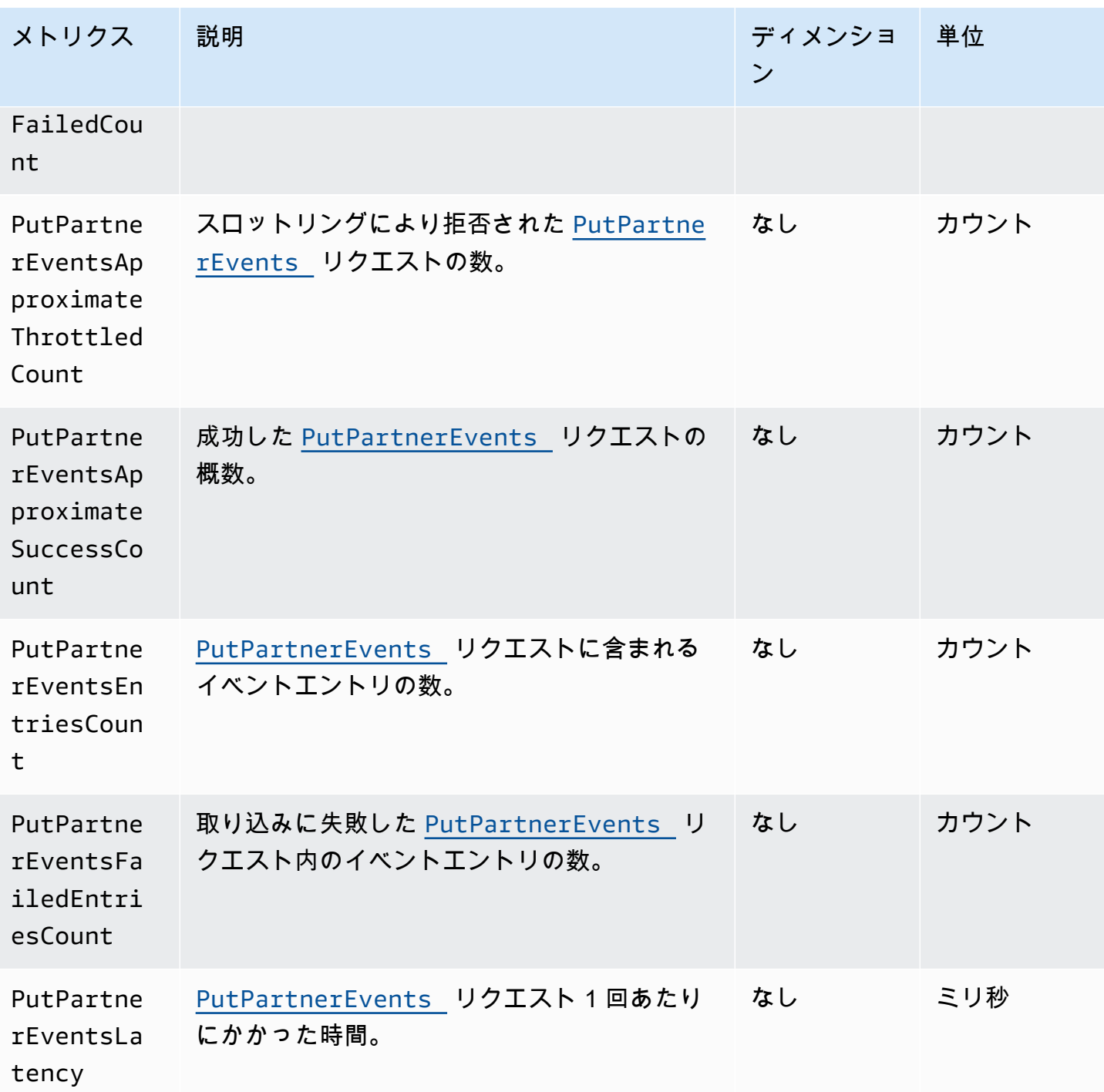

<span id="page-738-0"></span>EventBridge メトリクスのディメンション

EventBridge メトリクスには、ディメンション またはソート可能な属性があり、以下にリストされて います。

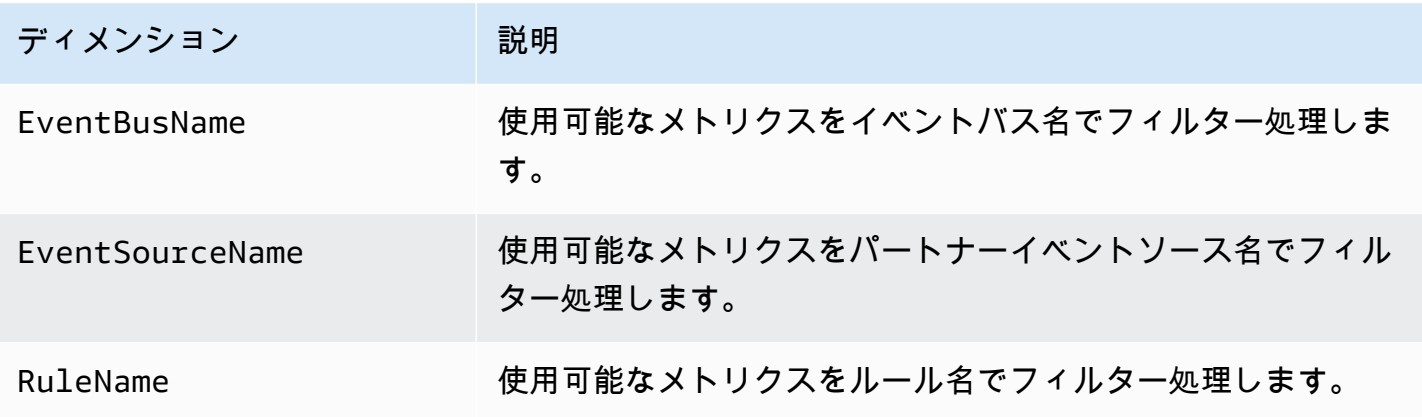

# Amazon のトラブルシューティング EventBridge

このセクションのステップを使用して、Amazon のトラブルシューティングを行うことができます EventBridge。

トピック

- [ルールは実行されましたが、Lambda 関数が呼び出されませんでした](#page-740-0)
- [ルールを作成または修正したが、テストイベントと一致しない](#page-742-0)
- [ルールが、ScheduleExpression で指定した時間に実行されませんでした](#page-743-0)
- [良きした時刻にルールが実行されなかった](#page-743-1)
- [ルールが AWS グローバルサービス API コールと一致したが、実行されなかった](#page-744-0)
- [ルールが実行されるとき、ルールに関連付けられた IAM ロールが無視されます](#page-744-1)
- [ルールにはリソースに一致することを条件とするイベントパターンがありますが、一致するイベン](#page-744-2) [トがありません](#page-744-2)
- [ターゲットへのイベントの配信で遅延が発生する](#page-745-0)
- [一部のイベントがターゲットに配信されない](#page-745-1)
- [1 つのイベントに応じてルールが複数回トリガーされた](#page-745-2)
- [無限ループの防止](#page-745-3)
- [マイイベントがターゲットの Amazon SQS キューに配信されない](#page-746-0)
- [ルールは実行されるが、Amazon SNS トピックにいずれのメッセージもパブリッシュされない](#page-746-1)
- [Amazon SNS トピックに関連付けられたルールを削除した後でも、Amazon SNS トピックには の](#page-748-0)  [EventBridgeアクセス許可が引き続き付与されます。](#page-748-0)
- [で使用できる IAM 条件キー EventBridge](#page-748-1)
- [EventBridge ルールが壊れているタイミングはどうすればわかりますか?](#page-748-2)

## <span id="page-740-0"></span>ルールは実行されましたが、Lambda 関数が呼び出されませんでし た

Lambda 関数が実行されない理由としては、適切なアクセス許可がないことが考えられます。

Lambda 関数のアクセス許可を確認するには

1. を使用して AWS CLI、関数と AWS リージョンで次のコマンドを実行します。

aws lambda get-policy --function-name *MyFunction* --region *us-east-1*

次のような出力が表示されます。

```
{ 
     "Policy": "{\"Version\":\"2012-10-17\", 
     \"Statement\":[ 
         {\"Condition\":{\"ArnLike\":{\"AWS:SourceArn\":\"arn:aws:events:us-
east-1:123456789012:rule/MyRule\"}}, 
         \"Action\":\"lambda:InvokeFunction\", 
         \"Resource\":\"arn:aws:lambda:us-east-1:123456789012:function:MyFunction\", 
         \"Effect\":\"Allow\", 
         \"Principal\":{\"Service\":\"events.amazonaws.com\"}, 
         \"Sid\":\"MyId\"} 
     ], 
     \"Id\":\"default\"}"
}
```
2. 以下のメッセージが表示される場合。

A client error (ResourceNotFoundException) occurred when calling the GetPolicy operation: The resource you requested does not exist.

または、出力が表示されたが、信頼できるエンティティとして events.amazonaws.com がポリ シーにない場合は、以下のコマンドを実行します。

```
aws lambda add-permission \
--function-name MyFunction \
--statement-id MyId \
--action 'lambda:InvokeFunction' \
--principal events.amazonaws.com \
--source-arn arn:aws:events:us-east-1:123456789012:rule/MyRule
```
3. 出力に SourceAccount フィールドが含まれている場合は、削除する必要がありま す。SourceAccount 設定により、 EventBridge は関数を呼び出せなくなります。

#### **a** Note

ポリシーが正しくない場合は、[ルール](#page-164-0)を削除してからルールに追加することで、 EventBridge コンソールでルールを編集できます。次に、 EventBridge コンソールは[ター](#page-208-0) [ゲット](#page-208-0) に正しいアクセス許可を設定します。

特定の Lambda エイリアスまたはバージョンを使用する場合は、次に示すコマンドを使用 して、aws lambda get-policy および aws lambda add-permission コマンドで - qualifier パラメータを追加する必要があります。

aws lambda add-permission \ --function-name *MyFunction* \ --statement-id *MyId* \ --action 'lambda:InvokeFunction' \ --principal events.amazonaws.com \ --source-arn arn:aws:events:us-east-1:*123456789012*:rule/*MyRule* --qualifier *alias or version*

### <span id="page-742-0"></span>ルールを作成または修正したが、テストイベントと一致しない

[ルール](#page-164-0)またはその[ターゲット](#page-208-0)を変更すると、受信[イベント](#page-48-0)はすぐに、新しい、またはか更新された ルールへのマッチングを開始/停止しないことがあります。変更が有効になるまで、しばらくお待ち ください。

イベントが短期間経過しても一致しない場合は、FailedInvocationsルールの CloudWatch メト リクス TriggeredRules、Invocations、および を確認します。これらのメトリクスの詳細につ いては、[「Amazon のモニタリング EventBridge」](#page-732-1)を参照してください。

ルールが AWS サービスのイベントと一致することを意図している場合は、次のいずれかを実行しま す。

- TestEventPattern アクションを使用して、ルールのイベントパターンがテストイベントに 一致するかどうかをテストします。詳細については、「Amazon EventBridge API リファレン ス[TestEventPattern」](https://docs.aws.amazon.com/AmazonCloudWatchEvents/latest/APIReference/API_TestEventPattern.html)の「」を参照してください。
- [EventBridge コンソール](https://console.aws.amazon.com/events) でサンドボックス を使用します。

### <span id="page-743-0"></span>ルールが、**ScheduleExpression** で指定した時間に実行されま せんでした

[ルール](#page-164-0)のスケジュールが、UTC+0 タイムゾーンで設定されていることを確認しま す。ScheduleExpression が正しい場合は、「[ルールを作成または修正したが、テストイベント](#page-742-0) [と一致しない](#page-742-0)」の手順に従います。

#### <span id="page-743-1"></span>良きした時刻にルールが実行されなかった

EventBridge は、設定した開始時刻から 1 分以内に[ルールを](#page-164-0)実行します。実行時間へのカウントダウ ンは、ルールを作成するとすぐに開始されます。

**a** Note

スケジュールされたルールは、配信タイプが guaranteed で、予定された時間ごとに少な くとも一度はイベントがトリガーされることを意味します。

cron 式を使用して、指定した時間に[ターゲットを](#page-208-0)起動できます。4 時間ごとの 0 分に実行するルー ルを作成するには、次のいずれかを実行します。

• EventBridge コンソールでは、cron 式 を使用します0 0/4 \* \* ? \*。

• を使用して AWS CLI、式 を使用しますcron(0 0/4 \* \* ? \*)。

例えば、 を使用して 4 時間ごとにTestRule実行される という名前のルールを作成するには AWS CLI、次のコマンドを使用します。

aws events put-rule --name *TestRule* --schedule-expression 'cron(0 0/4 \* \* ? \*)'

5 分ごとにルールを実行するには、次の cron 式を使用します。

aws events put-rule --name *TestRule* --schedule-expression 'cron(0/5 \* \* \* ? \*)'

cron 式を使用する EventBridge ルールの最小解像度は 1 分です。スケジュールされたルールは、そ の分のうちに実行されますが、正確に 0 秒に実行されるわけではありません。

EventBridge および ターゲットサービスは分散されるため、スケジュールされたルールの実行から ターゲットサービスがターゲットリソースでアクションを実行するまでに数秒の遅延が発生する可能 性があります。

# <span id="page-744-0"></span>ルールが AWS グローバルサービス API コールと一致したが、実行 されなかった

AWS IAM や Amazon Route 53 などの グローバルサービスは、米国東部 (バージニア北部) リージョ ンでのみ利用できるため、グローバルサービスからの AWS API コールからのイベントはそのリー ジョンでのみ使用できます。詳細については、「[AWS サービスからのイベント」](#page-58-0)を参照してくださ い。

## <span id="page-744-1"></span>ルールが実行されるとき、ルールに関連付けられた IAM ロールが 無視されます

EventBridge は、Kinesis ストリームに[イベントを](#page-48-0)送信する[ルールに](#page-164-0)のみ IAM ロールを使用しま す。Lambda 関数と Amazon SNS トピックを呼び出すルールの場合[、リソースベースのアクセス許](#page-681-0) [可](#page-681-0)を付与する必要があります。

指定した IAM ロールを引き受けるときに AWS STS が EventBridge 使用できるように、リージョ ンエンドポイントが有効になっていることを確認します。詳細については、IAM ユーザーガイド[の](https://docs.aws.amazon.com/IAM/latest/UserGuide/id_credentials_temp_enable-regions.html) [「 AWS リージョン AWS STS での のアクティブ化と非アクティブ化」](https://docs.aws.amazon.com/IAM/latest/UserGuide/id_credentials_temp_enable-regions.html)を参照してください。

# <span id="page-744-2"></span>ルールにはリソースに一致することを条件とするイベントパターン がありますが、一致するイベントがありません

のほとんどのサービスは、Amazon リソースネーム (ARN) でコロン (:) またはスラッシュ (/) を同じ 文字として AWS 扱います。ただし、 [はイベントパターン](#page-132-0)[とルール](#page-164-0) で完全一致 EventBridge を使用 します。 ARNs イベントパターンの作成時に正しい ARN 文字を使用して、一致させる[イベント内](#page-48-0)の ARN 構文とそれらの文字が一致するようにしてください。

からの AWS API コールイベントなど、一部のイベントでは CloudTrail、リソースフィールドに何も 表示されません。

## <span id="page-745-0"></span>ターゲットへのイベントの配信で遅延が発生する

EventBridge は、[ターゲットリ](#page-208-0)ソースが制約されているシナリオを除き、最大 24 時間ターゲット に[イベント](#page-48-0)を配信しようとします。最初の試行は、イベントがイベントストリームに到達するとす ぐに行われます。ターゲットサービスに問題がある場合、 EventBridge は別の配信を自動的に再ス ケジュールします。イベントが到着してから 24 時間が経過すると、 EventBridge はイベントの配信 を停止し、 に FailedInvocationsメトリクスを発行します CloudWatch。ターゲットに正常に配 信できなかったイベントを保存するように DLQ を設定することをお勧めします。詳細については、 「[デッドレターキューを使用した未配信イベントの処理](#page-126-0)」を参照してください。

#### <span id="page-745-1"></span>一部のイベントがターゲットに配信されない

EventBridge [ルールの](#page-164-0)[ターゲットが](#page-208-0)長時間制約されている場合、配信を再試行しない EventBridge 可 能性があります。例えば、ターゲットが受信[イベント](#page-48-0)トラフィックを処理するようにプロビジョニ ングされておらず、ターゲットサービスがユーザーに代わって が EventBridge 行うリクエストをス ロットリングしている場合、 は配信を再試行しない EventBridge 可能性があります。

#### <span id="page-745-2"></span>1 つのイベントに応じてルールが複数回トリガーされた

まれに、単一の[イベント](#page-48-0)またはスケジュールされた期間に対して同じ[ルール](#page-164-0)が複数回実行されたり、 トリガーされる特定のルールに対して同じ[ターゲット](#page-208-0)を複数回呼び出されたりする場合があります。

### <span id="page-745-3"></span>無限ループの防止

では EventBridge、[ルールが](#page-164-0)繰り返し実行される無限ループにつながるルールを作成できます。無限 ループに陥るルールがある場合は、そのルールが実行するアクションが同じルールに一致しないよう に書き換えてください。

例えば、Amazon S3 バケットで ACL が変更されたことを検出してから、ソフトウェアを実行して それを新しい状態に変更するルールは、無限ループの原因となります。これを解決する 1 つの方法 は、不正な状態の ACL のみに一致するようにルールを書き換えることです。

無限ループにより、予想よりも高い料金がすぐに発生する可能性があります。指定した制限を料金が 超えるとアラートで知らせる予算設定を使用することをお勧めします。詳細については、「[予算によ](https://docs.aws.amazon.com/awsaccountbilling/latest/aboutv2/budgets-managing-costs.html) [るコストの管理](https://docs.aws.amazon.com/awsaccountbilling/latest/aboutv2/budgets-managing-costs.html)」を参照してください。

## <span id="page-746-0"></span>マイイベントがターゲットの Amazon SQS キューに配信されない

Amazon SQS キューが暗号化されている場合は、顧客管理 KMS キーを作成し、KMS キーポリシー に次の許可セクションを含める必要があります。詳細については、「アクセス[AWS KMS 許可の設](https://docs.aws.amazon.com/AWSSimpleQueueService/latest/SQSDeveloperGuide/sqs-key-management.html#sqs-what-permissions-for-sse) [定](https://docs.aws.amazon.com/AWSSimpleQueueService/latest/SQSDeveloperGuide/sqs-key-management.html#sqs-what-permissions-for-sse)」を参照してください。

```
{ 
   "Sid": "Allow EventBridge to use the key", 
   "Effect": "Allow", 
   "Principal": { 
     "Service": "events.amazonaws.com" 
   }, 
   "Action": [ 
     "kms:Decrypt", 
     "kms:GenerateDataKey" 
   ], 
   "Resource": "*"
}
```
# <span id="page-746-1"></span>ルールは実行されるが、Amazon SNS トピックにいずれのメッ セージもパブリッシュされない

シナリオ 1

Amazon SNS トピックにメッセージを発行するには、アクセス許可が必要です。を使用して次のコ マンドを使用し AWS CLI、us-east-1 をリージョンに置き換え、トピック ARN を使用します。

```
aws sns get-topic-attributes --region us-east-1 --topic-arn "arn:aws:sns:us-
east-1:123456789012:MyTopic"
```
正しいアクセス許可を取得するには、ポリシーが次のようになります。

```
"{\"Version\":\"2012-10-17\",
\"Id\":\"__default_policy_ID\",
\"Statement\":[{\"Sid\":\"__default_statement_ID\",
\"Effect\":\"Allow\",
\"Principal\":{\"AWS\":\"*\"},
\"Action\":[\"SNS:Subscribe\",
\"SNS:ListSubscriptionsByTopic\",
\"SNS:DeleteTopic\",
```

```
\"SNS:GetTopicAttributes\",
\"SNS:Publish\",
\"SNS:RemovePermission\",
\"SNS:AddPermission\",
\"SNS:SetTopicAttributes\"],
\"Resource\":\"arn:aws:sns:us-east-1:123456789012:MyTopic\",
\"Condition\":{\"StringEquals\":{\"AWS:SourceOwner\":\"123456789012\"}}},{\"Sid\":
\"Allow_Publish_Events\",
\"Effect\":\"Allow\",
\"Principal\":{\"Service\":\"events.amazonaws.com\"},
\"Action\":\"sns:Publish\",
\"Resource\":\"arn:aws:sns:us-east-1:123456789012:MyTopic\"}]}"
```
Publish アクセス許可のある events.amazonaws.com が表示されていない場合は、まず現在の ポリシーをコピーして、以下のステートメントを追加してください。

```
{\"Sid\":\"Allow_Publish_Events\",
\"Effect\":\"Allow\",\"Principal\":{\"Service\":\"events.amazonaws.com\"},
\"Action\":\"sns:Publish\",
\"Resource\":\"arn:aws:sns:us-east-1:123456789012:MyTopic\"}
```
次に、 を使用してトピック属性を設定し AWS CLI、次のコマンドを使用します。

```
aws sns set-topic-attributes --region us-east-1 --topic-arn "arn:aws:sns:us-
east-1:123456789012:MyTopic" --attribute-name Policy --attribute-
value NEW_POLICY_STRING
```
**a** Note

ポリシーが正しくない場合は、[ルール](#page-164-0)を削除して rule. EventBridge sets に追加することで、 EventBridge コンソールでルールを編集することもできます。[ターゲット に](#page-208-0)対する正しいア クセス許可を設定します。

シナリオ 2

SNS トピックが暗号化されている場合は、KMS キーポリシーに次のセクションを含める必要があり ます。

```
 "Sid": "Allow EventBridge to use the key", 
   "Effect": "Allow", 
   "Principal": { 
     "Service": "events.amazonaws.com" 
   }, 
   "Action": [ 
     "kms:Decrypt", 
     "kms:GenerateDataKey" 
   ], 
   "Resource": "*"
}
```
# <span id="page-748-0"></span>Amazon SNS トピックに関連付けられたルールを削除した後で も、Amazon SNS トピックには の EventBridgeアクセス許可が引 き続き付与されます。

Amazon SNS をターゲット として[ルールを](#page-164-0)作成すると、 はユーザーに代わって Amazon SNS ト ピックにアクセス許可 EventBridge を追加します。 [???](#page-208-0)ルールの作成直後にルールを削除した場 合、Amazon SNS トピックからアクセス許可を削除しない EventBridge 可能性があります。その 場合は、aws sns set-topic-attributes コマンドを使用してトピックからアクセス許可を 削除できます。イベントを送信するためのリソースベースのアクセス権限については、「[Amazon](#page-681-0) [EventBridge のリソースベースのポリシーを使用する」](#page-681-0)を参照してください。

### <span id="page-748-1"></span>で使用できる IAM 条件キー EventBridge

EventBridge は、 AWS全体の条件キー ([「IAM ユーザーガイド」の「IAM および AWS STS 条件コ](https://docs.aws.amazon.com/IAM/latest/UserGuide/reference_policies_iam-condition-keys.html) [ンテキストキー](https://docs.aws.amazon.com/IAM/latest/UserGuide/reference_policies_iam-condition-keys.html)」を参照) と、「」に記載されているキーをサポートしま[す詳細に設定されたアクセ](#page-697-0) [スコントロールのための IAM ポリシー条件の使用。](#page-697-0)

## <span id="page-748-2"></span>EventBridge ルールが壊れているタイミングはどうすればわかりま すか?

次のアラームを使用して、 EventBridge [ルールが](#page-164-0)壊れたときに通知できます。

ルールが壊れているときに警告するアラームを作成するには

1. <https://console.aws.amazon.com/cloudwatch/>で CloudWatch コンソールを開きます。

- 2. [アラームの作成] を選択します。CloudWatch カテゴリ別のメトリクスペインで、イベントメト リクス を選択します。
- 3. メトリクスのリストで、 を選択しますFailedInvocations。
- 4. グラフの上で、[Statistic]、[Sum] を選択します。
- 5. [Period] で、値 (例: 5 分) を選択します。[次へ] をクリックします。
- 6. アラームしきい値 で、名前 にアラームの一意の名前を入力します。例えば、 で すmyFailedRules。[Description] (説明) に、アラームの説明として、例えば「Rules are not delivering events to targets」と入力します。
- 7. [is] で [>=] および [1] を選択します。[for] に「10」と入力します。
- 8. [アクション] の [アラームが次の時:] で、[状態: 警告] を選択します。
- 9. [Send notification to (通知の送信先)] で、既存の Amazon SNS トピックを選択するか、新しいト ピックを作成します。新しいトピックを作成するには、[新しいリスト] を選択します。新しい Amazon SNS トピックの名前を入力します。例: myFailedRules。
- 10. [Email list] に、アラームが ALARM 状態に変わったら通知する E メールアドレスを、カンマ区 切りのリストに入力します。
- 11. [アラームの作成] を選択します。

# Amazon EventBridge クォータ

EventBridge のほとんどの側面にはクォータがあります。

#### トピック

- [EventBridge クォータ](#page-750-0)
- [リージョン別の PutPartnerEvents クォータ](#page-758-0)
- [EventBridge スキーマレジストリのクォータ](#page-759-0)
- [EventBridge Pipes クォータ](#page-760-0)

#### **a** Note

EventBridge スケジューラのクォータの一覧については、「EventBridge スケジューラユー ザーガイド」の「[EventBridge スケジューラのクォータ」](https://docs.aws.amazon.com/scheduler/latest/UserGuide/scheduler-quotas.html)を参照してください。

### <span id="page-750-0"></span>EventBridge クォータ

EventBridge には、以下のクォータがあります。

Service Quotas コンソールには、EventBridge のクォータに関する情報が表示されます。デフォルト のクォータの表示に加えて、Service Quotas コンソールを使用して、調整可能[なクォータの引き上](https://console.aws.amazon.com/servicequotas/home?region=us-east-1#!/services/events/quotas) [げをリクエスト](https://console.aws.amazon.com/servicequotas/home?region=us-east-1#!/services/events/quotas)できます。

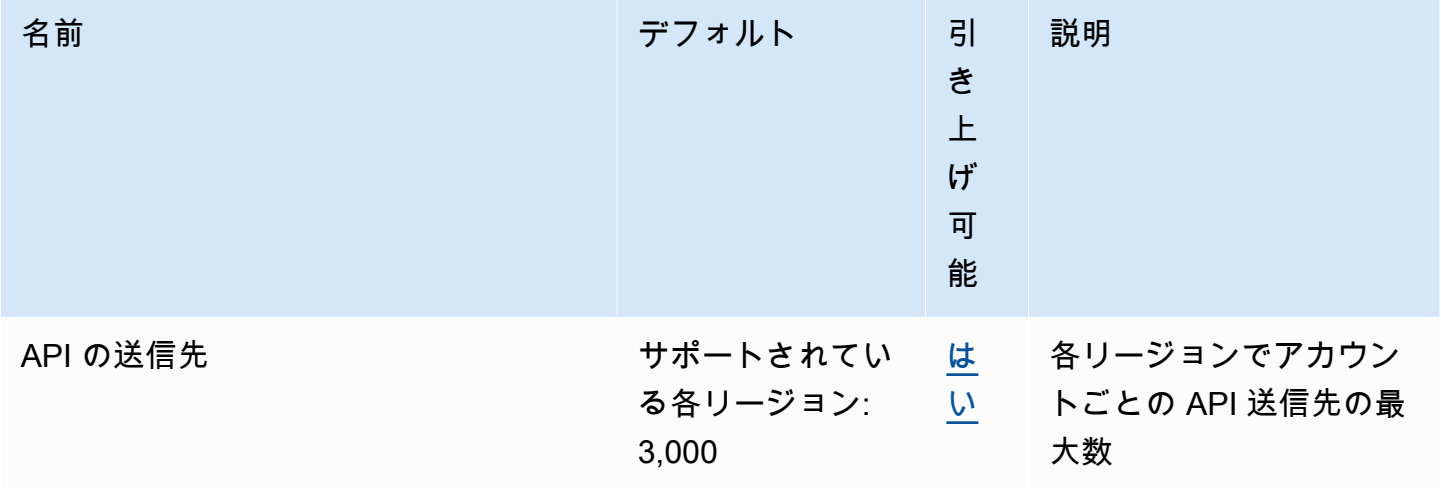

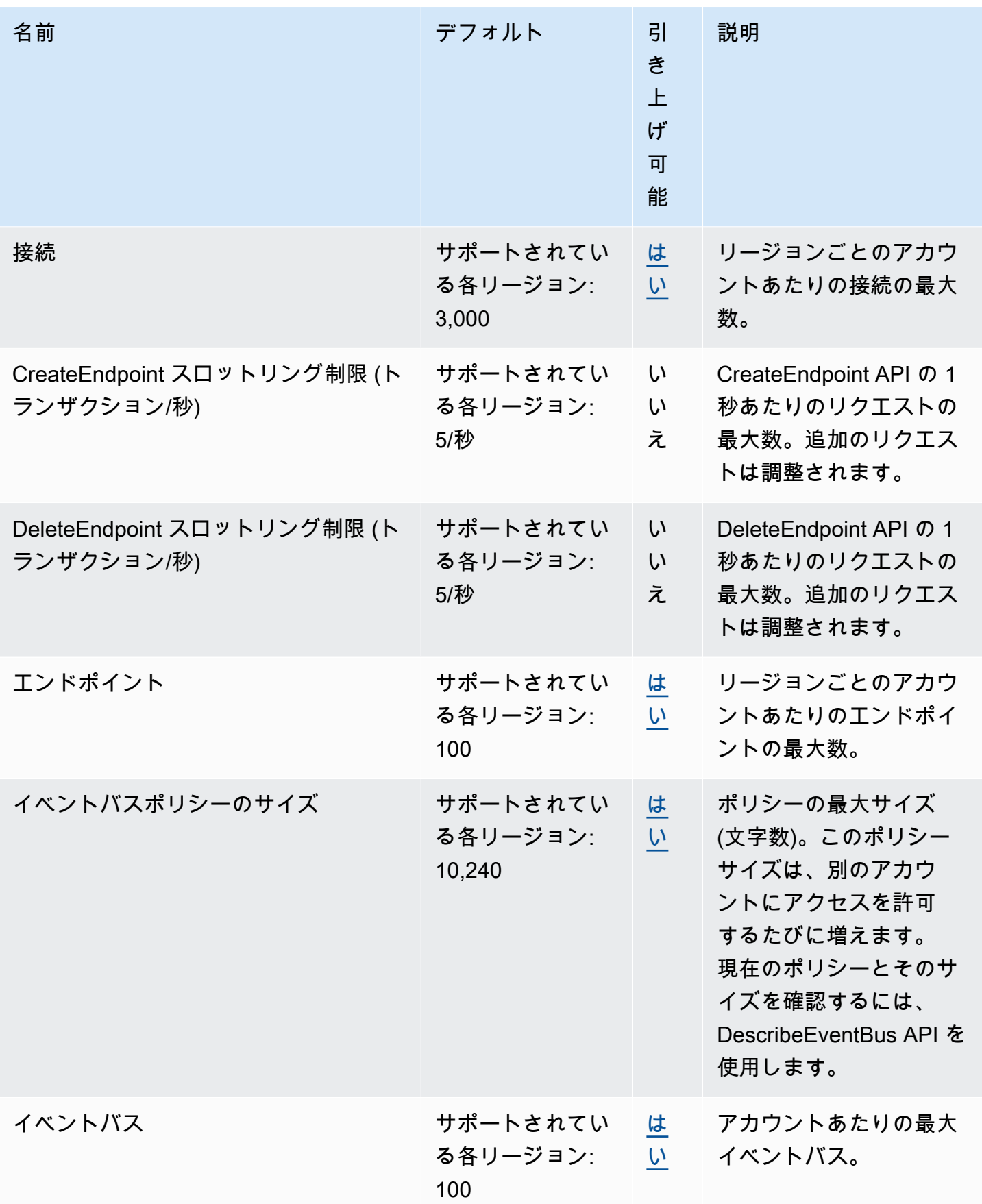

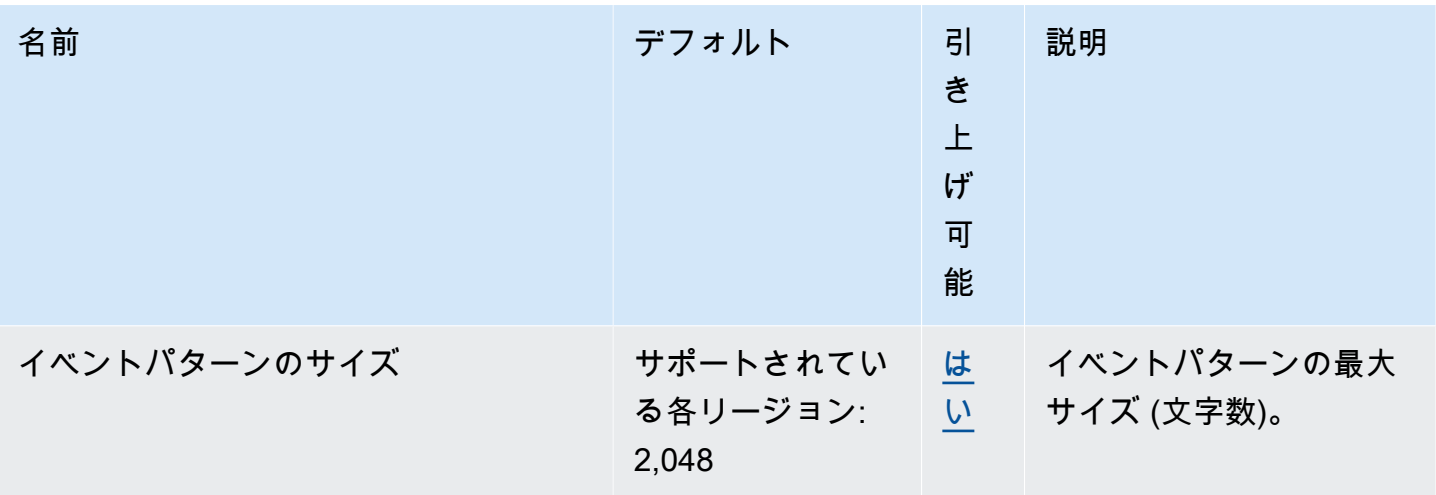

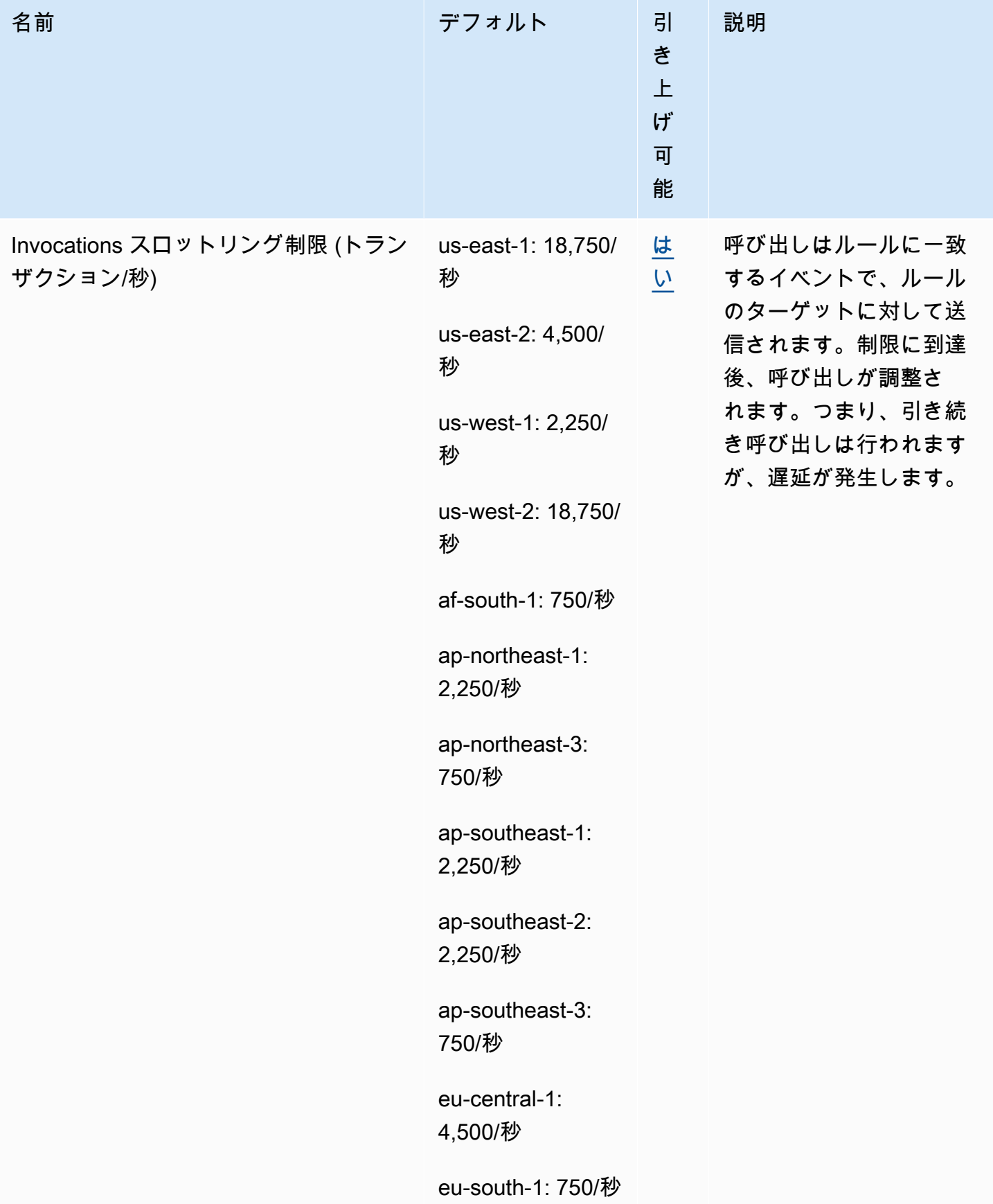

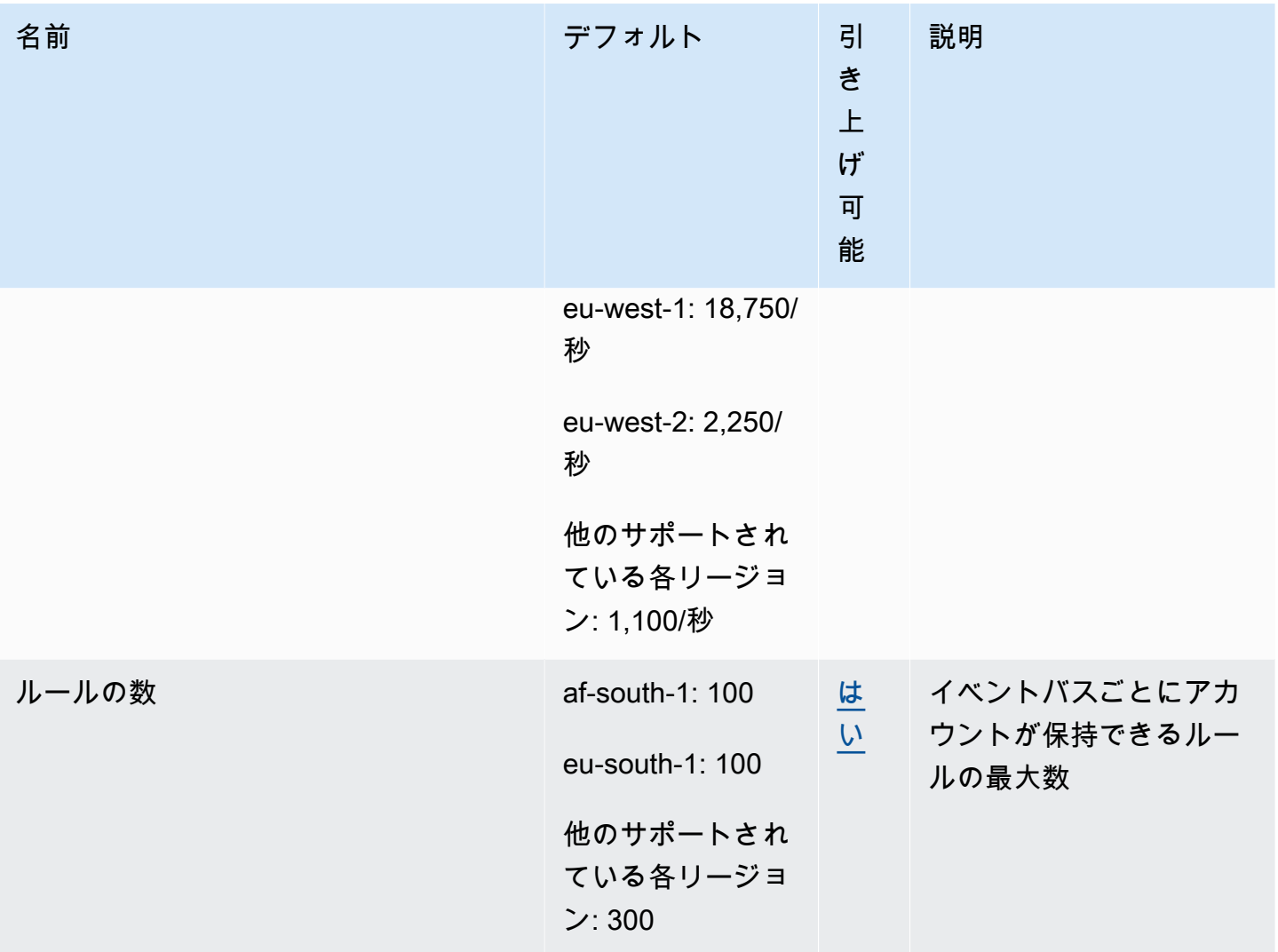

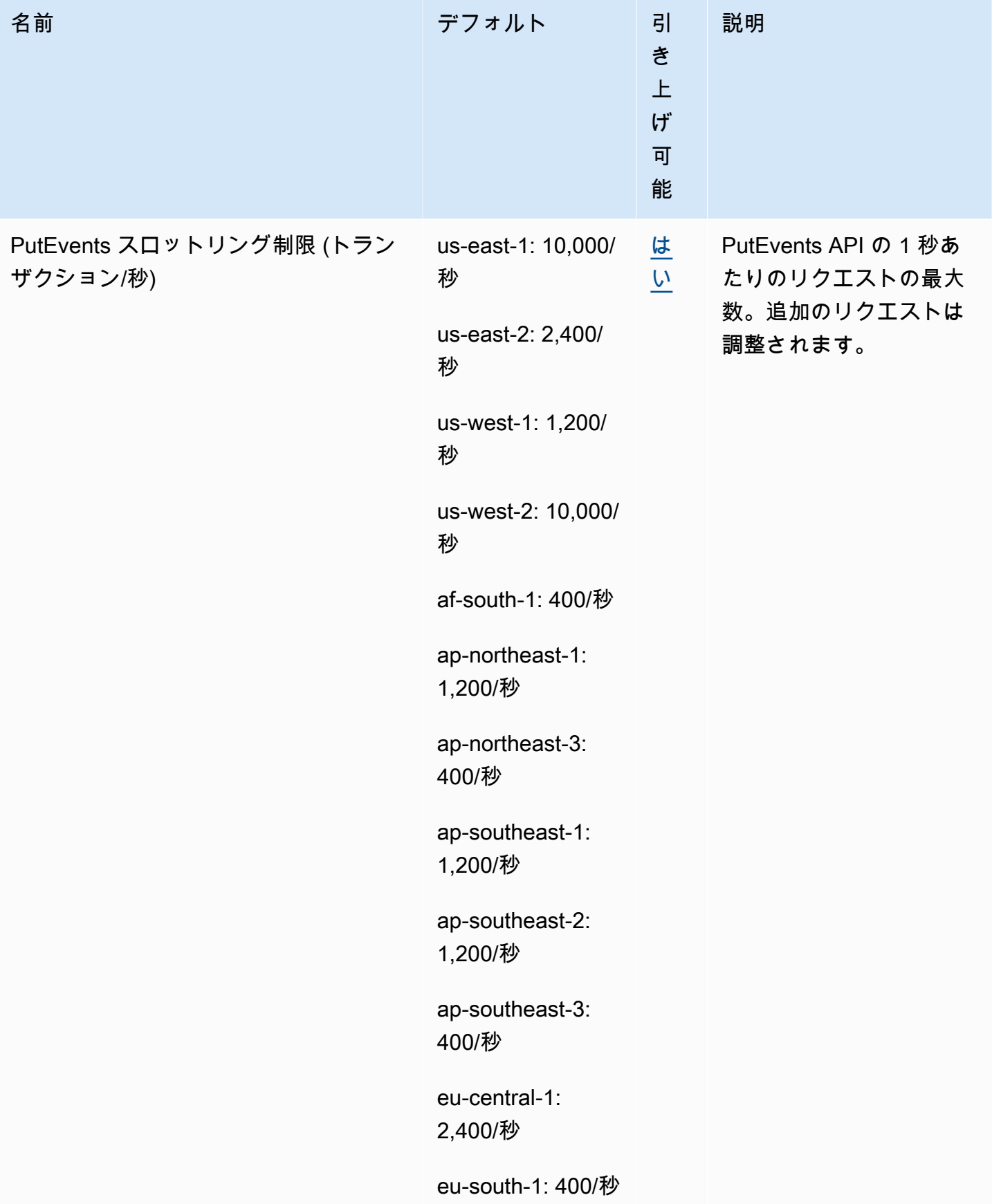
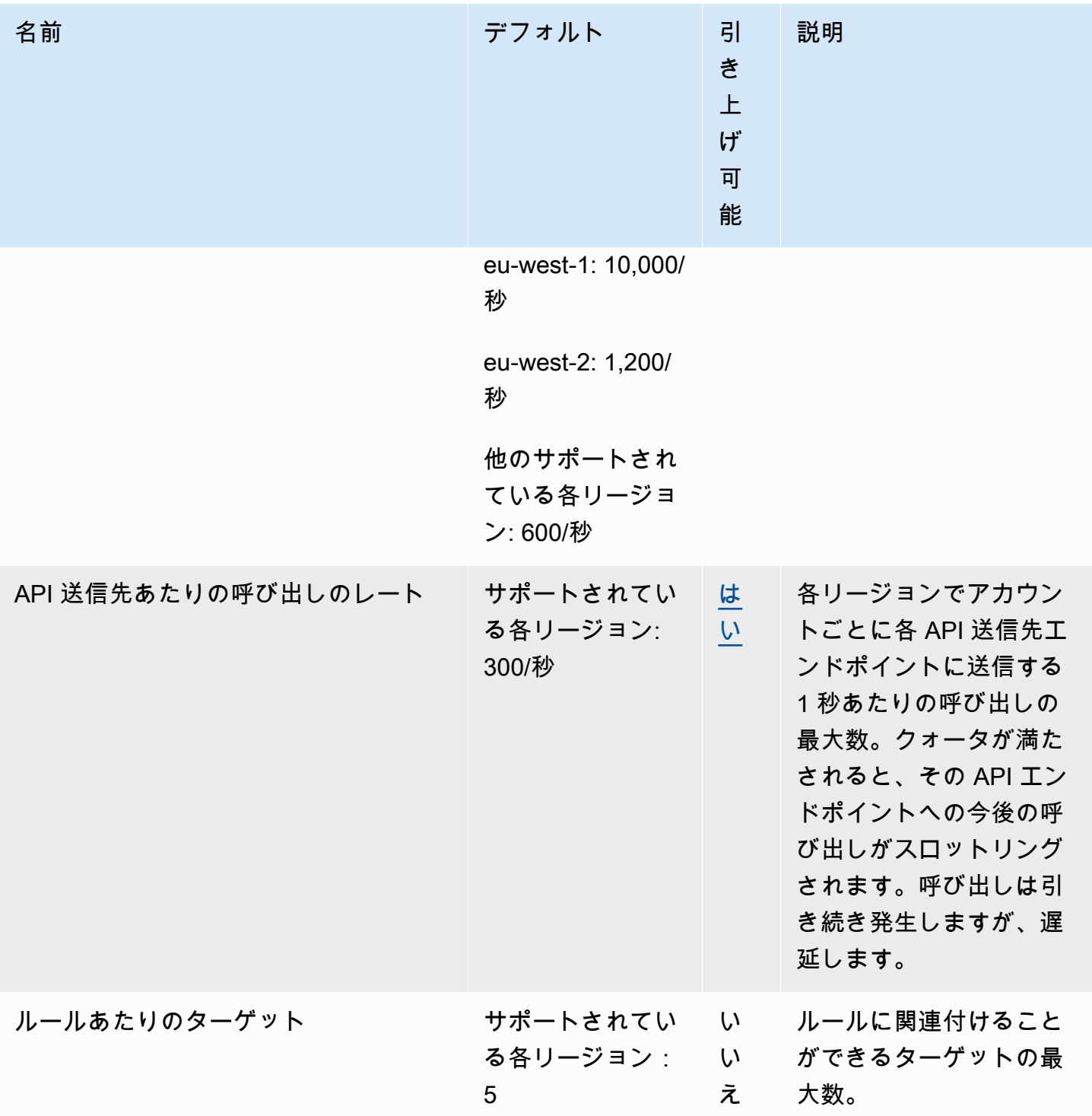

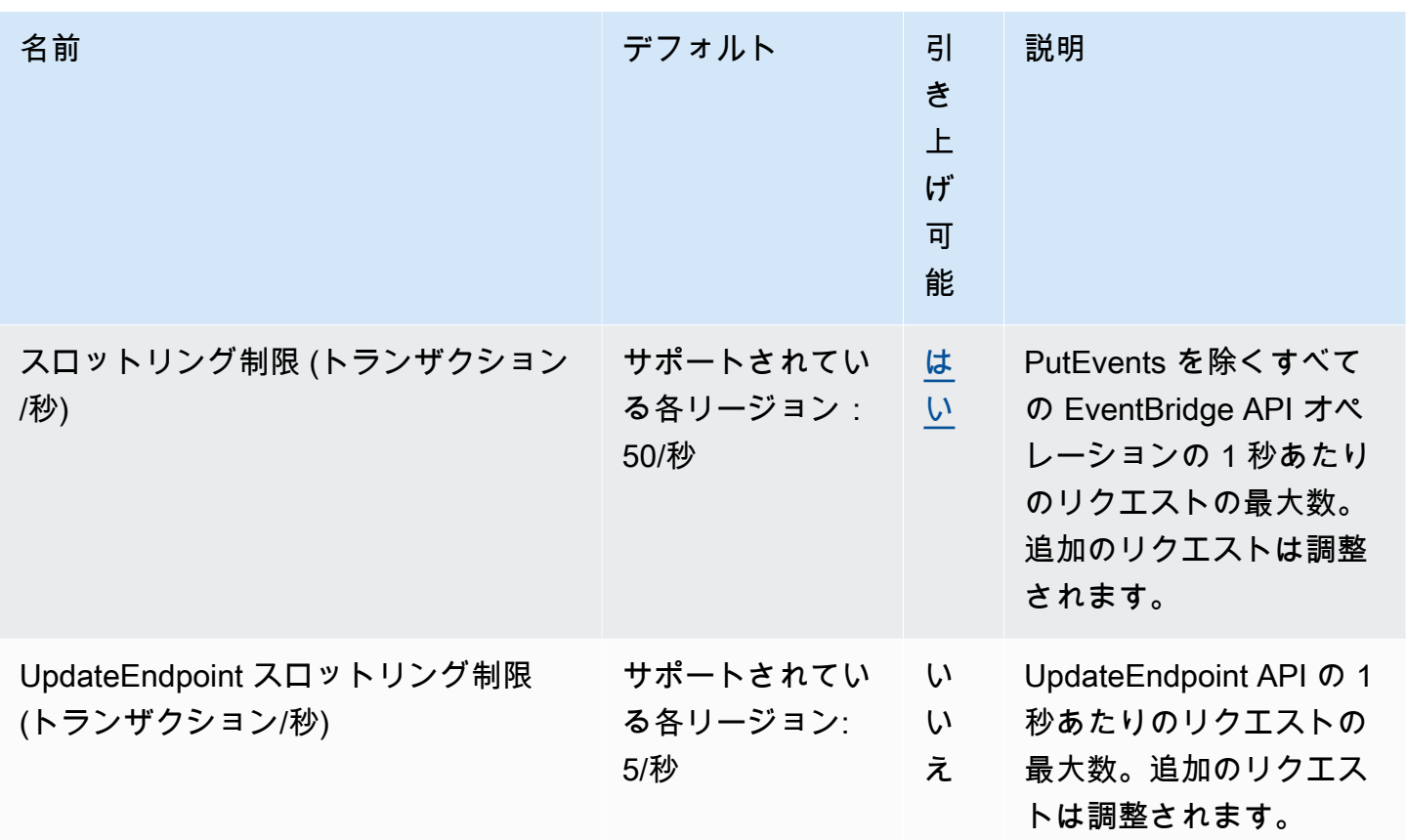

また、EventBridge には、Service Quotas コンソールでは管理されない以下のクォータがあります。

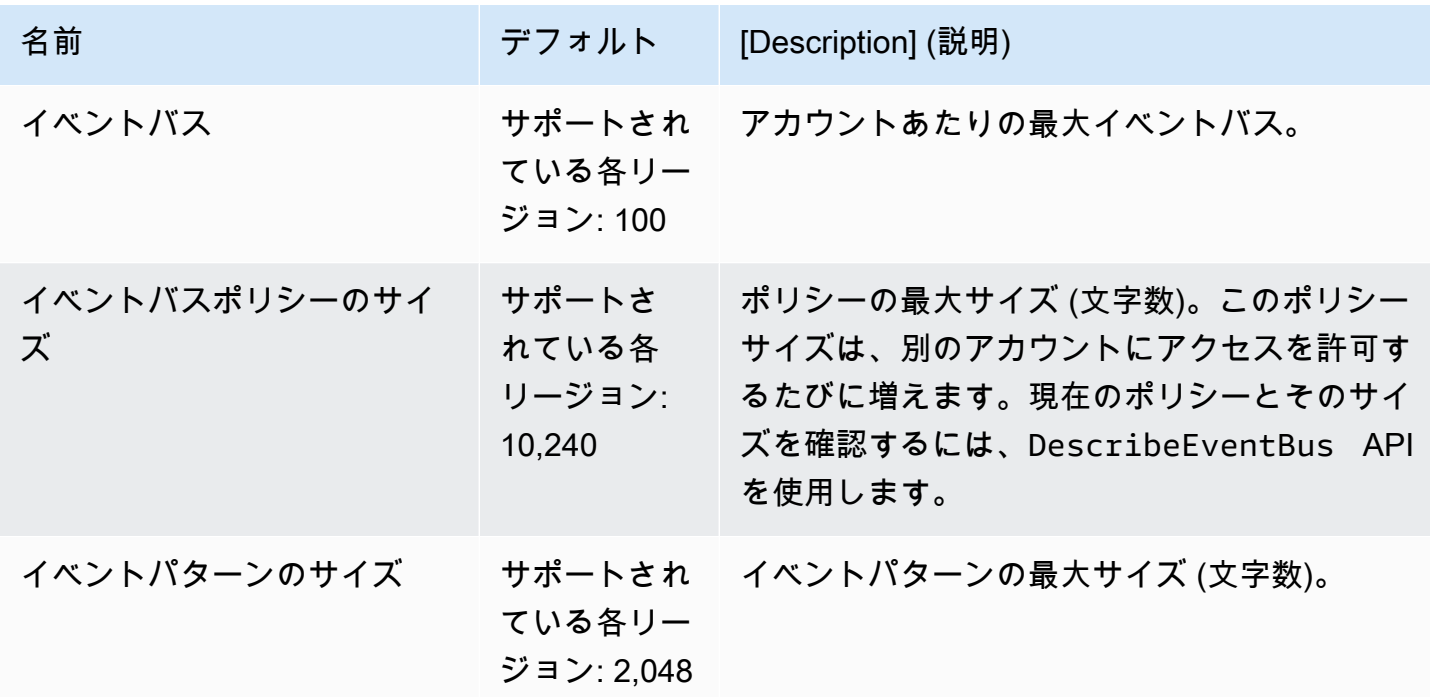

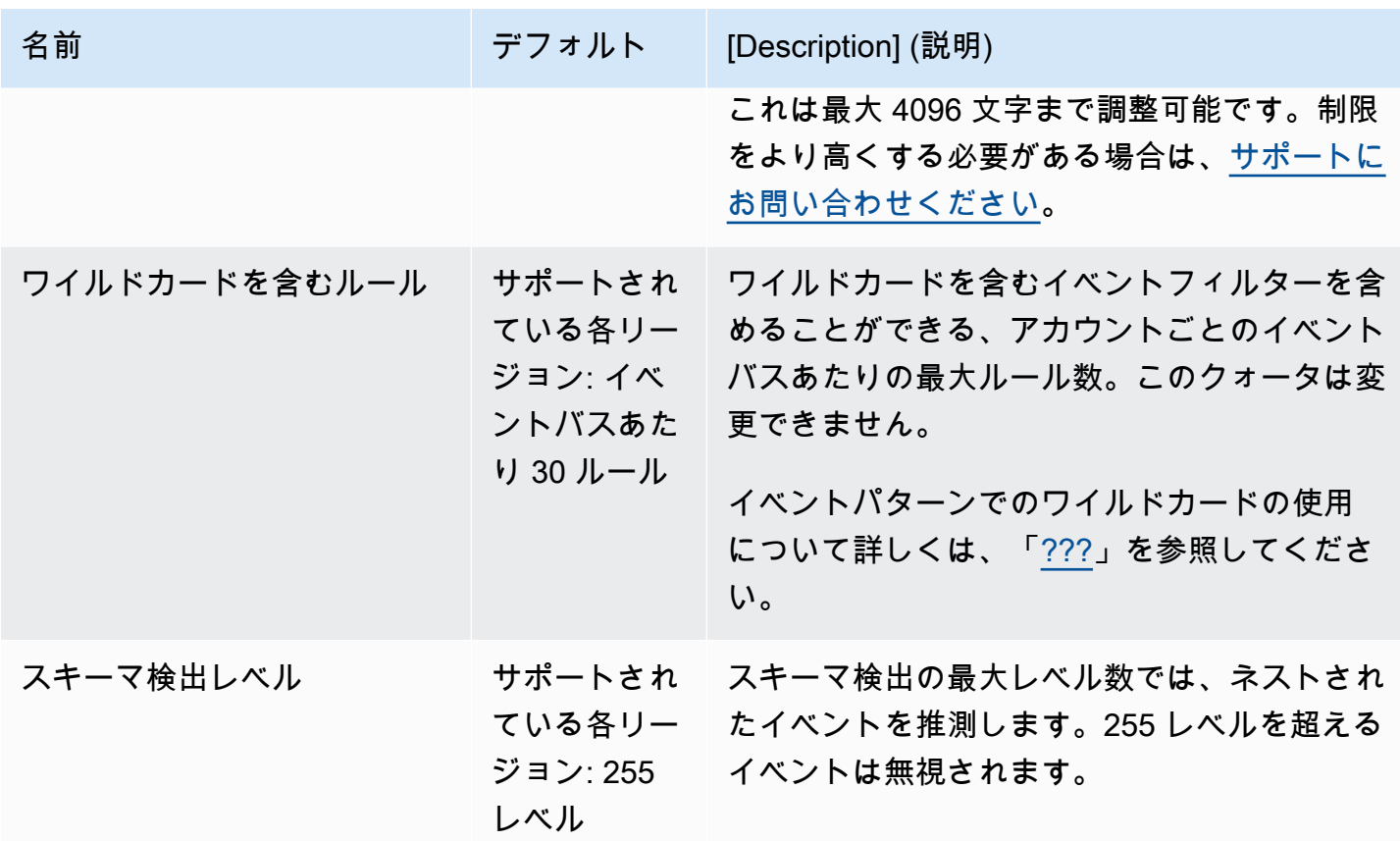

リージョン別の PutPartnerEvents クォータ

制限をより高くする必要がある場合は、[サポートにお問い合わせください](https://console.aws.amazon.com/support/home?#/case/create?issueType=technical)。

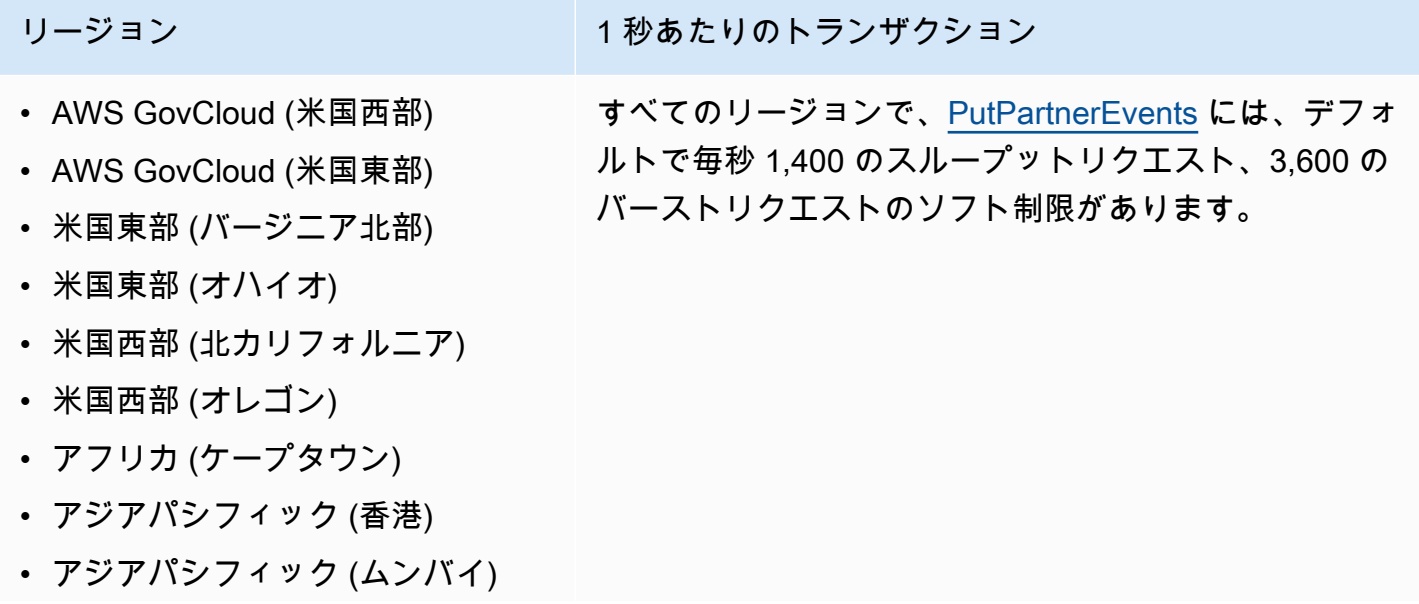

リージョン けいちょう しゅう アング イ 科あたりのトランザクション

- アジアパシフィック (大阪)
- アジアパシフィック (ソウル)
- アジアパシフィック (シンガポー ル)
- アジアパシフィック (シドニー)
- アジアパシフィック (東京)
- カナダ (中部)
- 欧州 (フランクフルト)
- 欧州 (アイルランド)
- ヨーロッパ (ロンドン)
- ヨーロッパ (ミラノ)
- ヨーロッパ (パリ)
- 欧州 (ストックホルム)
- 欧州 (ミラノ)
- 南米(サンパウロ)
- 中国 (寧夏)
- 中国 (北京)

# EventBridge スキーマレジストリのクォータ

EventBridge スキーマレジストリには、以下のクォータがあります。

Service Quotas コンソールには、EventBridge のクォータに関する情報が表示されます。デフォルト のクォータの表示に加えて、Service Quotas コンソールを使用して、調整可能[なクォータの引き上](https://console.aws.amazon.com/servicequotas/home?region=us-east-1#!/services/events/quotas) [げをリクエスト](https://console.aws.amazon.com/servicequotas/home?region=us-east-1#!/services/events/quotas)できます。

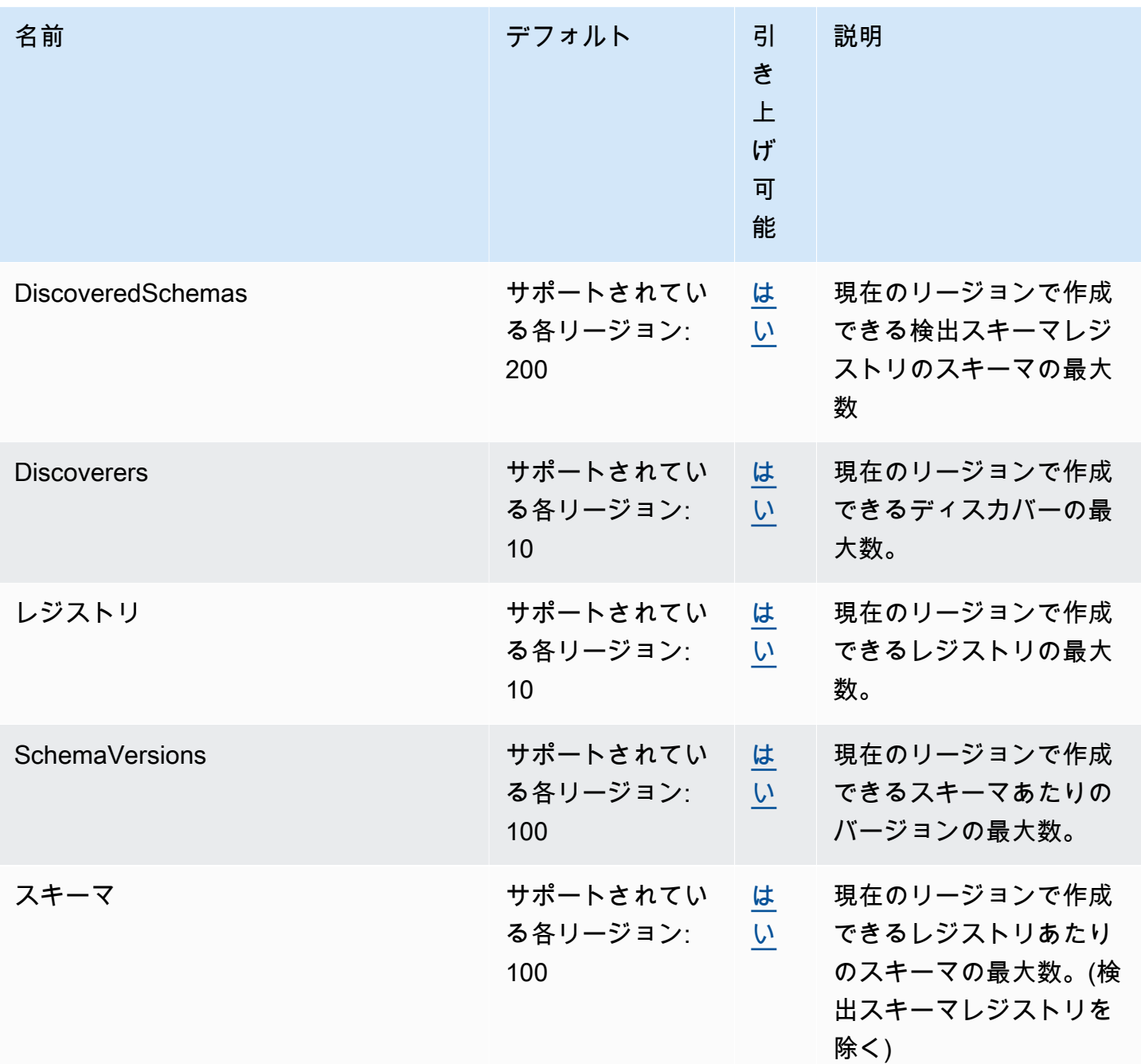

## EventBridge Pipes クォータ

EventBridge Pipes には、以下のクォータがあります。制限をより高くする必要がある場合は、<mark>[サ](https://console.aws.amazon.com/support/home?#/case/create?issueType=technical)</mark> [ポートにお問い合わせください](https://console.aws.amazon.com/support/home?#/case/create?issueType=technical)。

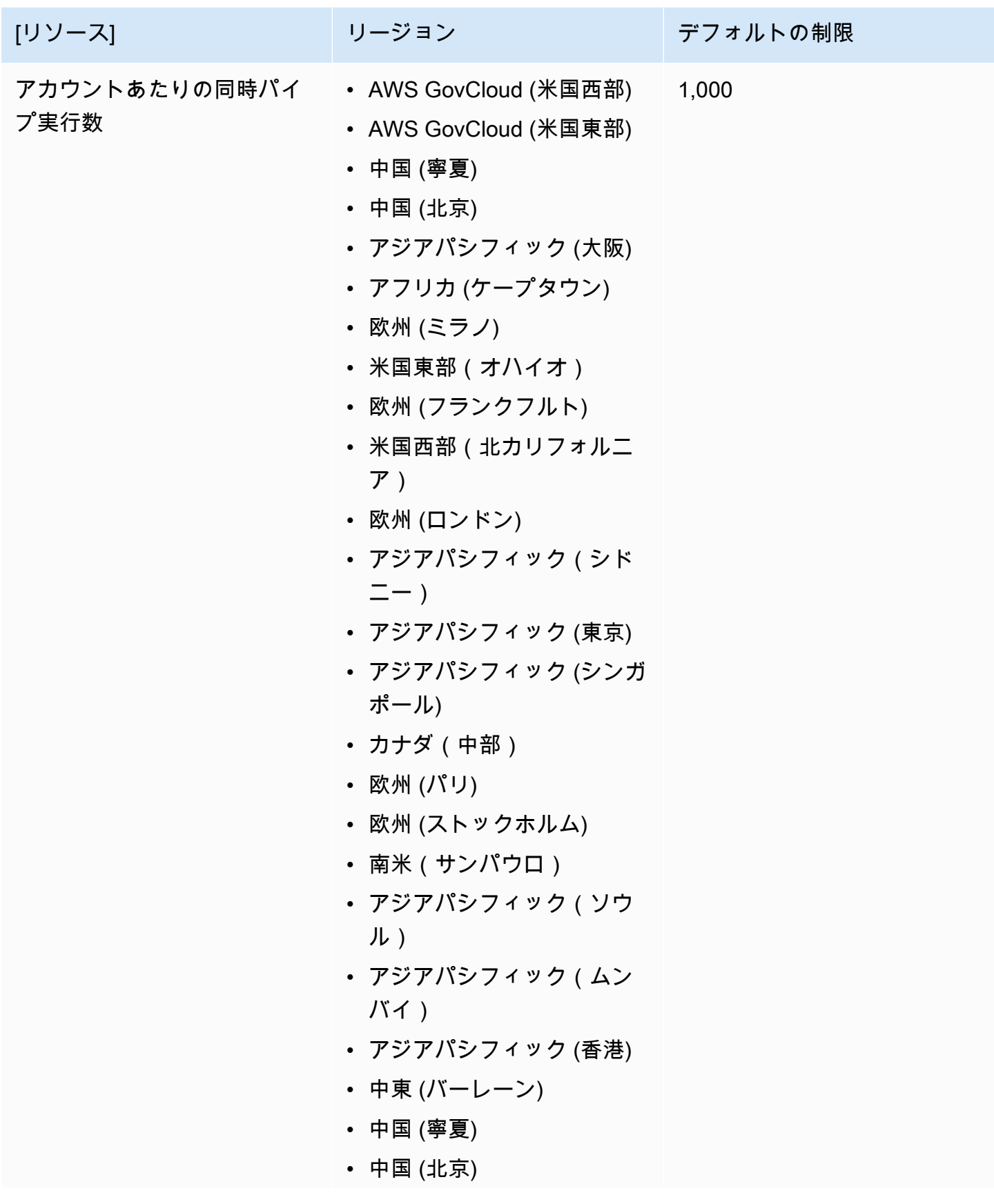

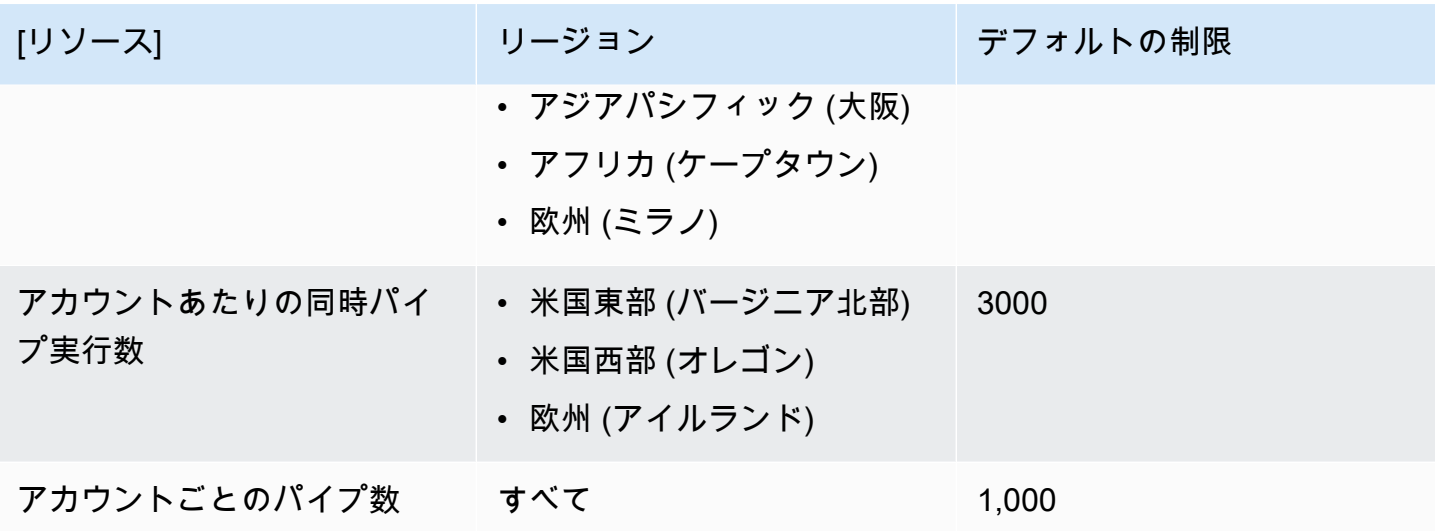

### <span id="page-763-0"></span>Amazon EventBridge タグ

タグは、お客様または が AWS リソース AWS に割り当てるカスタム属性ラベルです。では EventBridge[、ルール](#page-164-0)[とイベントバス](#page-21-0)にタグを割り当てることができます。各リソースには、最大 50 個のタグを設定できます。

タグを使用して、 AWS リソースを識別して整理します。多くの AWS サービスはタグ付けをサポー トしているため、異なるサービスのリソースに同じタグを割り当てて、リソースが関連していること を示すことができます。例えば、EC2 インスタンスに割り当てるのと同じタグを EventBridge ルー ルに割り当てることができます。

各タグは 2 つの部分で構成されます。

- タグキー (例: CostCenter、Environment、または Project)。
	- タグキーでは、大文字と小文字が区別されます。
	- タグキーの最大長は UTF-8 で 128 Unicode 文字です。
	- リソースごとに各タグキーを一意にする必要があります。
	- 使用できる文字は、UTF-8 対応の文字、数字、スペースと、文字 (. : + = @ \_ / -) (ハイフン) で す。
	- aws: プレフィックスは AWS 用に予約されているため、タグで使用することはできません。 このプレフィックスを持つタグのキーや値を編集または削除することはできません。このプレ フィックスを持つタグは、リソースあたりのタグ数の制限にはカウントされません。
- オプションのタグ値フィールド (例: 111122223333 または Production)。
	- 各タグキーが保持できる値は 1 つのみです。
	- タグ値は大文字と小文字が区別されます。
	- タグ値を省略すると、空の文字列を使用した場合と同じになります。
	- タグ値の最大長は UTF-8 で 256 Unicode 文字です。
	- 使用できる文字は、UTF-8 対応の文字、数字、スペースと、文字 (. : + = @ \_ / -) (ハイフン) で す。

G Tip

ベストプラクティスとして、タグでの大文字の使用方針を決定し、その方針 をすべてのリソースタイプで一貫して実装することをお勧めします。たとえ ば、Costcenter、costcenter、CostCenter を使用するかどうかを決定し、すべてのタ グに同じ規則を使用します。

EventBridge コンソール、 EventBridge API、または AWS CLI を使用して、タグを追加、編集、また は削除できます。詳細については、次を参照してください。

- [TagResource](https://docs.aws.amazon.com/AmazonCloudWatchEvents/latest/APIReference/API_TagResource.html)「Amazon EventBridge API リファレンス」 の[ListTagsForResource「](https://docs.aws.amazon.com/AmazonCloudWatchEvents/latest/APIReference/API_ListTagsForResource.html)」、[UntagResource](https://docs.aws.amazon.com/AmazonCloudWatchEvents/latest/APIReference/API_UntagResource.html)「」、および「」
- AWS CLI リファレンス[list-tags-for-resourceの](https://docs.aws.amazon.com/cli/latest/reference/events/list-tags-for-resource.html) [tag-resource](https://docs.aws.amazon.com/cli/latest/reference/events/tag-resource.html)[、untag-resource、](https://docs.aws.amazon.com/cli/latest/reference/events/untag-resource.html)および
- Resource Groups ユーザーガイドの[「タグエディタの使用](https://docs.aws.amazon.com/ARG/latest/userguide/tag-editor.html)」

# ドキュメント履歴

次の表は、2019 年 7 月以降の「Amazon EventBridge ユーザーガイド」の各リリースにおける重要 な変更点を示しています。このドキュメントの更新に関する通知を受け取るには、RSS フィードに サブスクライブできます。

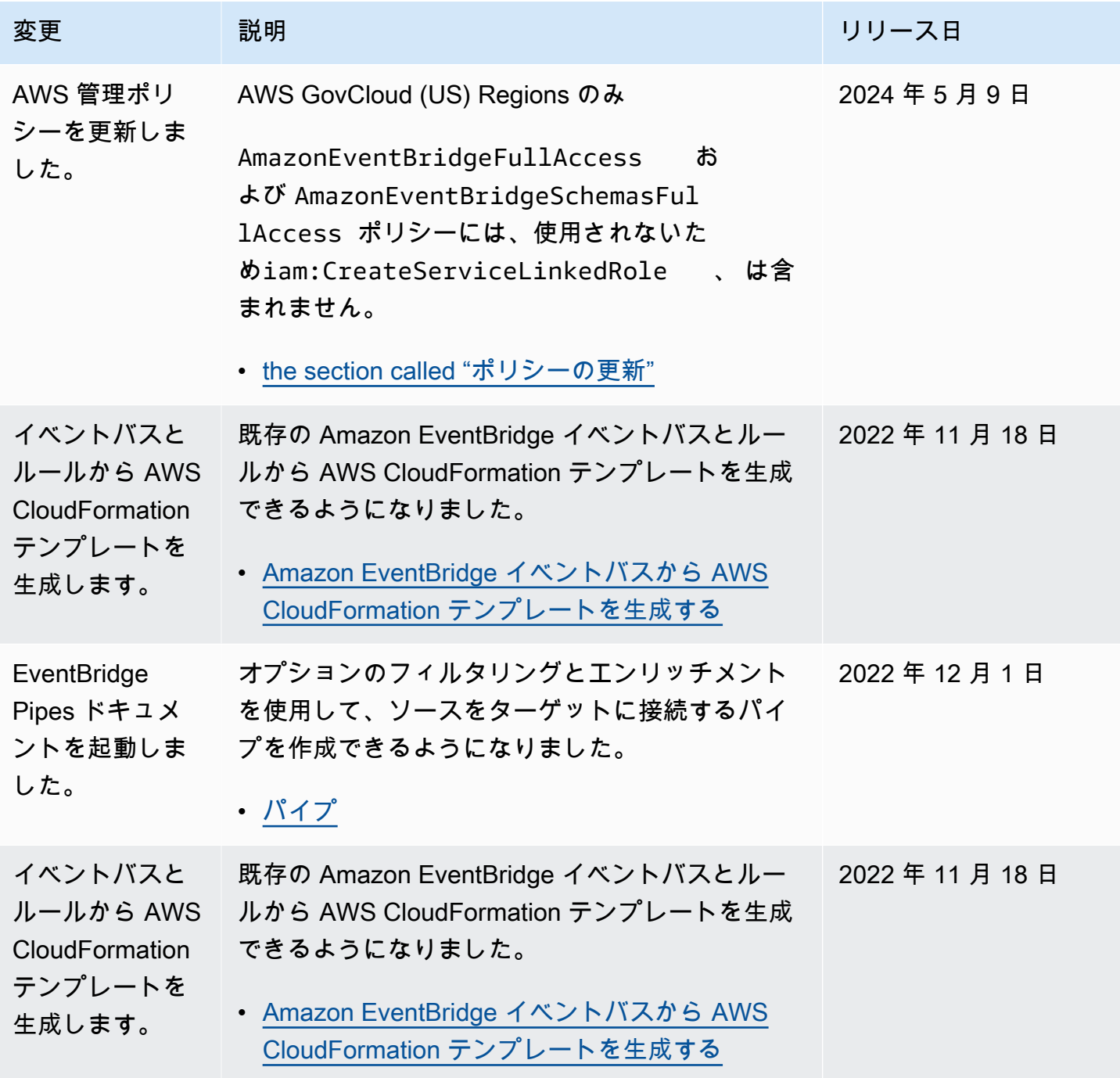

Amazon EventBridge ユーザーガイド

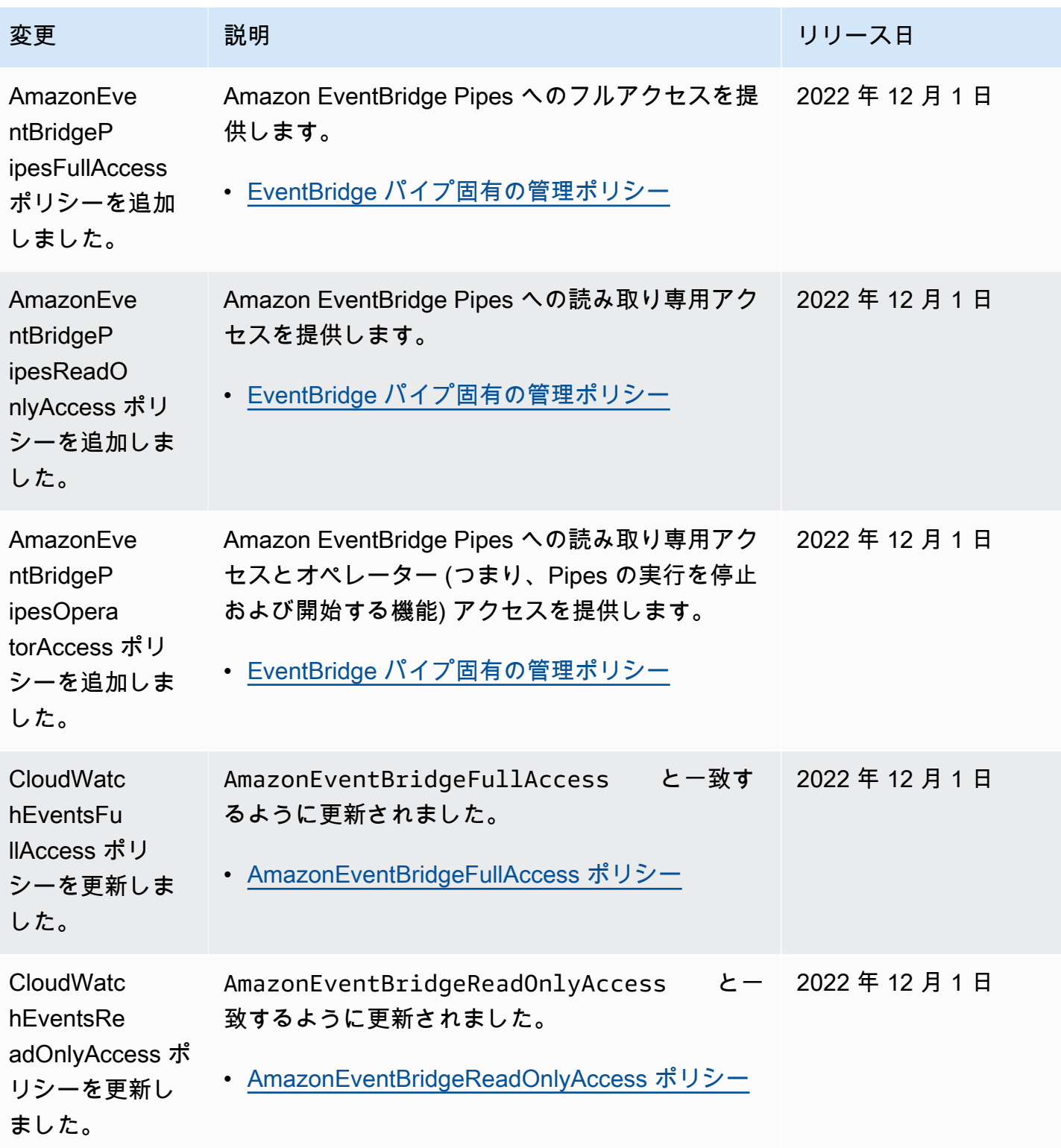

Amazon EventBridge ユーザーガイド

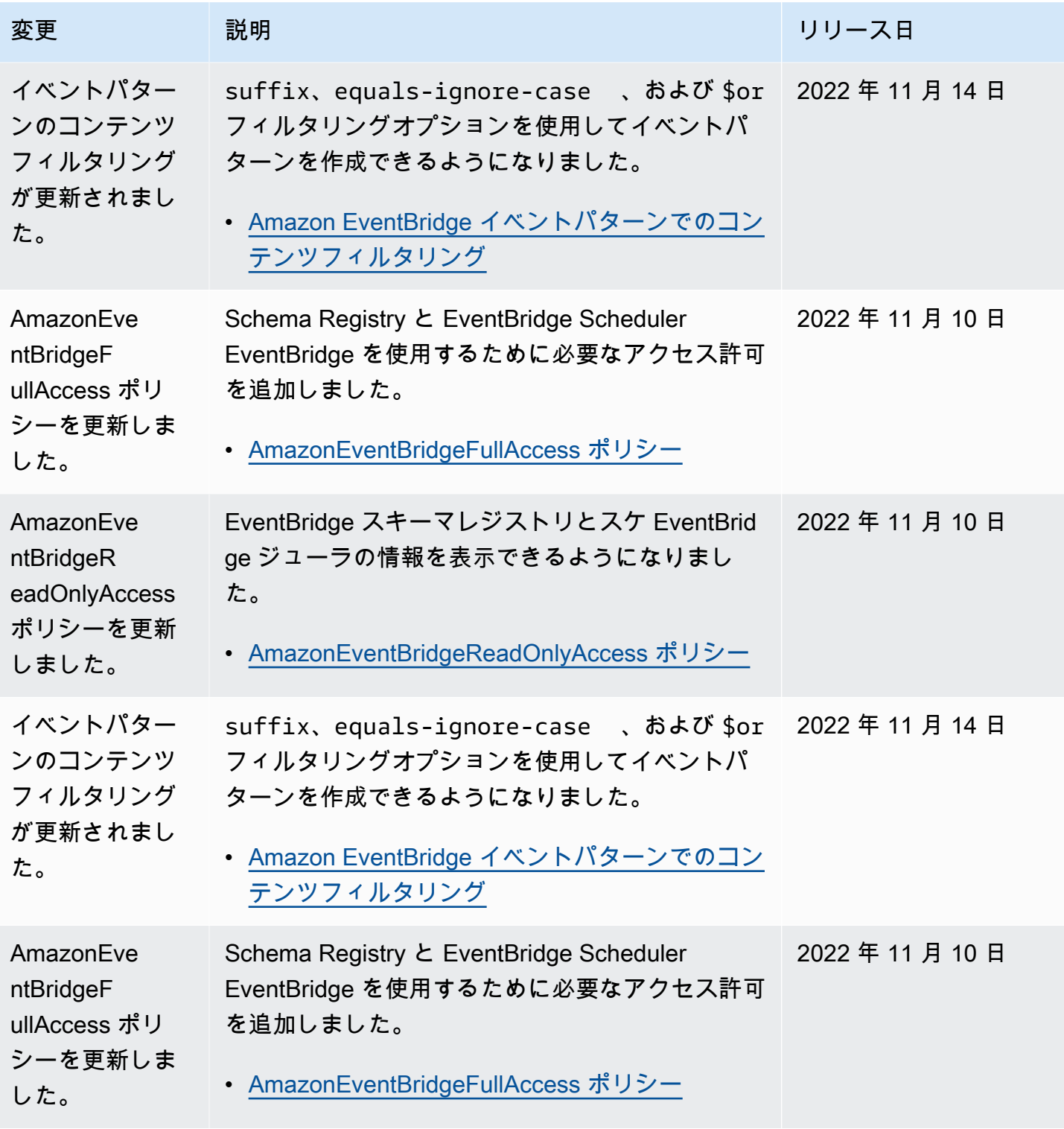

Amazon EventBridge ユーザーガイド

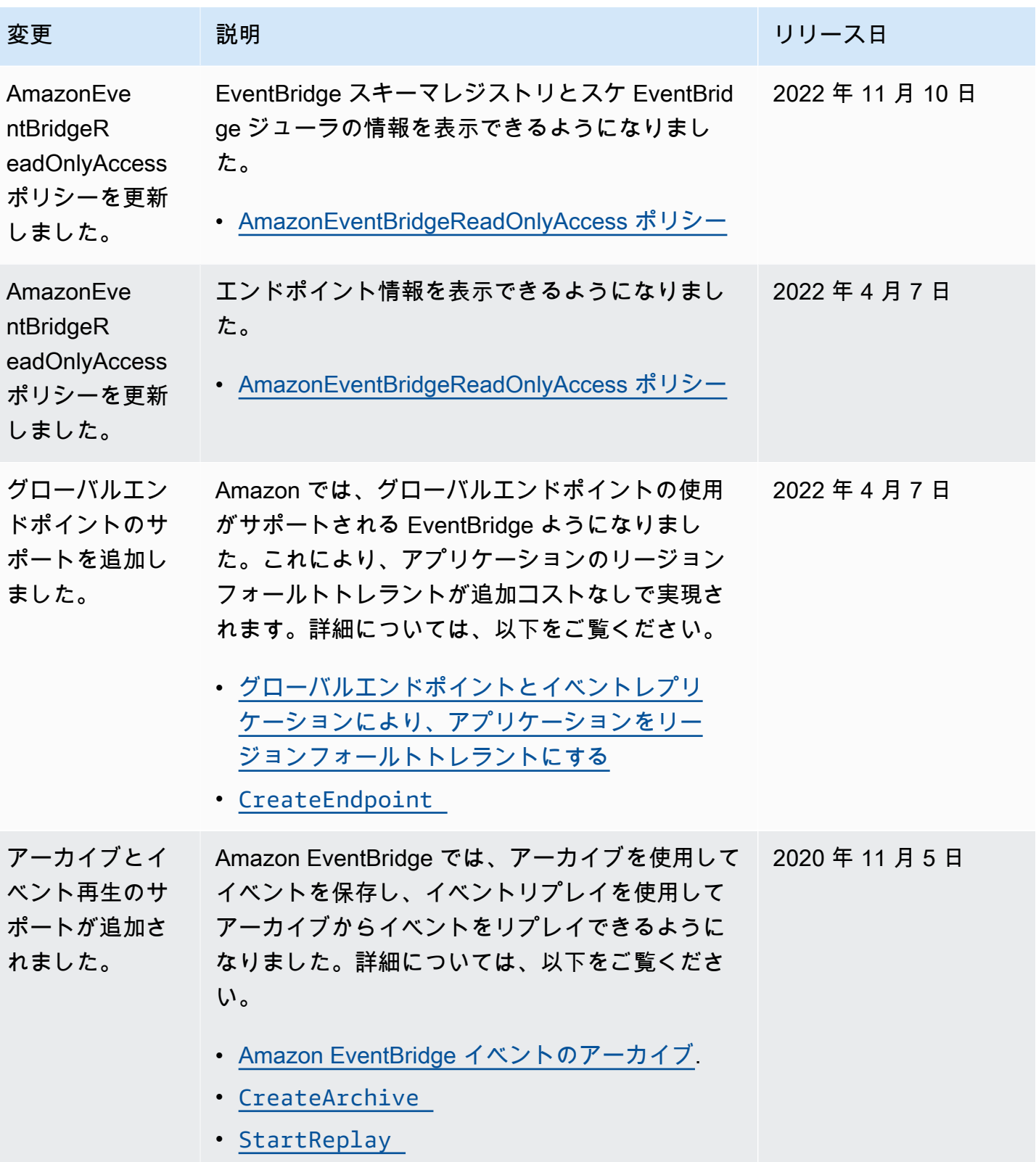

Amazon EventBridge ユーザーガイド

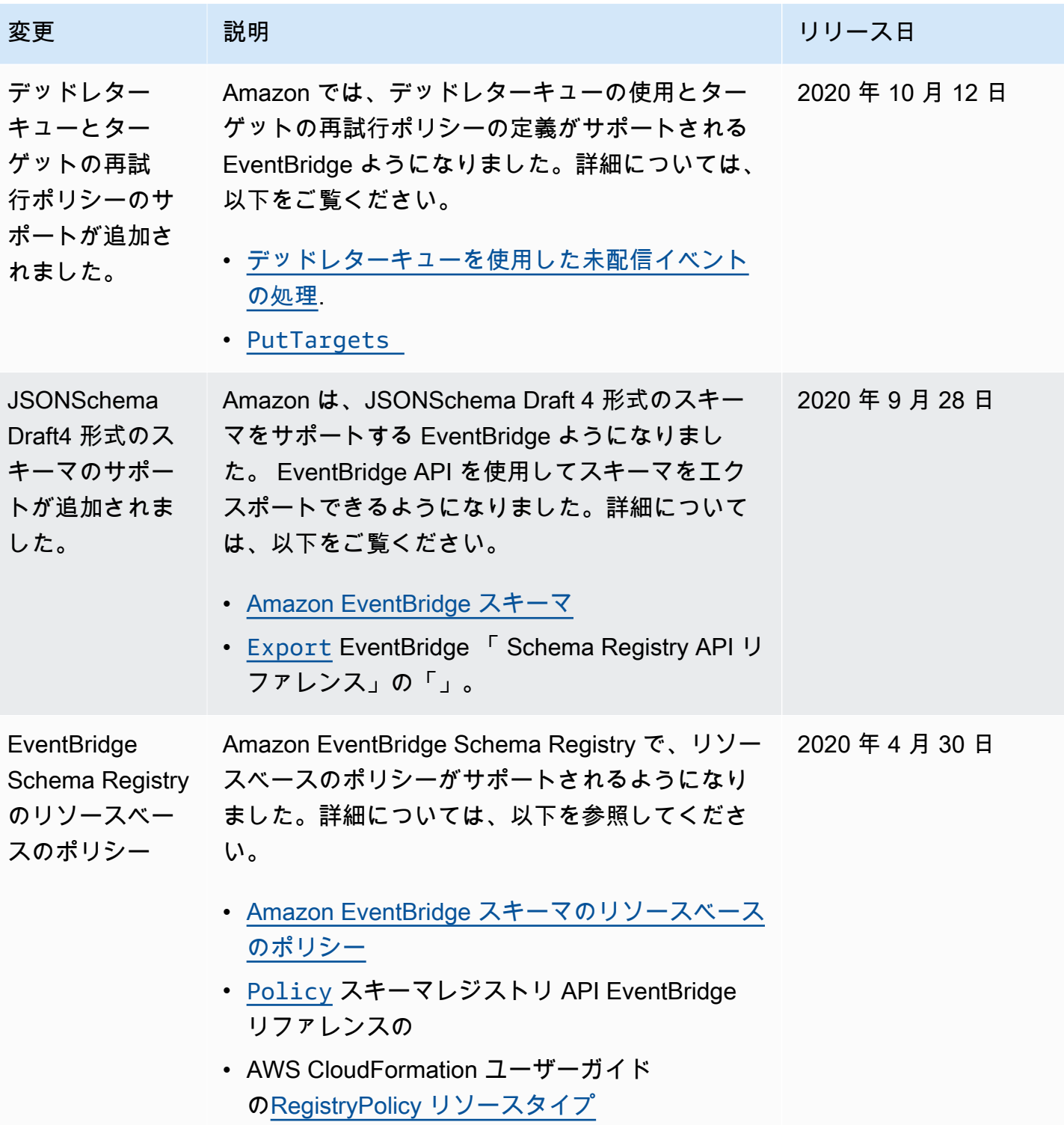

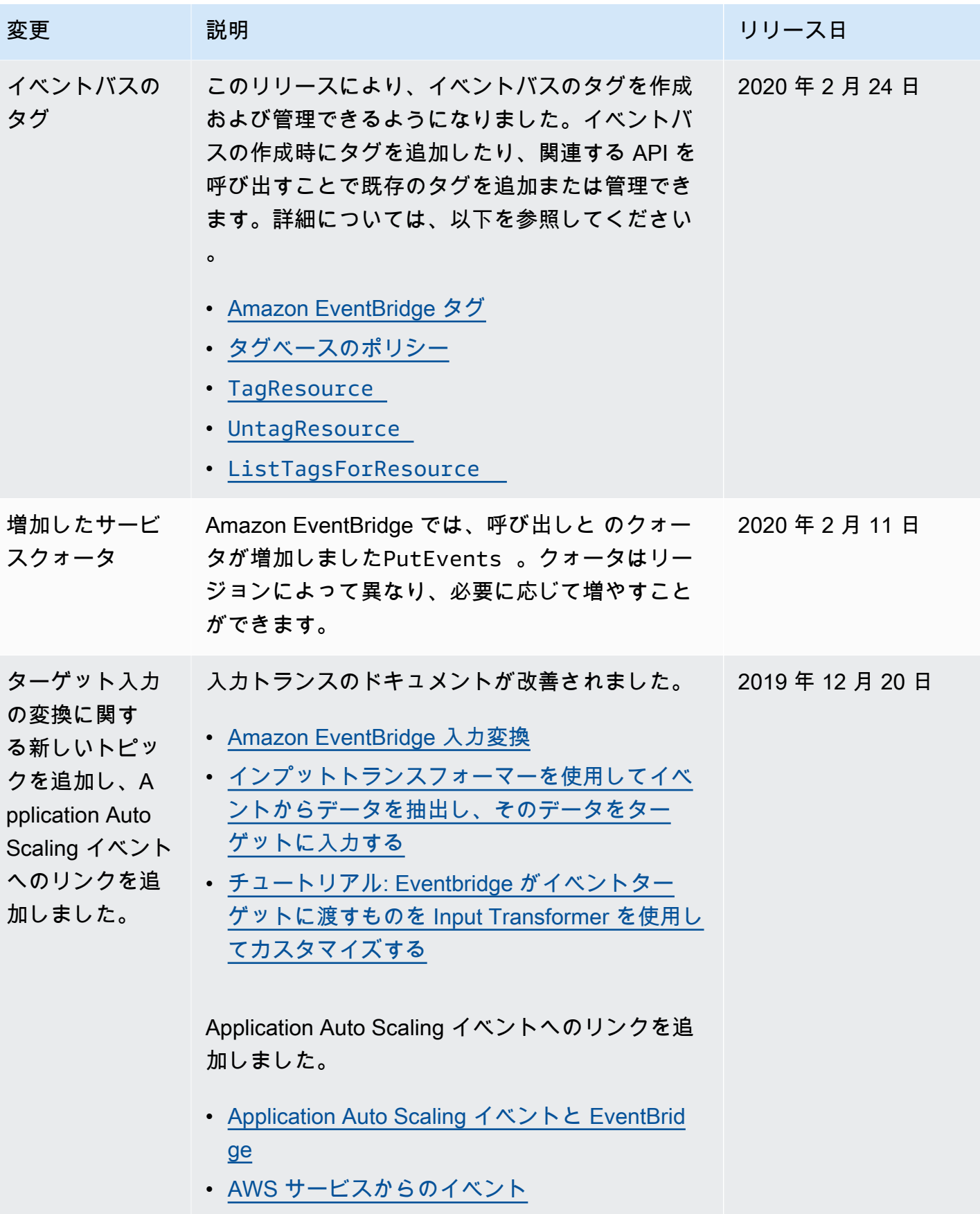

Amazon EventBridge ユーザーガイド

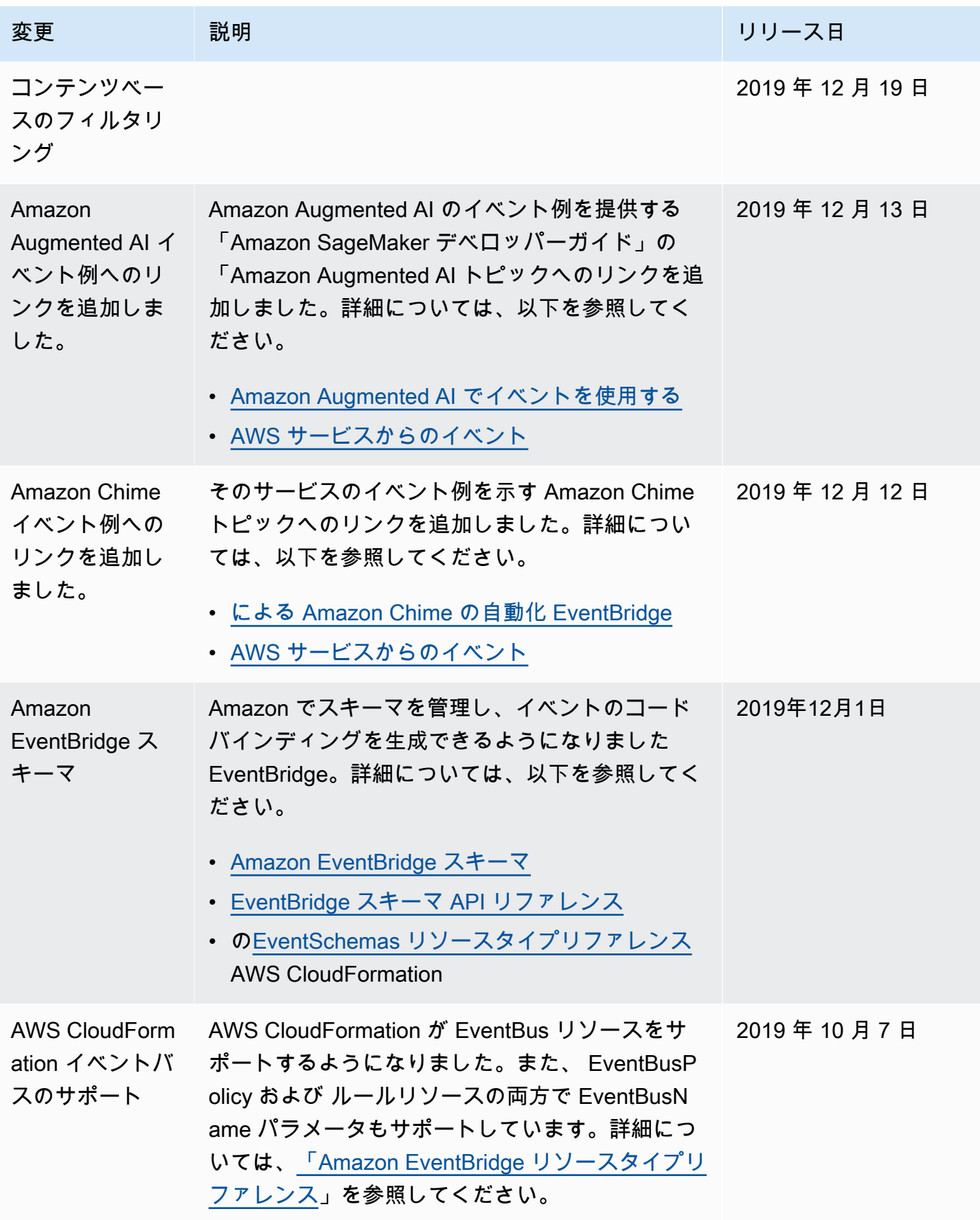

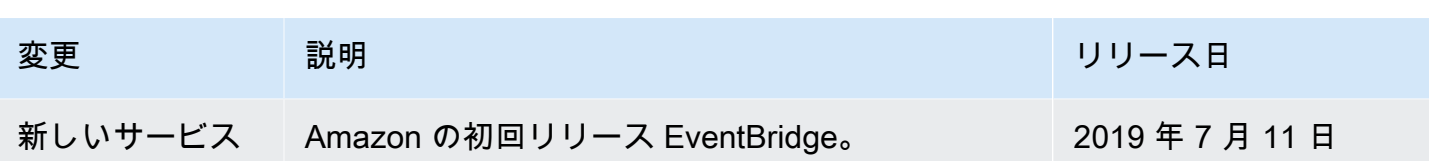

翻訳は機械翻訳により提供されています。提供された翻訳内容と英語版の間で齟齬、不一致または矛 盾がある場合、英語版が優先します。